# CrossWorks for MSP430 Reference Manual

Version: 2.1.2.2011080305.11906

Copyright © 1997-2011 Rowley Associates Ltd.

CrossWorks for MSP430 Reference Manual

# Contents

| Preface                                           |     |
|---------------------------------------------------|-----|
| Introduction                                      |     |
| What is CrossWorks?                               |     |
| What we don't tell you                            |     |
| Activating your product                           |     |
| Text conventions                                  |     |
| Standard syntactic metalanguage                   |     |
| Requesting support and reporting problems         |     |
| CrossStudio Tutorial                              |     |
| Activating CrossWorks                             |     |
| Managing support packages                         | 40  |
| Creating a project                                |     |
| Managing files in a project                       |     |
| Setting project options                           |     |
| Building projects                                 | 56  |
| Exploring projects                                |     |
| Using the debugger                                |     |
| Low-level debugging                               |     |
| Debugging externally built applications           |     |
| CrossStudio Reference                             |     |
| Overview                                          |     |
| The title bar                                     |     |
| The menu bar                                      |     |
| The status bar                                    |     |
| The editing workspace                             |     |
| Docking windows                                   |     |
| Project management                                |     |
| Overview                                          |     |
| Creating a project                                |     |
| Adding existing files to a project                |     |
| Adding new files to a project                     |     |
| Removing a file, folder, project, or project link |     |
| Project properties                                | 100 |
| Project configurations                            | 103 |
| Project dependencies and build order              | 104 |
| Project macros                                    | 105 |
| Building projects                                 | 107 |
| Source control                                    | 110 |

| Breakpoint expressions          | 116 |
|---------------------------------|-----|
| Debug expressions               | 117 |
| Basic editing                   | 118 |
| Navigation                      | 119 |
| Bookmarks                       | 122 |
| Changing text                   |     |
| Using the clipboard             | 126 |
| Drag and drop editing           |     |
| Undo and redo                   | 129 |
| Indentation                     | 131 |
| File management                 | 133 |
| Find and replace                | 135 |
| Regular expressions             |     |
| Advanced editor features        | 139 |
| Code templates                  |     |
| Linking and section placement   |     |
| CrossStudio Windows             | 145 |
| Breakpoints window              | 147 |
| Clipboard ring window           | 151 |
| Call stack window               |     |
| Downloads window                | 157 |
| Execution counts window         |     |
| Find and replace window         | 159 |
| Globals window                  |     |
| CrossStudio Help and Assistance |     |
| Immediate window                | 165 |
| Latest news window              |     |
| Locals window                   |     |
| Memory window                   | 169 |
| Memory usage window             | 172 |
| Output window                   | 175 |
| Package manager window          | 177 |
| Project explorer                | 181 |
| Properties window               | 186 |
| Register windows                | 187 |
| Script Console                  | 190 |
| Source navigator window         |     |
| Symbol browser                  |     |
| Targets window                  |     |
| Terminal emulator window        |     |
| Threads window                  |     |

| Trace window                                 | 211 |
|----------------------------------------------|-----|
| Watch window                                 |     |
| MSP430 target interfaces                     |     |
| MSP430 Target Debug                          |     |
| CrossConnect Target Interface                |     |
| MSP430 Flash Emulation Tool Target Interface | 221 |
| MSP430 DLL Target Interface                  |     |
| MSP430 Core Simulator Target Interface       |     |
| Dialogs                                      |     |
| Debug file search editor                     | 227 |
| Environment Options Dialog                   |     |
| Building Environment Options                 |     |
| Debugging Environment Options                | 231 |
| IDE Environment Options                      |     |
| Programming Language Environment Options     |     |
| Source Control Environment Options           |     |
| Text Editor Environment Options              |     |
| Windows Environment Options                  |     |
| CrossStudio menu summary                     |     |
| File menu                                    |     |
| New menu                                     |     |
| Edit menu                                    |     |
| Clipboard menu                               |     |
| Clipboard Ring menu                          |     |
| Macros menu                                  |     |
| Edit Selection menu                          |     |
| Bookmarks menu                               |     |
| Advanced menu                                |     |
| View menu                                    |     |
| Other Windows menu                           |     |
| Browser menu                                 |     |
| Toolbars menu                                |     |
| Search menu                                  |     |
| Project menu                                 |     |
| Build menu                                   |     |
| Debug menu                                   |     |
| Debug Control menu                           |     |
| Breakpoint menu                              | 288 |
| Debug Windows menu                           | 290 |
| Target menu                                  | 292 |
| Tools menu                                   |     |

| Window menu                                               | 294 |
|-----------------------------------------------------------|-----|
| Help menu                                                 |     |
| C Compiler Reference                                      | 299 |
| Command line options                                      |     |
| -D (Define macro symbol)                                  |     |
| -g (Generate debugging information)                       |     |
| -I (Define user include directories)                      |     |
| -J (Define system include directories)                    |     |
| -mmpy (Enable hardware multiplier)                        |     |
| -mmpyinl (Enable inline hardware multiplier)              |     |
| -msd (Treat double as float)                              |     |
| -o (Set output file name)                                 |     |
| -O (Optimize code generation)                             |     |
| -Or- (Disable register allocation)                        |     |
| -Org (Register allocation of locals and global addresses) |     |
| -Orl (Register allocation of locals)                      |     |
| -Rc (Set default code section name)                       |     |
| -Rd (Set default initialised data section name)           |     |
| -Rk (Set default read-only data section name)             |     |
| -Rv (Set default vector section name)                     |     |
| -Rz (Set default zeroed data section name)                |     |
| -V (Version information)                                  |     |
| -w (Suppress warnings)                                    |     |
| -we (Treat warnings as errors)                            |     |
| Functions                                                 |     |
| Interrupt functions                                       |     |
| Monitor functions                                         |     |
| Top-level functions                                       |     |
| Strings                                                   |     |
| Code-space strings                                        |     |
| GSM 03.38 strings                                         |     |
| Pragmas                                                   |     |
| #pragma codeseg                                           |     |
| #pragma dataseg                                           |     |
| #pragma constseg                                          |     |
| #pragma vectorseg                                         |     |
| #pragma zeroedseg                                         |     |
| #pragma linklib                                           |     |
| Data definition                                           |     |
| Type-based enumerations                                   |     |
| Section reference                                         |     |

| Preprocessor                            |  |
|-----------------------------------------|--|
| Preprocessor predefined symbols         |  |
| Assembly language interface             |  |
| Data representation                     |  |
| External naming convention              |  |
| Register usage                          |  |
| Parameter passing                       |  |
| Returning values                        |  |
| Examples                                |  |
| Customizing runtime behavior            |  |
| Floating-point implementation           |  |
| Customizing putchar                     |  |
| Extending I/O library functions         |  |
| Diagnostics                             |  |
| Pre-processor warning messages          |  |
| Pre-processor error messages            |  |
| Compiler warning messages               |  |
| Compiler error messages                 |  |
| Extensions summary                      |  |
| Tasking Library User Guide              |  |
| Overview                                |  |
| Tasks                                   |  |
| Event sets                              |  |
| Semaphores                              |  |
| Mutexes                                 |  |
| Message queues                          |  |
| Byte queues                             |  |
| Global interrupts control               |  |
| Timer support                           |  |
| Interrupt service routines              |  |
| Memory areas                            |  |
| Task scheduling example                 |  |
| MSP430 implementation                   |  |
| CTL revisions                           |  |
| CTL sources                             |  |
| Library Reference                       |  |
| MSP430 Library Reference                |  |
| <cross_studio_io.h></cross_studio_io.h> |  |
| <br>debug_abort                         |  |
| debug_break                             |  |
| debug_clearerr                          |  |
| -                                       |  |

| debug_enabled     | . 410 |
|-------------------|-------|
| debug_exit        | . 411 |
| debug_fclose      | . 412 |
| debug_feof        | 413   |
| debug_ferror      | . 414 |
| debug_fflush      | . 415 |
| debug_fgetc       | . 416 |
| debug_fgetpos     | . 417 |
| debug_fgets       | . 418 |
| debug_filesize    | . 419 |
| debug_fopen       | . 420 |
| debug_fprintf     | . 421 |
| debug_fprintf_c   | . 422 |
| debug_fputc       | . 423 |
| debug_fputs       | . 424 |
| debug_fread       | . 425 |
| debug_freopen     | . 426 |
| debug_fscanf      | . 427 |
| debug_fscanf_c    | . 428 |
| debug_fseek       | . 429 |
| debug_fsetpos     | 430   |
| debug_ftell       | . 431 |
| debug_fwrite      | , 432 |
| debug_getargs     | . 433 |
| debug_getch       | . 434 |
| debug_getchar     | . 435 |
| debug_getd        | . 436 |
| debug_getenv      | . 437 |
| debug_getf        | . 438 |
| debug_geti        | . 439 |
| debug_getl        | . 440 |
| debug_getll       | . 441 |
| debug_gets        | . 442 |
| debug_getu        | . 443 |
| debug_getul       | . 444 |
| debug_getull      | . 445 |
| debug_kbhit       | . 446 |
| debug_loadsymbols | . 447 |
| debug_perror      | . 448 |
| debug_printf      | . 449 |
| debug_printf_c    | . 450 |

|   | debug_putchar       | 451   |
|---|---------------------|-------|
|   | debug_puts          | 452   |
|   | debug_remove        | 453   |
|   | debug_rename        | 454   |
|   | debug_rewind        | 455   |
|   | debug_runtime_error | 456   |
|   | debug_scanf         | 457   |
|   | debug_scanf_c       | 458   |
|   | debug_system        | 459   |
|   | debug_time          | 460   |
|   | debug_tmpfile       | 461   |
|   | debug_tmpnam        | 462   |
|   | debug_ungetc        | 463   |
|   | debug_unloadsymbols | 464   |
|   | debug_vfprintf      | 465   |
|   | debug_vfscanf       | 466   |
|   | debug_vprintf       | . 467 |
|   | debug_vscanf        | 468   |
| < | cruntime.h>         | 469   |
|   | float32_add         | 474   |
|   | float32_add_1       | 475   |
|   | float32_add_asgn    | 476   |
|   | float32_div         | 477   |
|   | float32_div_asgn    | 478   |
|   | float32 eq          | 479   |
|   | float32 eq_0        | 480   |
|   | float32 It          | 481   |
|   | float32 It 0        | 482   |
|   | float32 mul         | 483   |
|   |                     | 484   |
|   | float32_neg         |       |
|   | float32_sqr         |       |
|   |                     |       |
|   |                     |       |
|   | float32_to_float64  |       |
|   | float32_to_int16    |       |
|   | float32_to_int32    |       |
|   | float32_to_int64    |       |
|   | float32_to_uint16   |       |
|   | float32_to_uint32   |       |
|   | float32_to_uint64   |       |
|   |                     |       |

| float64_add        | . 496 |
|--------------------|-------|
| float64_add_1      | . 497 |
| float64_add_asgn   | 498   |
| float64_div        | 499   |
| float64_div_asgn   | . 500 |
| float64_eq         | 501   |
| float64_eq_0       | 502   |
| float64_lt         | . 503 |
| float64_lt_0       | . 504 |
| float64_mul        | . 505 |
| float64_mul_asgn   | 506   |
| float64_neg        | . 507 |
| float64_sqr        | 508   |
| float64_sub        | 509   |
| float64_sub_asgn   | . 510 |
| float64_to_float32 | 511   |
| int16_asr          | 512   |
| int16_asr_asgn     | 513   |
| int16_div          | 514   |
| int16_div_asgn     | . 515 |
| int16_lsl          | 516   |
| int16_lsl_asgn     | . 517 |
| int16_lsr          | . 518 |
| int16_lsr_asgn     | 519   |
| int16_mod          | 520   |
| int16_mod_asgn     | . 521 |
| int16_mul          | . 522 |
| int16_mul_8x8      | . 523 |
| int16_mul_asgn     | 524   |
| int16_to_float32   | 525   |
| int16_to_float64   | 526   |
| int32_asr          | 527   |
| int32_asr_asgn     | 528   |
| int32_div          | 529   |
| int32_div_asgn     | . 530 |
| int32_lsl          | 531   |
| int32_lsl_asgn     | . 532 |
| int32_lsr          | . 533 |
| int32_lsr_asgn     | 534   |
| int32_mod          | 535   |
| int32_mod_asgn     | . 536 |

| int32_mul         | 537 |
|-------------------|-----|
| int32_mul_16x16   | 538 |
| int32_mul_asgn    | 539 |
| int32_to_float32  | 540 |
| int32_to_float64  | 541 |
| int64_asr         | 542 |
| int64_asr_asgn    | 543 |
| int64_div         | 544 |
| int64_div_asgn    | 545 |
| int64_lsl         | 546 |
| int64_lsl_asgn    | 547 |
| int64_lsr         | 548 |
| int64_lsr_asgn    | 549 |
| int64_mod         | 550 |
| int64_mod_asgn    | 551 |
| int64_mul         | 552 |
| int64_mul_32x32   | 553 |
| int64_mul_asgn    | 554 |
| int64_to_float32  | 555 |
| int64_to_float64  | 556 |
| uint16_div        | 557 |
| uint16_div_asgn   | 558 |
| uint16_mod        | 559 |
| uint16_mod_asgn   | 560 |
| uint16_mul_8x8    | 561 |
| uint16_to_float32 | 562 |
| uint16_to_float64 | 563 |
| uint32_div        | 564 |
| uint32_div_asgn   | 565 |
| uint32_mod        | 566 |
| uint32_mod_asgn   | 567 |
| uint32_mul_16x16  | 568 |
| uint32_to_float32 | 569 |
| uint32_to_float64 | 570 |
| uint64_div        | 571 |
| uint64_div_asgn   | 572 |
| uint64_mod        | 573 |
| uint64_mod_asgn   | 574 |
| uint64_mul_32x32  |     |
| uint64_to_float32 |     |
| uint64_to_float64 | 577 |

| < | :tl.h>                          | 578 |
|---|---------------------------------|-----|
|   | CTL_BYTE_QUEUE_t                | 581 |
|   | CTL_EVENT_SET_t                 | 582 |
|   | CTL_MEMORY_AREA_t               | 583 |
|   | CTL_MESSAGE_QUEUE_t             | 584 |
|   | CTL_MUTEX_t                     | 585 |
|   | CTL_SEMAPHORE_t                 | 586 |
|   | CTL_TASK_t                      | 587 |
|   | CTL_TIME_t                      | 588 |
|   | ctl_byte_queue_init             | 589 |
|   | ctl_byte_queue_num_free         | 590 |
|   | ctl_byte_queue_num_used         | 591 |
|   | ctl_byte_queue_post             | 592 |
|   | ctl_byte_queue_post_multi       | 593 |
|   | ctl_byte_queue_post_multi_nb    | 594 |
|   | ctl_byte_queue_post_nb          | 595 |
|   | ctl_byte_queue_receive          | 596 |
|   | ctl_byte_queue_receive_multi    | 597 |
|   | ctl_byte_queue_receive_multi_nb | 598 |
|   | ctl_byte_queue_receive_nb       | 599 |
|   | ctl_byte_queue_setup_events     | 600 |
|   | ctl_current_time                | 601 |
|   | ctl_events_init                 | 602 |
|   | ctl_events_pulse                | 603 |
|   | ctl_events_set_clear            | 604 |
|   | ctl_events_wait                 | 605 |
|   | ctl_get_current_time            | 606 |
|   | ctl_global_interrupts_disable   | 607 |
|   | ctl_global_interrupts_enable    | 608 |
|   | ctl_global_interrupts_set       | 609 |
|   | ctl_handle_error                | 610 |
|   | ctl_increment_tick_from_isr     | 611 |
|   | ctl_interrupt_count             | 612 |
|   | ctl_last_schedule_time          | 613 |
|   | ctl_memory_area_allocate        | 614 |
|   | ctl_memory_area_free            | 615 |
|   | ctl_memory_area_init            | 616 |
|   | ctl_memory_area_setup_events    | 617 |
|   | ctl_message_queue_init          | 618 |
|   | ctl_message_queue_num_free      | 619 |
|   | ctl_message_queue_num_used      | 620 |
|   |                                 |     |

|              | ctl_message_queue_post             | 621 |
|--------------|------------------------------------|-----|
|              | ctl_message_queue_post_multi       | 622 |
|              | ctl_message_queue_post_multi_nb    | 623 |
|              | ctl_message_queue_post_nb          | 624 |
|              | ctl_message_queue_receive          | 625 |
|              | ctl_message_queue_receive_multi    | 626 |
|              | ctl_message_queue_receive_multi_nb | 627 |
|              | ctl_message_queue_receive_nb       | 628 |
|              | ctl_message_queue_setup_events     | 629 |
|              | ctl_mutex_init                     | 630 |
|              | ctl_mutex_lock                     | 631 |
|              | ctl_mutex_unlock                   | 632 |
|              | ctl_reschedule_on_last_isr_exit    | 633 |
|              | ctl_semaphore_init                 | 634 |
|              | ctl_semaphore_signal               | 635 |
|              | ctl_semaphore_wait                 | 636 |
|              | ctl_task_die                       | 637 |
|              | ctl_task_executing                 | 638 |
|              | ctl_task_init                      | 639 |
|              | ctl_task_list                      | 640 |
|              | ctl_task_remove                    | 641 |
|              | ctl_task_reschedule                | 642 |
|              | ctl_task_restore                   | 643 |
|              | ctl_task_run                       | 644 |
|              | ctl_task_set_priority              | 645 |
|              | ctl_task_switch_callout            | 646 |
|              | ctl_time_increment                 | 647 |
|              | ctl_timeout_wait                   | 648 |
|              | ctl_timeslice_period               | 649 |
| < <b>i</b> 1 | nmsp.h>                            | 650 |
|              | bcd_add_long                       | 652 |
|              | bcd_add_long_long                  | 653 |
|              | bcd_add_short                      | 654 |
|              | bcd_negate_long                    | 655 |
|              | bcd_negate_long_long               | 656 |
|              | bcd_negate_short                   | 657 |
|              | bcd_subtract_long                  | 658 |
|              | bcd_subtract_long_long             | 659 |
|              | bcd_subtract_short                 | 660 |
|              | bic_SR_register                    |     |
|              | bic_SR_register_on_exit            | 662 |

| bis_SR_register                   | 663 |
|-----------------------------------|-----|
| bis_SR_register_on_exit           | 664 |
| bit_count_leading_zeros_char      | 665 |
| bit_count_leading_zeros_long      | 666 |
| bit_count_leading_zeros_long_long | 667 |
| bit_count_leading_zeros_short     | 668 |
| bit_reverse_char                  | 669 |
| bit_reverse_long                  | 670 |
| bit_reverse_long_long             | 671 |
| bit_reverse_short                 | 672 |
| delay_cycles                      | 673 |
| disable_interrupt                 | 674 |
| disable_interrupt                 | 674 |
| enable_interrupt                  | 675 |
| enable_interrupt                  | 675 |
| even_in_range                     | 676 |
| even_in_range                     | 676 |
| get_register                      | 677 |
| insert_opcode                     | 678 |
| low_power_mode_0                  | 679 |
| low_power_mode_0                  | 679 |
| low_power_mode_1                  | 680 |
| low_power_mode_1                  | 680 |
| low_power_mode_2                  | 681 |
| low_power_mode_2                  | 681 |
| low_power_mode_3                  | 682 |
| low_power_mode_3                  | 682 |
| low_power_mode_4                  | 683 |
| low_power_mode_4                  | 683 |
| low_power_mode_off_on_exit        |     |
| low_power_mode_off_on_exit        | 684 |
| no_operation                      | 685 |
| no_operation                      | 685 |
| read_extended_byte                | 686 |
| read_extended_long                | 687 |
| read_extended_word                | 688 |
| set_interrupt                     | 689 |
| set_interrupt                     | 689 |
| set_register                      | 690 |
| swap_bytes                        | 691 |
| swap_long_bytes                   | 692 |
|                                   |     |

| swap_words                       | 693   |
|----------------------------------|-------|
| write_extended_byte              | 694   |
| write_extended_long              | 695   |
| write_extended_word              | 696   |
| <in430.h></in430.h>              | 697   |
| _BIC_SR                          | 698   |
| _BIC_SR_IRQ                      | 699   |
| _BIS_SR                          | 700   |
| _BIS_SR_IRQ                      | . 701 |
| _DADD16                          | 702   |
| _DADD32                          | 703   |
| _DADD64                          | 704   |
| _DINT                            | 705   |
| _DNEG16                          | 706   |
| _DNEG32                          | 707   |
| _DNEG64                          | 708   |
| _DSUB16                          | . 709 |
| _DSUB32                          | . 710 |
| _DSUB64                          | . 711 |
| _EINT                            | 712   |
| _LSWPB                           | 713   |
| _LSWPW                           | . 714 |
| _NOP                             | 715   |
| _OPC                             | . 716 |
| _SWPB                            | 717   |
| Standard C Library Reference     | 718   |
| Formatted output control strings | 719   |
| Formatted input control strings  | 724   |
| String handling                  | 728   |
| <assert.h></assert.h>            | 729   |
| assert                           | 730   |
| assert                           | . 731 |
| <ctype.h></ctype.h>              | . 732 |
| isalnum                          | 733   |
| isalpha                          | 734   |
| isblank                          | 735   |
| iscntrl                          | 736   |
| isdigit                          | 737   |
| isgraph                          | 738   |
| islower                          | 739   |
| isprint                          | 740   |
|                                  |       |

| ispunct                    | 741 |
|----------------------------|-----|
| isspace                    |     |
| isupper                    |     |
| isxdigit                   |     |
| tolower                    |     |
| toupper                    |     |
| <errno.h></errno.h>        |     |
| EDOM                       |     |
| EILSEQ                     |     |
| ERANGE                     |     |
| errno                      |     |
| errno                      |     |
| <float.h></float.h>        |     |
| DBL_DIG                    |     |
| DBL_EPSILON                |     |
| DBL_MANT_DIG               |     |
| DBL_MAX                    |     |
| DBL_MAX_10_EXP             |     |
| DBL_MAX_EXP                |     |
| DBL_MIN                    |     |
| DBL_MIN_10_EXP             |     |
| DBL_MIN_EXP                |     |
| DECIMAL_DIG                |     |
| FLT_DIG                    |     |
| FLT_EPSILON                |     |
| FLT_EVAL_METHOD            |     |
| FLT_MANT_DIG               |     |
| FLT_MAX                    |     |
| FLT_MAX_10_EXP             |     |
| FLT_MAX_EXP                |     |
| FLT_MIN                    |     |
| FLT_MIN_10_EXP             |     |
| FLT_MIN_EXP                |     |
| FLT_RADIX                  |     |
| FLT ROUNDS                 |     |
| -<br><limits.h></limits.h> |     |
| CHAR_BIT                   |     |
| CHAR MAX                   |     |
| CHAR MIN                   |     |
| INT_MAX                    |     |
| INT_MIN                    |     |
| _                          | 701 |

| LLONG_MAX             | 782 |
|-----------------------|-----|
| LLONG_MIN             | 783 |
| LONG_MAX              | 784 |
| LONG_MIN              | 785 |
| SCHAR_MAX             | 786 |
| SCHAR_MIN             | 787 |
| SHRT_MAX              | 788 |
| SHRT_MIN              | 789 |
| UCHAR_MAX             | 790 |
| UINT_MAX              | 791 |
| ULLONG_MAX            | 792 |
| ULONG_MAX             | 793 |
| USHRT_MAX             | 794 |
| <locale.h></locale.h> | 795 |
| lconv                 | 796 |
| localeconv            | 798 |
| setlocale             | 799 |
| <math.h></math.h>     | 800 |
| acos                  | 803 |
| acosf                 | 804 |
| acosh                 | 805 |
| acoshf                | 806 |
| asin                  | 807 |
| asinf                 | 808 |
| asinh                 | 809 |
| asinhf                | 810 |
| atan                  | 811 |
| atan2                 | 812 |
| atan2f                | 813 |
| atanf                 | 814 |
| atanh                 | 815 |
| atanhf                | 816 |
| cbrt                  | 817 |
| cbrtf                 | 818 |
| ceil                  | 819 |
| ceilf                 | 820 |
| COS                   | 821 |
| cosf                  | 822 |
| cosh                  | 823 |
| coshf                 | 824 |
| exp                   | 825 |

| expf       | 826 |
|------------|-----|
| fabs       | 827 |
| fabsf      | 828 |
| floor      | 829 |
| floorf     | 830 |
| fmax       | 831 |
| fmaxf      | 832 |
| fmin       | 833 |
| fminf      | 834 |
| fmod       | 835 |
| fmodf      | 836 |
| fpclassify | 837 |
| frexp      | 838 |
| frexpf     | 839 |
| hypot      | 840 |
| hypotf     | 841 |
| isfinite   | 842 |
| isinf      | 843 |
| isnan      | 844 |
| isnormal   | 845 |
| ldexp      | 846 |
| Idexpf     | 847 |
| log        |     |
| log10      |     |
| log10f     |     |
| logf       |     |
| modf       |     |
| modff      |     |
| pow        | 854 |
| powf       |     |
| scalbn     |     |
| scalbnf    |     |
| signbit    |     |
| sin        |     |
| sinf       |     |
| sinh       |     |
| sinhf      |     |
| sqrt       |     |
| sqrtf      |     |
| tan        |     |
| tanf       |     |
| (MTT       | 000 |

| tanh                  | . 867 |
|-----------------------|-------|
| tanhf                 | 868   |
| <setjmp.h></setjmp.h> | . 869 |
| longjmp               | . 870 |
| setjmp                | 871   |
| <stdarg.h></stdarg.h> | 872   |
| va_arg                | 873   |
| va_copy               | 874   |
| va_end                | 875   |
| va_start              | . 876 |
| <stddef.h></stddef.h> | . 877 |
| NULL                  | 878   |
| offsetof              | 879   |
| ptrdiff_t             | 880   |
| size_t                | . 881 |
| wchar_t               | . 882 |
| <stdio.h></stdio.h>   | 883   |
| getchar               | . 884 |
| gets                  | . 885 |
| printf                | . 886 |
| putchar               | 887   |
| puts                  | 888   |
| scanf                 | . 889 |
| snprintf              | . 890 |
| sprintf               | . 891 |
| sscanf                | . 892 |
| vprintf               | 893   |
| vscanf                | 894   |
| vsnprintf             | . 895 |
| vsprintf              | 896   |
| vsscanf               | 897   |
| <stdlib.h></stdlib.h> | . 898 |
| EXIT_FAILURE          | . 900 |
| EXIT_SUCCESS          | . 901 |
| RAND_MAX              | . 902 |
| abs                   | 903   |
| atexit                | . 904 |
| atof                  |       |
| atoi                  |       |
| atol                  |       |
| atoll                 |       |
|                       |       |

| bsearch               |  |
|-----------------------|--|
| calloc                |  |
| div                   |  |
| div_t                 |  |
| exit                  |  |
| free                  |  |
| itoa                  |  |
| labs                  |  |
| ldiv                  |  |
| ldiv_t                |  |
| llabs                 |  |
| lldiv                 |  |
| lldiv_t               |  |
| lltoa                 |  |
| ltoa                  |  |
| malloc                |  |
| qsort                 |  |
| rand                  |  |
| realloc               |  |
| srand                 |  |
| strtod                |  |
| strtof                |  |
| strtol                |  |
| strtoll               |  |
| strtoul               |  |
| strtoull              |  |
| ulltoa                |  |
| ultoa                 |  |
| utoa                  |  |
| <string.h></string.h> |  |
| memchr                |  |
| memcmp                |  |
| memcpy                |  |
| memmove               |  |
| memset                |  |
| strcasecmp            |  |
| strcat                |  |
| strchr                |  |
| strcmp                |  |
| strcpy                |  |
| strcspn               |  |
|                       |  |

| strdup                                 | 952 |
|----------------------------------------|-----|
| strerror                               | 953 |
| strlen                                 | 954 |
| strncasecmp                            | 955 |
| strncat                                | 956 |
| strnchr                                | 957 |
| strncmp                                | 958 |
| strncpy                                | 959 |
| strndup                                | 960 |
| strnlen                                | 961 |
| strnstr                                | 962 |
| strpbrk                                | 963 |
| strrchr                                | 964 |
| strsep                                 | 965 |
| strspn                                 | 966 |
| strstr                                 | 967 |
| strtok                                 | 968 |
| strtok_r                               | 969 |
| <time.h></time.h>                      | 970 |
| asctime                                | 971 |
| asctime_r                              | 972 |
| clock_t                                | 973 |
| ctime                                  | 974 |
| ctime_r                                | 975 |
| difftime                               | 976 |
| gmtime                                 | 977 |
| gmtime_r                               | 978 |
| localtime                              | 979 |
| localtime_r                            | 980 |
| mktime                                 | 981 |
| strftime                               | 982 |
| time_t                                 | 984 |
| tm                                     | 985 |
| Command Line Tools                     | 986 |
| Assembler Reference                    | 986 |
| Command line options                   | 987 |
| -D (Define macro symbol)               | 988 |
| -g (Generate debugging information)    | 989 |
| -I (Define include directories)        | 990 |
| -J (Define system include directories) | 991 |
| -o (Set output file name)              | 992 |

| -Rc (Set default code section name)             |      |
|-------------------------------------------------|------|
| -Rd (Set default initialized data section name) | 994  |
| -Rk (Set default read-only data section name)   | 995  |
| -Rv (Set default vector section name)           | 996  |
| -Rz (Set default zeroed data section name)      | 997  |
| -V (Display version)                            | 998  |
| -we (Treat warnings as errors)                  | 999  |
| -w (Suppress warnings)                          | 1000 |
| Source format                                   | 1001 |
| Comments                                        | 1002 |
| Data definition and allocation directives       | 1003 |
| ALIGN directive                                 | 1004 |
| DC.A directive                                  | 1005 |
| DC.B directive                                  | 1006 |
| DC.L directive                                  | 1007 |
| DC.W directive                                  | 1008 |
| EVEN directive                                  | 1009 |
| FILL directive                                  | 1010 |
| DS.B directive                                  | 1011 |
| DS.W directive                                  | 1012 |
| DS.L directive                                  | 1013 |
| DV directive                                    | 1014 |
| INCLUDEBIN directive                            | 1015 |
| Labels, variables, and sections                 | 1016 |
| Defining sections                               | 1017 |
| Symbolic constants and equates                  | 1019 |
| Labels                                          | 1021 |
| CODE directive                                  | 1022 |
| CONST directive                                 | 1023 |
| DATA directive                                  | 1024 |
| VECTORS directive                               | 1025 |
| ZDATA directive                                 | 1026 |
| KEEP directive                                  | 1027 |
| Data types                                      | 1028 |
| Built-in types                                  | 1029 |
| Structure and union types                       | 1030 |
| Array types                                     | 1031 |
| Pointer types                                   | 1032 |
| Combining data types                            |      |
| Expressions and operators                       |      |
| Constants                                       |      |

| String constants       103         Arithmetic operators       103         • operator       103         • operator       103         • operator       104         / operator       104         % operator       104         % operator       104         % operator       104         % operator       104         SHL and << operators       104         ASHR operator       104         Logical operators       104         LAND and & operators       104         LOR and    operators       104         LOR and    operators       105         AND and & operators       105         NOT and - operators       105         NOT and - operators       105         NOT and - operators       105         XOR and ^ operators       105         XOR and ^ operators       105         XOR and ^ operators       105         Value extraction operators       105         HWORD operator       106         Miscellaneous operators       105         LWORD operator       106         Miscellaneous operators       106         Miscellaneous operator       106 <th>Integer constants</th> <th> 1035</th> | Integer constants               | 1035 |
|----------------------------------------------------------------------------------------------------|---------------------------------|------|
| + operator       103         - operator       103         * operator       104         / operator       104         % operator       104         % operator       104         SHL and << operators                                                                                                    | String constants                | 1036 |
| - operator103* operator104/ operator104% operator104% operator104SHL and << operators                                                                                                    | Arithmetic operators            | 1037 |
| * operator         104           / operator         104           % operator         104           SHL and << operators                                                                                                    | + operator                      | 1038 |
| / operator       104         % operator       104         SHL and << operators                                                                                                    | - operator                      | 1039 |
| % operator         104           SHL and << operators                                                                                                    | * operator                      |      |
| SHL and << operators                                                                                                    | / operator                      | 1041 |
| SHR and >> operators104ASHR operator104Logical operators104LAND and && operators104LNOT and I operators104LNOT and I operators104Bitwise operators105AND and & operators105OR and   operators105OR and   operators105NOT and ~ operators105NOT and ~ operators105XOR and / operators105XOR and / operators105XOR and / operators105Value extraction operators105HIGH and HBYTE operators105HWORD operator105LWORD operator106Miscellaneous operators106THIS operator106SIZEOF operator106SIZEOF operator106Indexing operator106Indexing operator106INCLUDE directive106Exporting symbols106Importing symbols106Macros, conditional assembly107Macros107Conditional assembly107Macros107Conditional assembly107Macros107Conditional assembly107Macros107Conditional assembly107Macros107                                                                                                    | % operator                      |      |
| ASHR operator104Logical operators104LAND and && operators104LNOT and I operators104Bitwise operators105AND and & operators105NOT and - operators105NOT and - operators105XOR and   operators105XOR and   operators105XOR and - operators105XOR and - operators105XOR and - operators105XOR and - operators105XOR and A operators105XOR and A operators105KURD operator105USURD operator105HIGH and HBYTE operators105LWORD operator106Miscellaneous operators106DEFINED operator106SIZEOF operator106Indexing operator106Indexing operator106Include directive106Exporting symbols106Importing symbols106Importing symbols106Macros107Macros107Macros107Macros107Macros107Macros107Macros107                                                                                                    | SHL and << operators            | 1043 |
| Logical operators104LAND and && operators104LNOT and I operators104LOR and    operators104Bitwise operators105AND and & operators105NOT and ~ operators105NOT and A operators105NOT and A operators105NOT and A operators105NOT and A operators105NOT and A operators105NOT and A operators105NOR and I operators105XOR and A operators105Value extraction operators105HIGH and HBYTE operators105LOW and LBYTE operators105LOW and LBYTE operators106Miscellaneous operator106THIS operator106SIZEOF operator106SIZEOF operator106Indexing operator106INCLUDE directive106Exporting symbols106Importing symbols106Macros107Conditional assembly107Macros107Conditional assembly107Macros107Conditional assembly107Macros107                                                                                                    | SHR and >> operators            | 1044 |
| LAND and && operators104LNOT and ! operators104LOR and    operators104Bitwise operators105AND and & operators105NOT and ~ operators105OR and   operators105OR and / operators105XOR and ^ operators105Value extraction operators105Value extraction operators105HIGH and HBYTE operators105LOW and LBYTE operators105LOW and LBYTE operators105LOW and LBYTE operators106Miscellaneous operator106THIS operator106DEFINED operator106SIZEOF operator106Indexing operator106INCLUDE directive106Exporting symbols106Importing symbols106Macros106Macros107Conditional assembly107Macros107Cillities Reference107                                                                                                    | ASHR operator                   | 1045 |
| LNOT and ! operators104LOR and    operators103Bitwise operators105AND and & operators105NOT and ~ operators105OR and   operators105XOR and ^ operators105XOR and ^ operators105XOR and ^ operators105Value extraction operators105HIGH and HBYTE operators105LOW and LBYTE operators105LWORD operator106LOW and LBYTE operators106Miscellaneous operator106THIS operator106SIZEOF operator106INCLUDE directive106INCLUDE directive106INCLUDE directive106Macros, conditions, and loops107Conditional assembly107Macros107Conditional assembly107Macros107Cillities Reference107                                                                                                    | Logical operators               |      |
| LOR and    operators104Bitwise operators105AND and & operators105NOT and ~ operators105OR and   operators105XOR and ^ operators105XOR and ^ operators105XOR and ^ operators105Relational operators105Value extraction operators105HIGH and HBYTE operators105LOW and LBYTE operators105LOW and LBYTE operators106Miscellaneous operator106DEFINED operator106SIZEOF operator106SIZEOF operator106Indexing operator106Indexing operator106INCLUDE directive106Exporting symbols106Importing symbols106Macros, conditions, and loops107Conditional assembly107Macros107Cillities Reference107                                                                                                    | LAND and && operators           | 1047 |
| Bitwise operators105AND and & operators105NOT and ~ operators105OR and   operators105XOR and ^ operators105XOR and ^ operators105XOR and ^ operators105Relational operators105Value extraction operators105HIGH and HBYTE operators105LOW and LBYTE operators105LOW and LBYTE operators106Miscellaneous operator106Miscellaneous operator106DEFINED operator106SIZEOF operator106Indexing operator106INCLUDE directive106Exporting symbols106Importing symbols106Macros107Macros107Macros107Macros107Macros107                                                                                                    | LNOT and ! operators            | 1048 |
| AND and & operators105NOT and ~ operators105OR and   operators105XOR and ^ operators105XOR and ^ operators105Relational operators105Value extraction operators105HIGH and HBYTE operators105HWORD operator105LOW and LBYTE operators105LOW and LBYTE operators106Miscellaneous operator106THIS operator106SIZEOF operator106SIZEOF operator106Indexing operator106Compilation units and libraries106INCLUDE directive106Exporting symbols106Importing symbols106Macros, conditions, and loops107Macros107Macros107Macros107Macros107                                                                                                    | LOR and    operators            | 1049 |
| NOT and ~ operators105OR and   operators105XOR and ^ operators105XOR and ^ operators105Relational operators105Value extraction operators105HIGH and HBYTE operators105LOW and LBYTE operators105LWORD operator106Miscellaneous operators106THIS operator106DEFINED operator106SIZEOF operator106Indexing operator106Compilation units and libraries106INCLUDE directive106Exporting symbols106Importing symbols106Macros107Macros107Kacros107Kacros107Kacros107Kacros107Kacros107Kacros107Kacros107Kacros107Kacros107Kacros107Kacros107Kacros107Kacros107Kacros107Kacros107Kacros107Kacros107Kacros107Kacros107Kacros107Kacros107Kacros107Kacros107Kacros107Kacros107Kacros107Kacros107Kacros107Kacros107Kacros107 <td>Bitwise operators</td> <td> 1050</td>                                                                                                    | Bitwise operators               | 1050 |
| OR and   operators105XOR and ^ operators105Relational operators105Value extraction operators105HIGH and HBYTE operators105HWORD operator105LOW and LBYTE operators105LWORD operator106Miscellaneous operators106THIS operator106SIZEOF operator106Indexing operator106Retyping operator106INCLUDE directive106Exporting symbols106Importing symbols106Macros107Macros107Macros107Macros107Kilities Reference107                                                                                                    | AND and & operators             | 1051 |
| XOR and ^ operators105Relational operators105Value extraction operators105HIGH and HBYTE operators105HWORD operator105LOW and LBYTE operators105LWORD operator106Miscellaneous operator106THIS operator106SIZEOF operator106SIZEOF operator106Indexing operator106Retyping operator106INCLUDE directive106Exporting symbols106Importing symbols106Macros107Macros107Macros107Macros107Killities Reference107                                                                                                    | NOT and ~ operators             | 1052 |
| Relational operators105Value extraction operators105HIGH and HBYTE operators105HWORD operator105LOW and LBYTE operators105LWORD operator106Miscellaneous operators106THIS operator106DEFINED operator106SIZEOF operator106Indexing operator106Compilation units and libraries106INCLUDE directive106Exporting symbols106Importing symbols106Macros, conditions, and loops107Macros107Macros <td>OR and   operators</td> <td> 1053</td>                                                                                                    | OR and   operators              | 1053 |
| Value extraction operators105HIGH and HBYTE operators105HWORD operator105LOW and LBYTE operators105LWORD operator106Miscellaneous operators106THIS operator106DEFINED operator106SIZEOF operator106Indexing operator106Compilation units and libraries106INCLUDE directive106Exporting symbols106Importing symbols106Macros, conditions, and loops107Macros107Macros107Macros107Macros107                                                                                                    | XOR and ^ operators             | 1054 |
| HIGH and HBYTE operators105HWORD operator105LOW and LBYTE operators105LWORD operator106Miscellaneous operators106THIS operator106DEFINED operator106SIZEOF operator106Indexing operator106Compilation units and libraries106INCLUDE directive106Exporting symbols106Importing symbols106Macros, conditions, and loops107Macros107Macros107                                                                                                    | Relational operators            |      |
| HWORD operator105LOW and LBYTE operators105LWORD operator106Miscellaneous operators106THIS operator106DEFINED operator106SIZEOF operator106Indexing operator106Retyping operator106INCLUDE directive106Exporting symbols106Importing symbols106Macros, conditions, and loops107Conditional assembly107Macros107                                                                                                    | Value extraction operators      | 1056 |
| LOW and LBYTE operators105LWORD operator106Miscellaneous operators106THIS operator106DEFINED operator106SIZEOF operator106Indexing operator106Retyping operator106INCLUDE directive106Exporting symbols106Importing symbols106Macros, conditions, and loops107Conditional assembly107Macros107                                                                                                    | HIGH and HBYTE operators        | 1057 |
| LWORD operator106Miscellaneous operators106THIS operator106DEFINED operator106SIZEOF operator106Indexing operator106Retyping operator106Compilation units and libraries106INCLUDE directive106Exporting symbols106Importing symbols106Macros, conditions, and loops107Conditional assembly107Macros107                                                                                                    | HWORD operator                  | 1058 |
| Miscellaneous operators106THIS operator106DEFINED operator106SIZEOF operator106Indexing operator106Retyping operator106Compilation units and libraries106INCLUDE directive106Exporting symbols106Importing symbols106Macros, conditions, and loops107Conditional assembly107Macros107                                                                                                    | LOW and LBYTE operators         | 1059 |
| THIS operator106DEFINED operator106SIZEOF operator106Indexing operator106Retyping operator106Compilation units and libraries106INCLUDE directive106Exporting symbols106Importing symbols106Macros, conditions, and loops107Conditional assembly107Macros107                                                                                                    | LWORD operator                  | 1060 |
| DEFINED operator106SIZEOF operator106Indexing operator106Retyping operator106Compilation units and libraries106INCLUDE directive106Exporting symbols106Importing symbols106Macros, conditions, and loops107Conditional assembly107Macros107tilities Reference107                                                                                                    | Miscellaneous operators         | 1061 |
| SIZEOF operator106Indexing operator106Retyping operator106Compilation units and libraries106INCLUDE directive106Exporting symbols106Importing symbols106Macros, conditions, and loops107Conditional assembly107Macros107tilities Reference107                                                                                                    | THIS operator                   | 1061 |
| SIZEOF operator106Indexing operator106Retyping operator106Compilation units and libraries106INCLUDE directive106Exporting symbols106Importing symbols106Macros, conditions, and loops107Conditional assembly107Macros107tilities Reference107                                                                                                    | DEFINED operator                | 1062 |
| Retyping operator       106         Compilation units and libraries       106         INCLUDE directive       106         Exporting symbols       106         Importing symbols       106         Macros, conditions, and loops       107         Conditional assembly       107         Macros       107         tilities Reference       107                                                                                                    |                                 |      |
| Compilation units and libraries106INCLUDE directive106Exporting symbols106Importing symbols106Macros, conditions, and loops107Conditional assembly107Macros107tilities Reference107                                                                                                    | Indexing operator               | 1064 |
| INCLUDE directive       106         Exporting symbols       106         Importing symbols       106         Macros, conditions, and loops       107         Conditional assembly       107         Macros       107         Importing symbols       107         Importing symbols                                     | Retyping operator               | 1065 |
| Exporting symbols       106         Importing symbols       106         Macros, conditions, and loops       107         Conditional assembly       107         Macros       107         tilities Reference       107                                                                                                    | Compilation units and libraries | 1066 |
| Importing symbols       106         Macros, conditions, and loops       107         Conditional assembly       107         Macros       107         tilities Reference       107                                                                                                    | INCLUDE directive               | 1067 |
| Macros, conditions, and loops       107         Conditional assembly       107         Macros       107         tilities Reference       107                                                                                                    | Exporting symbols               | 1068 |
| Conditional assembly                                                                                                    | Importing symbols               | 1069 |
| Macros                                                                                                    | Macros, conditions, and loops   | 1070 |
| tilities Reference                                                                                                    | Conditional assembly            | 1071 |
|                                                                                                    | Macros                          | 1072 |
| Compiler driver reference 107                                                                                                    | Itilities Reference             |      |
|                                                                                                    | Compiler driver reference       | 1075 |

| File naming conventions                         | 1076 |
|-------------------------------------------------|------|
| -ansi (Warn about potential ANSI problems)      | 1077 |
| -ar (Archive output)                            | 1078 |
| -c (Compile to object code, do not link)        | 1079 |
| -D (Define macro symbol)                        | 1080 |
| -e (Override entry symbol)                      | 1081 |
| -F (Set output format)                          | 1082 |
| -g (Generate debugging information)             | 1083 |
| -h (Display help information)                   | 1084 |
| -I (Define user include directories)            | 1085 |
| -J (Define system include directories)          | 1086 |
| -K (Keep linker symbol)                         | 1087 |
| -I (Link library)                               | 1088 |
| -L (Set library directory path)                 | 1089 |
| -I- (Exclude standard include directories)      | 1090 |
| -I- (Do not link standard libraries)            | 1091 |
| -mmpy (Enable hardware multiplier)              | 1092 |
| -mmpyinl (Enable inline hardware multiplier)    | 1093 |
| -msd (Treat double as float)                    | 1094 |
| -M (Print linkage map)                          | 1095 |
| -n (Dry run, no execution)                      | 1096 |
| -o (Set output file name)                       | 1097 |
| -O (Optimize output)                            | 1098 |
| -Rc (Set default code section name)             | 1099 |
| -Rd (Set default initialised data section name) | 1100 |
| -Rk (Set default read-only data section name)   | 1101 |
| -Rv (Set default vector section name)           | 1102 |
| -Rz (Set default zeroed data section name)      | 1103 |
| -s- (Exclude standard startup code)             | 1104 |
| -s (Set startup code file)                      | 1105 |
| -v (Verbose execution)                          | 1106 |
| -V (Version information)                        | 1107 |
| -w (Suppress warnings)                          | 1108 |
| -we (Treat warnings as errors)                  | 1109 |
| -Wa (Pass option to assembler)                  | 1110 |
| -Wc (Pass option to C compiler)                 | 1111 |
| -WI (Pass option to linker)                     | 1112 |
| Linker reference                                | 1113 |
| Command line syntax                             | 1114 |
| -D (Define linker symbol)                       | 1115 |
| -F (Set output format)                          | 1116 |

| -g (Propagate debugging information)          | 1117 |
|-----------------------------------------------|------|
| -H (checksum sections)                        |      |
| -l- (Do not link standard libraries)          |      |
| -l (Link library)                             |      |
| -L (Set library directory path)               |      |
| -M (Display linkage map)                      |      |
| -o (Set output file name)                     |      |
| -O (Optimize output)                          |      |
| -Obl (Enable block localization optimization) | 1126 |
| -Ocm (Enable code motion optimization)        | 1127 |
| -Ocp (Enable copy propagation optimization)   |      |
| -Ojc (Enable jump chaining optimization)      | 1129 |
| -Ojt (Enable jump threading optimization)     | 1130 |
| -Oph (Enable peephole optimizations)          | 1131 |
| -Osf (Enable flattening optimizations)        |      |
| -Otm (Enable tail merging optimization)       |      |
| -Oxc (Enable code factoring optimization)     |      |
| -Oxcx (Enable extreme code factoring)         |      |
| -Oxcp (Set maximum code factoring passes)     | 1136 |
| -Oxj (Enable cross jumping optimization)      | 1137 |
| -T (Locate sections)                          |      |
| -we (Treat warnings as errors)                | 1139 |
| -w (Suppress warnings)                        | 1140 |
| -v (Verbose execution)                        | 1141 |
| -V (Version information)                      |      |
| Hex extractor reference                       | 1143 |
| -F (Set output format)                        | 1144 |
| -o (Set output prefix)                        | 1145 |
| -T (Extract named section)                    | 1146 |
| -V (Display version)                          | 1147 |
| -W (Set bus width)                            | 1148 |
| Librarian reference                           | 1149 |
| -c (Create archive)                           | 1150 |
| -r (Add or replace archive member)            | 1151 |
| -d (Delete archive members)                   | 1152 |
| -t (List archive members)                     | 1153 |
| CrossBuild                                    | 1154 |
| CrossLoad                                     | 1156 |
| Appendices                                    | 1159 |
| Technical                                     | 1159 |
| File formats                                  |      |

| Memory Map file format 1159                         |
|-----------------------------------------------------|
| Section Placement file format 1161                  |
| Project file format 1162                            |
| Project Templates file format 1163                  |
| Property Groups file format 1165                    |
| Package Description file format 1167                |
| Project Property Reference 1171                     |
| General Build Properties 1172                       |
| Combining Project Properties 1174                   |
| Compilation Properties 1175                         |
| Debugging Properties 1179                           |
| Externally Built Executable Project Properties 1181 |
| File and Folder Properties 1182                     |
| Library Project Properties 1184                     |
| Executable Project Properties 1185                  |
| Staging Project Properties 1188                     |
| Macros 1189                                         |
| Build Macros 1189                                   |
| System Macros 1191                                  |
| JavaScript Classes Reference 1193                   |
| CWSys 1194                                          |
| Debug 1195                                          |
| WScript 1197                                        |
| Code editor command summary 1198                    |
| Binary editor command summary 1203                  |
| Frequently asked questions 1205                     |
| Glossary 1206                                       |

### Introduction

This guide is divided into a number of sections:

#### Introduction

Covers installing CrossWorks on your machine and verifying that it operates correctly, followed by a brief guide to the operation of the CrossStudio integrated development environment, debugger, and other software supplied in the CrossWorks package.

#### **CrossStudio Tutorial**

Describes how to get started with CrossStudio and runs through all the steps from creating a project to debugging it on hardware.

#### **CrossStudio Reference**

Contains information on how to use the CrossStudio development environment to manage your projects, build, and debug your applications.

#### **C** Compiler Reference

Contains documentation for the C compiler, including syntax and usage details and a description of extensions provided by CrossWorks.

#### **Tasking Library Tutorial**

Contains documentation on using the CrossWorks tasking library to write multi-threaded applications.

#### **MSP430 Library Reference**

Contains documentation for the functions that are specific to the MSP430.

#### **Standard C Library Reference**

Contains documentation for the functions in the standard C library supplied in the package.

#### **Assembler Reference**

Contains detailed documentation covering how to use the assembler, the assembler notation, an instruction set reference, macros, and other assembler features and extensions.

#### **Command Line Tools Reference**

Contains detailed reference material about the CrossWorks command line tools.

### What is CrossWorks?

CrossWorks is a programming system which runs on Windows-based computers. Programs which are prepared on these host machines using the tools in this package and are executed, not on the host, but on an MSP430 Ultra Low Power microcontroller.

#### C compiler

CrossWorks C is a faithful implementation of the ANSI and ISO standards for the programming language C. We have added some extensions that enhance usability in a microcontroller environment. Because the

#### Assembler

MSP430 assembly language is largely compatible with the IAR assembler used in the KickStart package, which enables existing IAR users to use CrossWorks without losing their existing software base.

#### And more...

As well as providing cross-compilation technology, CrossWorks provides a PC-based fully functional simulation of the MSP430 core and hardware multiplier which, together with a windowing debugger, allows you to debug your application quickly. A set of tools for generating output files in multiple formats and a facility for flashing your applications onto the MSP430 provide the final stage of the software development lifecycle.

# What we don't tell you...

This documentation does not attempt to teach the C or assembly language programming; rather, you should seek out one of the many introductory texts available. And similarly the documentation doesn't cover the CPU architecture or microcontroller application development in any great depth.

We also assume that you're fairly familiar with the operating system of the host computer being used.

#### C programming guides

Because the CrossWorks C compiler is a compiler for ANSI C, the following books are especially relevant:

• Kernighan, B.W. and Ritchie, D.M., **The C Programming Language** (2nd edition, 1988). Prentice-Hall, Englewood Cliffs, NJ, USA. ISBN 0-13-110362-8.

The original C bible, updated to cover the essentials of ANCI C (1990 version).

 Harbison, S.P. and Steele, G.L., A C Reference Manual (second edition, 1987). Prentice-Hall, Englewood Cliffs, NJ, USA. ISBN 0-13-109802-0.
 A nice reference guide to C, including a useful amount of information on ANSI C. Written by Guy Steele, a noted language expert.

#### **ANSI C reference**

• ISO/IEC 9899:1990, C Standard and ISO/IEC 9899:1999, C Standard. The standard is available from your national standards body or directly from ISO at www.iso.ch.

# Activating your product

Each copy of CrossWorks must be licensed and registered before it can be used. Each time you purchase a CrossWorks license, you, as a single user, can use CrossWorks on the computers you need to develop and deploy your application. This covers the usual scenario of using both a laptop and desktop and, optionally, a laboratory computer.

#### **Evaluating CrossWorks**

If you are evaluating CrossWorks on your computer, you must activate it. To activate your software for evaluation, follow these instructions:

- Install CrossWorks on your computer using the CrossWorks installer and accept the license agreement.
- Run the **CrossStudio** application.
- From the **Tools** menu, click License Manager.
- If you have a default mailer, click the **By Mail** button underneath the text "If you wish to evaluate CrossWorks...".
- Using e-mail, send the registration key to the e-mail address license@rowley.co.uk.
- If you don't have a default mailer, click the **Manually** button underneath the text "If you wish to evaluate CrossWorks...".
- CrossStudio copies a registration key onto the clipboard. Send the registration key to the e-mail address **license@rowley.co.uk**.

By return you will receive an activation key. To activate CrossWorks for evaluation, do the following::

- Run the CrossStudio application.
- From the **Tools** menu, click License Manager.
- Click the Activate Product button.
- Type in or paste the returned activation key into the dialog and click **OK**.

If you need more time to evaluate CrossWorks, simply request a new evaluation key when the issued one expires or is about to expire.

#### After purchasing CrossWorks

When you purchase CrossStudio, either directly from ourselves or through a distributor, you will be issued a Product Key which uniquely identifies your purchase. To permanently activate your software, follow these instructions:

- Install CrossWorks on your computer using the CrossWorks installer and accept the license agreement.
- Run the CrossStudio application.
- From the **Tools** menu, click **License Manager**.
- If you have a default mailer, click the By Mail button underneath the text "If you have a product key...".
- Using e-mail, send the registration key to the e-mail address license@rowley.co.uk.
- If you do have a default mailer, click the **Manually** button underneath the text "If you have a product key...".

By return you will receive an *activation key*. To activate CrossWorks:

- Run the CrossStudio application.
- From the **Tools** menu, click License Manager.
- Click the Activate Product button.
- Type in or paste the returned activation key into the dialog and click **OK**.

As CrossWorks is licensed per developer, you can install the software on any computer that you use such as a desktop, laptop, and laboratory computer, but on each of these you must go through activation using your issued product key.

### **Text conventions**

#### Menus and user interface elements

When this document refers to any user interface element, it will do so in **bold font**. For instance, you will often see reference to the **Project Explorer**, which is taken to mean the project explorer window. Similarly, you'll see references to the **Standard** toolbar which is positioned at the top of the CrossStudio window, just below the menu bar on Windows and Linux.

When you are directed to select an item from a menu in CrossStudio, we use the form **menu-name** > **item-name**. For instance, **File** > **Save** means that you need to click the **File** menu in the menu bar and then select the **Save** item. This form extends to items in sub-menus, so **File** > **Open With** > **Binary Editor** has the obvious meaning.

#### **Keyboard accelerators**

Frequently-used commands are assigned keyboard *accelerators* to speed up common tasks. CrossStudio uses standard Windows and Mac OS keyboard accelerators wherever possible.

Windows, Linux, and Solaris have three key modifiers which are **Ctrl**, **Alt**, and **Shift**. For instance, **Ctrl+Alt+P** means that you should hold down the **Ctrl** and **Alt** buttons whilst pressing the **P** key; and **Shift+F5** means that you should hold down the **Shift** key whilst pressing **F5**.

Mac OS has four key modifiers which are ? (command), ? (option), ? (control), and ? (shift). Generally there is a one-to-one correspondence between the Windows modifiers and the Mac OS modifiers: **Ctrl** is ?, **Alt** is ?, and **Shift** is ?. CrossStudio on Mac OS has its own set of unique key sequences using ? (control) that have no direct Windows equivalent.

CrossStudio on Windows, Solaris, and Linux also uses *key chords* to expand the set of accelerators. Key chords are key sequences composed of two or more key presses. For instance, the key chord **Ctrl+T**, **D** means that you should type **Ctrl+T** followed by **D**; and **Ctrl+K**, **Ctrl+Z** means that you should type **Ctrl+T** followed by **Ctrl+Z**. Mac OS does not support accelerator key chords.

#### Code examples and human interaction

Throughout the documentation, text printed *in this typeface* represents verbatim communication with the computer: for example, pieces of C text, commands to the operating system, or responses from the computer. In examples, text printed **in this typeface** is not to be used verbatim: it represents a class of items, one of which should be used. For example, this is the format of one kind of compilation command:

#### hcl source-file

This means that the command consists of:

- The word *hcl*, typed exactly like that.
- A source-file: not the text source-file, but an item of the source-file class, for example 'myprog.c'.

Whenever commands to and responses from the computer are mixed in the same example, the commands (i.e. the items which you enter) will be presented in this typeface. For example, here is a dialogue with the computer using the format of the compilation command given above:

```
c:\crossworks\examples>hcl -v myprog.c
```

```
CrossWorks MSP430 Compiler Driver Release 1.0.0
Copyright (c) 1997-2004 Rowley Associates Ltd.
```

The user types the text *hcl -v myprog.c*, and then presses the enter key (which is assumed and is not shown); the computer responds with the rest.

### Standard syntactic metalanguage

In a formal description of a computer language, it is often convenient to use a more precise language than English. This language-description language is referred to as a **metalanguage**. The metalanguage which will be used to describe the C language is that specified by British Standard 6154. A tutorial introduction to the standard syntactic metalanguage is available from the National Physical Laboratory.

The BS6154 standard syntactic metalanguage is similar in concept to many other metalanguages, particularly those of the well-known Backus-Naur family. It therefore suffices to give a very brief informal description here of the main points of BS6154; for more detail, the standard itself should be consulted.

- Terminal strings of the language—those built up by rules of the language—are enclosed in quotation marks.
- Non-terminal phrases are identified by names, which may consist of several words.
- When numbers are used in the text they will usually be decimal. When we wish to make clear the base of a number, the base is used as a subscript, for example 15<sub>8</sub> is the number 15 in base eight and 13 in decimal, 2F<sub>16</sub> is the number 2F in hexadecimal and 47 in decimal.
- A sequence of items may be built up by connecting the components with commas.
- Alternatives are separated by vertical bars ('|').
- Optional sequences are enclosed in square brackets ('[' and ']').
- Sequences which may be repeated zero or more times are enclosed in braces ('{' and '}').
- Each phrase definition is built up using an equals sign to separate the two sides, and a semicolon to terminate the right hand side.

# **Requesting support and reporting problems**

With software as complex as CrossWorks, it's it's almost inevitable that you'll need assistance at some point. Here are some pointers on what to do when you think you've found a problem.

### **Requesting help**

If you need some help working with CrossWorks, please contact our support department by e-mail, *support@rowley.co.uk*.

### **Reporting a bug**

Should you have a problem with this product which you consider a bug, please report it by e-mail to our support department, *bugs@rowley.co.uk*.

### Support and suggestions

If you have any comments or suggestions regarding the software or documentation, please send these in an email to *support@rowley.co.uk* or in writing to:

CrossWorks Customer Support Rowley Associates Limited Suite 4B/4C Drake House Drake Lane Dursley Gloucestershire GL11 4HS UNITED KINGDOM Tel: +44 1453 549536 Fax: +44 1453 544068

# **CrossStudio Tutorial**

In this tutorial we will take you through activating your copy of CrossWorks, installing support packages and creating, compiling, and debugging a simple application using the built-in simulator.

### In this section

### **Activating CrossWorks**

Describes how to activate your copy of CrossWorks by obtaining and installing an evaluation license key.

### Managing support packages

Describes how to download, install and view CPU and board support packages.

### **Creating a project**

Describes how to start a project, select your target processor, and other common options.

### Managing files in a project

Describes how to add existing and new files to a project and how to remove items from a project.

### Setting project options

Describes how to set options on project items and how project option inheritance works.

### **Building projects**

Describes how to build the project, correct compilation and linkage errors, and find out how big your applications are.

### **Exploring projects**

Describes how to use the Project Explorer and Symbol Browser to find out how much memory your project takes and navigate around the files that make up the project.

### Using the debugger

Describes the debugger and how to find and fix problems at a high level when executing your application.

### Low-level debugging

Describes how to use debugger features to debug your program at the machine level by watching registers and tracing instructions.

### Debugging externally built applications

Describes how to use the debugger to debug externally built applications.

# **Activating CrossWorks**

Each copy of CrossWorks must be registered and activated before it will build projects or download and debug applications. In this tutorial we are going to use CrossStudio's license manager window to request an evaluation activation key and then activate CrossWorks using it.

If you have already activated your copy of CrossWorks then you can skip this page and move on to the **next section**.

| 🗶 License Manager                            |         |        | ? 💌                                                                                                    |
|----------------------------------------------|---------|--------|----------------------------------------------------------------------------------------------------|
| Manage your product licenses and activations |         |        |                                                                                                    |
| Installed licenses:<br>Product               | License | Status | If you wish to evaluate CrossWorks,<br>request an activation key:<br>Using Clipboard By Mail<br>If you have a product key, request<br>an activation key:<br>Using Clipboard By Mail<br>When you have an activation key:<br>Activate Product<br>When you're done with a license:<br>Remove License |
|                                              |         |        | Close                                                                                                    |

### Requesting an evaluation activation key (with default e-mail client)

To receive an evaluation activation key good for 30 days:

- Open the license manager by selecting the **Tools** > **License Manager** menu option.
- Click the By Mail button underneath the text "If you wish to evaluate CrossWorks...".
- Send the e-mail containing the registration key to the e-mail address license@rowley.co.uk.

### Requesting an evaluation activation key (without default e-mail client)

To receive an evaluation activation key good for 30 days:

- Open the license manager by selecting the **Tools** > **License Manager** menu option.
- Click the Using Clipboard button underneath the text "If you wish to evaluate CrossWorks...", this will make CrossWorks copy the registration key into the clipboard.
- Compose a new e-mail addressed to license@rowley.co.uk.
- Paste the registration key into the body of the e-mail.
- Send the e-mail.

When we receive your registration key we will send an activation key back to the e-mail's reply address. You use the activation key to unlock and activate CrossWorks.

### Activating CrossWorks

When you receive your activation key from us, you can activate CrossWorks as follows:

- Open the license manager by selecting the **Tools** > **License Manager** menu option.
- Click the Activate Product button.
- Enter the activation key you have received from us.
- Click OK.
- The new activation should now be visible in the **Evaluation Licenses** folder along with the expiry date, click **Close** to close the license manager window.

Please note that if you request an activation key outside office hours, there maybe a delay processing the registration. If this is the case, you can continue the tutorial until you reach the **Building projects** section when you will need to have CrossWorks activated in order to build.

## Managing support packages

Before a project can be created, a CPU or board support package suitable for the device you are targeting must be installed. A support package is a single compressed file that can contain project templates, system files, example projects and documentation for a particular target.

In this tutorial we are going to use CrossStudio's package manager window to download, install and use the **Texas Instruments MSP430 CPU Support Package**.

If you have already installed this support package then you can skip this page and move on to the next section.

### Downloading and installing a support package

To download and install a support package:

- Click Tools > Package Manager to view the current set of support packages available.
- Select the Texas Instruments MSP430 CPU Support Package entry.

| 🔇 Package Manager                  |                              |                       |                          |                 | ?          |
|------------------------------------|------------------------------|-----------------------|--------------------------|-----------------|------------|
| Select Packages                    |                              |                       |                          |                 |            |
| Search Packages                    |                              |                       |                          |                 |            |
| itle                               |                              |                       | Туре                     | Status          | Action     |
| MSP430F21x2 Code Examples          |                              |                       | CPU Support Package      | Not Installed   | No Action  |
| MSP430F22x2, MSP430F22x4 Code Exa  | mples                        |                       | CPU Support Package      | Not Installed   | No Action  |
| MSP430F23x, MSP430F24x(1), MSP430F |                              |                       | CPU Support Package      | Not Installed   | No Action  |
| MSP430F241x, MSP430F261x Code Exa  |                              |                       | CPU Support Package      | Not Installed   | No Action  |
| MSP430F42x0, MSP430FG42x0 Code Ex  | •                            |                       | CPU Support Package      | Not Installed   | No Action  |
| MSP430F43x, MSP430F44x Code Exam   |                              |                       | CPU Support Package      | Not Installed   | No Action  |
| MSP430F47x3, MSP430F47x4 Code Exa  |                              |                       | CPU Support Package      | Not Installed   | No Action  |
| MSP430F543x, MSP430F541x Code Exa  | mples                        |                       | CPU Support Package      | Not Installed   | No Action  |
| MSP430FG43x Code Examples          |                              |                       | CPU Support Package      | Not Installed   | No Action  |
| MSP430FG461x Code Examples         |                              |                       | CPU Support Package      | Not Installed   | No Action  |
| MSP430x11x1 MSP430F21x1 Code Exa   | mples                        |                       | CPU Support Package      | Not Installed   | No Action  |
| MSP430x13x, MSP430F14x, MSP430F15  | 5x, MSP430F16x Code Examples |                       | CPU Support Package      | Not Installed   | No Action  |
| MSP430x23x0 Code Examples          |                              |                       | CPU Support Package      | Not Installed   | No Action  |
| MSP430x41x, MSP430F42x, MSP430F42  | 2xA Code Examples            |                       | CPU Support Package      | Not Installed   | No Action  |
| Texas Instruments MSP430 CPU Suppo | ort Package                  |                       | CPU Support Package      | Not Installed   | No Action  |
| Package Information                |                              |                       |                          |                 |            |
| Description                        | This package conta           | ins project templates | and system files for the | Texas Instrumen | ts MSP430. |
| Latest Version                     | 1.1                          |                       |                          |                 |            |
| Author                             | Rowley Associates            | Ltd                   |                          |                 |            |
|                                    |                              |                       |                          |                 |            |
| Package Version History            |                              |                       |                          |                 |            |
| 1.1                                |                              |                       |                          |                 |            |
|                                    |                              | Move project templ    | ates into package.       |                 |            |
| 1.0                                |                              |                       |                          |                 |            |
|                                    |                              | Initial Release.      |                          |                 |            |
|                                    |                              |                       |                          |                 |            |
|                                    |                              |                       |                          |                 | Cancel     |
|                                    |                              |                       |                          |                 |            |

• Right click on the entry and select Install Selected Packages.

| MSF4SUXZSXU CODE Examples                         |     |                           | CFU Support Package                                  | Notinstalled  | NO ACTON  |
|---------------------------------------------------|-----|---------------------------|------------------------------------------------------|---------------|-----------|
| MSP430x41x, MSP430F42x, MSP430F42xA Code Examples |     |                           | CPU Support Package                                  | Not Installed | No Action |
| Texas Instruments MSP430 CPU Support Package      |     | Install Selected Packages | CPU Support Package                                  | Not Installed | No Action |
| Package Information Description This              |     | Select All Packages       | -                                                    |               |           |
|                                                   |     |                           | s and system files for the Texas Instruments MSP430. |               |           |
| Latest Version                                    | 1.1 |                           |                                                      |               |           |
| Author Row                                        |     | <u>M</u> anual Install    |                                                      |               |           |
|                                                   |     |                           |                                                      |               |           |

- Click Next and you will be presented with a list of actions that the package manager is going to carry out.
- Click **Next** to download and install the support package.

### Viewing installed support packages

To view the installed support packages:

- Click **Tools** > **Show Installed Packages** to list the support packages you have installed on your system. You should see the **Texas Instruments MSP430 CPU Support Package** we've just installed listed.
- Click **Texas Instruments MSP430 CPU Support Package** to see the support package page. This page will provide more information on the support package and any links to documentation, example projects and system files included in the package.

# **Creating a project**

To start developing an application, you create a new project. To create a new project, do the following:

• From the File menu, click New then New Project...

The New Project dialog appears. This dialog displays the set of project types and project templates.

| × | New Project                                      |                                                           | ? 💌    |
|---|--------------------------------------------------|-----------------------------------------------------------|--------|
| ( | Select new project tem                           | plate                                                     |        |
|   | Categories:                                      | Project Templates:                                        |        |
|   | Combining Project                                | <ul> <li>(Standard Projects) Rowley Associates</li> </ul> |        |
|   | Executable<br>Externally Built Execut<br>Library | A CrossWorks Tasking Library Project.                     |        |
|   | Object file<br>Staging Project                   | A C executable.                                           |        |
|   |                                                  | An assembly code executable.                              |        |
|   |                                                  |                                                           |        |
|   | Name: Tutorial                                   |                                                           |        |
|   | Location: C:\CrossWorks                          | Projects\Tutorial                                         | wse    |
|   |                                                  | Next Finish                                               | Cancel |

We'll create a project to develop our application in C:

- Select the **Standard** > **Executable** project type in the **Categories** pane.
- Select the A C Executable icon in the Project Templates pane which selects the type of project to add.
- Type Tutorial in the Name edit box, which names the project.
- You can use the **Location** edit box or the **Browse** button to locate where you want the project to be created.
- Click Next.

Once created, the project setup wizard prompts you to set some common options for the project.

| × | New Project                                        |             | ? 💌    |
|---|----------------------------------------------------|-------------|--------|
|   | Choose common project settings                     |             |        |
|   |                                                    |             |        |
|   | Properties:                                        |             |        |
|   | Property                                           | Setting     |        |
|   | <ul> <li>Code Generation Options</li> </ul>        |             |        |
|   | Target Processor                                   | MSP430F149  | -      |
|   | Treat 'double' as 'float'                          | Yes         |        |
|   | <ul> <li>Linker Options</li> </ul>                 |             |        |
|   | Additional Output Format                           | None        |        |
|   | <ul> <li>Printf/Scanf Options</li> </ul>           |             |        |
|   | Printf Floating Point Supported                    | No          |        |
|   | Printf Integer Support                             | int         |        |
|   | Printf Width/Precision Supported                   | Yes         |        |
|   | Scanf Classes Supported                            | No          |        |
|   | Scanf Floating Point Supported                     | No          |        |
|   | Scanf Integer Support                              | int         |        |
|   | Target Processor<br>Select a set of target options |             |        |
|   |                                                    | Next Finish | Cancel |

Here you can customise the project by altering a number of common project properties such as an additional file format to be output when the application is linked and what library support to include if you use **printf** and **scanf**. You can change these settings after the project is created using the Project Explorer.

Clicking **Next** displays the files that will be added to the project.

| × | New Project                                                                                              |                                                                           | ? 💌    |
|---|----------------------------------------------------------------------------------------------------|---------------------------------------------------------------------------|--------|
|   | Select files to add                                                                                      | to project                                                                |        |
|   | <u>F</u> iles:                                                                                           |                                                                           |        |
|   | File name                                                                                                | Path                                                                      |        |
|   | <ul> <li>Links to system file:</li> <li>☑ crt0.asm</li> <li>☑ Project files</li> <li>☑ main.c</li> </ul> | s<br>\$(StudioDir)\src\crt0.asm<br>C:\CrossWorks Projects\Tutorial\main.c |        |
|   |                                                                                                    | Next Finish                                                               | Cancel |

The Links to system files group shows the links that will be created in the project to CrossStudio system files. As these files are links they will, by default, be shared with other projects so modifying one will effect all projects containing similar links. To prevent accidental modification, these files are created as read-only. Should you wish to modify a shared file without effecting other projects you can do so by importing them into the project first. Importing a shared file will be demonstrated later in this tutorial. Project links are fully explained in Project management.

The **Project files** group shows the files that will be copied into the project. As these files are copied to the project directory they can be modified without effecting any other project.

If you uncheck an item, that file is not linked to or created in the project. We will leave all items checked for the moment.

Clicking Next displays the configurations that will be added to the project.

| 🔀 New Project                                                | ? <b>x</b> |
|--------------------------------------------------------------|------------|
| Select configurations to add to project                      |            |
| <u>C</u> onfigurations:                                      |            |
| <ul> <li>✓ MSP430 Debug</li> <li>✓ MSP430 Release</li> </ul> |            |
| Finish                                                       | Cancel     |

Here you can specify the default configurations that will be added to the project. See **Project management** for more information on project configurations.

Complete the project creation by clicking **Finish**.

The **Project Explorer** shows the overall structure of your project. To see the project explorer, do one of the following:

• From the View menu, click Project Explorer.

—or—

• Type Ctrl+Alt+P.

—or—

- Right click the tool bar area.
- From the popup menu, select Project Explorer.

This is what our project looks like in the Project Explorer:

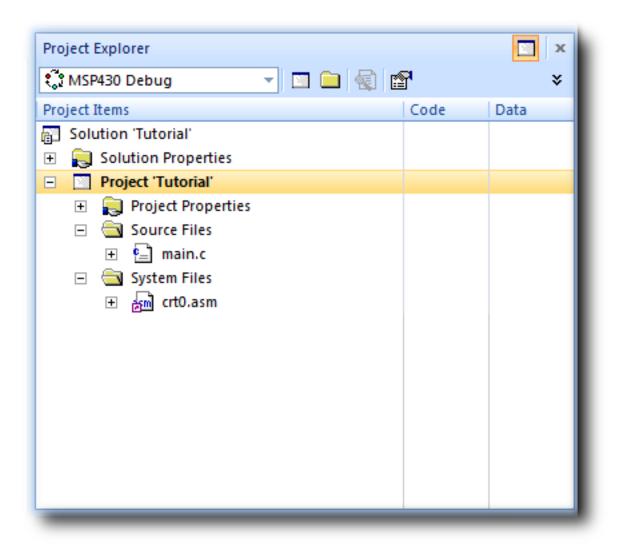

You'll notice that the project name is shown in bold which indicates that it is the active project (and in our case, the only project). If you have more than one project then you can set the active project using the dropdown box on the build tool bar or the context menu of the project explorer.

The files are arranged into two groups:

- Source Files contains the main source files for your application which will typically be header files, C files, and assembly code files. You may want to add files with other extensions or documentation files in HTML format, for instance.
- System Files contains links to source files that are not part of the project, yet are required when the project is built and run. In this case, the system files are crt0.asm which is the C runtime startup written in assembly code. Files which are stored outside of the project's home directory are shown by a small purple shortcut indicator at the bottom left of the icon, as above.

These folders have nothing to do with directories on disk, they are simply a means to group related files together in the project explorer. You can create new folders and specify filters based on the file extension so that when you add a new file to the project it will be placed in the folder whose filter matches the file extension.

# Managing files in a project

We'll now set up the project with some files that demonstrate features of the CrossStudio IDE. For this, we will add one pre-prepared and one new file to the project.

### Adding an existing file to a project

We will add one of the tutorial files to the project. To add an existing file to the project, do the following:

• From the File menu, click Add Existing File.

—or—

• Type Ctrl+D.

—or—

- In the **Project Explorer**, right click the **Tutorial** project node.
- Select Add Existing File from the context menu.

When you've done this, CrossStudio displays a standard file locator dialog. Navigate to the CrossStudio installation directory, then to the tutorial folder, select the fact.c file.

| 🔀 Add Existing Items          |                |                                              | E C                  |
|-------------------------------|----------------|----------------------------------------------|----------------------|
| 😋 🔾 🗢 📗 « tutorial            |                | <b>-                                    </b> | earch 🔎              |
| 🌗 Organize 👻 📲 Views          | 👻 📑 New Folder |                                              | 2                    |
| Name Date modif               | Type Size      |                                              |                      |
| fact.c<br>C File<br>116 bytes |                | main.c<br>C File<br>220 bytes                |                      |
|                               |                |                                              |                      |
|                               |                |                                              |                      |
|                               |                |                                              |                      |
|                               |                |                                              |                      |
| File <u>n</u> ame:            | fact.c         | •                                            | C Source Files (*.c) |
|                               |                |                                              | Open ▼ Cancel        |

Now click **Open** to add the file to the project. The Project Explorer will show fact.c with a shortcut arrow because the file is not in the project's home directory. Rather than edit the file in the tutorial directory, we'll take a copy of it and put it into the project home directory:

- In the **Project Explorer**, right click the fact.cnode.
- From the popup menu, click Import.

The shortcut arrow disappears from the fact.c node which indicates that the file is now in our project home directory.

We can open a file for editing by double clicking the node in the Project Explorer. Double clicking fact.c brings it into the code editor:

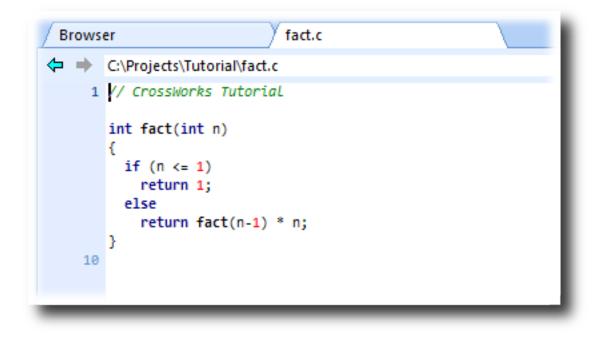

### Removing a file from a project

We don't need the main.c file that the new project wizard added to the project, so we will remove it. Click main.c in the Project Explorer and do one of the following:

• On the Project Explorer tool bar, click the Delete tool button

—or—

• From the Edit menu, click Delete.

—or—

• Type Del.

Alternatively, to remove main.c from the project using a context menu, do the following:

- In the **Project Explorer**, right click main.c.
- From the context menu, click Remove.

#### Adding a new file to a project

Our project isn't complete as fact.c is only part of an application. We'll add a new C file to the project which will contain the **main**() function. To add a new file to the project, do the following:

• From the **Project** menu, click **Add New File**.

—or—

• On the **Project Explorer** tool bar, click the **Add New File** tool button.

—or—

- In the **Project Explorer**, right click the Tutorial node.
- From the context menu, click Add New File.

—or—

• Type Ctrl+N.

The New File dialog appears.

- Ensure that the **C File (.c)** icon is selected.
- In the Name edit box, type main.

The dialog box will now look like this:

| 🗶 New File                                                        |                                                                                      |
|-------------------------------------------------------------------|--------------------------------------------------------------------------------------|
| Categories:                                                       | Templates:                                                                           |
| <ul> <li>Assembly</li> <li>CC++</li> <li>Miscellaneous</li> </ul> | c++     ,     h       C++ File     C File (.c)     Header File       (.cpp)     (.h) |
| Creates a C source file.                                          |                                                                                      |
| C Create a new file not linked to a project                       | Add a new file to the current project                                                |
| Name: main                                                        |                                                                                      |
| Location: C:\CrossWorks Projects\Tutorial                         | Browse                                                                               |
|                                                                   | OK Cancel                                                                            |

Click **OK** to add the new file. Because **main.c** already exists on disk, you will be asked whether you wish to overwrite the file:

| The file "C:\CrossWorks Projects\Tutori<br>Do you want to overwrite "C:\CrossWo | -                                   |
|---------------------------------------------------------------------------------|-------------------------------------|
|                                                                                 | is respects (reconciliant in anne r |
| Yes                                                                             |                                     |

Click **Yes** to overwrite the file and continue with the tutorial.

CrossStudio opens an editor with the new file ready for editing. Rather than type in the program from scratch, we'll add it from a file stored on disk:

- From the Edit menu, click Insert File or type Ctrl+K, Ctrl+I.
- Using the file browser, navigate to the tutorial directory.
- Select the main.c file.
- Click OK.

Your main.c file should now look like this:

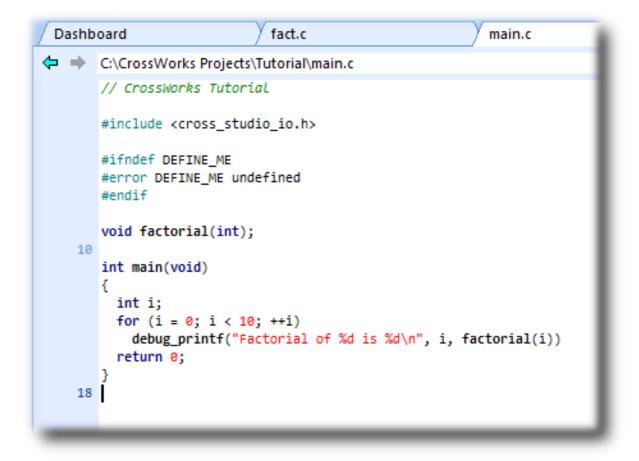

Next, we'll set up some project options.

# Setting project options

You have now created a simple project, and in this section we will set some options for the project.

You can set project options on any node of the solution. That is, you can set options on a solution-wide basis, on a project-wide basis, on a project group basis, or on an individual file basis. For instance, options that you set on a solution are inherited by all projects in that solution, by all groups in each of those projects, and then by all files in each of those groups. If you set an option further down in the hierarchy, that setting will be inherited by nodes that are children of (or grandchildren of) that node. The way that options are inherited provides a very powerful way to customize and manage your projects.

### Adding a C preprocessor definition

In this instance, we will define a C preprocessor definition that will apply to the Tutorial project, this means that every file in the Tutorial project will inherit the definition. If however we were to add any further projects to the solution they would not inherit the definition, if we wanted to do that we would set the property on the solution node rather than the project node. To set a C preprocessor definition on the project node:

- Right click the **Tutorial** project in the Project Explorer and select **Properties** from the menu—the **Project Options** dialog appears.
- Click the **Configuration** dropdown and change to the **Common** configuration.
- Click the **Preprocessor Options** > **Preprocessor Definitions** property and add the definition *DEFINE\_ME*.

| The dialog box will | now look like this: |
|---------------------|---------------------|
|---------------------|---------------------|

| 🗶 Project Manager                                            |                                       |           |                    |                  | ? <b>X</b>     |
|--------------------------------------------------------------|---------------------------------------|-----------|--------------------|------------------|----------------|
| View: Properties   Propert                                   | ies: All 🔻 Grouping: Categor          | ize 👻     | Configuration:     | Common           | •              |
| Projects:                                                    | <u>S</u> ettings:                     |           |                    |                  |                |
| Solution 'Tutorial'                                          | Property                              | Setting   | Inherited From     | In Configuration |                |
| <ul> <li>Project 'Tutorial'</li> <li>Source Files</li> </ul> | ✓ Preprocessor Options                |           |                    |                  |                |
| 🚑 fact.c                                                     | Ignore Includes                       | No        |                    |                  |                |
| 🔄 main.c                                                     | Preprocessor Definitions              | DEFINE_ME | Project 'Tutorial' | Common           |                |
| 🕀 🧰 System Files                                             | Preprocessor Undefinitions            |           |                    |                  |                |
|                                                              | System Include Directories            |           |                    |                  |                |
|                                                              | Undefine All Preprocessor Definitions | No        |                    |                  |                |
|                                                              | User Include Directories              |           |                    |                  |                |
|                                                              | ▼ Printf/Scanf Options                |           |                    |                  |                |
|                                                              | Printf Floating Point Supported       | No        |                    |                  |                |
|                                                              | Printf Integer Support                | int       |                    |                  |                |
|                                                              | Printf Width/Precision Supported      | Yes       |                    |                  |                |
|                                                              | Scanf Classes Supported               | No        |                    |                  |                |
|                                                              | Scanf Floating Point Supported        | No        |                    |                  |                |
|                                                              | Scanf Integer Support                 | int       |                    |                  | -              |
|                                                              | 4                                     |           |                    |                  | •              |
|                                                              |                                       |           |                    | <u>O</u> K       | <u>C</u> ancel |

Notice that when you change between **Debug** and **Release** configurations, the code generation options change. This dialog shows which options are used when building a project (or anything in a project) in a given configuration. Because we have set the definition in the **Common** configuration, both **Debug** and **Release** 

configurations will use this setting. We could, however, set the definition to be different in **Debug** and **Release** configurations if we wanted to pass different definitions into debug and release builds.

Now click **OK** to accept the changes made to the project.

### Using the Properties Window

If you click on the project node, the **Properties Window** will show the properties of the project—these have all been inherited from the solution. If you modify a property when the project node is selected then you'll find that its value is highlighted because you have overridden the property value that was inherited from the solution. You can restore the inherited value of a property by right clicking the property and selecting **Use Inherited Value** from the menu.

Next, we'll build the project.

# **Building projects**

Now that the project is created and set up, it's time to build it. Unfortunately, there are some deliberate errors in the program which we need to correct.

### Setting the build configuration

The first thing to do is set the active build configuration you want to use. To set the active build configuration, do the following:

• From the Build menu, click Set Active Build Configuration and select MSP430 Debug.

This signifies that we are going to use a build configuration that generates code with debug information and no optimisation so that it can be debugged. If we wanted to produce production code with no debug information and optimisation enabled we could use the **MSP430 Release** configuration however as we are going to use the debugger we shall stick with the **MSP430 Debug** configuration.

### **Building the project**

To build the project, do the following:

• From the **Build** menu, click **Build Tutorial**.

—or—

• On the **Build** tool bar, click the **Build Active Project** tool button.

—or—

• Type **F7**.

Alternatively, to build the **Tutorial** project using a context menu, do the following:

- In the **Project Explorer**, right click the **Tutorial** project node.
- Select **Build** from the context menu.

CrossStudio starts compiling the project files but finishes after detecting an error. The Output Window shows the Build Log which contains the errors found in the project:

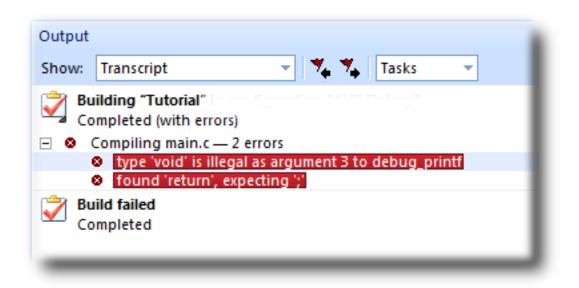

### Correcting compilation and linkage errors

The file main.c contains two errors. After compilation, CrossStudio moves the cursor to the line containing the first reported error and displays the error message (You can change this behaviour by modifying the **Text Editor** > **Editing Options** > **Enable Popup Diagnostics** environment option using the **Environment Options** dialog).

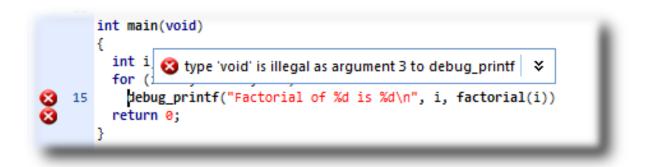

To correct the error, change the return type of factorial from void to int in its prototype.

To move the cursor to the line containing the next error, type F4 or from the Search menu, click Next Location. The cursor is now positioned at the debug\_printf statement which is missing a terminating semicolon—add the semicolon to the end of the line. Using F4 again indicates that we have corrected all errors:

Pressing F4 again wraps around and moves the cursor to the first error, and you can use Shift+F4 or Previous Location in the Search menu to move back through errors. Now that the errors are corrected, build the project again by pressing F7. The build log still shows that we have a problem.

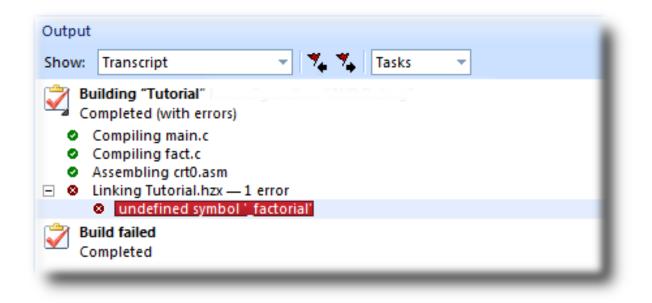

The remaining error is a linkage error. Double click on fact.c in the Project Explorer to open it for editing and change the two occurrences of fact to factorial. Rebuild the project—this time, the project compiles correctly:

| Build concept |        |                |
|---------------|--------|----------------|
| RAM           | FLASH  | <u>Summary</u> |
|               |        | 4 RAM 3%       |
|               |        | 292 FLASH 28%  |
| 0.0 KB        | 0.2 KB |                |

A summary of the memory used by the project is displayed at the end of the build log. The results for you application may not match these, so don't worry if they don't.

In the next sections we'll explore the characteristics of the built project.

# **Exploring projects**

Now that the project has no errors and builds correctly, we can turn our attention to uncovering exactly how our application fits in memory and how to navigate around it.

## **Using Project Explorer features**

The Project Explorer is the central focus for arranging your source code into projects, and it's a good place to show ancillary information gathered when CrossStudio builds your applications. This section will cover the features that the Project Explorer offers to give you an overview of your project.

### Project code and data sizes

Developers are always interested in how much memory their applications take up, and with small embedded microcontrollers this is especially true. The Project Explorer can display the code and data sizes for each project and individual source file that is successfully compiled. To do this, click the **Options** dropdown on the **Project Explorer** tool bar and make sure that **Statistics Display** is checked.

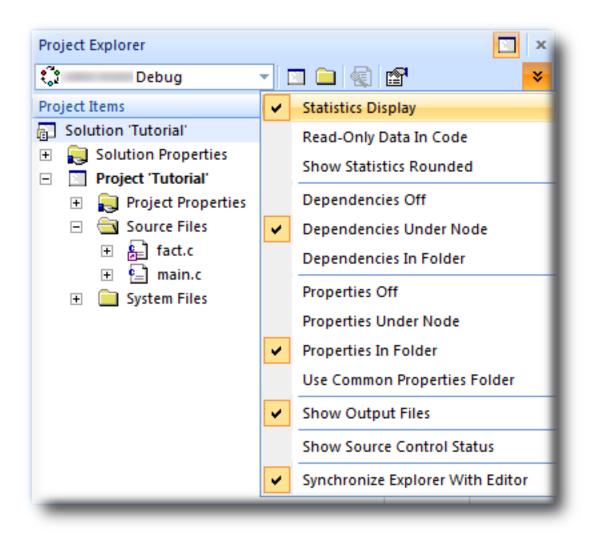

Once checked, the Project Explorer displays two additional columns, Code and Data.

| Project Items           | Code  | Data |
|-------------------------|-------|------|
| Solution 'Tutorial'     |       |      |
| 🕀 🔁 Solution Properties |       |      |
| Project 'Tutorial'      | 2,148 | 28   |
| 🕀 🔁 Project Properties  |       |      |
| 🖃 🔄 Source Files        |       |      |
| 🛨 🛃 fact.c              | 80    |      |
| 🕀 🔛 main.c              | 100   | 24   |
| 🛨 🚞 System Files        |       |      |
|                         |       |      |
|                         |       |      |
|                         |       |      |
|                         |       |      |
|                         |       |      |
|                         |       |      |
|                         |       |      |
|                         |       |      |
|                         |       | _    |

The **Code** column displays the total code space required for the project and the **Data** column displays the total data space required. The code and data sizes for each C and assembly source file are *estimates*, but good estimates nontheless. Because the linker removes any unreferenced code and data and performs a number of optimizations, the sizes for the linked project may not be the sum of the sizes of each individual file. The code and data sizes for the project, however, *are* accurate. As before, your numbers may not match these exactly.

### Dependencies

The Project Explorer is very versatile: not only can you display the code and data sizes for each element of a project and the project as a whole, you can also configure the Project Explorer to show the *dependencies* for a file. As part of the compilation process, CrossStudio finds and records the relationships between files—that is, it finds which files are dependent upon other files. CrossStudio uses these relationships when it comes to build the project again so that it does the minimum amount of work to bring the project up to date.

To show the dependencies for a project, click the **Options** button on the **Project Explorer** tool bar once again and ensure that either **Dependencies Under Node** or **Dependencies In Folder** are checked in the menu. Once checked, dependent files are shown as sub-nodes of the file which depends upon them.

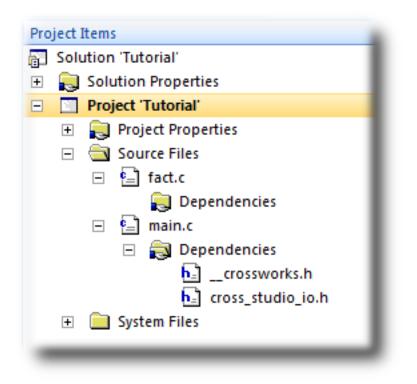

In this case, main.c is dependent upon cross\_studio\_io.h because it it includes it with a **#include** directive. It is also dependent on \_\_crossworks.h because that is included by cross\_studio\_io.h. You can open the files in an editor by double clicking on them, so having dependencies turned on is an effective way of navigating to and summarising the files that a source file includes.

### Output files

Another useful piece of information is knowing the output files when compiling and linking the application, CrossStudio can display this information too. To turn on output file display, click the **Options** button on the **Project Explorer** tool bar and ensure that **Show Output Files** is checked in the menu. Once checked, output files are shown in an **Output Files** folder underneath the node that generates them.

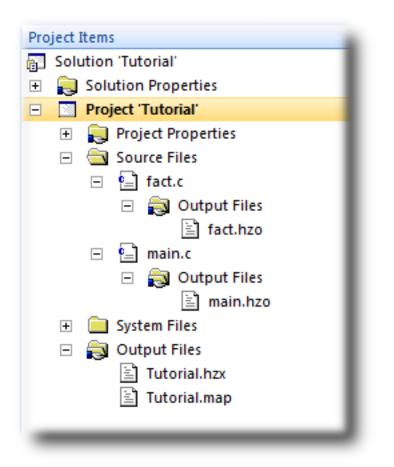

In the above figure, we can see that the object files fact.hzo and main.hzo are object files produced by compiling their corresponding source files; the map file Tutorial.map and the linked executable Tutorial.hzx are produced by the linker. As a convenience, double clicking an object file or a linked executable file in the Project Explorer will open an editor showing the disassembled contents of the file.

### Disassembling a project or file

You can disassemble a project either by double clicking the corresponding file as described above, or you can use the Disassemble tool to do it.

To disassemble a project or file, do one of the following:

- Right click the appropriate project or file in the **Project Explorer** view.
- From the popup menu, click the **Disassemble**.

CrossStudio opens a new read-only editor and places a disassembled listing into it. If you change your project and rebuild it, causing a change in the object or executable file, the disassembly updates to keep the display upto-date with the file on disk.

### **Using Memory Usage Window features**

The **Memory Usage Window** can be used to display a graphical summary of how memory has been used in each memory segment of a linked application.

### **Displaying the Memory Usage Window**

To display the Memory Usage Window if it is hidden, do one of the following:

• From the View menu, click Memory Usage.

—or—

• Type Ctrl+Alt+Z.

The Tutorial project shows this in the Memory Usage Window:

| lemory                                                                                                    | / Usage                     | R ×     |
|----------------------------------------------------------------------------------------------------|-----------------------------|---------|
| $\sim$                                                                                                    | RAM                         | 0x00200 |
| C ANNAN                                                                                                    |                             |         |
| D                                                                                                    |                             |         |
| $\sim$                                                                                                    | INFO_B                      | 0x01000 |
| <b>ANNON</b>                                                                                                    |                             |         |
|                                                                                                    | 128 bytes free of 128 bytes |         |
| $\sim$                                                                                                    | INFO_A                      | 0x01080 |
| (1999 <sup>00</sup> )                                                                                                    | 128 bytes free of 128 bytes |         |
|                                                                                                    | FLASH                       | 0x01100 |
| (HARD)                                                                                                    |                             |         |
| dia.                                                                                                    | 59.4 KB free of 59.7 KB     |         |
|                                                                                                    |                             |         |
| , and the second second | • 59.4 KB Tree of 59.7 KB   |         |

From this you can see:

- The RAM segment is located at 0200, is 2 KB in length and has 1.9 KB of unused memory.
- The FLASH segment is located at 1110, is 59.7 KB in length and has 59.4 KB of unused memory.

If you expand the FLASH segment, CrossStudio will display the program sections contained within the segment:

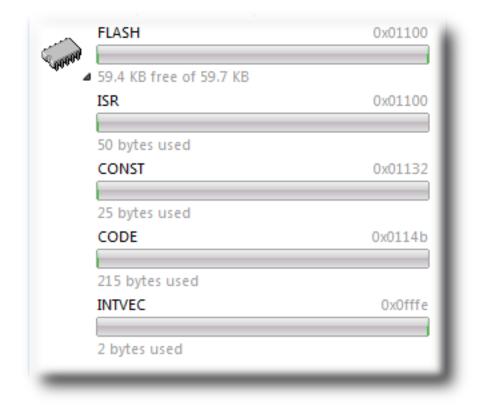

From this you can see that the the **CODE** section is located at and is 215 bytes in length.

### **Using Symbol Browser features**

If you need a more detailed view of how your application is laid out in memory than the **Memory Usage Window** provides, you can use the **Symbol Browser**. The **Symbol Browser** allows you to navigate your application, see which data objects and functions have been linked into your application, what their sizes are, which section they are in, and where they are placed in memory.

### **Displaying the Symbol Browser**

To display the **Symbol Browser** window if it is hidden, do one of the following:

• From the *Tools* menu, click Symbol Browser.

—or—

• Type Ctrl+Alt+Y.

### Drilling down into the application

The Tutorial project shows this in the Symbol Browser:

From this you can see that the **CODE** section is 215 bytes in size and is placed in memory between address 114B and 1221 inclusive. Similarly, the zeroed data section **UDATAO** is 2 bytes in size and is placed between 0202 and 0203, the **CONST** section that holds string constants and read-only data is 25 bytes in size between 1132 and 114A. You can click the header to order sections by their address by clicking on **Range** and by their size by clicking **Size**.

To drill down, open the **CODE** node by double clicking it: CrossStudio displays the individual functions that have been placed in memory and their sizes:

| Symbol Browser         |             | 💐 ×  |
|------------------------|-------------|------|
| 🗧 👻 🏂 🔹 Search Symbols |             | ols  |
| Name 🔻                 | Range       | Size |
| 🛨 🔳 (No section)       |             |      |
| E CODE                 | 0114b-01221 | 215  |
| _debug_printf          | 01200-0121d | 30   |
| _factorial             | 0116e-0118b | 30   |
| 🍖 _main                | 0114c       |      |
| 🔷 _main                | 0114c-0116d | 34   |
| 🍖 _memcpy              | 011a0       |      |
| _memcpy                | 011a0-011af | 16   |
| 🍖 _memset              | 011b0       |      |
| _memset                | 011b0-011bf | 16   |
| debug_io_lock          | 0121e-0121f | 2    |
| debug_io_unlock        | 01220-01221 | 2    |
| 🍖do_debug_operation    | 011c0       |      |
| do_debug_operation     | 011c0-011ff | 64   |
| int16_mul              | 0118c-0119f | 20   |

Here, we can see that **main** is 34 bytes in size and is placed in memory between addresses 114C and 116D inclusive and that **factorial** is 30 bytes and occupies addresses 116E through 118B. Just as in the Project Explorer, you can double click a function and CrossStudio moves the cursor to the line containing the definition of that function, so you can easily navigate around your application using the Symbol Browser.

### Printing Symbol Browser contents

You can print the contents of the Symbol Browser by focusing the Symbol Browser window and selecting **Print** from the **File** menu, or **Print Preview** if you want to see what it will look like before printing. CrossStudio prints only the columns that you have selected for display, and prints items in the same order they are displayed in the

Symbol Browser, so you can choose which columns to print and how to print symbols by configuring the Symbol Browser display before you print.

We have touched on only some of the features that the Symbol Browser offers; to find out more, refer to Symbol browser where it is described in detail.

# Using the debugger

Our sample application, which we have just compiled and linked, is now built and ready to run. In this section we'll concentrate on downloading and debugging this application, and using the features of CrossStudio to see how it performs.

### Getting set up

Before running your application, you need to select the target to run it on. The Targets window lists each target interface that is defined, as does the Targets menu, and you use these to connect CrossStudio to a target. For this tutorial, you'll be debugging on the simulator, not hardware, to simplify matters. To connect to the simulator, do one of the following:

• From the **Target** menu, click **Connect** > **MSP430 Core Simulator**.

### —or—

- From the View menu, click Targets to focus the Targets window.
- In the Targets window, double click MSP430 Core Simulator.

After connecting, the connected target is shown in the status bar:

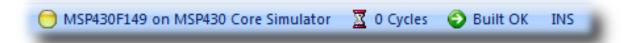

The color of the LED in the Target Status panel changes according to what CrossStudio and the target are doing:

- White No target is connected.
- Yellow Target is connected.
- Solid green Target is free running, not under control of CrossStudio or the debugger.
- Flashing green Target is running under control of the debugger.
- Solid red Target is stopped at a breakpoint or because execution is paused.
- Flashing red CrossStudio is programming the application into the target.

Because the core simulator target can accurately count the cycles spent executing your application, the status bar shows the cycle counter panel. If you connect a target that cannot provide performance information, the cycle counter panel is hidden. Double clicking the Target Status panel will show the Targets window and double clicking the Cycle Counter panel will reset the cycle counter to zero.

### Setting a breakpoint

CrossStudio will run a program until it hits a breakpoint. We'll place a breakpoint on the call to debug\_printf in main.c. To set the breakpoint, Move the cursor to the line containing debug\_printf and do one of the following:

• Click the **Toggle Breakpoint** from the **Debug** menu.

—or—

• On the Build tool bar, click the Toggle Breakpoint button —

Ð

—or—

• Type **F9**.

Alternatively, you can set a breakpoint without moving the cursor by clicking in the gutter of the line to set the breakpoint on.

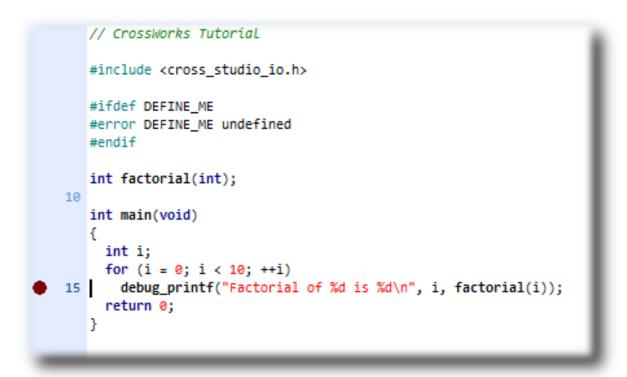

The gutter displays an icon on lines where the breakpoints are set. The Breakpoints window updates to show where each breakpoint is set and whether it's set, disabled, or invalid—you can find more detailed information in the **Breakpoints window** section. The breakpoints that you set are stored in the session file associated with the project which means that your breakpoints are remembered if you exit and re-run CrossStudio.

#### Starting the application

You can now start the program in one of these ways:

• From the **Debug** menu, click **Go**.

—or—

• On the Build tool bar, click the Start Debugging button —

↓≣

```
—or—
```

• Type **F5**.

The workspace will change from the standard Editing workspace to the Debugging workspace. You can choose which windows to display in both these workspaces and manage them independently. CrossStudio loads the active project into the target and places the breakpoints that you have set. During loading, the the Target Log in the Output Window shows its progress and any problems:

| Output<br>Show: Transcript 🔹 🍢 Tasks 💌                           |                                    | ×  |
|------------------------------------------------------------------|------------------------------------|----|
| Checking "Tutorial" in configuration "MSP430 Debug"<br>Completed | 4 targets in 0.0s<br>211 targets/s | ОК |
| Erasing "Tutorial.hzx" to MSP430 Core Simulator<br>Completed     | 0.2 KB in 0.2s<br>0.9 KB/s         | ОК |
| Downloading "Tutorial.hzx" to MSP430 Core Simulator<br>Completed | 0.2 KB in 0.0s<br>9.1 KB/s         | ок |
| Verifying "Tutorial.hzx" on MSP430 Core Simulator<br>Completed   | 0.2 KB in 0.0s<br><b>8.3 KB/s</b>  | ОК |
|                                                                  |                                    |    |

The program stops at our breakpoint and a yellow arrow indicates where the program is paused.

```
int main(void)
{
    int i;
    for (i = 0; i < 10; ++i)
    15
    debug_printf("Factorial of %d is %d\n", i, factorial(i));
    return 0;
    }
</pre>
```

Step into the factorial function by selecting **Debug** > **Step Into**, typing **F11** or clicking the **Step Into** button on the **Debug** tool bar.

Now step to the first statement in the function by selecting **Debug** > **Step Over**, typing **F10** or clicking the **Step Over** button on the **Debug** tool bar.

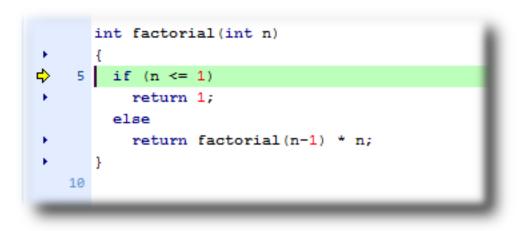

You can step out of a function by selecting **Debug** > **Step Out**, typing **Shift+F11** or clicking the **Step out** button on the **Debug** tool bar. You can also step to a specific statement using **Debug** > **Run To Cursor**. To restart your application to run to the next breakpoint use **Debug** > **Go**.

Note that when single stepping you may step into a function that the debugger cannot locate source code for. In this case the debugger will display the instructions of the application, you can step out to get back to source code or continue to debug at the instruction code level. There are may be cases in which the debugger cannot display the instructions, in these cases you will informed of this with a dialog and you should step out.

### Inspecting data

Being able to control execution isn't very helpful if you can't look at the values of variables, registers, and peripherals. Hovering the mouse pointer over a variable will show its value as a *data tip*:

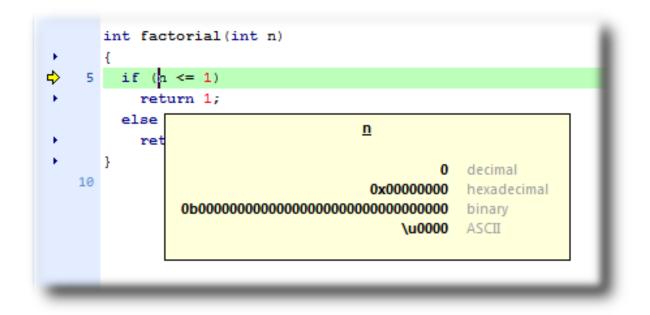

You can configure CrossStudio to display data tips in a variety of formats at the same time using the Environment Options dialog. You can also use the **Autos**, **Locals**, **Globals**, **Watch** and **Memory** windows to view variables and memory. These windows are described in the **CrossStudio window reference**.

The Call Stack window shows the function calls that have been made but have not yet finished, i.e. the active set of functions. To display the Call Window, select **Debug > Debug Windows > Call Stack**, or type **Ctrl+Alt+S**.

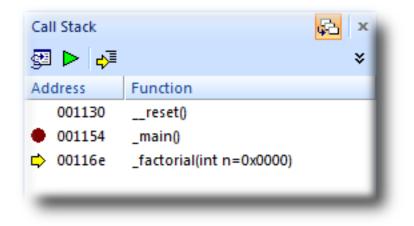

You can find out about the call stack window in the Call stack window section.

### Program output

The tutorial application uses the function debug\_printf to output a string to the Debug Console in the Output Window. The Debug Console appears automatically whenever something is written to it—pressing F5 to continue program execution and you will notice that the Debug Console appears. In fact, the program runs forever, writing the same messages over and over again. To pause the program, select **Debug > Break** or type **Ctrl+.** (control-period).

In the next section we'll cover low-level debugging at the machine level.

## Low-level debugging

This section describes how to debug your application at the register and instruction level. Debugging at a high level is all very well, but there are occasions where you need to look a little more closely into the way that your program executes to track down the causes of difficult-to-find bugs and CrossStudio provides the tools you need to do just this.

### Setting up again

What we'll now do is run the sample application, but look at how it executes at the machine level. If you haven't done so already, stop the program executing by typing **Shift+F5**, by selecting **Stop** from the **Debug** menu, or clicking the **Stop Debugging** button on the **Debug** tool bar. Now run the program so that it stops at the first breakpoint again.

You can see the current processor state in the **Register** windows. To show the first registers window, do one of the following:

• From the **Debug** menu, click **Debug Windows**, **Registers** then **Registers 1**.

—or—

• Type Ctrl+T, R, 1.

The registers window can be used to view CPU and peripheral registers, first we shall just look at the CPU registers. To do this select **CPU Registers** from the register window's **Groups** dropdown.

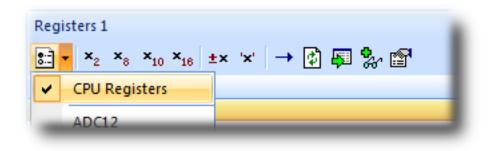

Your registers window will look something like this:

| <b>x</b> 2 <b>x</b> 8            | × <sub>10</sub> × <sub>16</sub> ±× '×' → 🚺 🐺 🐉 😭 |  |
|----------------------------------|--------------------------------------------------|--|
| Name                             | Value                                            |  |
| <ul> <li>CPU Register</li> </ul> | 5                                                |  |
| PC                               | 0x114e                                           |  |
| SP                               | 0x09fe                                           |  |
| SR                               | 0×0004                                           |  |
| С С                              | 0                                                |  |
| 🗆 Z                              | 0                                                |  |
| 🗹 N                              | 1                                                |  |
| GIE GIE                          | 0                                                |  |
|                                  | ff 0                                             |  |
|                                  | off O                                            |  |
|                                  | 0                                                |  |
| SCG1                             | 0                                                |  |
|                                  | 0                                                |  |
| R4                               | 0×0000                                           |  |
| R5                               | 0×0000                                           |  |
| R6                               | 0x0000                                           |  |
| R7                               | 0×0000                                           |  |
| R8                               | 0×0000                                           |  |
| R9                               | 0×0000                                           |  |
| R10                              | 0×0000                                           |  |
| R11                              | 0×0001                                           |  |
| R12                              | 0x0204                                           |  |
| R13                              | 0xffff                                           |  |
| R14                              | 0x09f8                                           |  |
| R15                              | 0x0014                                           |  |

You can also use the registers window to display peripheral registers. To display the state of the target's hardware multiplier registers, select **Multiplier** from the **Groups** dropdown.

| Registers 1                    | × <sub>10</sub> × <sub>16</sub> ±× '×' → 🕼 🐺 🐎 | r an an an an an an an an an an an an an |
|--------------------------------|------------------------------------------------|------------------------------------------|
| Name                           | Value                                          |                                          |
| CPU Regist                     |                                                | _                                        |
| PC                             | 0x114e                                         | _                                        |
| SP                             | 0x09fe                                         |                                          |
| + SR                           | 0×0004                                         |                                          |
| R4                             | 0×0000                                         |                                          |
| R5                             | 0×0000                                         |                                          |
| R6                             | 0×0000                                         |                                          |
| R7                             | 0x0000                                         |                                          |
| R8                             | 0x0000                                         |                                          |
| R9                             | 0x0000                                         |                                          |
| R10                            | 0x0000                                         |                                          |
| R11                            | 0×0001                                         |                                          |
| R12                            | 0x0204                                         |                                          |
| R13                            | Øxffff                                         |                                          |
| R14                            | 0x09f8                                         |                                          |
| R15                            | 0x0014                                         |                                          |
| <ul> <li>Multiplier</li> </ul> |                                                | _                                        |
| MPY                            | 0x0006                                         |                                          |
| MPYS                           | 0x0006                                         |                                          |
| MAC                            | 0x0006                                         |                                          |
| MACS                           | 0x0006                                         |                                          |
| OP2                            | 0×0078                                         |                                          |
| RESLO                          | 0x02d0                                         |                                          |
| RESHI                          | 0×0000                                         |                                          |
| SUMEXT                         | 0×0000                                         |                                          |

There are four register windows so you can open and display four sets of CPU and peripheral registers at the same time. You can configure which registers and peripherals to display in the Registers windows individually. As you single step the program, the contents of the Registers window updates automatically and any change in a register value is highlighted in red.

### Disassembly

The disassembly window can be used to debug your program at the instruction level. It displays a disassembly of the instructions around the currently located instruction interleaved with the source code of the program when

available. When the disassembly window is focused, all single stepping is done one instruction at a time. The disassembly window also allows you to set breakpoints on individual instructions, you can do this by clicking in the gutter of the line containing the instruction you want to set the breakpoint on.

| Disassemb | ly              |                                             |            |                   |                              | 2 |
|-----------|-----------------|---------------------------------------------|------------|-------------------|------------------------------|---|
| _main + 0 | (2              |                                             |            |                   |                              |   |
|           | int<br>{<br>int | <pre>main.c — main(void) i; (i = 0; i</pre> |            | )                 |                              | _ |
| 0114C     |                 | 0b43<br>ua printf("                         | 'Factorial | CLR.W<br>of %d is | R11 %d\n", i, factoriaL(i)); |   |
| 🗘 0114E   | -               | 0f4b                                        |            |                   | R11, R15                     |   |
| 01150     | · · ·           | b0126e11                                    |            | CALL              | #0x116e <_factorial>         |   |
| 01154     |                 | 0f12                                        |            | PUSH.W            | R15                          |   |
| 01156     |                 | 0b12                                        |            | PUSH.W            | R11                          |   |
| 01158     |                 | 3f403211                                    |            | MOV.W             | #0x1132, R15                 |   |
| 0115C     |                 | b0120012                                    |            | CALL              | #0x1200 <_debug_printf>      |   |
| 01160     |                 | 2152                                        |            | ADD.W             | #4, SP                       |   |
|           | —               | main.c —                                    | 16         |                   |                              | _ |
|           | for             | (i = 0; i                                   | < 10; ++i  | )                 |                              |   |
| 01162     |                 | 1b53                                        |            | ADD.W             | #1, R11                      |   |
| 01164     |                 | 3b900a00                                    |            | CMP.W             | #0x000a, R11                 |   |
| 01168     |                 | f23b                                        |            | JL                | 0x0114e                      |   |

### Stopping and starting debugging

You can stop debugging using **Debug** > **Stop.** If you wish to restart debugging without reloading the program then you can use **Debug** > **Debug From Reset**. Note that when you debug from reset no loading takes place so it is expected that your program is built in a way such that any resetting of data values is done as part of the program startup. You can also attach the debugger to a running target using the **Target** > **Attach Debugger**.

## Debugging externally built applications

This section describes how to debug applications that have not been built by CrossStudio. To keep things simple, we shall use the application that we have just built as our externally built application.

To start debugging an externally built application, you need to create a new externally built executable project. To do this, do the following:

• From the File menu, click New then New Project...

The New Project dialog appears. This dialog displays the set of project types and project templates.

| X New Project                                                                                                    | iplate                                                                                             |
|----------------------------------------------------------------------------------------------------|----------------------------------------------------------------------------------------------------|
| Categories:                                                                                                    | Project Templates:                                                                                 |
| <ul> <li>Standard</li> <li>Combining Project</li> <li>Executable</li> <li>Externally Built Execut</li> <li>Library</li> <li>Object file</li> <li>Staging Project</li> </ul> | <ul> <li>(Standard Projects) Rowley Associates</li> <li>An externally built executable.</li> </ul> |
| <u>N</u> ame: Externally_Built                                                                                                    |                                                                                                    |
| Location: C:/CrossWorks                                                                                                    | Projects/Externally_Built_Tutorial <u>B</u> rowse<br>Next Finish Cancel                            |

We'll create an externally built executable project :

- Select the **Standard > Externally Built Executable** project type in the **Categories** pane.
- Select the **An externally built executable** icon in the **Project Templates** pane which selects the type of project to add.
- Type Externally\_Built\_Tutorial in the Name edit box, which names the project.
- You can use the **Location** edit box or the **Browse** button to locate where you want the project to be created.
- Click OK.

Once created, the project setup wizard prompts you for the executable file you want to use.

| New Project                                      |                                                           | ? 💌    |
|--------------------------------------------------|-----------------------------------------------------------|--------|
| Choose common project                            | settings                                                  |        |
| -                                                |                                                           |        |
| Properties:                                      |                                                           |        |
| Property                                         | Setting                                                   |        |
| <ul> <li>Code Generation Options</li> </ul>      |                                                           |        |
| Target Processor                                 | MSP430F149                                                |        |
| <ul> <li>External Build Options</li> </ul>       |                                                           |        |
| Executable File                                  | C:/CrossWorks Projects/Tutorial/MSP430 Debug/Tutorial.hzx | •••    |
| Executable File<br>The name of the externally bu | ilt executable.                                           |        |
|                                                  | Next Finish                                               | Cancel |

Enter the path to the *Tutorial.hzx* executable file we generated earlier in the **Executable File** field. For example, if the project was created in the *C:/CrossWorks Projects/Tutorial* directory and was built using the *MSP430 Debug* configuration, the path to the executable file will be *C:/CrossWorks Projects/Tutorial/MSP430 Debug/Tutorial.hzx*.

Clicking **Next** displays the configurations that will be added to the project.

| 🔀 New Project                                                | ? 💌    |
|--------------------------------------------------------------|--------|
| Select configurations to add to project                      |        |
| <u>C</u> onfigurations:                                      |        |
| <ul> <li>✓ MSP430 Debug</li> <li>✓ MSP430 Release</li> </ul> |        |
|                                                              |        |
| Finish                                                       | Cancel |

Complete the project creation by clicking **Finish**.

You will be prompted as to whether you want to overwrite the existing memory map and target script, click **No** to keep the existing files.

Now you have created the externally built executable project you should be able to use the debugger just as we did earlier in the tutorial.

# **CrossStudio Reference**

This section is a reference to the CrossStudio integrated development environment.

#### In this section

### **Overview**

Contains an overview of CrossStudio and its layout.

### **Project management**

Describes how to manage files and projects in CrossStudio.

### **Building projects**

Describes how to build projects and correct errors in them.

### Source code control

Describes how to set up your source code control provider so that it works seamlessly with CrossStudio.

### **Debug expressions**

Describes the type and form of expression that CrossStudio can evaluate when debugging an application.

### Source code editor

Describes CrossStudio's integrated code editor and how to get the most from it.

### **Section placement**

Describes how your project is partitioned and placed into the target device's memory.

### **CrossStudio Windows**

Describes each of CrossStudio's window individually.

### **MSP430 Target interfaces**

Describes the target interfaces that CrossStudio provides to program and debug your application.

### CrossStudio menu summary

Summarizes each of the menus presented in CrossStudio.

### **Overview**

This section introduces the overall layout and operation of the CrossStudio integrated development environment.

### CrossStudio standard layout

CrossStudio's main window is divided into the following areas:

- *Title bar* Displays the name of the current file being edited and the active workspace.
- Menu bar Dropdown menus for editing, building, and debugging your program.
- **Toolbars** Frequently used actions are quickly accessible on toolbars below the menu bar.
- *Editing area* A tabbed or MDI view of multiple editors and the HTML viewer.
- **Docked windows** CrossStudio has many windows which can be docked to the left of, to the right of, or below the editing area. You can configure which windows are visible when editing and debugging. The figure shows the project explorer, targets window, and output window.
- **Status bar** At the bottom of the window, the status bar contains useful information about the current editor, build status, and debugging environment.

## The title bar

CrossStudio's title bar displays the name of the active editor tab if in **Tabbed Document Workspace** mode or the active MDI window if in **Multiple Document Workspace** mode.

### Title bar format

The first item shown in the title bar is CrossStudio's name. Because CrossStudio targets different processors, the name of the target processor family is also shown so you can distinguish between instances of CrossStudio when debugging multi-processor or multi-core systems.

The file name of the active editor follows CrossStudio's name; you can configure the exact presentation of the file name this as described below.

After the file name, the title bar displays status information on CrossStudio's state:

### [building]

CrossStudio is building a solution, building a project, or compiling a file.

### [run]

An application is running under control of the CrossStudio's inbuilt debugger

### [break]

The debugger is stopped at a breakpoint.

### [autostep]

The debugger is single stepping the application without user interaction—this is called *autostepping*.

The *Target Status* panel in the status bar also shows CrossStudio's state—see The status bar.

### Configuring the title bar

You can configure whether the full path of the file or just its file name is shown in the title bar.

### Displaying the full file path in the title bar

To display the full file path in the title bar, do the following:

- From the *Tools* menu, click *Options*.
- In the Enivironment > User Interface Options group, set the File Name Caption Format property to Full Path Name.

### Displaying only the file name in the title bar

To display only the file name in the title bar, do the following:

• From the *Tools* menu, click *Options*.

 In the Enivironment > User Interface Options group, set the File Name Caption Format property to File Name Only.

## The menu bar

The menu bar conatins dropdown menus for editing, building, and debugging your program. You can navigate menu items using the keyboard or using the mouse. You'll find a complete description of each menu and its contents in CrossStudio menu summary.

#### Navigating menus using the mouse

To navigate menus using the mouse, do the following;

- Click the required menu title in the menu bar; the menu appears.
- Click the required menu item in the dropdown menu.

#### —or—

- Click and hold the mouse on the required menu title in the menu bar; the menu appears.
- Drag the mouse to the required menu item on the dropdown menu.
- Release the mouse.

#### Navigating menus using the keyboard

To navigate menus using the keyboard, do the following:

- Tap the *Alt* key which focuses the menu bar.
- Use the *Left* and *Right* keys to navigate to the required menu.
- Use the *Up* or *Down* key to activate the requied menu
- Type Alt or Esc to cancel menu selection at any time.

Each menu on the menu bar has one letter underlined, its shortcut, so to activate the menu using the keyboard:

• Whilst holding down the *Alt* key, type the menu's shortcut.

Once the menu has dropped down you can navigate it using the cursor keys:

- Use *Up* and *Down* to move up and down the menu.
- Use *Esc* to cancel a dropdown menu.
- Use *Right* or *Enter* to open a submenu.
- Use *Left* or *Esc* to close a submenu and return to the parent menu.
- Type the underlined letter in a menu item to activate that menu item.
- Type *Enter* to activate the selected menu item.

## The status bar

At the bottom of the window, the status bar contains useful information about the current editor, build status, and debugging environment. The status bar is divided into two regions, one that contains a set of fixed panels and the other that is used for messages.

### The message area

The leftmost part of the status bar is a message area that is used for things such as status tips, progress information, warnings, errors, and other notifications.

### The status bar panels

You can show or hide the following panels on the status bar:

| Panel                   | Description                                                                                                    |
|-------------------------|----------------------------------------------------------------------------------------------------|
| Target device status    | Displays the connected target interface.When<br>connected, this panel contains the selected target<br>interface name and, if applicable, the processor that<br>the target interface is connected to. The LED icon<br>flashes green when programs are running, is solid<br>red when stopped at a breakpoint, and is yellow<br>when connected but not running a program. Double<br>clicking this panel displays the Targets window and<br>ight clicking it brings up the Target menu. |
| Cycle count panel       | Displays the number of processor cycles run by the<br>executing program. This panel is only visible if the<br>currently connected target supports performance<br>counters which can report the total number of cycles<br>executed. Double clicking this panel resets the cycle<br>counter to zer, and right clicking this panel beings up<br>the Cycle Count menu.                                                                                                    |
| Insert/overwrite status | Indicates whether the current editor is in insert or<br>overwrite mode. If the editor is in overwrite mode the<br>OVR panel is highlighted otherwise it is dimmed.                                                                                                    |
| Read only status        | Indicates whether the editor is in read only mode. If the editor is editing a read only file or is in read only mode, the READ panel is highlighted otherwise it is dimmed.                                                                                                    |
| Build status            | Indicates the success or failure of the last build. If the<br>last build completed without errors or warnings, the<br>build status pane contains "Build OK" otherwise it<br>contains the number of errors and warnings reported.<br>Right clicking this panel displays the Build Log in the<br>Output window.                                                                                                    |

| Caret position     | Indicates the cursor position of the current editor. For<br>text editors, the caret position pane displays the line<br>number and column number of the cursor; for binary<br>editors it displays the address where the |
|--------------------|----------------------------------------------------------------------------------------------------|
| Caps lock status   | Indicates the Caps Lock state. If the Caps Lock is on,<br>CAPS is highlighted, otherwise it is dimmed.                                                                                                    |
| Num lock status    | Indicates the Num Lock state. If the Num Lock is on,<br>NUM is highlighted, otherwise it is dimmed.                                                                                                    |
| Scroll lock status | Indicates the Scroll Lock state. If the Scroll Lock is on, SCR is highlighted, otherwise it is dimmed.                                                                                                    |
| Time panel         | Displays the current time.                                                                                                    |

### Configuring the status bar panels

To configure which panels are shown on the status bar, do the following:

- From the *View* menu, click *Status Bar*.
- From the status bar menu, check the panels that you want displayed and uncheck the ones you want hidden.

```
—or—
```

- Right click on the status bar.
- From the status bar menu, check the panels that you want displayed and uncheck the ones you want hidden.

You can also select the panels to display from the **Tools > Options** dialog in the **Environment > More...** folder.

- From the *Tools* menu, click *Options*.
- In the tree view *Environment* folder, click *More...*
- In the *Status bar* group, check the panels that you want displayed and uncheck the ones you want hidden.

### Hiding the status bar

To hide the status bar, do the following:

- From the View menu, click Status Bar.
- From the status bar menu, uncheck the *Status Bar* menu item.

—or—

- Right click on the status bar.
- From the status bar menu, uncheck the *Status Bar* menu item.

### Showing the status bar

To show the status bar, do the following:

- From the *Tools* menu, click *Options*.
- In the tree view *Environment* folder, click *More...*
- In the *Status bar* group, check (visible).

### Showing or hiding the size grip

You can choose to hide or display the size grip when the CrossStudio main window is not maximized—the size grip is never shown in full screen mode or when maximized. To do this:

- From the *View* menu, click *Status Bar*.
- From the status bar menu, uncheck the *Size Grip* menu item.

—or—

- Right click on the status bar.
- From the status bar menu, uncheck the *Size Grip* menu item.

You can also choose to hide or display the size grip from the *Tools* > *Options* dialog in the *Environment* > *More...* folder.

- From the *Tools* menu, click *Options*.
- In the tree view *Environment* folder, click *More...*
- In the *Status bar* group, check or uncheck the *Size grip* item.

# The editing workspace

The main area of CrossStudio is the editing workspace. This area contains files that are being edited by any of the editors in CrossStudio, and also the online help system's HTML browser.

You can organize the windows in the editing area either into tabs or as separate windows. In **Tabbed Document Workspace** mode, only one window is visible at any one time, and each of the tabs displays the file's name. In **Multiple Document Workspace** mode, many overlapping windows are displayed in the editing area.

By default, CrossStudio starts in *Tabbed Document Workspace* mode, but you can change at any time between the two.

### Changing to Multiple Document Workspace mode

To change to Multiple Document Workspace mode, do the following:

• From the *Window* menu, click *Multiple Document Workspace*.

### Changing to Tabbed Document Workspace mode

To change to Tabbed Document Workspace mode, do the following:

• From the *Window* menu, click *Tabbed Document Workspace*.

The document mode is remembered between invocations of CrossStudio.

# **Docking windows**

CrossStudio has a flexible docking system you can use to lay out windows exactly as you like them. You can dock windows in the CrossStudio desktop window or in the four *head-up display* windows. CrossStudio will remember the position of the windows when you leave the IDE and restore them when you return.

### Window groups

You can organize CrossStudio windows into *window groups*. A window group has a number of windows that are docked in it, only one of which is *active*. The window group displays the active window's title and icons for each of the windows that are docked in the group.

Clicking on the window icons in the window group's header changes the active window. Hovering over an icon in the header will display the dock window's title in a tool tip.

### To dock a window to a different window group

- Show the window you wish to move.
- Right click the window group header containing the window to move.
- Choose Move Window To > *place*, where *place* is the new dock position.

#### or

- Right click the window group header you want to dock the window in.
- Choose Dock Other Window Here > window , where window is the window you wish to dock in the window group.

### **Project management**

CrossWorks has a project system that enables you to manage the source files and build instructions of your solution. The **Project Explorer** and the **Properties Window** are the standard ways to edit and view your solution. You can also edit and view the project file which contains your solution using the text editor—this can be used for making large changes to the solution.

### In this section

### **Overview**

A summary of the features of the CrossStudio project system.

### **Creating a project**

Describes how to create a project and add it to a solution.

### Adding existing files to a project

Describes how to add existing files to a project, how filters work, and what folders are for.

### Adding new files to a project

Describes how create and add new files to a project.

#### **Importing files**

Describes how to import a file into the project directory.

### Removing a file, folder, project, or project link

Describes how to remove items from a project.

### **Project properties**

Describes what properties are, how they relate to a project, and how to change them.

### **Project configurations**

Describes what project build configurations are, to to create them, and how to use them.

### Project dependencies and build order

Describes project dependencies, how to edit them, and how they are used to define the order projects build in.

### **Project macros**

Describes what project macros are and what they are used for.

### **Related sections**

#### **Project explorer**

Describes the project explorer and how to use it.

### **Project property reference**

A complete reference to the properties used in the project system.

### Project file format

Describes the XML format CrossStudio uses for project files.

### **Overview**

A solution is a collection of projects and configurations. Organizing your projects into a solution allows you to build all the projects in a solution with a single keystroke, load them onto the target ready for debugging with another.

Projects in a solution can can reside in the same or different directories. Project directories are always relative to the directory of the solution file which enables you to move or share project file hierarchies on different computers.

The **Project Explorer** organizes your projects and files and provides quick access to the commands that operate on them. A tool bar at the top of the window offers quick access to commonly used commands for the item selected in the **Project Explorer**.

## Solutions

When you have created a solution it is stored in a project file. Project files are text files with the file extension **hzp** that contain an XML description of your project. See **CrossStudio Project File Format** for a description of the project file format.

## Projects

The projects you create within a solution have a project type which CrossStudio uses to determine how to build the project. The project type is selected when you use the **New Project** dialog. The particular set of project types can vary depending upon the variant of CrossWorks you are using, however the following project types are standard to most CrossWorks variants:

- **Executable** a program that can be loaded and executed.
- Externally Built Executable an executable that is not built by CrossWorks.
- Library a group of object files that collected into a single file (sometimes called an archive).
- **Object File** the result of a single compilation.
- **Staging** a project that can be used to apply a user defined command (for example cp) to each file in a project.
- **Combining** a project that can be used to apply a user defined command when any files in a project have changed.

### **Properties and configurations**

Properties are data that are attached to project nodes. They are usually used in the build process for example to define C preprocessor symbols. You can have different values of the same property based on a configuration, for example you can change the value of a C preprocessor symbol for a release or a debug build.

CrossStudio Reference

### Folders

Projects can contain folders which are used to group related files together. This grouping can be done using the file extension of the file or it can be done by explicitly creating a file within a folder. Note that folders do not map onto directories in the file store they are solely used to structure the project explorer display.

### **Files**

The source files of your project can be placed either in folders or directly in the project. Ideally files placed in project should be relative to the project directory, however there are cases when you might want to refer to a file in an absolute location and this is supported by the project system.

When you add a file to a project the project system detects if the file is in the project directory. If a file is not in the project directory then the project system tries to make a relative path from the file to the project directory. If the file isn't relative to the project directory then the project system detects if the file is relative to the **\$(StudioDir)** directory. If the file is relative to **\$(StudioDir)** directory then the filename is defined using **\$(StudioDir)**. If a file is not relative to the project directory or to **\$(StudioDir)** then the full filename is used.

The project system will allow (with a warning) duplicate files to be put into a project.

The project system uses the extension of the file to determine the appropriate build action to perform on the file. So

- a file with the extension .c will be compiled by a C compiler.
- a file with the extension .s or .asm will be compiled an assembler.
- a file with the extension .cpp or .cxx will be compiled by a C++ compiler.
- a file with the object file extension .o or .hzo will be linked.
- a file with the library file extension **.a** or **.hza** will be linked.
- a file with the extension .xml will be opened and its file type determined by the XML document type.
- other file extensions will not be compiled or linked.

You can modify this behaviour by setting the **File Type** property of the file with the **Common** configuration selected in the properties window which enables files with non-standard extensions to be compiled by the project system.

### **Solution links**

You can create links to existing project files from a solution which enables you to create hierarchical builds. For example you could have a solution that builds a library together with a stub test driver executable. You can then link to this solution (by right clicking on the solution node of the project explorer and selecting **Add Existing Project**) to be able to use the library from a project in the current solution.

## Session files

When you exit CrossWorks, details of your current session are stored in a *session file*. Session files are text files with the file extension **hzs** that contain details such as files you have opened in the editor and breakpoints you set in the breakpoint window.

# **Creating a project**

You can create a new solution for each project or alternatively create projects in an existing solution.

To create a new project in an existing solution, do the following:

- From the **Project** menu, click New then New Project... to display the New Project wizard.
- In the *New Project* wizard, select the type of project you wish to create and where it will be placed.
- Ensure that the "Add the project to current solution" radio button is checked.
- Click **OK** to go to next stage of project creation or **Cancel** to cancel the creation.

The project name must be unique to the solution and ideally the project directory should be relative to the solution directory. The project directory is where the project system will use as the current directory when it builds your project. Once complete, the project explorer displays the new solution, project, and files of the project. To add another project to the solution, repeat the above steps.

### Creating a new project in a new solution

To create a new project in a new solution, do the following:

- From the *File* menu, click New then New Project... to display the New Project dialog.
- In the *New Project* dialog, select the type of project you wish to create and where it will be placed.
- Click OK.

## Adding existing files to a project

You can add existing files to a project in a number of ways.

### Adding existing files to the active project

You can add one or more files to the active project quickly using the standard **Open File** dialog.

To add existing files to the active project do one of the following:

• From the Project menu, select Add Existing File...

—or—

• On the **Project Explorer** tool bar, click the **Add Existing File** button.

—or—

• Type *Ctrl+D*.

Using the **Open File** dialog, navigate to the directory containing the existing files, select the ones to add to the project, then click **OK**. The selected files are added to the folders whose filter matches the extension of the each of the files. If no filter matches a file's extension, the file is placed underneath the project node.

### Adding existing files to any project

To add existing files a project without making it active:

- In the *Project Explorer*, right click on the project to add a new file to.
- From the popup menu, select Add Existing File...

The procedure for adding existing files is the same as above.

#### Adding existing files to a specific folder

To add existing files directly to a folder bypassing the file filter do the following:

- In the **Project Explorer**, right click on the folder to add a new file to.
- From the popup menu, select Add Existing File...

The files are added to the folder without using any filter matching.

## Adding new files to a project

You can add new files to a project in a number of ways.

### Adding a new file to the active project

To add new files to the active project, do one of the following:

• From the Project menu, click Add New File...

#### —or—

• On the **Project Explorer** tool bar, click the **Add New File** button.

—or—

• Type Ctrl+N.

#### Adding a new file to any project

To add a new file to a project without making it active, do one of the following:

- In the *Project Explorer*, right click on the project to add a new file to.
- From the popup menu, select Add New File...

When adding a new file, CrossStudio displays the *New File* dialog from which you can choose the type of file to add, its file name, and where it will be stored. Once created, the new file is added to the folder whose filter matches the extension of the newly added file. If no filter matches the newly added file extension, the new file is placed underneath the project node.

### Adding a new file to a specific folder

To add new files directly to a folder bypassing the file filter do the following:

- In the **Project Explorer**, right click on the folder to add a new file to.
- From the popup menu, select Add New File...

The new file is added to the folder without using any filter matching.

# Removing a file, folder, project, or project link

You can remove whole projects, folders, or files from a project, or you can remove a project from a solution using the **Remove** tool button on the project explorer's toolbar. Removing a source file from a project does not remove it from disk.

### Removing an item

To remove an item from the solution do one of the following:

- Click on the project item to remove from the *Project Explorer* tree view.
- On the *Project Explorer* toolbar, click the *Remove* button (or type *Delete*).

—or—

- Right click on the the project item to remove from the **Project Explorer** tree view.
- From the popup menu, click *Remove*.

## **Project properties**

For solutions, projects, folders and files - properties can be defined that are used by the project system in the build process. These property values can be viewed and modified using the properties window in conjunction with the project explorer. As you select an item in the project explorer the properties window will list the set of properties that are applicable.

Some properties are only applicable to a given item type. For example linker properties are only applicable to a project that builds an executable file. However other properties can be applied either at the file, project or solution project node. For example a compiler property can be applied to the solution, project or individual file. By setting properties at the solution level you enable all files of the solution to use this property value.

### **Unique properties**

A unique property has *one* value. When a build is done the value of a unique property is the first one defined in the project hierarchy. For example the **Treat Warnings As Errors** property could be set to **Yes** at the solution level which would then be applicable to every file in the solution that is compiled, assembled and linked. You can then selectively define property values for other project items. For a example particular source file may have warnings that you decide are allowable so you set the **Treat Warnings As Errors** to **No** for this particular file.

Note that when the properties window displays a project property it will be shown in **bold** if it has been defined for unique properties. The inherited or default value will be shown if it hasn't been defined.

```
solution — Treat Warnings As Errors = Yes
project1 — Treat Warnings As Errors = Yes
file1 — Treat Warnings As Errors = Yes
file2 — Treat Warnings As Errors = No
project2 — Treat Warnings As Errors = No
file1 — Treat Warnings As Errors = No
file2 — Treat Warnings As Errors = Yes
```

In the above example the files will be compiled with these values for Treat Warnings As Errors

| project1/file1 | Yes |
|----------------|-----|
| project1/file2 | No  |
| project2/file1 | No  |
| project2/file2 | Yes |

### Aggregating properties

An aggregating property collects all of the values that are defined for it in the project hierarchy. For example when a C file is compiled the **Preprocessor Definitions** property will take all of the values defined at the file, project and solution level. Note that the properties window *will not* show the inherited values of an aggregating property.

### solution — Preprocessor Definitions = SolutionDef

project1 — Preprocessor Definitions =

file1 — Preprocessor Definitions =

file2 — Preprocessor Definitions = File1Def

```
project2 — Preprocessor Definitions = ProjectDef
```

file1 — Preprocessor Definitions =

file2 — Preprocessor Definitions = File2Def

In the above example the files will be compiled with these Preprocessor Definitions

| project1/file1 | SolutionDef                       |
|----------------|-----------------------------------|
| project1/file2 | SolutionDef, File1Def             |
| project2/file1 | SolutionDef, ProjectDef           |
| project2/file2 | SolutionDef, ProjectDef, File2Def |

### Configurations and property values

Property values are defined for a configuration so you can have different values for a property for different builds. A given configuration can inherit the property values of other configurations. When the project system requires a property value it checks for the existence of the property value in current configuration and then in the set of inherited configurations. You can specify the set of inherited configurations using the **Configurations** dialog.

There is a special configuration named **Common** that is always inherited by a configuration. The **Common** configuration enables property values to be set that will apply to all configurations that you create. You can select the **Common** configuration using the **Configurations** combo box of the properties window. If you are modifying a property value of your project it's almost certain that you want each configuration to inherit these values - so ensure that the **Common** configuration has been selected.

If the property is unique then it will use the one defined for the particular configuration. If the property isn't defined for this configuration then it uses an arbitrary one from the set of inherited configurations. If the property still isn't defined it uses the value for the **Common** configuration. If it still isn't defined then it tries the to find the value in the next level of the project hierarchy.

solution [Common] — Preprocessor Definitions = CommonSolutionDef solution [Debug] — Preprocessor Definitions = DebugSolutionDef solution [Release] — Preprocessor Definitions = ReleaseSolutionDef project1 - Preprocessor Definitions = file1 - Preprocessor Definitions = file2 [Common] — Preprocessor Definitions = CommonFile1Def file2 [Debug] — Preprocessor Definitions = DebugFile1Def project2 [Common] — Preprocessor Definitions = ProjectDef file1 — Preprocessor Definitions =

### file2 [Common] - Preprocessor Definitions = File2Def

In the above example the files will be compiled with these **Preprocessor Definitions** when in **Debug** configuration

| project1/file1  | CommonSolutionDef, DebugSolutionDef                                  |
|-----------------|----------------------------------------------------------------------|
| Inroject1/tile2 | CommonSolutionDef,<br>DebugSolutionDef,CommonFile1Def, DebugFile1Def |
| project2/file1  | CommonSolutionDef, DebugSolutionDef, ProjectDef                      |
| project//file/  | ComonSolutionDef, DebugSolutionDef, ProjectDef,<br>File2Def          |

and the files will be compiled with these Preprocessor Definitions when in Release configuration

| project1/file1 | CommonSolutionDef, ReleaseSolutionDef                         |
|----------------|---------------------------------------------------------------|
| project1/file2 | CommonSolutionDef, ReleaseSolutionDef,<br>CommonFile1Def      |
| project2/file1 | CommonSolutionDef, ReleaseSolutionDef, ProjectDef             |
| project2/file2 | ComonSolutionDef, ReleaseSolutionDef, ProjectDef,<br>File2Def |

# **Project configurations**

Project configurations are used to create different software builds for your projects. A configuration is used to define different project property values, for example the output directory of a compilation can be put into different directories which are dependent upon the configuration. By default when you create a solution you'll get some default project configurations created.

### Selecting a configuration

You can set the configuration that you are building and debugging with using the combo box of the **Build** tool bar or the **Build > Set Active Build Configuration** menu option.

### **Creating a configuration**

You can create your own configurations using **Build** > **Build Configurations** which will show the **Configurations** dialog. The **New** button will produce a dialog that allows you name your configuration. You can now specify which existing configurations your new configuration will inherit values from.

### **Deleteing a configuration**

You can delete a configuration by selecting it and pressing the **Remove** button. Note that this operation cannot be undone or cancelled so beware.

### **Hidden configurations**

There are some configurations that are defined purely for inheriting and as such should not appear in the build combo box. When you select a configuration in the configuration dialog you can specify if you want that configuration to be hidden.

## Project dependencies and build order

You can set up dependency relationships between projects using the **Project Dependencies** dialog. Project dependencies make it possible to build solutions in the correct order and where the target permits, to manage loading and deleting applications and libraries in the correct order. A typically usage of project dependencies is to make an executable project dependent upon a library executable. When you elect to build the executable then the build system will ensure that the library it is dependent upon is up to date. In the case of a dependent library then the output file of the library build is supplied as an input to the executable build so you don't have to worry about this.

Project dependencies are stored as project properties and as such can be defined differently based upon the selected configuration. You almost always want project dependencies to be independent of the configuration so the Project Dependencies dialog selects the **Common** configuration by default.

### Making a project dependent upon another

To make one project dependent upon another, do the following:

- From the **Project** menu, click **Dependencies** to display the **Project Dependencies** dialog.
- From the **Project** dropdown, select the target project which depends upon other projects.
- In the **Depends Upon** list box, check the projects that the target project depends upon and uncheck the projects that it does not depend upon.

Some items in the **Depends Upon** list box may be disabled, which indicates that if the project were checked, a circular dependency would result. Studio prevents you from constructing circular dependencies using the **Project Dependencies** dialog.

### Finding the project build order

To display the project build order, do the following:

- From the **Project** menu, click **Build Order** to display the **Project Dependencies** dialog with the **Build Order** tab selected.
- The projects build in order from top to bottom.

If your target supports loading of multiple projects, then the **Build Order** also reflects the order in which projects are loaded onto the target. Projects will load, in order, from top to bottom. Generally, libraries need to be loaded before applications that use them, and you can ensure that this happens by making the application dependent upon the library. With this a dependency set, the library gets built before the application and loaded before the application.

Applications are deleted from a target in reverse build order, and as such applications are removed before the libraries that they depend upon.

## **Project macros**

You can use macros to modify the way that the project system refers to files. Macros are divided into four classes:

### System Macros

These are provided by the Studio application and are used to relay information from the environment, such as paths to common directories.

### **Global Macros**

These macros are saved in the environment and are shared across all solutions and projects. Typically, you would set up paths to library or external items here.

### **Project Macros**

These macros are saved in the project file as project properties and can define macro values specific to the solution/project they are defined in.

### **Build Macros**

These macros are generated by the project system whenever a build occurs.

### System macros

System macros are defined by CrossStudio itself and as such are readonly. System macros can be used in project properties, environment settings and to refer to files. See for the list of System macros.

### **Global macros**

To define a global macro

- Select Macros from the Project menu.
- Click on the the **Global** tab.
- Set the macro using the syntax *name* = *replacement text*.

Global macros can be used in project properties, environment settings and to refer to files.

### **Project macros**

To define a project macro

- Select Macros from the Project menu.
- Click on the **Project** tab.
- Select the solution or project the macro should apply to.
- Set the macro using the syntax *name* = *replacement text*.

Alternatively you can set the project macros from the properties window:

- Select the appropriate solution/project in the Project Explorer.
- In the properties window, select the Macros property in the Build Options group.
- Click on the the ellipsis button on the right.
- Set the macro using the syntax *name* = *replacement text*.

Project macros can be used in project properties only.

### **Build macros**

Build macros are defined by the project system for a build of a given project node. See for the list of Build macros.

### Using macros

You can use a macro in a project property or an environment setting using the \$(macro) syntax. For example the **Object File Name** property has a default value of \$(IntDir)/\$(InputName)\$(OBJ).

# **Building projects**

CrossStudio provides a facility to build projects in various configurations.

### Build configurations and their uses

Configurations are typically used to differentiate debug builds from release builds. For example, debug builds will have different compiler options to a release buid: a debug build will set the options so that the project can be debugged easily, whereas a release build will enable optimization to reduce program size or increase its speed. Configurations have other uses; for example, you can use configurations to produce variants of software such as a library for several different hardware variants.

Configurations inherit properties from other configurations. This provides a single point of change for definitions that are common to configurations. A particular property can be overridden in a particular configuration to provide configuration-specific settings.

When a solution is created two configurations are generated, **Debug** and **Release**, and you can create additional configurations using **Build > Build Configurations**. Before you build, ensure that the appropriate configuration is set using **Project > Set Active Build Configuration** or alternatively the configuration box in the build tool bar. You should also ensure that the appropriate build properties are set in the properties window.

## **Building your applications**

When CrossStudio builds your application, it tries to avoid building files that have not changed since they were last built. It does this by comparing the modification dates of the generated files with the modification dates of the dependent files together with the modification dates of the properties that pertain to the build. If you are copying files then sometimes the modification dates may not be updated when the file is copied— in this instance it is wise to use the **Rebuild** command rather than the **Build** command.

You can see the build rationale CrossStudio is using by setting the **Environment Properties** > **Build Settings** > **Show Build Information** property and the build commands themselves by setting the **Environment Properties** > **Build Settings** > **Echo Build Command** property.

You may have a solution that contains several projects that are dependent upon each. Typically you might have several executable project and some library projects. The **Project** > **Dependencies** dialog specifies the dependencies between projects and to see the affect those dependencies have on the solution build order. Note that dependencies can be set on a per configuration basis but the default is for dependencies to be defined in the **Common** configuration.

You will also notice that new folders titled Dependencies has appeared in the project explorer. These folder contains the list of newly generated files and the files that they where generated from. These files can be decoded and displayed in the editor by right clicking on the file and seeing if it supports the **View** operation.

If you have the symbols window displayed then it will be updated with the symbol and section information of all executable files that have been built in the solution.

When CrossStudio builds projects it uses the values set in the properties window. To generalise your builds you can define macro values that are substituted when the project properties are used. These macro values can be defined globally at the solution and project level and can be defined on a per configuration basis. You can view and update the macro values using **Project > Macros**.

The combination of configurations, properties with inheritance, dependencies and macros provides a very powerful build management system. However, these systems can become complicated. To enable you to understand the implications of changing build settings, right clicking a node in the project explorer and selecting **Properties** brings up a dialog that shows the macros and build steps that apply to that project node.

### **Building all projects**

To build all projects in the solution, do one of the following:

• On the *Build* toolbar, click the **Build Solution** button.

#### —or—

• From the **Build** menu, select **Build Solution**.

```
—or—
```

• Type *Alt+F7*.

#### —or—

- Right click the solution in the **Project Explorer** window.
- From the menu, click **Build**.

### **Building a single project**

To build a single project only, do one of the following:

- Select the required project in the **Project Explorer**.
- On the **Build** tool bar, click the **Build** tool button.

—or—

- Select the required project in the **Project Explorer**.
- From the the **Project** menu, click **Build**.

—or—

- Right-click on the required project in the **Project Explorer** window.
- From the menu, click **Build**.

### Compiling a single file

To compile a single file, do one of the following:

- In the Project Explorer, right click the source file to compile.
- From the menu, click **Compile**.

—or—

- In the **Project Explorer**, click the source file to compile.
- From the **Build** menu, click **Compile**.

—or—

- In the **Project Explorer**, click the source file to compile.
- Type Ctrl+F7.

## Correcting errors after building

The results of a build are displayed in the **Build Log** in the **Output** window. Errors are highlighted in red, and warnings are highlighted in yellow. Double-clicking an error, warning, or note will move the cursor to the appropriate source line.

You can move forward and backward through errors using **Search > Next Location** and **Search > Previous Location**.

When you build a single project in a single configuration, the Transcript will show you visually the memory used by the application and a summary of each memory area.

# Source control

CrossWorks has a **source control** integration capability that can be used on the files of a CrossWorks project. The capability is implemented by a number of different source control **providers**, however the set of functions that are provided by CrossWorks aim to be provider independent. The source control integration capability provides:

- Connecting to the source control database (sometimes called a repository) and mapping files in the project to those in source control.
- Showing the source control status of files in the project.
- Adding files in the project to source control. This operation is called Add To Source Control.
- Fetching files in the project from source control. This operation is called Get Latest Version.
- Locking and unlocking files in the project for editing. The lock operation is called **Check Out**. The unlock operation is called **Undo Check Out**. These operations are optional for some source control providers.
- Comparing a file in the project with the latest version in source control. This operation is called **Show Differences**.
- Merging a file in the project with the latest version in source control with reference to the original version. This operation is called **Merge** and requires an external three-way merge tool.
- Committing changes made to files in the project into source control. This operation is called **Check In**.

### Configuring the source control system

The source control system you are using must be enabled using:

- Select Tools | Options menu item.
- Selecting the **Source Control** category in the options dialog.
- Setting Source Control Provider to the appropriate provider.
- Setting the source control provider specific options.
- Setting Enable Source Code Control Integration to Yes.

The source control provider information is stored in the CrossWorks global environment, so you can only use one provider for all of your CrossWorks projects.

### Connecting to the source control system

You must connect to the source control system for each different CrossWorks project you have. To connect to the source control system, do the following:

• From the **Project** menu, click **Source Control** then **Connect...** 

This displays a source control system login dialog that enables you to specify your username, password and select the source control database to connect to. These details will be saved in the session file (the password is enciphered) so that you don't need to repeat this information each time the project is loaded.

To map files in the project to those in the source control system, you need to specify a local root directory and the corresponding directory in source control (called the **remote root**). Once you have provided this information the files in your project that are within the local root directory are considered to be in (or can be added to) source control.

After the login dialog has completed you will be presented with a dialog that you use to specify the local and remote roots. The local root can be selected using a directory browser and the remote root can be selected using the source control explorer. With both browsers you can create new directories if you are starting a new project or you don't have an existing project in source control.

### Opening a project from source control

To fetch a project that is already in source control to a local directory:

- From the **Project** menu, click **Source Control** then **Open Solution From...** This will show the login dialog and then the source control explorer.
- You should select a CrossWorks project file .hzp using the files list of the source control explorer.
- The mappings dialog will then be shown and you should use this to specify the local root directory i.e. where you want the project to go.
- A dialog showing the list of files to get from source control will be shown and then after confirmation these files are fetched and the project file is loaded into CrossWorks.

### Source control status

Determining the source control status of a file can be an expensive operation. CrossWorks will do this when:

- A file node is selected by the project explorer.
- The source control status is displayed in the project explorer and the file node is visible in the project explorer.
- Before a recursive source control operation is used.
- After a source control operation has been used.

A file can be in one of the following states:

- Controlled the file is in source control.
- Not Controlled the file is not in source control.
- Checked Out the file is checked out.
- Old the file is older than the latest version in source control.
- Checked Out and Old both of the above.

When the status is displayed in the project explorer if the file has been modified then the status is displayed in red. Note that if a file is not under the local root then it will not have a source control status.

You can reset any stored source control file status using the **Project | Source Control | Refresh Status** operation.

### Source control operations

Source control operations can be performed on single files or recursively on multiple files in the project explorer hierarchy. Single file operations are available using the **Source Control** toolbar and also the right click menu of the text editor. All operations are available using the menu at **Project | Source Control** and on the **Project Explorer** right click menu. The operations are described in terms of the **Project Explorer** right click menu.

### Adding files to source control

You can add a file in the project that is not in source control using:

- In the **Project Explorer**, right click on a file node.
- From the menu, click Source Control then Add To Source Control.
- Add a comment and select okay for the dialog box.

To add multiple files to the source control system do the following:

- In the Project Explorer, right click on a solution, project or folder.
- From the menu, click Source Control then Add To Source Control(Recursive).
- The dialog box will show the list of files that can be added i.e. ones that have a status of **Not Controlled**.
- In the dialog you can uncheck the ones you don't want to add to source control, add a comment and okay the dialog box.

### **Checking files out**

To check out a file in the project from source control, do the following:

- In the Project Explorer, right click on a file node.
- From the menu, click **Source Control** then **Check Out**.
- Add a comment and select okay for the dialog box.

To check out multiple files in the project from source control, do the following:

- In the Project Explorer, right click on a solution, project or folder.
- From the menu, click Source Control then Check Out(Recursive).
- The dialog box will show the list of files that can be checked out i.e. ones that have a status of **Controlled**.
- In the dialog you can uncheck the ones you don't want to check out, add a comment and select okay for the dialog box.

### **Checking files in**

To check in files in the project to source control, do the following:

- In the Project Explorer, right click on a file node.
- From the menu, click **Source Control** then **Check In**.

• Add a comment and select okay for the dialog box.

To check in multiple files in the project from source control, do the following:

- In the **Project Explorer**, right click on a solution, project or folder.
- From the menu, click Source Control then Check In(Recursive).
- The dialog box will show the list of files that can be checked in.
- In the dialog you can uncheck the ones you don't want to check in, add a comment and select okay for the dialog box.

### **Undoing Check Outs**

To undo a check out of a file in the project, do the following:

- In the **Project Explorer**, right click on a file node.
- From the menu, click **Source Control** then **Undo Check Out**.

To undo check out of multiple files in the project, do the following:

- In the **Project Explorer**, right click on a solution, project or folder.
- From the menu, click Source Control then Undo Check Out(Recursive).
- The dialog box will show the list of files that can have undo check out in i.e. ones that have a status of **Checked Out**.
- In the dialog you can uncheck the ones you don't want to undo and select okay for the dialog box.

### **Get Latest Version**

To get the latest version of a file in the project, do the following:

- In the **Project Explorer**, right click on a file node.
- From the menu, click **Source Control** then **Get Latest Version**.

To get the latest version of multiple files in the project, do the following:

- In the **Project Explorer**, right click on a solution, project or folder.
- From the menu, click **Source Control** then **Get Latest Version(Recursive)**.
- The dialog box will show the list of files that can have undo check out in i.e. ones that have a status of **Controlled**, **Checked Out** or **Old**.
- In the dialog you can uncheck the ones you don't want to get and select okay for the dialog box.

### Showing the differences between files

To show the differences between the file in the project and the version checked into source control, do the following:

- In the **Project Explorer**, right click on a file node.
- From the menu, click **Source Control** then **Show Differences**.

You can use an external diff tool if you have one installed in preference to the built-in CrossWorks diff tool. You define the diff command line CrossWorks generates using **Tools | Options | Source Control | Diff Command Line** - note that command line is defined as a list of strings to avoid problems with spaces in arguments. The diff command line can contain the following macros:

- \$(localfile) The filename containing the file in the project.
- \$(remotefile) The filename containing the latest version of the file in source control.
- \$(localname) A display name for \$(localfile).
- \$(remotename) A display name for \$(remotefile).

### **Merging files**

To use merging you must have a merge tool installed. You define the merge command line CrossWorks generates using **Tools | Options | Source Control | Merge Command Line** - note that command line is defined as a list of strings to avoid problems with spaces in arguments. The merge command line can contain the following macros:

- \$(localfile) The filename containing the file in the project.
- \$(remotefile) The filename containing the latest version of the file in source control.
- \$(commonfile) The filename containing the version of the file that you originally edited and the file which will be produced by the merge tool.
- \$(localname) A display name for \$(localfile).
- \$(remotename) A display name for \$(remotefile).
- **\$(commonname)** A display name for \$(commonfile).

To merge the file in the project and the version checked into source control, do the following:

- In the **Project Explorer**, right click the file node.
- From the menu, click **Source Control** then **Merge**.
- When the external tool has finished if \$(commonfile) has been modified then you will be asked if you want to overwrite the file in the project with \$(commonfile).

### Source control explorer

By selecting the **Project** | **Source Control** | **Show Explorer..** menu a dialog is displayed that lists the directories and files that are in source control. This dialog is used for selecting the remote root directory and when **Project** | **Source Control** | **Open Solution From..** is selected.

You can use the directory side of the dialog to create new directories and to refresh the list if this is required by the source control provider.

### Source control properties

When a file in the project is in source control, the **Properties** window shows the following properties in the **Source Control Options** group:

#### **Checked Out**

If Yes, the file is checked out by you to the project location; if No, the file is not checked out.

#### Different

If Yes, the checked out file differs from the one held in the source control system; if No, they are identical.

#### **File Path**

The file path of the file in the source control system.

#### **Local Revision**

The revision number/name of the local file.

### **Old Version**

If **Yes**, the file in the project location is an old version compared to the latest version in the source control system.

#### **Provider Status**

The source control provider status of the file.

#### **Remote Revision**

The revision number/name of the most recent version in source control.

#### Status

The source control status of the file.

### **Provider Specific Help**

- Visual SourceSafe Provider
- SourceOffSite Provider
- CVS Provider
- SVN Provider

# **Breakpoint expressions**

The debugger can set breakpoints by evaluating simple C like expressions. The simplest expression supported is a symbol name. If the symbol name is a function then a breakpoint occurs when the first instruction of the symbol is about to be executed. If the symbol name is a variable then a breakpoint occurs when the symbol has been (target specific) accessed, this is termed a data breakpoint. For example the expression

x

will breakpoint when x is accessed. You can use a **debug expression** as a breakpoint expression. For example

x[4]

will breakpoint when element 4 of the array x is accessed and

@sp

will breakpoint when the sp register is accessed.

Data breakpoints can be specified to occur when a symbol is accessed with a specific value using the == operator. The expression

x == 4

will breakpoint when x is accessed and it's value is 4. Similarly the operators <, <=, >, >=, ==, != can be used. For example

@sp <= 0x1000

will breakpoint when the register sp is accessed and it's value is less than or equal to 0x1000.

You can use the operator & to mask the value you wish to breakpoint on. For example

```
(x & 1) == 1
```

will breakpoint when x is accessed and it has an odd value.

You can use the operator && to combine comparisons. For example

 $(x \ge 2) \&\& (x \le 14)$ 

will breakpoint when x is accessed and it's value is between 2 and 14.

You can specify an arbitrary memory range using an array cast expression. For example

```
(char[256])(0x1000)
```

will breakpoint when the memory region 0x1000-0x10FF is accessed.

You can specify an inverse memory range using the ! operator. For example

!(char[256])(0x1000)

will breakpoint when the memory region other than 0x1000-0x10FF is accessed.

# **Debug expressions**

The debugger can evaluate simple expressions that can be subsequently displayed in the watch window or as a tool-tip in the code editor.

The simplest expression is an identifier which the debugger tries to interpret in the following order:

- an identifier that exists in the scope of the current context.
- the name of a global identifier in the program of the current context.

Numbers can be used in expressions, hexadecimal numbers must be prefixed with '0x'.

Registers can be referenced by prefixing the register name with '@'.

The standard C and C++ operators !, ~, \*, /, %, +, -, >>, <<, <, <=, >, >=, ==,  $|=, \&, \land, |, \&\&, ||$  are supported on numeric types.

The standard assignment operators =, +=, -=, \*=, /=, %=, >>=, <<=, &=, |=,  $^{-}=$  are supported on number types.

The array subscript [] operator is supported on array and pointer types.

The structure access operator . is supported on structured types (this also works on pointers to sstructures) and the -> works similarly.

The dereference operator (prefix \*) is supported on pointers, the addressof (prefix &) and size of operators are supported.

The addressof(filename, linenumber) operator will return the address of the specified source code linenumber.

Function calling with parameters and return results.

Casting to basic pointer types is supported. For example (unsigned char \*)0x300 can be used to display the memory at a given location.

Casting to basic array types is supported. For example (unsigned char[256])0x100 can be used to reference a memory region.

Operators have the precedence and associativity that one would expect of a C like programming language.

# **Basic editing**

CrossStudio has a built-in editor which allows you to edit text, but has features that make it particularly well suited to editing code and is referred to as either the Text Editor or the Code Editor, based on its content.

You can open multiple code editors to view or edit source code in projects and copy and paste among them. The *Windows* menu contains a list of all open code editors.

The code editor supports the language of the source file that it is editing, showing code with syntax highlighting and offering smart indenting.

You can open a code editor in several ways, some of which are:

- By double clicking on a file in the **Project Explorer** or by right clicking on a file and selecting **Open** from the context menu.
- Using the *File > New* or *File > Open* commands.
- Right clicking in a source file and selecting a file from the **Open Include File** menu.

## Elements of the code editor

The code editor is divided into several elements which are described here.

- **Code Pane** The area where you edit your code. You can set options that affect the behavior of text in the code pane as it relates to indenting, tabbing, dragging and dropping of text, and so forth. For more information, see General, All Languages, Text Editor, Options Dialog Box.
- *Margin gutter* A gray area on the left side of the code editor where margin indicators such as breakpoints, bookmarks, and shortcuts are displayed. Clicking this area sets a breakpoint on the corresponding line of code. You can hide or display the Margin Indicator bar in General, Tools, Text Editor, Options dialog box.
- *Horizontal and vertical scroll bars* Allows you to scroll the code pane horizontally and vertically so that you can view the code that extends beyond the viewable edges of the code pane. You can hide or display the horizontal and vertical scroll bars using the General, Tools, Text Editor, Options dialog box.

# Navigation

There are several ways to move around code editors:

- Mouse and cursor motion keys
- Bookmarks
- The Go To Line command
- The Navigate Backward and Navigate Forward buttons

## Navigating with the mouse and keyboard

The most common way to navigate text is with the mouse and cursor motion keys:

- Click a location with the mouse.
- Use the arrow keys to move one character at a time, or the arrow keys in combination with the Ctrl key to move one word at a time.
- Use the scroll bars or scroll wheel on the mouse to move through the text.
- Use the Home, End, PageUp, and PageDown keys.
- Use Ctrl+Up and Ctrl+Down to scroll the view without moving the insertion point.

The keystrokes most commonly used to navigate around a document are:

| Keystroke  | Description                                                                                                    |  |
|------------|----------------------------------------------------------------------------------------------------|--|
| Up         | Moves the cursor up one line.                                                                                                |  |
| Down       | Moves the cursor down one line.                                                                                              |  |
| Left       | Moves the cursor left one character.                                                                                         |  |
| Right      | Moves the cursor right one character.                                                                                        |  |
| Home       | Moves the cursor to the first character on the line.<br>Pressing Home a second time moves the cursor to<br>the first column. |  |
| End        | Moves the cursor to the end of the line.                                                                                     |  |
| PageUp     | Moves the cursor up one page.                                                                                                |  |
| PageDown   | Moves the cursor down one page.                                                                                              |  |
| Ctrl+Left  | Moves the cursor left one word.                                                                                              |  |
| Ctrl+Right | Moves the cursor right one word.                                                                                             |  |

| Ctrl+Up   | Moves the cursor to the previous function.                                 |  |
|-----------|----------------------------------------------------------------------------|--|
| Ctrl+Down | Moves the cursor to the next function.                                     |  |
| Ctrl+Home | Moves the cursor to the start of the document.                             |  |
| Ctrl+End  | Moves the cursor to the end of the document.                               |  |
| Alt+Up    | Move the insertion point to the top of the window.                         |  |
| Alt+Down  | Move the insertion point to the bottom of the window.                      |  |
| Ctrl+Up   | Scrolls the document up one line in the window without moving the caret.   |  |
| Ctrl+Down | Scrolls the document down one line in the window without moving the caret. |  |

# Go to line

To move the cursor to a particular line number, do the following:

- Choose Search > Go To Line or type Ctrl+G.
- Enter the line number to move the cursor to.

# **Selecting Text**

#### Selecting text with the keyboard

You can select text using the keyboard by using Shift with the navigation keys.

• Hold Shift key down while using the cursor motion keys.

#### Selecting text with the mouse

- Move mouse cursor to the point in the document that you want to start selecting.
- Hold down left mouse button and drag mouse to mark selection.
- Release left mouse button to end selection.

### **Matching delimiters**

The editor can find the matching partner for delimiter characters such as (),  $[], \{\}, <>$ .

#### To match a delimiter

- Move cursor to the left of the delimiter character to be matched.
- Choose Search > Go To Mate or type Ctrl+].

### To select a delimited range

- Move cursor to the left of the delimiter character to be matched.
- Choose Search > Select To Mate or type Ctrl+Shift+].

## **Bookmarks**

To edit a document elsewhere and then return to your current location, add a bookmark. The bookmarks presented in this section are *temporary bookmarks* and their positions are not saved when the file is closed nor when the solution is closed.

#### Adding a bookmark

To add a temporary bookmark, move to the line you want to bookmark and do one of the following:

• On the Text Edit tool bar, click the Toggle Bookmark button.

—or—

• From the Edit menu, click Bookmarks then Toggle Bookmark.

—or—

• Type Ctrl+F2.

A temporary bookmark symbol appears next to the line in the indicator margin which shows that the bookmark has been set.

#### Moving through bookmarks

To navigate forward through temporary bookmarks, do one of the following:

• On the Text Edit tool bar, click the Next Bookmark button.

—or—

• From the Edit menu, click Bookmarks then Next Bookmark.

—or—

• Type **F2**.

The editor moves the cursor to the next bookmark set in the document. If there is no following bookmark, the cursor is moved to the first bookmark in the document.

To navigate backward through temporary bookmarks, do one of the following:

• On the Text Edit tool bar, click the Previous Bookmark button.

—or—

• From the Edit menu, click Bookmarks then Previous Bookmark.

—or—

• Type Shift+F2.

The editor moves the cursor to the previous bookmark set in the document. If there is no previous bookmark, the cursor is moved to the last bookmark in the document.

#### Moving to the first or last bookmark

To move to the first bookmark set in a document, do one of the following:

• From the Edit menu, click Bookmarks then First Bookmark.

#### —or—

• Type Ctrl+K, F2.

To move to the last bookmark set in a document, do one of the following:

• From the Edit menu, click Bookmarks then Last Bookmark.

—or—

• Type Ctrl+K, Shift+F2.

#### **Removing bookmarks**

To remove a temporary bookmark, move to the line you want to remove the bookmark from and do one of the following:

• On the Text Edit tool bar, click the Toggle Bookmark button.

—or—

• From the Edit menu, click Bookmarks then Toggle Bookmark.

—or—

• Type Ctrl+F2.

The temporary bookmark symbol disappears whoch shows that the bookmark has been removed.

To remove all temporary bookmarks set in a document, do the following:

• From the Edit menu, click Bookmarks then Clear All Bookmarks.

—or—

• Type Ctrl+Shift+ F2.

# **Changing text**

Whether you are editing code, HTML, or plain text, the Code Editor is just line many other text editors or word processors. For code that is part of a project, the project's programming language support provides syntax highlighting colorization, indentation, and so on.

# Adding text

The editor has two text input modes:

- **Insertion mode** As text is entered it is inserted at the current cursor position and any text to the right of the cursor is shifted along. A visual indication of inserion mode is a that the cursor is a flashing line.
- **Overstrike mode** As text is entered it replaces any text to the right of the cursor. A visual indication of inserion mode is that the cursor is a flashing block.

Insert and overstrike modes are common to *all* editors: if one editor is in insert mode, *all* editors are set to insert mode. You can configure the cursor appearance in both insertion and overstrike modes using the **Tools** > **Options dialog** in the **Text Editor** > **General** pane.

#### Changing to insertion or overstrike mode

To toggle between insertion and overstrike mode, do the following:

- Press the Insert button to toggle between insert and overwrite mode.
- If overstike mode is enabled, the **OVR** status indicator will be enabled and the overstrike cursor will be visible.

#### Adding or inserting text

To add or insert text, do the following:

- Either click somewhere in the document or move the cursor to the desired location.
- Enter the text.
- If your cursor is between existing characters, the text is inserted between them.

To overwrite characters in an existing line, press the **Insert** key to put the editor in Overstrike mode.

# **Deleting text**

The text editor supports the following common editing keystrokes:

| Backspace      | Deletes one character to the left of the cursor  |
|----------------|--------------------------------------------------|
| Delete         | Deletes one character to the right of the cursor |
| Ctrl+Backspace | Deletes one word to the left of the cursor       |
| Ctrl+Delete    | Deletes one word to the right of the cursor      |

#### **Deleting characters**

To delete characters or a words in a line, do the following:

- Place the cursor immediately before the word or letter you want to delete.
- Press the **Delete** key as many times as needed to delete the characters or words.

—or—

- Place your cursor at the end of the letter or word you want to delete.
- Press the **Backspace** key as many times as needed to delete the characters or words.

Note You can double-click a word and then press Delete or Backspace to delete it.

#### Deleting lines or paragraphs

To delete text which spans more than a few characters, do the following:

- Highlight the text you want to delete by selecting it. You can select text by holding down the left mouse button and dragging over the text, or by using the **Shift** key with the either the arrow keys or the **Home**, **End**, **Page Up**, **Page Down** keys.
- Press **Delete** or **Backspace**.

# Using the clipboard

#### **Copying text**

To copy the selected text to the clipboard, do one of the following:

• From the *Edit* menu, select *Copy*.

#### —or—

• Type Ctrl+C.

#### —or—

• Type Ctrl+Ins.

To append the selected text to the clipboard, do the following:

• From the Edit menu, click Clipboard then Copy Append.

To copy whole lines from the current editor and place them onto the clipboard

• Select Edit | Clipboard | Copy Lines menu item.

To copy whole lines from the current editor and append them onto the end of the clipboard

• Select Edit | Clipboard | Copy Lines Append menu item.

To copy bookmarked lines from the current editor place them onto the clipboard

• Select Edit | Clipboard | Copy Marked Lines menu item.

To copy bookmarked lines from the current editor and append them onto the end of the clipboard

• Select Edit | Clipboard | Copy Marked Lines Append menu item.

#### **Cutting text**

To cut the selected text to the clipboard, do one of the following:

• From the **Edit** menu, click **Cut**.

—or—

#### • Type Ctrl+X.

—or—

• Type Shift+Del.

To cut selected text from the current editor and append them onto the end of the clipboard

• Select Edit | Clipboard | Cut Append menu item.

To cut whole lines from the current editor and place them onto the clipboard

• Select Edit | Clipboard | Cut Lines menu item.

To cut whole lines from the current editor and append them onto the end of the clipboard

• Select Edit | Clipboard | Cut Lines Append menu item.

To cut bookmarked lines from the current editor and place them onto the clipboard

• Select Edit | Clipboard | Cut Marked Lines menu item.

To cut bookmarked lines from the current editor and append them onto the end of the clipboard

• Select Edit | Clipboard | Cut Marked Lines Append menu item.

#### **Pasting text**

To paste text into current editor from clipboard, do one of the following:

• From the Edit menu, click Paste.

—or—

• Type Ctrl+V.

—or—

• Type Shift+Ins.

To paste text into a new editor from clipboard, do the following:

• From the Edit menu, click Clipboard then Paste As New Document.

#### Clearing the clipboard

To clear the clipboard, do the following:

• From the Edit menu, click Clipboard then Clear Clipboard.

# Drag and drop editing

You can select text and then drag and drop it in another location. You can drag text to a different location in the same text editor or to another text editor.

#### Dragging and dropping text

To drag and drop text, do the following:

- Select the text you want to move, either with the mouse or with the keyboard.
- Click on the highlighted text and keep the mouse button pressed.
- Move the mouse cursor to where you want to place the text.
- Release the mouse button to drop the text.

Dragging text moves it to the new location. You can copy the text to a new location by holding down the *Ctrl* key while moving the text: the mouse cursor changes to indicate a copy. Pressing the *Esc* key while dragging text will cancel a drag and drop edit.

#### Enabling drag and drop editing

To enable or disable drag and drop editing, do the following:

- From the *Tools* menu, click *Options*.
- Under *Text Editor*, click *General*.
- In the *Editing* section, check *Drag/drop editing* to enable drag and drop editing or uncheck it to disable drag and drop editing.

# Undo and redo

The editor has an undo facility to undo previous editing actions. The redo feature can be used to re-apply previously undone editing actions.

#### Undoing one edit

To undo one editing action, do one of the following:

• From the *Edit* menu, click *Undo*.

—or—

• On the *Standard* toolbar, click the *Undo* tool button.

—or—

• Type Ctrl+Z or Alt+Backspace.

#### Undoing multiple edits

To undo multiple editing actions, do the following:

- On the *Standard* toolbar, click the arrow next to the *Undo* tool button.
- From the menu, select the editing operations to undo.

#### Undoing all edits

To undo all edits, do one of the following:

• From the *Edit* menu, click *Advanced* then Undo All.

—or—

• Type Ctrl+K, Ctrl+Z.

#### **Redoing one edit**

To redo one editing action, do one of the following:

• From the *Edit* menu, click *Redo*.

—or—

• On the *Standard* toolbar, click the *Redo* tool button.

—or—

• Type Ctrl+Y or Alt+Shift+Backspace.

#### **Redoing multiple edits**

To redo multiple editing actions, do the following:

- On the *Standard* toolbar, click the arrow next to the *Redo* tool button.
- From the menu, select the editing operations to redo.

### **Redoing all edits**

To redo all edits, do one of the following:

• From the *Edit* menu, click *Advanced* then Redo All.

—or—

• Type *Ctrl+K, Ctrl+Y*.

# Indentation

The editor uses the **Tab** key to increase or decrease the indentation level. The indentation size can be altered in the editor's **Language Properties** window.

#### Changing indentation size

To change the indentation size, do the following:

- Select the Properties Window.
- Select the Language Properties pane.
- Set the **Indent Size** property for the required language.

The editor can optionally use tab characters to fill whitespace when indenting. The use of tabs for filling whitespace can be selected in the editor's **Language Properties** window.

#### Selecting tab or space fill when indenting

To enable or disable the use of tab characters when indenting, do the following:

- Select the **Properties Window**.
- Select the Language Properties pane.
- Set the **Use Tabs** property for the required language. Note that changing this setting does not add or remove existing tabs from files, the change will only effect new indents.

The editor can provide assistance with source code indentation while inserting text. There are three levels of indentation assistance:

- None The indentation of the source code is left to the user.
- Indent This is the default. The editor maintains the current indentation level. When Return or Enter is pressed, the editor automatically moves the cursor to the indentation level of the previous line.
- **Smart** The editor analyses the source code to compute the appropriate indentation level for the line. The number of lines before the current cursor position that are analysed for context can be altered. The smart indent mode can be configured to either indent open and closing braces or the lines following the braces.

#### **Changing indentation options**

To change the indentation mode, do the following:

- Select the Properties Window.
- Select the Language Properties pane.
- Set the **Indent Mode** property for the required language.

To change whether opening braces are indented in smart indent mode, do the following:

- Select the **Properties Window**.
- Select the Language Properties pane.
- Set the Indent Opening Brace property for the required language.

To change whether closing braces are indented in smart indent mode, do the following:

- Select the **Properties Window**.
- Select the Language Properties pane.
- Set the Indent Closing Brace property for the required language.

#### Changing indentation context

To change number of previous line used for context in smart indent mode, do the following:

- Select the **Properties Window**.
- Select the Language Properties pane.
- Set the Indent Context Lines property for the required language.

# **File management**

#### To create a file

• Select File > New > New File menu item.

#### **Opening an existing document**

To open an existing document, do one of the following:

- Click File > Open...
- Choose the file to open from the dialog and click **Open**.

—or—

- Type Alt+O.
- Choose the document to open from the dialog and click **Open**.

#### **Opening multiple documents**

To open multiple existing documentss in the same directory, do one of the following

- Select File > Open.
- Choose multiple documents to open from the dialog. Hold down **Ctrl** key to add individual documents or hold down **Shift** to select a range of documentss.
- Click Open.

#### Saving a document

To save a file, do one of the following:

- Select the document to save.
- From the File menu, click Save.

—or—

- Select the document to save.
- Type Ctrl+S.

—or—

- Select the document to save.
- Click the document icon in the document's title bar.
- From the popup menu, click Save.

#### Saving a document to a different name

To save a file, do one of the following:

- Select the document to save.
- From the File menu, click Save As...
- Enter the new file name and click **Save**.

—or—

- Select the document to save.
- Click the document icon in the document's title bar.
- From the popup menu, click Save As...
- Enter the new file name and click Save.

#### Printing a document

To print a document, do one of the following:

- Select editor to print.
- From the File menu, click Print...
- Select the printer to print to and click **OK**.

—or—

- Click the document icon in the document's title bar.
- From the popup menu, click Print...
- Select the printer to print to and click **OK**.

#### To insert a file at the current cursor position

- Select the editor to insert file into.
- Move the cursor to the required insertion point.
- Select Edit > Insert File menu item.
- Select file to insert.
- Click **Open** button.

#### To toggle a file's write permission

- Select the editor containing the file.
- Select Edit > Advanced > Toggle Read Only.

# Find and replace

#### To find text in a single file

- Select Edit | Find and Replace | Find... menu item.
- Enter the string to be found in the Find what input.
- If the search will be case sensitive, set the Match case option.
- If the search will be for a whole word, i.e. there will be whitespace, the beginning or the end of line on either side of the string being searched for, set the **Match whole word** option.
- If the search string is a **Regular Expression**, set the **Use regular expression** option.
- If the search should move up the document from the current cursor position rather than down the document, set the **Search up** option.
- Click **Find** button to find next occurrence of the string or click **Mark All** to bookmark all lines in the file containing the string.

#### To find text within a selection

- Select text to be searched.
- Select Edit | Find and Replace | Find... menu item.
- Enter the string to be found in the **Find what** input.
- If the search will be case sensitive, set the Match case option.
- If the search will be for a whole word, i.e. there will be whitespace, the beginning or the end of line on either side of the string being searched for, set the **Match whole word** option.
- If the search string is a **Regular Expression**, set the **Use regular expression** option.
- If the search should move up the document from the current cursor position rather than down the document, set the **Search up** option.
- Click Mark All to bookmark all lines in the selection containing the string.

#### To find and replace text

- Select Edit | Find and Replace | Replace... menu item.
- Enter the string to be found in the Find what input.
- Enter the string to replace the found string with in the **Replace with** input. If the search string is a **Regular Expression** then the \n backreference can be used in the replace string to reference captured text.
- If the search will be case sensitive, set the Match case option.
- If the search will be for a whole word, i.e. there will be whitespace, the beginning or the end of line on either side of the string being searched for, set the **Match whole word** option.
- If the search string is a **Regular Expression**, set the **Use regular expression** option.
- If the search should move up the document from the current cursor position rather than down the document, set the **Search up** option.
- Click **Find** button to find next occurrence of string and then **Replace** button to replace the found string with replacement string or click **Replace All** to replace all occurrences of the string without prompting.

#### To find text in multiple files

- Select Edit | Find and Replace | Find in Files... menu item.
- Enter the string to be found in the **Find what** input.
- Enter the wildcard to use to filter the files in the In file types input.
- Enter the folder to start search in the In folder input.
- If the search will be case sensitive, set the Match case option.
- If the search will be for a whole word, i.e. there will be whitespace, the beginning or the end of line on either side of the string being searched for, set the **Match whole word** option.
- If the search string is a **Regular Expression**, set the **Use regular expression** option.
- If the search will be carried out in the root folder's sub-folders, set the Look in subfolders option.
- The output of the search results can go into two separate panes. If the output should go into the second pane, select **Output to pane 2** option.
- Click **Find** button.

# **Regular expressions**

The editor can search and replace test using regular expressions. A regular expression is a string that uses special characters to describe and reference patterns of text. The regular expression system used by the editor is modelled on Perl's regexp language. For more information on regular expressions, see *Mastering Regular Expressions*, Jeffrey E F Freidl, ISBN 0596002890.

## Summary of special characters

The following table summarizes the special characters that the CrossStudio editor supports.

| Characters | Meaning                                                                                                    |
|------------|----------------------------------------------------------------------------------------------------|
| \d         | Match a numeric character.                                                                                                    |
| \D         | Match a non-numeric character.                                                                                                    |
| \s         | Match a whitespace character.                                                                                                    |
| \S         | Match a non-whitespace character.                                                                                                    |
| \w         | Match a word character.                                                                                                    |
| \W         | Match a non-word character.                                                                                                    |
| [c]        | Match set of characters, e.g. [ch] matches characters c<br>or h. A range can be specified using the '-' character,<br>e.g. '[0-27-9]' matches if character is 0, 1, 2, 7 8 or 9. A<br>range can be negated using the '^' character, e.g. '[^a-<br>z]' matches if character is anything other than a lower<br>case alphabetic character. |
| \c         | The literal character <i>c</i> . For example to match the character $*$ you would use $\*$ .                                                                                                    |
| \a         | Match ASCII bell character.                                                                                                    |
| \f         | Match ASCII form feed character.                                                                                                    |
| \n         | Match ASCII line feed character.                                                                                                    |
| \r         | Match ASCII carriage return character.                                                                                                    |
| \t         | Match ASCII horizontal tab character.                                                                                                    |
| \v         | Match ASCII vertical tab character.                                                                                                    |
| \xhhhh     | Match Unicode character specified by hexadecimal number <i>hhhh</i> .                                                                                                    |
|            | Match any character.                                                                                                    |
| *          | Match zero or more occurrences of the preceding expression.                                                                                                    |

| +             | Match one or more occurrences of the preceding expression.                            |
|---------------|---------------------------------------------------------------------------------------|
| ?             | Match zero or one occurrences of the preceding expression.                            |
| { <i>n</i> }  | Match <i>n</i> occurrences of the preceding expression.                               |
| {n,}          | Match at least <i>n</i> occurrences of the preceding expression.                      |
| { <i>,m</i> } | Match at most <i>m</i> occurrences of the preceding expression.                       |
| {n,m}         | Match at least <i>n</i> and at most <i>m</i> occurrences of the preceding expression. |
| ٨             | Beginning of line.                                                                    |
| \$            | End of line.                                                                          |
| \b            | Word boundary.                                                                        |
| \В            | Non-word boundary.                                                                    |
| ( <i>e</i> )  | Capture expression <i>e</i> .                                                         |
| \n            | Backreference to <i>n</i> th captured text.                                           |

# Examples

The following regular expressions can be used with the editor's search and replace operations. To use the regular expression mode the **Use regular expression** check box must be set in the search and replace dialog. Once enabled, the regular expressions can be used in the **Find what** search string. The **Replace with** strings can use the "\n" backreference string to reference any captured strings.

| "Find what" String     | "Replace with" String | Description                                                                                                    |
|------------------------|-----------------------|----------------------------------------------------------------------------------------------------|
| u\w.d                  |                       | Search for any length string<br>containing one or more word<br>characters beginning with the<br>character 'u' and ending in the<br>character 'd'. |
| ^.*;\$                 |                       | Search for any lines ending in a semicolon.                                                                                                    |
| $(typedef.+\s+)(\S+);$ | \1TEST_\2;            | Find C type definition and insert the string "TEST" onto the beginning of the type name.                                                          |

# **Advanced editor features**

## **Code Templates**

The editor provides the ability to use code templates. A code template is a block of frequently used source code that can be inserted automatically by using a particular key sequence. A '|' character is used in the template to indicate the required position of the cursor after the template has been expanded.

#### To view code templates

• Select Edit > Advanced > View Code Templates menu item.

Code templates can either be expanded manually or automatically when the Space key is pressed.

To expand a code template manually

- Type a key sequence, for example the keys **c** followed by **b** for the comment block template.
- Select Edit > Advanced > Expand Template or type Ctrl+J to expand the template.

#### To expand the template automatically

- Ensure the **Expand Templates On Space** editor property is enabled.
- Type a key sequence, for example the keys **c** followed by **b** for the comment block template.
- Now type **Space** key to expand the template.

### **Editing Macros**

The editor has a number of built-in macros for carrying out common editing actions.

#### To declare a type

• Select Edit > Editing Macros > Declare Or Cast To menu item for required type.

#### To cast to a type

- Select text in the editor containing expression to cast.
- Select Edit > Editing Macros > Declare Or Cast To menu item for required type cast.

#### To insert a qualifier

• Select Edit > Editing Macros > Insert menu item for required qualifier.

### **Tab Characters**

The editor can either use tab characters or only use space characters to fill whitespace. The use of tabs or spaces when indenting can be specified in the editor's language properties. The editor can also add or remove tabs characters in blocks of selected text.

#### To replace spaces with tab characters in selected text

- Select text.
- Select Edit > Advanced > Tabify Selection menu item

To replace tab characters with spaces in selected text

- Select text.
- Select Edit > Advanced > Untabify Selection menu item

## **Changing Case**

The editor can change the case of selected areas of text.

#### To change case of selected text to uppercase

- Select text.
- Select Edit > Advanced > Make Selection Uppercase menu item.

#### To change case of selected text to lowercase

- Select text.
- Select Edit > Advanced > Make Selection Lowercase menu item.

## Commenting

The editor can add or remove language specific comment characters to areas of text.

#### To comment out an area of selected text

- Select text to comment out.
- Select Edit > Advanced > Comment menu item.

#### To uncomment an area of selected text

- Select text to remove comment characters from.
- Select Edit > Advanced > Uncomment menu item.

### Indentation

The editor can increase or decrease the indentation level of an area of selected text.

#### To increase indentation of selected text

- Select text.
- Select Edit > Advanced > Increase Line Indent menu item.

#### To decrease indentation of selected text

- Select text.
- Select Edit > Advanced > Decrease Line Indent menu item.

### Sorting

The editor can sort areas of selected text in ascending or descending ASCII order.

#### To sort selected lines into ascending order

- Select text to sort.
- Select Edit > Advanced > Sort Ascending menu item.

#### To sort selected lines into descending order

- Select text to sort.
- Select Edit > Advanced > Sort Descending menu item.

### **Text Transposition**

The editor can transpose word or line pairs.

#### To transpose the word at the current cursor position with the previous word

• Select Edit > Advanced > Transpose Words menu item.

To transpose the current line with the previous line

• Select Edit > Advanced > Transpose Lines menu item.

### Whitespace

To make whitespace visible

• Select Edit > Advanced > Visible Whitespace menu item.

# **Code templates**

The editor provides the ability to use code templates. A code template is a block of frequently used source code that can be inserted automatically by using a particular key sequence. A '|' character is used in the template to indicate the required position of the cursor after the template has been expanded.

#### **Editing code templates**

To edit code templates, do the following:

• From the Edit menu, click Advanced then View Code Templates.

Code templates can either be expanded manually or automatically when the **Space** key is pressed.

#### Manually expanding a template

To expand a code template manually, do the following:

- Type a key sequence, for example the keys **c** followed by **b** for the comment block template.
- From the Edit menu, click Advanced then Expand Template or type Ctrl+J to expand the template.

#### Automatically expanding templates

To expand the template automatically, do the following:

- Ensure the Expand Templates On Space editor property is enabled.
- Type a key sequence, for example the keys **c** followed by **b** for the comment block template.
- Now type **Space** key to expand the template.

## Linking and section placement

Executable programs consists of a number of program sections. Typically there will be program sections for code, initialised data and zero'd data. There will often be more than one code section and these will require placement at specific addresses in memory.

To describe how the program sections of your program are positioned in memory the CrossWorks project system uses a memory map file and a section placement file. These files are both xml files and can be edited with the CrossWorks text editor. The memory map file specifies the start address and size of memory segments of the target. The section placement file specifies where to place program sections in the memory segments of the target. Seperating the memory map from the section placement scheme enables a single hardware description to be shared across projects and also enables a project to be built for a variety of hardware descriptions.

For example a memory map file representing a device with two memory segments called **FLASH** and **SRAM** could look something like.

```
<Root name="Device1" >
<MemorySegment name="FLASH" start="0x10000000" size="0x10000" />
<MemorySegment name="SRAM" start="0x20000000" size="0x1000" />
</Root>
```

A corresponding section placement file will refer to the memory segments of the memory map file and list the sections that are to be placed in those segments. This is done using a memory segment name in the section placement file that matches a memory segment name in the memory map file.

For example a section placement file that places a section called **.stack** in the **SRAM** segment and the **.vectors** and **.text** section in the **FLASH** segment would look like.

```
<Root name="Flash Section Placement" >

<MemorySegment name="FLASH" >

<ProgramSection name=".vectors" load="Yes" />

<ProgramSection name=".text" load="Yes" />

</MemorySegment>

<MemorySegment name="SRAM" >

<ProgramSection name=".stack" load="No" />

</MemorySegment>

</Root>
```

Note that the order of section placement within a segment is top down in this example **.vectors** is placed before **.text**.

The memory map file and section placement file to use for linkage can either be included as a part of the project or alternatively they can be specified the linker properties of the project.

You can create a new program section using the either the assembler or the compiler. For the C compiler this can be achieved using one of the **#pragma** directives. For example:

```
#pragma codeseg(".foo")
void foobar(void);
#pragma codeseq(default)
```

This will allocate **foobar** in the section called **.foo**. Alternatively you can specify the section names of the code, constant, data and zero'd data for an entire compliation unit using the Section Options of the **compiler properties** of the project.

You can now place the section into the section placement file using the editor so that it will be located after the vectors sections as follows.

```
<Root name="Flash Section Placement" >

<MemorySegment name="FLASH" >

<ProgramSection name=".vectors" load="Yes" />

<ProgramSection name=".foo" load="Yes" />

<ProgramSection name=".text" load="Yes" />

</MemorySegment>

<MemorySegment name="SRAM" >

<ProgramSection name=".stack" load="No" />

</RemorySegment>

</RemorySegment>
```

If you are modifying a section placement file that is supplied in the CrossWorks distribution you will need to import it into your project using the right click menu on project explorer.

Sections containing code and constant data should have their *load* property set to be "Yes". There are sections that don't require any loading such as stack sections and zero'd data sections, these sections should have the *load* property set to "No".

You can specify that initialisation data is stored in the default program section using the .init directive and you can refer to the start and end of the section using the SFE and SFB directives. If for example you create a new data section called "IDATA2" you can store this in the program by putting the following into the startup code

```
data_init_begin2
   .init
```

"IDATA2"

data\_init\_end2

You can then use these symbols to copy the stored section information into the data section using (an assembly coded version of)

memcpy(SFB(IDATA2), data\_init\_begin2, data\_init\_end2-data\_init\_end2)

# **CrossStudio Windows**

This section is a reference to each of the windows in the CrossStudio environment.

### In this section

### **Breakpoints window**

Describes how to use the breakpoints window to manage breakpoints in a program.

### **Call stack window**

Descibes how to traverse the call stack to examine data and where function calls came from.

### **Clipboard ring window**

Describes how to use the clipboard ring to make complex cut-and-pastes easier.

### **Execution counts window and Trace Window**

Describes how to gather useful profiling statistics on your application on the simulator and targets that support execution profiling and tracing.

### Globals window, Locals window, and Watch windows.

Describes how to examine your application's local and global variables and how to watch specific variables.

### **Memory windows**

Describes how to look at target memory in raw hexadecimal form.

#### **Register window**

Describes how to examine processor registers and peripherals defined by the project's memory map file.

### **Threads window**

Describes how CrossStudio can display thread-local data, tasks and objects when you run your application under a real-time operating system.

### **Help window**

Describes how the CrossSudio help system works and how to get answers to your questions.

#### **Output window**

Describes the output window and the logs it contains.

## **Project explorer**

Describes the project explorer and how to manage your projects.

### **Properties window**

Describes the property window and how to change environment and project properties using it.

# Soure navigator

Describes how to use the Source Navigator to easily browse your project's functions, methods, and variable.

# Symbol browser

Describes how you can use the Symbol browser to find out how much code and data your application requires.

# **Targets window**

Describes how to manage your target connections by creating new ones, editing existing ones, and deleteing unused ones.

# **Breakpoints window**

The **Breakpoints** window manages the list of currently set breakpoints on the solution. Using the breakpoint window you can:

- Enable, disable and delete existing breakpoints.
- Add new breakpoints.
- Show the status of existing breakpoints.

Breakpoints are stored in the session file so they will be remembered each time you work on a particular project. When running in the debugger, you can set breakpoints on assembly code addresses. These low-level breakpoints appear in the breakpoint window for the duration of the debug run but are not saved when you stop debugging.

When a breakpoint is hit then the matched breakpoint will be highlighted in the breakpoint window.

# **Breakpoints window layout**

The **Breakpoints** window is divided into a tool bar and the main breakpoint display.

| Button    | Description                                                               |
|-----------|---------------------------------------------------------------------------|
| Ś         | Creates a new breakpoint using the <b>New Breakpoint</b><br>dialog.       |
| Ð         | Toggles the selected breakpoint between enabled and disabled states.      |
| Ś         | Removes the selected breakpoint.                                          |
| <u>Ba</u> | Moves the cursor to the statement that the selected breakpoint is set at. |
| ۰         | Deletes all breakpoints.                                                  |
| đ         | Disables all breakpoints.                                                 |
| ¢)        | Enables all breakpoints.                                                  |
| <u></u>   | Creates a new breakpoint group and makes it active.                       |

The Breakpoint tool bar

# The Breakpoints window display

The main part of the *Breakpoints* window displays the breakpoints that have been set and what state they are in. You can organize breakpoints into folders, called **breakpoint groups**.

CrossStudio displays these icons to the left of each breakpoint:

| lcon |   | Description                                                                                                    |
|------|---|----------------------------------------------------------------------------------------------------|
|      | ٠ | <i>Enabled breakpoint</i> An enabled breakpoint will stop your program running when the breakpoint condition is met.                                                                                                    |
|      | 0 | <b>Disabled breakpoint</b> A disabled breakpoint will not stop the program when execution passes through it.                                                                                                    |
|      | 0 | <b>Invalid breakpoint</b> An invalid breakpoint is one where<br>the breakpoint cannot be set, for example there is no<br>executable code associated with the source code line<br>where the breakpoint is set or the processor does not<br>have enough hardware breakpoints. |

### Showing the Breakpoints window

To display the *Breakpoints* window if it is hidden, do one of the following:

• From the View menu, click Other Windows then Breakpoints.

—or—

• From the *Debug* menu, click *Debug Windows* then *Breakpoints*.

—or—

• Type Ctrl+Alt+B.

—or—

• On the **Debug** tool bar, click the **Breakpoints** icon.

—or—

- Right click the tool bar area to display the *View* menu.
- From the popup menu, click Other Windows then Breakpoints.

# Managing single breakpoints

You can manage breakpoints in the **Breakpoint** window.

#### **Deleting a breakpoint**

To delete a breakpoint, do the following:

- In the *Breakpoints* window, click the breakpoint to delete.
- From the *Breakpoints* window tool bar, click the *Delete Breakpoint* button.

#### **Editing a breakpoint**

To edit the properties of a breakpoint, do the following:

- In the *Breakpoints* window, right click the breakpoint to edit.
- From the popup menu, click *Edit Breakpoint*.
- Edit the breakpoint in the **New Breakpoint** dialog.

## Enabling or disabling a breakpoint

To toggle the enable state of a breakpoint, do one of the following:

- In the *Breakpoints* window, right click the breakpoint to enable or disable.
- From the popup menu, click *Enable/Disable Breakpoint*.

### —or—

- In the *Breakpoints* window, click the breakpoint to enable or disable.
- Type Ctrl+F9.

# Managing breakpoint groups

Breakpoints are divided into **breakpoint groups**. You can use breakpoint groups to specify sets of breakpoints that are applicable to a particular project in the solution or for a particular debug scenario. Initially there is a single breakpoint group, named **Default**, to which all new breakpoints are added.

### Creating a new breakpoint group

To create a new breakpoint group, do one of the following:

• From the *Breakpoints* window tool bar, click the *New Breakpoint Group* button.

—or—

• From the *Debug* menu, click *Breakpoints* then *New Breakpoint Group*.

—or—

- Right click anywhere in the *Breakpoints* window.
- From the popup menu, click *New Breakpoint Group*.

In the *New Breakpoint Group Dialog*, enter the name of the breakpoint group.

### Selecting a new active breakpoint group

When you create a breakpoint, it is added to the active breakpoint group. To make a group the active group, do the following:

- In the *Breakpoints* window, click the breakpoint group to make active.
- From the popup menu, click Set as Active Group.

### Deleting a breakpoint group

To delete a breakpoint group, do the following:

- In the *Breakpoints* window, right click the breakpoint group to delete.
- From the popup menu, click the *Delete Breakpointt Group* button.

## Enabling all breakpoints in a breakpoint group

You can enable all breakpoints within a group as a whole. To enable all breakpoints in a group, do the following:

- In the *Breakpoints* window, right click the breakpoint group to enable.
- From the popup menu, click *Enable Breakpoint Group*.

## Disabling all breakpoints in a breakpoint group

You can disable all breakpoints within a group as a whole. To disable all breakpoints in a group, do the following:

- In the *Breakpoints* window, right click the breakpoint group to disable.
- From the popup menu, click *Disable Breakpoint Group*.

# Managing all breakpoints

You can delete, enable, or disable all breakpoints.

## Deleting all breakpoints

To delete all breakpoints, do one of the following:

• From the **Debug** menu, click **Breakpoints** then **Delete All Breakpoints**.

—or—

• From the *Breakpoints* window tool bar, click the *Delete All Breakpoints* button.

—or—

• Type Ctrl+Shift+F9.

### **Enabling all breakpoints**

To enable all breakpoints, do one of the following:

• From the **Debug** menu, click **Breakpoints** then **Enable All Breakpoints**.

—or—

• From the *Breakpoints* window tool bar, click the *Enable All Breakpoints* button.

### Disabling all breakpoints

To disable all breakpoints, do one of the following:

• From the Debug menu, click Breakpoints then Disable All Breakpoints.

—or—

• From the *Breakpoints* window tool bar, click the *Disable All Breakpoints* button.

# **Clipboard ring window**

The code editor captures all *Cut* and *Copy* operations and stores the the cut or copied item on the *Clipboard Ring*. The clipboard ring stores the last 20 text items that were cut or copied, but you can configure the maximum number of items stored on the clipboard ring using the environment options dialog. The clipboard ring is an excellent place to store scraps of text when you're working with many documents and need to cut and paste between them.

# Showing the clipboard ring

To display the *Clipboard Ring* window if it is hidden, do one of the following:

• From the *View* menu, click Clipboard Ring.

—or—

• Type Ctrl+Alt+C.

—or—

- Right click the tool bar area to display the *View* menu.
- From the popup menu, click *Clipboard Ring*.

# Pasting an item by cycling the clipboard ring

To paste from the clipboard ring, do the following:

- Cut or copy some text from your code. The last item you cut or copy into the clipboard ring is the current item for pasting.
- Type *Ctrl+Shift+V* to paste the clipboard ring's current item to the current document.
- Repeatedly type *Ctrl+Shift+V* to cycle through the entries in the clipboard ring until you get to the one you want to permanently paste in the document. Each time you press *Ctrl+Shift+V*, the editor replaces the last entry you pasted from the clipboard ring so that you end up with only the last one you selected. The item you stop on then becomes the current item.
- Move to another location or cancel the selection. You can use *Ctrl+Shift+V* to paste the current item again or cycle the clipboard ring to a new item.

Clicking an item in the clipboard ring makes it the current item.

# Pasting a specific item into a document

To paste an item on the clipboard ring directly into the current document, do one of the following:

- Move the cursor to the position where you want to paste the item into the document.
- Display the dropdown menu of the item to paste by clicking the arrow to its right.
- From the menu, click **Paste**.

—or—

- Make the item you want to paste the current item by clicking it.
- Move the cursor to the position where you want to paste the item into the document.
- Type Ctrl+Shift+V.

## Pasting all items into a document

To paste all items on the clipboard ring into the current document, move the cursor to the position where you want to paste the items into the document and do one of the following:

• From the Edit menu, click Clipboard Ring then Paste All.

### —or—

• On the **Clipboard Ring** tool bar, click the **Paste All** button.

—or—

• Type Ctrl+R, Ctrl+V.

## Removing a specific item from the clipboard ring

To remove an item from the clipboard ring, do the following:

- Display the dropdown menu of the item to delete by clicking the arrow at the right of the item.
- From the menu, click **Delete**.

## Removing all items from the clipboard ring

To remove all items from the clipboard ring, do one of the following:

• From the Edit menu, click Clipboard Ring then Clear Clipboard Ring.

—or—

• On the Clipboard Ring tool bar, click the Clear Clipboard Ring button.

—or—

• Type Ctrl+R, Delete.

# Configuring the clipboard ring

To configure the clipboard ring, do the following:

- From the *Tools* menu, select **Options**.
- Under *Environment*, select *Even More...*
- Check *Preserve Contents* to save the content of the clipboard ring between runs, or uncheck it to start with an empty clipboard ring.
- Change *Maximum Items* to configure the maximum number of items stored on the clipboard ring.

# Call stack window

The *Call Stack* window displays the list of function calls (stack frames) that are active at the point that program execution halted. When program execution halts, CrossStudio populates the call stack window from the active (currently executing) task. For simple single-threaded applications not using the CrossWorks tasking library there is only a single task, but for multi-tasking programs that do use the CrossWorks Tasking Library there may be any number of tasks. CrossStudio updates the *Call Stack* window when you change the active task in the Threads Window.

# Call Stack user interface

The *Call Stack* window is divided into a tool bar and the main breakpoint display.

### Call Stack tool bar

| Button | Description                                                                                                    |
|--------|----------------------------------------------------------------------------------------------------|
|        | Moves the cursor to where the call to the selected frame was made.                                                  |
| ▶      | Sets the debugger context to the selected stack frame.                                                              |
| *      | Moves the debugger context down one stack to the called function                                                    |
| *      | Moves the debugger context up one stack to the calling function                                                     |
|        | Selects the fields to display for each entry in the call stack.                                                     |
| ¢      | Sets the debugger context to the most recent stack frame and moves the cursor to the currently executing statement. |

### **Call Stack display**

The main part of the *Call Stack* window displays each unfinished function call (active stack frame) at the point that program execution halted. The most recent stack frame is displayed at the bottom of the list and the eldest is displayed at the top of the list.

| lcon |    | Description                                                  |
|------|----|--------------------------------------------------------------|
|      | \$ | Indicates the stack frame of the current task.               |
|      | ►  | Indicates the stack frame selected for the debugger context. |

CrossStudio displays these icons to the left of each function name:

þ

Indicates that a breakpoint is active and when the function returns to its caller.

These icons can be overlaid to show, for instance, the debugger context and a breakpoint on the same stack frame.

#### Showing the Call Stack window

To display the *Call Stack* window if it is hidden, do one of the following:

• From the View menu, click Other Windows then Call Stack.

—or—

• From the *Debug* menu, click Debug Windows then Call Stack.

—or—

• Type Ctrl+Alt+S.

—or—

• On the *Debug* tool bar, click the *Call Stack* icon.

—or—

- Right click the tool bar area to display the *View* menu.
- From the popup menu, click Other Windows then Breakpoints.

# Configuring the Call Stack window

Each entry in the *Call Stack* window displays the function name and, additionally, parameter names, types, and values. You can configure the *Call Stack* to display varying amounts of information for each stack frame. By default, CrossStudio displays all information.

#### **Displaying or hiding parameter names**

To display or hide the name of each parameter in the call stack, do the following:

- On the *Call Stack* tool bar, click the *Fields* button.
- From the dropdown menu, check or uncheck Parameter Names.

### Displaying or hiding parameter values

To display or hide the value of each parameter in the call stack, do the following

- On the *Call Stack* tool bar, click the *Fields* button.
- From the dropdown menu, check or uncheck *Parameter Value*v.

## Displaying or hiding parameter types

To display or hide the type of each parameter in the call stack, do the following:

- On the *Call Stack* tool bar, click the *Fields* button.
- From the dropdown menu, check or uncheck *Parameter Types*.

## Displaying or hiding file names and source line numbers

To display or hide the file name and source line number columns of each frame in the call stack, do the following:

- On the *Call Stack* tool bar, click the *Fields* button.
- From the dropdown menu, check or uncheck *Call Sourrce Location*.

## Displaying or hiding call addresses

To display or hide the call address of each frame in the call stack, do the following:

- On the *Call Stack* tool bar, click the *Fields* button.
- From the dropdown menu, check or uncheck *Call Address*.

# Changing the debugger context

You can select the stack frame for the debugger context from the *Call Stack* window.

### Selecting a specific stack frame

To move the debugger context to a specific stack frame, do one of the following:

• In the *Call Stack* window, double click the stack frame to move to.

—or—

- In the *Call Stack* window, click the stack frame to move to.
- On the *Call Stack* window's tool bar, click the *Switch To Frame* button.

—or—

- In the *Call Stack* window, right click the stack frame to move to.
- From the popup menu, select *Switch To Frame*.

The debugger moves the cursor to the statement where the call was made. If there is no debug information for the statement at the call location, CrossStudio opens a disassembly window at the instruction.

### Moving up one stack frame

To move the debugger context up one stack frame to the calling function, do one of the following:

• On the Call Stack window's tool bar, click the Up One Stack Frame button.

—or—

• On the *Debug Location* tool bar, click the *Up One Stack Frame* button.

—or—

• Type *Alt+-*.

The debugger moves the cursor to the statement where the call was made. If there is no debug information for the statement at the call location, CrossStudio opens a disassembly window at the instruction.

#### Moving down one stack frame

To move the debugger context down one stack frame to the called function, do one of the following:

• On the Call Stack window's tool bar, click the Down One Stack Frame button.

—or—

• On the *Debug Location* tool bar, click the *Down One Stack Frame* button.

—or—

• Type *Alt*++.

The debugger moves the cursor to the statement where the call was made. If there is no debug information for the statement at the call location, CrossStudio opens a disassembly window at the instruction.

#### Setting a breakpoint on a return to a function

To set a breakpoint on return to a function, do one of the following:

- In the *Call Stack* window, click the stack frame on the function to stop at when it is returned to.
- From the *Build* tool bar, click the *Toggle Breakpoint* button.

—or—

- In the *Call Stack* window, click the stack frame on the function to stop at when it is returned to.
- Type **F9**.

—or—

- In the *Call Stack* window, right click the function to stop at when it is returned to.
- From the popup menu, click *Toggle Breakpoint*.

# Downloads window

The **Downloads Window** displays a historical list of files downloaded over the Internet by CrossStudio.

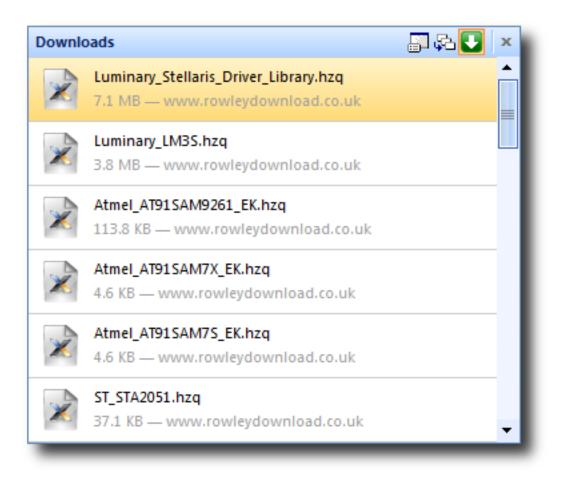

To display the **Downloads Window**:

• Click Tools > Downloads Window.

# **Execution counts window**

The Execution Counts window shows a list of source locations and the number of times those source locations have been executed. This window is only available for targets that support the collection of jump trace information.

The count value displayed is the number of times the first instruction of the source code location has been executed. The source locations displayed are target dependent - they could represent each statement of the program or each jump target of the program. If however the debugger is in intermixed or disassembly mode then the count values will be displayed on a per instruction basis.

The execution counts window is updated each time your program stops and the window is visible so if you have this window displayed then single stepping may be slower than usual.

The counts window can be sorted by any column (counts, source file, or function name) by clicking on the appropriate column header. Double clicking on an entry will locate the source display to the appropriate source code location.

# Find and replace window

The find and replace window allows you to carry out text search and replacement in the current document or in a range of specified files.

# To open the find and replace window

• From Search menu, click Find and Replace.

—or—

• Type Ctrl+Alt+F.

# To find text in a single file

• Select the

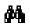

Find button on the tool bar.

- Enter the string to be found in the Find what input.
- If the search will be case sensitive, set the Match case option.
- If the search will be for a whole word, i.e. there will be whitespace, the beginning or the end of line on either side of the string being searched for, set the **Match whole word** option.
- If the search string is a **Regular Expression**, set the **Use regular expression** option.
- Click the **Find Next** button to find next occurrence of the string or click **Bookmark All** to bookmark all lines in the file containing the string.

# To find and replace text in a single file

• Select the

A \_ FB

Replace button on the tool bar.

- Enter the string to be found in the **Find what** input.
- Enter the string to replace the found string with in the **Replace with** input. If the search string is a **Regular Expression** then the \n backreference can be used in the replace string to reference captured text.
- If the search will be case sensitive, set the Match case option.
- If the search will be for a whole word, i.e. there will be whitespace, the beginning or the end of line on either side of the string being searched for, set the **Match whole word** option.
- If the search string is a **Regular Expression**, set the **Use regular expression** option.
- Click the **Find Next** button to find next occurrence of string and then **Replace** button to replace the found string with replacement string or click **Replace All** to replace all occurrences of the string without prompting.

# To find text in multiple files

• Select the

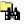

Find In Files button on the tool bar.

- Enter the string to be found in the **Find what** input.
- Select whether you want to carry out the search in all the open documents, all the documents contained in the current project, all the documents in the current solution or all the files in a specified folder by selecting the appropriate option in the **Look in** input.
- If you have specified that you want to search in a specified folder select the folder you want to search in by entering the path in the **Folder** input and specify the type of files you want to search using the **Look in files matching** input.
- If the search will be case sensitive, set the Match case option.
- If the search will be for a whole word, i.e. there will be whitespace, the beginning or the end of line on either side of the string being searched for, set the **Match whole word** option.
- If the search string is a **Regular Expression**, set the **Use regular expression** option.
- Click the **Find All** button to find all the occurances of the string in the specified files or click the **Bookmark All** button to bookmark all the occurances of the string in the specified files.

# To replace text in multiple files

• Select the

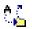

Replace In Files button on the tool bar.

- Enter the string to be found in the **Find what** input.
- Enter the string to replace the found string with in the **Replace with** input. If the search string is a **Regular Expression** then the \n backreference can be used in the replace string to reference captured text.
- Select whether you want to carry out the search and replace in all the open documents, all the documents contained in the current project, all the documents in the current solution or all the files in a specified folder by selecting the appropriate option in the **Look in** input.
- If you have specified that you want to search in a specified folder select the folder you want to search in by entering the path in the **Folder** input and specify the type of files you want to search using the **Look in files matching** input.
- If the search will be case sensitive, set the Match case option.
- If the search will be for a whole word, i.e. there will be whitespace, the beginning or the end of line on either side of the string being searched for, set the **Match whole word** option.
- If the search string is a **Regular Expression**, set the **Use regular expression** option.
- Click the **Replace All** button to replace all the occurances of the string in the specified files.

# **Globals window**

The **Globals** window displays a list of all variables that are global to the program. The operations available on the entries in thos window are the same as the **watch window** except that variables cannot be added to or deleted from the globals window.

# Globals window user interface

The Globals window is divided into a tool bar and the main data display.

| Button   |    | Description                                                                                    |
|----------|----|------------------------------------------------------------------------------------------------|
| ×        | ž  | Displays the selected item in binary.                                                          |
| ×        | 8  | Displays the selected item in octal.                                                           |
| ×        | 10 | Displays the selected item in decimal.                                                         |
| ×        | 16 | Displays the selected item in hexadecimal.                                                     |
| <u>+</u> | ×  | Displays the selected item as a signed decimal.                                                |
|          | ¢' | Displays the selected item as a character or Unicode character.                                |
|          | 1  | Sets the displayed range in the active memory window to the where the selected item is stored. |
| Â        | Ļ  | Sorts the global variables alphabetically by name.                                             |
| 9        | l. | Sorts the global variables numerically by address or register number (default).                |

Globals tool bar

# Using the Globals window

The **Globals** window shows the global variables of the application when the debugger is stopped. When the program stops at a breakpoint or is stepped, the **Globals** window automatically updates to show the active stack frame and new variable values. Items that have changed since they that were previously displayed are highlighted in red.

# Showing the Globals window

To display the *Globals* window if it is hidden, do one of the following:

- Click View > Other Windows > Globals, or
- Click Debug > Debug Windows > Globals.

—or—

• Type Ctrl+Alt+G.

—or—

• Right click the tool bar and click **Other Windows > Globals**.

### **Changing display format**

When you select a variable in the main part of the display, the display format button highlighted on the **Globals** window tool bar changes to show the item's display format.

To change the display format of a global variable, do one of the following:

- Right click the item to change.
- From the popup menu, select the format to display the item in.

—or—

- Click the item to change.
- On the **Globals** window tool bar, select the format to display the item in.

### Modifying global variable values

To modify the value of a global variable, do one of the following:

- Click the value of the global variable to modify.
- Enter the new value for the global variable. Prefix hexadecimal numbers with '**0**x', binary numbers with '**0**b', and octal numbers with '**0**'.

—or—

- Right click the value of the global variable to modify.
- From the popup menu, select one of the operations to modify the global variable value.

# **CrossStudio Help and Assistance**

CrossStudio provides context sensitive help with increasing detail:

# **Tool tips**

When you move your mouse pointer over a tool button and keep it still, a small window appears with a very brief description of the tool button and its keyboard shortcut if it has one.

## Status tips

In addition to tool tips, CrossStudio provides a longer description in the status bar when you hover over a tool button or when you move over a menu item.

# **Online Manual**

CrossStudio has links from all windows to the online help system.

# The browser

Documentation pages are shown in the Browser.

# Help using CrossStudio

CrossStudio provides an extensive HTML-based help system which is available at all times. To go to the help information for a particular window or user interface element, do the following:

- Focus the appropriate element by clicking it.
- Choose *Help* > *CrossStudio Help* or type *F1*.

You can return to the *Welcome* page at any time:

• Choose *Help > Welcome*.

# Help from the text editor

The text editor is linked to the help system in a special way. If you place the cursor over a word and press F1, that word is looked up in the help system index and the most likely page displayed in the HTML browser—it's a great way to quickly find the reference help pages for functions provided in the library.

# Browsing the documentation

The **Contents** window provides a list of all the topics present in the CrossWorks documentation and a way to search through it.

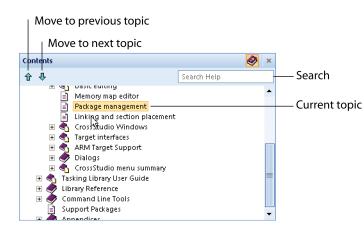

The highlighted entry indicates the current help topic. When you click a topic, the corresponding page appears in the **Browser** window.

The **Next Topic** and **Previous Topic** items in the **Help** menu, or the tool buttons in the Contents window tool bar, move the selected topic.

You can search the online documentation by typing a search phrase into the **Search** box in the **Contents** window toolbar.

## To search the online documentation:

- Choose Help > Search.
- Enter your search phrase in the **Search** box and press **Return**.

The search commences and the table of contents are replaced by links to matching pages, listed in order of relevance. To clear the search and return to the table of contents, click the clear icon in the **Search** box.

# Immediate window

The **Immediate** window allows you to type in **debug expressions** and displays the results. The results are displayed in the format specified by the **Default Display Mode** which is set in the **Debugging Environment Options** dialog.

# Latest news window

The Latest News Window displays a historical list of news articles from the Rowley Associates web site.

| Latest News |                                                                    |        | х |
|-------------|--------------------------------------------------------------------|--------|---|
| Ord         | ered by date                                                       |        | ₫ |
|             | CrossWorks for ARM Version 1.7 Build 13 Released                   | Sep 24 |   |
| ۷           | Atmel AT91SAM9260-EK Board Support Package Version 1.3<br>Released | Sep 23 | = |
| 2           | Atmel AT91SAM9261-EK Board Support Package Version 1.3<br>Released | Sep 23 |   |
| ٣           | Atmel AT91SAM9263-EK Board Support Package Version 1.3<br>Released | Sep 23 |   |
| ۳           | AT91SAM7L-STK Board Support Package Released                       | Sep 2  |   |
| ٣           | AT91SAM7 CPU Support Package Version 1.8 Released                  | Sep 2  |   |
| ٣           | CrossWorks for AVR Version 1.4 Build 3 Released                    | Aug 29 |   |
| 2           | CrossWorks for ARM Version 1.7 Build 12 Released                   | Aug 27 | • |

To display the Latest News Window:

• Click Help > Latest News.

# Locals window

The locals window displays a list of all variables that are in scope of the selected stack frame in the *Call Stack*.

# Locals window user interface

The Locals window is divided into a tool bar and the main data display.

### Locals tool bar

| Button |                 | Description                                                                                    |
|--------|-----------------|------------------------------------------------------------------------------------------------|
|        | × <sub>2</sub>  | Displays the selected item in binary.                                                          |
|        | × <sub>8</sub>  | Displays the selected item in octal.                                                           |
|        | × <sub>10</sub> | Displays the selected item in decimal.                                                         |
|        | × <sub>16</sub> | Displays the selected item in hexadecimal.                                                     |
|        | ±×              | Displays the selected item as a signed decimal.                                                |
|        | ' <b>x</b> '    | Displays the selected item as a character or Unicode character.                                |
|        | <b>F</b>        | Sets the displayed range in the active memory window to the where the selected item is stored. |
|        | ≜↓              | Sorts the local variables alphabetically by name.                                              |
|        | 8↓<br>9↓        | Sorts the local variables numerically by address or register number (default).                 |

# Using the Locals window

The Locals window shows the local variables of the active function when the debugger is stopped. The contents of the Locals window changes when you use the **Debug Location** tool bar items or select a new frame in the Call Stack window. When the program stops at a breakpoint or is stepped, the Locals window automatically updates to show the active stack frame. Items that have changed since they that were previously displayed are highlighted in red.

# To display the *Locals* window:

• Choose *Debug > Locals* or type *Ctrl+Alt+L*.

# **Changing display format**

When you select a variable in the main part of the display, the display format button highlighted on the Locals window tool bar changes to show the item's display format.

To change the display format of a local variable, do one of the following:

- Right click the item to change.
- From the popup menu, select the format to display the item in.

—or—

- Click the item to change.
- On the Locals window tool bar, select the format to display the item in.

## Modifying local variable values

To modify the value of a local variable, do one of the following:

- Click the value of the local variable to modify.
- Enter the new value for the local variable. Prefix hexadecimal numbers with '**0**x', binary numbers with '**0**b', and octal numbers with '**0**'.

—or—

- Right click the value of the local variable to modify.
- From the popup menu, select one of the operations to modify the local variable value.

# **Memory window**

The memory window shows the contents of the connected target's memory areas. The memory window does not show the complete address space of the target, instead you must enter both the start address and the number of bytes for the memory window to display. You can specify the start address and the size using **debugger expressions** which enables you to position the memory display at the start address of a variable or use a value in a register. You can also specify if you want the expressions to be evaluated each time the memory window is updated or you can re-evaluate them yourself with the press of a button. The memory window updates each time your program stops on a breakpoint or single step and whenever you traverse the call stack. If any values that were previously displayed have changed they will be displayed in red.

# Memory window user interface

The **Memory** window is divided into a tool bar and the main data display.

#### Memory tool bar

| Button          | Description                                                             |  |
|-----------------|-------------------------------------------------------------------------|--|
| Address         | Start address to display, specified as a <b>debugger</b> expression.    |  |
| Size            | Number of bytes to display, specified as a debugger expression.         |  |
| × <sub>2</sub>  | Select binary display.                                                  |  |
| × <sub>8</sub>  | Select octal display.                                                   |  |
| × <sub>10</sub> | Select unsigned decimal display.                                        |  |
| ±×              | Select signed decimal display.                                          |  |
| × <sub>16</sub> | Select hexadecimal display.                                             |  |
| *-+             | Select byte display which also includes an ASCII display.               |  |
| 16<br>+-+       | Select 2 byte display.                                                  |  |
| 32<br>←→        | Select 4 byte display.                                                  |  |
|                 | Evaluate the address and size expressions and update the memory window. |  |
| <b>₽</b>        | Move the data display up one line.                                      |  |
| •               | Move the data display down one line.                                    |  |

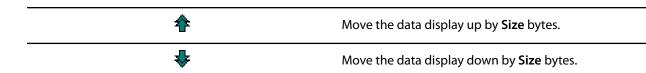

# Left click operations

The following operations are available with the left click of the mouse:

| Action       | Description                                                                                                    |
|--------------|----------------------------------------------------------------------------------------------------|
| Single Click | First click selects the line, second click selects the<br>displayed memory value. Once the memory value is<br>selected it can be modified by typing in a new value.<br>Note that the input radix is the same as the display<br>radix i.e. 0x is not required to specify a hex number. |

### **Right click menu operations**

The following operations are available on the right click menu:

| Action                                                                                                    | <b>Description</b><br>Re-evaluate <b>Address</b> and <b>Size</b> each time the memory<br>window is updated.                                                                          |  |
|----------------------------------------------------------------------------------------------------|----------------------------------------------------------------------------------------------------|--|
| Auto Evaluate                                                                                                    |                                                                                                    |  |
| Set Number of Columns                                                                                                    | Set the number of columns to display - default is 8.                                                                                                    |  |
| Access Memory By Display Width                                                                                                    | Access memory in terms of the display width.                                                                                                    |  |
| Export To Binary Editor                                                                                                    | Create a binary editor with the current memory window contents.                                                                                                    |  |
| Save As Save the current memory window conte<br>Supported file formats are <b>Binary File</b> , <b>M</b><br><b>Record File</b> , <b>Intel Hex File</b> , <b>TI Hex File</b> , and |                                                                                                    |  |
| Load From                                                                                                    | Load the current memory window from a file.<br>Supported file formats are <b>Binary File, Motorola S-</b><br><b>Record File, Intel Hex File, TI Hex File</b> , and <b>Hex File</b> . |  |

# Using the memory window

### Showing the memory window

To display memory window *n* if it is hidden, do one of the following:

• Click View > Other Windows > Memory > Memory n.

—or—

• Click **Debug > Debug Windows > Memory > Memory** n.

—or—

• Type *Ctrl+T, M, n*.

—or—

- Right click the tool bar area to display the *View* menu.
- From the popup menu, click **Other Windows > Memory > Memory** n.

#### **Display formats**

You can set the memory window to display 8-bit, 16-bit, and 32-bit values that are formatted as hexadecimal, decimal, unsigned decimal, octal or binary. You can also change the number of columns that are displayed.

You can change a value in the memory window by clicking the value to change and editing it as a text field. Note that when you modify memory values you need to prefix hexadecimal numbers with "**0x**", binary numbers with "**0b**" and octal numbers with "**0**".

#### Saving memory contents

You can save the displayed contents of the memory window to a file in various formats. Alternatively you can export the contents to a binary editor to work on them.

### Saving memory

You can save the displayed memory values as a binary file, Motorola S-record file, Intel hex file, or a Texas Instruments TXT file..

To save the current state of memory to a file, do the following:

- Selects the start address and number of bytes to save by editing the **Start Address** and **Size** fields in the memory window tool bar.
- Right click the main memory display.
- From the popup memu, select **Save As** then select the format from the submenu.

#### **Exporting memory**

To export the current state of memory to a binary editor, do the following:

- Select the start address and number of bytes to save by editing the **Start Address** and **Size** fields in the memory window tool bar.
- Right click the main memory display.
- From the popup memu, select **Export to Binary Editor**.

Note that subsequent modifications in the binary editor will not modify memory in the target.

# Memory usage window

The **Memory Usage Window** displays a graphical summary of how memory has been used in each memory segment of a linked application.

| Memory     | Usage                   | ×          |
|------------|-------------------------|------------|
|            | FLASH                   | 0×00000000 |
| Control of |                         |            |
| Þ          | 248.6 kB free of 256 kB |            |
| -          | SRAM                    | 0x40000000 |
| Control P  |                         |            |
|            | 11.3 kB free of 16 kB   |            |
| -          | External_FLASH          | 0x80000000 |
| Canon P    |                         |            |
| ⊳          | 2.9 MB free of 4 MB     |            |
|            | External_SRAM           | 0x81000000 |
| Canada a   |                         |            |
| . ⊳        | 42 bytes free of 1 MB   |            |

Each bar represents an entire memory segment and the green coloured area represents the area of the segment that has code or data placed in it.

# Showing the Memory Usage Window

To activate the *Memory Usage Window* if it is hidden, do one of the following:

• From the *View* menu, click Memory Usage.

—or—

• Type *Ctrl+Alt+Z*.

The memory usage graph will only be visible if your current active project's target is an executable file and the file exists. If the executable file has not been linked by CrossStudio, memory usage information may not be available.

# **Displaying Section Information**

The **Memory Usage Window** can also be used to display graphically how program sections have been placed in memory. To display the program sections simply click on the memory segment to expand it or alternatively right click and select **Show Memory Sections** from the context menu.

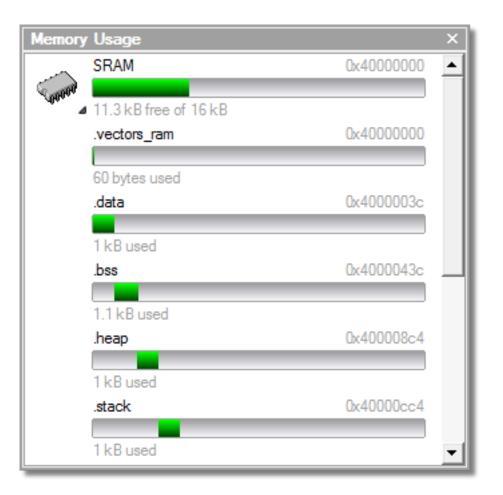

Each bar represents an entire memory segment and the green coloured area represents the area of the segment that contains the program section.

# **Displaying Segment Overflow**

The **Memory Usage Window** also displays segment overflows, i.e. when the total size of the program sections placed in a segment is larger than the segment size. When this happens the segment and section bars represents the total memory used, areas coloured green represent the code or data that has been placed within the segment and areas coloured red represent code or data that has been placed outside of the segment.

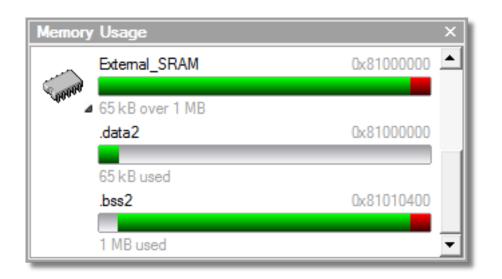

# **Getting More Detailed Information**

If you require more detailed information than that provided by the **Memory Usage Window**, such as the location of specific objects within memory, you should use the **Symbols Window**.

# **Output window**

The **Output** window contains logs and transcripts from various systems within CrossStudio. Most notably, it contains the **Build Log**, **Find Log**, **Source Navigator Log** and **Target Log**.

## **Build Log**

The build log contain the results of the last build, it is cleared automatically on each build. Errors detected by CrossStudio are shown in red, and warnings are shown yellow. Double-clicking an error or warning in the build log will open the offending file at the error position.

The command lines used to do the build can be echoed to the build log by setting the **Building** > **Echo Build Command Lines** environment option.

## Find Log

The find log contains the results from a Find in Files operation, it is cleared automatically on each new search.

Each file containing a match is listed along with the matching line. Double-clicking a match will make the editor load the file and locate to the matching line.

## Source Navigator Log

The Source Navigator log displays a list of the files that the source navigator has parsed and the time it has taken for each file to parse.

### **Target Log**

The Target Log displays a trace of high-level loading and debug operations carried out on the target. In the case of downloading, uploading and verification it also displays the time it took to carry out each operation. The log is automatically cleared for each new download or debug session.

# Output window user interface

The Output window is divided into a tool bar and the log display.

### Output tool bar

| Button |   | Description                                    |
|--------|---|------------------------------------------------|
|        | 0 | <b>Tree view</b> Shows the log as a tree view. |
|        |   | Flat view Shows the log as a flat view.        |

### Showing the Output window

To display the **Output** window if it is hidden, do one of the following:

• Click View > Output.

—or—

• Type Ctrl+Alt+O.

```
—or—
```

- Right click the tool bar area to display the **View** menu.
- From the popup menu, click **Output**.

# Using the output window

## Showing a specific log

To display a specific log, do one of the following:

- On the Output window tool bar, click the Output Pane List.
- From the list, click the log to display.

—or—

• Click View > Logs and select the log to display.

—or—

- Right click the tool bar area to display the View menu
- From the popup menu, click Logs and then the log to display.

### Showing the Build Log

To display the build log in the output window, do one of the following:

• From the **Build** menu, click **Show Build Log**.

—or—

• Double click the Target Status panel in the status bar.

# Showing the Target Log

To display the target log in the output window, do the following:

• Click Target > Show Target Log.

# Package manager window

The **Package Manager Window** is used to manage the support packages installed on your system. It displays a list of the packages available, it also shows the packages you have installed and allows you to install, update, reinstall or remove them.

| G                                                  | Select Packages                                                        |                  |                  |                                                |                                |                      |     |
|----------------------------------------------------|------------------------------------------------------------------------|------------------|------------------|------------------------------------------------|--------------------------------|----------------------|-----|
| Search                                             | Packages                                                               |                  |                  |                                                |                                |                      | 0   |
| ïtle                                               |                                                                        |                  |                  | Туре                                           | Status                         | Action               | 4   |
| Analog Devices ADuC7000 CPU Support Package        |                                                                        |                  |                  | CPU Support Package                            | Not Installed                  | No Action            | Г   |
| Analog                                             | Devices ADuC7020 Eval Board Suppo                                      | rt Package       |                  | Board Support Package                          | Not Installed                  | No Action            |     |
| Analog Devices ADuC7024 Eval Board Support Package |                                                                        |                  |                  | Board Support Package                          | Not Installed                  | No Action            |     |
| Analog Devices ADuC7026 Eval Board Support Package |                                                                        |                  |                  | Board Support Package                          | Not Installed                  | No Action            |     |
|                                                    | Devices ADuC7128 Eval Board Suppo                                      |                  |                  | Board Support Package                          | Not Installed                  | No Action            |     |
|                                                    | Columbus STR71x USB Evaluation Boa                                     | rd Support Packa | ge               | Board Support Package                          |                                | No Action            | -8  |
| ARM Evaluator-7T Board Support Package             |                                                                        |                  |                  | Board Support Package                          |                                | No Action            |     |
|                                                    | T91SAM7 CPU Support Package                                            |                  |                  | CPU Support Package                            | Update Available               | Update               | U   |
|                                                    | T91SAM7A3-EK Board Support Packag<br>T91SAM7L-STK Board Support Packag |                  |                  | Board Support Package<br>Board Support Package | Not Installed<br>Not Installed | Install<br>No Action |     |
|                                                    | T91SAM7E-STK Board Support Packag                                      |                  |                  | Board Support Package                          | Not Installed                  | No Action            |     |
|                                                    | T91SAM7S-EK Board Support Package                                      |                  |                  | Board Support Package                          |                                | No Action            |     |
| Atmel AT91SAM7S-EK Board Support Package           |                                                                        |                  |                  | Board Support Package                          |                                | No Action            |     |
|                                                    | T91SAM9260-EK Board Support Packa                                      |                  |                  | Board Support Package                          |                                | No Action            |     |
| Atmel AT91SAM9261-EK Board Support Package         |                                                                        |                  |                  | Board Support Package                          |                                | No Action            |     |
| Atmel AT91SAM9263-EK Board Support Package         |                                                                        |                  |                  | Board Support Package                          | Installed                      | No Action            |     |
| Atmel EB01 Board Support Package                   |                                                                        |                  |                  | Board Support Package                          | Not Installed                  | No Action            | ١., |
| tmal F                                             | RADA Roard Support Package                                             |                  |                  | Roard Support Parkage                          | Not Installed                  | No Action            |     |
| Pack                                               | age Information                                                        |                  |                  |                                                |                                |                      | 4   |
| Descr                                              | iption                                                                 |                  | This package con | tains project templates and systen             | n files for the <b>Atmel A</b> | T91SAM7.             |     |
| Installed Version                                  |                                                                        | 1.7              |                  |                                                |                                |                      |     |
| Latest Version                                     |                                                                        | 1.8              |                  |                                                |                                |                      |     |
|                                                    |                                                                        |                  |                  |                                                |                                |                      |     |
| Pack                                               | age Version History                                                    |                  |                  |                                                |                                |                      |     |
| 1.8                                                |                                                                        |                  |                  |                                                |                                |                      |     |
|                                                    | Added support for AT91SAM7L64 and AT91SAM7L128.                        |                  |                  |                                                |                                |                      |     |
|                                                    | Loaders now set the boot from inte                                     |                  |                  |                                                |                                |                      |     |
| 1.7                                                |                                                                        |                  |                  |                                                |                                |                      | -   |
|                                                    |                                                                        |                  |                  |                                                |                                |                      |     |

To display the **Package Manager Window**:

• Click Tools > Package Manager.

# Filtering the package list

By default, the package manager displays a list of all available and installed packages. You can filter the packages that are displayed in a number of ways.

Firstly, you can filter by package status. To do this click on the **Options** button at the top right hand corner of the dialog.

| earch Packages                                                    |                      |                                                                                        |                                | •                      | •                               |
|-------------------------------------------------------------------|----------------------|----------------------------------------------------------------------------------------|--------------------------------|------------------------|---------------------------------|
| tle                                                               |                      | Туре                                                                                   | Status                         | Action                 | <ul> <li>Display All</li> </ul> |
| nalog Devices ADuC7000 CPU Supp                                   | oort Package         | CPU Support Package                                                                    | Not Installed                  | No Action              | Display Not Installe            |
| nalog Devices ADuC7020 Eval Boar                                  | d Support Package    | Board Support Package                                                                  | Not Installed                  | No Action              |                                 |
| nalog Devices ADuC7024 Eval Boar                                  | d Support Package    | Board Support Package                                                                  | Not Installed                  | No Action              | Display Installed               |
| nalog Devices ADuC7026 Eval Boar                                  |                      | Board Support Package                                                                  | Not Installed                  | No Action              | Display Updates                 |
| nalog Devices ADuC7128 Eval Boar                                  |                      | Board Support Package                                                                  | Not Installed                  | No Action              |                                 |
| nglia Columbus STR71x USB Evalua                                  |                      | Board Support Package                                                                  | Not Installed                  | No Action              |                                 |
| RM Evaluator-7T Board Support Pa                                  |                      | Board Support Package                                                                  | Installed                      | No Action              |                                 |
| tmel AT91SAM7 CPU Support Packa                                   |                      | CPU Support Package                                                                    | Update Available               | No Action              |                                 |
| tmel AT91SAM7A3-EK Board Suppo<br>tmel AT91SAM7L-STK Board Suppor |                      | Board Support Package<br>Board Support Package                                         | Not Installed<br>Not Installed | No Action<br>No Action |                                 |
| tmel AT91SAM7L-STK Board Suppor                                   |                      | Board Support Package<br>Board Support Package                                         | Not Installed                  | No Action              |                                 |
| tmel AT91SAM7S-EK Board Support                                   |                      | Board Support Package                                                                  | Not Installed                  | No Action              |                                 |
| tmel AT91SAM7X-EK Board Support                                   |                      | Board Support Package                                                                  | Not Installed                  | No Action              |                                 |
| tmel AT91SAM9260-EK Board Supp                                    |                      | Board Support Package                                                                  | Installed                      | No Action              |                                 |
| tmel AT91SAM9261-EK Board Supp                                    |                      | Board Support Package                                                                  | Not Installed                  | No Action              |                                 |
| tmel AT91SAM9263-EK Board Supp                                    |                      | Board Support Package                                                                  | Installed                      | No Action              |                                 |
| tmel EB01 Board Support Package                                   |                      | Board Support Package                                                                  | Not Installed                  | No Action              | -                               |
| tmal FRIOA Roard Support Package                                  | •                    | Roard Support Parkage                                                                  | Not Installed                  | No Action              |                                 |
| Package Information                                               |                      |                                                                                        |                                |                        | <b>▲</b>                        |
| Description                                                       | This package contain | is project templates and system files for t                                            | the Analog Devices             | ADuC7000.              |                                 |
| Latest Version                                                    | 1.3                  |                                                                                        |                                |                        |                                 |
|                                                                   |                      |                                                                                        |                                |                        |                                 |
| Package Version History                                           |                      |                                                                                        |                                |                        |                                 |
| 1.3                                                               |                      |                                                                                        |                                | L                      |                                 |
|                                                                   |                      | nisation on new projects. Existing projec<br>ster that hasn't been saved by the irq_ha |                                | is to avoid            |                                 |
| 1.2                                                               |                      |                                                                                        |                                |                        |                                 |
|                                                                   |                      | ard loader is now RPC rather than DCC. A                                               |                                |                        | -                               |

From the options menu you can select the following display options:

- Display All Display all packages irrespective of their status.
- Display Not Installed Only display packages that have not been installed.
- Display Installed Only display packages that have been installed.
- **Display Updates** Only display packages that have been installed and that have updated versions available.

You can also filter the packages displayed by the text contained within the package title and documentation. To do this simply type the text into the **Search Packages** box at the top left hand corner of the dialog.

| Select Packages                                                                 |                |                                                                               |                                |                        |     |  |  |
|---------------------------------------------------------------------------------|----------------|-------------------------------------------------------------------------------|--------------------------------|------------------------|-----|--|--|
| PC2000                                                                          |                |                                                                               |                                |                        | 0   |  |  |
| itle                                                                            |                | Туре                                                                          | Status                         | Action                 |     |  |  |
| mbedded Artists LPC2468 OEM Board Support Package                               |                | Board Support Package                                                         | Not Installed                  | No Action              | T   |  |  |
| mbest LPCEB2000-A Board Support Package                                         |                | Board Support Package                                                         | Not Installed                  | No Action              |     |  |  |
| mbest LPCEB2000-B Board Support Package                                         |                | Board Support Package                                                         | Not Installed                  | No Action              |     |  |  |
| mbest LPCEB2000-S Board Support Package                                         |                | Board Support Package                                                         | Not Installed                  | No Action              |     |  |  |
| AR LPC210x KickStart Board Support Package                                      |                | Board Support Package                                                         | Not Installed                  | No Action              |     |  |  |
| AR LPC2148 KickStart Board Support Package                                      |                | Board Support Package                                                         | Not Installed                  | No Action              |     |  |  |
| eil MCB2100 Board Support Package                                               |                | Board Support Package                                                         | Not Installed                  | No Action              |     |  |  |
| eil MCB2103 Board Support Package                                               |                | Board Support Package                                                         | Not Installed                  | No Action              |     |  |  |
| eil MCB2130 Board Support Package                                               |                | Board Support Package                                                         | Not Installed                  | No Action              | _   |  |  |
| eil MCB2140 Board Support Package                                               |                | Board Support Package                                                         | Installed                      | No Action              | _   |  |  |
| eil MCB2300 Board Support Package                                               |                | Board Support Package                                                         | Installed                      | No Action              | -   |  |  |
| Iohau LPC210x Tester Board Support Package                                      |                | Board Support Package                                                         | Not Installed                  | No Action              |     |  |  |
| IXP LPC2000 CPU Support Package                                                 |                | CPU Support Package                                                           | Installed                      | No Action              | 4   |  |  |
| Dimex LPC-2378-STK Board Support Package                                        |                | Board Support Package                                                         | Not Installed                  | No Action              | -5  |  |  |
| Dimex LPC-E2214 Board Support Package                                           |                | Board Support Package                                                         | Not Installed                  | No Action<br>No Action |     |  |  |
| Dimex LPC-E2294 Board Support Package<br>Dimex LPC-MT2138 Board Support Package |                | Board Support Package                                                         | Not Installed<br>Not Installed | No Action              |     |  |  |
| Nimex LPC-M12156 Board Support Package                                          |                | Board Support Package<br>Board Support Package                                | Not Installed                  | No Action              | - 1 |  |  |
| Package Information                                                             |                |                                                                               |                                |                        |     |  |  |
| Description                                                                     | This package   | This package contains project templates and system files for the NXP LPC2000. |                                |                        |     |  |  |
| Installed Version                                                               | 1.18           | 1.18                                                                          |                                |                        |     |  |  |
| Latest Version                                                                  | 1.18           |                                                                               |                                |                        |     |  |  |
|                                                                                 |                |                                                                               |                                |                        |     |  |  |
| Package Version History                                                         |                |                                                                               |                                |                        |     |  |  |
| 1.18                                                                            |                |                                                                               |                                |                        |     |  |  |
| LPC23xx/LPC24xx startup code now configures                                     | CCLK to 72Mhz. |                                                                               |                                |                        |     |  |  |
| LPC23xx/LPC24xx loader now runs at 72Mhz.                                       |                |                                                                               |                                |                        |     |  |  |
| Added LPC23xx clock functions to liblpc2000.                                    |                |                                                                               |                                |                        | ٦   |  |  |

### Installing a package

The package installation operation downloads a package to *\$(PackagesDir)/downloads* if it has not been downloaded already and then unpacks the files contained within the package to their destination directory.

To install a package:

- 1. Click **Tools** > **Install Packages** (note that this is equivalent to clicking **Tools** > **Package Manager** and setting the status filter to **Display Not Installed**).
- 2. Select the package(s) you wish to install.
- 3. Right click and select Install Selected Packages.
- 4. Click Next, you will be presented with a list of actions the package manager is going to carry out.
- 5. Click **Next** and the package manager will install the package(s).
- 6. When the installation is complete click **Finish** to close the package manager.

Once installed, click **Tools** > **Show Installed Packages** to see more information on the installed packages.

## Updating a package

The package update operation first removes the existing package files, it then downloads the updated package to *\$(PackagesDir)/downloads* and then unpacks the files contained within the package to their destination directory.

To update a package:

- 1. Click **Tools** > **Update Packages** (note that this is equivalent to clicking **Tools** > **Package Manager** and setting the status filter to **Display Updates**).
- 2. Select the package(s) you wish to update.
- 3. Right click and select **Update Selected Packages**.
- 4. Click Next, you will be presented with a list of actions the package manager is going to carry out.
- 5. Click **Next** and the package manager will update the package(s).
- 6. When the update is complete click **Finish** to close the package manager.

### Removing a package

The package remove operation removes all the files that were extracted when the package was installed.

To remove a package:

- 1. Click **Tools** > **Remove Packages** (note that this is equivalent to clicking **Tools** > **Package Manager** and setting the status filter to **Display Installed**).
- 2. Select the package(s) you wish to remove.
- 3. Right click and select Remove Selected Packages.
- 4. Click Next, you will be presented with a list of actions the package manager is going to carry out.
- 5. Click **Next** and the package manager will remove the package(s).
- 6. When the operation is complete click **Finish** to close the package manager.

### Reinstalling a package

The package reinstall operation carries out a package remove operation followed by a package install operation.

To reinstall a package:

- 1. Click **Tools** > **Reinstall Packages** (note that this is equivalent to clicking **Tools** > **Package Manager** and setting the status filter to **Display Installed**).
- 2. Select the package(s) you wish to reinstall.
- 3. Right click and select Reinstall Selected Packages.
- 4. Click Next, you will be presented with a list of actions the package manager is going to carry out.
- 5. Click Next and the package manager will reinstall the package(s).
- 6. When the operation is complete click **Finish** to close the package manager.

# **Project explorer**

The **Project Explorer** is the user interface on to the CrossWorks **Project System**. The project explorer organizes your projects and files and provides access to the commands that operate on them. A tool bar at the top of the window offers quick access to commonly used commands for the selected project node or the active project. A right click menu offers a larger set of commands and will work on the selected project node, ignoring the active project.

The selected project node affects the operations that you can perform. For example the *Compile* operation will compile a single file if a file project node is selected, if a folder project node is selected then each of the files in the folder are compiled.

You can select project nodes by clicking on them in the project explorer. Additionally as you switch between files in the editor, the selection in the project explorer changes to highlight the file that you're currently editing.

### Showing the Project Explorer

To activate the **Project Explorer** if it is hidden, do one of the following:

• From the *View* menu, click **Project Explorer**.

—or—

• Type Ctrl+Alt+P.

—or—

• On the *Standard* tool bar, click the *Project Explorer* icon.

—or—

- Right click the tool bar area to display the *View* menu.
- From the popup menu, click **Project Explorer**.

## Left click operations

The following operations are available in the project explorer with the left click of the mouse:

| Action       | Description                                                                                                    |
|--------------|----------------------------------------------------------------------------------------------------|
| Single Click | Select the project node. If the project node is already selected and is a solution, project or folder node then an a rename editor is shown.                                                                                                    |
| Double Click | Double click on a solution node or folder node will<br>open/close the node. Double click on a project node<br>and it is set as the active project. Double click on a file<br>and it will be opened using the default editor for the<br>file type. |

# **Tool bar operations**

The following operations are available on the tool bar:

| Button   | Description                                                             |
|----------|-------------------------------------------------------------------------|
| 管        | Adds a new file to the active project using the <b>New File</b> dialog. |
| Ē        | Adds existing files to the active project.                              |
| ×        | Removes files, folders, projects, and links from the project.           |
| *        | Creates a new folder in the active project.                             |
| *"<br>*# | Drop down menu that provides a number of build operations.              |
|          | Disassembles the active project.                                        |
| 8        | Drop down menu that sets a variety of project explorer options          |
|          | Displays the properties dialog for the selected item.                   |

# **Right click menu operations**

The following operations are available on the right click menu:

| Solution node menu entries |                                                                                                    |
|----------------------------|----------------------------------------------------------------------------------------------------|
| (Batch) Build              | Build all projects under the solution in the current/<br>batch build configuration.                                          |
| (Batch) Rebuild            | Rebuild all projects under the solution in the current/<br>batch build configuration.                                        |
| (Batch) Clean              | Remove all output and intermediate build files for the projects under the solution in the current/batch build configuration. |
| (Batch) Export Build       | Create an editor with the build commands for the projects under the solution in the current/batch build configuration.       |
| Add New Project            | Add a new project to the solution.                                                                                           |
| Add Exising Project        | Create a link from an existing solution to this solution.                                                                    |
| Add To Favourites          | Add the project file to the favourites window.                                                                               |
| Paste                      | Paste a copied project into the solution.                                                                                    |
| Remove                     | Remove the link to another solution from the solution.                                                                       |

| Rename                     | Rename the solution node.                                                                                                    |
|----------------------------|----------------------------------------------------------------------------------------------------|
| Source Control Operations  | Source control operations on the project file and recursive operations on all files in the solution.                                                                                                    |
| Edit Solution As Text      | Create an editor containing the project file.                                                                                                    |
| Save Solution As           | Change the filename of the project file - note that the saved project file is not reloaded.                                                                                                    |
| Properties                 | Show the properties dialog with the solution node selected.                                                                                                    |
| Project node menu entries  |                                                                                                    |
| (Batch) Build              | Build the project in the current/batch build configuration.                                                                                                    |
| (Batch) Rebuild            | Build the project in the current/batch build configuration.                                                                                                    |
| (Batch) Clean              | Remove all output and intermediate build files for the project in the current/batch build configuration.                                                                                                    |
| (Batch) Export Build       | Create an editor with the build commands for the project in the current/batch build configuration.                                                                                                    |
| Link                       | Perform the project node build operation: link for an<br>Executable project type, archive for a Library project<br>type, and the combine command for a Combining<br>project type.                                                                                                    |
| Set As Active Project      | Set the project to be the active project.                                                                                                    |
| Debugging Commands         | For Executable and Externally Built Executable<br>project types the following debugging operations are<br>available on the project node: <b>Start Debugging, Step</b><br><b>Into Debugging, Reset And Debug, Start Without</b><br><b>Debugging, Attach Debugger</b> , and <b>Verify.</b> |
| Memory Map Commands        | For Executable project types that don't have memory<br>map files in the project and have the memory map file<br>project property set there are commands to view the<br>memory map file and to import the memory map file<br>into the project.                                            |
| Section Placement Commands | For Executable project types that don't have section<br>placement files in the project and have the section<br>placement file project property set there are<br>commands to view the section placement file and to<br>import the section placement file into the project.                |
| Target Processor           | For Executable and Externally Built Executable project types that have a Target Processor property group the selected target can be changed.                                                                                                    |
| Add New File               | Add a new file to the project.                                                                                                    |

| Add Exising File          | Add an existing file to the project.                                                                                               |
|---------------------------|----------------------------------------------------------------------------------------------------|
| New Folder                | Create a new folder in the project.                                                                                                |
| Cut                       | Cut the project from the solution.                                                                                                 |
| Сору                      | Copy the project from the solution.                                                                                                |
| Paste                     | Paste a copied folder or file into the project.                                                                                    |
| Remove                    | Remove the project from the solution.                                                                                              |
| Rename                    | Rename the project.                                                                                                    |
| Source Control Operations | Source control recursive operations on all files in the project.                                                                   |
| Find in Project Files     | Run find in files in the project directory.                                                                                        |
| Properties                | Show the properties dialog with the project node selected.                                                                         |
| Folder node menu entries  |                                                                                                    |
| Add New File              | Add a new file to the folder.                                                                                                    |
| Add Exising File          | Add an existing file to the folder.                                                                                                |
| New Folder                | Create a new folder in the folder.                                                                                                 |
| Cut                       | Cut the folder from the project/folder.                                                                                            |
| Сору                      | Copy the folder from the project/folder.                                                                                           |
| Paste                     | Paste a copied folder or file into the folder.                                                                                     |
| Remove                    | Remove the folder from the project/folder.                                                                                         |
| Rename                    | Rename the folder.                                                                                                    |
| Source Control Operations | Source control recursive operations on all files in the folder.                                                                    |
| Compile                   | Compile each file in the folder.                                                                                                   |
| Properties                | Show the properties dialog with the folder node selected.                                                                          |
| File node menu entries    |                                                                                                    |
| Open                      | Edit the file with the default editor for the file type.                                                                           |
| Open With                 | Edit the file with a selected editor, you can choose from the <b>Binary Editor</b> , <b>Text Editor</b> , and <b>Web Browser</b> . |
| Open in Windows Explorer  | Create a windows explorer and locate to the file.                                                                                  |
| Compile                   | Compile the file.                                                                                                    |
| Export Build              | Create an editor with the build commands for the compile in the current build configuration.                                       |
| Exclude From Build        | Set the <b>Exclude From Build</b> property to be <b>Yes</b> for this project node in the current build configuration.              |

| Disassemble               | Disassemble the output file of the compile into an editor window.           |
|---------------------------|-----------------------------------------------------------------------------|
| Preprocess                | Run the C preprocessor on the file and show the output in an editor window. |
| Cut                       | Cut the file from the project/folder.                                       |
| Сору                      | Copy the file from the project/folder.                                      |
| Remove                    | Remove the file from the project/folder.                                    |
| Import                    | Import the file into the project.                                           |
| Add To Favourites         | Add the file to the favourites window.                                      |
| Source Control Operations | Source control operations on the file.                                      |
| Properties                | Show the properties dialog with the file node selected.                     |

# **Properties window**

The properties window displays properties of the current focused CrossStudio object. Using the properties window you can set build properties of your project, modify the editor defaults and change target settings.

The properties window is organised as a set of key value pairs. As you select one of the keys then a help display explains the purpose of the property. Because the properties are numerous and can be specific to a particular product build you should consider this help to be the definitive help on the property.

You can organise the property display so that it is divided into categories or alternatively display it as a flat list that is sorted alphabetically.

The combo-box enables you to change the properties yourself and explains which properties you are looking at.

Some properties have actions associated with them - you can find these by right clicking on the property key. Most properties that represent filenames can be opened this way.

When the properties window is displaying project properties you'll find that some properties are displayed in **bold**. This means that the property value hasn't been inherited. If you wish to inherit rather than define such a property then on the right click context menu you'll find an action that enables you to inherit the property.

# **Register windows**

The register windows can show the values of both CPU registers and the processor's special function or peripheral registers. Because microcontrollers are becoming very highly integrated, it's not unusual for them to have hundreds of special function registers or peripheral registers, so CrossStudio provides four register windows. You can configure each register window to display one or more register groups for the processor being debugged.

## Register window user interface

The Registers window is divided into a tool bar and the main data display.

#### **Register tool bar**

| Button          | Description                                                                           |
|-----------------|---------------------------------------------------------------------------------------|
| 8:1             | Displays the CPU, special function register, and peripheral register groups.          |
| ×2              | Displays the selected item in binary.                                                 |
| × <sub>8</sub>  | Displays the selected item in octal.                                                  |
| × <sub>10</sub> | Displays the selected item in decimal.                                                |
| × <sub>16</sub> | Displays the selected item in hexadecimal.                                            |
| ±×              | Displays the selected item as a signed decimal.                                       |
| ' <b>x</b> '    | Displays the selected item as a character or Unicode character.                       |
| <b>→</b>        | Force reading of a register ignoring the access property of the register.             |
| ¢               | Update the selected register group.                                                   |
| -               | Sets the active memory window to the address and size of the selected register group. |

## Using the registers window

Both CPU registers and special function registers are shown in the main part of the Registers window. When the program stops at a breakpoint or is stepped, the Register windows automatically update to show the current values of the registers. Items that have changed since they that were previously displayed are highlighted in red.

#### Showing the Registers window

To display register window *n* if it is hidden, do one of the following:

• From the View menu, click Other Windows then Registers n.

—or—

• From the **Debug** menu, click **Debug Windows** then **Registers** *n* .

—or—

• Type Ctrl+T, R, n.

—or—

- Right click the tool bar area to display the *View* menu.
- From the popup menu, click **Other Windows** then **Registers n** .

### **Displaying CPU registers**

The values of the CPU registers displayed in the registers window depend up upon the selected context. The selected context can be:

- The register state the CPU stopped in.
- The register state when a function call occurred selected using the Call Stack window.
- The register state of the currently selected thread using the the Threads window.
- The register state that you have supplied using the **Debug** > **Locate** operation.

To display a group of CPU registers, do the following:

• On the Registers window tool bar, click the Groups button —

**8**:-

• From the dropdown menu, check the register groups to display and uncheck the ones to hide.

You can uncheck all CPU register groups to allow more space in the display for special function or peripheral registers. So, for instance, you can have one register window showing the CPU registers and other register windows showing different peripheral registers.

## Displaying special function or peripheral registers

The registers window shows the set of register groups that have been defined in the memory map file that the application was built with. If there is no memory map file associated with a project, the Registers window will show only the CPU registers.

To display a special function or peripheral register, do the following:

• On the Registers window tool bar, click the Groups button —

8:-

• From the dropdown menu, check the register groups to display and uncheck the ones to hide.

## **Changing display format**

When you select a register in the main part of the display, the display format button highlighted on the Registers window tool bar changes to show the item's display format.

To change the display format of a register, do one of the following:

- Right click the item to change.
- From the popup menu, select the format to display the item in.

—or—

- Click the item to change.
- On the Registers window tool bar, select the format to display the item in.

### Modifying register values

To modify the value of a register, do one of the following:

- Click the value of the register to modify.
- Enter the new value for the register. Prefix hexadecimal numbers with '**0**x', binary numbers with '**0**b', and octal numbers with '**0**'.

—or—

- Right click the value of the register to modify.
- From the popup menu, select one of the operations to modify the register value.

Modifying the saved register value of a function or thread may not be supported.

# **Script Console**

The **Script Console** window allows you interactive access to the **JavaScript** interpreter and JavaScript classes that are built-in to CrossStudio. The interpreter is an implementation of the 3rd edition of the ECMAScript standard. The interpreter has an additional function property of the global object that enable files to be loaded into the interpreter.

load(filepath) loads and executes the JavaScript contained in *filepath* and returns a boolean success.

# Source navigator window

One of the best ways to find your way around your source code is using the Source Navigator. The source navigator parses the active project's source code and organizes classes, functions, and variables in various ways.

## Source navigator user interface

The Source Navigator window is divided into a tool bar and the main breakpoint display.

| Button | Description                                                                                                    |
|--------|----------------------------------------------------------------------------------------------------|
| ₽↓     | Sorts the objects alphabetically.                                                                                               |
| ₩\$    | Sorts the objects by type.                                                                                                    |
| ×.     | Sorts the objects by access (public, protected, private).                                                                       |
| {\$    | Groups objects by type (functions, classes, structures, variables).                                                             |
| ***    | Move the cursor to the statement where the object is defined.                                                                   |
| -→■    | Move the cursor to the statement where the object is declared. If more than one declaration exists, an arbitrary one is chosen. |
| ¢      | Manually re-parses any changed files in the project.                                                                            |

### Source Navigator tool bar

## Source navigator display

The main part of the *Source Navigator* window an overview of the functions, classes, and variables of your application.

CrossStudio displays these icons to the left of each object:

| lcon        | Description                                                                                                    |
|-------------|----------------------------------------------------------------------------------------------------|
| {}          | <b>Structure or namespace</b> A C or C++ structure or a C+<br>+ namespace.                                                               |
| ¢.          | C++ class A C++ class.                                                                                                    |
| <u> </u>    | <b>Private function</b> A C++ member function that is declared <b>private</b> or a function that is declared with <b>static</b> linkage. |
| <b>₽</b> \$ | <b>Protected function</b> A C++ member function that is declared <b>protected</b> .                                                      |

| \$       | <b>Public function</b> A C++ member function that is declared <b>public</b> or a function that is declared with <b>extern</b> linkage. |
|----------|----------------------------------------------------------------------------------------------------|
| <b>1</b> | <b>Private variable</b> A C++ member variable that is declared <b>private</b> or a variable declared with <b>static</b> linkage.       |
| Ŷø       | <b>Protected variable</b> A C++ member variable that is declared <b>protected</b> .                                                    |
| ø        | <b>Public variable</b> A C++ member variable that is declared <b>public</b> or a variable that is declared with <b>extern</b> linkage. |

#### Showing the Source Navigator window

To display the *Source Navigator* window if it is hidden, do one of the following:

• From the *View* menu, click Source Navigator.

#### —or—

• Type Ctrl+Alt+N.

—or—

- Right click the tool bar area to display the *View* menu.
- From the popup menu, click *Source Navigator*.

## Using the source navigator

#### Parsing source files manually

To parse source files manually, do one of the following:

• From the **Tools** menu, click **Source Navigator** then **Refresh**.

—or—

• On the **Source Navigator** tool bar, click **Refresh**.

CrossStudio re-parses any changed files and updates the source navigator display with the changes. Progress information and any errors are sent to the **Source Navigator Log** in the Output window when parsing.

#### Grouping objects by type

You can group object by their type, that is whether they are classes, functions, namespaces, structures, or variables. Each object is placed into a folder according to its type

To group objects in the source browser by type, do one of the following:

• From the **Tools** menu, click **Source Navigator** then **Group By Type**.

—or—

- On the **Source Navigator** tool bar, click the arrow to the right of the **Cycle Grouping** button.
- From the dropdown menu, click Group By Type.

# Symbol browser

The Symbol Browser window shows useful information about your linked application and complements the information displayed in the Project Explorer window. You can select different ways to filter and group the information in the symbol browser to provide an at-a-glance overview of your application as a whole. You can use the symbol browser to **drill down** to see how big each part of your program is and where it's placed. The way that symbols are sorted and grouped is saved between runs. When you rebuild an application, CrossStudio automatically updates the symbol browser so you can see the effect your changes are making to the memory layout of your program.

## Symbol browser user interface

The symbol browser is divided into a tool bar and the main symbol display.

#### Symbol Browser tool bar

| Button |   | Description                                                                         |
|--------|---|-------------------------------------------------------------------------------------|
| {¤     | 1 | Groups symbols by source file name.                                                 |
| {\$    | ; | Groups symbols by symbol type (equates, functions, labels, sections, and variables) |
| {•     | ) | Groups symbols by the section that they are defined in.                             |
| *      | I | Moves the cursor to the statement that defined the symbol.                          |
| 8::    | ] | Chooses the columns to display in the symbol browser.                               |

## Symbol Browser display

The main part of the symbol browser displays each symbol (both external and static) that the is linked into an application. CrossStudio displays these icons to the left of each symbol:

| lcon |   | Description                                                                       |
|------|---|-----------------------------------------------------------------------------------|
| •    |   | <i>Private Equate</i> A private symbol that is not defined relative to a section. |
| •    | Ì | <i>Public Equate</i> A public symbol that is not defined relative to a section.   |
| •    | 3 | <b>Private Function</b> A private function symbol.                                |
| •    | I | <b>Public Function</b> A public function symbol.                                  |
| •    | 5 | <i>Private Label</i> A private data symbol, defined relative to a section.        |

| \$<br><b>Public Label</b> A public data symbol, defined relative to a section. |
|--------------------------------------------------------------------------------|
| Section A program section.                                                     |

#### Symbol browser columns

You can choose to display the following fields against each symbol:

#### Value

The value of the symbol. For labels, code, and data symbols this will be the address of the symbol. For absolute or symbolic equates, this will be the value of the symbol.

#### Range

The range of addresses the code or data item covers. For code symbols that correspond to high-level functions, the range is the range of addresses used for that function's code. For data addresses that correspond to high-level *static* or *extern* variables, the range is the range of addresses used to store that data item. These ranges are only available if the corresponding source file was compiled with debugging information turned on: if no debugging information is available, the range will simply be the first address of the function or data item.

### Size

The size, in bytes, that the code or data item covers. The *Size* column is derived from the *Range* of the symbol: if the symbol corresponds to a high-level code or data item and has a range, then *Size* is calculated as the difference between the start and end address of the range. If a symbol has no range, the size column is left blank.

#### Section

The section in which the symbol is defined. If the symbol is not defined within a section, the **Section** column is left blank.

#### Туре

The high-level type for the data or code item. If the source file that defines the symbol is compiled with debugging information turned off, type information is not available and the *Type* column is left blank.

#### Showing the Symbol Browser window

To display the **Symbol Browser** window if it is hidden, do one of the following:

• From the View menu, click Symbol Browser.

—or—

• Type Ctrl+Alt+Y.

—or—

- Right click the tool bar area to display the *View* menu.
- From the popup menu, click *Symbol Browser*.

# **Configuring the Symbol Browser**

## Choosing fields to display

Initially the *Range* and *Size* columns are shown in the symbol browser. You can select which columns to display using the *Field Chooser* on the *Symbol Browser* tool bar.

To select the fields to display in the Symbol Browser, do one of the following:

- Click the *Field Chooser* button on the *Symbol Browser* tool bar.
- Check the fields that you wish to display and uncheck the fields that you wish to hide.

—or—

- From the *Tools* menu, select *Symbol Browser* then *Fields*.
- Check the fields that you wish to display and uncheck the fields that you wish to hide.

## Grouping symbols by section

When you group symbols by section, each symbol is grouped underneath the section that it is defined in. Symbols that are absolute or are not defined within a section are grouped beneath "(**No Section**)".

To group symbols by section, do the following:

- On the *Symbol Browser* tool bar, click the arrow next to the *Cycle Grouping* tool button.
- From the popup menu, click *Group By Section*.

—or—

• From the Tools menu, click Symbol Browser then Group By Section.

The **Cycle Grouping** tool button icon will change to indicate that the symbol browser is now grouping symbols by section.

#### Grouping symbols by type

When you group symbols by type, each symbol is grouped underneath the type of symbol that it is. Each symbol is classified as one of the following:

- An *Equate* has an absolute value and is not defined as relative to, or inside, a section.
- A *Function* is a symbol that is defined by a high-level code sequence.
- A *Variable* is defined by a high-level data declaration.
- A *Label* is a symbol that is defined by an assembly language module. *Label* is also used when high-level modules are compiled with debugging information turned off.

To group symbols by source type, do the following:

- On the *Symbol Browser* tool bar, click the arrow next to the *Cycle Grouping* tool button.
- From the popup menu, click *Group By Type*.

—or—

• From the Tools menu, click Symbol Browser then Group By Type.

The **Cycle Grouping** tool button icon will change to indicate that the symbol browser is now grouping symbols by type.

### Grouping symbols by source file

When you group symbols by source file, each symbol is grouped underneath the source file that it is defined in. Symbols that are absolute, are not defined within a source file, or are compiled with without debugging information, are grouped beneath "*(Unknown)*".

To group symbols by source file, do one of the following:

- On the *Symbol Browser* tool bar, click the arrow next to the *Cycle Grouping* tool button.
- From the popup menu, click *Group By Source File*.

—or—

• From the Tools menu, click Symbol Browser then Group By Source File.

The **Cycle Grouping** tool button icon will change to indicate that the symbol browser is now grouping symbols by source file.

### Sorting symbols alphabetically

When you sort symbols alphabetically, all symbols are displayed in a single list in alphabetical order.

To group symbols alphabetically, do one of the following:

- On the Symbol Browser tool bar, click the arrow next to the Cycle Grouping tool button.
- From the popup menu, click *Sort Alphabetically*.

—or—

• From the Tools menu, click Symbol Browser then Sort Alphabetically.

The *Cycle Grouping* tool button icon will change to indicate that the symbol browser is now grouping symbols alphabetically.

## Filtering, finding, and watching symbols

When you're dealing with big projects with hundreds, or even thousands, of symbols, a way to filter the display of those symbols and drill down to the ones you need is very useful. The symbol browser provides an editable combo box in the toolbar which you can use to specify the symols you'd like displayed. The symbol browser uses "\*" to match a sequence of zero or more characters and "?" to match exactly one character.

The symbols are filtered and redisplayed as you type into the combo box. Typing the first few characters of a symbol name is usually enough to narrow the display to the symbol you need. One thing to note is that the C compiler prefixes all high-level language symbols with an underscore character, so the variable *extern int* 

*u* or the function *void fn(void)* have low-level symbol names *u* and *fn*. The symbol browser uses the low-level symbol name when displaying and filtering, so you must type the leading underscore to match high-level symbols.

## Finding symbols with a common prefix

To display symbols that start with a common prefix, do the following:

• Type the required prefix into the combo box, optionally followed by a "\*".

For instamce, to display all symbols that start with "*i2c\_*", type "*i2c\_*" and all matching symbols are displayed you don't need to add a trailing "\*" in this case as it is implied.

### Finding symbols with a common suffix

To display symbols that end with a common suffix, do the following:

• Type "\*" into the combo box followed by the required suffix.

For instamce, to display all symbols that end in "\_*data*", type "\*\_*data*" and all matching symbols are displayed in this case the leading "\*" is required.

### Jumping to the definition of a symbol

Once you have found the symbol you're interested in and your source files have been compiled with debugging information turned on, you can jump to the definition of a symbol using the **Go To Definition** tool button.

To go to the definition of a symbol, do one of the following:

- Select the symbol from the list of symbols.
- On the *Symbol Browser* tool bar, click *Go To Definition*.

—or—

- Right click the symbol in the list of symbols.
- From the popup menu, click **Go To Definition**.

#### Adding symbol to watch and memory windows

If a symbol's range and type is known, you can add it to the most recently opened watch window or memory window.

To add a symbol to the watch window, do the following:

- In the *Symbol Browser*, right click on the the symbol you wish to add to the watch window.
- From the popup menu, click *Add To Watch*.

#### To add a symbol to the memory window, do the following:

- In the *Symbol Browser*, right click on the the symbol you wish to add to the memory window.
- From the popup menu, click *Locate Memory*.

## Working with the Symbol Browser

Here are a few common ways to use the symbol browser:

## What function takes up the most code space or what takes the most data space?

- Show the symbol browser by selecting *Symbol Browser* from the *Tools* menu.
- Group symbols by type by choosing **Symbol Browser > Group By Type** from the **Tools** menu.
- Make sure that the *Size* field is checked in *Symbol Browser* > *Fields* on the *Tools* menu.
- Ensure that the filter on the symbol browser tool bar is empty.
- Click on the *Size* field in the header to sort by data size.
- Read off the the sizes of variables under the *Variable* group and functions under the *Functions* group.

### What's the overall size of my application?

- Show the symbol browser by selecting *Symbol Browser* from the *Tools* menu.
- Group symbols by section by choosing *Symbol Browser* > *Group By Section* from the *Tools* menu.
- Make sure that the *Range* and *Size* fields are checked in *Symbol Browser* > *Fields* on the *Tools* menu.
- Read off the section sizes and ranges of each section in the application.

# **Targets window**

The targets window (and associated menu) displays the set of target interfaces that you can connect to in order to download and debug your programs. Using the targets window in conjunction with the properties window enables you to define new targets based on the specific target types supported by the particular CrossStudio release.

You can connect, disconnect, and reconnect to a target system. You can also reset and load programs using the target window. If you load a program using the target window and you need to debug it then you will have to use the **Debug > Attach Debugger** operation.

## **Targets window layout**

Targets tool bar

| Button                                 | Description                                               |
|----------------------------------------|-----------------------------------------------------------|
| ~~~~~~~~~~~~~~~~~~~~~~~~~~~~~~~~~~~~~~ | Connects the selected target interface.                   |
| ×.,                                    | Disconnects the connected target interface.               |
| *                                      | Reconnects the connected target interface.                |
|                                        | Resets the connected target interface.                    |
|                                        | Displays the properties of the selected target interface. |

## Showing the Targets window

To display the *Targets* window if it is hidden, do one of the following:

• From the View or Target menu, click Targets.

—or—

• Type *Ctrl+Alt+T*.

—or—

- Right click the tool bar area to display the *View* menu.
- From the popup menu, click *Targets*.

## Managing target connections

## **Connecting a target**

To connect a target, do one of the following:

• In the Targets window, double click the target to connect.

—or—

• From the Target menu, click the target to connect.

—or—

- In the Targets window, click the target to connect.
- On the Targets window tool bar, click the Connect button

—or—

- In the **Targets** window, right click the target to connect.
- From the popup menu, click Connect

—or—

- In the *Targets* window, click the target to connect.
- Type Ctrl+T, C.

#### **Disconnecting a target**

To disconnect a target, do one of the following:

• From the Target menu, click Disconnect

—or—

• On the Targets window tool bar, click the Disconnect button

—or—

• Type Ctrl+T, D.

—or—

- Right click the connected target in the *Targets* window
- From the popup menu, click **Disconnect**.

Alternatively, connecting a different target will automatically disconnect the current target connection.

#### **Reconnecting a target**

You can disconnect and reconnect a target in a single operation using the reconnect feature. This may be useful if the target board has been power cycled or reset manually as it forces CrossStudio to resynchronize with the target.

To reconnect a target, do one of the following:

• From the Target menu, click Reconnect.

—or—

• On the *Targets* window tool bar, click the **Reconnect** button.

—or—

• Type Ctrl+T, E.

—or—

- In the *Targets* window, right click the target to reconnect.
- From the popup menu, click **Reconnect**.

#### Automatic target connection

You can configure CrossStudiuo to automatically connect to the last used target interface when loading a solution.

To enable or disable automatic target connection, do the following:

- From the *View* menu, click **Properties Window**.
- In the Properties Window, click Environment Properties from the combo box.
- In the Target Settings section, set the Enable Auto Connect property to Yes to enable automatic connection or to No to disable automatic connection.

#### Creating a new target interface

To create a new target interface, do the following:

- From the targets window's context menu, click **New Target Interface**. A new menu will be displayed containing the types of target interface that may be created.
- Select the type of target interface to create.

#### Setting target interface properties

All target interfaces have a set of properties. Some properties are read-only and provide information on the target, others are modifiable and allow the target interface to be configured. Target interface properties can be viewed and edited using CrossStudio's property system.

To view or edit target properties, do the following:

- Select a target.
- Select the **Properties** option from the target's context menu.

#### **Restoring default target definitions**

The targets window provides the facility to restore the target definitions to the default set. Restoring the default target definitions will undo any of the changes you have made to the targets and their properties and therefore should be used with care.

To restore the default target definitions, do the following:

- Select Restore Default Targets from the targets window context menu.
- Click Yes when prompted if you want to restore the default targets.

#### Importing and exporting target definitions

You can import and export your target interface definitions, this maybe useful if you make a change to the default set of target definitions and want to share them with another user or use them on another machine.

To export the current set of target interface definitions:

- Select Export Target Definitions To XML from the targets window context menu.
- Select the location and file name of the file you want to save the target definitions to and click **Save**.

To import and existing set of target interface definitions:

- Select Import Target Definitions From XML from the targets window context menu.
- Select the file you want to load the target definitions from and click Open.

## **Controlling target connections**

#### **Resetting the target**

Reset of the target is typically handled automatically by the system when you start debugging. However, the target may be manually reset using the *Targets* window.

To reset the connected target, do one of the following:

• On the Targets window tool bar, click the Reset button.

—or—

• From the Target menu, click Reset

—or—

• Type **Ctrl+T**, **S**.

#### **Downloading programs**

Program download is handled automatically by CrossStudio when you start debugging. However, you can download arbitrary programs to a target using the *Targets* window.

To download a program to the currently selected target, do the following:

• In the *Targets* window, right click the selected target.

- From the popup menu, click **Download File**.
- From the *Download File* menu, select the type of file to download.
- In the **Open File** dialog, select the executable file to download and click **Open** to download the file.

CrossStudio supports the following file formats when downloading a program:

- Binary
- Intel Hex
- Motorola S-record
- CrossWorks native object file
- Texas Instruments text file

## Verifying downloaded programs

You can verify a target's contents against a arbitrary programs held on disk using the *Targets* window.

To verify a target's contents against a program, do the following:

- In the *Targets* window, right click the selected target.
- From the popup menu, click Verify File.
- From the Verify File menu, select the type of file to verify.
- In the Open File dialog, select the executable file to verify and click Open to verify the file.

CrossStudio supports the same file types for verification as it does for downloading, described above.

#### Erasing target memory

Usually, erasing target memory is done automatically CrossStudio downloads a program, but you can erase a target's memory manually.

To completely erase target memory, do the following:

- In the *Targets* window, right click the target to erase.
- From the popup menu, click Erase All.

To erase part of target memory, do the following:

- In the Targets window, right click the target to erase.
- From the popup menu, click Erase Range.

# **Terminal emulator window**

The terminal emulator window contains a basic serial terminal emulator that allows you to receive and transmit data over a serial interface.

#### To open the terminal emulator window

• From View menu, click Terminal Emulator.

—or—

• Type Ctrl+Alt+M.

—or—

- Right click the tool bar area to display the *View* menu.
- From the popup menu, click *Terminal Emulator*.

#### To use the terminal emulator window

• Set the required terminal emulator properties by clicking the

## P

icon on the tool bar or selecting Properties from the right click context menu.

• Connect the terminal emulator to the communications port by clicking the

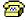

icon on the tool bar or selecting **Connect** from the right click context menu.

Once connected any input in the terminal emulator window will be transmitted to the communications port, any data received from the communications port will be displayed on the terminal.

Connection may be refused if the communication port is in use by another application or if the port doesn't exist.

#### To disconnect the terminal emulator window

• Disconnect the communications port by clicking the

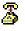

icon on the tool bar or selecting **Disconnect** from the right click context menu, this will release the communications port so it can be used by other applications.

## **Tool bar operations**

The following operations are available on the tool bar:

| Button | Description                                                     |
|--------|-----------------------------------------------------------------|
|        | Connects the terminal emulator to the communications port.      |
|        | Disconnects the terminal emulator from the communications port. |
|        | Displays the terminal emulator properties.                      |

# **Right click menu operations**

The following operations are available on the right click menu:

| Action       | Description                                                     |
|--------------|-----------------------------------------------------------------|
| Connect      | Connects the terminal emulator to the communications port.      |
| Disconnect   | Disconnects the terminal emulator from the communications port. |
| Сору         | Copies selected text to the clipboard.                          |
| Paste        | Paste text from the clipboard to the communications port.       |
| Clear        | Clear the terminal.                                             |
| Send Control | Send a control code to the communications port                  |
| Send File    | Send a file down the communications port.                       |
| Properties   | Displays the terminal emulator properties.                      |

## **Terminal emulator properties**

The following properties can be set for the terminal emulator:

| Property          |       | Description                                                                               |
|-------------------|-------|-------------------------------------------------------------------------------------------|
| Backscroll Buffer | Lines | The number of lines you can see when you scroll backward.                                 |
| Baud Rate         |       | The baud rate used when transmitting and receiving data.                                  |
| Data Bits         |       | The number of data bits to use when transmitting and receiving data.                      |
| Local Echo        |       | If set to <b>Yes</b> , displays every character before sending it to the remote computer. |
| Parity            |       | The parity used when transmitting and receiving data.                                     |

| Port      | The communications port to use. On Windows this           |
|-----------|-----------------------------------------------------------|
|           | refers to the communication port name, e.g. COM1,         |
|           | COM2, etc. On Linux this refers to the path to the serial |
|           | port device driver, e.g. /dev/ttyS0, /dev/ttyS1, etc.     |
| Stop Bits | The number of stop bits to use when transmitting data.    |

# Supported control codes

The terminal supports a very limited set of control codes. The supported control codes are as follows:

| Control code |                               | Description                                                                                                    |
|--------------|-------------------------------|----------------------------------------------------------------------------------------------------|
| <bs></bs>    |                               | Backspace.                                                                                                    |
| <lf></lf>    |                               | Line feed.                                                                                                    |
|              | <esc>[{attr1};;{attrn}m</esc> | Set display attributes. Note that the attributes 2-Dim, 5-<br>Blink , 7-Reverse and 8-Hidden are not supported. |

# Threads window

The threads window displays the set of executing contexts on the target processor structured as a set of queues. The threads window is populated using the threads script which is a JavaScript program store in a file that has a file type property of "Threads Script" (or is called threads.js) and is in the project that is being debugged.

On start debugging the threads script is loaded and the **function init()** is called that will determine the columns that are displayed in the threads window.

When the application stops on a breakpoint the **function update()** is called which creates entries in the threads window corresponding to the columns that have been created together with the saved execution context (register state) of the thread. By double clicking on one of the entries in the threads window the debugger is located to it's saved execution context - you can put the debugger back into the default execution context using **Show Next Statement**.

## Writing the threads script

The threads script controls the threads window using the Threads object.

The methods Threads.setColumns and Threads.setSortByNumber can be called from the function init().

```
function init()
{
   Threads.setColumns("Name", "Priority", "State", "Time");
   Threads.setSortByNumber("Time");
}
```

The above example creates the named columns **Name**, **Priority**, **State** and **Time** in the threads window and makes the **Time** column be sorted numerically rather than alphabetically.

If you don't supply the **function init()** in the threads script then the threads window will create columns **Name**, **Priority** and **State**.

The methods Threads.clear(), Threads.newqueue() and Threads.add() can be called from the function update().

The Threads.clear() method clears the threads window.

The **Threads.newqueue()** function takes a string argument and creates a new top level entry in the threads window. Subsequent entries that are added to this window will go under this. If you don't call this then the entries will all be a the top level of the threads window.

The **Threads.add()** function takes a variable number of string arguments which should correspond to the number of columns displayed by the threads window. The last argument to the **Threads.add()** function should be an array (possibly empty) containing the registers of the thread or alternatively a handle that can be supplied a call to the threads script **function getregs(handle)** which will return an array when the thread is selected in the threads window. The array containing the registers should have the entries in the order they are displayed in the CPU registers display, typically this will be in register number order e.g. **r0**, **r1**, and so on.

```
function update()
{
   Threads.clear();
   Threads.newqueue("My Tasks");
   Threads.add("Task1", "0", "Executing", "1000", [0,1,2,3,4,5,6,7,8,9,10,11,12,13,14,15,16]);
   Threads.add("Task2", "1", "Waiting", "2000", [0,1,2,3,4,5,6,7,8,9,10,11,12,13,14,15,16]);
}
```

The above example will create a fixed output on the threads window and is here to demonstrate how to call the methods.

To get real thread state you need to access the debugger from the threads script. To do this you can use the JavaScript method **Debug.evaluate("expression")** which will evaluate the string argument as a **debug expression** and return the result. The returned result will be an object if you evaluate an expression that denotes a structure or an array. If the expression denotes a structure then each field can be accessed using the field name.

So if you have structs in the application as follows:

```
struct task {
    char *name;
    unsigned char priority;
    char *state;
    unsigned time;
    struct task *next;
    unsigned registers[17];
    unsigned thread_local_storage[4];
};
struct task task2 = { "Task2", 1, "Waiting", 2000, 0,
    { 0,1,2,3,4,5,6,7,8,9,10,11,12,13,14,15,16 }, { 0,1,2,3 } };
struct task task1 = { "Task1", 0, "Executing", 1000, &task2,
    { 0,1,2,3,4,5,6,7,8,9,10,11,12,13,14,15,16 }, { 0,1,2,3 } };
```

Then you can update() the threads window using the following

```
task1 = Debug.evaluate("task1");
Threads.add(task1.name, task1.priority, task1.state, task1.time, task1.registers);
```

You can use pointers and C style cast to enable linked list traversal.

```
var next = Debug.evaluate("&taskl");
while (next)
{
    var xt = Debug.evaluate("*(struct task*)"+next);
    Threads.add(xt.name, xt.priority, xt.state, xt.time, xt.registers);
    next=xt.next;
}
```

Note that if the threads script goes into an endless loop then the debugger, and consequently CrossStudio, will become unresponsive and you will need to kill CrossStudio using a task manager. so the above loop is better coded as follows:

```
var next = Debug.evaluate("&taskl");
var count=0;
while (next && count > 10)
{
```

```
var xt = Debug.evaluate("*(struct task*)"+next);
Threads.add(xt.name, xt.priority, xt.state, xt.time, xt.registers);
next=xt.next;
count++;
}
```

You can speed up the threads window update by not supplying the registers of the thread to the **Threads.add**() function. To do this you should supply a handle/pointer to the thread as the last argument to the **Threads.add**() function for example

```
var next = Debug.evaluate("&taskl");
var count=0;
while (next && count > 10)
    {
    var xt = Debug.evaluate("*(struct task*)"+next);
    Threads.add(xt.name, xt.priority, xt.state, xt.time, next);
    next=xt.next;
    count++;
  }
```

When the thread is selected the threads window will call **getregs**(**x**) in the threads script. The **getregs** function should return the array of registers for example.

```
function getregs(x)
{
    return Debug.evaluate("((struct task*)"+x+")->registers");
}
```

If you use thread local storage then by implementing the **gettls(x)** function you can return an expression for the debugger to evaluate when the base address of the thread local storage is accessed for example.

```
function gettls(x)
{
    return "((struct task*)"+x+")->thread_local_storage";
}
```

See threads.js for the threads script used with CTL.

# **Trace window**

The trace window displays historical information on the instructions executed by the target. The type and number of the trace entries depends upon the target that is connected when gathering trace information. Some targets may trace all instructions, others may trace jump instructions, and some may trace modifications to variables. You'll find the trace capabilities of your target on the right click context menu.

Each entry in the trace window has a unique number, and the lower the number the earlier the trace. You can click on the header to show earliest to latest or the latest to earliest trace entries. If a trace entry can have source code located to it then double clicking on the trace entry will show the appropriate source display.

Some targets may provide timing information which will be displayed in the ticks column.

The trace window is updated each time the debugger stops when it is visible. So single stepping is likely to be slower if you have this window displayed.

# Watch window

The watch window provides a means to evaluate expressions and display the values of those expressions. Typically expressions are just the name of the variable to be displayed, but can be considerably more complex see **debugger expressions**. Note that the expressions are always evaluated when your program stops so the expression you are watching is the one that is in scope of the stopped program position.

## Watch window user interface

The Watch window is divided into a tool bar and the main data display.

## Watch tool bar

| Button                | Description                                                                                    |
|-----------------------|------------------------------------------------------------------------------------------------|
| <b>x</b> <sub>2</sub> | Displays the selected item in binary.                                                          |
| ×8                    | Displays the selected item in octal.                                                           |
| × <sub>10</sub>       | Displays the selected item in decimal.                                                         |
| × <sub>16</sub>       | Displays the selected item in hexadecimal.                                                     |
| ±x                    | Displays the selected item as a signed decimal.                                                |
| 'x'                   | Displays the selected item as a character or Unicode character.                                |
| <b>F</b>              | Sets the displayed range in the active memory window to the where the selected item is stored. |
| A↓<br>Ž↓              | Sorts the watch items alphabetically by name.                                                  |
| 0 <br>9+              | Sorts the watch items numerically by address or register number (default).                     |
|                       | Remove the selected watch item.                                                                |
| K^                    | Remove all the watches.                                                                        |

Right clicking on a watch item shows a context menu that has some actions that are not available on the toolbar.

## Watch menu

| Button |     | Description                                        |
|--------|-----|----------------------------------------------------|
|        | "x" | View pointer or array as a null terminated string. |
|        | ×[] | View pointer or array as an array.                 |

| ×  | View pointer value.                     |
|----|-----------------------------------------|
| =0 | Set watch value to zero.                |
| =1 | Set watch value to one.                 |
| ×t | Increment watch value by one.           |
| ×ŧ | Decrement watch value by one.           |
| x  | Negate the watch value.                 |
| ×  | Invert the watch value.                 |
|    | View the properties of the watch value. |

You can view details of the watch item using the properties window.

### Watch Properties

### Filename

The filename context of the watch item.

## Line number

The line number context of the watch item.

## (Name)

The name of the watch item.

### Address

The address or register of the watch item.

## Expression

The **debug expression** of the watch item.

## **Previous Value**

The previous watch value.

## Size In Bytes

The size of the watch item in bytes.

## Туре

The type of the watch item.

## Value

The value of the watch item.

## Using the Watch window

Each expression appears as a row in the display. Each row contains the expression and its value. If the value of an expression is structured (for example an array) then you can open the structure see its contents.

The display is updated each time the debugger locates to source code. So it will update each time your program stops on a breakpoint or single step and whenever you traverse the call stack. Items that have changed since they that were previously displayed are highlighted in red.

### Showing the Watch window

To display watch window *n* if it is hidden, do one of the following:

• From the View menu, click Other Windows then Watch n.

—or—

• From the **Debug** menu, click **Debug Windows** then **Watch** *n* .

—or—

• Type *Ctrl+T, W, n*.

—or—

- Right click the tool bar area to display the *View* menu.
- From the popup menu, click **Other Windows** then **Watch n**.

#### Adding or changing items to watch

You can add a new expression to be watched by clicking and typing into the last entry in the watch window. You can change the expression that is watched by clicking the expression entry and editing its contents.

#### **Changing display format**

When you select a variable in the main part of the display, the display format button highlighted on the Watch window tool bar changes to show the item's display format.

To change the display format of a local variable, do one of the following:

- Right click the item to change.
- From the popup menu, select the format to display the item in.

—or—

- Click the item to change.
- On the Watch window tool bar, select the format to display the item in.

The selected display format will then be used for all subsequent displays and will be recorded when the debug session stops.

For C programs the interpretation of pointer types can be changed by right clicking and selecting from the popup menu. A pointer can be interpreted as:

- a null terminated ASCII string.
- an array.
- an integer.
- dereferenced.

## Modifying watched values

To modify the value of a local variable, do one of the following:

- Click the value of the local variable to modify.
- Enter the new value for the local variable. Prefix hexadecimal numbers with '**0**x', binary numbers with '**0**b', and octal numbers with '**0**'.

—or—

- Right click the value of the local variable to modify.
- From the popup menu, select one of the operations to modify the variable's value

# **MSP430 target interfaces**

A target interface is a mechanism for communicating with and controlling a target. A target can be either a physical hardware device or a software simulation of a device.

CrossStudio has a targets window for viewing and manipulating target interfaces. For more information on the targets window, see Targets Window.

Before you can use a target interface, you must **connect** to it. You can only connect to a single target interface at any one time.

All target interfaces have a set of properties. The properties provide information on the connected target and allow you to configure the target interface. The following sections describe the general properties that are common to all target interfaces and the properties specific to each target interface type.

#### In this section

## **MSP430 Debug Capabilities**

Details the debug capabilities that CrossWorks for MSP430 makes available when connected to MSP430 targets.

## **CrossConnect for MSP430**

Describes the Rowley CrossConnect for MSP430 target interface. This target interface is applicable to CrossConnect for ARM when used with a suitable ARM 20 pin to MSP430 14 pin JTAG convertor. The convertor should map the ARM NTRST signal to the MSP430 TEST signal and the ARM NSRST, TDI, TMS, TCK, TDO, VCC and GND signals map to the equivalent MSP430 signals.

## **Flash emulation tool**

Describes the TI Flash Emulation Tool (MSP-FET430PIF) interface.

## TI MSP430 DLL Interface

Describes the MSP430.dll Interface which is used to connect to a variety of devices including the TI MSP-FET430UIF and Olimex MSP430-JTAG-TINY.

## MSP430 core simulator

Describes the core simulator provided by CrossStudio which you can use to develop software without access to hardware.

## MSP430 Target Debug

The debug capabilities that CrossWorks for MSP430 provides are implemented using the MSP430 Enhanced Emulation Module (EEM). At the time of writing slaa393 is the only publically available document that details the capabilities of the EEM. You should refer to this document if you want to know about the debug capabilities of a particular device.

#### **Software Breakpoints**

The Connection section of the target properties window has the **Implement Software Breakpoints** property. If this property is set to Yes then the opcode 0x4343 (mov.b r3, r3) is treated as a software breakpoint instruction, and as such when you set a code breakpoint this opcode is written to the address you want execution to break at. Using this feature provides an unlimited number of code breakpoints but will use one hardware breakpoint (EEM combination trigger) to implement the software breakpoint.

#### **EEM Triggers**

CrossWorks for MSP430 implements breakpoint expressions using EEM triggers. Breakpoint expressions provide a simple interface for setting complex breakpoints. Additionally using the breakpoint dialog(s) and breakpoint property window with CrossWorks for MSP430 you can specify:

- the EEM trigger type using the Breakpoint Trigger Type.
- the EEM reaction (Stop, Trace or Sequencer) using the Action.
- the EEM combination trigger number using the **Use Hardware Breakpoint**. You should only need to use this if you are using the Trigger Sequencer or the MSP430F5xx variable watch capability.

#### **EEM State Storage**

The **Debug** | **Control** | **State Storage Control** dialog allows you to configure the state storage block of the EEM and the **Debug** | **Debug Windows** | **EEM State Storage** window allows you to see the contents of the EEM state storage block. You can specify that breakpoints are to be used for state storage control and or stored into the storage block by setting their breakpoint property **Action** to be **Trace**. To implement a real-time trace on a variable you can set a data breakpoint on a variable with the breakpoint property **Action** set to **Trace** and set the state storage control to **Store Mode: Triggers**. You can refresh the **EEM State Storage** window without stopping the processor by right clicking in the window and selecting **Refresh**.

#### Variable Watch (MSP430F5xx only)

On MSP430F5xx devices you can configure the state storage block to store variable values to fixed EEM storage locations and do instruction tracing with the remaining storage locations. For example you can set the state storage locations 0 and 1 to contain the data watch values corresponding to the EEM combination triggers 0 and 1. If you want to do this then you need to assign the appropriate EEM trigger combination number to the data breakpoint. Note that the EEM combination trigger number 0 is used to implement software breakpoints so if you want to use this feature then you should disable software breakpoints.

CrossStudio Reference

#### **EEM Trigger Sequencer**

The EEM trigger sequencer enables EEM combination triggers 4-7 to be used as inputs to the trigger sequencer. The sequencer and optionally the EEM combination trigger 3 to be used to reset the trigger sequencer. The breakpoints you want as inputs to the sequencer should have the EEM combination trigger numbers 4-7 assigned to them and should have the breakpoint property **Action** set to **Sequencer**. You can set up the trigger sequencer using the **Debug | Control | Sequencer Control** dialog and you can use the **Debug | Debug Windows | EEM Trigger Sequencer** window to see the current state of the trigger sequencer. The trigger sequencer starts in **State0** and executes the specified action when it enters **State3**. On each state there can be two transitions (**A** and **B**) to any of the other states.

#### **Clock Control**

When you are connected to a target you can use the Clock Control dialog from the **Debug | Control | Clock Control** menu to specify the clock behaviour when the CPU stops on a breakpoint. The desired clock control settings are programmed when you start debugging they cannot be changed when you are debugging. The settings that are reported by the Clock Control dialog are specific to a particular device.

#### slaa393 examples.

#### **Break on Write to Address**

Using the **New Data Breakpoint** dialog the breakpoint expression **wLoopCounter**==**50** will break when **wLoopCounter** is written with the value **50**.

#### Break on Write to Register

Using the **New Data Breakpoint** dialog the breakpoint expression **@sp<=0x09A0** will break when the stackpointer is written with a value less that **0x09A0**.

#### **Break on Write to Flash**

Using the **New Data Breakpoint** dialog the breakpoint expression (**char[0xF000])0x1000** and set the "Breakpoint Trigger Type" to "Write" will break when a write is made to flash memory.

#### Break on Access of Invalid Memory

Using the **New Data Breakpoint** dialog the breakpoint expression (**char[0x400])0x0C00** and set the "Breakpoint Trigger Type" to "No IFetch" will break when an access is made to BSL memory.

#### Break if Fetch is Out of Allowed Area

Using the **New Data Breakpoint** dialog the breakpoint expression **!(char[0xF000])0x1000** and set the "Breakpoint Trigger Type" to "IFetch" will break when a fetch is made from outside of flash memory.

## CrossConnect Target Interface

### Connection

| Property                                                               | Description                                                                                                |
|------------------------------------------------------------------------|----------------------------------------------------------------------------------------------------|
| Enable Regulator<br>enableRegulator - Boolean                          | Specifies whether the regulator is enabled when the target is connected.                                   |
| Hardware Breakpoint Reserve<br>numHardwareBreakpointsReserve - Integer | Number of hardware breakpoints to reserve before software breakpoints are used.                            |
| Implement Software Breakpoints<br>enableSoftwareBreakpoints - Boolean  | Implement software breakpoints using the first hardware breakpoint.                                        |
| <b>Release JTAG</b><br>releaseJTAG - Boolean                           | Release the JTAG signals when "Reset" or "Start<br>Without Debugging" are used and on "Stop<br>Debugging". |

#### Current

| Property                                                      | Description                                                    |
|---------------------------------------------------------------|----------------------------------------------------------------|
| <b>Operating Voltage</b> <pre>operatingVoltage - String</pre> | Returns the operating voltage of the target.                   |
| Serial Number<br>connectedSerialNumber - String               | The serial number of the currently connected<br>CrossConnect.  |
| Version<br>firmwareVersion - String                           | The firmware revision of the currently connected CrossConnect. |

#### Loader

| Property                                                     | Description                                                  |
|--------------------------------------------------------------|--------------------------------------------------------------|
| Enable BSL Segment Erase/Write<br>unlockBSL – Boolean        | BSL Segments can be erased/written.                          |
| Enable Fast Flashing<br>fast_flash_writes - Boolean          | Enable block-mode fast flashing for devices that support it. |
| Enable Info SegmentA Erase/Write<br>unlockSegmentA – Boolean | Info SegmentA can be erased/written.                         |

| <b>Erase All</b><br>loaderEraseAll – <b>Boolean</b> | If set to <b>Yes</b> , all of the FLASH memory on the target will<br>be erased prior to downloading the application. This<br>can be used to speed up download of large programs<br>as it generally quicker to erase a whole device rather<br>than individual segments. If set to <b>No</b> , only the areas of<br>FLASH containing the program being downloaded will<br>be erased. |
|-----------------------------------------------------|----------------------------------------------------------------------------------------------------|
| No Load Sections<br>noLoadSections - StringList     | Names of (loadable) sections not to load.                                                                                                    |

# Target

| Property                          | Description                                                 |
|-----------------------------------|-------------------------------------------------------------|
| Connection - String               | The connection to use.                                      |
| Device Type<br>device_id - String | The detected type of the currently connected target device. |

## MSP430 Flash Emulation Tool Target Interface

### Connection

| Property                                                               | Description                                                                                                |
|------------------------------------------------------------------------|----------------------------------------------------------------------------------------------------|
| Enable Regulator<br>enableRegulator - Boolean                          | Specifies whether the regulator is enabled when the target is connected.                                   |
| Hardware Breakpoint Reserve<br>numHardwareBreakpointsReserve - Integer | Number of hardware breakpoints to reserve before software breakpoints are used.                            |
| Implement Software Breakpoints<br>enableSoftwareBreakpoints - Boolean  | Implement software breakpoints using the first hardware breakpoint.                                        |
| Parallel Port<br>portName - String                                     | The parallel port connection to use to connect to target.                                                  |
| Parallel Port Address<br>portAddress - String                          | The base address of the currently connected parallel port.                                                 |
| Parallel Port Sharing<br>portSharing - Boolean                         | Specifies whether sharing of the parallel port with other device drivers or programs is permitted.         |
| Release JTAG<br>releaseJTAG - Boolean                                  | Release the JTAG signals when "Reset" or "Start<br>Without Debugging" are used and on "Stop<br>Debugging". |

#### Loader

| Property                                                     | Description                                                                                                    |
|--------------------------------------------------------------|----------------------------------------------------------------------------------------------------|
| Enable BSL Segment Erase/Write<br>unlockBSL – Boolean        | BSL Segments can be erased/written.                                                                                                    |
| Enable Info SegmentA Erase/Write<br>unlockSegmentA - Boolean | Info SegmentA can be erased/written.                                                                                                    |
| Erase All<br>loaderEraseAll - Boolean                        | If set to <b>Yes</b> , all of the FLASH memory on the target will<br>be erased prior to downloading the application. This<br>can be used to speed up download of large programs<br>as it generally quicker to erase a whole device rather<br>than individual segments. If set to <b>No</b> , only the areas of<br>FLASH containing the program being downloaded will<br>be erased. |
| No Load Sections - StringList                                | Names of (loadable) sections not to load.                                                                                                    |

## Target

| Property           | Description                                         |
|--------------------|-----------------------------------------------------|
| Device Type        | The detected type of the currently connected target |
| device_id - String | device.                                             |

## MSP430 DLL Target Interface

### Connection

| Property                                                               | Description                                                                                                |
|------------------------------------------------------------------------|----------------------------------------------------------------------------------------------------|
| Hardware Breakpoint Reserve<br>numHardwareBreakpointsReserve - Integer | Number of hardware breakpoints to reserve before software breakpoints are used.                            |
| Implement Software Breakpoints<br>enableSoftwareBreakpoints - Boolean  | Implement software breakpoints using the first hardware breakpoint.                                        |
| Is USB Device<br>isUsb - Boolean                                       | The device is connected by USB.                                                                            |
| Release JTAG<br>releaseJTAG - Boolean                                  | Release the JTAG signals when "Reset" or "Start<br>Without Debugging" are used and on "Stop<br>Debugging". |
| Spy-Bi-Wire/JTAG Supported<br>supportsSpyBiWire - Boolean              | Spy-Bi-Wire/JTAG is supported.                                                                             |
| Target Driver DLL Path<br>targetDllPath - FileName                     | Specifies the path to use to load the MSP430 target driver DLL.                                            |
| Use Spy-Bi-Wire<br>useSpyBiWire – Boolean                              | Connect using Spy-Bi-Wire if available for target.                                                         |
| Vcc (mV)<br>vcc – Integer                                              | Set the desired supply voltage (specified in millivolts).                                                  |
| Version<br>version - String                                            | MSP430 target driver DLL version number.                                                                   |

### Loader

| Property                                                     | Description                                                                                                    |
|--------------------------------------------------------------|----------------------------------------------------------------------------------------------------|
| Enable BSL Segment Erase/Write<br>unlockBSL – Boolean        | BSL Segments can be erased/written.                                                                                                    |
| Enable Info SegmentA Erase/Write<br>unlockSegmentA - Boolean | Info SegmentA can be erased/written.                                                                                                    |
| <b>Erase All</b><br>loaderEraseAll – <b>Boolean</b>          | If set to <b>Yes</b> , all of the FLASH memory on the target will<br>be erased prior to downloading the application. This<br>can be used to speed up download of large programs<br>as it generally quicker to erase a whole device rather<br>than individual segments. If set to <b>No</b> , only the areas of<br>FLASH containing the program being downloaded will<br>be erased. |

No Load Sections - StringList

Names of (loadable) sections not to load.

### Target

| Property                          | Description                                                 |
|-----------------------------------|-------------------------------------------------------------|
| Connection<br>Connection - String | The connection to use.                                      |
| Device Type<br>device_id - String | The detected type of the currently connected target device. |

## MSP430 Core Simulator Target Interface

### Diagnostic

| Property                                              | Description                                        |
|-------------------------------------------------------|----------------------------------------------------|
| <b>Trace Buffer Size</b><br>traceBufferSize - Integer | Set the number of trace entries that are recorded. |

#### Loader

| Property                    | Description                               |
|-----------------------------|-------------------------------------------|
| No Load Sections            | Names of (loadable) sections not to load. |
| noLoadSections - StringList |                                           |

### Peripherals

| Property                                                   | Description                                                                                                    |
|------------------------------------------------------------|----------------------------------------------------------------------------------------------------|
| Enable Peripheral File<br>enablePeripheralFile - Boolean   | Enable JavaScript simulation of peripherals.                                                                                                    |
| Interrupt poll interval<br>interruptPollInterval - Integer | Poll for interrupts every N cycles.                                                                                                    |
| Peripheral File peripheral File - String                   | <ul> <li>JavaScript file that simulates peripherals which contains the following functions:</li> <li>reset() — this is called on reset and should reset all state.</li> <li>pollForInterrupts(elapsedCycleCount) — this is called to check for interrupts. It is passed the elapsed number of cycles since the last time it was called. It should return -1 if no interrupt is outstanding or the interrupt number if an interrupt is outstanding.</li> <li>loadPeripheral(address, size, debug) — this</li> </ul> |
|                                                            | <ul> <li>is called when a memory read is made to the peripheral memory region and should return a value. The address and size of the memory access are supplied as the first two parameters. If the access is for debug purposes the third parameter is set to 1.</li> <li>storePeripheral(address, size, value) — this is called when a memory write is made to the peripheral memory region.</li> </ul>                                                                                                    |

## Simulator

| Property              | Description                              |
|-----------------------|------------------------------------------|
| Simulate BSL          | Cimulato the Exy/6xy PSI device startup  |
| simulateBSL - Boolean | Simulate the 5xx/6xx BSL device startup. |

## Target

| Property           | Description                                         |
|--------------------|-----------------------------------------------------|
| Device Type        | The detected type of the currently connected target |
| device_id - String | device.                                             |

## Debug file search editor

When a program is built with debugging enabled the debugging information contains paths describing where the source files that went into the program are located in order to allow the debugger to find them. If a program or libraries linked into the program are being run on a different machine to the one they were compiled on or if the source files have moved since the program was compiled, the debugger will unable to find the source files.

In this situation the simplest way to help CrossStudio find the moved source files is to add the directory containing the source file to one of it's source file search paths. Alternatively, if CrossStudio cannot find a source file it will prompt you for it's location and record it's new location in its source file map.

#### Debug source file search paths

The debug source file search paths can be used to help the debugger locate source files that are no longer in the same location as they were at compile time. When a source file cannot be found, the search path directories will be checked in turn to see if they contain the source file. CrossStudio maintains two debug source file search paths:

- **Project session search path** This path is set in the current project session and does not apply to all projects.
- The global search path This path is set system wide and applies to all projects.

The project session search path is checked before the global search path.

To view and edit the debug search paths

• From the Debug menu, click Edit Search Paths

#### Debug source file map

If a source file cannot be found whilst debugging and the debugger has to prompt the user for its location, the results are stored in the debug source file map. The debug source file map is simply a mapping between the original file name and its new location. When a file cannot be found at its original location or in the debug search paths the debug source file map is checked to see if a new location for the file has been recorded or if the user has specified that the file does not exist. Each project session maintains its own source file map, the map is not shared by all projects.

#### To view the debug source file map

• From the Debug menu, click Edit Search Paths

#### To remove individual entries from the debug source file map

• From the Debug menu, click Edit Search Paths

- Right click on the mapping you want to delete
- From the context menu, click Delete Mapping

#### To remove all entries from the debug source file map

- From the **Debug** menu, click **Edit Search Paths**
- Select Delete All Mappings from the context menu

## **Environment Options Dialog**

The environment options dialog enables you to modify options that apply to all uses of a CrossWorks installation.

| Building Options       | Options that are applicable to program building.                                   |
|------------------------|------------------------------------------------------------------------------------|
| Debugging Options      | Options that are applicable to debugging.                                          |
| Environment Options    | Options that are applicable to the whole CrossWorks environment.                   |
| Source Control Options | Options that are applicable to source control.                                     |
| Text Editor Options    | Options that are applicable to text editing.                                       |
| Languages Options      | Options that are applicable to text formatting of supported programming languages. |
| Windows Options        | Options that are applicable to window display.                                     |

## **Building Environment Options**

## **Build Options**

| Property                                                                                       | Description                                                                                        |
|------------------------------------------------------------------------------------------------|----------------------------------------------------------------------------------------------------|
| Automatically Build Before Debug<br>Environment/Build/Build Before Debug<br>- Boolean          | Enables auto-building of a project before downloading if it is out of date.                        |
| Build Macros<br>Environment/Macros/Global Macros - StringList                                  | Build macros that are shared across all solutions and projects e.g. paths to library files.        |
| Confirm Debugger Stop<br>Environment/Build/Confirm Debugger Stop<br>- Boolean                  | Present a warning when you start to build that requires the debugger to stop.                      |
| Echo Build Command Lines<br>Environment/Build/Show Command Lines<br>- Boolean                  | Selects whether build command lines are written to the build log.                                  |
| Echo Raw Error/Warning Output<br>Environment/Build/Show Unparsed Error<br>Output - Boolean     | Selects whether the unprocessed error and warning output from tools is displayed in the build log. |
| Find Error After Building<br>Environment/Build/Find Error After Build<br>- Boolean             | Moves the cursor to the first diagnostic after a build completes with errors.                      |
| Keep Going On Error<br>Environment/Build/Keep Going On Error<br>- Boolean                      | Build doesn't stop on error.                                                                       |
| Save Project File Before Building<br>Environment/Build/Save Project File On<br>Build - Boolean | Selects whether to save the project file prior to build.                                           |
| Show Build Information<br>Environment/Build/Show Build Information<br>- Boolean                | Show build information.                                                                            |
| Toolchain Root Directory<br>Environment/Build/Tool Chain Root<br>Directory - String            | Specifies where to find the toolchain (compilers etc).                                             |

### **Window Options**

| Property                                                                     | Description                             |
|------------------------------------------------------------------------------|-----------------------------------------|
| Show Build Log On Build<br>Environment/Show Transcript On Build<br>- Boolean | Show the build log when a build starts. |

## **Debugging Environment Options**

## **Breakpoint Options**

| Property                                                                                                    | Description                                                |
|----------------------------------------------------------------------------------------------------|------------------------------------------------------------|
| Clear Disassembly Breakpoints On Debug Stop<br>Environment/Debugger/Clear Disassembly<br>Breakpoint - Boolean | Clear Disassembly Breakpoints On Debug Stop                |
| <pre>Initial Breakpoint Is Set Environment/Debugger/Set Initial Breakpoint - Enumeration</pre>                | Specify when the initial breakpoint should be set          |
| Set Initial Breakpoint At<br>Environment/Debugger/Initial Breakpoint<br>- String                              | An initial breakpoint to set if no other breakpoints exist |

## **Debugging Options**

| Property                                     | Description                                          |
|----------------------------------------------|------------------------------------------------------|
| TLS Expression                               | Default expression the debugger evaluates to get the |
| Environment/Debugger/TLS Expression - String | base of Thread Local Storage                         |

## **Display Options**

| Property                                                                                                  | Description                                                          |
|----------------------------------------------------------------------------------------------------|----------------------------------------------------------------------|
| Close Disassembly On Mode Switch<br>Environment/Debugger/Close Disassembly On<br>Mode Switch - Boolean    | Close Disassembly On Mode Switch                                     |
| Data Tips Display a Maximum Of<br>Environment/Debugger/Maximum Array<br>Elements Displayed - IntegerRange | Selects the maximum number of array elements displayed in a datatip. |
| Default Display Mode<br>Environment/Debugger/Default Variable<br>Display Mode - Enumeration               | Selects the format that data values are shown in.                    |
| Display Floating Point Number In<br>Environment/Debugger/Floating Point<br>Format Display - Custom        | The printf format directive used to display floating point numbers.  |
| Maximum Backtrace Calls<br>Environment/Debugger/Maximum Backtrace<br>Calls - IntegerRange                 | Selects the maximum number of calls when backtracing.                |

| Prompt To Display If More Than<br>Environment/Debugger/Array Elements<br>Prompt Size - IntegerRange   | The array size to display with prompt.                         |
|----------------------------------------------------------------------------------------------------|----------------------------------------------------------------|
| Show CPU Registers In Locals Window<br>Environment/Debugger/Locals Display<br>Registers - Boolean     | Specify whether the locals window should display CPU registers |
| Show Labels In Disassembly<br>Environment/Debugger/Disassembly Show<br>Labels - Boolean               | Show Labels In Disassembly                                     |
| Show Source In Disassembly<br>Environment/Debugger/Disassembly Show<br>Source - Boolean               | Show Source In Disassembly                                     |
| Show char * as null terminated string<br>Environment/Debugger/Display Char Ptr As<br>String - Boolean | Show char * as null terminated string                          |
| Source Path<br>Environment/Debugger/Source Path - StringList                                          | Global search path to find source files.                       |

## **Extended Data Tips Options**

| Property                                                                                             | Description                                 |
|----------------------------------------------------------------------------------------------------|---------------------------------------------|
| ASCII<br>Environment/Debugger/Extended Tooltip<br>Display Mode/ASCII - Boolean                       | Selects ASCII extended datatips.            |
| Binary<br>Environment/Debugger/Extended Tooltip<br>Display Mode/Binary - Boolean                     | Selects Binary extended datatips.           |
| Decimal<br>Environment/Debugger/Extended Tooltip<br>Display Mode/Decimal - Boolean                   | Selects Decimal extended datatips.          |
| Hexadecimal<br>Environment/Debugger/Extended Tooltip<br>Display Mode/Hexadecimal - Boolean           | Selects Hexadecimal extended datatips.      |
| <b>Octal</b><br>Environment/Debugger/Extended Tooltip<br>Display Mode/Octal - <b>Boolean</b>         | Selects Octal extended datatips.            |
| Unsigned Decimal<br>Environment/Debugger/Extended Tooltip<br>Display Mode/Unsigned Decimal - Boolean | Selects Unsigned Decimal extended datatips. |

## **Target Options**

| Property                                                                                | Description                                                                  |
|-----------------------------------------------------------------------------------------|------------------------------------------------------------------------------|
| Reset Target When Restarting<br>Environment/Debugger/Restart Resets<br>Target - Boolean | Specify whether the target should be reset when restarting the debug session |
| Step Using Hardware Step<br>Environment/Debugger/Step Using Hardware<br>Step - Boolean  | Step using hardware single stepping rather than setting breakpoints          |

## Window Options

| Property                                                                                           | Description                                                    |
|----------------------------------------------------------------------------------------------------|----------------------------------------------------------------|
| Clear Debug Terminal On Run<br>Environment/Clear Debug Terminal On Run<br>- Boolean                | Clear the debug terminal automatically when a program is run.  |
| Hide Output Window On Successful Load<br>Debugging/Hide Transcript On Successful<br>Load - Boolean | Hide the Output window when a load completes without error.    |
| Show Debug Terminal<br>Environment/Show Debug Terminal<br>- Enumeration                            | Show or focus the debug terminal when input or output happens. |
| Show Target Log On Load<br>Debugging/Show Transcript On Load - Boolean                             | Show the target log when a load starts.                        |

## **IDE Environment Options**

## **Browser Options**

| Property                                                                                | Description                                                                     |
|-----------------------------------------------------------------------------------------|---------------------------------------------------------------------------------|
| Text Size<br>Environment/Browser/Text Size - Enumeration                                | Sets the text size of the integrated HTML and help browser.                     |
| Underline Hyperlinks In Browser<br>Environment/Browser/Underline Web Links<br>- Boolean | Enables underlining of hypertext links in the integrated HTML and help browser. |

### **Directory Options**

| Property                                                                             | Description                                                                            |
|--------------------------------------------------------------------------------------|----------------------------------------------------------------------------------------|
| <pre>Package Directory Environment/Package/Destination Directory - String</pre>      | Specifies the directory packages are installed to.                                     |
| Quick Open Directories<br>Environment/General/Quick Open<br>Directories - StringList | Specifies additional directories to search when using Open From Project or Quick Open. |

## **File Search Options**

| Property                                                            | Description                                                    |
|---------------------------------------------------------------------|----------------------------------------------------------------|
| Files To Search<br>Find In Files/File Type - StringList             | The wildcard used to match files in Find In Files searches.    |
| Find History<br>Find In Files/Find History - StringList             | The list of strings recently used in searches.                 |
| Folder History<br>Find In Files/Folder History – StringList         | The set of folders recently used in file searches.             |
| <b>Match Case</b><br>Find In Files/Match Case - <b>Boolean</b>      | Whether the case of letters must match exactly when searching. |
| <b>Match Whole Word</b><br>Find In Files/Match Whole Word - Boolean | Whether the whole word must match when searching.              |
| Replace History<br>Find In Files/Replace History - StringList       | The list of strings recently used in searches.                 |
| Search Dependencies<br>Find In Files/Search Dependencies - Boolean  | Controls searching of dependent files.                         |

| Search In<br>Find In Files/Context - Enumeration | Where to look to find files.                      |
|--------------------------------------------------|---------------------------------------------------|
| Use Regular Expressions                          | Whether to use a regular expression or plain text |
| Find In Files/Use RegExp - Boolean               | search.                                           |

## **Internet Options**

| Property                                                                                            | Description                                                                                                 |
|----------------------------------------------------------------------------------------------------|----------------------------------------------------------------------------------------------------|
| Check For Latest News<br>Environment/Internet/RSS Update - Boolean                                  | Specifies whether to enable downloading of the Latest News RSS feeds.                                       |
| Check For Packages<br>Environment/Internet/Check Packages<br>- Boolean                              | Specifies whether to enable downloading of the list of available packages.                                  |
| Check For Updates<br>Environment/Internet/Check Updates - Boolean                                   | Specifies whether to enable checking for software updates.                                                  |
| Enable Connection Debugging<br>Environment/Internet/Enable Debugging<br>- Boolean                   | Controls debugging traces of internet connections and downloads.                                            |
| External Web Browser<br>Environment/External Web Browser - FileName                                 | The path to the external web browser to use when accessing non-local files.                                 |
| HTTP Proxy Host<br>Environment/Internet/HTTP Proxy Server<br>- String                               | Specifies the IP address or hostname of the HTTP proxy server. If empty, no HTTP proxy server will be used. |
| HTTP Proxy Port<br>Environment/Internet/HTTP Proxy Port<br>- IntegerRange                           | Specifies the HTTP proxy server's port number.                                                              |
| Maximum Download History Items<br>Environment/Internet/Max Download History<br>Items - IntegerRange | The maximum amount of download history kept in the downloads window.                                        |

## **Print Options**

| Property                                                              | Description                              |
|-----------------------------------------------------------------------|------------------------------------------|
| Bottom Margin<br>Environment/Printing/Bottom Margin<br>- IntegerRange | The page's bottom margin in millimetres. |
| Left Margin<br>Environment/Printing/Left Margin<br>- IntegerRange     | The page's left margin in millimetres.   |

| Page Orientation<br>Environment/Printing/Orientation<br>- Enumeration | The page's orientation.                 |
|-----------------------------------------------------------------------|-----------------------------------------|
| Page Size<br>Environment/Printing/Page Size - Enumeration             | The page's size.                        |
| Right Margin<br>Environment/Printing/Right Margin<br>– IntegerRange   | The page's right margin in millimetres. |
| Top Margin<br>Environment/Printing/Top Margin<br>- IntegerRange       | The page's top margin in millimetres.   |

## **Startup Options**

| Property                                                                                 | Description                                                 |
|------------------------------------------------------------------------------------------|-------------------------------------------------------------|
| Allow Multiple CrossStudios<br>Environment/Permit Multiple Studio<br>Instances - Boolean | Allow more than one CrossStudio to run at the same time.    |
| Load Most-Recent Solution At Startup<br>Environment/Startup Action - Boolean             | Enables loading the previous session's solution on startup. |
| New Project Directory<br>Environment/General/Solution Directory<br>- String              | The directory where projects are created.                   |
| <pre>Project Templates File Environment/General/Project Templates - String</pre>         | The project templates file.                                 |
| Splash Screen<br>Environment/Splash Screen - Enumeration                                 | How to display the splash screen on startup.                |

## **Status Bar Options**

| Property                                                                                 | Description                                               |
|------------------------------------------------------------------------------------------|-----------------------------------------------------------|
| (Visible)<br>Environment/Status Bar - Boolean                                            | Show or hide the status bar.                              |
| Show Build Status Pane<br>Environment/General/Status Bar/Show Build<br>Status - Boolean  | Show or hide the Build pane in the status bar.            |
| Show Caps Lock Status Pane<br>Environment/General/Status Bar/Show Caps<br>Lock - Boolean | Show or hide the Insert/Overwrite pane in the status bar. |

| Show Caret Position Pane<br>Environment/General/Status Bar/Show Caret<br>Pos - Boolean            | Show or hide the Caret Position pane in the status bar.   |
|---------------------------------------------------------------------------------------------------|-----------------------------------------------------------|
| Show Insert/Overwrite Status Pane<br>Environment/General/Status Bar/Show<br>Insert Mode - Boolean | Show or hide the Insert/Overwrite pane in the status bar. |
| Show Num Lock Status Pane<br>Environment/General/Status Bar/Show Num<br>Lock - Boolean            | Show or hide the Num Lock pane in the status bar.         |
| Show Read-Only Status Pane<br>Environment/General/Status Bar/Show Read<br>Only - Boolean          | Show or hide the Read Only pane in the status bar.        |
| Show Scroll Lock Status Pane<br>Environment/General/Status Bar/Show<br>Scroll Lock - Boolean      | Show or hide the Scroll Lock pane in the status bar.      |
| Show Size Grip<br>Environment/General/Status Bar/Show Size<br>Grip - Boolean                      | Show or hide the status bar size grip.                    |
| Show Target Pane<br>Environment/General/Status Bar/Show<br>Target - Boolean                       | Show or hide the Target pane in the status bar.           |
| Show Time Pane<br>Environment/General/Status Bar/Show Time<br>- Boolean                           | Show or hide the Time pane in the status bar.             |

## **User Interface Options**

| Property                                                                            | Description                                                                |
|-------------------------------------------------------------------------------------|----------------------------------------------------------------------------|
| Application Main Font<br>Environment/Application Main Font - Font                   | The font to use for the user interface as a whole.                         |
| Application Monospace Font<br>Environment/Application Monospace Font<br>-Font       | The fixed-size font to use for the user interface as a whole.              |
| Document Grouping<br>Environment/General/Document Grouping<br>- Enumeration         | Specifies how documents are grouped                                        |
| Document Title Format<br>Environment/General/Document Title Format<br>- Enumeration | Specifies how documents are shown in the header                            |
| Error Display Timeout<br>Environment/Error Display Timeout<br>- IntegerRange        | The minimum time, in seconds, that errors are shown for in the status bar. |

| Errors Are Displayed<br>Environment/Error Display Mode - Enumeration                | How errors are reported in CrossStudio.                                                                                                    |
|-------------------------------------------------------------------------------------|----------------------------------------------------------------------------------------------------|
| File Size Display Units<br>Environment/Size Display Unit - Enumeration              | How to display sizes of items in the user interface. SI<br>defines 1kB=1000 bytes, IEC defines 1kiB=1024 bytes,<br>Alternate SI defines 1kB=1024 bytes. |
| Number File Names in Menus<br>Environment/Number Menus - Boolean                    | Number the first nine file names in menus for quick keyboard access.                                                                                    |
| Show Large Icons In Toolbars<br>Environment/General/Large Icons - Boolean           | Show large or small icons on toolbars.                                                                                                    |
| Show Window Selector On Tab<br>Environment/Show Selector - Boolean                  | Use the window selector on Next and Previous<br>Window commands activated from the keyboard.                                                            |
| User Interface Theme<br>Environment/General/Skin - Enumeration                      | The theme that CrossStudio uses.                                                                                                    |
| Window Menu Contains At Most<br>Environment/Max Window Menu Items<br>- IntegerRange | The maximum number of windows appearing in the Windows menu.                                                                                            |

## **Programming Language Environment Options**

### Assembly Language Settings

| Property                                                                                    | Description                                            |
|---------------------------------------------------------------------------------------------|--------------------------------------------------------|
| Column Guide Columns<br>Text Editor/Indent/Assembly Language/<br>Column Guides - String     | The columns that guides are drawn for.                 |
| <pre>Indent Closing Brace Text Editor/Indent/Assembly Language/ Close Brace - Boolean</pre> | Indent the closing brace of compound statements.       |
| Indent Context<br>Text Editor/Indent/Assembly Language/<br>Context Lines - IntegerRange     | The number of lines to use for context when indenting. |
| <pre>Indent Mode Text Editor/Indent/Assembly Language/ Indent Mode - Enumeration</pre>      | How to indent when a new line is inserted.             |
| Indent Opening Brace<br>Text Editor/Indent/Assembly Language/Open<br>Brace - Boolean        | Indent the opening brace of compound statements.       |
| <pre>Indent Size Text Editor/Indent/Assembly Language/Size - IntegerRange</pre>             | The number of columns to indent a code block.          |
| Tab Size<br>Text Editor/Indent/Assembly Language/Tab<br>Size - IntegerRange                 | The number of columns between tabstops.                |
| Use Tabs<br>Text Editor/Indent/Assembly Language/Use<br>Tabs - Boolean                      | Insert tabs when indenting.                            |
| User-Defined Keywords<br>Text Editor/Indent/Assembly Language/<br>Keywords - StringList     | Additional identifiers to highlight as keywords.       |

### C and C++ Settings

| Property                                                                       | Description                            |
|--------------------------------------------------------------------------------|----------------------------------------|
| Column Guide Columns<br>Text Editor/Indent/C and C++/Column<br>Guides - String | The columns that guides are drawn for. |

| Indent Closing Brace<br>Text Editor/Indent/C and C++/Close Brace<br>- Boolean       | Indent the closing brace of compound statements.       |
|-------------------------------------------------------------------------------------|--------------------------------------------------------|
| <pre>Indent Context Text Editor/Indent/C and C++/Context Lines - IntegerRange</pre> | The number of lines to use for context when indenting. |
| Indent Mode<br>Text Editor/Indent/C and C++/Indent Mode<br>- Enumeration            | How to indent when a new line is inserted.             |
| Indent Opening Brace<br>Text Editor/Indent/C and C++/Open Brace<br>- Boolean        | Indent the opening brace of compound statements.       |
| Indent Size<br>Text Editor/Indent/C and C++/Size<br>- IntegerRange                  | The number of columns to indent a code block.          |
| Tab Size<br>Text Editor/Indent/C and C++/Tab Size<br>- IntegerRange                 | The number of columns between tabstops.                |
| Use Tabs<br>Text Editor/Indent/C and C++/Use Tabs<br>- Boolean                      | Insert tabs when indenting.                            |
| User-Defined Keywords<br>Text Editor/Indent/C and C++/Keywords<br>- StringList      | Additional identifiers to highlight as keywords.       |

## **Default Settings**

| Property                                                                          | Description                                            |
|-----------------------------------------------------------------------------------|--------------------------------------------------------|
| Column Guide Columns<br>Text Editor/Indent/Default/Column Guides<br>- String      | The columns that guides are drawn for.                 |
| Indent Closing Brace<br>Text Editor/Indent/Default/Close Brace<br>- Boolean       | Indent the closing brace of compound statements.       |
| <pre>Indent Context Text Editor/Indent/Default/Context Lines - IntegerRange</pre> | The number of lines to use for context when indenting. |
| Indent Mode<br>Text Editor/Indent/Default/Indent Mode<br>- Enumeration            | How to indent when a new line is inserted.             |

| Indent Opening Brace<br>Text Editor/Indent/Default/Open Brace<br>- Boolean   | Indent the opening brace of compound statements. |
|------------------------------------------------------------------------------|--------------------------------------------------|
| Indent Size<br>Text Editor/Indent/Default/Size<br>– IntegerRange             | The number of columns to indent a code block.    |
| Tab Size<br>Text Editor/Indent/Default/Tab Size<br>- IntegerRange            | The number of columns between tabstops.          |
| Use Tabs<br>Text Editor/Indent/Default/Use Tabs<br>- Boolean                 | Insert tabs when indenting.                      |
| User-Defined Keywords<br>Text Editor/Indent/Default/Keywords<br>– StringList | Additional identifiers to highlight as keywords. |

## Java Settings

| Property                                                                  | Description                                            |
|---------------------------------------------------------------------------|--------------------------------------------------------|
| Column Guide Columns<br>Text Editor/Indent/Java/Column Guides<br>- String | The columns that guides are drawn for.                 |
| Indent Closing Brace<br>Text Editor/Indent/Java/Close Brace<br>- Boolean  | Indent the closing brace of compound statements.       |
| Indent Context<br>Text Editor/Indent/Java/Context Lines<br>- IntegerRange | The number of lines to use for context when indenting. |
| Indent Mode<br>Text Editor/Indent/Java/Indent Mode<br>- Enumeration       | How to indent when a new line is inserted.             |
| Indent Opening Brace<br>Text Editor/Indent/Java/Open Brace - Boolean      | Indent the opening brace of compound statements.       |
| Indent Size<br>Text Editor/Indent/Java/Size - IntegerRange                | The number of columns to indent a code block.          |
| Tab Size<br>Text Editor/Indent/Java/Tab Size<br>- IntegerRange            | The number of columns between tabstops.                |
| Use Tabs<br>Text Editor/Indent/Java/Use Tabs - Boolean                    | Insert tabs when indenting.                            |
| User-Defined Keywords<br>Text Editor/Indent/Java/Keywords - StringList    | Additional identifiers to highlight as keywords.       |

## **Source Control Environment Options**

### **Configuration Options**

| Property                                                                                  | Description                         |
|-------------------------------------------------------------------------------------------|-------------------------------------|
| Enable Source Control Integration<br>Environment/Source Code Control/Enabled<br>- Boolean | Source Control integration enabled. |
| Source Control Provider<br>Environment/Source Code Control/Provider<br>- Enumeration      | The source control provider to use. |

### **External Tools**

| Property                                                                            | Description            |
|-------------------------------------------------------------------------------------|------------------------|
| Diff Command Line<br>Environment/Source Code Control/<br>DiffCommand - StringList   | The diff command line  |
| Merge Command Line<br>Environment/Source Code Control/<br>MergeCommand - StringList | The merge command line |

### **Preference Options**

| Property                                                                                                    | Description                                                                          |
|----------------------------------------------------------------------------------------------------|--------------------------------------------------------------------------------------|
| Inhibit Add Dialog<br>Environment/Source Code Control/<br>InhibitAddDialog - Boolean                               | Inhibits the dialog when adding a file to source control.                            |
| Inhibit Check In Dialog<br>Environment/Source Code Control/<br>InhibitCheckinDialog - Boolean                      | Inhibits the dialog when checking in a file to source control.                       |
| Inhibit Check Out Dialog<br>Environment/Source Code Control/<br>InhibitCheckoutDialog - Boolean                    | Inhibits the dialog when checking out a file from source control.                    |
| <pre>Inhibit Check Out On Edit Dialog Environment/Source Code Control/ InhibitCheckoutOnEditDialog - Boolean</pre> | Inhibits the check out on edit dialog.                                               |
| Inhibit Get Latest Dialog<br>Environment/Source Code Control/<br>InhibitGetLatestDialog - Boolean                  | Inhibits the dialog when updating the local version from the source control version. |

Inhibit Undo Check Out Dialog Environment/Source Code Control/ InhibitUndoCheckoutDialog - Boolean

Inhibits the dialog when undoing a checkout to source control.

## **Text Editor Environment Options**

## **Cursor Fence Options**

| Property                                                          | Description                                           |
|-------------------------------------------------------------------|-------------------------------------------------------|
| Bottom Margin<br>Text Editor/Margins/Bottom - IntegerRange        | The number of lines in the bottom margin.             |
| Keep Cursor Within Fence<br>Text Editor/Margins/Enabled - Boolean | Enable margins to fence and scroll around the cursor. |
| Left Margin<br>Text Editor/Margins/Left - IntegerRange            | The number of characters in the left margin.          |
| Right Margin<br>Text Editor/Margins/Right - IntegerRange          | The number of characters in the right margin.         |
| Top Margin<br>Text Editor/Margins/Top - IntegerRange              | The number of lines in the right margin.              |

### **Editing Options**

| Property                                                                              | Description                                                                                |
|---------------------------------------------------------------------------------------|--------------------------------------------------------------------------------------------|
| Allow Drag and Drop Editing<br>Text Editor/Drag Drop Editing - Boolean                | Enables dragging and dropping of selections in the text editor.                            |
| Bold Popup Diagnostic Messages<br>Text Editor/Bold Popup Diagnostics - Boolear        | Displays popup diagnostic messages in bold for easier n reading.                           |
| Check Spelling<br>Text Editor/Spell Checking - Boolean                                | Enable spell checking in comments.                                                         |
| <b>Column-mode Tab</b><br>Text Editor/Column Mode Tab - Boolean                       | Tab key moves to the next textual column using the line above.                             |
| Confirm Modified File Reload<br>Text Editor/Confirm Modified File Reload<br>- Boolean | Display a confirmation prompt before reloading a file that has been modified on disk.      |
| Copy Action<br>Text Editor/Copy Action - Enumeration                                  | What Copy copies when nothing is selected.                                                 |
| Copy On Mouse Select<br>Text Editor/Copy On Mouse Select - Boolean                    | Automatically copy text to clipboard when marking a selection with the mouse.              |
| Cut Action<br>Text Editor/Cut Action - Enumeration                                    | What Cut cuts when nothing is selected.                                                    |
| Diagnostic Cycle Mode<br>Text Editor/Diagnostic Cycle Mode<br>- Enumeration           | Iterates through diagnostics either from most severe to least severe or in reported order. |

| Edit Read-Only Files<br>Text Editor/Edit Read Only - Boolean                          | Allow editing of read-only files.                                            |
|---------------------------------------------------------------------------------------|------------------------------------------------------------------------------|
| Enable Popup Diagnostics<br>Text Editor/Enable Popup Diagnostics<br>- Boolean         | Enables on-screen diagnostics in the text editor.                            |
| Enable Virtual Space<br>Text Editor/Enable Virtual Space - Boolean                    | Permit the cursor to move into locations that do not currently contain text. |
| Expand Templates On Space<br>Text Editor/Auto Expand Templates - Boolean              | Enables automatic expansion of templates when the space key is pressed.      |
| Numeric Keypad Editing<br>Text Editor/Numeric Keypad Enabled - Boolean                | Selects whether the numeric keypad plus and minus buttons copy and cut text. |
| Paste On Mouse Middle Button<br>Text Editor/Paste On Mouse Middle Button<br>- Boolean | Paste text from clipboard when mouse middle button is pressed.               |
| Undo And Redo Behavior<br>Text Editor/Undo Mode - Enumeration                         | How Undo and Redo group your typing when it is undone and redone.            |

## **Find And Replace Options**

| Property                                                             | Description                                                          |
|----------------------------------------------------------------------|----------------------------------------------------------------------|
| Case Sensitive Matching<br>Text Editor/Find/Match Case - Boolean     | Enables or disables the case sensitivity of letters when searching.  |
| Find History<br>Text Editor/Find/History - StringList                | The list of strings recently used in searches.                       |
| Regular Expression Matching<br>Text Editor/Find/Use RegExp - Boolean | Enables regular expression matching rather than plain text matching. |
| Replace History<br>Text Editor/Replace/History - StringList          | The list of strings recently used in replaces.                       |
| Whole Word Matching<br>Text Editor/Find/Match Whole Word - Boolean   | Enables or disables whole word matching when searching.              |

#### International

| Property                                | Description                                        |
|-----------------------------------------|----------------------------------------------------|
| Default Text File Encoding              | The encoding to use if not overridden by a project |
| Text Editor/Default Codec - Enumeration | property or file is not in a known format.         |

#### **Save Options**

Property

Description

| Backup File History Depth<br>Text Editor/Backup File Depth - IntegerRange               | The number of backup files to keep when saving an existing file. |
|-----------------------------------------------------------------------------------------|------------------------------------------------------------------|
| Delete Trailing Space On Save<br>Text Editor/Delete Trailing Space On Save<br>- Boolean | Deletes trailing whitespace from each line when a file is saved. |
| Tab Cleanup On Save<br>Text Editor/Cleanup Tabs On Save<br>- Enumeration                | Cleans up tabs when a file is saved.                             |

## **Visual Appearance**

| Property                                                                    | Description                                                                                       |
|-----------------------------------------------------------------------------|---------------------------------------------------------------------------------------------------|
| Context Bar<br>Text Editor/Context Bar - Enumeration                        | Show or hide the context bar below the tabs.                                                      |
| Font<br>Text Editor/Font - Font                                             | The font to use for text editors.                                                                 |
| Hide Cursor When Typing<br>Text Editor/Hide Cursor When Typing<br>- Boolean | Hide or show the I-beam cursor when you start to type.                                            |
| Highlight Cursor Line<br>Text Editor/Highlight Cursor Line - Boolean        | Enable or disable visually highlighting the cursor line.                                          |
| Horizontal Scroll Bar<br>Text Editor/HScroll Bar - Enumeration              | Show or hide the horizontal scroll bar.                                                           |
| Insert Caret Style<br>Text Editor/Insert Caret Style - Enumeration          | How the caret is displayed with the editor in insert mode.                                        |
| Line Numbers<br>Text Editor/Line Number Mode - Enumeration                  | How often line numbers are displayed in the margin.                                               |
| Mate Matching Mode<br>Text Editor/Mate Matching Mode - Enumeration          | Controls when braces, brackets, and parentheses are matched.                                      |
| Overwrite Caret Style<br>Text Editor/Overwrite Caret Style<br>- Enumeration | How the caret is displayed with the editor in overwrite mode.                                     |
| Show Diagnostic Icons In Gutter<br>Text Editor/Diagnostic Icons – Boolean   | Enables display of diagnostic icons in the icon gutter.                                           |
| Show Icon Gutter<br>Text Editor/Icon Gutter - Boolean                       | Show or hide the left-hand gutter containing breakpoint, bookmark, and optional diagnostic icons. |
| Show Mini Toolbar<br>Text Editor/Mini Toolbar - Boolean                     | Show the mini toolbar when selecting text with the mouse.                                         |
| Use I-beam Cursor<br>Text Editor/Ibeam cursor - Boolean                     | Show an I-beam or arrow cursor in the text editor.                                                |

Vertical Scroll Bar Text Editor/VScroll Bar - Enumeration

Show or hide the vertical scroll bar.

## **Windows Environment Options**

## **Call Stack Options**

| Property                                                                            | Description                                                        |
|-------------------------------------------------------------------------------------|--------------------------------------------------------------------|
| Show Call Address<br>Environment/Call Stack/Show Call Address<br>- Boolean          | Enables the display of the call address in the call stack.         |
| Show Call Source Location<br>Environment/Call Stack/Show Call Location<br>- Boolean | Enables the display of the call source location in the call stack. |
| Show Parameter Names<br>Environment/Call Stack/Show Parameter<br>Names - Boolean    | Enables the display of parameter names in the call stack.          |
| Show Parameter Types<br>Environment/Call Stack/Show Parameter<br>Types - Boolean    | Enables the display of parameter types in the call stack.          |
| Show Parameter Values<br>Environment/Call Stack/Show Parameter<br>Values - Boolean  | Enables the display of parameter values in the call stack.         |

## **Clipboard Ring Options**

| Property                                                                               | Description                                                                      |
|----------------------------------------------------------------------------------------|----------------------------------------------------------------------------------|
| Maximum Items Held In Ring<br>Environment/Clipboard Ring/Max Entries<br>- IntegerRange | The maximum number of items held on the clipboard ring before they are recycled. |
| Preserve Contents Between Runs<br>Environment/Clipboard Ring/Save – Boolean            | Save the clipboard ring across CrossStudio runs.                                 |

#### **Outline Window Options**

| Property                                                              | Description                                                                  |
|-----------------------------------------------------------------------|------------------------------------------------------------------------------|
| Group #define Directives<br>Windows/Outline/Group Defines - Boolean   | Group consecutive #define and #undef preprocessor directives.                |
| Group #if Directives<br>Windows/Outline/Group Ifs - Boolean           | Group lines contained betwen #if, #else, and #endif preprocessor directives. |
| Group #include Directives<br>Windows/Outline/Group Includes - Boolean | Group consecutive #include preprocessor directives.                          |

| Group Top-Level Declarations<br>Windows/Outline/Group Top Level Items<br>- Boolean   | Group consecutive top-level variable and type declarations.       |
|--------------------------------------------------------------------------------------|-------------------------------------------------------------------|
| Group Visibility<br>Windows/Outline/Group Visibility - Boolean                       | Group class members by public, protected, and private visibility. |
| Refresh Outline and Preview<br>Windows/Outline/Preview Refresh Mode<br>- Enumeration | How the Preview pane refreshes its contects.                      |

## **Project Explorer Options**

| Property                                                                                                  | Description                                                                                  |
|----------------------------------------------------------------------------------------------------|----------------------------------------------------------------------------------------------|
| Add Filename Replace Macros<br>Environment/Project Explorer/Filename<br>Replace Macros - StringList       | Macros (system and global) used to replace the start of a filename on project file addition. |
| Color Project Nodes<br>Environment/Project Explorer/Color Nodes<br>- Boolean                              | Show the project nodes colored for identification in the Project Explorer.                   |
| Output Files Folder<br>Environment/Project Explorer/Show Output<br>Files - Boolean                        | Show the build output files in an Output Files folder in the project explorer.               |
| Read-Only Data In Code<br>Environment/Project Explorer/Statistics<br>Read-Only Data Handling - Boolean    | Configures whether read-only data contributes to the<br>Code or Data statistic.              |
| Show Dependencies<br>Environment/Project Explorer/Dependencies<br>Display - Enumeration                   | Controls how the dependencies are displayed.                                                 |
| Show File Count on Folder<br>Environment/Project Explorer/Count Files<br>- Boolean                        | Show the number of files contained in a folder as a badge in the Project Explorer.           |
| Show Properties<br>Environment/Project Explorer/Properties<br>Display - Enumeration                       | Controls how the properties are displayed.                                                   |
| Show Statistics Rounded<br>Environment/Project Explorer/Statistics<br>Format - Boolean                    | Show exact or rounded sizes in the project explorer.                                         |
| Source Control Status Column<br>Environment/Project Explorer/Show Source<br>Code Control Status - Boolean | Show the source control status column in the project explorer.                               |
| Statistics Column<br>Environment/Project Explorer/Statistics<br>Display - Boolean                         | Show the code and data size columns in the Project Explorer.                                 |

| Synchronize Explorer With Editor<br>Environment/Project Explorer/Sync Editor<br>- Boolean | Synchronizes the Project Explorer with the document being edited. |
|-------------------------------------------------------------------------------------------|-------------------------------------------------------------------|
| Use Common Properties Folder<br>Environment/Project Explorer/Common                       | Controls how common properties are displayed.                     |
| Properties Display - Boolean                                                              |                                                                   |

## **Properties Window Options**

| Property                                                                          | Description                            |  |
|-----------------------------------------------------------------------------------|----------------------------------------|--|
| Properties Displayed<br>Environment/General/Properties Displayed<br>- Enumeration | Set how the properties are displayed.  |  |
| Show Property Details<br>Environment/General/Property View Details<br>- Boolean   | Show or hide the property description. |  |

### **Windows Window Options**

| Property                                                                             | Description                                                                          |
|--------------------------------------------------------------------------------------|--------------------------------------------------------------------------------------|
| Buffer Grouping<br>Environment/Windows/Grouping - Enumeration                        | How the files are grouped or listed in the windows window.                           |
| Show File Path as Tooltip<br>Environment/Windows/Show Filename<br>Tooltips - Boolean | Show the full file name as a tooltip when hovering over files in the Windows window. |
| Show Line Count and File Size<br>Environment/Windows/Show Sizes - Boolean            | Show the number of lines and size of each file in the windows list.                  |

## CrossStudio menu summary

The following sections describe each menu and each menu item.

## File menu

The *File* menu provides commands to create, open, and close files, and to print them.

#### The File menu

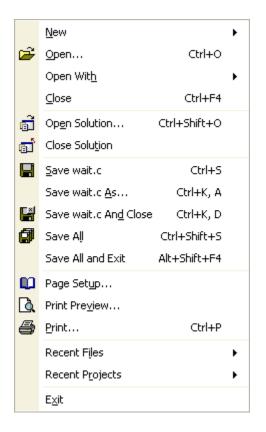

#### File commands

| Menu command | Keystroke | Description                                                                                                    |
|--------------|-----------|----------------------------------------------------------------------------------------------------|
| New          |           | Displays the <b>New</b> menu.                                                                                      |
| Open         | Ctrl+O    | Opens an existing file for editing.                                                                                |
| Open With    |           | Displays the <b>Open With</b> menu.                                                                                |
| Close        | Ctrl+F4   | Closes the active editor. If you<br>have made changes to the file,<br>CrossStudio prompts you to save<br>the file. |

| Open Solution              | Ctrl+Shift+O | Opens an existing solution for<br>editing. If you already have an<br>open solution, CrossStudio will<br>close it before opening the new<br>solution and, if you have made<br>changes to any of the files in your<br>solution, you are prompted to<br>save each of them.                       |
|----------------------------|--------------|----------------------------------------------------------------------------------------------------|
| Close Solution             |              | Closes the current solution. If you<br>have made changes to any of<br>the files in your solution, you are<br>prompted to save each of them.                                                                                                    |
| Save file                  | Ctrl+S       | Saves the contents of the active<br>editor to disk. If it is a new file<br>without a name, CrossStudio<br>opens a file browser for you to<br>choose where to save the file and<br>what to call it.                                                                                            |
| Save file As               | Ctrl+K, A    | Saves the contents of the active<br>editor to disk using a different<br>name. CrossStudio opens a file<br>browser for you to choose where<br>to save the file and what to call it.<br>After saving, the editor is set to<br>edit the newly saved file, not the<br>previous file.              |
| Save <i>file</i> And Close | Ctrl+K, D    | Saves the contents of the active<br>editor to disk and then closes the<br>editor. If it is a new file without<br>a name, CrossStudio opens a file<br>browser for you to choose where<br>to save the file and what to call it.                                                                 |
| Save All                   | Ctrl+Shift+S | Saves all edited files to disk. For<br>each new file without a name,<br>CrossStudio opens a file browser<br>for you to choose where to<br>save the file and what to call it.<br>Cancelling a save at any time will<br>return you to CrossStudio without<br>saving the remainder of the files. |

| Save All And Exit | Alt+Shift+F4 | Saves all edited files to disk<br>and then exits CrossStudio. For<br>each new file without a name,<br>CrossStudio opens a file browser<br>for you to choose where to<br>save the file and what to call it.<br>Cancelling a save at any time will<br>return you to CrossStudio without<br>exiting.                                                                                                    |
|-------------------|--------------|----------------------------------------------------------------------------------------------------|
| Page Setup        |              | Steps into the next statement<br>or instruction and enters C<br>functions and assembly language<br>subroutines. If a breakpoint is hit<br>when stepping, the debugger<br>immediately stops at that<br>breakpoint.                                                                                                    |
| Print Preview     |              | Opens the <b>Print Preview</b> dialog<br>and shows the document as it will<br>appear when it is printed.                                                                                                    |
| Recent Files      |              | Opens the <b>Recent Files</b> menu<br>which contains a list of files that<br>have been recently opened, with<br>the most recently opened file<br>first in the list. You can configure<br>the number of files retained in<br>the <b>Recent Files</b> menu in the<br><b>Environment Options</b> dialog. You<br>can clear the list of recent files by<br>selecting <b>Clear Recent Files List</b><br>from the <b>Recent Files</b> menu.                                   |
| Recent Projects   |              | Opens the <b>Recent Projects</b> menu<br>which contains a list of projects<br>that have been recently opened,<br>with the most recently opened<br>project first in the list. You can<br>configure the number of projects<br>retained in the <b>Recent Projects</b><br>menu in the <b>Environment</b><br><b>Options</b> dialog. You can clear the<br>list of recent projects by selecting<br><b>Clear Recent Projects List</b> from<br>the <b>Recent Projects</b> menu. |

| Exit | Alt+F4 | Saves all edited files, closes the    |
|------|--------|---------------------------------------|
|      |        | solution, and exits CrossStudio.      |
|      |        | For each new file without a           |
|      |        | name, CrossStudio opens a file        |
|      |        | browser for you to choose where       |
|      |        | to save the file and what to call it. |
|      |        | Cancelling a save at any time will    |
|      |        | return you to CrossStudio without     |
|      |        | exiting.                              |

# New menu

The *New* menu provides commands to create files and folders.

#### The New menu

| 睝  | New <u>F</u> ile            |                      |
|----|-----------------------------|----------------------|
| 1  | New <u>B</u> lank File      | Ctrl+K, Ctrl+N       |
| *  | New Project                 |                      |
| 罰  | New Blank Solution          | Ctrl+K, Ctrl+Shift+N |
| *δ | New File <u>⊂</u> omparison | Ctrl+T, F            |
| *  | New <u>F</u> older          |                      |

#### New menu commands

| Menu command        | Keystroke            | Description                                                                                  |
|---------------------|----------------------|----------------------------------------------------------------------------------------------|
| New File            |                      | Creates a new file using the <b>New</b><br><b>File</b> dialog                                |
| New Blank File      | Ctrl+K, Ctrl+N       | Creates a new, unnamed document.                                                             |
| New Project         |                      | Creates a new project using the <b>New Project</b> dialog.                                   |
| New Blank Solution  | Ctrl+K, Ctrl+Shift+N | Creates a new solution containing no projects.                                               |
| New File Comparison | Ctrl+T, F            | Creates a new file comparison window.                                                        |
| New Folder          |                      | Creates a new folder underneath the currently selected item in the <b>Project Explorer</b> . |

# Edit menu

The *Edit* menu provides commands to edit files.

### The Edit menu

| ю                     | Undo                   | Ctrl+Z         |   |
|-----------------------|------------------------|----------------|---|
| CH.                   | <u>R</u> edo           | Ctrl+Y         |   |
| Ж                     | Cu <u>t</u>            | Ctrl+X         |   |
| ₿ <mark>₽</mark>      | ⊆ору                   | Ctrl+C         |   |
| C                     | <u>P</u> aste          | Ctrl+V         |   |
| $\boldsymbol{\times}$ | Delete                 | Del            |   |
|                       | Cli <u>p</u> board     |                | • |
|                       | Clipboard <u>R</u> ing |                | × |
|                       | Select <u>A</u> ll     | Ctrl+A         |   |
| Ø                     | Insert File            | Ctrl+K, Ctrl+I |   |
| A <del>.!</del>       | Expand Template        | Ctrl+J         |   |
|                       | Editing <u>M</u> acros |                | • |
|                       | <u>S</u> election      |                | ۲ |
|                       | <u>B</u> ookmarks      |                | • |
|                       | F <u>o</u> rmat        |                | • |
|                       | Ad <u>v</u> anced      |                | • |

### Edit menu commands

| Menu command | Keystroke                             | Description                                                                                                    |
|--------------|---------------------------------------|----------------------------------------------------------------------------------------------------|
| Undo         | Ctrl+Z<br>—or—<br>Alt+Backspace       | Undoes the last editing action.                                                                                     |
| Redo         | Ctrl+Y<br>—or—<br>Alt+Shift+Backspace | Redoes the last undone editing action.                                                                              |
| Cut          | Ctrl+X<br>—or—<br>Shift+Delete        | Cuts the selected text to the<br>clipboard. If no text is selected,<br>cuts the current line to the<br>clipboard.   |
| Сору         | Ctrl+C<br>—or—<br>Ctrl+Insert         | Cuts the selected text to the<br>clipboard. If no text is selected,<br>copies the current line to the<br>clipboard. |

| Paste           | Ctrl+V<br>—or—<br>Shift+Insert | Pastes the clipboard into the document.                                                          |
|-----------------|--------------------------------|--------------------------------------------------------------------------------------------------|
| Delete          | Delete                         | Deletes the selection. If no text is selected, deletes the character to the right of the cursor. |
| Clipboard       |                                | Displays the <b>Clipboard</b> menu.                                                              |
| Clipboard Ring  |                                | Displays the <b>Clipboard Ring</b><br>menu.                                                      |
| Select All      | Ctrl+A                         | Selects all text or items in the document.                                                       |
| Insert File     | Ctrl+K, Ctrl+I                 | Inserts a file into the document at the cursor position.                                         |
| Expand Template | Ctrl+J                         | Forces expansion of a template.                                                                  |
| Editing Macros  |                                | Displays the <b>Editing Macros</b><br>menu.                                                      |
| Selection       |                                | Displays the <b>Edit Selection</b> menu.<br>See Edit Selection menu.                             |
| Bookmarks       |                                | Displays the <b>Bookmarks</b> menu.                                                              |
| Format          |                                | Displays the <b>Formatting</b> menu.                                                             |
| Advanced        |                                | Displays the <b>Advanced Editing</b><br>menu.                                                    |

# **Clipboard menu**

The *Clipboard* menu provides commands to edit files using the clipboard.

### The Clipboard menu

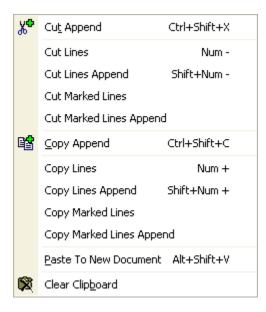

#### Clipboard menu commands

| Menu command     | Keystroke    | Description                                                                                                    |
|------------------|--------------|----------------------------------------------------------------------------------------------------|
| Cut Append       | Ctrl+Shift+X | Cuts the selected text and<br>appends it to the clipboard. If no<br>text is selected, cuts and appends<br>the current line to the clipboard.                                                             |
| Cut Lines        | Num -        | Converts the selection to<br>complete lines then cuts the<br>selected text lines them to the<br>clipboard. If no text is selected,<br>cuts and appends the current line<br>to the clipboard.             |
| Cut Lines Append | Shift+Num -  | Converts the selection to<br>complete lines then cuts the<br>selected text lines and appends<br>them to the clipboard. If no text<br>is selected, cuts and appends the<br>current line to the clipboard. |
| Cut Marked Lines |              | Cuts all bookmarked lines in<br>the current document to the<br>clipboard.                                                                                                    |

| Cut Marked Lines Append  |             | Cuts all bookmarked lines in the current document and appends them to the clipboard.                                                                                                    |
|--------------------------|-------------|----------------------------------------------------------------------------------------------------|
| Copy Append              |             | Copies the selected text and<br>appends it to the clipboard. If<br>no text is selected, copies and<br>appends the current line to the<br>clipboard.                                                          |
| Copy Lines               |             | Converts the selection to<br>complete lines then copies the<br>selected text lines them to the<br>clipboard. If no text is selected,<br>copies and appends the current<br>line to the clipboard.             |
| Copy Lines Append        |             | Converts the selection to<br>complete lines then copies the<br>selected text lines and appends<br>them to the clipboard. If no text is<br>selected, copies and appends the<br>current line to the clipboard. |
| Copy Marked Lines        |             | Copies all bookmarked lines in the current document to the clipboard.                                                                                                    |
| Copy Marked Lines Append |             | Copies all bookmarked lines in the current document and appends them to the clipboard.                                                                                                    |
| Paste to New Document    | Alt+Shift+V | Creates a new, unnamed<br>document and pastes the<br>clipboard into it.                                                                                                    |
| Clear Clipboard          |             | Clears the contents of the clipboard.                                                                                                    |

# **Clipboard Ring menu**

The Clipboard Ring menu provides commands to edit files using the clipboard ring.

## The Clipboard Ring menu

| 8 | <u>P</u> aste All             | Ctrl+R, Ctrl+V |
|---|-------------------------------|----------------|
|   | Cycle Clipboard Ring          | Ctrl+Shift+V   |
|   | Clear Clip <u>b</u> oard Ring | Ctrl+R, Del    |
|   | Clipboard <u>R</u> ing        | Ctrl+Alt+C     |

### **Clipboard Ring menu commands**

| Menu command         | Keystroke    | Description                                                        |
|----------------------|--------------|--------------------------------------------------------------------|
| Paste All            | Ctrl+Shift+X | Pastes the contents of the clipboard ring to the current document. |
| Cycle Clipboard Ring | Num -        | Cycles the clipboard ring.                                         |
| Clear Clipboard Ring | Ctrl+R, Del  | Clears the contents of the clipboard ring.                         |
| Clipboard Ring       | Ctrl+Alt+C   | Displays the Clipboard Ring<br>window. See Clipboard Ring.         |

# Macros menu

The *Macros* menu provides additional commands to record and play key sequences as well as provide some fixed macros.

#### The Macros menu

| -  | Play Recording             | Ctrl+Shift+P   |
|----|----------------------------|----------------|
| ۹, | Start <u>R</u> ecording    | Ctrl+Shift+R   |
| 91 | Pause/Resume Recording     |                |
| Ξ. | Stop Recording             |                |
| R  | Cancel Recording           |                |
|    | Insert Hard <u>T</u> ab    | Ctrl+Q, Tab    |
|    | Declare Or Cast To "char"  | Ctrl+Q, Ctrl+C |
|    | Declare Or Cast To "short" | Ctrl+Q, Ctrl+S |
|    | Declare Or Cast To "int"   | Ctrl+Q, Ctrl+I |
|    | Declare Or Cast To "long"  | Ctrl+Q, Ctrl+L |
|    | Declare Or Cast To "void"  | Ctrl+Q, Ctrl+V |
|    | Insert "const"             | Ctrl+Q, Ctrl+K |
|    | Insert "volatile"          | Ctrl+Q, Ctrl+O |
|    | Insert "extern"            | Ctrl+Q, Ctrl+X |

## Macros menu commands

| Menu command           | Keystroke    | Description                                                                                                    |
|------------------------|--------------|----------------------------------------------------------------------------------------------------|
| Play Recording         | Ctrl+Shift+P | Plays the last recorded keyboard macro.                                                                                                    |
| Start Recording        | Ctrl+Shift+R | Starts recording a keyboard macro.                                                                                                    |
| Pause/Resume Recording |              | Temporarily pauses a recording<br>a keyboard macro. If already<br>paused, recommences recording<br>of the keyboard macro.                                              |
| Stop Recording         |              | Stops recording a keyboard macro<br>and saves it. Note that when<br>recording has commenced, the<br>keystroke to stop recording the<br>keyboard macro is Ctrl+Shift+R. |

| Cancel Recording               |             | Cancels recording without<br>changing the current keyboard<br>macro.                                                                                                    |
|--------------------------------|-------------|----------------------------------------------------------------------------------------------------|
| Insert Hard Tab                | Ctrl+Q, Tab | Inserts a tab character into the<br>document even if the document's<br>language settings inserts tabs as<br>spaces.                                                                                |
| Declare Or Cast to <i>type</i> |             | If there is a selection, parentheses<br>are placed around the selection<br>and that expression is cast to <i>type</i> .<br>If there is no selection, <i>type</i> is<br>inserted into the document. |
| Insert <i>keyword</i>          |             | Inserts <i>keyword</i> into the document, followed by a space.                                                                                                    |

# **Edit Selection menu**

The *Edit* > *Selection* menu provides commands to operate on the selection.

#### The Edit Selection menu

| Image: Sequence of the sequence of the sequenc |                 |                        |                   |  |
|----------------------------------------------------------------------------------------------------|-----------------|------------------------|-------------------|--|
| Image: Additional and the second and the second an                | <del>.115</del> | Ta <u>b</u> ify        | Ctrl+K, Tab       |  |
| AsMake LowercaseCtrl+UAsSwitch CaseAlt+Shift+UAsCommentCtrl+/UncommentCtrl+Shift+/Increase Line IndentTabDecrease Line IndentShift+TabAlign LeftCtrl+K, Ctrl+J, LAlign RightCtrl+K, Ctrl+J, RAlign RightCtrl+K, Ctrl+J, RSort Ascending                                                                                                    | .₩⊋             | U <u>n</u> tabify      | Ctrl+K, Space     |  |
| Switch Case     Alt+Shift+U       Image: Comment     Ctrl+/       Uncomment     Ctrl+Shift+/       Image: Ctrl+Shift+/     Tab       Image: Decrease Line Indent     Tab       Image: Decrease Line Indent     Shift+Tab       Image: Align Left     Ctrl+K, Ctrl+J, L       Image: Ctrl+K, Ctrl+J, C     Align Right       Image: Align Right     Ctrl+K, Ctrl+J, R       Image: Sort Ascending     Sort Ascending                                                                                                    | âÅ              | Make <u>U</u> ppercase | Ctrl+Shift+U      |  |
| Image: Comment       Ctrl+/         Uncomment       Ctrl+Shift+/         Image: Ctrl+Shift+/       Tab         Image: Ctrl+Shift+/       Tab         Image: Ctrl+Shift+/       Tab         Image: Ctrl+Shift+/       Tab         Image: Ctrl+Shift+/       Tab         Image: Ctrl+Shift+/       Tab         Image: Ctrl+Shift+/       Shift+Tab         Image: Ctrl+Shift+/       Ctrl+K, Ctrl+J, L         Image: Ctrl+Shift+/       Ctrl+K, Ctrl+J, C         Image: Ctrl+Shift+/       Ctrl+K, Ctrl+J, C         Image: Ctrl+Shift+/       Ctrl+K, Ctrl+J, C         Image: Ctrl+Shift+/       Ctrl+K, Ctrl+J, C         Image: Ctrl+Shift+/       Ctrl+K, Ctrl+J, C         Image: Ctrl+Shift+/       Ctrl+K, Ctrl+J, C         Image: Ctrl+Shift+/       Ctrl+K, Ctrl+J, C         Image: Ctrl+Shift+/       Ctrl+Shift+/         Image: Ctrl+Shift+/       Ctrl+K, Ctrl+J, C         Image: Ctrl+Shift+/       Ctrl+Shift+/         Image: Ctrl+Shift+/       Ctrl+Shift+/         Image: Ctrl+Shift+/       Ctrl+Shift+/         Image: Ctrl+Shift+/       Ctrl+Shift+/         Image: Ctrl+Shift+/       Ctrl+Shift+/         Image: Ctrl+Shift+/       Ctrl+Shift+/ <t< th=""><th>Âa</th><th>Make <u>L</u>owercase</th><th>Ctrl+U</th><th></th></t<>                                                                                                    | Âa              | Make <u>L</u> owercase | Ctrl+U            |  |
| Uncomment       Ctrl+Shift+/         Increase Line Indent       Tab         Image: Decrease Line Indent       Shift+Tab         Image: Decrease Line Indent       Shift+Tab         Image: Decrease Line Indent       Ctrl+K, Ctrl+J, L         Image: Decrease Line Indent       Ctrl+K, Ctrl+J, L         Image: Decrease Line Indent       Ctrl+K, Ctrl+J, L         Image: Decrease Line Indent       Ctrl+K, Ctrl+J, L         Image: Decrease Line Indent       Ctrl+K, Ctrl+J, L         Image: Decrease Line Indent       Ctrl+K, Ctrl+J, L         Image: Decrease Line Indent       Ctrl+K, Ctrl+J, L         Image: Decrease Line Indent       Ctrl+K, Ctrl+J, C         Image: Decrease Line Indent       Ctrl+K, Ctrl+J, C         Image: Decrease Line Indent       Ctrl+K, Ctrl+J, R         Image: Decrease Line Indent       Sort Ascending                                                                                                    | åÃ              | S <u>w</u> itch Case   | Alt+Shift+U       |  |
| Increase Line Indent       Tab         Image: Decrease Line Indent       Shift+Tab         Image: Decrease Line Indent       Shift+Tab         Image: Align Left       Ctrl+K, Ctrl+J, L         Image: Center       Ctrl+K, Ctrl+J, C         Image: Align Right       Ctrl+K, Ctrl+J, R         Image: Sort Ascending       Sort Ascending                                                                                                    | s               | Comment                | Ctrl+/            |  |
| Image: Section Product     Shift+Tab       Image: Shift Section Product     Shift+Tab       Image: Section Product     Shift+Tab       Image: Section Product     Shift+Tab       Image: Section Product     Strl+K, Ctrl+J, C       Image: Section Product     Strl+K, Ctrl+J, R       Image: Section Product     Sort Ascending                                                                                                    | ₹_              | Uncomm <u>e</u> nt     | Ctrl+Shift+/      |  |
| Image: Sort Ascending       Image: Sort Ascending         Image: Correct Align Right       Ctrl+K, Ctrl+J, C         Image: Correct Ascending       Ctrl+K, Ctrl+J, R                                                                                                    | ŧ               | Increase Line Indent   | Tab               |  |
| Image: Source in the second second secon   | ŧ               | Decrease Line Indent   | Shift+Tab         |  |
| Image: Align Right     Ctrl+K, Ctrl+J, R       Sort Ascending                                                                                                    | ≣               | Align Le <u>f</u> t    | Ctrl+K, Ctrl+J, L |  |
| 2↓ Sort Ascending                                                                                                    | ≣               | Center                 | Ctrl+K, Ctrl+J, C |  |
|                                                                                                    | ≣               | Align Right            | Ctrl+K, Ctrl+J, R |  |
| Sort Descending                                                                                                    | ₽↓              | Sort Ascending         |                   |  |
|                                                                                                    | Z↓              | Sort Descending        |                   |  |

## Edit Selection menu commands

| Menu command   | Keystroke     | Description                                                                                                    |
|----------------|---------------|----------------------------------------------------------------------------------------------------|
| Tabify         | Ctrl+K, Tab   | Convert space characters in the selection to tabs according to the tab settings for the language.                                                                                                    |
| Untabify       | Ctrl+K, Space | Convert tab characters in the selection to spaces according to the tab settings for the language.                                                                                                    |
| Make Uppercase | Ctrl+Shift+U  | Convert the letters in the selection<br>to uppercase. If there is no<br>selection, CrossStudio converts<br>the character to the right of the<br>cursor to uppercase and moves<br>the cursor right one character. |

| Switch Case          | Ctrl+U            | Switches the letter case of letters<br>in the selection; that is, uppercase<br>characters become lowercase, and<br>lowercase become uppercase. If<br>there is no selection, CrossStudio<br>switches the letter case of the<br>character to the right of the cursor<br>and moves the cursor right one<br>character. |
|----------------------|-------------------|----------------------------------------------------------------------------------------------------|
| Comment              | Ctrl+/            | Prefixes lines in the selection<br>with language-specific comment<br>characters. If there is no selectiom,<br>CrossStudio comments the cursor<br>line.                                                                                                    |
| Uncomment            | Ctrl+Shift+/      | Removes the prefixed from lines<br>in the selection that contains<br>language-specific comment<br>characters. If there is no selectiom,<br>CrossStudio uncomments the<br>cursor line.                                                                                                    |
| Increase Line Indent | Tab               | Increases the line indent of the<br>selection. If there is no selection,<br>the cursor is moved to the next<br>tab stop by inserting spaces or a<br>tab character according to the tab<br>settings for the document.                                                                                               |
| Decrease Line Indent | Shift+Tab         | Decreases the line indent of the<br>selection. If there is no selection,<br>the cursor is moved to the<br>previous tab stop.                                                                                                    |
| Align Left           | Ctrl+K, Ctrl+J, L | Aligns all text in the selection to<br>the leftmost non-blank character<br>in the selection.                                                                                                    |
| Align Center         | Ctrl+K, Ctrl+J, C | Centers all text in the selection<br>between the leftmost and<br>rightmost non-blank characters in<br>the selection.                                                                                                    |
| Align Right          | Ctrl+K, Ctrl+J, R | Aligns all text in the selection to the rightmost non-blank character in the selection.                                                                                                    |

| Sort Ascending  | Sorts the selection into ascending lexicographic order. |
|-----------------|---------------------------------------------------------|
| Sort Descending | Sorts the selection into decending lexicographic order. |

# Bookmarks menu

The **Bookmarks** menu provides commands to drop and find temporary bookmarks.

#### The Bookmarks menu

| *  | <u>T</u> oggle Bookmark   | Ctrl+F2          |  |
|----|---------------------------|------------------|--|
| \$ | <u>N</u> ext Bookmark     | F2               |  |
| \$ | <u>P</u> revious Bookmark | Shift+F2         |  |
|    | <u>F</u> irst Bookmark    | Ctrl+K, F2       |  |
|    | <u>L</u> ast Bookmark     | Ctrl+K, Shift+F2 |  |
| ×  | ⊆lear All Bookmarks       | Ctrl+Shift+F2    |  |

### Bookmarks menu commands

| Menu command        | Keystroke        | Description                                                                                                    |
|---------------------|------------------|----------------------------------------------------------------------------------------------------|
| Toggle Bookmark     | Ctrl+F2          | Inserts or removes a bookmark on the cursor line.                                                                                                    |
| Next Bookmark       | F2               | Moves the cursor to the next<br>bookmark in the document. If<br>there is no following bookmark,<br>the cursor is placed at the first<br>bookmark in the document.   |
| Previous Bookmark   | Shift+F2         | Moves the cursor to the previous<br>bookmark in the document. If<br>there is no previous bookmark,<br>the cursor is placed at the last<br>bookmark in the document. |
| First Bookmark      | Ctrl+K, F2       | Moves the cursor to the first bookmark in the document.                                                                                                    |
| Last Bookmark       | Ctrl+K, Shift+F2 | Moves the cursor to the last<br>bookmark in the document.                                                                                                    |
| Clear All Bookmarks | Ctrl+Shift+F2    | Removes all bookmarks from the document.                                                                                                    |

# Advanced menu

The *Advanced* menu provides additional commands to edit your document.

#### The Advanced menu

|     | Undo All                          | Ctrl+K, Ctrl+Z |
|-----|-----------------------------------|----------------|
|     | Redo All                          | Ctrl+K, Ctrl+Y |
| £⊒  | Transpose Words                   | Ctrl+K, Ctrl+T |
| t=  | Transpose <u>L</u> ines           | Ctrl+K, T      |
| 囯   | Scroll To Top                     | Ctrl+G, Ctrl+T |
| 囯   | Scroll To Middle                  | Ctrl+G, Ctrl+M |
|     | Scroll To Bottom                  | Ctrl+G, Ctrl+B |
| Ж.  | Toggle Read Only                  | Ctrl+K, Ctrl+R |
| a•b | Visible $\underline{W}$ hitespace | Ctrl+Shift+8   |

#### Advanced menu commands

| Menu command     | Keystroke      | Description                                                    |
|------------------|----------------|----------------------------------------------------------------|
| Undo All         | Ctrl+K, Ctrl+Z | Undoes all editing actions in the document.                    |
| Redo All         | Ctrl+K, Ctrl+Y | Redoes all editing actions in the document.                    |
| Transpose Words  | Ctrl+K, Ctrl+T | Swaps the word at the cursor position with the preceding word. |
| Transpose Lines  | Ctrl+K, T      | Swaps the cursor line with the preceding line.                 |
| Scroll To Top    | Ctrl+G, Ctrl+T | Moves the cursor line to the top of the window.                |
| Scroll To Middle | Ctrl+G, Ctrl+M | Moves the cursor line to the middle of the window.             |
| Scroll To Bottom | Ctrl+G, Ctrl+B | Moves the cursor line to the bottom of the window.             |
| Toggle Read Only | Ctrl+K, Ctrl+R | Toggles the read only bit of the document.                     |

| Visible Whitespace | Ctrl+Shift+8 | Toggles the document display      |
|--------------------|--------------|-----------------------------------|
|                    |              | between non-visible whitespace    |
|                    |              | and visible whitespace where tabs |
|                    |              | and spaces are shown with special |
|                    |              | characters.                       |
|                    |              |                                   |

# View menu

The *View* menu provides commands to control the way that windows and their contents are seen within CrossStudio.

#### The View menu

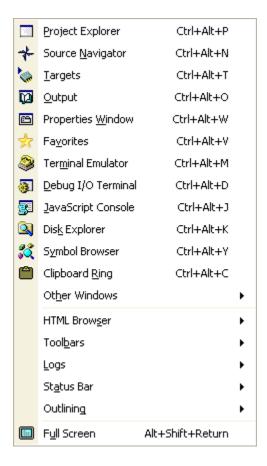

#### View menu commands

| Menu command     | Keystroke  | Description                                                              |
|------------------|------------|--------------------------------------------------------------------------|
| Project Explorer | Ctrl+Alt+P | Activates the <b>Project Explorer</b> .<br>See <b>Project Explorer</b> . |
| Source Navigator | Ctrl+Alt+N | Activate the <b>Source Navigator</b> .<br>See Source Navigator.          |
| Targets          | Ctrl+Alt+T | Activates the <b>Targets</b> window.<br>See Target Window.               |
| Output           | Ctrl+Alt+O | Activates the <b>Output</b> window. See<br>Output Window.                |

| Properties Window  | Ctrl+Alt+W       | Activates the <b>Properties</b> window.<br>See <b>Properties Window</b> .          |
|--------------------|------------------|------------------------------------------------------------------------------------|
| Favorites          | Ctrl+Alt+V       | Activates the <b>Favorites</b> window.<br>See Favorites Window.                    |
| Terminal Emulator  | Ctrl+Alt+M       | Activates the <b>Terminal Emulator</b><br>window. See Terminal Emulator<br>Window. |
| Debug Console      | Ctrl+Alt+D       | Activates the <b>Debug Console</b><br>window.                                      |
| JavaScript Console | Ctrl+Alt+J       | Activates the <i>JavaScript Console</i> window.                                    |
| Symbol Browser     | Ctrl+Alt+Y       | Activates the <b>Symbol Browser</b><br>window. See <b>Symbol Browser</b> .         |
| Clipboard Ring     | Ctrl+Alt+C       | Activates the <b>Clipboard Ring</b><br>window.                                     |
| Other Windows      |                  | Displays the <b>Other Windows</b><br>menu.                                         |
| HTML Browser       |                  | Displays the <b>HTML Browser</b> menu.                                             |
| Logs               |                  | Displays the <b>Logs</b> menu.                                                     |
| Status Bar         |                  | Displays the <b>Status Bar</b> menu.                                               |
| Outlining          |                  | Displays the <b>Outlining</b> menu.                                                |
| Full Screen        | Alt+Shift+Return | Activates the <b>Full Screen</b><br>workspace.                                     |

# **Other Windows menu**

The **Other Windows** menu provides commands to activate additional windows in CrossStudio.

#### The Other Windows menu

| ற           | <u>B</u> reakpoints     | Ctrl+Alt+B   |  |
|-------------|-------------------------|--------------|--|
| 冕           | <u>C</u> all Stack      | Ctrl+Alt+S   |  |
| <b>a</b>    | Locals                  | Ctrl+Alt+L   |  |
| Ş           | <u>G</u> lobals         | Ctrl+Alt+G   |  |
|             | T <u>h</u> reads        | Ctrl+Alt+D   |  |
| 0XX<br>X00  | <u>R</u> egisters 1     | Ctrl+T, R, 1 |  |
| 0XX<br>X00  | Registers 2             | Ctrl+T, R, 2 |  |
| 0XX<br>X00  | Registers 3             | Ctrl+T, R, 3 |  |
| 0XX<br>X00  | Registers 4             | Ctrl+T, R, 4 |  |
| <u>,</u>    | <u>W</u> atch 1         | Ctrl+T, W, 1 |  |
| <b>,</b>    | Watch 2                 | Ctrl+T, W, 2 |  |
| Ţ           | Watch 3                 | Ctrl+T, W, 3 |  |
| <b>,</b>    | Watch 4                 | Ctrl+T, W, 4 |  |
| <b>P</b>    | Memory 1                | Ctrl+T, M, 1 |  |
| <b>P</b>    | Memory 2                | Ctrl+T, M, 2 |  |
| <b>P</b>    | Memory 3                | Ctrl+T, M, 3 |  |
| <b>2</b>    | Memory 4                | Ctrl+T, M, 4 |  |
| <b>1</b> 22 | Execution <u>T</u> race |              |  |
|             | Execution Counts        |              |  |
|             |                         |              |  |

### Other Windows commands

| Menu command | Keystroke  | Description                                                               |
|--------------|------------|---------------------------------------------------------------------------|
| Breakpoints  | Ctrl+Alt+B | Activates the <b>Breakpoints</b><br>window. See Breakpoints<br>Window.    |
| Call Stack   | Ctrl+Alt+S | Activates the <b>Call Stack</b> window.<br>See Call Stack Window.         |
| Locals       | Ctrl+Alt+L | Activates the <i>Locals</i> window. See<br>Locals Window.                 |
| Globals      | Ctrl+Alt+G | Activates the <b>Globals</b> window.<br>See <mark>Globals Window</mark> . |

| Threads          | Ctrl+Alt+D   | Activates the <b>Threads</b> window.<br>See <b>Threads Window.</b>                             |
|------------------|--------------|------------------------------------------------------------------------------------------------|
| Registers 1      | Ctrl+T, R, 1 | Activates the first <b>Register</b><br>window. See <b>Register Windows</b> .                   |
| Registers 2      | Ctrl+T, R, 2 | Activates the second <b>Register</b><br>window. See <b>Register Windows</b> .                  |
| Registers 3      | Ctrl+T, R, 3 | Activates the third <b>Register</b><br>window. See <b>Register Windows</b> .                   |
| Registers 4      | Ctrl+T, R, 4 | Activates the fourth <b>Register</b><br>window. See <b>Register Windows</b> .                  |
| Watch 1          | Ctrl+T, W, 1 | Activates the first <b>Watch</b> window.<br>See Watch Windows.                                 |
| Watch 2          | Ctrl+T, W, 2 | Activates the second <b>Watch</b><br>window. See Watch Windows.                                |
| Watch 3          | Ctrl+T, W, 3 | Activates the third <b>Watch</b><br>window. See Watch Windows.                                 |
| Watch 4          | Ctrl+T, W, 4 | Activates the fourth <b>Watch</b><br>window. See Watch Windows.                                |
| Memory 1         | Ctrl+T, M, 1 | Activates the first <b>Memory</b><br>window. See Memory Windows.                               |
| Memory 2         | Ctrl+T, M, 2 | Activates the second <i>Memory</i><br>window. See <u>Memory Windows</u> .                      |
| Memory 3         | Ctrl+T, M, 3 | Activates the third <i>Memory</i><br>window. See <u>Memory Windows</u> .                       |
| Memory 4         | Ctrl+T, M, 4 | Activates the fourth <i>Memory</i><br>window. See <u>Memory Windows</u> .                      |
| Execution Trace  |              | Activates the <i>Execution Trace</i><br>window. See <u>Execution Trace</u><br>Window.          |
| Execution Counts |              | Activates the <b>Execution Counts</b><br>window. See <b>Execution Count</b><br><b>Window</b> . |

# **Browser menu**

The *Browser* menu provides commands nagivate through the browser history.

#### The Browser menu

|   | Show Browser      | Ctrl+Alt+H     |   |
|---|-------------------|----------------|---|
| + | <u>B</u> ack      | Ctrl+Alt+Left  |   |
| ⇒ | <u>F</u> orward   | Ctrl+Alt+Right |   |
| ຝ | Home              | Ctrl+Alt+Home  |   |
|   | (No History)      |                |   |
|   | <u>T</u> ext Size |                | F |

### **Browser commands**

| Menu command | Keystroke      | Description                                         |
|--------------|----------------|-----------------------------------------------------|
| Show Browser | Ctrl+Alt+H     | Activates the <b>Browser</b> window.                |
| Back         | Ctrl+Alt+Left  | Displays the previous page in the browser history.  |
| Forward      | Ctrl+Alt+Right | Displays the following page in the browser history. |
| Home         | Ctrl+Alt+Home  | Displays the home page.                             |
| Text Size    |                | Displays the <b>Browser Text Size</b><br>menu.      |

# **Toolbars menu**

The *Toolbars* menu provides commands to display or hide CrossStudio tool bars.

### The Toolbars menu

| ✓        | Standard           |
|----------|--------------------|
| ✓        | Text Edit          |
| ✓        | Build              |
|          | Debug              |
|          | Debug Location     |
| <b>~</b> | Macro Recording    |
| ✓        | HTML Browser       |
| ✓        | Source Control     |
| ✓        | File Comparison    |
|          | Customi <u>z</u> e |

### Toolbar menu commands

| Menu command    | Keystroke | Description                                                 |
|-----------------|-----------|-------------------------------------------------------------|
| Standard        |           | Displays the <b>Standard</b> tool bar.                      |
| Text Edit       |           | Displays the <b>Text Edit</b> tool bar.                     |
| Build           |           | Displays the <b>Build</b> tool bar.                         |
| Debug           |           | Displays the <b>Debug</b> tool bar.                         |
| Debug Location  |           | Displays the <b>Debug Location</b> tool bar.                |
| Macro Recording |           | Displays the <b>Macro Recording</b><br>tool bar.            |
| HTML Browser    |           | Displays the <b>HTML Browser</b> tool bar.                  |
| Source Control  |           | Displays the <b>Source Control</b> tool bar.                |
| File Comparison |           | Displays the <b>File Comparison</b> tool bar.               |
| Customize       |           | Displays the <b>Toolbar</b><br><b>Configuration</b> dialog. |

# Search menu

The *Search* menu provides commands to search in files.

## The Search menu

#### Search menu commands

| Menu command     | Keystroke    | Description                                                 |
|------------------|--------------|-------------------------------------------------------------|
| Find             | Ctrl+F       | Searches documents for strings.                             |
| Find in Files    | Ctrl+Shift+F | Searches for a string in multiple files.                    |
| Replace          | Replace      | Replaces text with different text.                          |
| Replace in Files | Ctrl+Shift+H | Replaces text with different text in multiple files.        |
| Find Next        | F3           | Searches for the next occurrence of the specified text.     |
| Find Previous    | Shift+F3     | Searches for the previous occurrence of the specified text. |

| Find Selected Text          | Ctrl+F3           | Searches for the next occurrence of the selection.                                               |
|-----------------------------|-------------------|--------------------------------------------------------------------------------------------------|
| Find and Mark All           | Alt+Shift+F3      | Searches the document for all occurrences of the specified text and marks them with bookmarks.   |
| Go To L:ine                 | Ctrl+G, Ctrl+L    | Moves the cursor to a specified line in the document.                                            |
| Go To Mate                  | Ctrl+]            | Moves the cursor to the bracket,<br>parenthesis, or brace that matches<br>the one at the cursor. |
| Next Location               | F4                | Moves the cursor to the line containing the next error or tag.                                   |
| Previous Location           | Shift+F4          | Moves the cursor to the line<br>containing the previous error or<br>tag.                         |
| Next Function               | Ctrl+PgDn         | Moves the cursor to the declaration of the next function.                                        |
| Previous Function           | Ctrl+PgUp         | Moves the cursor to the<br>declaration of the previous<br>function.                              |
| Case Sensitive Matching     | Ctrl+K, Ctrl+F, C | Enables or disables the case<br>sensitivity of letters when<br>searching.                        |
| Whole Word Matching         | Ctrl+K, Ctrl+F, W | Enables or disables whole word matching when searching.                                          |
| Regular Expression Matching | Ctrl+K, Ctrl+F, X | Enables or disables expression<br>matching rather than plain text<br>matching.                   |

# **Project menu**

The **Project** menu provides commands to manipulate the project.

### The Project menu

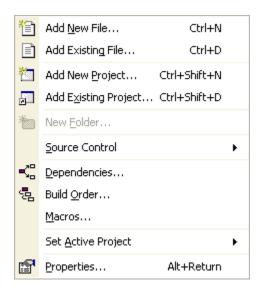

### Project menu commands

| Menu command         | Keystroke    | Description                                                                                 |
|----------------------|--------------|---------------------------------------------------------------------------------------------|
| Add New File         | Ctrl+N       | Adds a new file to the active project.                                                      |
| Add Existing File    | Ctrl+D       | Adds an existing file to the active project.                                                |
| Add New Project      | Ctrl+Shift+N | Adds a new project to the solution.                                                         |
| Add Existing Project | Ctrl+Shift+D | Adds a link to an existing project to the solution.                                         |
| New Folder           |              | Adds a new folder to the current project or folder.                                         |
| Source Control       |              | Displays the <b>Source Control</b><br>menu.                                                 |
| Dependencies         |              | Displays the <b>Project</b><br><b>Dependencies</b> dialog to alter<br>project dependencies. |

| Build Order        |            | Displays the <b>Build Order</b> tab of the <b>Project Dependencies</b> dialog.           |
|--------------------|------------|------------------------------------------------------------------------------------------|
| Macros             |            | Displays the <b>Project Macros</b><br>dialog to edit the macros defined<br>in a project. |
| Set Active Project |            | Displays a menu which allows you to select the active project.                           |
| Properties         | Alt+Return | Displays the <b>Project Properties</b><br>dialog for the current project item.           |

# **Build menu**

The **Build** menu provides commands to build projects and solutions.

### The Build menu

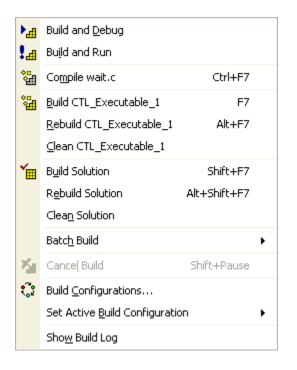

#### Build menu commands

| Menu command           | Keystroke | Description                                                                   |
|------------------------|-----------|-------------------------------------------------------------------------------|
| Build and Debug        |           | Builds the active project and starts debugging it.                            |
| Build and Run          |           | Builds the active project and runs it without debugging.                      |
| Compile <i>file</i>    | Ctrl+F7   | Compiles the selected project file.                                           |
| Build project          | F7        | Builds the active project.                                                    |
| Rebuild <i>project</i> | Alt+F7    | Rebuilds the active project.                                                  |
| Clean <i>project</i>   |           | Removes all output and<br>temporary files generated by the<br>active project. |
| Build Solution         | Shift+F7  | Builds all projects in the solution.                                          |

| Rebuild Solution               | Alt+Shift+F7 | Rebuilds all projects in the solution.                                                  |
|--------------------------------|--------------|-----------------------------------------------------------------------------------------|
| Clean Solution                 |              | Removes all output and<br>temporary files generated by all<br>projects in the solution. |
| Batch Build                    |              | Displays the <b>Batch Build</b> menu.                                                   |
| Cancel Build                   | Shift+Pause  | Stops any build in progress.                                                            |
| Build Configurations           |              | Displays the <b>Build Configurations</b><br>dialog.                                     |
| Set Active Build Configuration |              | Displays a menu which allows<br>you to select the active build<br>configuration.        |
| Show Build Log                 |              | Displays the <b>Build Log</b> in the <b>Output</b> window.                              |

# Debug menu

The **Debug** menu provides commands to download, run, and debug your application. You can find common debug actions as tool buttons on the **Debug** toolbar.

#### The Debug menu

|            | Debug <u>W</u> indows       | •              |
|------------|-----------------------------|----------------|
|            | <u>B</u> reakpoints         | •              |
|            | <u>C</u> ontrol             | +              |
| ↓ī         | Start Debugging             |                |
| ₽⊒         | <u>R</u> eset And Debug     | Ctrl+Alt+F5    |
| ÛE         | Attach <u>D</u> ebugger     | Ctrl+T, H      |
| 1          | Start Without Debugging     | Ctrl+F5        |
| <i>"</i> 2 | <u>V</u> erify              | Ctrl+T, V      |
| Ē          | <u>G</u> o                  | F5             |
| цĒ         | Brea <u>k</u>               | Ctrl+.         |
| ∎∎         | Stop                        | Shift+F5       |
| ₽≣         | <u>R</u> estart             | Ctrl+Shift+F5  |
| €≣         | Step <u>I</u> nto           | F11            |
| Ç≣         | Step <u>O</u> ver           | F10            |
| ⊊≣         | Step O <u>u</u> t           | Shift+F11      |
| ≁≣         | <u>R</u> un To Cursor       | Ctrl+F10       |
| ξΞ         | Auto Step                   | Alt+F11        |
| ₽          | Set Ne <u>x</u> t Statement | Shift+F10      |
| ⇔≣         | Show Next Statement         | Alt+*          |
|            | Locate                      |                |
| 60'        | Quick Watch                 | Shift+F9       |
| <b>%</b>   | Add to <u>W</u> atch        | Ctrl+T, Ctrl+W |
| *          | Remove from Watch           |                |
|            | Edit Search <u>P</u> aths   |                |
|            | Exceptions                  | Ctrl+Shift+E   |

#### The Debug toolbar

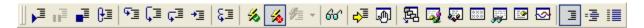

Debug commands

| Menu command | Keystroke | Description |
|--------------|-----------|-------------|
|--------------|-----------|-------------|

| Debug Windows           |               | Displays the <b>Debug Windows</b><br>menu. See <b>Debug Windows</b><br>menu.                                                  |
|-------------------------|---------------|----------------------------------------------------------------------------------------------------|
| Breakpoints             |               | Displays the <b>Breakpoints</b> menu.<br>See <mark>Breakpoints menu</mark> .                                                  |
| Control                 |               | Displays the <b>Debug Control</b><br>menu. See <b>Debug Control menu.</b>                                                     |
| Start Debugging         | F5            | Downloads the program to the<br>selected target interface and<br>starts running the program under<br>control of the debugger. |
| Reset and Debug         | Ctrl+Alt+F5   | Resets the selected target<br>interface without downloading<br>the project and starts running the<br>program.                 |
| Attach Debugger         | Ctrl+T, H     | Attaches the debugger to the program running on the selected target interface.                                                |
| Start Without Debugging | Ctrl+F5       | Downloads the program to the<br>selected target interface and starts<br>running the program without the<br>debugger.          |
| Go                      | F5            | Continues running the program<br>until a breakpoint is hit or a<br>hardware exception is raised.                              |
| Break                   | Ctrl+.        | Stops the program running and returns control to the debugger.                                                                |
| Stop                    | Shift+F5      | Stops debugging the program<br>and returns to the editing<br>workspace.                                                       |
| Restart                 | Ctrl+Shift+F5 | Resets the selected target<br>interface and starts debugging<br>the program.                                                  |

| Step Into          | F11       | Steps into the next statement<br>or instruction and enters C<br>functions and assembly language<br>subroutines. If a breakpoint is hit<br>when stepping, the debugger<br>immediately stops at that<br>breakpoint.                                  |
|--------------------|-----------|----------------------------------------------------------------------------------------------------|
| Step Over          | F10       | Steps over the next statement or<br>instruction without entering C<br>functions and assembly language<br>subroutines. If a breakpoint is hit<br>when stepping, the debugger<br>immediately stops at that<br>breakpoint.                            |
| Step Out           | Shift+F11 | Steps out of the function or<br>subroutine by executing up to<br>the instruction following the<br>call to the current function or<br>subroutine. If a breakpoint is hit<br>when stepping, the debugger<br>immediately stops at that<br>breakpoint. |
| Run To Cursor      | Ctrl+F10  | Runs the program to the<br>statement or instruction the<br>cursor is at. If a breakpoint is hit<br>when stepping, the debugger<br>immediately stops at that<br>breakpoint.                                                                         |
| Auto Step          | Alt+F11   | Animates program execution by<br>running the program and updates<br>all debugger windows after each<br>statement or instruction executed.                                                                                                    |
| Set Next Statement | Shift+F10 | Sets the program counter to the<br>statement or instruction that<br>the cursor is on. Note that doing<br>this may lead to unpredictable<br>or incorrect execution of your<br>program.                                                              |

| Show Next Statement | Alt+*          | Displays the source line or<br>instruction associated with the<br>program counter. You can use this<br>to show the execution point after<br>navigating through files.                                                                                                    |
|---------------------|----------------|----------------------------------------------------------------------------------------------------|
| Locate              |                |                                                                                                    |
| Quick Watch         | Shift+F9       | Opens a viewer on the variable<br>or expression at the cursor<br>position. If no text is selected,<br>CrossStudio opens a viewer using<br>the word at the cursor position<br>as the expression. If some text<br>is selected, CrossStudio opens a<br>viewer using the selected text as<br>the expression.                                                              |
| Add To Watch        | Ctrl+T, Ctrl+W | Adds the variable or expression<br>at the cursor position to the last<br>activated watch window. If no<br>text is selected, CrossStudio adds<br>the word at the cursor position to<br>the watch window. If some text<br>is selected, CrossStudio adds the<br>selected text as the expression to<br>the watch window.                                                  |
| Remove From Watch   |                | Removes the variable or<br>expression at the cursor position<br>to the last activated watch<br>window. If no text is selected,<br>CrossStudio removes any<br>expression matching the word<br>at the cursor position from the<br>watch window. If some text is<br>selected, CrossStudio removes any<br>expression matching the selected<br>text from the watch window. |
| Edit Search Paths   |                | Opens the <b>Debug Search File</b><br>dialog. See <b>Debug Search File</b><br><b>Dialog</b> .                                                                                                    |
| Exceptions          |                | Opens the <b>Exceptions</b> dialog.                                                                                                    |

# **Debug Control menu**

The *Debug Control* menu provides commands to control how you debug your program. The *Debug Control* menu is a submenu of the *Debug* menu.

### The Debug Control menu

| I          | Source Mode                  | Ctrl+T, S |
|------------|------------------------------|-----------|
| : <b>-</b> | Interleaved Mode             | Ctrl+T, I |
|            | Assembly Mode                | Ctrl+T, A |
|            | <u>T</u> oggle Debug Mode    | Ctrl+F11  |
| %          | Enable Interrupt Processing  | Ctrl+T, N |
| 1          | Disable Interrupt Processing | Ctrl+T, X |
| ъ <b>х</b> | Start <u>C</u> ycle Counter  |           |
| ,Z         | Pause Cycle Counter          |           |
| X          | <u>R</u> eset Cycle Counter  |           |

## **Debug Control commands**

| Menu command                | Keystroke | Description                                                                                                    |
|-----------------------------|-----------|----------------------------------------------------------------------------------------------------|
| Source Mode                 | Ctrl+T, S | Switches the debugger into<br><i>Source Debugging</i> mode where<br>code is stepped a statement at a<br>time.                                                                               |
| Interleaved Mode            | Ctrl+T, I | Switches the debugger into<br><i>Interleaved Debugging</i> mode<br>where code is stepped one<br>instruction at a time and source<br>code is intermixed with the<br>generated assembly code. |
| Assembly Mode               | Ctrl+T, A | Switches the debugger into<br><b>Assembly Debugging</b> mode<br>where code is stepped one<br>instruction at a time with a simple<br>disassembly of memory.                                  |
| Toggle Debug Mode           | Ctrl+F11  | Toggles between <b>Source</b><br><b>Debugging</b> and <b>Interleaved</b><br><b>Debugging</b> modes.                                                                                         |
| Enable Interrupt Processing | Ctrl+T, N | Enables global interrupts in the processor by writing to the appropriate register.                                                                                                    |

| Disable Interrupt Processing | Ctrl+T, X | Disables global interrupts in<br>the processor by writing to the<br>appropriate register.                     |
|------------------------------|-----------|----------------------------------------------------------------------------------------------------|
| Start Cycle Counter          |           | Restarts the cycle counter after it has been paused.                                                          |
| Pause Cycle Counter          |           | Pauses the cycle counter so that<br>it does not incremement and<br>count cycles even though code<br>executes. |
| Reset Cycle Counter          |           | Resets the cycle counter to zero.                                                                             |

# Breakpoint menu

The *Breakpoint* menu provides commands to create, modifiy, and remove breakpoints. The *Breakpoint* menu is a submenu of the *Debug* menu.

#### The Breakpoint menu

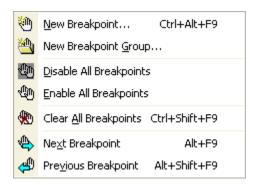

#### **Breakpoint commands**

| Menu command            | Keystroke     | Description                                                                                                    |
|-------------------------|---------------|----------------------------------------------------------------------------------------------------|
| New Breakpoint          | Ctrl+Alt+F9   | Activates the <b>New Breakpoint</b><br>menu which allows you to create<br>complex breakpoints on code or<br>data. See <b>Breakpoints Window</b> .        |
| New Breakpoint Group    |               | Creates a new breakpoint group in<br>the <b>Breakpoints</b> window. You can<br>manage breakpoints individually<br>or as a group.                         |
| Disable All Breakpoints |               | Disables all breakpoints so that they are never hit.                                                                                                    |
| Enable All Breakpoints  |               | Enables all breakpoints so that they can be hit.                                                                                                    |
| Clear All Breakpoints   | Ctrl+Shift+F9 | Removes all breakpoints set in the <b>Breakpoints</b> window.                                                                                            |
| Next Breakpoint         | Alt+F9        | Selects the next breakpoint in the <b><i>Breakpoint</i></b> window and moves the cursor to the statement or instruction associated with that breakpoint. |

| Previous Breakpoint | Alt+Shift+F9 | Selects the previous breakpoint<br>in the <b>Breakpoint</b> window and<br>moves the cursor to the statement<br>or instruction associated with that<br>breakpoint. |
|---------------------|--------------|----------------------------------------------------------------------------------------------------|
|---------------------|--------------|----------------------------------------------------------------------------------------------------|

# **Debug Windows menu**

The **Debug Windows** menu provides commands to activate debugging windows. The **Debug Windows** menu is a submenu of the **Debug** menu.

## The Debug Windows menu

| Ð          | <u>B</u> reakpoints     | Ctrl+Alt+B   |
|------------|-------------------------|--------------|
| 冕          | <u>C</u> all Stack      | Ctrl+Alt+S   |
| 5          | Locals                  | Ctrl+Alt+L   |
| Ş          | <u>G</u> lobals         | Ctrl+Alt+G   |
| ⊴          | T <u>h</u> reads        | Ctrl+Alt+D   |
| 0XX<br>X00 | <u>R</u> egisters 1     | Ctrl+T, R, 1 |
| 0XX<br>X00 | Registers 2             | Ctrl+T, R, 2 |
| 0XX<br>X00 | Registers 3             | Ctrl+T, R, 3 |
| 0XX<br>X00 | Registers 4             | Ctrl+T, R, 4 |
| Ţ          | Watch 1                 | Ctrl+T, W, 1 |
| Ţ          | Watch 2                 | Ctrl+T, W, 2 |
| Ţ          | Watch 3                 | Ctrl+T, W, 3 |
| Ţ          | Watch 4                 | Ctrl+T, W, 4 |
| <b>P</b>   | Memory 1                | Ctrl+T, M, 1 |
| <b>P</b>   | Memory 2                | Ctrl+T, M, 2 |
| <b>P</b>   | Memory 3                | Ctrl+T, M, 3 |
| <b>!</b>   | Memory 4                | Ctrl+T, M, 4 |
| ۲.         | Execution <u>T</u> race |              |
| <b>.</b>   | Execution Counts        |              |
|            |                         |              |

#### Debug Windows commands

| Menu command | Keystroke  | Description                                                               |
|--------------|------------|---------------------------------------------------------------------------|
| Breakpoints  | Ctrl+Alt+B | Activates the <b>Breakpoints</b><br>window. See Breakpoints<br>Window.    |
| Call Stack   | Ctrl+Alt+S | Activates the <b>Call Stack</b> window.<br>See Call Stack Window.         |
| Locals       | Ctrl+Alt+L | Activates the <i>Locals</i> window. See<br>Locals Window.                 |
| Globals      | Ctrl+Alt+G | Activates the <b>Globals</b> window.<br>See <mark>Globals Window</mark> . |

| Threads          | Ctrl+Alt+D   | Activates the <b>Threads</b> window.<br>See <b>Threads Window</b> .                            |
|------------------|--------------|------------------------------------------------------------------------------------------------|
| Registers 1      | Ctrl+T, R, 1 | Activates the first <b>Register</b><br>window. See <b>Register Windows</b> .                   |
| Registers 2      | Ctrl+T, R, 2 | Activates the second <b>Register</b><br>window. See <b>Register Windows</b> .                  |
| Registers 3      | Ctrl+T, R, 3 | Activates the third <b>Register</b><br>window. See <b>Register Windows</b> .                   |
| Registers 4      | Ctrl+T, R, 4 | Activates the fourth <b>Register</b><br>window. See <b>Register Windows</b> .                  |
| Watch 1          | Ctrl+T, W, 1 | Activates the first <b>Watch</b> window.<br>See Watch Windows.                                 |
| Watch 2          | Ctrl+T, W, 2 | Activates the second <b>Watch</b><br>window. See Watch Windows.                                |
| Watch 3          | Ctrl+T, W, 3 | Activates the third <b>Watch</b><br>window. See Watch Windows.                                 |
| Watch 4          | Ctrl+T, W, 4 | Activates the fourth <b>Watch</b><br>window. See Watch Windows.                                |
| Memory 1         | Ctrl+T, M, 1 | Activates the first <i>Memory</i><br>window. See <u>Memory Windows</u> .                       |
| Memory 2         | Ctrl+T, M, 2 | Activates the second <i>Memory</i><br>window. See <u>Memory Windows</u> .                      |
| Memory 3         | Ctrl+T, M, 3 | Activates the third <i>Memory</i><br>window. See <u>Memory Windows</u> .                       |
| Memory 4         | Ctrl+T, M, 4 | Activates the fourth <i>Memory</i><br>window. See <u>Memory Windows</u> .                      |
| Execution Trace  |              | Activates the <i>Execution Trace</i><br>window. See <u>Execution Trace</u><br>Window.          |
| Execution Counts |              | Activates the <b>Execution Counts</b><br>window. See <b>Execution Count</b><br><b>Window</b> . |

# Target menu

The *Target* menu provides commands to manipulate the project.

## The Target menu

|   | 1 Connect FET on LPT1                                    |            |  |
|---|----------------------------------------------------------|------------|--|
|   | 2 Connect MSP430 USB CrossConnect                        |            |  |
| ✓ | 3 Connect MSP430 Core Simulator                          |            |  |
|   | 4 Connect SoftBaugh Bootloader on COM1                   |            |  |
|   | 5 Connect SoftBaugh Flash Replicator on LPT1             |            |  |
|   | 6 Connect SoftBaugh Flash Replicator on USB CrossConnect |            |  |
|   | 7 Connect Gessler Bootloader on COM1                     |            |  |
|   | 8 Connect PRGS430 Programmer on COM1                     |            |  |
| * | Disconnect MSP430 Core Simulator                         | Ctrl+T, D  |  |
| 3 | Reconnect MSP430 Core Simulator                          | Ctrl+T, E  |  |
| - | Reset MSP430 Core Simulator                              | Ctrl+T, S  |  |
| ۵ | Targets                                                  | Ctrl+Alt+T |  |
|   | Sho <u>w</u> Target Log                                  |            |  |

## Target menu commands

| Menu command         | Keystroke  | Description                                                   |
|----------------------|------------|---------------------------------------------------------------|
| Connect interface    |            | Connects the selected target interface.                       |
| Disconnect interface | Ctrl+T, D  | Disconnects the connected target interface.                   |
| Reconnect interface  | Ctrl+T, E  | Reconnects the connected target interface.                    |
| Reset interface      | Ctrl+T, S  | Resets the target connected to the selected target interface. |
| Targets              | Ctrl+Alt+T | Activates the Target window. See Target Window.               |
| Show Target Log      |            | Activates the <b>Target Log</b> in the <b>Output</b> window.  |

# Tools menu

The *Tools* menu provides setup and configuration of CrossStudio.

#### The Tools menu

|   | Source Navigator                    | × |
|---|-------------------------------------|---|
|   | Symbol Browser 🔹 🕨                  |   |
|   | Terminal Emulator                   | • |
|   | <u>C</u> omparisons                 | • |
| ٩ | Di <u>s</u> assemble Ctrl+K, Ctrl+V |   |
|   | Options                             |   |

#### **Tools menu commands**

| Menu command      | Keystroke      | Description                                               |
|-------------------|----------------|-----------------------------------------------------------|
| Source Navigator  |                | Displays the <b>Source Navigator</b> configuration menu.  |
| Symbol Browser    |                | Displays the <b>Symbol Browser</b> configuration menu.    |
| Terminal Emulator |                | Displays the <b>Terminal Emulator</b> configuration menu. |
| Comparisons       |                | Displays the <b>Comparisons</b> menu.                     |
| Disassemble       | Ctrl+K, Ctrl+V | Disassembles the selected project item.                   |
| Options           |                | Displays the <b>Environment</b><br><b>Options</b> dialog. |

# Window menu

The *Window* menu provides commands to control windows within CrossStudio.

#### The Window menu

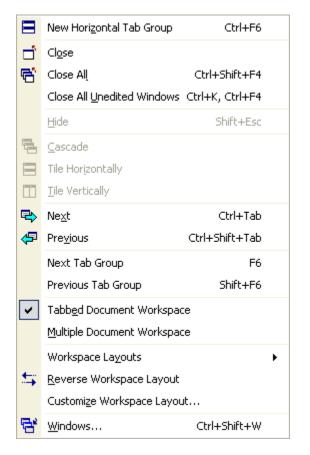

#### Window menu commands

| Menu command               | Keystroke       | Description                                                                                                    |
|----------------------------|-----------------|----------------------------------------------------------------------------------------------------|
| New Horizontal Tab Group   | Ctrl+F6         | Splits the tab group in two at<br>the active tab and creates two<br>tab groups in tabbed document<br>workspace mode. |
| Close                      | Ctrl+F4         | Closes the active document window.                                                                                   |
| Close All                  | Ctrl+Shift+F4   | Closes all document windows.                                                                                         |
| Close All Unedited Windows | Ctrl+K, Ctrl+F4 | Closes all document windows that have not been changed.                                                              |
| Hide window                |                 | Hides the focused dock window.                                                                                       |

| Cascade                     |                | Cascades windows in multiple document interface mode.                                                |
|-----------------------------|----------------|----------------------------------------------------------------------------------------------------|
| Tile Horizontally           |                | Tiles windows horizontally in multiple document interface mode.                                      |
| Next                        | Ctrl+Tab       | Activates the next window in the tab group or window stack.                                          |
| Previous                    | Ctrl+Shift+Tab | Activates the previous window in the tab group or window stack.                                      |
| Next Tab Group              | F6             | Activates the next tab group in tabbed document interface mode.                                      |
| Previous Tab Group          | Shift+F6       | Activates the next tab group in tabbed document interface mode.                                      |
| Tabbed Document Workspace   |                | Enables the tabbed document workspace.                                                               |
| Multiple Document Workspace |                | Enables the multiple document workspace.                                                             |
| Workspace Layouts           |                | Displays the <b>Workspace Layout</b><br>menu which allows selection of<br>various workspace layouts. |
| Reverse Workspace Layout    |                | Reverses the left and right dock areas.                                                              |
| Customize Workspace Layout  |                | Displays the <b>Document</b><br><b>Workspace Layout</b> dialog.                                      |
| Windows                     |                | Displays the <b>Windows</b> dialog.                                                                  |

# Help menu

The *Help* menu provides access to online help for CrossStudio.

#### The Help menu

| 2            | CrossStudio <u>H</u> elp | F1             |   |
|--------------|--------------------------|----------------|---|
| <b>\?</b>    | <u>W</u> hat's This?     | Shift+F1       |   |
|              | <u>C</u> ontents         | Ctrl+Alt+F1    |   |
| ?            | Index                    | Ctrl+Alt+F2    |   |
| 4            | <u>S</u> earch           | Ctrl+Alt+F3    |   |
| P            | <u>T</u> ip of the Day   |                |   |
| ⇔            | Locate Topic             |                |   |
| $\mathbf{T}$ | Previous Topic           | Ctrl+Alt+Up    |   |
| Ŷ            | <u>N</u> ext Topic       | Ctrl+Alt+Down  |   |
| <b>s</b>     | <u>K</u> eyboard Map     | Ctrl+K, Ctrl+M |   |
|              | R <u>e</u> load Contents |                |   |
|              | Quick Links              |                | × |
|              | <u>F</u> avorites        |                | • |
| ę            | <u>A</u> bout CrossStudi | 0              |   |

## Help menu commands

| Menu command     | Keystroke   | Description                                                                      |
|------------------|-------------|----------------------------------------------------------------------------------|
| CrossStudio Help | F1          | Displays online help for the focused GUI element.                                |
| What's This      | Shift+F1    | Enters What's This? mode which provides a short description of each GUI element. |
| Contents         | Ctrl+Alt+F1 | Activates the <b>Contents</b> window.                                            |
| Index            | Ctrl+Alt+F2 | Activates the <b>Index</b> window.                                               |
| Search           | Ctrl+Alt+F3 | Activates the <b>Search</b> window.                                              |
| Tip of the Day   |             | Activates the <b>Tip of the Day</b> window.                                      |
| Locate Topic     |             | Locates the help page displayed by the browser in the <b>Contents</b> window.    |

| Previous Topic    | Ctrl+Alt+Up    | Moves to the previous topic in the<br>Contents window and updates<br>the browser.                |
|-------------------|----------------|--------------------------------------------------------------------------------------------------|
| Next Topic        | Ctrl+Alt+Down  | Moves to the next topic in the<br>Contents window and updates<br>the browser.                    |
| Keyboard Map      | Ctrl+K, Ctrl+M | Displays the <b>Keyboard Map</b><br>dialog.                                                      |
| Quick Links       |                | Displays the <b>Quick Links</b> menu<br>which contains useful shortcuts to<br>the online manual. |
| Favorites         |                | Displays the web pages from the <b>Favorites</b> window.                                         |
| About CrossStudio |                | Displays information on<br>CrossStudio, the license<br>agreement, and activation status.         |

# C Compiler Reference

CrossWorks C is a faithful implementation of the ANSI and ISO standards for the programming language C. This manual describes the C language as implemented by the CrossWorks C compiler.

#### In this section

#### **Command line options**

Describes the command line options accepted by the CrossWorks compiler.

#### **Functions**

Describes the different types of functions supported by the CrossWorks compiler, such as interrupt functions and top-level functions.

#### **Strings**

Describes the additional string types which make programming more comfortable in some application domains

#### **Pragmas**

Describes the specific pragmas recognized by the CrossWorks compiler.

#### **Section reference**

Describes the sections that the CrossWorks compiler uses.

#### Preprocessor

Describes the symbols defined by the preprocessor.

#### **Customizing runtime behavior**

Describes how to modify and extend the runtime behavior of CrossWorks applications.

#### **Diagnostics**

Describes the diagnostics reported by the preprocessor and compiler.

#### **Extension summary**

Summarises the extensions provided by the CrossWorks compiler.

# **Command line options**

This section describes the command line options accepted by the CrossWorks C compiler.

# -D (Define macro symbol)

#### Syntax

-D name

*-D* name = value

#### Description

You can define preprocessor macros using the **-D** option. The macro definitions are passed on to the respective language compiler which is responsible for interpreting the definitions and providing them to the programmer within the language.

The first form above defines the macro **name** but without an associated replacement value, and the second defines the same macro with the replacement value **value**.

#### Setting this in CrossStudio

To define preprocessor macros for a project:

- Select the project in the **Project Explorer**.
- In the *Preprocessor Options* group edit the *Preprocessor Definitions* property.

To define preprocessor macros for a particular file:

- Select the file in the **Project Explorer**.
- In the *Preprocessor Options* group edit the *Preprocessor Definitions* property.

The **Preprocessor Definitions** property is a semicolon-separated list of macro definitions, for example "name1=value1;name2=value2". Clicking the button at the right of the property displays the **Preprocessor Definitions** dialog which will allow you to easily edit the definitions.

#### Example

The following defines two macros, *SUPPORT\_FLOAT* with a value of 1 and *LITTLE\_ENDIAN* with no replacement value.

-DSUPPORT\_FLOAT=1 -DLITTLE\_ENDIAN

# -g (Generate debugging information)

## Syntax

-g

## Description

The **-***g* option instructs the compiler to generate debugging information (line numbers and data type information) for the debugger to use.

## Setting this in CrossStudio

To set include debugging information for all files in a project:

- Select the project in the **Project Explorer**.
- In the *General Options* group set the *Include Debug Information* property to *Yes* or *No* as appropriate.

To set include debugging information for a particular file (not recommended):

- Select the file in the **Project Explorer**.
- In the *General Options* group set the *Include Debug Information* property to *Yes* or *No* as appropriate.

## -I (Define user include directories)

#### Syntax

#### -I directory

In order to find include files the compiler driver arranges for the compilers to search a number of standard directories. You can add directories to the search path using the -I switch which is passed on to each of the language processors.

#### Setting this in CrossStudio

To set the directories searched for include files for a project:

- Select the project in the **Project Explorer**.
- In the Preprocessor Options group edit the User Include Directories property.

To set the directories searched for include files for a particular file:

- Select the file in the **Project Explorer**.
- In the Preprocessor Options group edit the User Include Directories property.

#### Example

To tell the compiler to search the directories **../include** and **../lib/include** for included files when compiling **file.c** use the following:

hcl -I../include -I../lib/include file.c

You can specify more than one include directory by separating each directory component with either a comma or semicolon, so the following command lines have the same effect as the one above.

hcl -I../include,../lib/include file.c
hcl -I../include;../lib/include file.c

#### See Also

**Exclude Standard Include Directories (-I-)** 

# -J (Define system include directories)

#### Syntax

#### -J directory

The **-J** option adds **directory** to the end of the list of directories to search for source files included (using triangular brackets) by the **#include** preprocessor command.

#### Example

For example, to tell the compiler to search the directories **../include** and **../lib/include** for included system files when compiling **file.c** and writing the output to **file.hzo** you could use the following:

hcc -J../include -J../lib/include file.c -o file.hzo file.c

# -mmpy (Enable hardware multiplier)

#### Syntax

-mmpy

#### Description

This option instructs the compiler to generate code that can use the MSP430 hardware multiplier. By default, the hardware multiplier is not used and all integer and floating-point multiplications are carried out by software loops.

When using the hardware multiplier, the compiler ensures that no interrupts occur during the time the mutiplier is in use. Global interrupts are disabled during a multiplication to prevent, for instance, an interrupt being taken immediately after the multiplication is complete but before the result has been loaded which could possibly corrupt the result of the multiplication. Because interrupts are disabled during hardware-assisted multiplication, interrupt latency is increased—if you wish to have the lowest possible interrupt latency, then do not enable the hardware multiplier and use soft multiplication instead.

The CrossWorks compiler generates inline code to use the hardware multiplier for 16-bit multiplications and calls out-of-line subroutines for all other multiplications. The runtime library also uses the hardware multiplier to accelerate multiplication of floating-point values.

#### Setting this in CrossStudio

To use the hardware multiplier for a project:

- Select the project in the **Project Explorer**.
- In the *Compiler Options* group set the *Use Hardware Multiplier* property to *Yes*.

It is not possible to set the Use Hardware Multiplier property on a per-file basis.

#### **Special notes**

There is no means to prevent a non-maskable interrupt from occuring, so you must be very careful not to use the hardware multiplier in any NMI interrupt service routines.

#### See also

-mmpyinl (Enable inline hardware multiplier)

# -mmpyinl (Enable inline hardware multiplier)

#### Syntax

-mmpyinl

## Description

This option instructs the compiler to generate inline code that can use the MSP430 hardware multiplier. By default, the hardware multiplier is not used and all integer and floating-point multiplications are carried out by software loops.

When using the hardware multiplier, the compiler ensures that no interrupts occur during the time the mutiplier is in use. Global interrupts are disabled during a multiplication to prevent, for instance, an interrupt being taken immediately after the multiplication is complete but before the result has been loaded which could possibly corrupt the result of the multiplication. Because interrupts are disabled during hardware-assisted multiplication, interrupt latency is increased—if you wish to have the lowest possible interrupt latency, then do not enable the hardware multiplier and use soft multiplication instead.

The CrossWorks compiler generates inline code to use the hardware multiplier for 16-bit multiplications and calls out-of-line subroutines for all other multiplications. The runtime library also uses the hardware multiplier to accelerate multiplication of floating-point values.

## Setting this in CrossStudio

To use the hardware multiplier for a project:

- Select the project in the **Project Explorer**.
- In the *Compiler Options* group set the *Use Hardware Multiplier* property to *Inlines*.

It is not possible to set the Use Hardware Multiplier property on a per-file basis.

## **Special notes**

There is no means to prevent a non-maskable interrupt from occuring, so you must be very careful not to use the hardware multiplier in any NMI interrupt service routines.

#### See also

-mmpy (Enable hardware multiplier)

# -msd (Treat double as float)

## Syntax

-msd

#### Description

This option directs the compiler to treat *double* as *float* and not to support 64-bit floating point arithmetic.

## Setting this in CrossStudio

To treat *double* as *float* for a project:

- Select the project in the **Project Explorer**.
- In the *Compiler Options* group set the *Treat 'double' as 'float'* property to *Yes*.

It is not possible to set the Treat 'double' as 'float' property on a per-file basis

# -o (Set output file name)

## Syntax

-o filename

## Description

The **-o** option instructs the compiler to write its object file to **filename**.

# -O (Optimize code generation)

## Syntax

-O[level]

#### Description

Optimize at level **level**. **level** must be between -9 and +9. Negative values of **level** optimize code space at the expense of speed, whereas positive values of **level** optimize for speed at the expense of code space. The '+' sign for positive optimization levels is accepted but not required.

The exact strategies used by the compiler to perform the optimization will vary from release to release and are not described here.

# -Or- (Disable register allocation)

#### Syntax

-0r-

#### Description

The -Or- option disables all allocation of values and addresses to processor registers.

## Setting this in CrossStudio

To disable all allocations of values and addresses to processor register for a project:

- Select the project in the **Project Explorer**.
- In the **Optimization Options** group set the **Register Allocation** property to **None**.

To disable all allocations of values and addresses to processor register for a particular file:

- Select the file in the *Project Explorer*.
- In the **Optimization Options** group set the **Register Allocation** property to **None**.

#### See Also

-Orl (Register allocation of locals), -Org (Register allocation of locals and global addresses)

# -Org (Register allocation of locals and global addresses)

#### Syntax

-Org

## Description

The -**Org** option enables allocation of local variables and addresses of global variables and functions to processor registers for the lifetime of a function. This form of register allocation will always reduce code size but may reduce execution speed for some paths through the function.

## Setting this in CrossStudio

To enable allocation of local variables and addresses of global variables and functions to processor registers for a project:

- Select the project in the **Project Explorer**.
- In the **Optimization Options** group set the **Register Allocation** property to **Locals and Globals**.

To enable allocation of local variables and addresses of global variables and functions to processor registers for a particular file:

- Select the file in the **Project Explorer**.
- In the **Optimization Options** group set the **Register Allocation** property to Locals and Globals.

#### See Also

-Or- (Disable register allocation), -Orl (Register allocation of locals)

# -Orl (Register allocation of locals)

#### Syntax

-Orl

#### Description

The -**Orl** option enables allocation of local variables to processor registers for the lifetime of a function. Register allocation of locals to processor registers will always reduce code size and increase execution speed.

## Setting this in CrossStudio

To enable allocation of local variables to processor registers for a project:

- Select the project in the **Project Explorer**.
- In the **Optimization Options** group set the **Register Allocation** property to **Locals Only**.

To enable allocation of local variables to processor registers for a particular file:

- Select the file in the **Project Explorer**.
- In the **Optimization Options** group set the **Register Allocation** property to **Locals Only**.

#### See Also

-Or- (Disable register allocation), -Org (Register allocation of locals and global addresses)

# -Rc (Set default code section name)

#### Syntax

-**Rc,** name

#### Description

The **-Rc** command line option sets the name of the default code section that the compiler emits code into. If no other options are given, the default name for the section is **CODE**.

You can control the name of the code section used by the compiler within a source file using the **codeseg** pragma or by using CrossStudio to set the **Code Section Name** property of the file or project.

#### Setting this in CrossStudio

To set the default code section name for a project:

- Select the project in the **Project Explorer**.
- In the Section Options group edit the Code Section Name property.

To set the default code section name for a particular file:

- Select the file in the **Project Explorer**.
- In the Section Options group edit the Code Section Name property.

#### Example

The following command line option instructs the compiler to use the name **RAMCODE** as the default code section name and to initially generate all code into that section.

-Rc,RAMCODE

# -Rd (Set default initialised data section name)

#### Syntax

-Rd, name

#### Description

The **-***Rd* command line option sets the name of the default data section that the compiler emits initialized data into. If no other options are given, the default name for the section is **IDATA0**.

You can control the name of the data section used by the compiler within a source file using the dataseg pragma or by using CrossStudio to set the *Data Section Name* property of the file or project.

#### Setting this in CrossStudio

To set the default data section name for a project:

- Select the project in the **Project Explorer**.
- In the Section Options group edit the Data Section Name property.

To set the default code section name for a particular file:

- Select the file in the **Project Explorer**.
- In the Section Options group edit the Data Section Name property.

#### Example

The following command line option instructs the compiler to use the name **NVDATA** as the default initialised section name and to initially generate all initialised data into that section.

-Rd,NVDATA

# -Rk (Set default read-only data section name)

#### Syntax

-Rk, name

#### Description

The **-***Rk* command line option sets the name of the default data section that the compiler emits read-only data into. If no other options are given, the default name for the section is **CONST**.

You can control the name of the read-only data section used by the compiler within a source file using the constseg pragma or by using CrossStudio to set the *Constant Section Name* property of the file or project.

#### Setting this in CrossStudio

To set the default constant section name for a project:

- Select the project in the **Project Explorer**.
- In the Section Options group edit the Constant Section Name property.

To set the default code section name for a particular file:

- Select the file in the **Project Explorer**.
- In the Section Options group edit the Constant Section Name property.

#### Example

The following command line option instructs the compiler to use the name **ROMDATA** as the default read-only data section name and to initially generate all read-only data into that section.

-Rk, ROMDATA

# -Rv (Set default vector section name)

#### Syntax

-Rv, name

#### Description

The **-***Rv* command line option sets the name of the default vector table section that the compiler emits interrupt vectors into. If no other options are given, the default name for the section is *INTVEC*.

You can control the name of the vector table section used by the compiler within a source file using the **vectorseg pragma** or by using CrossStudio to set the **Vector Section Name** property of the file or project.

#### Setting this in CrossStudio

To set the default interrupt vector section name for a project:

- Select the project in the **Project Explorer**.
- In the Section Options group edit the Vector Section Name property.

To set the default code section name for a particular file:

- Select the file in the **Project Explorer**.
- In the Section Options group edit the Vector Section Name property.

#### Example

The following command line option instructs the compiler to use the name **IVDATA** as the default vector section name and to initially generate all interrupt vectors into that section.

-Rv,IVDATA

# -Rz (Set default zeroed data section name)

#### Syntax

-**Rz**, name

#### Description

The **-Rz** command line option sets the name of the default zeroed data section that the compiler emits uninitialized data into. If no other options are given, the default name for the section is **UDATA0**. Uninitialised data in **UDATA0** is set to zero on program startup.

You can control the name of the zeroed data section used by the compiler within a source file using the **zeroedseg pragma** or by using CrossStudio to set the **Zeroed Section Name** property of the file or project.

## Setting this in CrossStudio

To set the default zeroed section name for a project:

- Select the project in the **Project Explorer**.
- In the Section Options group edit the Zeroed Section Name property.

To set the default code section name for a particular file:

- Select the file in the **Project Explorer**.
- In the *Section Options* group edit the *Zeroed Section Name* property.

#### Example

The following command line option instructs the compiler to use the name **ZDATA** as the default zeroed data section name and to initially generate all uninitialised into that section.

-Rz,ZDATA

# -V (Version information)

## Syntax

-V

## Description

The -V switch instructs the compiler to display its version information.

# -w (Suppress warnings)

## Syntax

-w

## Description

This option instructs the compiler not to issue any warnings.

## Setting this in CrossStudio

To suppress warnings for all files in a project:

- Select the project in the **Project Explorer**.
- In the *General Options* group set the *Suppress Warnings* property to *Yes*.

To suppress warnings for a particular file:

- Select the file in the **Project Explorer**.
- In the *General Options* group set the *Suppress Warnings* property to *Yes*.

## -we (Treat warnings as errors)

## Syntax

-we

#### Description

This option directs the compiler to treat all warnings as errors.

## Setting this in CrossStudio

To suppress warnings for all files in a project:

- Select the project in the **Project Explorer**.
- In the *General Options* group set the *Treat Warnings as Errors* property to *Yes*.

To suppress warnings for a particular file:

- Select the file in the **Project Explorer**.
- In the *General Options* group set the *Treat Warnings as Errors* property to *Yes*.

# **Functions**

This section describes the way in which code is generated and the models that the CrossWorks compiler uses.

## **Interrupt functions**

It's common for embedded systems to be **real time systems** which need to process information as it arrives and take some action immediately. Processors provide **interrupts** specifically for this, where normal program execution is suspended whilst an interrupt service routine is executed, finally returning to normal program execution when the interrupt is finished.

The MSP430 supports many interrupt sources; these are chip-specific and you can find the exact interrupt sources from each processor's data sheet.

You define an interrupt function just like a standard C function, but in addition you tell the compiler that it is an interrupt function and optionally which vectors to use. The compiler generates the correct return sequence for the interrupt and saves any registers that are used by the function. Note that the name of the interrupt function is not significant in any way.

#### Initializing a single interrupt vector

```
void handle_timer_interrupt(void) __interrupt[TIMER_VECTOR]
{
    /* Handle interrupt here */
}
```

This constructs an interrupt function called **handle\_timer\_interrupt** and initializes **TIMER\_VECTOR** in the processor's interrupt vector table to point to **handle\_timer\_interrupt**.

#### Initializing a multiple interrupt vectors

This constructs an interrupt function called **handle\_spurious\_interrupt** and initializes the three vectors **UARTORX\_VECTOR**, **UARTO\_TX\_VECTOR**, and **ACCVIO\_VECTOR** in the processor's interrupt vector table to point to **handle\_spurious\_interrupt**.

#### Simple interrupt handler

```
void handle_pluggable_interrupt(void) __interrupt
{
    /* Handle interrupt here */
}
```

This constructs an interrupt function called **handle\_pluggable\_interrupt** but does not initialize the interrupt vector table. This style of interrupt function is useful when you plug different interrupt routines into a RAM-based table to dynamically change interrupt handlers when the application runs.

## **Monitor functions**

In embedded systems it's common for access to critical system structures to be protected by disabling and the enabling interrupts so that interrupt service routines are not executed during the update. You can write your own code to do this using the **\_\_\_\_\_\_disable\_interrupt** and **\_\_\_\_\_\_set\_interrupt** intrinsic functions like this:

```
void update_critical_resource(void)
{
    // Disable interrupts and save previous interrupt enable state
    unsigned state = __disable_interrupt();
    // Update your critical resource here...
    task_list = task_list->next; // just an example
    // Restore interrupt state on entry
    __set_interrupt(state);
}
```

If you disabled and enabled interrupts using <u>disable\_interrupt</u> and <u>enable\_interrupt</u>, rather than using <u>disable\_interrupt</u> and <u>set\_interrupt</u> as above, calling the function with interrupts disabled would reenable interrupts on return which is usually not what you want. If you write your code in the same fashion as above you can call the function and be sure that it's run with interrupts disabled and that on return the interrupt enable state is as it was before the call.

Because this type of function is so common, CrossWorks provides the **\_\_monitor** keyword. Using **\_\_monitor** the example above becomes:

```
void update_critical_resource(void) __monitor
{
    // Update your critical resource here...
    task_list = task_list->next; // just an example
}
```

The compiler generates better code using the **\_\_monitor** compares to using the **\_\_disable\_interrupt** and **\_\_set\_interrupt** intrinsic functions.

# **Top-level functions**

Usually the compiler saves and restores registers in a function according to the calling convention and, in almost all cases, this is exactly what you want. However, there are some cases where it's just not necessary to save registers on entry to a function as it is a **top-level function** and will not be called directly from code. The compiler can't easily detect these cases so you can point them out using the **\_\_toplevel** attribute.

The most common function, **main**, is a good example of a top-level function: it's only called by the runtime startup code, runs, and usually never terminates in an embedded system. As such, CrossWorks automatically marks main as a top-level function which instructs the code generator not to save and restore registers on entry and exit because their values are not required.

Another good example is top-level task functions when you're using the CrossWorks tasking library; in this case, you can safely declare all your task functions with the top-level attribute because none of their registers are unimportant on entry and exit. Using the top-level attrubute in this way will reduce the stack requirement of the task.

## Example

```
void task1(void *p) __toplevel
{
    // task code
}
void task2(void *p) __toplevel
{
    // task code
}
void main(void)
{
    ctl_task_run(&task1Task, 1, task1, 0, "task1", sizeof(task1Stack)/sizeof(unsigned),
    task1Stack);
    ctl_task_run(&task2Task, 1, task2, 0, "task2", sizeof(task2Stack)/sizeof(unsigned),
    task2Stack);
}
```

# Strings

The CrossWorks compiler supports additional string types which make programming more comfortable in some application domains.

## **Code-space strings**

Harvard machines such as the Atmel AVR and Dallas Semiconductor MAXQ require special compiler support for addressing data held in code space—and so CrossWorks provides the **\_\_code** keyword to store data in code space rather than data space. This does, however, lead to some inconvenient programming when dealing with constant string data because each string needs to be named and stored into code space using **\_\_code**. The CrossWorks compiler offers a solution using the **C** qualifier to store strings into code space rather than data space. The type of a **C**-qualified string is '**\_\_code const char** \*'.

### Example

Without using C-qualified strings you would write:

```
void sign_on(void)
{
    const __code char message[] = "Tynadyne wiper widget, v1.0";
    printf_c(message);
}
```

#### Using the CrossWorks extension you can write:

```
void sign_on(void)
{
    printf_c(C"Tynadyne wiper widget, v1.0");
}
```

# GSM 03.38 strings

If you are writing SIM Application Toolkit (SAT) applications for a smart card, you'll need to encode some of your your string literals according to the GSM 03.38 specification for SMS strings. Becuase encoding strings this way is difficult and error prone, CrossWorks C provides a means to encode them when compiling using the **G** specification:

### Example

```
void displayHello(void)
{
    const char *gsmHello = G"Hello, World";
    gsmDisplayText(gsmHello, NORMAL_PRIORITY_AUTO_CLEAR);
}
```

The characters in the GSM 03.38 (SMS) alphabet are:

@ £ \$ ¥ è é ù ì ò Ç Ø Ø Å å \_ Æ
a ß É ! " # ¤ % & ' ( ) \* + , . / 0 1 2 3 4 5 6 7 8 9 : ; < =
> ? ; A B C D E F G H I J K L M
N O P Q R S T U V W X Y Z Ä Ö Ñ
Ü § ¿ a b c d e f g h i j k l m
n o p q r s t u v w x y z ä ö ñ
ü à

The 03.38 SMS alphabet also includes space, carriage return, and line feed so you can use '\r' and '\n' escapes in G-encoded strings.

## Pragmas

This section describes the pragmas recognized by the CrossWorks C compiler.

#### In this section

### #pragma codeseg(segment)

Set the section name used for code.

### #pragma dataseg(segment)

Set the section name used for initialized data.

### #pragma constseg(segment)

Set the section name used for read-only data.

### #pragma zeroedseg(segment)

Set the section name used for uninitialised, zeroed data.

### #pragma vectorseg(segment)

Set the section name used for interrupt vector tables.

### #pragma linklib(library)

Automatically link a library.

# **#pragma codeseg**

### Synopsis

#pragma codeseg(" name " | default)

### Description

The *codeseg* pragma sets the name of the section that the compiler emits code into. If the argument to the *codeseg* pragma is a string, a section of that name is created and the compiler emits code for all function definitions following the pragma into that section. If the argument to *codeseg* is the reserved word *default*, the compiler selects the default code section name.

The default code section name, if no other directives have been given, is **CODE**. You can change the default code section name for the whole compilation unit by using the -Rc command line option or by setting the **Code Section Name** property of the file or project in the CrossStudio development environment.

# #pragma dataseg

### Synopsis

#pragma dataseg(" name " | default)

### Description

The *dataseg* pragma sets the name of the section that the compiler emits initialized data into. If the argument to the *dataseg* pragma is a string, a section of that name is created and the compiler emits initialized data for all following initialized statics or externals into that section. If the argument to *dataseg* is the reserved word *default*, the compiler selects the default data section name.

The default data section name, if no other directives have been given, is *IDATA0*. You can change the default data section name for the whole compilation unit by using the -Rd command line option or by setting the *Data Section Name* property of the file or project in the CrossStudio development environment.

## #pragma constseg

### Synopsis

### #pragma constseg(" name " | default)

### Description

The *constseg* pragma sets the name of the section that the compiler emits read-only data into. If the argument to the *constseg* pragma is a string, a section of that name is created and the compiler emits all following read-only data into that section. If the argument to *zeroedseg* is the reserved word *default*, the compiler selects the default read-only data section name.

The default read-only data section name, if no other directives have been given, is **CONST**. You can change the default read-only data section name for the whole compilation unit by using the -Rk command line option or by setting the **Constant Section Name** property of the file or project in the CrossStudio development environment.

## #pragma vectorseg

### Synopsis

#pragma vectorseg(" name " | default)

### Description

The *vectorseg* pragma sets the name of the section that the compiler emits interrupt vector tables into. If the argument to the *vectorseg* pragma is a string, a section of that name is created and the compiler emits all interrupt vector tables into that section. If the argument to *vectorseg* is the reserved word *default*, the compiler selects the default interrupt vector section name.

The default interrupt vector section name, if no other directives have been given, is **INTVEC**. You can change the default interrupt vector section name for the whole compilation unit by using the **-Rv** command line option or by setting the **Vector Section Name** property of the file or project in the CrossStudio development environment.

## **#pragma zeroedseg**

### Synopsis

#pragma zeroedseg(" name " | default)

### Description

The *zeroedseg* pragma sets the name of the section that the compiler emits uninitialized data into. If the argument to the *zeroedseg* pragma is a string, a section of that name is created and the compiler emits uninitialized data for all following uninitialized statics or externals into that section. If the argument to *zeroedseg* is the reserved word *default*, the compiler selects the default uninitialised data section name.

The default zeroed data section name, if no other directives have been given, is **UDATA0**. You can change the default zeroed data section name for the whole compilation unit by using the -Rz command line option or by setting the **Zeroed Section Name** property of the file or project in the CrossStudio development environment.

# #pragma linklib

### Synopsis

#pragma linklib(" name " )

### Description

The *linklib* pragma requests the linker to automatically include a library when an object file is included into a link.

### Example

The following requests that *libtcp.hza* is automatically linked into the application:

#pragma linklib("tcp")

# **Type-based enumerations**

CrossWorks offers *type-based enumerations*, an extension to the ISO standard to set the size of enumeration types. You can use type-based enumerations to select the base type for your enumeration. Using type-based enumeration you can reduce the size of your application by using enumerations that match the size of the underlying data rather than using the default int-based enumeration.

### Syntax

enum [base-type]

Where *base-type* is either a plain, **signed**, or **unsigned** variant of **char**, **int**, **long**, or **long long**.

### Example

Use an 8-bit unsigned character to define an enumeration that maps onto a single byte and map that onto a byte at location 100<sub>16</sub>:

```
enum unsigned char TOCN_t {
    M0 = 1<<0,
    M1 = 1<<1,
    CT = 1<<2,
    GATE = 1<<3,
    TR0 = 1<<4,
    TF0 = 1<<5,
    T0M = 1<<6,
    ET0 = 1<<7
};
enum TOCN_t TOCN @ 0x100;</pre>
```

# **Section reference**

The CrossWorks C compiler separates generated code and data into sections so that they can be individually placed by the linker. It's the linker's job to combine, and make contiguous, sections of the same name from multiple object files.

You can change the sections that the compiler uses for individual data objects or functions using appropriate pragmas. The default section names used by the compiler are:

### CODE

Contains code generated for functions. You can change the default code section name using the **-Rc** command line option—see **-Rc** (Set default code section name).

### **IDATA0**

Contains static initialized data. You can change the default initialized data section name using the **-Rd** command line option—see **-Rd** (Set default initialised data section name).

## **UDATA0**

Contains static zeroed (uninitialized) data. You can change the default zeroed section name using the **-Rz** command line option—see **-Rz** (Set default zeroed data section name).

### CONST

Contains read-only constant data. You can change the default constant section name using the **-Rk** command line option—see **-Rk** (Set default read-only data section name).

### INTVEC

Contains interrupt vector tables. You can change the default interrupt vector section name using the **-Rv** command line option—see **-Rv** (Set default vector section name).

# Preprocessor

The C preprocessor provides a number of useful facilities which extend the underlying compiler. For instance, the preprocessor is responsible for finding header files in **#include** directives and for expanding the macros set using **#define**.

In many implementations the C preprocessor is a separate program from the C compiler. However, the CrossWorks C compiler has an integrated preprocessor which makes compilations faster.

# **Preprocessor predefined symbols**

The C preprocessor defines the following macro names:

### \_\_DATE\_\_

The date of translation of the program unit in the form "Mmm dd yy".

### \_\_FILE\_\_

The name of the current source file. \_\_FILE\_\_ expands to a string constant.

#### \_\_LINE\_\_\_

The line number of the current source line in the current source file. \_\_LINE\_\_ expands to an integer constant.

### \_\_STDC\_\_

The integer constant 1 as *CrossWorks C* conforms to the ISO/IEC 9899 standard. The integer constant 0 denotes that the implementation does not conform to the relevant standard.

### \_\_STDC\_HOSTED\_\_

The integer constant 0 as *CrossWorks C* is not a hosted implementation. The integer constant 1 denotes that the implementation is a hosted implementation.

### \_\_STDC\_VERSION\_\_

The integer constant 199409L as *CrossWorks C* conforms to ISO/IEC 9899:1990 with the changes required by ISO/IEC 9899/AMD1:1995. For standard C compilers conforming to ISO/IEC 9899:1999, this constant is 199901L.

### \_\_TIME\_\_\_

The time of translation of the program unit. This expands to a string constant of the form "hh:mm:ss".

The following macro names are **not** defined by *CrossWorks C* as the implementation is still in the process of being upgraded to the 1999 standard.

\_\_STDC\_IEC\_599\_\_ \_\_STDC\_IEC\_599\_COMPLEX\_\_ \_\_STDC\_ISO\_10646\_\_

# Data representation

All data items are held in the native byte order of the MSP430 processor. The plain character type is signed by default. The floating-point types *float* and *double* are implemented as 32-bit and 64-bit IEEE floating-point.

| Data Type                                  | Size in bytes | Alignment in bytes |
|--------------------------------------------|---------------|--------------------|
| char                                       | 1             | 1                  |
| signed char                                | 1             | 1                  |
| unsigned char                              | 1             | 1                  |
| int                                        | 2             | 2                  |
| unsigned int                               | 2             | 2                  |
| short                                      | 2             | 2                  |
| unsigned short                             | 2             | 2                  |
| long                                       | 4             | 2                  |
| unsigned long                              | 4             | 2                  |
| long long                                  | 8             | 2                  |
| unsigned long long                         | 8             | 2                  |
| float                                      | 4             | 2                  |
| <i>double</i> (compiled with <i>-msd</i> ) | 4             | 2                  |
| double                                     | 8             | 2                  |
| long double                                | 8             | 2                  |
| <i>type</i> * (pointer)                    | 2             | 2                  |
| <b>enum</b> (enumeration)                  | 2             | 2                  |

# **External naming convention**

CrossWorks makes a distinction between the low-level symbol names used for C objects and the names of the C objects themselves. The CrossWorks compiler always prepends an underscore character '\_' to the name of any externally visible C function or variable when constructing its low-level symbol name.

### Example

For instance, an external variable declared at the C level like this:

extern int var;

will be accessible at the assembly level like this:

mov.w #1, \_var

# **Register usage**

The compiler partitions the MSP430 general purpose registers into two sets.

The registers in the first set, *R12* through *R15*, are used for parameter passing and returning function results and are not preserved across functions calls.

The registers in the second set, *R***4** through *R***11**, are used for registerized variables, working storage, and temporary results and must be preserved across function calls.

# **Parameter passing**

The compiler uses the scratch registers to pass values to the called routine for all parameters of simple data type. If there are not enough scratch registers to hold all parameter data to be passed to the called routine, the excess data are passed on the stack.

Simple data types which require more than a single word of storage are passed in register pairs or register quads. The register requirement for the basic data types are:

- The eight-bit and 16-bit type *char*, *int*, *short*, enumerations, and any pointer type require one register.
- The 32-bit types *long* and *float* (and *double* if compiled with *double* equivalent to *float*) require two registers.
- The 64-bit types *long long* and *double* require four registers.

Allocation of the scratch registers for function calls proceeds in a left-to-right fashion, starting with register **R15** and progressing in reverse order to **R12**. The compiler tries to fit each parameter into the scratch registers and, if it can, allocates those registers to the incoming parameter. If the parameter requires more scratch registers than are free, it is noted and is passed on the stack. All parameters which are passed on the stack are pushed in reverse order.

# **Returning values**

The compiler uses the scratch registers to return values to the caller.

- The eight-bit and 16-bit type *char*, *int*, *short*, enumerations, and any pointer type are returned in *R15*.
- The 32-bit types *long* and *float* (and *double* if compiled with *double* equivalent to *float*) are returned in the register pair *R15:R14*, with *R15* holding the most significant word of the result and *R14* the least significant word.
- The 64-bit types *long long* and *double* are returned in the register quad *R15:R14:R13:R12* with *R15* holding the most significant word of the result and *R12* the least significant word.

## **Examples**

This section contains some examples of the calling convention in use.

### Example #1

Consider the function prototype:

void fun1(int u, int v)

Reading from left to right, the parameter **u** is passed in register **R15** and **v** is passed in **R14**. The scratch registers **R12** and **R13** are not used to pass parameters and can be used in **fun1** without needing to be preserved.

### Example #2

Consider the function prototype:

void fun1(int u, long v, int w)

The parameter **u** is passed in register **R15**. Because **v** requires two registers to hold its value it is passed in the register pair **R14:R13** with **R14** holding the high part of **v** and **R13** the low part. The final parameter **w** is passed in **R12**.

### Example #2

Consider the function prototype:

void fun1(int u, long v, int w, int x)

The parameter **u** is passed in register **R15**. Because **v** requires two registers to hold its value, it is passed in the register pair **R14:R13** with **R14** holding the high part of **v** and **R13** the low part. Parameter **w** is passed in **R12**. As all scratch registers are now used, **x** is placed onto the stack.

### Example #3

Consider the function prototype:

void fun1(int u, long v, long w)

The parameter **u** is passed in register **R15**. Because **v** requires two registers to hold its value it is passed in the register pair **R14:R13** with **R14** holding the high part of **v** and **R13** the low part. When considering **w**, there is only one free scratch register left, which is **R12**. The compiler cannot fit **w** into a single register and therefore places the argument onto the stack—the compiler does not split the value into two and pass half in a register and half on the stack.

### Example #4

Consider the function prototype:

void fun1(int u, long v, long w, int x, int y)

The parameter **u** is passed in register **R15**. Because **v** requires two registers to hold its value it is passed in the register pair **R14:R13** with **R14** holding the high part of **v** and **R13** the low part. When considering **w**, there is only one free scratch register left, which is **R12**. The compiler cannot fit **w** into the single register **R12** and therefore places the argument onto the stack. When considering **x**, the compiler sees that **R12** is unused and so passes **x** in **R12**. All scratch registers are used when considering **y**, so the argument is placed onto the stack. The parameters **w** and **x** are pushed onto the stack before the call and are pushed in reverse order, with **y** pushed before **w**.

This example shows two parameters, **w** and **y**, that are passed to the called routine on the stack, but they are separated by a parameter **x** that is passed in a register.

# **Customizing runtime behavior**

The libraries supplied with CrossWorks have all the support necessary for input and output using the standard C functions *printf* and *scanf*, support for the *assert* function, and both 32-bit and 64-bit floating point. However, to use these facilities effectively you will need to customize the low-level details of **how** to input and output characters, what to do when an assertion fails, and how to use the available hardware to the best of its ability.

### In this section

### **Floating point implementation**

Describes your options when compiling applications that require floating point.

### **Customizing putchar**

Describes how to customize putchar to direct output from printf, puts, and so on.

### **Extending I/O library functions**

Describes how to implement your own input and output functions using CrossWorks features.

# **Floating-point implementation**

CrossWorks C allows you to choose whether the **double** data type uses the IEC 60559 32-bit or 64-bit format. The following sections describe the details of why you would want to choose a 32-bit **double** rather than a 64-bit **double** in many circumstances.

#### Why choose 32-bit doubles?

Many users are surprised when using *float* variables exclusively that sometimes their calculations are compiled into code that calls for *double* arithmetic. They point out that the C standard allows *float* arithmetic to be carried out only using *float* operations and not to automatically promote to the *double* data type of classic K&R C.

This is valid point. However, upon examination, even the simplest calculations can lead to *double* arithmetic. Consider:

```
// Compute sin(2x)
float sin_two_x(float x)
{
   return sinf(2.0 * x);
}
```

This looks simple enough. We're using the *sinf* function which computes the sine of a *float* and returns a *float* result. There appears to be no mention of a *double* anywhere, yet the compiler generates code that calls *double* support routines—but why?

The answer is that the constant **2.0** is a **double** constant, not a **float** constant. That is enough to force the compiler to convert both operands of the multiplication to **double** format, perform the multiplication in **double** precision, and then convert the result back to **float** precision. To avoid this surprise, the code should have been written:

```
// Compute sin(2x)
float sin_two_x(float x)
{
   return sinf(2.0F * x);
}
```

This uses a single precision floating-point constant **2.0F**. It's all too easy to forget to correctly type your floating-point constants, so if you compile your program with **double** meaning the same as **float**, you can forget all about adding the '**F**' suffix to your floating point constants.

As an aside, the C99 standard is very strict about the way that floating-point is implemented and the lattitude the compiler has to rearrange and manipulate expressions that have floating-point operands. The compiler cannot second-guess user intention and use a number of useful mathematical identities and algebraic simplifications because in the world of IEC 60559 arithmetic many algebraic identities, such as x \* 1 = x, do not hold when x takes one of the special values NaN, infinity, or negative zero.

#### More reasons to choose 32-bit doubles

Floating-point constants are not the only silent way that *double* creeps into your program. Consider this:

```
void write_results(float x)
{
    printf("After all that x=%f", x);
}
```

Again, no mention of a **double** anywhere, but **double** support routines are now required. The reason is that ISO C requires that **float** arguments are promoted to **double** when they are passed to the non-fixed part of variadic functions such as **printf**. So, even though your application may never mention **double**, **double** arithmetic may be required simply because you use **printf** or one of its near relatives.

If, however, you compile your code with 32-bit doubles, then there is no requirement to promote a **float** to a **double** as they share the same internal format.

#### Why choose 64-bit doubles?

If your application requires very accurate floating-point, more precise than the seven decimal digits supported by the **float** format, then you have little option but to use **double** arithmetic as there is no simple way to increase the precision of the **float** format. The **double** format delivers approximately 15 decimal digits of precision.

# **Customizing putchar**

To use the standard output functions **putchar**, **puts**, and **printf**, you need to customize the way that characters are written to the standard output device. These output functions rely on a function **\_\_\_putchar** that outputs a character and returns an indication of whether it was successfully written.

The prototype for \_\_\_**putchar** is

```
int __putchar(int ch);
```

#### Sending all output to the CrossStudio virtual terminal

You can send all output to the CrossStudio virtual terminal by supplying the following implementation of the\_\_**putchar** function in your code:

```
#include <__cross_studio_io.h>
int __putchar(int ch)
{
   return debug_putchar(ch);
}
```

This hands off output of the character *ch* to the low-level debug output routine, *debug\_putchar*.

Whilst this is an adequate implementation of *\_\_putchar*, it does consume stack space for an unnecessary nested call and associated register saving. A better way of achieving the same result is to define the low-level symbol for *\_\_putchar* to be equivalent to the low-level symbol for *debug\_putchar*. To do this, we need to instruct the linker to make the symbols equivalent.

To do this using the HCC environment:

- Select the project node in the *Project Explorer*.
- Display the **Properties Window**.
- Enter the text "-D\_\_\_putchar=\_debug\_putchar" into the Additional Options property of the Linker Options group. Note that there are three leading underscores in \_\_putchar and a single leading underscore in \_debug\_putchar because the C compiler automatically prepends an underscore to all global symbols.

To do this using the GCC environment:

- Select the project node in the *Project Explorer*.
- Display the **Properties Window**.
- Enter the text "\_\_putchar=debug\_putchar" into the Linker > Linker Symbol Definitions property of the Linker Options group.

#### Sending all output to another device

If you need to output to a physical device, such as a UART, the following notes will help you:

• If the character cannot be written for any reason, *putchar* must return EOF.

The higher layers of the library do not translate C's end of line character '\n' before passing it to putchar. If you are directing output to a serial line connected to a terminal, for instance, you will most likely need to output a carriage return and line feed when given the character '\n' (ASCII code 10).

## **Extending I/O library functions**

The standard functions that perform input and output are the printf and scanf functions. These functions convert between internal binary and external printable data. In some cases, though, you need to read and write formatted data on other channels, such as other RS232 ports. This section shows how you can extend the I/O library to best implement these function.

#### Classic custom printf-style output

Assume that we need to output formatted data to two UARTs, numbered 0 and 1, and we have a functions **uart0\_putc** and **\_\_uart1\_putc** that do just that and whose prototypes are:

```
int uart0_putc(int ch);
int uart1_putc(int ch);
```

These functions return a positive value if there is no error outputting the character and EOF if there was an error.

Using a classic implementation, you would use **sprintf** to format the string for output and then output it:

```
void
uart0_printf(const char *fmt, ...)
{
   char buf[80], *p;
   va_list ap;
   va_start(ap, fmt);
   vsnprintf(buf, sizeof(buf), fmt, ap);
   for (p = buf; *p; ++p)
      uart0_putc(*p);
   va_end(ap);
}
```

We would, of course, need an identical routine for outputting to the other UART. This code is portable, but it requires an intermediate buffer of 80 characters. On small systems, this is quite an overhead, so we could reduce the buffer size to compensate. Of course, the trouble with that means that the maximum number of characters that can be output by a single call to **printf\_uart0** is also reduced. What would be good is a way to output characters to one of the UARTs without requiring an intermediate buffer.

#### CrossWorks printf-style output

CrossWorks provides a solution for just this case by using some internal functions and data types in the CrossWorks library. These functions and types are define in the header file <\_\_vfprintf.h>.

The first thing to introduce is the **\_\_printf\_t** type:

```
typedef struct
{
    int is_string;
    size_t charcount;
    size_t maxchars;
    union
    {
        char *string;
        int (*output_fn)(int);
    }
}
```

C Compiler Reference

} u;
 } \_\_printf\_t;

This type is used by the library functions to direct what the formatting routines do with each character they need to output. The **is\_string** member discriminates the union **u** and directs whether the character should be appended to the string pointed to by **string** or output using **output\_fn**. The member **charcount** counts the number of characters currently output, and **maxchars** defines the maximum number of characters output by the formatting routine **\_\_vfprintf**.

We can use this type and function to rewrite uart0\_printf:

```
int
uart0_printf(const char *fmt, ...)
{
    int n;
    va_list ap;
    __printf_t iod;
    va_start(ap, fmt);
    iod.is_string = 0;
    iod.maxchars = INT_MAX;
    iod.u.output_fn = uart0_putc;
    n = __vfprintf(&iod, fmt, ap);
    va_end(ap);
    return n;
}
```

This function has no intermediate buffer: when a character is ready to be output by the formatting routine, it calls the **output\_fn** function in the descriptor **iod** to output it immediately. The maximum number of characters isn't limited as the **maxchars** member is set to **INT\_MAX**. if you wanted to limit the number of characters output you can simply set the **maxchars** member to the appropriate value before calling **\_\_vfprintf**.

We can adapt this function to take a UART number as a parameter:

```
int
uart_printf(int uart, const char *fmt, ...)
{
    int n;
    va_list ap;
    __printf_t iod;
    va_start(ap, fmt);
    iod.is_string = 0;
    iod.maxchars = INT_MAX;
    iod.u.output_fn = uart ? uart1_putc : uart0_putc;
    n = __vfprintf(&iod, fmt, ap);
    va_end(ap);
    return n;
}
```

Now we can use:

```
uart_printf(0, "This is uart %d\n...", 0);
uart_printf(1, "..and this is uart %d\n", 1);
```

\_\_vfprintf returns the actual number of characters printed, which you may wish to dispense with and make the uart printf routine return void.

#### **Extending input functions**

The formatted input functions would be implemented in the same manner as the output functions: read a string into an intermediate buffer and parse using **sscanf**. However, we can use the low-level routines in the CrossWorks library for formatted input without requiring the intermediate buffer.

#### The type \_\_\_stream\_scanf\_t is:

```
typedef struct
{
    char is_string;
    int (*getc_fn)(void);
    int (*ungetc_fn)(int);
} __stream_scanf_t;
```

The function **getc\_fn** reads a single character from the UART, and **ungetc\_fn** pushes back a character to the UART. You can push at most one character back onto the stream.

Here's an implementation of functions to read and write from a single UART:

```
static int uart0_ungot = EOF;
int
uart0_getc(void)
{
  if (uart0_ungot)
    {
     int c = uart0_ungot;
     uart0_ungot = EOF;
     return c;
    }
  else
   return read_char_from_uart(0);
}
int
uart0_ungetc{int c)
{
  uart0_ungot = c;
}
```

You can use these two functions to perform formatted input using the UART:

```
int
uart0_scanf(const char *fmt, ...)
{
    __stream_scanf_t iod;
    va_list a;
    int n;
    va_start(a, fmt);
    iod.is_string = 0;
    iod.getc_fn = uart0_getc;
    iod.ungetc_fn = uart0_ungetc;
    n = __vfscanf((__scanf_t *)&iod, (const unsigned char *)fmt, a);
    va_end(a);
    return n;
}
```

Using this template, we can add functions to do additional formatted input from other UARTs or devices, just as we did for formatted output.

# Diagnostics

This section is a reference to each of the windows in the CrossStudio environment.

### In this section

### Preprocessor warning messages

Describes the warnings reported by the preprocessor.

#### **Preprocessor error messages**

Describes the errors reported by the preprocessor.

### **Compiler warning messages**

Describes the warnings reported by the compiler.

### **Compiler error messages**

Describes the errors reported by the compiler.

## Pre-processor warning messages

These warning messages come from the pre-processing pass of the compiler. Athough the compiler and pre-processor are integrated into the same executable, it is worth distinguishing the pre-processor warning messages from those generated by the compiler proper.

## bad digit 'digit' in number

When evaluating a pre-processor expression the pre-processor encountered a malformed octal, decimal, or hexadecimal number.

## bad token 'token' produced by ##

A bad pre-processing token has been produced when using the token pasting operator ##. This error is extremely unlikely to occur in your code.

### character constant taken as not signed

Characters with ASCII codes greater than 127 are treated as unsigned numbers by the pre-processor.

## end of file inside comment

The pre-processor came to the end of file whilst processing a comment. This is usually an error: comments cannot extend across source files.

## multi-byte character constant undefined

Multi-byte character constants are not supported by the pre-processor when evaluating expressions.

### no newline at end of file

The last character in the file is not a new line. Although this isn't an error, it may help portability of your code if you include a new line at the end of your file.

## syntax error in #if/#endif

There's a general problem in the way you've used the #if or #endif control

## unknown pre-processor control 'control'

The pre-processor control # **control** isn't a valid ANSI pre-processor control. Usually this is caused by a spelling error.

## undefined escape '\char' in character constant

When evaluating a pre-processor expression the pre-processor encountered an escape sequence  $\$  char which isn't defined by the ANSI standard.

## wide character constant undefined

Wide character constants are not supported by the pre-processor when evaluating expressions.

## Pre-processor error messages

These error messages come from the pre-processing pass of the compiler. Athough the compiler and preprocessor are integrated into the same executable, it is worth distinguishing the pre-processor error messages from those generated by the compiler proper.

### # is not followed by a macro parameter

The # concatenation operator must be followed by a macro parameter name.

### ## occurs at border of replacement

The ## operator cannot be placed at the end of a line.

## #defined token is not a name

The token defined immediately after #define is not a valid pre-processor identifier.

### #defined token 'token' can't be redefined

You cannot redefine a number of standard tokens such as \_\_LINE\_\_ and \_\_STDC\_\_. The token you're trying to redefine is one of these.

### bad ?: in #if/#elif

There is an error parsing the ternary ?: operator in an expression. This is usually caused by mismatched parentheses or forgetting one of the ? or : separators.

## bad operator 'operator' in #if/#elif

The operator operator is not allowed in pre-processor expressions.

## bad syntax for 'defined'

The defined standard pre-processor function does not conform to the syntax defined ( name ).

## can't find include file 'file'

The include file file can't be found in any of the directories specified in compilation.

### disagreement in number of macro arguments to 'name'

The macro **name** has been invoked with either too few or too many actual arguments according to its formal argument list.

### duplicate macro argument 'name'

The macro argument name has been given twice in the argument list of a #define pre-processor control.

## end of file in macro argument list

The pre-processor encountered the end of file whilst processing the argument list of a macro.

## illegal operator \* or & in #if/#elif

The pointer dereference operator \* and the address-of operator & cannot be used in pre-processor expressions.

## insufficient memory

The pre-processor has run out of memory. This is a very unlikely error message, but if it does occur you should split up the file you are trying to compile into several smaller files.

### macro redefinition of 'name'

The macro **name** has been defined twice with two different definitions. This usually occurs when two header files are included into a C source file and macros in the header files clash.

### pre-processor internal error: cause

The pre-processor has found an internal inconsistency in its data structures. It would help us if you could submit a bug report and supporting files which demonstrate the error.

## stringified macro argument is too long

The stringified macro argument is longer than 512 characters. This error is unlikely to occur in user code and it isn't practical to show an example of this failure here.

### syntax error in #ifdef/#ifndef

The pre-processor found an error when processing the #ifdef or #ifndef controls. This is usually caused by extra tokens on the pre-processor control line.

### syntax error in #include

The pre-processor found an error when processing the file to include in an #include directive. The usual cause of this is that the file name isn't enclosed in angle brackets or quotation marks, or that the trailing quotation mark is missing.

### syntax error in macro parameters

The syntax of the comma-separated list of macro parameters in a #define pre-processor control is not correct. This can occur for a number of reasons, but most common is incorrect puctuation.

## undefined expression value

The pre-processor encountered an error when evaluating an expression which caused the expression to be undefined. This is caused by dividing by zero using the division or modulus operators.

### unterminated string or character constant

A string is not terminated at the end of a line.

# **Compiler warning messages**

## 'function' is a non-ANSI definition

You have declared the **main** entry point using an old-style function definition. **main** should be an ANSIprototyped function. The compiler only reports this warning when extra-picky ANSI warnings are enabled.

Old-style function definitions, although valid, should not be used because they are a common source of errors and lead to code which is less efficient than a prototyped function. A function which takes no parameters should be declared with the parameter list (void).

## 'type' is a non-ANSI type

The long long type and its unsigned variant are not supported by ANSI C. The CrossWorks C compiler supports this type as you would expect.

## 'type' used as an lvalue

You used an object of type type as an lvalue. Assigning through an uncast, dereferenced void \* pointer is an error and will result in this error.

## empty declaration

A declaration does not declare any variables (or types in the case of typedef).

## empty input file

The input file contains no declarations and no functions. A C file which contains only comments will raise this warning.

## local 'type name' is not referenced

The local declared variable **name** is not referenced in the function.

# **Compiler error messages**

#### 'number' is an illegal array size

Array sizes must be strictly positive -- the value *number* is either zero or negative.

#### 'number' is an illegal bit-field size

The size of a bit field be within the range 0 to  $8 \pm \text{sizeof(int)}$ . In many cases this means that long data items cannot be used in bit field specifications.

#### 'type' is an illegal bit-field type

The type of a bit field must be either an unsigned integer or a signed integer, and *type* is neither of these. Note that enumeration types cannot be used in bit fields.

#### '*type*' is an illegal field type

You cannot declare function types in structures or unions, only pointers to functions.

#### '(' expected

An opening parenthesis was expected after the built-in function \_\_typechk.

#### addressable object required

An addressable object is required when applying the address-of operator '&'. In particular, you can't take the address of a simple constant.

#### assignment to const identifier 'name'

You cannot assign to const-qualified identifiers.

#### assignment to const location

You cannot assign through a pointer to a const-qualified object nor can you assign to members of constqualified structures or unions.

#### bad hexadecimal escape sequence '\xchar'

The character char which is part of a hexadecimal escape sequence isn't a valid hexadecimal digit.

#### 'break' not inside loop or switch statement

You have placed a break statement in the main body of a function without an enclosing for, do-while, while-do, or switch statement. This usually happens when you edit the code and remove a trailing close brace by mistake.

#### cannot initialize undefined 'type'

You cannot initialize an undefined structure or union type. Undefined structure or union types are usually used to construct recursive data structures or to hide implementation details. They are introduced using the

syntax struct *tag* ; or union *tag* ; which makes the type's structure tag known to the compiler, but not the structure or union's size. Usually, this error indicates that an appropriate header file has not been included.

#### case label must be a constant integer expression

The value in a case label must be known to the compiler at compilation time and cannot depend upon runtime values. If you need to make multi-way decisions using runtime values then use a set of if-else statements.

#### 'case' not inside 'switch'

You have placed a case label outside a switch statement in the body of a function. This usually happens when you edit the code and remove a trailing close brace by mistake.

#### cast from 'type 1' to 'type 2' is illegal

Casting between type  $_1$  and type  $_2$  makes no sense and is illegal according to the ANSI specification. Casting, for instance, between an integer and a structure is disallowed, as is casting between structures.

#### cast from 'type 1' to 'type 2' is illegal in constant expression

Casting the pointer type *type*1 to type *type*2 is not allowed in a constant expression as the pointer value cannot be known at compile-time.

#### conflicting argument declarations for function 'name'

You have declared the function *name* with an inconsistent prototype, such as changing the type of a parameter or not matching the number of parameters.

#### 'continue' not inside loop statement

You have placed a continue statement in the main body of a function without an enclosing for, do-while, or while-do statement. This usually happens when you edit the code and remove a trailing close brace by mistake.

#### declared parameter 'name' is missing

In an old-style function definition, the parameter name is declared but is missing from the function.

#### 'default' not inside 'switch'

You have placed a default case label outside a switch statement in the body of a function. This usually happens when you edit the code and remove a trailing close brace by mistake.

#### duplicate case label 'number'

You have given two or more case labels the same value -- all case labels must have distinct values.

#### duplicate declaration for '*name*' previously declared at *pos*

You have used the name name to declare two objects in the same scope with identical names.

#### duplicate field name 'name' in 'type'

The field name *name* has already been used in the structure or union type *type*.

#### empty declaration

You have started a declaration but haven't defined an object with it. This usually occurs when declaring structure or union types as the syntax is commonly misunderstood.

#### expecting an enumerator identifier

You must use only identifiers in enumeration types, and the enumeration type must have at least one element.

#### expecting an identifier

You have not constructed an old-style parameter list correctly.

#### extra 'default' cases in 'switch'

You have supplied more than one default case label in a switch statement. A switch statement can have either no default case label or a single default case label.

#### extraneous identifier 'name'

You have given more than one identifier in a declaration. This usually happens when you forget a comma.

#### extraneous old-style parameter list

You have given an old-style parameter list when declaring a pointer to a function.

#### extraneous return value

You have provided an expression to return from a void function -- void functions cannot return values.

#### field name expected

You have not used an identifier to select a field name after '.' or '->'.

#### field name missing

You have not provided a field name in a structure or union declaration.

#### found 'type', expected a function

You have tried to call something which is not a function.

#### frame exceeds size bytes

The size of the stack frame has exceeded *size* bytes which means that the application will not work at runtime.

#### illegal character 'char'

The character *char* isn't valid in a C program. For example, '\$' isn't used in C.

#### illegal character '\0000'

The compiler has found a non-printable character which isn't valid in a C program.

#### illegal expression

You have not constructed an expression correctly. This can happen for many reasons and it is impractical to list them all here.

#### illegal formal parameter types

You cannot specify a formal parameter as void, only as a pointer to void.

#### illegal initialization for 'name'

You cannot initialize the function *name* -- functions can't be initialized.

#### illegal initialization for parameter 'name'

You cannot initialise parameter name in a formal parameter list.

#### illegal initialization of 'extern name'

You cannot initialise the value of external variables.

#### illegal return type; found 'type 1' expected 'type 2'

The type *type1* of the expression returned is not compatible with the declared return type of the function which is *type2*.

#### illegal return type 'type'

You have declared a function with return type *type* which is a function or an array -- a function cannot return an array nor a function.

#### illegal statement termination

You have not correctly terminated a statement.

#### illegal type '*type*'

You can use const and volatile only on types which are not already declared const or volatile.

#### illegal type 'type' in switch expression

You can only use simple types in switch expressions -- expressions which are compatible with int.

#### illegal type '*type*[]'

You cannot declare arrays of functions, only arrays of function pointers,

#### illegal use of incomplete type 'type'

The return type *type* of a function must be known before it can be called or declared as a function -- that is, you cannot use incomplete types in function declarations.

#### illegal use of type name 'name'

The name *name* is a typedef and cannot be used in an expression.

#### initializer must be constant

The value you have used to initialize a variable is not constant and is only known at run time -- a constant which is computable at compile time is required.

#### insufficient number of arguments to 'name'

You have not provided enough arguments to the function name.

#### integer expression must be constant

The value you have used in a bit field width, in specifying the size of an array, or defining the value of an enumeration is not constant -- a constant which is computable at compile time is required.

#### invalid type field declarations

Structure and union field declarations must start with a type name.

#### invalid floating constant 'string'

The string *string* is a invalid floating-point constant.

#### invalid hexadecimal constant 'string'

The string *string* is a invalid hexadecimal constant.

#### invalid initialization type; found '*type* 1' expected '*type* 2'

The type *type1* which you have used to initialize a variable is not compatible with the type *type2* of the variable.

#### invalid octal constant 'string'

The string *string* is a invalid octal constant.

#### invalid operand of unary &; 'name' is declared register

You cannot take the address of register variables and name is declared as a register variable.

#### invalid storage class 'class' for 'type name'

You have mis-declared the storage class for the variable *name* of type *type*. For example, you cannot declare global objects auto, nor can you declare parameters static or external.

#### invalid type argument 'type' to 'sizeof'

You cannot apply **sizeof** to an undefined type or to a function.

#### invalid type specification

The combination of type qualifiers and size specifiers isn't valid.

#### invalid use of 'keyword'

You can't use **register** or auto at global level.

#### invalid use of 'typedef'

You can only use typedef to define plain types without a storage class.

#### left operand of . has incompatible type 'type'

The operand to the left of the '.' isn't of structure type.

#### left operand of -> has incompatible type 'type'

The operand to the left of the '->' isn't a pointer to a structure type.

#### **Ivalue required**

A lvalue is required. An lvalue is an object which can be assigned to.

#### missing ' missing "

A string constant hasn't been closed correctly.

#### missing *type* tag

A structure tag is sometimes required if an undefined structure is used on its own without a typedef.

#### missing { in initialization of 'type'

Types with nested structures or unions must be initialised correctly with structures delimited with '{' and '}'.

#### missing array size

When declaring an array without an initialiser, you must give explicit array sizes.

#### missing identifier

Your declaration is missing an identifier which defines what is being declared.

#### missing label in goto

An identifier is required immediately after goto.

#### missing name for parameter number to function 'name'

Only function ptototypes can have anonymous parameters; for ANSI-style function declarations all parameters must be given names.

#### missing parameter type

An ANSI-style function declaration requires that all parameters are typed in the function prototype.

#### operand of unary operator has illegal type 'type'

The operand's type isn't compatible with the unary operator operator.

#### operands of *operator* have illegal types 'type 1' and 'type 2'

The types of the left and right operands to the binary operator *operator* are not allowed.

#### overflow in value for enumeration constant 'name'

When declaring *name* as an enumation constant, the integer value of that constant exceeds the maximum integer value.

#### redeclaration of '*name*' redeclaration of '*name*' previously declared at *position*

The identifier name has already been used in this scope for another purpose and cannot be used again.

#### redefinition of 'name' previously defined at position

You have redefined the initialisation of the identifier *name* -- only one definition of the identifier's value is allowed.

#### redefinition of label 'name' previously defined at position

You have redefined the label *name* with the same name in the function. Labels are global to the function, not local to a block.

#### size of 'type' exceeds size bytes

The size of the type *type* is greater than *size* bytes. The compiler cannot construct data items larger than *size* bytes for this processor.

#### size of '*type*[]' exceeds *size* bytes

The size of the array of *type* is greater than *size* bytes. The compiler cannot construct data items larger than *size* bytes for this processor.

#### 'sizeof' applied to a bit field

You cannot use sizeof with a bit field as **sizeof** returns the number of bytes used for an object, whereas a bit field is measured in bits.

#### too many arguments to 'name'

You have provided too many arguments to the function name.

#### too many errors

The compiler has stopped compilation because too many errors have been found in your program. Correct the errors and then recompile.

#### too many initializers

You have provided more initializers for an array or a structure than the compiler expected. Check the bracketing for nested structures.

#### type error in argument *n* to *name*; '*type*' is illegal

The *n*th actual argument to the function *name* is of type *type* and is not compatible with the *n*th formal argument given in the prototype for *name*. You should check that the formal and actual parameters on a function call match.

#### type error in argument n to name; found 'type 1' expected 'type 2'

The *n*th actual argument to the function *name* is of type *type1* and is not compatible with the *n*th formal argument given of type *type2* in the prototype for *name*. You should check that the formal and actual parameters on a function call match.

#### undeclared identifier 'name'

You have used the identifier name but it has not been previously declared.

#### undefined label 'name'

You have used the label *name* in a goto statement but no label in the current function has been defined with that name.

#### undefined size for 'type name'

You have declared the variable *name* using the type *type*, but the size of type is not yet known. This occurs when you define a union or structure with a tag but do not define the contents of the structure and then use the tag to define a variable.

#### undefined size for field 'type name'

You have declared the field *name* using the type *type*, but the size of type is not yet known. This occurs when you define a union or structure with a tag but do not define the contents of the structure and then use the tag to define a field.

#### undefined size for parameter 'type name'

You have declared the parameter *name* using the type *type*, but the size of type is not yet known. This occurs when you define a union or structure with a tag but do not define the contents of the structure and then use the tag to define a parameter.

#### undefined static 'type name'

You have declared the static function *name* which returns type *type* in a prototype, but have not defined the body of the function.

#### unknown enumeration 'name'

You have not defined the enumeration tag name but have used it to defined an object.

#### unknown field 'name' of 'type'

You have accessed the field *name* of the structure or union type *type*, but a field of that name is not declared within that structure.

#### unknown size for type '*type*'

You have tried to use an operator where the size of the type type must be known to the compiler.

#### unrecognized declaration

The compiler can't recognise the declaration syntax you have used. This is usually caused by misplacing a comma in a declarator.

#### unrecognized statement

The compiler can't recognise the start of a statement. A statement must start with one of the statement keywords or must be an expression. This is usually caused by misplacing a semicolon.

#### user type check error: found '*type* 1' expected '*type* 2'

The operand to the \_\_typechk intrinsic function is incorrect. This occurs when you provide a parameter to a the macro function which checks its expected parameters using \_\_typechk. You should check the types of parameters you pass to the macro routine

# **Extensions summary**

This section summarises the extensions the ISO standard provided by the CrossWorks C compiler . It does **not** cover any extensions to the library.

### Compiler

- Code-space strings
- Type-based enumerations
- GSM 03.38 strings
- Interrupt functions
- Monitor functions
- Top-level functions
- Binary constants

### Preprocessor

• #warning directive

# **Tasking Library User Guide**

This section describes the CrossWorks Tasking Library which will be subsequently referred to as CTL. CTL provides a multi-priority, preemptive, task switching and synchronisation facility. Additionally CTL provides timer, interrupt service routine and memory block allocation support.

#### In this section

#### **Overview**

Describes the principles behind the CTL.

#### Tasks

Describes how to create CTL tasks, turn the main program into a task and manage tasks.

#### **Event sets**

Describes what a CTL event set is and how it can be used.

#### **Semaphores**

Describes what a CTL semphore is and how it can be used.

#### **Mutexes**

Describes what a CTL mutex is and how it can be used.

#### **Message queues**

Describes what a CTL message queue is and how it can be used.

#### **Byte queues**

Describes what a CTL byte queue is and how it can be used.

#### **Global interrupts control**

Describes how you can use CTL functions to enable and disable global interrupts.

#### **Timer support**

Describes the timer facilities that CTL provides.

#### Interrupt service routine support

Describes how to write interrupt service routines that co-exist with CTL.

#### Memory block allocation support

Describes how you can use CTL to allocate fixed sized memory blocks.

#### **Task Scheduling**

An example of task scheduling.

#### **MSP430 Implementation**

Implementation details for the MSP430 architecture.

### **Revisions**

CTL revisions.

### **Related sections**

### <ctl.h> - CTL functions

The reference for each of the functions and variables defined by the CTL.

### Threads window

A scriptable debugger window that displays the threads of a running program together with their state.

# **Overview**

The CTL enables your application to have multiple tasks. You will typically use a task when you have some algorithmic or protocol processing that may suspend its execution whilst other activities occur. For example you may have a protocol processing task, a user interface task and a data aquisition task.

Each task has it's own stack which is used to store local variables and function return information. The task stack is also used to store the CPU execution context when the task isn't executing. The CPU execution context of a task varies between machine architectures. It is typically the subset of the CPU register values which enable a task to be descheduled at any point during its execution.

The process of changing the CPU registers from one task to another is termed task switching. Task switching occurs when a CTL function is called, either from a task or from an interrupt service routine (ISR) and there is a runnable task which has a higher priority than the executing task.

Task switching also occurs when there is a runnable task of the same priority as the executing task which has exceeded its time slice period. If you have more than one runnable task of the same priority then the next task (modulo priority) after the executing task is selected. This is sometimes called round robin scheduling.

There is a single task list kept in priority sorted order. The task list is updated when tasks are created, deleted and have their priority changed. The task list is traversed when a CTL function is called that could change the execution state of a task. When the task list is modified or traversed global interrupts are disabled. Consequently the interrupt disable period is dependent on the number of tasks in the task list, the priority of the task affected by (and the type of) the CTL operation.

If you require a simply deterministic (sometimes called real-time) system then you should ensure that each task has a unique priority. The task switching will always select the highest priority task that is runnable.

CTL has a pointer to the executing task. There must always be a task executing, if there isn't then a CTL error is signalled. Typically there will be an idle task that loops and perhaps puts the CPU into a power save mode.

When a task switch occurs global interrupts will be enabled. So you can safely call the tasking library functions with interrupts disabled.

### Task synchronisation and resource allocation

The CTL provides several mechanisms to synchronise execution of tasks, to serialise resource access and to provide high level communication.

- Event Sets An event set is a word sized variable which tasks can wait for specific bits (events) to be set to 1. Events can be used for synchronisation and to serialise resource access. Events can be set by interrupt service routines.
- Semaphores A semaphore is a word size variable which tasks can wait for to be non-zero. Semaphores can be used be used for synchronisation and to serialise resource access. Semaphores can be signalled by interrupt service routines.

- Mutexes A mutex is a structure that can be used to serialise resource access. Unlike semaphores
  mutexes cannot be used by interrupt service routines, but they do provide extra features that make
  mutexes preferable to semaphores for serialising resource access.
- Message Queues A message queue is a structure that enables tasks to post and receive data. Message queues are used to provide a buffered communication mechanism. Messages can be sent by interrupt service routines.
- **Byte Queues** A byte queue is a specialisation of a message queue i.e. it is a message queue where the messages are one byte in size. Byte queues can be sent by interrupt service routines.
- Interrupt enable/disable The tasking library provides functions that enable and disable the global interrupt enables state of the processor. These functions can be used to provide a time critical mutual exclusion facility.

Note that all waits on task synchronization objects are priority based i.e. the highest priority task waiting will be scheduled first.

### **Timer support**

If your application can provide a periodic timer interrupt then you can use the timer facility of the CTL. This facility enables time slicing of equal priority tasks, allows tasks to delay and provides a timeout capability when waiting for something. The timer is a software counter that is incremented by your timer interrupt. The counter is typically a millisecond counter, you can change the amount the timer is incremented to reduce the interrupt frequency.

### Memory allocation support

The CTL provides a simple memory block allocator that can be used in situations where the standard C malloc and free functions are either too slow or may block the calling task.

### C library support

The CTL provides the functions required of the CrossWorks C library for multi-threading.

# Tasks

Each task has a corresponding task structure which contains the following information

- When the task isn't executing a pointer to the stack containing the execution context.
- The priority of the task, the lowest priority is 0 the highest is 255.
- The state of the task is the task runnable or waiting for something.
- A pointer to the next task.
- If the task is waiting for something, the details of what it is waiting for.
- Thread specific data such as errno.
- A pointer to a null terminated string that names the task for debugging purposes.

You allocate task structures by declaring them as C variables.

```
CTL_TASK_t mainTask;
```

You create the first task using the ctl\_task\_init function which turns the main program into a task. This function takes a pointer to the task structure that represents the main task, it's priority and a name as parameters.

```
ctl_task_init(&mainTask, 255, "main");
```

This function must be called before any other CrossWorks tasking library calls are made. The priority (second parameter) must be between 0 (the lowest priority) and 255 (the highest priority). It is advisable to create the first task with the highest priority which enables the main task to create other tasks without being descheduled. The name should point to a zero terminated ASCII string for debug purposes.

You can create other tasks using the function ctl\_task\_run which initialises a task structure and may cause a context switch. You supply the same arguments as task\_init together with the function that the task will run and the memory that the task will use as its stack.

The function that a task will run should take a void \* parameter and not return any value.

```
void tasklFn(void *parameter)
{
    // task code goes in here
    ...
}
```

The parameter value is supplied to the function by the ctl\_task\_run call. Note when a task function returns the ctl\_task\_die function is called which terminates the task.

You have to allocate the stack for the task as an C array of unsigned.

```
unsigned task1Stack[64];
```

The size of the stack you need depends on the CPU type (the number of registers that have to be saved), the function calls that the task will make and (depending upon the CPU) the stack used for interrupt service routines. Running out of stack space is common problem with multi-tasking systems and the error behaviour is often misleading. It is recommended that you initialise the stack to known values so that you can check the stack with the CrossWorks debugger if problems occur.

memset(task1Stack, 0xba, sizeof(task1Stack));

Your ctl\_task\_run function call should look something like this.

The first parameter is a pointer to the task structure. The second parameter is the priority (in this case 12) the task will start executing at. The third parameter is a pointer to the function to execute (in this case task1Fn). The fourth parameter is the value that is supplied to the task function (in this case zero). The fifth parameter is a null terminated string that names the task for debug purposes. The sixth parameter is the size of the stack in words. The seventh parameter is the pointer to the stack. The last parameter is for systems that have a seperate call stack and is the number of words to reserve for the call stack.

You can change the priority of a task using the ctl\_task\_set\_priority function call which takes a pointer to a task structure and the new priority as parameters and returns the old priority.

```
old_priority = ctl_task_set_priority(&mainTask, 255); // lock scheduler
...
ctl_task_set_priority(old_priority);
```

If you want to enable time slicing then you need to set the ctl\_timeslice\_period variable before any task scheduling occurs.

ctl\_timeslice\_period = 100; // time slice period of 100 ms

If you want finer control over the scheduling of tasks then you can call ctl\_task\_reschedule.

```
ctl_task_reschedule();
```

#### Example

The following example turns main into a task and creates another task. The main task ultimately will be the lowest priority task that switches the CPU into a power save mode when it is scheduled - this satisfies the requirement of always having a task to execute and enables a simple power saving system to be implemented.

```
#include <ctl.h>
void taskl(void *p)
{
    // task code, on return task will be terminated
}
static CTL_TASK_t mainTask, tasklTask;
static unsigned tasklStack[64];
int
main(void)
{
    // Turn myself into a task running at the highest priority.
```

```
ctl_task_init(&mainTask, 255, "main");
  // Initialise the stack of task1.
 memset(task1Stack, 0xba, sizeof(task1Stack));
 // Make another task ready to run.
 ctl_task_run(&tasklTask, 1, taskl, 0, "taskl", sizeof(tasklStack) / sizeof(unsigned),
 task1Stack, 0);
 // Now all the tasks have been created go to lowest priority.
 ctl_task_set_priority(&mainTask, 0);
 // Main task, if activated because task1 is suspended, just
 // enters low power mode and waits for task1 to run again
  // (for example, because an interrupt wakes it).
 for (;;)
    {
     // Go into low power mode
     sleep();
    }
}
```

Note that initially the main task is created at the highest priority whilst it creates the other tasks, it then changes its priority to the lowest task. This technique can be used when multiple tasks are created to enable all of the tasks to be created before they start to execute.

Note the usage of **sizeof** when passing the stack size to **ctl\_task\_run**.

## **Event sets**

An event set is a means to synchronise tasks with other tasks and interrupt service routines. An event set contains a set of events (one per bit) which tasks can wait to become set (value 1). When a task waits on an event set the events it is waiting for are matched against the current values—if they match then the task can still execute. If they don't match, the task is put on the task list together with details of the event set and the events that the task is waiting for.

You allocate an event set by declaring it as C variable

```
CTL_EVENT_SET_t e1;
```

An *CTL\_EVENT\_SET\_t* is a synonym for an *unsigned* type. Thus, when an *unsigned* is 16 bits an event set will contain 16 events and when it is 32 bits an event set will contain 32 events.

You can initialise an event set using the ctl\_events\_init function.

```
ctl_events_init(&e1, 0);
```

Note that initialisation should be done before any tasks can use an event set.

You can set and clear events of an event set using the ctl\_events\_set\_clear function.

ctl\_events\_set\_clear(&e1, (1<<0), (1<<15));

This example will set the bit zero event and clear the bit 15 event. If any tasks are waiting on this event set the events they are waiting on will be matched against the new event set value which could cause the task to become runnable.

You can wait for events to be set using the ctl\_events\_wait function. You can wait for any of the events in an event set to be set (CTL\_EVENT\_WAIT\_ANY\_EVENTS) or all of the events to be set (CTL\_EVENT\_WAIT\_ALL\_EVENTS). You can also specify that when events have been set and have been matched that they should be automatically reset (CTL\_EVENT\_WAIT\_ANY\_EVENTS\_WITH\_AUTO\_CLEAR and CTL\_EVENT\_WAIT\_ALL\_EVENTS\_WITH\_AUTO\_CLEAR). You can associate a timeout with a wait for an event set to stop your application blocking indefinately.

```
ctl_events_wait(CTL_EVENT_WAIT_ANY_EVENTS, &e1, (1<<15), CTL_TIMEOUT_NONE, 0);</pre>
```

This example waits for bit 15 of the event set pointed to by e1 to become set.

```
if (ctl_events_wait(CTL_EVENT_WAIT_ANY_EVENTS, &e1, (1<<15), CTL_TIMEOUT_DELAY, 1000)==0)
{
    // timeout occured
}</pre>
```

This example uses a timeout and tests the return result to see if the timeout occured.

You can use the ctl\_events\_pulse function to set and then clear events. You can use this to wake up multiple threads and reset the events atomically.

#### Task synchronisation with an ISR example

The following example illustrates synchronising a task with a function called from an ISR.

```
CTL_EVENT_SET_t el;
CTL_TASK_s t1;
void ISRfn()
{
    // do work, and then...
    ctl_events_set_clear(&el, (1<<0), 0);
}
void task1(void *p)
{
    while (1)
    {
        ctl_events_wait(CTL_EVENT_WAIT_ANY_EVENTS, &el, (1<<0), CTL_TIMEOUT_NONE, 0);
        ...
        ctl_events_set_clear(&el, 0, (1<<0));
    }
}
```

#### Task synchronisation with more than one ISR example

The following example illustrates synchronising a task with functions called from two interrupt service routines.

```
CTL_EVENT_SET_t e1;
CTL_TASK_s t1;
void ISRfn1(void)
{
  // do work, and then...
  ctl_events_set_clear(&e1, (1<<0), 0);</pre>
}
void ISRfn2(void)
{
  // do work, and then...
  ctl_events_set_clear(&e1, (1<<1), 0);</pre>
}
void task1(void *p)
{
  for (;;
    {
      unsigned e;
     e = ctl_events_wait(CTL_EVENT_WAIT_ANY_EVENTS_WITH_AUTO_CLEAR, &e1, (1<<0) | (1<<1),
CTL_TIMEOUT_NONE, 0);
     if (e & (1<<0))
        {
          // ISRfn1 completed
        }
      else if (e & (1<<1))
        {
          // ISRfn2 completed
        }
      else
        {
          // error
        }
    }
}
```

#### **Resource serialisation example**

The following example illustrates resource serialisation of two tasks.

```
CTL_EVENT_SET_t e1;
void task1(void)
{
  for (;;)
    {
      ctl_events_wait(CTL_EVENT_WAIT_ANY_EVENTS_WITH_AUTO_CLEAR, &e1, (1<<0),
CTL_TIMEOUT_NONE, 0);
     // resource has now been acquired
     ctl_events_set_clear(&e1, (1<<0), 0);</pre>
      // resource has now been released
    }
}
void task2(void)
{
 for (;;)
    {
     ctl_events_wait(CTL_EVENT_WAIT_ANY_EVENTS_WITH_AUTO_CLEAR, &e1, (1<<0),
CTL_TIMEOUT_NONE, 0);
     // resource has now been acquired
     ctl_events_set_clear(&e1, (1<<0), 0);</pre>
      // resource has now been released
    }
}
. . . .
void main(void)
{
  ....
 ctl_events_init(&e1, (1<<0));
 ...
}
```

Note that **e1** is initialised with the event set without this neither task would acquire the resource.

# **Semaphores**

A semaphore is a counter which tasks can wait for to be non-zero. When a semaphore is non-zero and a task waits on it then the semaphore value is decremented and the task continues execution. When a semaphore is zero and a task waits on it then the task will be suspended until the semaphore is signalled. When a semaphore is signalled and no tasks are waiting for it then the semaphore value is incremented. When a semaphore is signalled and tasks are waiting then one of the tasks is made runnable.

You allocate a semaphore by declaring it as a C variable

```
CTL_SEMAPHORE_t s1;
```

An *CTL\_SEMAPHORE\_t* is a synonym for an *unsigned* type, so the maximum value of the counter is dependent upon the word size of the processor (either 16 or 32 bits).

You can initialise a semaphore using the ctl\_semaphore\_init function.

```
ctl_semaphore_init(&s1, 1);
```

Note that initialisation should be done before any tasks can use a semaphore.

You can signal a semaphore using the ctl\_semaphore\_signal function.

```
ctl_semaphore_signal(&s1);
```

The highest priority task waiting on the semphore pointed at by **s1** will be made runnable by this call. If no tasks are waiting on the semaphore then the semaphore value is incremented.

You can wait for a semaphore with an optional timeout using the ctl\_semaphore\_wait function.

ctl\_semaphore\_wait(&s1, CTL\_TIMEOUT\_NONE, 0);

This example will block the task if the semaphore is zero, otherwise it will decrement the semaphore and continue execution.

```
if (ctl_semaphore_wait(&s1, CTL_TIMEOUT_ABSOLUTE, ctl_get_current_time()+1000)==0)
{
    // timeout occured
}
```

This example uses a timeout and tests the return result to see if the timeout occured.

#### Task synchronisation in an interrupt service routine

The following example illustrates synchronising a task with a function called from an interrupt service routine.

```
CTL_SEMAPHORE_t s1;
void ISRfn()
{
   // do work
   ctl_semaphore_signal(&s1);
}
```

```
void taskl(void *p)
{
  while (1)
    {
    ctl_semaphore_wait(&s1, CTL_TIMEOUT_NONE, 0);
    ...
  }
}
```

### **Resource serialisation**

The following example illustrates resource serialisation of two tasks.

```
CTL_SEMAPHORE_t s1=1;
void task1(void)
{
  for (;;)
    {
     ctl_semaphore_wait(&s1, CTL_TIMEOUT_NONE, 0);
     /* resource has now been acquired */
     ctl_semaphore_signal(&s1);
      /* resource has now been released */
    }
}
void task2(void)
{
  for (;;)
   {
     ctl_semaphore_wait(&s1, CTL_TIMEOUT_NONE, 0);
     /* resource has now been acquired */
     ctl_semaphore_signal(&s1);
      /* resource has now been released */
    }
}
int
main(void)
{
 ...
 ctl_semaphore_init(&s1, 1);
}
```

Note that **s1** is initialised to one, without this neither task would acquire the resource.

### **Mutexes**

A mutex is a structure that can be used to serialise resource access. Tasks can lock and unlock mutexes. A mutex holds a lock count that enables the same task to recursively lock the mutex. Tasks must ensure that the number of unlocks matches the number of locks. When a mutex is locked if another task tries to lock the mutex this task waits until the mutex becomes unlocked. The priority of the task that has locked the mutex is raised to the highest priority of the tasks that are waiting to lock the mutex, this mechanism prevents what is often called **priority inversion**. Note that mutexes cannot be used by interrupt service routines.

You allocate a mutex by declaring it as a C variable

```
CTL_MUTEX_t mutex;
```

You can initialise a mutex using the **ctl\_mutex\_init** function.

ctl\_mutex\_init(&mutex);

Note that initialisation should be done before any tasks can use a mutex.

You can lock a mutex with an optional timeout using the ctl\_mutex\_lock function.

ctl\_mutex\_lock(&mutex, CTL\_TIMEOUT\_NONE, 0);

You can unlock a (locked by the calling task) mutex using the ctl\_mutex\_unlock function.

ctl\_mutex\_unlock(&mutex);

#### **Resource serialisation**

The following example illustrates resource serialisation of two tasks.

```
CTL_MUTEX_t mutex;
void fn1(void)
ł
  ctl_mutex_lock(&mutex, CTL_TIMEOUT_NONE, 0);
  ...
  ctl_mutex_unlock(&mutex);
}
void fn2(void)
{
  ctl_mutex_lock(&mutex, CTL_TIMEOUT_NONE, 0);
 fn1();
 ctl_mutex_unlock(&mutex);
}
void task1(void)
  for (;;)
    {
      fn2()
}
```

#### CrossWorks for MSP430 Reference Manual

```
void task2(void)
{
   for (;;)
        {
        fn1();
        }
}
int
main(void)
{
        ...
        ctl_mutex_init(&mutex);
        ...
}
```

Note that task1 locks the mutex twice by calling fn2() which then calls fn1().

# Message queues

A message queue is a structure that enables tasks to post and receive messages. A message is a generic (void) pointer and as such can be used to send data that will fit into a pointer type (2 or 4 bytes depending upon processor word size) or can be used to pass a pointer to a block of memory. The message queue has a buffer that enables a number of posts to be completed without receives occuring. The buffer keeps the posted messages in a fifo order so the oldest message is received first. When the buffer isn't full a post will put the message at the back of the queue and the calling task continues execution. When the buffer is full a post will block the calling task until there is room for the message. When the buffer isn't empty a receive will return the message from the front of the queue and continue execution of the calling task. When the buffer is empty a receive will block the calling task until a message is posted.

#### Initialisation

You allocate a message queue by declaring it as a C variable

CTL\_MESSAGE\_QUEUE\_t ml;

A message queue is initialised using the ctl\_message\_queue\_init function.

void \*queue[20];
...
ctl\_message\_queue\_init(&m1, queue, 20);

This example uses an 20 element array for the message queue. Note that the array is a void \* which enables pointers to memory or (cast) integers to be communicated via a message queue.

### Posting

You can post a message to a message queue with an optional timeout using the ctl\_message\_queue\_post function.

ctl\_message\_queue\_post(&m1, (void \*)45, CTL\_TIMEOUT\_NONE, 0);

This example posts the integer 45 onto the message queue.

You can post multiple messages to a message queue with an optional timeout using the ctl\_message\_queue\_post\_multi function.

```
if (ctl_message_queue_post_multi(&m1, 4, messages, CTL_TIMEOUT_ABSOLUTE,
    ctl_get_current_time()+1000) != 4)
    {
        // timeout occured
    }
```

This example uses a timeout and tests the return result to see if the timeout occured.

If you want to post a message and you don't want to block (e.g from an interrupt service routine) you can use the ctl\_message\_queue\_post\_nb function (or ctl\_message\_queue\_post\_multi\_nb if you want to post multiple messages)

```
if (ctl_message_queue_post_nb(&m1, (void *)45)==0)
{
    // queue is full
}
```

This example tests the return result to see if the post failed.

#### Receiving

You can receive a message with an optional timeout using the ctl\_message\_queue\_receive function.

```
void *msg;
ctl_message_queue_receive(&m1, &msg, CTL_TIMEOUT_NONE, 0);
```

This example receives the oldest message in the message queue.

You can receive multiple messages from a message queue with an optional timeout using the ctl\_message\_queue\_receive\_multi function.

```
if (ctl_message_queue_multi_receive(&m1, 4, msgs, CTL_TIMEOUT_DELAY, 1000) != 4)
{
    // timeout occured
}
```

This example uses a timeout and tests the return result to see if the timeout occured.

If you want to receive a message and you don't want to block (e.g from an interrupt service routine) you can use the ctl\_message\_queue\_receive\_nb function (or ctl\_message\_queue\_receive\_multi\_nb if you want to receive multiple messages).

```
if (ctl_message_queue_receive_nb(&m1, &msg)==0)
{
    // queue is empty
}
```

#### Example

The following example illustrates usage of a message queue to implement the producer-consumer problem.

```
CTL_MESSAGE_QUEUE_t ml;
void *queue[20];
void taskl(void)
{
    ...
    ctl_message_queue_post(&ml, (void *)i, CTL_TIMEOUT_NONE, 0);
    ...
}
void task2(void)
{
    void *msg;
    ...
    ctl_message_queue_receive(&ml, &msg, CTL_TIMEOUT_NONE, 0);
    ...
}
```

int

```
main(void)
{
    ...
    ctl_message_queue_init(&m1, queue, 20);
    ...
}
```

### Advanced Usage

You can associate event flags with a message queue that are set (and similarly cleared) when the message queue is not full and not empty using the function ctl\_message\_queue\_setup\_events.

Using this you can wait (for example) for messages to arrive from multiple message (or byte) queues.

```
CTL_MESSAGE_QUEUE_t m1, m2;
CTL_EVENT_SET_t e;
ctl_message_queue_setup_events(&m1, &e, (1<<0), (1<<1));
ctl_message_queue_setup_events(&m2, &e, (1<<2), (1<<3));
...
switch (ctl_events_wait(CTL_EVENT_WAIT_ANY_EVENTS, &e, (1<<0)|(1<<2), 0, 0))
{
    case 1<<0:
        ctl_message_queue_receive(&m1, ...
        break;
    case 1<<2:
        ctl_message_queue_receive(&m2, ...
        break;
}
```

This example sets up and waits for the notempty event of message queue m1 and the notempty event of message queue m2. When the wait completes it reads from the appropriate message queue. Note that you should **not** use a **\_WITH\_AUTO\_CLEAR** event wait type when waiting on events that are associated with a message queue.

You can test how many messages are in a message queue using ctl\_message\_queue\_num\_used and how many free messages are in a message queue using ctl\_message\_queue\_num\_free. You can use these functions to poll the message queue.

```
while (ctl_message_queue_num_free(&ml)<10)
    ctl_task_timeout_wait(ctl_get_current_time()+1000);
ctl_message_queue_post_multi(&ml, 10, ...</pre>
```

This example waits for 10 elements to be free before it posts 10 elements.

# **Byte queues**

A byte queue is a structure that enables tasks to post and receive data bytes. The byte queue has a buffer that enables a number of posts to be completed without receives occuring. The buffer keeps the posted bytes in a fifo order so the oldest byte is received first. When the buffer isn't full a post will put the byte at the back of the queue and the calling task continues execution. When the buffer is full a post will block the calling task until there is room for the byte. When the buffer isn't empty a receive will return the byte from the front of the queue and continue execution of the calling task. When the buffer is empty a receive will block the calling task until a byte is posted.

#### Initialisation

You allocate a byte queue by declaring it as a C variable

```
CTL_BYTE_QUEUE_t m1;
```

A byte queue is initialised using the ctl\_byte\_queue\_init function.

```
unsigned char queue[20];
...
ctl_byte_queue_init(&m1, queue, 20);
```

This example uses an 20 element array for the byte queue.

#### Posting

You can post a byte to a byte queue with an optional timeout using the ctl\_byte\_queue\_post function.

ctl\_byte\_queue\_post(&m1, 45, CTL\_TIMEOUT\_NONE, 0);

This example posts the byte 45 onto the byte queue.

You can post multiple bytes to a byte queue with an optional timeout using the ctl\_byte\_queue\_post\_multi function.

```
if (ctl_byte_queue_post(&ml, 4, bytes, CTL_TIMEOUT_ABSOLUTE, ctl_get_current_time()+1000) !=
4)
{
    // timeout occured
}
```

This example uses a timeout and tests the return result to see if the timeout occurred.

If you want to post a byte and you don't want to block (e.g from an interrupt service routine) you can use the ctl\_byte\_queue\_post\_nb function (or ctl\_byte\_queue\_post\_multi\_nb if you want to post multiple bytes).

```
if (ctl_byte_queue_post_nb(&ml, 45)==0)
  {
    // queue is full
  }
```

This example tests the return result to see if the post failed.

#### Receiving

You can receive a byte with an optional timeout using the ctl\_byte\_queue\_receive function.

```
unsigned char msg;
ctl_byte_queue_receive(&ml, &msg, CTL_TIMEOUT_NONE, 0);
```

This example receives the oldest byte in the byte queue.

You can receive multiple bytes from a byte queue with an optional timeout using the ctl\_byte\_queue\_receive\_multi function.

```
if (ctl_byte_queue_receive_multi(&ml, 4, bytes, CTL_TIMEOUT_DELAY, 1000) != 4)
{
    // timeout occured
}
```

This example uses a timeout and tests the return result to see if the timeout occured.

If you want to receive a byte and you don't want to block (e.g from an interrupt service routine) you can use the ctl\_byte\_queue\_receive\_nb function (or ctl\_byte\_queue\_receive\_multi\_nb if you want to receive multiple bytes).

```
if (ctl_byte_queue_receive_nb(&m1, &msg)==0)
  {
    // queue is empty
  }
```

#### Example

The following example illustrates usage of a byte queue to implement the producer-consumer problem.

```
CTL_BYTE_QUEUE_t m1;
void *queue[20];
void task1(void)
{
  •••
  ctl_byte_queue_post(&m1, (void *)i, CTL_TIMEOUT_NONE, 0);
}
void task2(void)
{
 void *msg;
 ctl_byte_queue_receive(&m1, &msg, CTL_TIMEOUT_NONE, 0);
}
int
main(void)
{
 ctl_byte_queue_init(&m1, queue, 20);
}
```

#### **Advanced Usage**

You can associate event flags with a byte queue that are set (and similarly cleared) when the byte queue is not full and not empty using the function ctl\_byte\_queue\_setup\_events.

Using this you can wait (for example) for messages to arrive from multiple byte (or message) queues.

```
CTL_BYTE_QUEUE_t m1, m2;
CTL_EVENT_SET_t e;
ctl_byte_queue_setup_events(&m1, &e, (1<<0), (1<<1));
ctl_byte_queue_setup_events(&m2, &e, (1<<2), (1<<3));
...
switch (ctl_events_wait(CTL_EVENT_WAIT_ANY_EVENTS, &e, (1<<0)|(1<<2), CTL_TIMEOUT_NONE, 0))
{
    case 1<<0:
        ctl_byte_queue_receive(&m1, ...
        break;
    case 1<<2:
        ctl_byte_queue_receive(&m2, ...
        break;
}
```

This example sets up and waits for the notempty event of byte queue m1 and the notempty event of byte queue m2. When the wait completes it reads from the appropriate byte queue. Note that you should **not** use a **\_\_WITH\_AUTO\_CLEAR** event wait type when waiting on events that are associated with a byte queue.

You can test how many bytes are in a byte queue using ctl\_byte\_queue\_num\_used and how many free bytes are in a byte queue using ctl\_byte\_queue\_num\_free. You can use these functions to poll the byte queue.

```
while (ctl_byte_queue_num_free(&m1)<10)
    ctl_task_timeout_wait(ctl_get_current_time()+1000);
ctl_byte_queue_post(&m1, 10, ...</pre>
```

This example waits for 10 elements to be free before it posts 10 elements.

# **Global interrupts control**

The CTL provides functions that enable and disable the global interrupt enables of the processor. This mechanism is used by CTL when accessing the task list, it can also be used to provide a fast mutual exclusion facility for time critical uses.

You can disable interrupts using ctl\_global\_interrupts\_disable and enable interrupts using ctl\_global\_interrupts\_enable.

If you don't know if interrupts are currently disabled then you can use **ctl\_global\_interrupts\_set**. This will either disable or enable interrupts depending on the parameter and will return the previous interrupt enables state.

```
int en=ctl_global_interrupts_set(0); // disable
...
ctl_global_interrupts_set(en); // set to previous state
```

You can call a tasking library function that causes a task switch with global interrupts disabled. The tasking library will ensure that when the next task is scheduled global interrupts are enabled.

# **Timer support**

The current time is held as a 32 bit value in the ctl\_current\_time variable. This variable is incremented by the number held in ctl\_time\_increment each time an ISR calls ctl\_increment\_tick\_from\_isr.

```
void timerISR{void)
  {
    ...
    ctl_increment_tick_from_isr();
    ...
  }
void main(...)
  ...
  ctl_time_increment = 10;
  // set up timerISR to be called every 100 ms
  ..
```

By convention the timer implements a millisecond counter but you can set the timer interrupt and increment rate appropriately for you application.

You can atomically read ctl\_current\_time using the ctl\_get\_current\_time function on systems whose word size is not 32 bit.

You can suspend execution of a task for a fixed period using the ctl\_timeout\_wait function.

Note that this function takes the timeout not the duration as a parameter, so you should always call this function with **ctl\_get\_current\_time()+duration**.

ctl\_timeout\_wait(ctl\_get\_current\_time()+100);

This example suspends execution of the calling task for 100 ticks of the ctl\_current\_time variable.

Since the counter is implemented as a 32-bit number, to handle wrap around of the counter you can delay for a maximum of a 31-bit number.

ctl\_timeout\_wait(ctl\_get\_current\_time()+0x7fffffff);

This example suspends execution of the calling task for the maximum possible time.

# Interrupt service routines

Interrupt service routines (ISR) can communicate with CTL tasks using a subset of the CTL programming interface. An ISR should not call the CTL functions that can block *ctl\_byte\_queue\_post, ctl\_byte\_queue\_receive, ctl\_events\_wait, ctl\_message\_queue\_post, ctl\_message\_queue\_receive, ctl\_timeout\_wait* and *ctl\_semaphore\_wait*. If this happens then *ctl\_handle\_error* will be called.

To detect whether a task or an ISR has called a function CTL uses the global variable ctl\_interrupt\_count. ISR's must increment this variable on entry and decrement it on exit. Any CTL functions that are called by an ISR that require a task reschedule will set the variable ctl\_reschedule\_on\_last\_isr\_exit. On exit from an ISR ctl\_interrupt\_count is decremented to zero and if ctl\_reschedule\_on\_last\_isr\_exit is set then (after resetting ctl\_reschedule\_on\_last\_isr\_exit) a CTL reschedule operation occurs.

The support for writing ISR's differs depending on the target. In general on entry to an ISR the following is needed

```
store registers;
ctl_interrupt_count++;
```

#### and on exit from an ISR

```
ctl_interrupt_count--;
if (ctl_interrupt_count == 0 && ctl_reschedule_on_last_isr_exit);
    {
        ctl_reschedule_on_last_isr_exit = 0;
        reschedule
    }
else
    restore registers
```

# **Memory areas**

Memory areas provide your application with dynamic allocation of fixed sized memory blocks. Memory areas should be used in preference to the standard C library malloc and free functions if the calling task cannot block or memory allocation is done by an ISR.

You allocate a memory area by declaring it as a C variable

```
CTL_MEMORY_AREA_t m1;
```

A message queue is initialised using the ctl\_memory\_area\_init function.

```
unsigned mem[20];
...
ctl_memory_area_init(&m1, mem, 2, 10);
```

This example uses an 20 element array for the memory. The array is split into 10 blocks of each of which two words in size.

You can allocate a memory block from a memory area using the **ctl\_memory\_area\_allocate** function. If the memory block cannot be allocated then zero is returned.

```
unsigned *block = ctl_memory_area_allocate(&ml);
if (block)
    // block has been allocated
else
    // no block has been allocated
```

When you have finished with a memory block you should return it to the memory area from which it was allocated using ctl\_memory\_area\_free:

```
ctl_memory_area_free(&m1, block);
```

You can associate an event flag with the block available state of a memory queue to be able to wait for a memory block to become available.

```
CTL_MEMORY_AREA_t m0, m1, m2;
CTL_EVENT_SET_t e;
ctl_memory_area_setup_events(&m0, &e, (1<<0));
ctl_memory_area_setup_events(&m1, &e, (1<<1));
ctl_memory_area_setup_events(&m2, &e, (1<<2));</pre>
switch (ctl_events_wait(CTL_EVENT_WAIT_ANY_EVENTS, &e, (1<<0)|(1<<1)|(1<<2), 0, 0))</pre>
  {
    case 1<<0:
     x = ctl_memory_area_allocate(&m0, ...
     break;
    case 1<<1:
     x = ctl_memory_area_allocate(&m1, ...
     break;
    case 1<<2:
      x = ctl_memory_area_allocate(&m2, ...
      break;
  }
```

This example sets up and waits for the block available events of memory areas m0, m1 and m2. When the wait completes it attempts to allocate memory from the appropriate memory area. Note that you should **not** use a \_WITH\_AUTO\_CLEAR event wait type when waiting on events that are associated with a memory area.

# Task scheduling example

An example task list could be

- task1, priority 2, waiting
- task2, priority 1, runnable
- task3, priority 1, executing
- task4, priority 1, runnable
- task5, priority 0, runnable

task2 waits, so task3 is selected to execute

- task1, priority 2, waiting
- task2, priority 1, waiting
- task3, priority 1, executing
- task4, priority 1, runnable
- task5, priority 0, runnable

An interrupt occurs which makes task1 runnable which is higher priority than task3 so task1 executes

- task1, priority 2, executing
- task2, priority 1, waiting
- task3, priority 1, runnable
- task4, priority 1, runnable
- task5, priority 0, runnable

task1 waits, causing task3 to execute

- task1, priority 2, waiting
- task2, priority 1, waiting
- task3, priority 1, executing
- task4, priority 1, runnable
- task5, priority 0, runnable

A interrupt occurs and task3 has used it's timeslice period so task4 is selected to execute

- task1, priority 2, waiting
- task2, priority 1, waiting
- task3, priority 1, runnable
- task4, priority 1, executing
- task5, priority 0, runnable

An interrupt occurs and makes task2 runnable, but task4 hasn't used it's timeslice period so it is left to execute

- task1, priority 2, waiting
- task2, priority 1, runnable

- task3, priority 1, runnable
- task4, priority 1, executing
- task5, priority 0, runnable

A interrupt occurs and task4 has used it's timeslice period

- task1, priority 2, waiting
- task2, priority 1, executing
- task3, priority 1, runnable
- task4, priority 1, runnable
- task5, priority 0, runnable

## **MSP430 implementation**

## MSP430 ISR's

The MSP430 CrossWorks C compiler provides the <u>\_\_ctl\_interrupt</u> modifier that will generate the required code on entry and exit from the ISR. All you have to do is write your interrupt handling code.

```
void basic_timer_irq(void) __ctl_interrupt[BASIC_TIMER_VECTOR]
{
    // Do your interrupt handling here...
}
```

The ISR will run on a dedicated stack which avoids having to allocate stack space for ISR's on task stacks. You must specify the size in (even numbered) bytes of the stack with the linker symbol CTL\_IRQ\_STACK\_SIZE .e.g CTL\_IRQ\_STACK\_SIZE=128 will allocate 128 bytes of stack.

## **CTL revisions**

CTL has been supplied with various 1.x releases of CrossWorks and it's the revision history is available in the corresponding release notes - such releases are termed CTL V1. CTL is supplied in 2.x releases of CrossWorks and is termed CTL V2. This document explains the differences between CTL V1 and CTL V2.

#### Scheduling implementation

In CTL V1 the executing task was removed from the task list and then put back on when it was descheduled. In CTL V2 the executing task isn't moved from the task list. This change enables CTL to run on the Cortex-M3 and it also has resulted in smaller code with faster context switching and enables interrupt lock out period to be reduced.

In CTL V1 on exit from the last nested interrupt service routine rescheduling would happen. In CTL V2 a reschedule only occurs on exit from the last nested interrupt service routine if the run state of a task has changed.

#### Mutexes

POSIX thread style mutexes have been added.

#### Task restore added

A new function *ctl\_task\_restore* has been added that allows tasks that have been removed from the task list (using *ctl\_task\_remove*) to be replaced on to the task list.

#### Suspended task state

A new task state suspended has been added which can be used rather than removing and restoring a task from the task list.

#### Thread specific data pointer

A new field *data* has been added to the task structure which can be used to store thread specific data.

#### Task execution time

A new global variable *ctl\_last\_schedule\_time* has been added and a new field *execution\_time* has been added to the task structure which keeps the cumulative number of timer ticks that the task has executed for.

#### Change to global interrupt functions

The functions

• ctl\_global\_interrupts\_disable

• ctl\_global\_interrupts\_enable

no longer return the previous interrupt enables state. If you need this use *ctl\_global\_interrupts\_set* in preference.

#### Change to task set priority

The function *ctl\_task\_set\_priority* returns the old task priority.

#### Header file changes

In CTL V1 the file *ctl/include/ctl\_api.h* contained CTL declarations and board support declarations. In CTL V2 the file *ctl/include/ctl\_h* contains CTL declarations. In CTL V2 the file *ctl/include/ctl\_api.h* #includes ctl/source/ctl.h and has board support declarations for backwards compatibility.

#### Removed support for interrupt re-enabling

The following functions have been removed from CTL V2

- ctl\_global\_interrupts\_re\_enable\_from\_isr
- ctl\_global\_interrupts\_un\_re\_enable\_from\_isr

These functions are #defined in ctl\_api.h to use their libarm equivalents. Rather than use these functions it is recommended to re-enable interrupts in the *irq\_handler*.

#### Removed programmable interrupt handler support

The following functions have been removed from CTL V2

- ctl\_set\_isr
- ctl\_unmask\_isr
- ctl\_mask\_isr

These functions are now declared in ctl\_api.h and are implemented in board and CPU support packages.

#### **Removed CPU specific timer functions**

The following functions have been removed from CTL V2

- ctl\_start\_timer
- ctl\_get\_ticks\_per\_second

These functions are now declared in ctl\_api.h and are implemented in board and CPU support packages.

#### **Removed board specific functions**

The following functions have been removed from CTL V2

- ctl\_board\_init
- ctl\_board\_set\_leds
- ctl\_board\_on\_button\_pressed

These functions are now declared in ctl\_api.h and are implemented in board support packages.

#### Moved libc mutex

The declaration of the event set *ctl\_libc\_mutex* has been moved into the implementation of the libc multi-threading helper functions.

#### Byte/Message queue additions

Functions to post and receive multiple bytes/messages.

Functions to query the state of byte/message queues.

Function to associate events that are set when byte/message queue are not empty/not full.

### Usage of ctl\_global\_interrupts\_set

In CTL V2.1 the usage of *ctl\_global\_interrupts\_set()* has been replaced with usage of *ctl\_global\_interrupts\_disable()* and *ctl\_global\_interrupts\_enable()*. These functions are now implemented using compiler intrinsics in the default CTL build. You can rebuild with the C preprocessor define \_\_\_\_\_\_NO\_USE\_INTRINSICS\_\_ set if you require *ctl\_global\_interrupts\_set* to be used.

## **CTL** sources

This section describes the files found in the CTL *source* directory.

#### ctl.h

Header file containing CTL declarations.

#### ctl.c

CTL core functionality.

#### ctl\_evt.c

CTL event set implementation.

#### ctl\_sem.c

CTL semaphore implementation.

#### ctl\_bq.c

CTL byte queue implementation.

#### ctl\_mq.c

CTL memory queue implementation.

#### ctl\_mutex.c

CTL mutex implementation.

#### ctl\_mem\_blk

CTL memory block implementation.

#### ctl\_libc.c

CrossWorks libc multi-threading support functions.

#### ctl\_impl.h

Header file for functions used within the CTL implementation.

#### ctl\_msp430\_s.s

MSP430 specific functions.

#### main\_ctl.c

Boiler plate ctl main function.

#### threads.js

Javascript for CrossWorks threads window.

## **MSP430 Library Reference**

In addition to the Standard C Library, CrossWorks for MSP430 provides an additional set of library routines that you can use.

#### In this section

#### cross\_studio\_io.h

Describes the virtual console services and semi-hosting support that CrossStudio provides to help you when developing your applications.

#### cruntime.h

The header file <**cruntime.h**> defines the interface to functions that the C compiler calls when generating code. For instance, it contains the runtime routines for all floating point operators and conversion, and shifts, multiplies, and divides.for each of the integer types. In general, you do not need to call these routines yourself directly, but they are documented here should you need to call them from assembly language. These functions abide by the standard calling conventions of the compiler.

#### ctl.h

Describes the C tasking library, a library of functions that enable you to run multiple tasks in a real-time system.

#### in430.h

Describes the intrinsic functions that are mainly compatible with IAR's EW430 v2 product.

#### inmsp.h

Describes the intrinsic functions that are mainly compatible with IAR's EW430 v3 product.

# <cross\_studio\_io.h>

| File Functions                  |                                    |
|---------------------------------|------------------------------------|
| debug_clearerr                  | Clear error indicator              |
| debug_fclose                    | Closes an open stream              |
| debug_feof                      | Check end of file condition        |
| debug_ferror                    | Check error indicator              |
| debug_fflush                    | Flushes buffered output            |
| debug_fgetpos                   | Return file position               |
| debug_fgets                     | Read a string                      |
| debug_filesize                  | Return the size of a file          |
| debug_fopen                     | Opens a file on the host PC        |
| debug_fprintf                   | Formatted write                    |
| debug_fprintf_c                 | Formatted write                    |
| debug_fputs                     | Write a string                     |
| debug_fread                     | Read data                          |
| debug_freopen                   | Reopens a file on the host PC      |
| debug_fscanf                    | Formatted read                     |
| debug_fscanf_c                  | Formatted read                     |
| debug_fseek                     | Set file position                  |
| debug_fsetpos                   | Teturn file position               |
| debug_ftell                     | Return file position               |
| debug_fwrite                    | Write data                         |
| debug_remove                    | Deletes a file on the host PC      |
| debug_rename                    | Renames a file on the host PC      |
| debug_rewind                    | Set file position to the beginning |
| debug_tmpfile                   | Open a temporary file              |
| debug_tmpnam                    | Generate temporary filename        |
| debug_ungetc                    | Push a character                   |
| debug_vfprintf                  | Formatted write                    |
| debug_vfscanf                   | Formatted read                     |
| Debug Terminal Output Functions |                                    |
| debug_printf                    | Formatted write                    |
| debug_printf_c                  | Formatted write                    |
| debug_putchar                   | Write a character                  |

| debug_puts                     | Write a string                        |
|--------------------------------|---------------------------------------|
| debug_vprintf                  | Formatted write                       |
| Debug Terminal Input Functions |                                       |
| debug_getch                    | Blocking character read               |
| debug_getd                     | Line-buffered double read             |
| debug_getf                     | Line-buffered float read              |
| debug_geti                     | Line-buffered integer read            |
| debug_getl                     | Line-buffered long read               |
| debug_getll                    | Line-buffered long long read          |
| debug_getu                     | Line-buffered unsigned integer        |
| debug_getul                    | Line-buffered unsigned long read      |
| debug_getull                   | Line-buffered unsigned long long read |
| debug_kbhit                    | Polled character read                 |
| debug_scanf                    | Formatted read                        |
| debug_scanf_c                  | Formatted read                        |
| debug_vscanf                   | Formatted read                        |
| Debug Terminal Input Functions |                                       |
| debug_getchar                  | Line-buffered character read          |
| debug_gets                     | String read                           |
| File Functions                 |                                       |
| debug_fgetc                    | Read a character from a stream        |
| debug_fputc                    | Write a character                     |
| Debugger Functions             |                                       |
| debug_abort                    | Stop debugging                        |
| debug_break                    | Stop target                           |
| debug_enabled                  | Test if debug input/output is enabled |
| debug_exit                     | Stop debugging                        |
| debug_getargs                  | Get arguments                         |
| debug_loadsymbols              | Load debugging symbols                |
| debug_runtime_error            | Stop and report error                 |
| debug_unloadsymbols            | Unload debugging symbols              |
| Misc Functions                 |                                       |
| debug_time                     | get time                              |
| Misc Functions                 |                                       |
| debug_getenv                   | Get environment variable value        |
|                                |                                       |

| debug | perror |  |  |  |  |
|-------|--------|--|--|--|--|
|-------|--------|--|--|--|--|

debug\_system

Display error

Execute command

# debug\_abort

### Synopsys

void debug\_abort();

### Description

debug\_abort causes the debugger to exit and a failure result is returned to the user.

# debug\_break

## Synopsys

void debug\_break();

### Description

**debug\_break** causes the debugger to stop the target and position the cursor at the line that called debug\_break.

# debug\_clearerr

### Synopsys

void debug\_clearerr(DEBUG\_FILE \*stream);

### Description

debug\_clearerr clears any error indicator or end of file condition for the stream.

# debug\_enabled

#### Synopsys

int debug\_enabled();

### Description

**debug\_enabled** returns non-zero if the debugger is connected - you can use this to test if a debug input/output functions will work.

# debug\_exit

## Synopsys

void debug\_exit(int result);

### Description

debug\_exit causes the debugger to exit and result is returned to the user.

# debug\_fclose

#### Synopsys

int debug\_fclose(DEBUG\_FILE \*stream);

### Description

debug\_fclose flushes any buffered output of the stream and then closes the stream.

debug\_fclose returns 0 on success or -1 if there was an error.

# debug\_feof

### Synopsys

int debug\_feof(DEBUG\_FILE \*stream);

### Description

debug\_feof returns non-zero if the end of file condition is set for the stream.

# debug\_ferror

## Synopsys

int debug\_ferror(DEBUG\_FILE \*stream);

### Description

debug\_ferror returns non-zero if the error indicator is set for the stream.

# debug\_fflush

#### Synopsys

int debug\_fflush(DEBUG\_FILE \*stream);

### Description

debug\_fflush flushes any buffered output of the stream.

debug\_fflush returns 0 on success or -1 if there was an error.

# debug\_fgetc

## Synopsys

int debug\_fgetc(DEBUG\_FILE \*stream);

### Description

debug\_fgetc reads and returns the next character on stream or -1 if no character is available.

# debug\_fgetpos

### Synopsys

Description

debug\_fgetpos is equivalent to debug\_fseek .

## debug\_fgets

#### Synopsys

#### Description

**debug\_fgets** reads at most **n**-1 characters or the characters up to (and including) a newline from the input **stream** into the array pointed to by **s**. A null character is written to the array after the input characters.

debug\_fgets returns s on success, or 0 on error or end of file.

# debug\_filesize

#### Synopsys

int debug\_filesize(DEBUG\_FILE \*stream);

### Description

debug\_filesize returns the size of the file associated with the stream in bytes.

debug\_filesize returns -1 on error.

## debug\_fopen

#### Synopsys

#### Description

**debug\_fopen** opens the **filename** on the host PC and returns a stream or **0** if the open fails. The **filename** is a host PC filename which is opened relative to the debugger working directory. The **mode** is a string containing one of:

- r open file for reading.
- w create file for writing.
- a open or create file for writing and position at the end of the file.
- **r**+ open file for reading and writing.
- w+ create file for reading and writing.
- **a**+ open or create text file for reading and writing and position at the end of the file.

followed by one of:

- t for a text file.
- **b** for a binary file.

debug\_fopen returns a stream that can be used to access the file or **0** if the open fails.

## debug\_fprintf

#### Synopsys

#### Description

**debug\_fprintf** writes to **stream**, under control of the string pointed to by **format** that specifies how subsequent arguments are converted for output. The **format** string is a standard C printf format string. The actual formatting is performed on the host by the debugger and therefore **debug\_fprintf** consumes only a very small amount of code and data space, only the overhead to call the function.

If there are insufficient arguments for the format, the behavior is undefined. If the format is exhausted while arguments remain, the excess arguments are evaluated but are otherwise ignored.

**debug\_fprintf** returns the number of characters transmitted, or a negative value if an output or encoding error occurred.

# debug\_fprintf\_c

### Synopsys

## Description

debug\_fprintf\_c is equivalent to debug\_fprintf with the format string in code memory.

# debug\_fputc

#### Synopsys

### Description

**debug\_fputc** writes the character **c** to the output **stream**.

debug\_fputc returns the character written or -1 if an error occurred.

## debug\_fputs

#### Synopsys

## Description

**debug\_fputs** writes the string pointed to by **s** to the output **stream** and appends a new-line character. The terminating null character is not written.

debug\_fputs returns -1 if a write error occurs; otherwise it returns a nonnegative value.

## debug\_fread

#### Synopsys

### Description

debug\_fread reads from the input stream into the array ptr at most nobj objects of size size.

**debug\_fread** returns the number of objects read. If this number is different from **nobj** then **debug\_feof** and **debug\_ferror** can be used to determine status.

# debug\_freopen

#### Synopsys

### Description

**debug\_freopen** is the same as **debug\_open** except the file associated with the **stream** is closed and the opened file is then associated with the **stream**.

## debug\_fscanf

#### Synopsys

#### Description

**debug\_fscanf** reads from the input **stream**, under control of the string pointed to by **format**, that specifies how subsequent arguments are converted for input. The **format** string is a standard C scanf format string. The actual formatting is performed on the host by the debugger and therefore **debug\_fscanf** consumes only a very small amount of code and data space, only the overhead to call the function.

If there are insufficient arguments for the format, the behavior is undefined. If the format is exhausted while arguments remain, the excess arguments are evaluated but are otherwise ignored.

debug\_fscanf returns number of characters read, or a negative value if an output or encoding error occurred.

# debug\_fscanf\_c

#### Synopsys

## Description

debug\_fscanf\_c is equivalent to debug\_fscanf with the format string in code memory.

## debug\_fseek

#### Synopsys

#### Description

**debug\_fseek** sets the file position for the **stream**. A subsequent read or write will access data at that position. The **origin** can be one of:

- **0** sets the position to **offset** bytes from the beginning of the file.
- 1 sets the position to offset bytes relative to the current position.
- 2 sets the position to offset bytes from the end of the file.

Note that for text files offset must be zero. debug\_fseek returns zero on success, non-zero on error.

# debug\_fsetpos

#### Synopsys

### Description

debug\_fsetpos is equivalent to debug\_fseek with 0 as the origin.

# debug\_ftell

#### Synopsys

long debug\_ftell(DEBUG\_FILE \*stream);

### Description

debug\_ftell returns the current file position of the stream.

debug\_ftell returns -1 on error.

## debug\_fwrite

#### Synopsys

### Description

debug\_fwrite write to the output stream from the array ptr at most nobj objects of size size.

**debug\_fwrite** returns the number of objects written. If this number is different from **nobj** then **debug\_feof** and **debug\_ferror** can be used to determine status.

### debug\_getargs

#### Synopsys

#### Description

**debug\_getargs** stores the debugger command line arguments into the memory pointed at by **buf** up to a maximum of **bufsize** bytes. The command line is stored as a C **argc** array of null terminated string and the number of entries is returned as the result.

## debug\_getch

#### Synopsys

int debug\_getch();

#### Description

**debug\_getch** reads one character from the Debug Terminal. This function will block until a character is available.

## debug\_getchar

#### Synopsys

int debug\_getchar();

#### Description

**debug\_getchar** reads one character from the **Debug Terminal**. This function uses line input and will therefore block until characters are available and ENTER has been pressed.

debug\_getchar returns the character that has been read.

## debug\_getd

#### Synopsys

int debug\_getd(double \*);

#### Description

**debug\_getd** reads a double from the **Debug Terminal**. The number is written to the double object pointed to by **d**.

debug\_getd returns zero on success or -1 on error.

## debug\_getenv

#### Synopsys

char \*debug\_getenv(char \*name);

#### Description

**debug\_getenv** returns the value of the environment variable **name** or 0 if the environment variable cannot be found.

## debug\_getf

#### Synopsys

int debug\_getf(float \*f);

#### Description

debug\_getf reads an float from the Debug Terminal. The number is written to the float object pointed to by f.

debug\_getf returns zero on success or -1 on error.

### debug\_geti

#### Synopsys

int debug\_geti(int \*i);

#### Description

debug\_geti reads an integer from the Debug Terminal. If the number starts with 0x it is interpreted as a hexadecimal number, if it starts with 0 it is interpreted as an octal number, if it starts with 0b it is interpreted as a binary number, otherwise it is interpreted as a decimal number. The number is written to the integer object pointed to by i.

debug\_geti returns zero on success or -1 on error.

### debug\_getl

#### Synopsys

int debug\_getl(long \*l);

#### Description

**debug\_getl** reads a long from the **Debug Terminal**. If the number starts with **0x** it is interpreted as a hexadecimal number, if it starts with **0** it is interpreted as an octal number, if it starts with it is interpreted as a binary number, otherwise it is interpreted as a decimal number. The number is written to the long object pointed to by **I**.

debug\_getl returns zero on success or -1 on error.

### debug\_getll

#### Synopsys

int debug\_getll(long long \*ll);

#### Description

debug\_getll reads a long long from the Debug Terminal. If the number starts with 0x it is interpreted as a hexadecimal number, if it starts with 0 it is interpreted as an octal number, if it starts with 0b it is interpreted as a binary number, otherwise it is interpreted as a decimal number. The number is written to the long long object pointed to by II.

debug\_getII returns zero on success or -1 on error.

### debug\_gets

#### Synopsys

char \*debug\_gets(char \*s);

#### Description

**debug\_gets** reads a string from the Debug Terminal in memory pointed at by **s**. This function will block until ENTER has been pressed.

debug\_gets returns the value of s.

### debug\_getu

#### Synopsys

int debug\_getu(unsigned \*u);

#### Description

debug\_getu reads an unsigned integer from the Debug Terminal. If the number starts with 0x it is interpreted as a hexadecimal number, if it starts with 0 it is interpreted as an octal number, if it starts with 0b it is interpreted as a binary number, otherwise it is interpreted as a decimal number. The number is written to the unsigned integer object pointed to by u.

debug\_getu returns zero on success or -1 on error.

### debug\_getul

#### Synopsys

int debug\_getul(unsigned long \*ul);

#### Description

debug\_getul reads an unsigned long from the Debug Terminal. If the number starts with 0x it is interpreted as a hexadecimal number, if it starts with 0 it is interpreted as an octal number, if it starts with 0b it is interpreted as a binary number, otherwise it is interpreted as a decimal number. The number is written to the long object pointed to by ul.

debug\_getul returns zero on success or -1 on error.

### debug\_getull

#### Synopsys

int debug\_getull(unsigned long long \*ull);

#### Description

debug\_getull reads an unsigned long long from the Debug Terminal. If the number starts with 0x it is interpreted as a hexadecimal number, if it starts with 0 it is interpreted as an octal number, if it starts with 0b it is interpreted as a binary number, otherwise it is interpreted as a decimal number. The number is written to the long long object pointed to by ull.

debug\_getull returns zero on success or -1 on error.

## debug\_kbhit

#### Synopsys

int debug\_kbhit();

#### Description

**debug\_kbhit** polls the Debug Terminal for a character and returns a non-zero value if a character is available or 0 if not.

### debug\_loadsymbols

#### Synopsys

#### Description

debug\_loadsymbols instructs the debugger to load the debugging symbols in the file denoted by filename. The filename is a (macro expanded) host PC filename which is relative to the debugger working directory. The address is the load address which is required for debugging position independent executables, supply NULL for regular executables. The breaksymbol is the name of a symbol in the filename to set a temporary breakpoint on or NULL.

### debug\_perror

#### Synopsys

void debug\_perror(const char \*s);

#### Description

**debug\_perror** displays the optional string **s** on the **Debug Terminal** together with a string corresponding to the errno value of the last Debug IO operation.

### debug\_printf

#### Synopsys

#### Description

**debug\_printf** writes to the **Debug Terminal**, under control of the string pointed to by **format** that specifies how subsequent arguments are converted for output. The **format** string is a standard C printf format string. The actual formatting is performed on the host by the debugger and therefore **debug\_printf** consumes only a very small amount of code and data space, only the overhead to call the function.

If there are insufficient arguments for the format, the behavior is undefined. If the format is exhausted while arguments remain, the excess arguments are evaluated but are otherwise ignored.

**debug\_printf** returns the number of characters transmitted, or a negative value if an output or encoding error occurred.

## debug\_printf\_c

#### Synopsys

#### Description

debug\_printf\_c is equivalent to debug\_printf with the format string in code memory.

## debug\_putchar

#### Synopsys

int debug\_putchar(int c);

#### Description

**debug\_putchar** write the character **c** to the Debug Terminal.

debug\_putchar returns the character written or -1 if a write error occurs.

### debug\_puts

#### Synopsys

int debug\_puts(const char \*);

#### Description

**debug\_puts** writes the string **s** to the Debug Terminal followed by a new-line character.

debug\_puts returns -1 if a write error occurs, otherwise it returns a nonnegative value.

### debug\_remove

#### Synopsys

int debug\_remove(const char \*filename);

#### Description

**debug\_remove** removes the filename denoted by **filename** and returns **0** on success or **-1** on error. The **filename** is a host PC filename which is relative to the debugger working directory.

### debug\_rename

#### Synopsys

#### Description

**debug\_rename** renames the file denoted by **oldpath** to **newpath** and returns zero on success or non-zero on error. The **oldpath** and **newpath** are host PC filenames which are relative to the debugger working directory.

## debug\_rewind

#### Synopsys

void debug\_rewind(DEBUG\_FILE \*stream);

#### Description

**debug\_rewind** sets the current file position of the **stream** to the beginning of the file and clears any error and end of file conditions.

### debug\_runtime\_error

#### Synopsys

void debug\_runtime\_error(const char \*error);

#### Description

**debug\_runtime\_error** causes the debugger to stop the target, position the cursor at the line that called debug\_runtime\_error, and display the null-terminated string pointed to by **error**.

### debug\_scanf

#### Synopsys

#### Description

**debug\_scanf** reads from the **Debug Terminal**, under control of the string pointed to by **format** that specifies how subsequent arguments are converted for input. The **format** string is a standard C scanf format string. The actual formatting is performed on the host by the debugger and therefore **debug\_scanf** consumes only a very small amount of code and data space, only the overhead to call the function.

If there are insufficient arguments for the format, the behavior is undefined. If the format is exhausted while arguments remain, the excess arguments are evaluated but are otherwise ignored.

debug\_scanf returns number of characters read, or a negative value if an output or encoding error occurred.

## debug\_scanf\_c

#### Synopsys

#### Description

**debug\_scanf\_c** is equivalent to **debug\_scanf** with the format string in code memory.

## debug\_system

#### Synopsys

int debug\_system(char \*command);

#### Description

**debug\_system** executes the **command** with the host command line interpreter and returns the commands exit status.

### debug\_time

#### Synopsys

unsigned long debug\_time(unsigned long \*ptr);

#### Description

**debug\_time** returns the number of seconds elapsed since midnight (00:00:00), January 1, 1970, coordinated universal time (UTC), according to the system clock of the host computer. The return value is stored in **\*ptr** if **ptr** is not NULL.

## debug\_tmpfile

#### Synopsys

DEBUG\_FILE \*debug\_tmpfile();

#### Description

debug\_tmpfile creates a temporary file on the host PC which is deleted when the stream is closed.

### debug\_tmpnam

#### Synopsys

char \*debug\_tmpnam(char \*str);

#### Description

**debug\_tmpnam** returns a unique temporary filename. If **str** is **NULL** then a static buffer is used to store the filename, otherwise the filename is stored in **str**. On success a pointer to the string is returned, on failure **0** is returned.

## debug\_ungetc

#### Synopsys

#### Description

debug\_ungetc pushes the character c onto the input stream. If successful c is returned, otherwise -1 is returned.

# debug\_unloadsymbols

#### Synopsys

void debug\_unloadsymbols(const char \*filename);

#### Description

**debug\_unloadsymbols** instructs the debugger to unload the debugging symbols (previously loaded by a call to **debug\_loadsymbols**) in the file denoted by **filename**. The **filename** is a host PC filename which is relative to the debugger working directory.

## debug\_vfprintf

#### Synopsys

#### Description

**debug\_vfprintf** is equivalent to **debug\_fprintf** with arguments passed using **stdarg**.h rather than a variable number of arguments.

## debug\_vfscanf

#### Synopsys

#### Description

**debug\_vfscanf** is equivalent to **debug\_fscanf** with arguments passed using **stdarg**.h rather than a variable number of arguments.

## debug\_vprintf

#### Synopsys

#### Description

**debug\_vprintf** is equivalent to **debug\_printf** with arguments passed using **stdarg**.h rather than a variable number of arguments.

## debug\_vscanf

#### Synopsys

#### Description

**debug\_vscanf** is equivalent to **debug\_scanf** with arguments passed using **stdarg**.h rather than a variable number of arguments.

# <cruntime.h>

| Integer multiplication |                                                                                                    |
|------------------------|----------------------------------------------------------------------------------------------------|
| int16_mul              | Multiply two 16-bit signed or unsigned integers<br>forming a 16-bit product                            |
| int16_mul_8x8          | Multiply two 8-bit signed integers forming a 16-bit signed product                                     |
| int16_mul_asgn         | Multiply a 16-bit signed or unsigned integer in memory by a 16-bit integer                             |
| int32_mul              | Multiply two 32-bit signed or unsigned integers forming a 32-bit product                               |
| int32_mul_16x16        | Multiply two 16-bit signed integers forming a 32-bit signed product                                    |
| int32_mul_asgn         | Multiply a 32-bit signed or unsigned integer in memory by a 32-bit integer                             |
| int64_mul              | Multiply two 64-bit signed or unsigned integers forming a 64-bit product                               |
| int64_mul_32x32        | Multiply two 32-bit signed integers forming a 64-bit signed product                                    |
| int64_mul_asgn         | Multiply a 64-bit signed or unsigned integer in memory by a 64-bit integer                             |
| uint16_mul_8x8         | Multiply two 8-bit unsigned integers forming a 16-bit unsigned product                                 |
| uint32_mul_16x16       | Multiply two 16-bit unsigned integers forming a 32-bit unsigned product                                |
| uint64_mul_32x32       | Multiply two 32-bit unsigned integers forming a 64-bit unsigned product                                |
| Integer division       |                                                                                                    |
| int16_div              | Divide two 16-bit signed integers and return the 16-bit signed quotient                                |
| int16_div_asgn         | Divide a 16-bit signed integer in memory by a 16-bit signed integer                                    |
| int16_mod              | Divide two 16-bit signed integers and return the 16-bit signed remainder after division                |
| int16_mod_asgn         | Divide a 16-bit signed integer in memory by a 16-bit signed integer and assign it the 16-bit remainder |
| int32_div              | Divide two 32-bit signed integers and return the 32-bit signed quotient                                |
| int32_div_asgn         | Divide a 32-bit signed integer in memory by a 32-bit signed integer                                    |

| int16_asr       | Shift a 16-bit signed integer arithmetically right by a variable number of bit positions                      |
|-----------------|----------------------------------------------------------------------------------------------------|
| Integer shifts  |                                                                                                    |
| uint64_mod_asgn | Divide a 64-bit unsigned integer in memory by a 64-bit<br>unsigned integer and assign it the 64-bit remainder |
| uint64_mod      | Divide two 64-bit unsigned integers and return the 64-<br>bit unsigned remainder after division               |
| uint64_div_asgn | Divide a 64-bit unsigned integer in memory by a 64-bit<br>unsigned integer                                    |
| uint64_div      | Divide two 64-bit unsigned integers and return the 64-<br>bit unsigned quotient                               |
| uint32_mod_asgn | Divide a 32-bit unsigned integer in memory by a 32-bit unsigned integer and assign it the 32-bit remainder    |
| uint32_mod      | Divide two 32-bit unsigned integers and return the 32-<br>bit unsigned remainder after division               |
| uint32_div_asgn | Divide a 32-bit unsigned integer in memory by a 32-bit unsigned integer                                       |
| uint32_div      | Divide two 32-bit unsigned integers and return the 32-<br>bit unsigned quotient                               |
| uint16_mod_asgn | Divide a 16-bit unsigned integer in memory by a 16-bit<br>unsigned integer and assign it the 16-bit remainder |
| uint16_mod      | Divide two 16-bit unsigned integers and return the 16-<br>bit unsigned remainder after division               |
| uint16_div_asgn | Divide a 16-bit unsigned integer in memory by a 16-bit unsigned integer                                       |
| uint16_div      | Divide two 16-bit unsigned integers and return the 16-<br>bit unsigned quotient                               |
| int64_mod_asgn  | Divide a 64-bit signed integer in memory by a 64-bit signed integer and assign it the 64-bit remainder        |
| int64_mod       | Divide two 64-bit signed integers and return the 64-bit signed remainder after division                       |
| int64_div_asgn  | Divide a 64-bit signed integer in memory by a 64-bit signed integer                                           |
| int64_div       | Divide two 64-bit signed integers and return the 64-bit signed quotient                                       |
| int32_mod_asgn  | Divide a 32-bit signed integer in memory by a 32-bit signed integer and assign it the 32-bit remainder        |
| int32_mod       | Divide two 32-bit signed integers and return the 32-bit signed remainder after division                       |

| int16_asr_asgn            | Shift a 16-bit signed integer in memory arithmetically right by a variable number of bit positions |
|---------------------------|----------------------------------------------------------------------------------------------------|
| int16_lsl                 | Shift a 16-bit signed integer left by a variable number of bit positions                           |
| int16_lsl_asgn            | Shift a 16-bit signed integer in memory left by a variable number of bit positions                 |
| int16_lsr                 | Shift a 16-bit unsigned integer logically right by a variable number of bit positions              |
| int16_lsr_asgn            | Shift a 16-bit unsigned integer in memory logically right by a variable number of bit positions    |
| int32_asr                 | Shift a 32-bit signed integer arithmetically right by a variable number of bit positions           |
| int32_asr_asgn            | Shift a 32-bit signed integer in memory arithmetically right by a variable number of bit positions |
| int32_lsl                 | Shift a 32-bit signed integer left by a variable number of bit positions                           |
| int32_lsl_asgn            | Shift a 32-bit signed integer in memory left by a variable number of bit positions                 |
| int32_lsr                 | Shift a 32-bit unsigned integer logically right by a variable number of bit positions              |
| int32_lsr_asgn            | Shift a 32-bit unsigned integer in memory logically right by a variable number of bit positions    |
| int64_asr                 | Shift a 64-bit signed integer arithmetically right by a variable number of bit positions           |
| int64_asr_asgn            | Shift a 64-bit signed integer in memory arithmetically right by a variable number of bit positions |
| int64_lsl                 | Shift a 64-bit signed integer left by a variable number of bit positions                           |
| int64_lsl_asgn            | Shift a 64-bit signed integer in memory left by a variable number of bit positions                 |
| int64_lsr                 | Shift a 64-bit unsigned integer logically right by a variable number of bit positions              |
| int64_lsr_asgn            | Shift a 64-bit unsigned integer in memory logically right by a variable number of bit positions    |
| Floating-point arithmetic |                                                                                                    |
| float32_add               | Add two 32-bit floating point values                                                               |
| float32_add_1             | Add one to a 32-bit floating point value                                                           |
| float32_add_asgn          | Add a 32-bit floating point value to a 32-bit floating point value in memory                       |
| float32_div               | Divide two 32-bit floating point values                                                            |
|                           |                                                                                                    |

| float32_div_asgn                      | Divide a 32-bit floating point value in memory by a 32-<br>bit floating point value    |
|---------------------------------------|----------------------------------------------------------------------------------------|
| float32_mul                           | Multiply two 32-bit floating point values                                              |
| float32_mul_asgn                      | Multiply a 32-bit floating point value in memory by a 32-bit floating point value      |
| float32_neg                           | Negate a 32-bit floating point value                                                   |
| float32_sqr                           | Square a 32-bit floating point value                                                   |
| float32_sub                           | Subtract two 32-bit floating point values                                              |
| float32_sub_asgn                      | Subtract a 32-bit floating point value from a 32-bit floating point value in memory    |
| float64_add                           | Add two 64-bit floating point values                                                   |
| float64_add_1                         | Add one to a 64-bit floating point value                                               |
| float64_add_asgn                      | Add a 64-bit floating point value to a 64-bit floating point value in memory           |
| float64_div                           | Divide two 64-bit floating point values                                                |
| float64_div_asgn                      | Divide a 64-bit floating point value in memory by a 64-<br>bit floating point value    |
| float64_mul                           | Multiply two 64-bit floating point values                                              |
| float64_mul_asgn                      | Multiply a 64-bit floating point value in memory by a 64-bit floating point value      |
| float64_neg                           | Negate a 64-bit floating point value                                                   |
| float64_sqr                           | Square a 64-bit floating point value                                                   |
| float64_sub                           | Subtract two 64-bit floating point values                                              |
| float64_sub_asgn                      | Subtract a 64-bit floating point value from a 64-bit<br>floating point value in memory |
| Floating point comparison             |                                                                                        |
| float32_eq                            | Compare two 32-bit floating point values for equality                                  |
| float32_eq_0                          | Compare 32-bit floating point value to zero                                            |
| float32_lt                            | Compare two 32-bit floating point values                                               |
| float32_lt_0                          | Compare 32-bit floating point value with zero                                          |
| float64_eq                            | Compare two 64-bit floating point values for equality                                  |
| float64_eq_0                          | Compare 64-bit floating point value to zero                                            |
| float64_lt                            | Compare two 64-bit floating point values                                               |
| float64_lt_0                          | Compare 64-bit floating point value with zero                                          |
| Integer to floating point conversions |                                                                                        |
| int16_to_float32                      | Convert a 16-bit signed integer to a 32-bit floating point value                       |

| int16_to_float64                      | Convert a 16-bit signed integer to a 64-bit floating point value       |
|---------------------------------------|------------------------------------------------------------------------|
| int32_to_float32                      | Convert a 32-bit signed integer to a 32-bit floating point value       |
| int32_to_float64                      | Convert a 32-bit signed integer to a 64-bit floating point value       |
| int64_to_float32                      | Convert a 64-bit signed integer to a 32-bit floating point value       |
| int64_to_float64                      | Convert a 64-bit signed integer to a 64-bit floating point value       |
| uint16_to_float32                     | Convert a 16-bit unsigned integer to a 32-bit floating point value     |
| uint16_to_float64                     | Convert a 16-bit unsigned integer to a 64-bit floating point value     |
| uint32_to_float32                     | Convert a 32-bit unsigned integer to a 32-bit floating point value     |
| uint32_to_float64                     | Convert a 32-bit unsigned integer to a 64-bit floating point value     |
| uint64_to_float32                     | Convert a 64-bit unsigned integer to a 32-bit floating point value     |
| uint64_to_float64                     | Convert a 64-bit unsigned integer to a 64-bit floating point value     |
| Floating point to integer conversions |                                                                        |
| float32_to_int16                      | Convert a 32-bit floating point value to a 16-bit signed integer       |
| float32_to_int32                      | Convert a 32-bit floating point value to a 32-bit signed integer       |
| float32_to_int64                      | Convert a 32-bit floating point value to a 64-bit signed integer       |
| float32_to_uint16                     | Convert a 32-bit floating point value to a 16-bit unsigned integer     |
| float32_to_uint32                     | Convert a 32-bit floating point value to a 32-bit unsigned integer     |
| float32_to_uint64                     | Convert a 32-bit floating point value to a 64-bit unsigned integer     |
| Floating point conversions            |                                                                        |
| float32_to_float64                    | Convert a 32-bit floating point value to a 64-bit floating point value |
| float64_to_float32                    | Convert a 64-bit floating point value to a 32-bit floating point value |

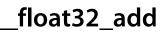

## Description

\_\_float32\_add adds addend to augend and returns the sum as the result.

\_float32\_add\_1

float32\_t \_\_float32\_add\_1(float32\_t augend);

## Description

\_\_float32\_add\_1 adds one to augend and returns the sum as the result.

\_float32\_add\_asgn

## Description

\_\_float32\_add\_asgn updates the floating-point value pointed to by augend by adding addend to it. The stored sum is returned as the result.

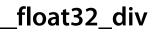

## Description

\_\_float32\_div divides dividend by divisor and returns the quotient as the result.

\_float32\_div\_asgn

## Description

\_\_float32\_div\_asgn updates the floating-point value pointed to by dividend by dividing it by divisor. The stored quotient is returned as the result.

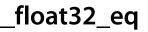

## Description

\_\_float32\_eq compares arg0 to arg1. \_\_float32\_eq returns zero if arg0 is different from arg1, and a non-zero value if arg0 is equal to arg1.

\_float32\_eq\_0

int \_\_float32\_eq\_0(float32\_t arg);

## Description

\_\_float32\_eq\_0 compares arg to zero. \_\_float32\_eq\_0 returns a non-zero value if arg is zero, and a zero value if arg is non-zero.

## \_float32\_lt

#### Synopsys

## Description

\_\_float32\_lt compares arg0 to arg1. \_\_float32\_lt returns a non-zero value if arg0 is less than arg1, and zero if arg0 is equal to or greater than arg1.

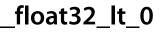

## Description

\_\_float32\_lt\_0 compares arg to zero. \_\_float32\_lt\_0 returns a non-zero value if arg is less than zero, and zero if arg0 is equal to or greater than zero.

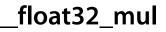

## Description

\_\_float32\_mul multiplies multiplicand by multiplier and returns the product as the result.

# \_float32\_mul\_asgn

#### Synopsys

## Description

\_\_float32\_mul\_asgn updates the floating-point value pointed to by multiplicand by multiplying it by multiplier. The stored product is returned as the result.

## \_float32\_neg

## Synopsys

float32\_t \_\_float32\_neg(float32\_t arg);

## Description

\_\_float32\_neg negates arg and returns the result.

## \_float32\_sqr

## Synopsys

float32\_t \_\_float32\_sqr(float32\_t arg);

## Description

\_\_float32\_sqr squares arg by multiplying arg by itself.

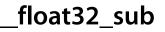

## Description

\_\_float32\_sub subtracts subtrahend from minuend and returns the difference as the result.

\_float32\_sub\_asgn

## Description

\_\_float32\_sub\_asgn updates the floating-point value pointed to by minuend by subtracting subtrahend from it. The stored difference is returned as the result.

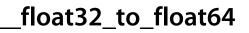

float64\_t \_\_float32\_to\_float64(float32\_t arg);

## Description

\_\_float32\_to\_float64 converts the 32-bit floating value arg to a 64-bit floating point value and returns the converted value as the result.

\_float32\_to\_int16

int16\_t \_\_float32\_to\_int16(float32\_t arg);

## Description

\_\_float32\_to\_int16 converts the floating value arg> to a 16-bit signed integer, truncating towards zero, and returns the truncated value as the result.

\_float32\_to\_int32

int32\_t \_\_float32\_to\_int32(float32\_t arg);

## Description

\_\_float32\_to\_int32 converts the floating value arg> to a 32-bit signed integer, truncating towards zero, and returns the truncated value as the result.

\_float32\_to\_int64

int64\_t \_\_float32\_to\_int64(float32\_t arg);

## Description

\_\_float32\_to\_int64 converts the floating value arg> to a 64-bit signed integer, truncating towards zero, and returns the truncated value as the result.

## \_float32\_to\_uint16

#### Synopsys

uint16\_t \_\_float32\_to\_uint16(float32\_t arg);

## Description

\_\_float32\_to\_uint16 converts the floating value arg> to a 16-bit unsigned integer, truncating towards zero, and returns the truncated value as the result.

## \_float32\_to\_uint32

#### Synopsys

uint32\_t \_\_float32\_to\_uint32(float32\_t arg);

## Description

\_\_float32\_to\_uint32 converts the floating value arg> to a 32-bit unsigned integer, truncating towards zero, and returns the truncated value as the result.

## \_float32\_to\_uint64

#### Synopsys

uint64\_t \_\_float32\_to\_uint64(float32\_t arg);

## Description

\_\_float32\_to\_uint64 converts the floating value arg> to a 64-bit unsigned integer, truncating towards zero, and returns the truncated value as the result.

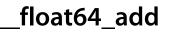

## Description

\_\_\_float64\_add adds addend to augend and returns the sum as the result.

\_float64\_add\_1

float64\_t \_\_float64\_add\_1(float64\_t augend);

## Description

\_\_float64\_add\_1 adds one to augend and returns the sum as the result.

\_float64\_add\_asgn

## Description

\_\_float64\_add\_asgn updates the floating-point value pointed to by augend by adding addend to it. The stored sum is returned as the result.

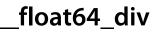

## Description

\_\_float64\_div divides dividend by divisor and returns the quotient as the result.

\_float64\_div\_asgn

## Description

\_\_float64\_div\_asgn updates the floating-point value pointed to by dividend by dividing it by divisor. The stored quotient is returned as the result.

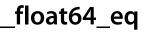

## Description

\_\_float64\_eq compares arg0 to arg1. \_\_float64\_eq returns zero if arg0 is different from arg1, and a non-zero value if arg0 is equal to arg1.

\_float64\_eq\_0

int \_\_float64\_eq\_0(float64\_t arg);

## Description

\_\_float64\_eq\_0 compares arg to zero. \_\_float64\_eq\_0 returns a non-zero value if arg is zero, and a zero value if arg is non-zero.

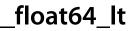

## Description

\_\_float64\_lt compares arg0 to arg1. \_\_float64\_lt returns a non-zero value if arg0 is less than arg1, and zero if arg0 is equal to or greater than arg1.

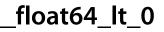

## Description

\_\_float64\_lt\_0 compares arg to zero. \_\_float64\_lt\_0 returns a non-zero value if arg is less than zero, and zero if arg0 is equal to or greater than zero.

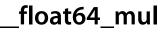

## Description

\_\_float64\_mul multiplies multiplicand by multiplier and returns the product as the result.

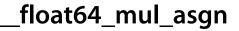

## Description

\_\_float64\_mul\_asgn updates the floating-point value pointed to by multiplicand by multiplying it by multiplier. The stored product is returned as the result.

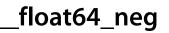

float64\_t \_\_float64\_neg(float64\_t arg);

## Description

\_\_\_float64\_neg negates arg and returns the result.

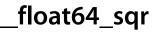

float64\_t \_\_float64\_sqr(float64\_t arg);

## Description

\_\_float64\_sqr squares arg by multiplying arg by itself.

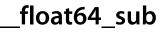

## Description

\_\_float64\_sub subtracts subtrahend from minuend and returns the difference as the result.

\_float64\_sub\_asgn

## Description

\_\_float64\_sub\_asgn updates the floating-point value pointed to by minuend by subtracting subtrahend from it. The stored difference is returned as the result.

## \_float64\_to\_float32

### Synopsys

float32\_t \_\_float64\_to\_float32(float64\_t arg);

## Description

\_\_float64\_to\_float32 converts the 64-bit floating value arg to a 32-bit floating point value and returns the converted value as the result.

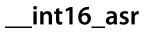

## Description

\_\_int16\_asr shifts arg arithmetically right by bits bit positions, replicating the sign bit, and returns the shifted result.

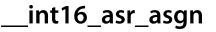

## Description

\_\_int16\_asr\_asgn updates the 16-bit signed integer pointed to by arg by arithmetically shifting it right by its bit positions, replicating the sign bit. The shifted value is returned as the result.

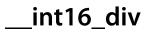

## Description

\_\_int16\_div divides dividend by divisor and returns the signed quotient, truncated towards zero, as the result.

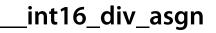

## Description

\_\_int16\_div\_asgn updates the 16-bit signed integer pointed to by dividend by dividing it by divisor and truncated towards zero. The quotient is returned as the result.

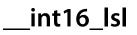

## Description

\_\_int16\_lsl shifts arg left by bits bit positions, shifting zeros in from the left.

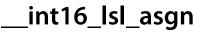

## Description

\_\_int16\_lsl\_asgn updates the 16-bit unsigned integer pointed to by arg by shifting it left by bits bit positions, shifting in zeros in from the right. The shifted value is returned as the result.

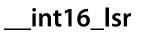

## Description

\_\_int16\_lsr shifts arg logically right by bits bit positions, shifting in zeros fro the left, and returns the shifted result.

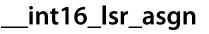

## Description

\_\_int16\_lsr\_asgn updates the 16-bit unsigned integer pointed to by arg by logically shifting it right by bits bit positions, shifting in zeros from the right. The shifted value is returned as the result.

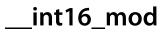

## Description

\_\_int16\_mod divides dividend by divisor and returns the signed remainder after division as the result.

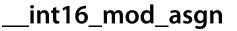

## Description

\_\_int16\_mod\_asgn updates the 16-bit signed integer pointed to by dividend by assigning it the remainder after division of dividend by divisor. The remainder is returned as the result.

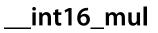

## Description

\_\_int16\_mul multiplies multiplicand by multiplier and returns the product as the result. As only the lower 16 bits of the product are returned, \_\_int16\_mul returns correct products, modulo 16 bits, for both signed and unsigned arguments.

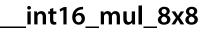

## Description

\_\_int16\_mul\_8x8 multiplies multiplicand by multiplier and returns the 16-bit signed product as the result.

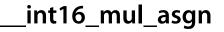

## Description

\_\_int16\_mul\_asgn updates the 16-bit signed integer pointed to by multiplicand by multiplying it by multiplier. The product is returned as the result. As only the lower 16 bits of the product are returned, \_\_int16\_mul\_asgn returns correct products, modulo 16 bits, for both signed and unsigned arguments.

## \_int16\_to\_float32

### Synopsys

float32\_t \_\_int16\_to\_float32(int16\_t arg);

## Description

\_\_int16\_to\_float32 converts the 16-bit signed integer arg to a 32-bit floating value and returns the floating value as the result. As all 16-bit integers can be represented exactly in 32-bit floating point format, rounding is never necessary.

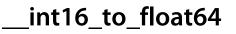

float64\_t \_\_int16\_to\_float64(int16\_t arg);

## Description

\_\_int16\_to\_float64 converts the 16-bit signed integer arg to a 64-bit floating value and returns the floating value as the result. As all 16-bit integers can be represented exactly in 64-bit floating point format, rounding is never necessary.

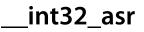

## Description

\_\_\_int32\_asr shifts arg arithmetically right by bits bit positions, replicating the sign bit, and returns the shifted result.

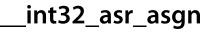

## Description

\_\_int32\_asr\_asgn updates the 32-bit signed integer pointed to by arg by arithmetically shifting it right by its bit positions, replicating the sign bit. The shifted value is returned as the result.

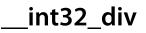

## Description

\_\_int32\_div divides dividend by divisor and returns the signed quotient, truncated towards zero, as the result.

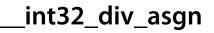

## Description

\_\_int32\_div\_asgn updates the 32-bit signed integer pointed to by dividend by dividing it by divisor and truncated towards zero. The quotient is returned as the result.

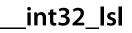

## Description

\_\_int32\_lsl shifts arg left by bits bit positions, shifting zeros in from the left.

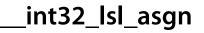

## Description

\_\_int32\_lsl\_asgn updates the 32-bit unsigned integer pointed to by arg by shifting it left by bits bit positions, shifting in zeros in from the right. The shifted value is returned as the result.

# \_int32\_lsr

### Synopsys

## Description

\_\_\_int32\_lsr shifts arg logically right by bits bit positions, shifting in zeros fro the left, and returns the shifted result.

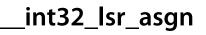

## Description

\_\_int32\_lsr\_asgn updates the 32-bit unsigned integer pointed to by arg by logically shifting it right by bits bit positions, shifting in zeros from the right. The shifted value is returned as the result.

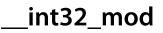

## Description

\_\_int32\_mod divides dividend by divisor and returns the signed remainder after division as the result.

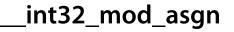

## Description

\_\_int32\_mod\_asgn updates the 32-bit signed integer pointed to by dividend by assigning it the remainder after division of dividend by divisor. The remainder is returned as the result.

## \_int32\_mul

### Synopsys

## Description

\_\_\_int32\_mul multiplies multiplicand by multiplier and returns the product as the result. As only the lower 32 bits of the product are returned, \_\_\_int32\_mul returns correct products, modulo 32 bits, for both signed and unsigned arguments.

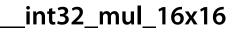

## Description

this multiplies multiplicand by multiplier and returns the 32-bit signed product as the result.

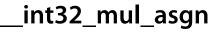

## Description

\_\_\_int32\_mul\_asgn updates the 32-bit signed integer pointed to by multiplicand by multiplying it by multiplier. The product is returned as the result. As only the lower 32 bits of the product are returned, \_\_\_int32\_mul\_asgn returns correct products, modulo 32 bits, for both signed and unsigned arguments.

\_int32\_to\_float32

float32\_t \_\_int32\_to\_float32(int32\_t arg);

## Description

\_\_\_int32\_to\_float32 converts the 32-bit signed integer arg to a 32-bit floating value, rounding if required, and returns the appropriately rounded value as the result.

## \_int32\_to\_float64

### Synopsys

float64\_t \_\_int32\_to\_float64(int32\_t arg);

## Description

\_\_\_int32\_to\_float64 converts the 32-bit signed integer arg to a 64-bit floating value and returns the floating value as the result. As all 32-bit integers can be represented exactly in 64-bit floating point format, rounding is never necessary.

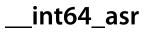

## Description

\_\_\_int64\_asr shifts arg arithmetically right by bits bit positions, replicating the sign bit, and returns the shifted result.

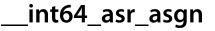

## Description

\_\_int64\_asr\_asgn updates the 64-bit signed integer pointed to by arg by arithmetically shifting it right by its bit positions, replicating the sign bit. The shifted value is returned as the result.

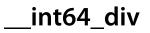

## Description

\_\_int64\_div divides dividend by divisor and returns the signed quotient, truncated towards zero, as the result.

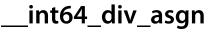

## Description

\_\_int64\_div\_asgn updates the 64-bit signed integer pointed to by dividend by dividing it by divisor and truncated towards zero. The quotient is returned as the result.

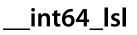

## Description

\_\_int64\_lsl shifts arg left by bits bit positions, shifting zeros in from the left.

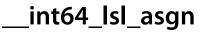

## Description

\_\_int64\_lsl\_asgn updates the 64-bit unsigned integer pointed to by arg by shifting it left by bits bit positions, shifting in zeros in from the right. The shifted value is returned as the result.

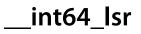

## Description

\_\_\_int64\_lsr shifts arg logically right by bits bit positions, shifting in zeros fro the left, and returns the shifted result.

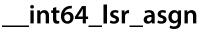

## Description

\_\_int64\_lsr\_asgn updates the 64-bit unsigned integer pointed to by arg by logically shifting it right by bits bit positions, shifting in zeros from the right. The shifted value is returned as the result.

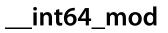

## Description

\_\_int64\_mod divides dividend by divisor and returns the signed remainder after division as the result.

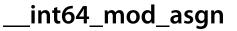

## Description

\_\_int64\_mod\_asgn updates the 64-bit signed integer pointed to by dividend by assigning it the remainder after division of dividend by divisor. The remainder is returned as the result.

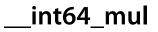

## Description

\_\_\_int64\_mul multiplies multiplicand by multiplier and returns the product as the result. As only the lower 64 bits of the product are returned, \_\_\_int64\_mul returns correct products, modulo 64 bits, for both signed and unsigned arguments.

\_int64\_mul\_32x32

## Description

this multiplies multiplicand by multiplier and returns the 64-bit signed product as the result.

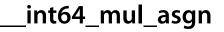

## Description

\_\_\_int64\_mul\_asgn updates the 64-bit signed integer pointed to by multiplicand by multiplying it by multiplier. The product is returned as the result. As only the lower 64 bits of the product are returned, \_\_int64\_mul\_asgn returns correct products, modulo 64 bits, for both signed and unsigned arguments.

\_int64\_to\_float32

float32\_t \_\_int64\_to\_float32(int64\_t arg);

## Description

\_\_int64\_to\_float32 converts the 64-bit signed integer arg to a 32-bit floating value, rounding if required, and returns the appropriately rounded value as the result.

\_int64\_to\_float64

float64\_t \_\_int64\_to\_float64(int64\_t arg);

## Description

\_\_\_int64\_to\_float64 converts the 64-bit signed integer arg to a 64-bit floating value, rounding if required, and returns the appropriately rounded value as the result.

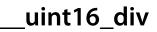

## Description

\_\_uint16\_div divides dividend by divisor and returns the unsigned quotient, truncated towards zero, as the result.

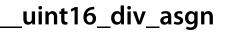

## Description

\_\_uint16\_div\_asgn updates the 16-bit unsigned integer pointed to by dividend by dividing it by divisor and truncated towards zero. The quotient is returned as the result.

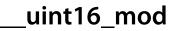

## Description

\_\_uint16\_mod divides dividend by divisor and returns the unsigned remainder after division as the result.

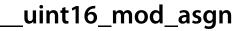

## Description

\_\_uint16\_mod\_asgn updates the 16-bit unsigned integer pointed to by dividend by assigning it the remainder after division of dividend by divisor. The remainder is returned as the result.

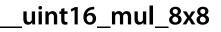

## Description

\_\_uint16\_mul\_8x8 multiplies multiplicand by multiplier and returns the 16-bit unsigned product as the result.

## \_uint16\_to\_float32

### Synopsys

float32\_t \_\_uint16\_to\_float32(uint16\_t arg);

## Description

\_\_uint16\_to\_float32 converts the 16-bit unsigned integer arg to a 32-bit floating value and returns the floating value as the result. As all 16-bit unsigned integers can be represented exactly in 32-bit floating point format, rounding is never necessary.

## \_uint16\_to\_float64

### Synopsys

float64\_t \_\_uint16\_to\_float64(uint16\_t arg);

### Description

\_\_uint16\_to\_float64 converts the 16-bit unsigned integer arg to a 64-bit floating value and returns the floating value as the result. As all 16-bit unsigned integers can be represented exactly in 64-bit floating point format, rounding is never necessary.

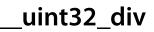

## Description

\_\_uint32\_div divides dividend by divisor and returns the unsigned quotient, truncated towards zero, as the result.

\_uint32\_div\_asgn

## Description

\_\_uint32\_div\_asgn updates the 32-bit unsigned integer pointed to by dividend by dividing it by divisor and truncated towards zero. The quotient is returned as the result.

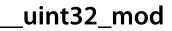

## Description

\_\_uint32\_mod divides dividend by divisor and returns the unsigned remainder after division as the result.

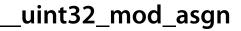

## Description

\_\_uint32\_mod\_asgn updates the 32-bit unsigned integer pointed to by dividend by assigning it the remainder after division of dividend by divisor. The remainder is returned as the result.

## \_uint32\_mul\_16x16

### Synopsys

## Description

\_\_uint32\_mul\_16x16 multiplies multiplicand by multiplier and returns the 32-bit unsigned product as the result.

# \_uint32\_to\_float32

### Synopsys

float32\_t \_\_uint32\_to\_float32(uint32\_t arg);

## Description

\_\_uint32\_to\_float32 converts the 32-bit unsigned integer arg to a 32-bit floating value, rounding if required, and returns the appropriately rounded value as the result.

## \_uint32\_to\_float64

### Synopsys

float64\_t \_\_uint32\_to\_float64(uint32\_t arg);

## Description

\_\_uint32\_to\_float64 converts the 32-bit unsigned integer arg to a 64-bit floating value and returns the floating value as the result. As all 32-bit unsigned integers can be represented exactly in 64-bit floating point format, rounding is never necessary.

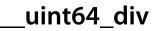

## Description

\_\_uint64\_div divides dividend by divisor and returns the unsigned quotient, truncated towards zero, as the result.

\_uint64\_div\_asgn

## Description

\_\_uint64\_div\_asgn updates the 64-bit unsigned integer pointed to by dividend by dividing it by divisor and truncated towards zero. The quotient is returned as the result.

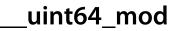

## Description

\_\_uint64\_mod divides dividend by divisor and returns the unsigned remainder after division as the result.

\_uint64\_mod\_asgn

## Description

\_\_uint64\_mod\_asgn updates the 64-bit unsigned integer pointed to by dividend by assigning it the remainder after division of dividend by divisor. The remainder is returned as the result.

\_uint64\_mul\_32x32

## Description

\_\_uint64\_mul\_32x32 multiplies multiplicand by multiplier and returns the 64-bit unsigned product as the result.

# \_uint64\_to\_float32

### Synopsys

float32\_t \_\_uint64\_to\_float32(uint64\_t arg);

## Description

\_\_uint64\_to\_float32 converts the 64-bit unsigned integer arg to a 32-bit floating value, rounding if required, and returns the appropriately rounded value as the result.

# \_uint64\_to\_float64

### Synopsys

float64\_t \_\_uint64\_to\_float64(uint64\_t arg);

### Description

\_\_uint64\_to\_float64 converts the 64-bit unsigned integer arg to a 64-bit floating value, rounding if required, and returns the appropriately rounded value as the result.

# <ctl.h>

| Task                               |                                                        |
|------------------------------------|--------------------------------------------------------|
| ctl_task_die                       | Terminate the executing task                           |
| ctl_task_init                      | Create the initial task                                |
| ctl_task_remove                    | Remove a task from the task list                       |
| ctl_task_reschedule                | Cause a reschedule                                     |
| ctl_task_restore                   | Put back a task on to the task list                    |
| ctl_task_run                       | Start a task                                           |
| ctl_task_set_priority              | Set the priority of a task                             |
| Time                               |                                                        |
| ctl_get_current_time               | Atomically return the current time                     |
| ctl_increment_tick_from_isr        | Increment tick timer                                   |
| ctl_timeout_wait                   | Wait until timeout has occurred                        |
| Event Set                          |                                                        |
| ctl_events_init                    | Initialize an event set                                |
| ctl_events_pulse                   | Pulse events in an event set                           |
| ctl_events_set_clear               | Set and clear events in an event set                   |
| ctl_events_wait                    | Wait for events in an event set                        |
| Semaphore                          |                                                        |
| ctl_semaphore_init                 | Initialize a semaphore                                 |
| ctl_semaphore_signal               | Signal a semaphore                                     |
| ctl_semaphore_wait                 | Wait for a semaphore                                   |
| Message Queue                      |                                                        |
| ctl_message_queue_init             | Initialize a message queue                             |
| ctl_message_queue_num_free         | Return number of free elements in a message queue      |
| ctl_message_queue_num_used         | Return number of used elements in a message queue      |
| ctl_message_queue_post             | Post message to a message queue                        |
| ctl_message_queue_post_multi       | Post messages to a message queue                       |
| ctl_message_queue_post_multi_nb    | Post messages to a message queue without blocking      |
| ctl_message_queue_post_nb          | Post message to a message queue without blocking       |
| ctl_message_queue_receive          | Receive message from a message queue                   |
| ctl_message_queue_receive_multi    | Receive messages from a message queue                  |
| ctl_message_queue_receive_multi_nb | Receive messages from a message queue without blocking |

| ctl_message_queue_receive_nb    | Receive message from a message queue without blocking                     |
|---------------------------------|---------------------------------------------------------------------------|
| ctl_message_queue_setup_events  | Associate events with the not-full and not-empty state of a message queue |
| Byte Queue                      |                                                                           |
| ctl_byte_queue_init             | Initialize a byte queue                                                   |
| ctl_byte_queue_num_free         | Return number of free bytes in a byte queue                               |
| ctl_byte_queue_num_used         | Return number of used bytes in a byte queue                               |
| ctl_byte_queue_post             | Post byte to a byte queue                                                 |
| ctl_byte_queue_post_multi       | Post bytes to a byte queue                                                |
| ctl_byte_queue_post_multi_nb    | Post bytes to a byte queue without blocking                               |
| ctl_byte_queue_post_nb          | Post byte to a byte queue without blocking                                |
| ctl_byte_queue_receive          | Receive a byte from a byte queue                                          |
| ctl_byte_queue_receive_multi    | Receive multiple bytes from a byte queue                                  |
| ctl_byte_queue_receive_multi_nb | Receive multiple bytes from a byte queue without blocking                 |
| ctl_byte_queue_receive_nb       | Receive a byte from a byte queue without blocking                         |
| ctl_byte_queue_setup_events     | Associate events with the not-full and not-empty state of a byte queue    |
| Mutex                           |                                                                           |
| ctl_mutex_init                  | Initialize a mutex                                                        |
| ctl_mutex_lock                  | Lock a mutex                                                              |
| ctl_mutex_unlock                | Unlock a mutex                                                            |
| Interrupts                      |                                                                           |
| ctl_global_interrupts_disable   | Disable global interrupts                                                 |
| ctl_global_interrupts_enable    | Enable global interrupts                                                  |
| ctl_global_interrupts_set       | Enable/disable interrupts                                                 |
| User-provided functions         |                                                                           |
| ctl_handle_error                | Handle a CTL error condition                                              |
| Memory Area                     |                                                                           |
| ctl_memory_area_allocate        | Allocate a block from a memory area                                       |
| ctl_memory_area_free            | Free a memory area block                                                  |
| ctl_memory_area_init            | Initialize a memory area                                                  |
| ctl_memory_area_setup_events    | Set memory area events                                                    |
| Types                           |                                                                           |
| CTL_BYTE_QUEUE_t                | Byte queue struct definition                                              |

| CTL_EVENT_SET_t                 | Event set definition                          |
|---------------------------------|-----------------------------------------------|
| CTL_MEMORY_AREA_t               | Memory area struct definition                 |
| CTL_MESSAGE_QUEUE_t             | Message queue struct definition               |
| CTL_MUTEX_t                     | Mutex struct definition                       |
| CTL_SEMAPHORE_t                 | Semaphore definition                          |
| CTL_TASK_t                      | Task struct definition                        |
| CTL_TIME_t                      | Time definition                               |
| System state variables          |                                               |
| ctl_current_time                | The current time in ticks                     |
| ctl_interrupt_count             | Nested interrupt count                        |
| ctl_last_schedule_time          | The time (in ticks) of the last task schedule |
| ctl_reschedule_on_last_isr_exit | Reschedule is required on last ISR exit       |
| ctl_task_executing              | The task that is currently executing          |
| ctl_task_list                   | List of tasks sorted by priority              |
| ctl_task_switch_callout         | A function pointer called on a task switch    |
| ctl_time_increment              | Current time tick increment                   |
| ctl_timeslice_period            | Time slice period in ticks                    |
|                                 |                                               |

# CTL\_BYTE\_QUEUE\_t

### Synopsys

```
typedef struct {
   unsigned char *q;
   unsigned s;
   unsigned front;
   unsigned n;
   CTL_EVENT_SET_t *e;
   CTL_EVENT_SET_t notempty;
   CTL_EVENT_SET_t notfull;
} CTL_BYTE_QUEUE_t;
```

### Description

CTL\_BYTE\_QUEUE\_t defines the byte queue structure. The byte queue structure contains:

| Member   | Description                                                |
|----------|------------------------------------------------------------|
| q        | pointer to the array of bytes                              |
| S        | size of the array of bytes                                 |
| front    | the next byte to leave the byte queue                      |
| n        | the number of elements in the byte queue                   |
| e        | the event set to use for the not empty and not full events |
| notempty | the event number for a not empty event                     |
| notfull  | the event number for a not full event                      |

# CTL\_EVENT\_SET\_t

### Synopsys

unsigned CTL\_EVENT\_SET\_t;

### Description

CTL\_EVENT\_SET\_t defines an event set. Event sets are word sized 16 or 32 depending on the machine.

# CTL\_MEMORY\_AREA\_t

### Synopsys

```
typedef struct {
  unsigned *head;
  CTL_EVENT_SET_t *e;
  CTL_EVENT_SET_t blockavailable;
} CTL_MEMORY_AREA_t;
```

### Description

CTL\_MEMORY\_AREA\_t defines the memory area structure. The memory area structure contains:

| Member         | Description                                       |
|----------------|---------------------------------------------------|
| head           | the next free memory block                        |
| e              | the event set containing the blockavailable event |
| blockavailable | the blockavailable event                          |

# CTL\_MESSAGE\_QUEUE\_t

### Synopsys

```
typedef struct {
  void ** q;
  unsigned s;
  unsigned front;
  unsigned n;
  CTL_EVENT_SET_t *e;
  CTL_EVENT_SET_t notempty;
  CTL_EVENT_SET_t notfull;
} CTL_MESSAGE_QUEUE_t;
```

### Description

CTL\_MESSAGE\_QUEUE\_t defines the message queue structure. The message queue structure contains:

| Member   | Description                                                |
|----------|------------------------------------------------------------|
| q        | pointer to the array of message queue objects              |
| S        | size of the array of message queue objects                 |
| front    | the next element to leave the message queue                |
| n        | the number of elements in the message queue                |
| e        | the event set to use for the not empty and not full events |
| notempty | the event number for a not empty event                     |
| notfull  | the event number for a not full event                      |

# CTL\_MUTEX\_t

### Synopsys

```
typedef struct {
  unsigned lock_count;
  CTL_TASK_t *locking_task;
  unsigned locking_task_priority;
} CTL_MUTEX_t;
```

### Description

CTL\_MUTEX\_t defines the mutex structure. The mutex structure contains:

| Member                | Description                                              |
|-----------------------|----------------------------------------------------------|
| lock_count            | number of times the mutex has been locked                |
| locking_task          | the task that has locked the mutex                       |
| locking_task_priority | the priority of the task at the time it locked the mutex |

# CTL\_SEMAPHORE\_t

### Synopsys

unsigned CTL\_SEMAPHORE\_t;

### Description

**CTL\_SEMAPHORE\_t** defines the semaphore type. Semaphores are held in one word, 16 or 32 bits depending on the machine.

# CTL\_TASK\_t

### Synopsys

```
typedef struct {
   unsigned *stack_pointer;
   unsigned char priority;
   unsigned char state;
   unsigned char timeout_occured;
   CTL_TIME_t timeout;
   void *wait_object;
   CTL_EVENT_SET_t wait_events;
   int thread_errno;
   void *data;
   CTL_TIME_t execution_time;
   unsigned *stack_start;
   char *name;
} CTL_TASK_t;
```

### Description

CTL\_TASK\_t defines the task structure. The task structure contains:

| Member          | Description                                                                                                    |
|-----------------|----------------------------------------------------------------------------------------------------|
| stack_pointer   | the saved register state of the task when it is not scheduled                                                    |
| priority        | the priority of the task                                                                                         |
| state           | the state of task CTL_STATE_RUNNABLE or<br>(CTL_STATE_*_WAIT_*   CTL_STATE_TIMER_WAIT) or<br>CTL_STATE_SUSPENDED |
| timeout_occured | 1 if a wait timed out otherwise 0 - when state is CTL_RUNNABLE                                                   |
| next            | next pointer for wait queue                                                                                      |
| timeout         | wait timeout value or time slice value when the task is executing                                                |
| wait_object     | the event set, semaphore, message queue or mutex to wait on                                                      |
| wait_events     | the events to wait for                                                                                           |
| thread_errno    | thread specific errno                                                                                            |
| data            | task specific data pointer                                                                                       |
| execution_time  | number of ticks the task has executed for                                                                        |
| stack_start     | the start (lowest address) of the stack                                                                          |
| name            | task name                                                                                                    |

# CTL\_TIME\_t

### Synopsys

unsigned long CTL\_TIME\_t;

### Description

CTL\_TIME\_t defines the base type for times that CTL uses.

## ctl\_byte\_queue\_init

### Synopsys

### Description

ctl\_byte\_queue\_init is given a pointer to the byte queue to initialize in q. The array that will be used to implement the byte queue pointed to by queue and its size in queue\_size are also supplied.

# ctl\_byte\_queue\_num\_free

### Synopsys

unsigned ctl\_byte\_queue\_num\_free(CTL\_BYTE\_QUEUE\_t \*q);

### Description

ctl\_byte\_queue\_num\_free returns the number of free bytes in the byte queue q.

# ctl\_byte\_queue\_num\_used

### Synopsys

unsigned ctl\_byte\_queue\_num\_used(CTL\_BYTE\_QUEUE\_t \*q);

### Description

ctl\_byte\_queue\_num\_used returns the number of used elements in the byte queue q.

## ctl\_byte\_queue\_post

### Synopsys

### Description

ctl\_byte\_queue\_post posts b to the byte queue pointed to by q. If the byte queue is full then the caller will block until the byte can be posted or, if timeoutType is non-zero, the current time reaches timeout value. ctl\_byte\_queue\_post returns zero if the timeout occurred otherwise it returns one.

Note

ctl\_byte\_queue\_post must not be called from an interrupt service routine.

## ctl\_byte\_queue\_post\_multi

### Synopsys

### Description

ctl\_byte\_queue\_post\_multi posts n bytes to the byte queue pointed to by q. The caller will block
until the bytes can be posted or, if timeoutType is non-zero, the current time reaches timeout value.
ctl\_byte\_queue\_post\_multi returns the number of bytes that were posted.

#### Note

ctl\_byte\_queue\_post\_multi must not be called from an interrupt service routine.

ctl\_byte\_queue\_post\_multi does not guarantee that the bytes will be all be posted to the byte queue atomically. If you have multiple tasks posting (multiple bytes) to the same byte queue then you may get unexpected results.

# ctl\_byte\_queue\_post\_multi\_nb

### Synopsys

### Description

ctl\_byte\_queue\_post\_multi\_nb posts n bytes to the byte queue pointed to by q. ctl\_byte\_queue\_post\_multi\_nb returns the number of bytes that were posted.

## ctl\_byte\_queue\_post\_nb

### Synopsys

### Description

ctl\_byte\_queue\_post\_nb posts b to the byte queue pointed to by q. If the byte queue is full then the function will return zero otherwise it will return one.

### ctl\_byte\_queue\_receive

### **Synopsys**

### Description

ctl\_byte\_queue\_receive pops the oldest byte in the byte queue pointed to by q into the memory pointed to by
b. ctl\_byte\_queue\_receive will block if no bytes are available unless timeoutType is non-zero and the current
time reaches the timeout value.

ctl\_byte\_queue\_receive returns zero if a timeout occurs otherwise 1.

#### Note

ctl\_byte\_queue\_receive must not be called from an interrupt service routine.

### ctl\_byte\_queue\_receive\_multi

### Synopsys

### Description

ctl\_byte\_queue\_receive\_multi pops the oldest n bytes in the byte queue pointed to by q into the memory pointed at by b. ctl\_byte\_queue\_receive\_multi will block until the number of bytes are available unless timeoutType is non-zero and the current time reaches the timeout value.

ctl\_byte\_queue\_receive\_multi returns the number of bytes that have been received.

#### Note

ctl\_byte\_queue\_receive\_multi must not be called from an interrupt service routine.

# ctl\_byte\_queue\_receive\_multi\_nb

### Synopsys

### Description

ctl\_byte\_queue\_receive\_multi\_nb pops the oldest n bytes in the byte queue pointed to by q into the memory pointed to by b. ctl\_byte\_queue\_receive\_multi\_nb returns the number of bytes that have been received.

# ctl\_byte\_queue\_receive\_nb

### Synopsys

### Description

ctl\_byte\_queue\_receive\_nb pops the oldest byte in the byte queue pointed to by **m** into the memory pointed to by **b**. If no bytes are available the function returns zero otherwise it returns 1.

## ctl\_byte\_queue\_setup\_events

### Synopsys

### Description

ctl\_byte\_queue\_setup\_events registers events in the event set e that are set when the byte queue q becomes notempty or becomes notfull. No scheduling will occur with this operation, you need to do this before waiting for events.

# ctl\_current\_time

### Synopsys

CTL\_TIME\_t ctl\_current\_time;

### Description

ctl\_current\_time holds the current time in ticks. ctl\_current\_time is incremented by ctl\_increment\_ticks\_from\_isr.

### Note

For portable programs without race conditions you should not read this variable directly, you should use **ctl\_get\_current\_time** instead. As this variable is changed by an interrupt, it cannot be read atomically on processors whose word size is less than 32 bits without first disabling interrupts. That said, you can read this variable directly in your interrupt handler as long as interrupts are still disabled.

## ctl\_events\_init

### Synopsys

### Description

ctl\_events\_init initializes the event set e with the set values.

## ctl\_events\_pulse

### Synopsys

### Description

ctl\_events\_pulse will set the events defined by set\_then\_clear in the event set pointed to by e. ctl\_events\_pulse will then search the task list, matching tasks that are waiting on the event set e, and make them runnable if the match is successful. The events defined by set\_then\_clear are then cleared.

#### See Also

ctl\_events\_set\_clear.

## ctl\_events\_set\_clear

### Synopsys

### Description

ctl\_events\_set\_clear sets the events defined by set and clears the events defined by clear of the event set pointed to by e. ctl\_events\_set\_clear will then search the task list, matching tasks that are waiting on the event set e and make them runnable if the match is successful.

See Also

ctl\_events\_pulse.

### ctl\_events\_wait

### Synopsys

### Description

ctl\_events\_wait waits for events to be set (value 1) in the event set pointed to by eventSet with an optional timeout applied if timeoutType is non-zero.

The **waitType** can be one of:

- CTL\_EVENT\_WAIT\_ANY\_EVENTS wait for any of events in eventSet to be set.
- CTL\_EVENT\_WAIT\_ANY\_EVENTS\_WITH\_AUTO\_CLEAR wait for any of events in eventSet to be set and reset (value 0) them.
- CTL\_EVENT\_WAIT\_ALL\_EVENTS wait for all events in \*eventSet to be set.
- CTL\_EVENT\_WAIT\_ALL\_EVENTS\_WITH\_AUTO\_CLEAR wait for all events in eventSet to be set and reset (value 0) them.

ctl\_events\_wait returns the value pointed to by eventSet before any auto-clearing occurred or zero if the imeout occurred.

#### Note

ctl\_events\_wait must not be called from an interrupt service routine.

# ctl\_get\_current\_time

### Synopsys

CTL\_TIME\_t ctl\_get\_current\_time();

### Description

ctl\_get\_current\_time atomically reads the value of ctl\_current\_time.

# ctl\_global\_interrupts\_disable

### Synopsys

int ctl\_global\_interrupts\_disable();

### Description

ctl\_global\_interrupts\_disable disables global interrupts. If ctl\_global\_interrupts\_disable is called and interrupts are already disabled then it will return 0. If ctl\_global\_interrupts\_disable is called and interrupts are enabled then it will return non-zero which may or may not represent the true interrupt disabled state. ctl\_global\_interrupts\_disable is used to provide exclusive access to CTL data structures the implementation of it may or may not disable global interrupts.

# ctl\_global\_interrupts\_enable

### Synopsys

void ctl\_global\_interrupts\_enable();

### Description

ctl\_global\_interrupts\_enable enables global interrupts. ctl\_global\_interrupts\_enable is used to provide exclusive access to CTL data structures the implementation of it may or may not disable global interrupts.

## ctl\_global\_interrupts\_set

### Synopsys

int ctl\_global\_interrupts\_set(int enable);

### Description

ctl\_global\_interrupts\_set disables or enables global interrupts according to the state enable. If enable is zero, interrupts are disabled and if enable is non-zero, interrupts are enabled. If ctl\_global\_interrupts\_set is called and interrupts are already disabled then it will return 0. If ctl\_global\_interrupts\_set is called and interrupts are enabled then it will return non-zero which may or may not represent the true interrupt disabled state. ctl\_global\_interrupts\_set is used to provide exclusive access to CTL data structures the implementation of it may or may not disable global interrupts.

# ctl\_handle\_error

### Synopsys

void ctl\_handle\_error(CTL\_ERROR\_CODE\_t e);

### Description

ctl\_handle\_error is a function that you must supply in your application that handles errors detected by the CrossWorks tasking library.

The errors that can be reported in **e** are:

- CTL\_ERROR\_NO\_TASKS\_TO\_RUN a reschedule has occurred but there are no tasks which are runnable.
- CTL\_WAIT\_CALLED\_FROM\_ISR an interrupt service routine has called a tasking library function that could block.
- CTL\_UNSPECIFIED\_ERROR an unspecified error has occurred.

# ctl\_increment\_tick\_from\_isr

### Synopsys

void ctl\_increment\_tick\_from\_isr();

### Description

ctl\_increment\_tick\_from\_isr increments ctl\_current\_time by the number held in ctl\_time\_increment and does rescheduling. This function should be called from a periodic interrupt service routine.

### Note

ctl\_increment\_tick\_from\_isr must only be invoked by an interrupt service routine.

## ctl\_interrupt\_count

### Synopsys

unsigned char ctl\_interrupt\_count;

### Description

**ctl\_interrupt\_count** contains a count of the interrupt nesting level. This variable must be incremented immediately on entry to an interrupt service routine and decremented immediately before return from the interrupt service routine.

# ctl\_last\_schedule\_time

#### Synopsys

CTL\_TIME\_t ctl\_last\_schedule\_time;

### Description

ctl\_last\_schedule\_time contains the time (in ticks) of the last task schedule.

### Description

ctl\_last\_schedule\_time contains the time of the last reschedule in ticks.

# ctl\_memory\_area\_allocate

#### Synopsys

unsigned \*ctl\_memory\_area\_allocate(CTL\_MEMORY\_AREA\_t \*memory\_area);

#### Description

ctl\_memory\_area\_allocate allocates a block from the initialized memory area memory\_area. ctl\_memory\_area\_allocate returns a block of the size specified in the call to ctl\_memory\_area\_init or zero if no blocks are available.

ctl\_memory\_area\_allocate executes in constant time and is very fast. You can call ctl\_memory\_area\_allocate from an interrupt service routine, from a task, or from initialization code.

# ctl\_memory\_area\_free

#### Synopsys

### Description

ctl\_memory\_area\_free is given a pointer to a memory area memory\_area which has been initialized and a **block** that has been returned by ctl\_memory\_area\_allocate. The block is returned to the memory area so that it can be allocated again.

# ctl\_memory\_area\_init

#### Synopsys

#### Description

ctl\_memory\_area\_init is given a pointer to the memory area to initialize in memory\_area. The array that is used to implement the memory area is pointed to by memory. The size of a memory block is given supplied in block\_size\_in\_words and the number of block is supplied in num\_blocks.

#### Note

memory must point to a block of memory that is at least **block\_size\_in\_words** × num\_blocks words long.

## ctl\_memory\_area\_setup\_events

#### Synopsys

### Description

ctl\_memory\_area\_setup\_events registers the events blockavailable in the event set e that are set when a block becomes available in the the memory area m.

## ctl\_message\_queue\_init

#### Synopsys

#### Description

ctl\_message\_queue\_init is given a pointer to the message queue to initialize in **q**. The array that will be used to implement the message queue pointed to by **queue** and its size in **queue\_size** are also supplied.

# ctl\_message\_queue\_num\_free

### Synopsys

unsigned ctl\_message\_queue\_num\_free(CTL\_MESSAGE\_QUEUE\_t \*q);

### Description

ctl\_message\_queue\_num\_free returns the number of free elements in the message queue q.

# ctl\_message\_queue\_num\_used

### Synopsys

unsigned ctl\_message\_queue\_num\_used(CTL\_MESSAGE\_QUEUE\_t \*q);

### Description

ctl\_message\_queue\_num\_used returns the number of used elements in the message queue q.

## ctl\_message\_queue\_post

#### Synopsys

#### Description

**ctl\_message\_queue\_post** posts **message** to the message queue pointed to by **q**. If the message queue is full then the caller will block until the message can be posted or, if **timeoutType** is non-zero, the current time reaches **timeout** value. **ctl\_message\_queue\_post** returns zero if the timeout occurred otherwise it returns one.

#### Note

ctl\_message\_queue\_post must not be called from an interrupt service routine.

### ctl\_message\_queue\_post\_multi

#### Synopsys

#### Description

ctl\_message\_queue\_post\_multi posts n messages to the message queue pointed to by q. The caller will block until the messages can be posted or, if timeoutType is non-zero, the current time reaches timeout value. ctl\_message\_queue\_post\_multi returns the number of messages that were posted.

#### Note

ctl\_message\_queue\_post\_multi must not be called from an interrupt service routine.

ctl\_message\_queue\_post\_multi function does not guarantee that the messages will be all be posted to the message queue atomically. If you have multiple tasks posting (multiple messages) to the same message queue then you may get unexpected results.

# ctl\_message\_queue\_post\_multi\_nb

#### Synopsys

#### Description

ctl\_message\_queue\_post\_multi\_nb posts n messages to the message queue pointed to by m. ctl\_message\_queue\_post\_multi\_nb returns the number of messages that were posted.

## ctl\_message\_queue\_post\_nb

#### Synopsys

### Description

ctl\_message\_queue\_post\_nb posts message to the message queue pointed to by q. If the message queue is full then the function will return zero otherwise it will return one.

### ctl\_message\_queue\_receive

#### Synopsys

#### Description

ctl\_message\_queue\_receive pops the oldest message in the message queue pointed to by q into the memory pointed to by message. ctl\_message\_queue\_receive will block if no messages are available unless timeoutType is non-zero and the current time reaches the timeout value.

ctl\_message\_queue\_receive returns zero if a timeout occurs otherwise 1.

Note

ctl\_message\_queue\_receive must not be called from an interrupt service routine.

### ctl\_message\_queue\_receive\_multi

#### Synopsys

#### Description

**ctl\_message\_queue\_receive\_multi** pops the oldest **n** messages in the message queue pointed to by **q** into the memory pointed to by **message.ctl\_message\_queue\_receive\_multi** will block until all the messages are available unless **timeoutType** is non-zero and the current time reaches the **timeout** value.

ctl\_message\_queue\_receive\_multi returns the number of messages that were received.

#### Note

ctl\_message\_queue\_receive\_multi must not be called from an interrupt service routine.

## ctl\_message\_queue\_receive\_multi\_nb

#### Synopsys

#### Description

ctl\_message\_queue\_receive\_multi\_nb pops the oldest n messages in the message queue pointed to by q into the memory pointed to by message.

ctl\_message\_queue\_receive\_multi\_nb returns the number of messages that were received.

# ctl\_message\_queue\_receive\_nb

#### Synopsys

### Description

ctl\_message\_queue\_receive\_nb pops the oldest message in the message queue pointed to by q into the memory pointed to by message. If no messages are available the function returns zero otherwise it returns 1.

## ctl\_message\_queue\_setup\_events

#### Synopsys

#### Description

ctl\_message\_queue\_setup\_events registers events in the event set e that are set when the message queue q becomes notempty or becomes notfull. No scheduling will occur with this operation, you need to do this before waiting for events.

# ctl\_mutex\_init

### Synopsys

void ctl\_mutex\_init(CTL\_MUTEX\_t \*m);

### Description

ctl\_mutex\_init initializes the mutex pointed to by m.

# ctl\_mutex\_lock

#### Synopsys

#### Description

ctl\_mutex\_lock locks the mutex pointed to by m to the calling task. If the mutex is already locked by the calling task then the mutex lock count is incremented. If the mutex is already locked by a different task then the caller will block until the mutex is unlocked. In this case, if the priority of the task that has locked the mutex is less than that of the caller the priority of the task that has locked the mutex is locked. If timeoutType is non-zero and the current time reaches the timeout value before the lock is acquired the function returns zero otherwise it returns one.

#### Note

ctl\_mutex\_lock must not be called from an interrupt service routine.

# ctl\_mutex\_unlock

#### Synopsys

void ctl\_mutex\_unlock(CTL\_MUTEX\_t \*m);

#### Description

**ctl\_mutex\_unlock** unlocks the mutex pointed to by **m**. The mutex must have previously been locked by the calling task. If the calling task's priority has been raised (by another task calling **ctl\_mutex\_unlock** whilst the mutex was locked), then the calling tasks priority will be restored.

#### Note

ctl\_mutex\_unlock must not be called from an interrupt service routine.

# ctl\_reschedule\_on\_last\_isr\_exit

#### Synopsys

unsigned char ctl\_reschedule\_on\_last\_isr\_exit;

#### Description

ctl\_reschedule\_on\_last\_isr\_exit is set to a non-zero value if a CTL call is made from an interrupt service routine that requires a task reschedule. This variable is checked and reset on exit from the last nested interrupt service routine.

# ctl\_semaphore\_init

### Synopsys

### Description

ctl\_semaphore\_init initializes the semaphore pointed to by s to value.

# ctl\_semaphore\_signal

#### Synopsys

void ctl\_semaphore\_signal(CTL\_SEMAPHORE\_t \*s);

#### Description

**ctl\_semaphore\_signal** signals the semaphore pointed to by **s**. If tasks are waiting for the semaphore then the highest priority task will be made runnable. If no tasks are waiting for the semaphore then the semaphore value will be incremented.

## ctl\_semaphore\_wait

#### Synopsys

#### Description

ctl\_semaphore\_wait waits for the semaphore pointed to by s to be non-zero. If the semaphore is zero then the caller will block unless timeoutType is non-zero and the current time reaches the timeout value. If the timeout occurred ctl\_semaphore\_wait returns zero otherwise it returns one.

#### Note

ctl\_semaphore\_wait must not be called from an interrupt service routine.

# ctl\_task\_die

### Synopsys

void ctl\_task\_die();

### Description

ctl\_task\_die terminates the currently executing task and schedules the next runnable task.

# ctl\_task\_executing

#### Synopsys

CTL\_TASK\_t \*ctl\_task\_executing;

#### Description

ctl\_task\_executing points to the CTL\_TASK\_t structure of the currently executing task. The priority field is the only field in the CTL\_TASK\_t structure that is defined for the task that is executing. It is an error if ctl\_task\_executing is NULL.

## ctl\_task\_init

#### Synopsys

#### Description

ctl\_task\_init turns the main program into a task. This function takes a pointer in task to the CTL\_TASK\_t structure that represents the main task, its priority (0 is the lowest priority, 255 the highest), and a zero-terminated string pointed by name. On return from this function global interrupts will be enabled.

The function must be called before any other CrossWorks tasking library calls are made.

# ctl\_task\_list

#### Synopsys

CTL\_TASK\_t \*ctl\_task\_list;

### Description

ctl\_task\_list points to the CTL\_TASK\_t structure of the highest priority task that is not executing. It is an error if ctl\_task\_list is NULL.

# ctl\_task\_remove

#### Synopsys

void ctl\_task\_remove(CTL\_TASK\_t \*task);

### Description

**ctl\_task\_remove** removes the task **task** from the waiting task list. Once you you have removed a task the only way to re-introduce it to the system is to call **ctl\_task\_restore**.

# ctl\_task\_reschedule

#### Synopsys

void ctl\_task\_reschedule();

### Description

ctl\_task\_reschedule causes a reschedule to occur. This can be used by tasks of the same priority to share the CPU without using timeslicing.

# ctl\_task\_restore

#### Synopsys

void ctl\_task\_restore(CTL\_TASK\_t \*task);

### Description

ctl\_task\_restore adds a task task that was removed (using ctl\_task\_remove) onto the task list and do scheduling.

## ctl\_task\_run

#### Synopsys

#### Description

ctl\_task\_run takes a pointer in task to the CTL\_TASK\_t structure that represents the task. The priority can be zero for the lowest priority up to 255 which is the highest. The entrypoint parameter is the function that the task will execute which has the parameter passed to it.

name is a pointer to a zero-terminated string used for debug purposes.

The start of the memory used to hold the stack that the task will execute in is **stack** and the size of the memory is supplied in **stack\_size\_in\_words**. On systems that have two stacks (e.g. Atmel AVR) then the **call\_size\_in\_words** parameter must be set to specify the number of stack elements to use for the call stack.

## ctl\_task\_set\_priority

#### Synopsys

### Description

ctl\_task\_set\_priority changes the priority of task to priority. The priority can be 0, the lowest priority, to 255, which is the highest priority.

You can change the priority of the currently executing task by passing **ctl\_task\_executing** as the **task** parameter. **ctl\_task\_set\_priority** returns the previous priority of the task.

## ctl\_task\_switch\_callout

#### Synopsys

void (\*ctl\_task\_switch\_callout)(CTL\_TASK\_t \*);

#### Description

ctl\_task\_switch\_callout contains a pointer to a function that is called (if it is set) when a task schedule occurs. The task that will be scheduled is supplied as a parameter to the function (ctl\_task\_executing will point to the currently scheduled task).

Note that the callout function is called from the CTL scheduler and as such any use of CTL services whilst executing the callout function has undefined behavior.

#### Note

Because this function pointer is called in an interrupt service routine, you should assign it before interrupts are started or with interrupts turned off.

# ctl\_time\_increment

#### Synopsys

unsigned ctl\_time\_increment;

### Description

ctl\_time\_increment contains the value that ctl\_current\_time is incremented when ctl\_increment\_tick\_from\_isr is called.

# ctl\_timeout\_wait

#### Synopsys

void ctl\_timeout\_wait(CTL\_TIME\_t timeout);

### Description

ctl\_timeout\_wait takes the timeout (not the duration) as a parameter and suspends the calling task until the current time reaches the timeout.

#### Note

ctl\_timeout\_wait must not be called from an interrupt service routine.

# ctl\_timeslice\_period

### Synopsys

CTL\_TIME\_t ctl\_timeslice\_period;

### Description

ctl\_timeslice\_period contains the number of ticks to allow a task to run before it will be preemptively rescheduled by a task of the same priority. The variable is set to 0x7fffffff by default so that only higher priority tasks will be preemptively scheduled.

# <inmsp.h>

| Miscellaneous functions           |                                                      |
|-----------------------------------|------------------------------------------------------|
| delay_cycles                      | Delay execution for a number of cycles               |
| even_in_range                     | Assert value is a restricted range                   |
| insert_opcode                     | Insert an opcode                                     |
| no_operation                      | Insert a NOP instruction                             |
| Status register manipulation      |                                                      |
| bic_SR_register                   | Clear bits in status register                        |
| bic_SR_register_on_exit           | Clear bits in stacked status register                |
| bis_SR_register                   | Set bits in status register                          |
| bis_SR_register_on_exit           | Set bits in stacked status register                  |
| disable_interrupt                 | Disable global interrupts                            |
| enable_interrupt                  | Enable global interrupts                             |
| low_power_mode_0                  | Enter low power mode 0                               |
| low_power_mode_1                  | Enter low power mode 1                               |
| low_power_mode_2                  | Enter low power mode 2                               |
| low_power_mode_3                  | Enter low power mode 3                               |
| low_power_mode_4                  | Enter low power mode 4                               |
| low_power_mode_off_on_exit        | Enter active mode when interrupt return              |
| set_interrupt                     | Restore global interrupts                            |
| Byte order manipulation           |                                                      |
| swap_bytes                        | Swap order of bytes in a word                        |
| swap_long_bytes                   | Swap order of bytes in a long                        |
| swap_words                        | Swap order of words in a long                        |
| Bit order manipulation            |                                                      |
| bit_reverse_char                  | Reverse the order of bits in a char                  |
| bit_reverse_long                  | Reverse the order of bits in a long                  |
| bit_reverse_long_long             | Reverse the order of bits in a long long             |
| bit_reverse_short                 | Reverse the order of bits in a short                 |
| Bit counting                      |                                                      |
| bit_count_leading_zeros_char      | Count the number of leading zero bits in a char      |
| bit_count_leading_zeros_long      | Count the number of leading zero bits in a long      |
| bit_count_leading_zeros_long_long | Count the number of leading zero bits in a long long |
| bit_count_leading_zeros_short     | Count the number of leading zero bits in a short     |

| Register manipulation           |                                                     |
|---------------------------------|-----------------------------------------------------|
| get_register                    | Read from processor register                        |
| set_register                    | Write to processor register                         |
| Binary coded decimal arithmetic |                                                     |
| bcd_add_long                    | Add two 32-bit values using decimal arithmetic      |
| bcd_add_long_long               | Add two 64-bit values using decimal arithmetic      |
| bcd_add_short                   | Add two 16-bit values using decimal arithmetic      |
| bcd_negate_long                 | Negate a 32-bit value using decimal arithmetic      |
| bcd_negate_long_long            | Negate a 64-bit value using decimal arithmetic      |
| bcd_negate_short                | Negate a 16-bit value using decimal arithmetic      |
| _bcd_subtract_long              | Subtract two 32-bit values using decimal arithmetic |
| _bcd_subtract_long_long         | Subtract two 64-bit values using decimal arithmetic |
| _bcd_subtract_short             | Subtract two 16-bit values using decimal arithmetic |
| Extended memory functions       |                                                     |
| _read_extended_byte             | Read a byte from extend memory                      |
| _read_extended_long             | Read a long from extended memory                    |
| _read_extended_word             | Read a word from extended memory                    |
| _write_extended_byte            | Write a byte to extended memory                     |
| _write_extended_long            | Write a long to extended memory                     |
| write_extended_word             | Write a word to extended memory                     |

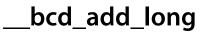

## Description

**\_\_bcd\_add\_long** adds **x** to **y** using decimal arithmetic. Both **x** and **y** must be binary coded decimal numbers and the result is a binary coded decimal number.

**\_\_bcd\_add\_long** is an intrinsic function and produces inline code.

# \_bcd\_add\_long\_long

### Synopsys

## Description

**\_\_bcd\_add\_long\_long** adds **x** to **y** using decimal arithmetic. Both **x** and **y** must be binary coded decimal numbers and the result is a binary coded decimal number.

**\_\_bcd\_add\_long\_long** is an intrinsic function and produces inline code.

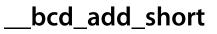

## Description

**\_\_bcd\_add\_short** adds **x** to **y** using decimal arithmetic. Both **x** and **y** must be binary coded decimal numbers and the result is a binary coded decimal number.

\_\_bcd\_add\_short is an intrinsic function and produces inline code.

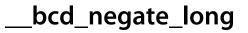

unsigned long \_\_bcd\_negate\_long(unsigned long x);

## Description

**\_\_bcd\_negate\_long** negates (computes the 9's complement of) **x** using decimal arithmetic. **x** must be a binary coded decimal number and the result is a binary coded decimal number.

**\_\_bcd\_negate\_long** is an intrinsic function and produces inline code.

# \_\_bcd\_negate\_long\_long

### Synopsys

unsigned long long \_\_bcd\_negate\_long\_long(unsigned long long x);

## Description

**\_\_bcd\_negate\_long\_long** negates (computes the 9's complement of) **x** using decimal arithmetic. **x** must be a binary coded decimal number and the result is a binary coded decimal number.

**\_\_bcd\_negate\_long\_long** is an intrinsic function and produces inline code.

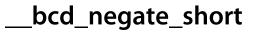

unsigned \_\_bcd\_negate\_short(unsigned x);

## Description

**\_\_bcd\_negate\_short** negates (computes the 9's complement of) **x** using decimal arithmetic. **x** must be a binary coded decimal number and the result is a binary coded decimal number.

\_\_bcd\_negate\_short is an intrinsic function and produces inline code.

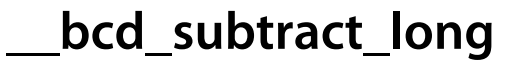

## Description

**\_\_\_bcd\_subtract\_long** subtracts **y** from **x** using decimal arithmetic. Both **x** and **y** must be binary coded decimal numbers and the result is a binary coded decimal number.

**\_\_bcd\_subtract\_long** is an intrinsic function and produces inline code.

# \_bcd\_subtract\_long\_long

### Synopsys

## Description

**\_\_bcd\_subtract\_long\_long** subtracts **y** from **x** using decimal arithmetic. Both **x** and **y** must be binary coded decimal numbers and the result is a binary coded decimal number.

**\_\_bcd\_subtract\_long\_long** is an intrinsic function and produces inline code.

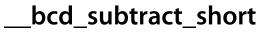

## Description

**\_\_bcd\_subtract\_short** subtracts **y** from **x** using decimal arithmetic. Both **x** and **y** must be binary coded decimal numbers and the result is a binary coded decimal number.

**\_\_bcd\_subtract\_short** is an intrinsic function and produces inline code.

# \_\_bic\_SR\_register

### Synopsys

unsigned \_\_bic\_SR\_register(unsigned mask);

## Description

**\_\_\_bic\_SR\_register** clears the bits specified in **mask** in the MSP430 status register (i.e. it bitwise ands the complement of **mask** into the status register).

\_\_bic\_SR\_register returns the value of the MSP430 status register before the update.

\_\_bic\_SR\_register is an intrinsic function and produces inline code.

# \_\_bic\_SR\_register\_on\_exit

### Synopsys

unsigned \_\_bic\_SR\_register\_on\_exit(unsigned mask);

### Description

\_\_bic\_SR\_register\_on\_exit clears the bits specified in mask in the saved status register of an interrupt function (i.e. it bitwise ands the complement of mask into the saved status register). This allows you to change the operating mode of the MSP430 on return from the interrupt service routine, such as changing the low power mode.

\_\_bic\_SR\_register\_on\_exit returns the value of the saved MSP430 status register before the update.

\_\_bic\_SR\_register\_on\_exit is an intrinsic function and produces inline code.

#### Note

\_\_bic\_SR\_register\_on\_exit can only be used in interrupt functions—an error is reported if it is used outside an interrupt function.

# \_\_bis\_SR\_register

### Synopsys

unsigned \_\_bis\_SR\_register(unsigned mask);

## Description

\_\_bis\_SR\_register sets the bits specified in mask in the MSP430 status register (i.e. it bitwise-ors mask into the status register).

\_\_\_bis\_SR\_register returns the value of the MSP430 status register before the update.

\_\_bis\_SR\_register is an intrinsic function and produces inline code.

# \_\_bis\_SR\_register\_on\_exit

### Synopsys

unsigned \_\_bis\_SR\_register\_on\_exit(unsigned);

### Description

\_\_bis\_SR\_register\_on\_exit sets the bits specified in mask in the saved status register of an interrupt function (i.e. it bitwise ands the complement of mask into the saved status register). This allows you to change the operating mode of the MSP430 on return from the interrupt service routine, such as changing the low power mode.

\_\_bis\_SR\_register\_on\_exit returns the value of the saved MSP430 status register before the update.

\_\_bis\_SR\_register\_on\_exit is an intrinsic function and produces inline code.

#### Note

\_\_bis\_SR\_register\_on\_exit can only be used in interrupt functions—an error is reported if it is used outside an interrupt function.

# \_\_bit\_count\_leading\_zeros\_char

### Synopsys

int \_\_bit\_count\_leading\_zeros\_char(unsigned char x);

## Description

\_\_bit\_count\_leading\_zeros\_char counts the number of leading binary zero bits in x.

\_\_bit\_count\_leading\_zeros\_char is an intrinsic function and produces inline code.

# \_\_bit\_count\_leading\_zeros\_long

### Synopsys

int \_\_bit\_count\_leading\_zeros\_long(unsigned long x);

## Description

\_\_bit\_count\_leading\_zeros\_long counts the number of leading binary zero bits in x.

\_\_bit\_count\_leading\_zeros\_long is an intrinsic function and produces inline code.

# \_bit\_count\_leading\_zeros\_long\_long

### Synopsys

int \_\_bit\_count\_leading\_zeros\_long\_long(unsigned long long x);

### Description

\_\_bit\_count\_leading\_zeros\_long\_long counts the number of leading binary zero bits in x.

\_\_bit\_count\_leading\_zeros\_long\_long is an intrinsic function and produces inline code.

# \_\_bit\_count\_leading\_zeros\_short

### Synopsys

int \_\_bit\_count\_leading\_zeros\_short(unsigned short x);

## Description

\_\_bit\_count\_leading\_zeros\_short counts the number of leading binary zero bits in x.

\_\_bit\_count\_leading\_zeros\_short is an intrinsic function and produces inline code.

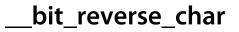

unsigned char \_\_bit\_reverse\_char(unsigned char x);

## Description

\_\_bit\_reverse\_char swaps the order of all bits of x and returns that as its result.

\_\_bit\_reverse\_char is an intrinsic function and produces inline code.

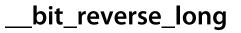

unsigned long \_\_bit\_reverse\_long(unsigned long x);

## Description

\_\_bit\_reverse\_long swaps the order of all bits of x and returns that as its result.

\_\_bit\_reverse\_long is an intrinsic function and produces inline code.

# \_\_bit\_reverse\_long\_long

### Synopsys

unsigned long long \_\_bit\_reverse\_long\_long(unsigned long long x);

### Description

\_\_\_bit\_reverse\_long\_long swaps the order of all bits of x and returns that as its result.

\_\_bit\_reverse\_long\_long is an intrinsic function and produces inline code.

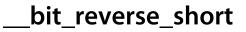

unsigned short \_\_bit\_reverse\_short(unsigned int x);

## Description

\_\_bit\_reverse\_short swaps the order of all bits of x and returns that as its result.

\_\_bit\_reverse\_short is an intrinsic function and produces inline code.

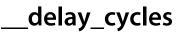

void \_\_delay\_cycles(unsigned long n);

## Description

**\_\_\_delay\_cycles** delays program execution for exactly **n** processor cycles. n must be a compile-time constant.

\_\_delay\_cycles is an intrinsic function and produces inline code.

# \_disable\_interrupt

### Synopsys

void \_\_disable\_interrupt();

## Description

\_\_\_disable\_interrupt disables global interrupts by clearing the GIE bit in the status register.

\_\_\_disable\_interrupt returns the value of the status register before the GIE bit is cleared.

\_\_\_disable\_interrupt is an intrinsic function and produces inline code.

# \_enable\_interrupt

### Synopsys

void \_\_enable\_interrupt();

## Description

\_\_\_enable\_interrupt enables global interrupts by setting the GIE bit in the status register.

\_\_enable\_interrupt returns the value of the status register before the GIE bit is set.

\_\_\_enable\_interrupt is an intrinsic function and produces inline code.

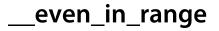

## Description

\_\_\_even\_in\_range is provided for IAR compatibility. \_\_\_even\_in\_range returns x.

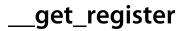

unsigned \_\_get\_register(unsigned reg);

## Description

**\_\_\_get\_register** reads CPU register **reg** and returns its contents. **\_\_\_get\_register** should be used for writing small wrapper routines in C that can be hand checked for correctness.

\_\_\_get\_register is an intrinsic function and produces inline code.

## \_insert\_opcode

### Synopsys

void \_\_insert\_opcode(const unsigned op);

## Description

\_\_insert\_opcode inserts op into the code stream and can be used to insert special instructions directly into function code. op must be a compile-time constant.

\_\_insert\_opcode is an intrinsic function and produces inline code.

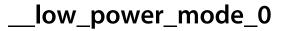

void \_\_low\_power\_mode\_0();

## Description

\_\_low\_power\_mode\_0 enters MSP430 low power mode 0. In this mode the CPU and MCLK are disabled; SMCLK and ACLK are active.

\_\_low\_power\_mode\_0 is an intrinsic function and produces inline code.

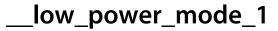

void \_\_low\_power\_mode\_1();

### Description

\_\_low\_power\_mode\_1 enters MSP430 low power mode 1. In this mode the CPU, MCLK, and DCO are disabled; SMCLK and ACLK are active; the DC generator is disabled if the DCO is not used for MCLK or SMCLK in active mode.

\_\_low\_power\_mode\_1 is an intrinsic function and produces inline code.

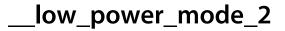

void \_\_low\_power\_mode\_2();

## Description

\_\_low\_power\_mode\_2 enters MSP430 low power mode 1. In this mode the CPU, MCLK, SMCLK, and DCO are disabled; ACLK is active and the DC generator is enabled.

\_\_low\_power\_mode\_2 is an intrinsic function and produces inline code.

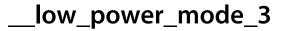

void \_\_low\_power\_mode\_3();

## Description

\_\_low\_power\_mode\_3 enters MSP430 low power mode 3. In this mode the CPU, MCLK, SMCLK, and DCO are disabled; ACLK is active and the DC generator is disabled.

\_\_low\_power\_mode\_3 is an intrinsic function and produces inline code.

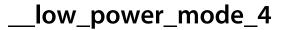

void \_\_low\_power\_mode\_4();

## Description

\_\_low\_power\_mode\_4 enters MSP430 low power mode 4. In this mode the CPU and all clocks are disabled.

\_\_low\_power\_mode\_4 is an intrinsic function and produces inline code.

# \_low\_power\_mode\_off\_on\_exit

### Synopsys

void \_\_low\_power\_mode\_off\_on\_exit();

### Description

\_\_low\_power\_mode\_off\_on\_exit turns low power mode off when an interrupt returns, causing the halted CPU to resume in active mode with all clocks enabled.

### Note

\_\_low\_power\_mode\_off\_on\_exit can only be used in interrupt functions—an error is reported if it is used outside an interrupt function.

\_\_low\_power\_mode\_off\_on\_exit is an intrinsic function and produces inline code.

# \_\_no\_operation

### Synopsys

void \_\_no\_operation();

### Description

\_\_no\_operation inserts a NOP instruction into the code stream.

\_\_no\_operation is an intrinsic function and produces inline code.

# \_read\_extended\_byte

### Synopsys

unsigned \_\_\_read\_extended\_byte(unsigned long addr);

### Description

\_\_read\_extended\_byte reads a byte from the 20-bit extended address addre and returns it as its result.

#### Note

\_\_read\_extended\_byte can only be used on MSP430X devices.

# \_read\_extended\_long

### Synopsys

unsigned long \_\_read\_extended\_long(unsigned long addr);

### Description

\_\_read\_extended\_long reads a long from the 20-bit extended address addr and returns it as its result.

#### Note

\_\_read\_extended\_long can only be used on MSP430X devices.

# \_read\_extended\_word

### Synopsys

unsigned \_\_\_read\_extended\_word(unsigned long addr);

### Description

\_\_read\_extended\_word reads a word from the 20-bit extended address addr and returns it as its result.

#### Note

\_\_read\_extended\_word can only be used on MSP430X devices.

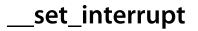

void \_\_set\_interrupt(unsigned state);

### Description

\_\_set\_interrupt copies the GIE flag stores held in (by a call to \_\_disable\_interrupt) into the status register.

\_\_set\_interrupt is an intrinsic function and produces inline code.

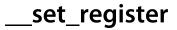

#### Description

\_\_\_set\_register sets CPU register reg to value. reg must be a compile-time constant, and value can be any expression. Note that the compiler emits a MOVW instruction to move value to reg and does not save reg in the function entry nor restore it on function exit, so you must ensure that you respect the calling conventions of the compiler. Also, using reg does not reserve reg from the compiler register allocator, so you must be careful not to overwrite a local. \_\_set\_register should be used for writing small wrapper routines in C that can be hand checked for correctness.

\_\_\_\_set\_register returns value.

\_\_\_set\_register is an intrinsic function and produces inline code.

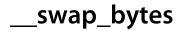

unsigned \_\_\_swap\_bytes(unsigned x);

### Description

**\_\_\_swap\_bytes** swaps the order of high and low bytes of **x** and returns that as its result.

\_\_swap\_bytes is an intrinsic function and produces inline code.

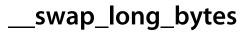

unsigned long \_\_swap\_long\_bytes(unsigned long x);

### Description

\_\_\_swap\_long\_bytes swaps the order of all bytes of x and returns that as its result.

\_\_swap\_long\_bytes is an intrinsic function and produces inline code.

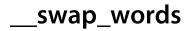

unsigned long \_\_swap\_words(unsigned long x);

### Description

\_\_\_swap\_words swaps the order of the high and low words of x and returns that as its result.

\_\_swap\_words is an intrinsic function and produces inline code.

# \_write\_extended\_byte

### Synopsys

### Description

\_\_write\_extended\_byte writes the byte value to the 20-bit extended address addr.

#### Note

\_\_write\_extended\_byte can only be used on MSP430X devices.

# \_write\_extended\_long

### Synopsys

### Description

\_\_write\_extended\_long writes the long value to the 20-bit extended address addr.

#### Note

\_\_write\_extended\_long can only be used on MSP430X devices.

# \_write\_extended\_word

### Synopsys

### Description

\_\_write\_extended\_word writes the word value to the 20-bit extended address addr.

#### Note

\_\_write\_extended\_word can only be used on MSP430X devices.

# <In430.h>

| Binary coded decimal arithmetic |                                                     |
|---------------------------------|-----------------------------------------------------|
| _DADD16                         | Add two 16-bit values using decimal arithmetic      |
| _DADD32                         | Add two 32-bit values using decimal arithmetic      |
| _DADD64                         | Add two 64-bit values using decimal arithmetic      |
| _DNEG16                         | Negate a 16-bit value using decimal arithmetic      |
| _DNEG32                         | Negate a 32-bit value using decimal arithmetic      |
| _DNEG64                         | Negate a 64-bit value using decimal arithmetic      |
| _DSUB16                         | Subtract two 16-bit values using decimal arithmetic |
| _DSUB32                         | Subtract two 32-bit values using decimal arithmetic |
| _DSUB64                         | Subtract two 64-bit values using decimal arithmetic |
| Byte order manipulation         |                                                     |
| _LSWPB                          | Swap order of bytes in a long                       |
| LSWPW                           | Swap order of words in a long                       |
| _SWPB                           | Swap order of bytes in a word                       |
| Miscellaneous functions         |                                                     |
| _NOP                            | Insert a NOP instruction                            |
| _OPC                            | Insert an opcode                                    |
| Status register manipulation    |                                                     |
| _BIC_SR                         | Clear bits in status register                       |
| _BIC_SR_IRQ                     | Clear bits in stacked status register               |
| _BIS_SR                         | Set bits in status register                         |
| _BIS_SR_IRQ                     | Set bits in stacked status register                 |
| _DINT                           | Disable global interrupts                           |
| EINT                            | Enable global interrupts                            |
|                                 |                                                     |

# \_BIC\_SR

### Synopsys

#define \_BIC\_SR(X) \_\_bic\_SR\_register(X)

## Description

A synonym for <u>bic\_SR\_register</u>.

# \_BIC\_SR\_IRQ

### Synopsys

#define \_BIC\_SR\_IRQ(X) \_\_bic\_SR\_register\_on\_exit(X)

### Description

A synonym for <u>bic\_SR\_register\_on\_exit</u>.

# \_BIS\_SR

### Synopsys

#define \_BIS\_SR(X) \_\_bis\_SR\_register(X)

## Description

A synonym for <u>bis\_SR\_register</u>.

# \_BIS\_SR\_IRQ

### Synopsys

#define \_BIS\_SR\_IRQ(X) \_\_bis\_SR\_register\_on\_exit(X)

### Description

A synonym for <u>bis\_SR\_register\_on\_exit</u>.

# \_DADD16

### Synopsys

#define \_DADD16(X, Y) \_\_bcd\_add\_short(X, Y)

## Description

A synonym for <u>bcd\_add\_short</u>.

# \_DADD32

### Synopsys

#define \_DADD32(X, Y) \_\_bcd\_add\_long(X, Y)

## Description

A synonym for <u>bcd\_add\_long</u>.

## \_DADD64

### Synopsys

#define \_DADD64(X, Y) \_\_bcd\_add\_long\_long(X, Y)

## Description

A synonym for <u>bcd\_add\_long\_long</u>.

# \_DINT

### Synopsys

#define \_DINT() \_\_disable\_interrupt()

## Description

A synonym for <u>disable\_interrupt</u>.

# \_DNEG16

### Synopsys

#define \_DNEG16(X) \_\_bcd\_negate\_short(X)

## Description

A synonym for <u>bcd\_negate\_short</u>.

# \_DNEG32

### Synopsys

#define \_DNEG32(X) \_\_bcd\_negate\_long(X)

## Description

A synonym for <u>bcd\_negate\_long</u>.

## \_DNEG64

### Synopsys

#define \_DNEG64(X) \_\_bcd\_negate\_long\_long(X)

## Description

A synonym for <u>bcd\_negate\_long\_long</u>.

# \_DSUB16

### Synopsys

#define \_DSUB16(X, Y) \_\_bcd\_subtract\_short(X, Y)

## Description

A synonym for <u>bcd\_subtract\_short</u>.

# \_DSUB32

### Synopsys

#define \_DSUB32(X, Y) \_\_bcd\_subtract\_long(X, Y)

## Description

A synonym for <u>bcd\_subtract\_long</u>.

## \_DSUB64

### Synopsys

#define \_DSUB64(X, Y) \_\_bcd\_subtract\_long\_long(X, Y)

## Description

A synonym for <u>bcd\_subtract\_long\_long</u>.

# \_EINT

## Synopsys

#define \_EINT() \_\_enable\_interrupt()

## Description

A synonym for <u>enable\_interrupt</u>.

# \_LSWPB

### Synopsys

#define \_LSWPB(X) \_\_swap\_long\_bytes(X)

## Description

A synonym for <u>\_\_\_\_\_swap\_long\_bytes</u>.

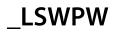

#define \_LSWPW(X) \_\_swap\_words(X)

## Description

A synonym for <u>swap\_words</u>.

# \_NOP

### Synopsys

#define \_NOP() \_\_no\_operation()

## Description

A synonym for <u>no\_operation</u>.

# \_OPC

### Synopsys

#define \_OPC(X) \_\_insert\_opcode(X)

## Description

A synonym for <u>insert\_opcode</u>.

## \_SWPB

### Synopsys

#define \_SWPB(X) \_\_swap\_bytes(X)

## Description

A synonym for <u>\_\_swap\_bytes</u>.

## **Standard C Library Reference**

CrossWorks C provides a library that conforms to the ANSI and ISO standards for C.

#### In this section

#### assert.h

Describes the diagnostic facilities which you can build into your application.

#### ctype.h

Describes the character classification and manipulation functions.

#### errno.h

Describes the macros and error values returned by the C library.

#### float.h

Defines macros that expand to various limits and parameters of the standard floating point types.

#### limits.h

Describes the macros that define the extreme values of underlying C types.

#### locale.h

Describes support for localization specific settings.

#### math.h

Describes the mathematical functions provided by the C library.

#### setjmp.h

Describes the non-local goto capabilities of the C library.

#### stdarg.h

Describes the way in which variable parameter lists are accessed.

#### stddef.h

Describes standard type definitions.

#### stdio.h

Describes the formatted input and output functions.

#### stdlib.h

Describes the general utility functions provided by the C library.

#### string.h

Describes the string handling functions provided by the C library.

#### time.h

Describes the functions to get and manipulate date and time information provided by the C library.

## Formatted output control strings

The format is composed of zero or more directives: ordinary characters (not '%'), which are copied unchanged to the output stream; and conversion specifications, each of which results in fetching zero or more subsequent arguments, converting them, if applicable, according to the corresponding conversion specifier, and then writing the result to the output stream.

#### Overview

Each conversion specification is introduced by the character '%'. After the '%', the following appear in sequence:

- Zero or more *flags* (in any order) that modify the meaning of the conversion specification.
- An optional *minimum field width*. If the converted value has fewer characters than the field width, it is padded with spaces (by default) on the left (or right, if the left adjustment flag has been given) to the field width. The field width takes the form of an asterisk ' \* ' or a decimal integer.
- An optional precision that gives the minimum number of digits to appear for the 'd', 'i', 'o', 'u', 'x', and 'X' conversions, the number of digits to appear after the decimal-point character for 'e', 'E', 'E', 'f', and 'F' conversions, the maximum number of significant digits for the 'g' and 'G' conversions, or the maximum number of bytes to be written for s conversions. The precision takes the form of a period '. 'followed either by an asterisk '\*' or by an optional decimal integer; if only the period is specified, the precision is taken as zero. If a precision appears with any other conversion specifier, the behavior is undefined.
- An optional length modifier that specifies the size of the argument.
- A conversion specifier character that specifies the type of conversion to be applied.

As noted above, a field width, or precision, or both, may be indicated by an asterisk. In this case, an int argument supplies the field width or precision. The arguments specifying field width, or precision, or both, must appear (in that order) before the argument (if any) to be converted. A negative field width argument is taken as a ' – ' flag followed by a positive field width. A negative precision argument is taken as if the precision were omitted.

Some CrossWorks library variants do not support width and precision specifiers in order to reduce code and data space requirements; please ensure that you have selected the correct library in the **Printf Width/Precision Support** property of the project if you use these.

#### **Flag characters**

The flag characters and their meanings are:

' **\_** '

The result of the conversion is left-justified within the field. The default, if this flag is not specified, is that the result of the conversion is left-justified within the field.

'+'

The result of a signed conversion *always* begins with a plus or minus sign. The default, if this flag is not specified, is that it begins with a sign only when a negative value is converted.

#### space

If the first character of a signed conversion is not a sign, or if a signed conversion results in no characters, a space is prefixed to the result. If the space and ' + ' flags both appear, the space flag is ignored.

'#'

The result is converted to an *alternative form*. For 'o ' conversion, it increases the precision, if and only if necessary, to force the first digit of the result to be a zero (if the value and precision are both zero, a single '0 ' is printed). For ' $\mathbf{x}$  ' or ' $\mathbf{X}$  ' conversion, a nonzero result has ' $\mathbf{0}\mathbf{x}$  ' or ' $\mathbf{0}\mathbf{X}$  ' prefixed to it. For ' $\mathbf{e}$  ', ' $\mathbf{E}$  ', ' $\mathbf{f}$  ', ' $\mathbf{F}$  ', ' $\mathbf{g}$  ', and ' $\mathbf{G}$  ' conversions, the result of converting a floating-point number always contains a decimal-point character, even if no digits follow it. (Normally, a decimal-point character appears in the result of these conversions only if a digit follows it.) For ' $\mathbf{g}$  ' and ' $\mathbf{F}$  ' conversions, trailing zeros are not removed from the result. As an extension, when used in ' $\mathbf{p}$  ' conversion, the results has ' $\mathbf{#}$  ' prefixed to it. For other conversions, the behavior is undefined.

'0′

For 'd', 'i', 'o', 'u', 'x', 'x', 'e', 'E', 'f', 'g', and 'G' conversions, leading zeros (following any indication of sign or base) are used to pad to the field width rather than performing space padding, except when converting an infinity or NaN. If the '0' and ' – 'flags both appear, the '0' flag is ignored. For 'd', 'i ', 'o', 'u', 'x', and 'X' conversions, if a precision is specified, the '0' flag is ignored. For other conversions, the behavior is undefined.

#### Length modifiers

The length modifiers and their meanings are:

#### ' hh '

Specifies that a following 'd', 'i', 'o', 'u', 'x', or 'x' conversion specifier applies to a **signed char** or **unsigned char** argument (the argument will have been promoted according to the integer promotions, but its value will be converted to **signed char** or **unsigned char** before printing); or that a following 'n' conversion specifier applies to a pointer to a **signed char** argument.

#### 'h'

Specifies that a following 'd', 'i', 'o', 'u', 'x', or 'x' conversion specifier applies to a **short int** or **unsigned short** int argument (the argument will

have been promoted according to the integer promotions, but its value is converted to **short int** or **unsigned short** int before printing); or that a following 'n' conversion specifier applies to a pointer to a **short int** argument.

'1'

Specifies that a following 'd', 'i', 'o', 'u', 'x', or 'X' conversion specifier applies to a **long int** or **unsigned long int** argument; that a following 'n' conversion specifier applies to a pointer to a **long int** argument; or has no effect on a following 'e', 'E', 'f', 'F', 'g', or 'G' conversion specifier. Some CrossWorks library variants do not support the 'l' length modifier in order to reduce code and data space requirements; please ensure that you have selected the correct library in the **Printf Integer Support** property of the project if you use this length modifier.

#### '11'

Specifies that a following 'd', 'i', 'o', 'u', 'x', or 'X' conversion specifier applies to a **long long int** or **unsigned long long int** argument; that a following 'n' conversion specifier applies to a pointer to a **long long int** argument. Some CrossWorks library variants do not support the '11' length modifier in order to reduce code and data space requirements; please ensure that you have selected the correct library in the **Printf Integer Support** property of the project if you use this length modifier.

If a length modifier appears with any conversion specifier other than as specified above, the behavior is undefined. Note that the C99 length modifiers 'j', 'z', 't', and 'L' are not supported.

#### **Conversion specifiers**

The conversion specifiers and their meanings are:

'd','i'

The argument is converted to signed decimal in the style [-]*dddd*. The precision specifies the minimum number of digits to appear; if the value being converted can be represented in fewer digits, it is expanded with leading spaces. The default

precision is one. The result of converting a zero

value with a precision of zero is no characters.

#### 'o', 'u', 'x', 'X'

The unsigned argument is converted to unsigned octal for 'o', unsigned decimal for 'u', or unsigned hexadecimal notation for 'x' or 'X' in the style *dddd*; the letters '**abcdef**' are used for 'x' conversion and the letters '**ABCDEF**' for 'X' conversion. The precision specifies the minimum number of digits to appear; if the value being converted can be represented in fewer digits, it is expanded with leading spaces. The default precision is one. The result of converting a zero value with a precision of zero is no characters.

#### 'f','F'

A double argument representing a floating-point number is converted to decimal notation in the style [-]*ddd.ddd*, where the number of digits after

the decimal-point character is equal to the precision specification. If the precision is missing, it is taken as 6; if the precision is zero and the '#' flag is not specified, no decimal-point character appears. If a decimalpoint character appears, at least one digit appears before it. The value is rounded to the appropriate number of digits. A double argument representing an infinity is converted to 'inf'. A double argument representing a NaN is converted to 'nan'. The 'F' conversion specifier produces 'INF' or 'NAN' instead of 'inf' or 'nan', respectively. Some CrossWorks library variants do not support the 'f' and 'F' conversion specifiers in order to reduce code and data space requirements; please ensure that you have selected the correct library in the **Printf Floating Point Support** property of the project if you use these conversion specifiers.

#### 'e','E'

A double argument representing a floating-point number is converted in the style [-] $d.ddd = \pm dd$ , where there is one digit (which is nonzero if the

argument is nonzero) before the decimal-point character and the number of digits after it is equal to the precision; if the precision is missing, it is taken as 6; if the precision is zero and the ' **#** ' flag is not specified, no decimal-point character appears. The value is rounded to the appropriate number of digits. The ' **E** ' conversion specifier produces a number with ' **E** ' instead of ' **e** ' introducing the exponent. The exponent always contains at least two digits, and only as many more digits as necessary to represent the exponent. If the value is zero, the exponent is zero. A double argument representing an infinity is converted to ' **inf** '. A double argument representing a NaN is converted to ' **nan** '. The ' **E** ' conversion specifier produces ' **INF** ' or ' **NAN** ' instead of ' **inf** ' or ' **nan** ', respectively. Some CrossWorks library variants do not support the ' **f** ' and ' **F** ' conversion specifiers in order to reduce code and data space requirements; please ensure that you have selected the correct library in the **Printf Floating Point Support** property of the project if you use these conversion specifiers.

#### 'g′,'G′

A double argument representing a floating-point number is converted in style 'f' or 'e' (or in style 'F' or 'e' (or in style 'F' or 'e' (or in style 'F' or 'e' (or in style 'F' or 'e' (or in style 'G' or 'e' in the case of a 'G' conversion specifier), with the precision specifying the number of significant digits. If the precision is zero, it is taken as one. The style used depends on the value converted; style 'e '(or 'E') is used only if the exponent resulting from such a conversion is less than -4 or greater than or equal to the precision. Trailing zeros are removed from the fractional portion of the result unless the '# 'flag is specified; a decimal-point character appears only if it is followed by a digit. A double argument representing an infinity is converted to 'inf'. A double argument representing a NaN is converted to 'inf' or 'NAN ' instead of 'inf' or 'nan ', respectively. Some CrossWorks library variants do not support the 'f' and 'F' conversion specifiers in order to reduce code and data space requirements; please ensure that you have selected the correct library in the **Printf Floating Point Support** property of the project if you use these conversion specifiers.

' c '

The argument is converted to an **unsigned char**, and the resulting character is written.

' s '

The argument is be a pointer to the initial element of an array of character type. Characters from the array are written up to (but not including) the terminating null character. If the precision is specified, no more than that many characters are written. If the precision is not specified or is greater than the size of the array, the array must contain a null character.

ʻp'

The argument is a pointer to **void**. The value of the pointer is converted in the same format as the ' $\mathbf{x}$ ' conversion specifier with a fixed precision of 2\***sizeof**(**void** \*).

'n′

The argument is a pointer to signed integer into which is *written* the number of characters written to the output stream so far by the call to the formatting function. No argument is converted, but one is consumed. If the conversion specification includes any flags, a field width, or a precision, the behavior is undefined.

#### '%'

A ' % ' character is written. No argument is converted.

Note that the C99 width modifier '1 ' used in conjuction with the ' $\mathbf{c}$ ' and ' $\mathbf{s}$ ' conversion specifiers is not supported and nor are the conversion specifiers ' $\mathbf{a}$ ' and ' $\mathbf{A}$ '.

## Formatted input control strings

The format is composed of zero or more directives: one or more white-space characters, an ordinary character (neither ' % ' nor a white-space character), or a conversion specification.

#### Overview

Each conversion specification is introduced by the character '%'. After the '%', the following appear in sequence:

- An optional assignment-suppressing character ' \* '.
- An optional nonzero decimal integer that specifies the maximum field width (in characters).
- An optional length modifier that specifies the size of the receiving object.
- A conversion specifier character that specifies the type of conversion to be applied.

The formatted input function executes each directive of the format in turn. If a directive fails, the function returns. Failures are described as input failures (because of the occurrence of an encoding error or the unavailability of input characters), or matching failures (because of inappropriate input).

A directive composed of white-space character(s) is executed by reading input up to the first non-white-space character (which remains unread), or until no more characters can be read.

A directive that is an ordinary character is executed by reading the next characters of the stream. If any of those characters differ from the ones composing the directive, the directive fails and the differing and subsequent characters remain unread. Similarly, if end-of-file, an encoding error, or a read error prevents a character from being read, the directive fails.

A directive that is a conversion specification defines a set of matching input sequences, as described below for each specifier. A conversion specification is executed in the following steps:

- Input white-space characters (as specified by the isspace function) are skipped, unless the specification includes a ' [ ', ' c ', or ' n ' specifier.
- An input item is read from the stream, unless the specification includes an n specifier. An input item is defined as the longest sequence of input characters which does not exceed any specified field width and which is, or is a prefix of, a matching input sequence. The first character, if any, after the input item remains unread. If the length of the input item is zero, the execution of the directive fails; this condition is a matching failure unless

end-of-file, an encoding error, or a read error prevented input from the stream, in which case it is an input failure.

Except in the case of a '% ' specifier, the input item (or, in the case of a %n directive, the count of input characters) is converted to a type appropriate to the conversion specifier. If the input item is not a matching sequence, the execution of the directive fails: this condition is a matching failure. Unless assignment suppression was indicated by a '\* ', the result of the conversion is placed in the object pointed to by the first argument following the format argument that has not already received

a conversion result. If this object does not have an appropriate type, or if the result of the conversion cannot be represented in the object, the behavior is undefined.

#### Length modifiers

The length modifiers and their meanings are:

#### ' hh '

Specifies that a following 'd', 'i', 'o', 'u', 'x', or 'n' conversion specifier applies to an argument with type pointer to **signed char** or pointer to **unsigned char**.

#### 'h'

Specifies that a following 'd', 'i', 'o', 'u', 'x', 'X', or 'n' conversion specifier applies to an argument with type pointer to **short int** or **unsigned short int**.

#### '1'

Specifies that a following 'd', 'i', 'o', 'u', 'x', 'X', or 'n' conversion specifier applies to an argument with type pointer to **long int** or **unsigned long int**; that a following 'e', 'E', 'E', 'F', 'g', or 'G' conversion specifier applies to an argument with type pointer to **double**. Some CrossWorks library variants do not support the '1' length modifier in order to reduce code and data space requirements; please ensure that you have selected the correct library in the **Printf Integer Support** property of the project if you use this length modifier.

#### '11′

Specifies that a following 'd', 'i', 'o', 'u', 'x', 'X', or 'n' conversion specifier applies to an argument with type pointer to **long long int** or **unsigned long long int**. Some CrossWorks library variants do not support the 'll' length modifier in order to reduce code and data space requirements; please ensure that you have selected the correct library in the **Printf Integer Support** property of the project if you use this length modifier.

If a length modifier appears with any conversion specifier other than as specified above, the behavior is undefined. Note that the C99 length modifiers 'j', 'z', 't', and 'L' are not supported.

#### **Conversion specifiers**

#### 'd'

Matches an optionally signed decimal integer, whose format is the same as expected for the subject sequence of the **strtol** function with the value 10 for the **base** argument. The corresponding argument must be a pointer to signed integer.

#### 'i'

Matches an optionally signed integer, whose format is the same as expected for the subject sequence of the **strtol** function with the value zero for the **base** argument. The corresponding argument must be a pointer to signed integer.

'o'

Matches an optionally signed octal integer, whose format is the same as expected for the subject sequence of the **strtol** function with the value 18 for the **base** argument. The corresponding argument must be a pointer to signed integer.

#### 'u'

Matches an optionally signed decimal integer, whose format is the same as expected for the subject sequence of the **strtoul** function with the value 10 for the **base** argument. The corresponding argument must be a pointer to unsigned integer.

#### 'x'

Matches an optionally signed hexadecimal integer, whose format is the same as expected for the subject sequence of the **strtoul** function with the value 16 for the **base** argument. The corresponding argument must be a pointer to unsigned integer.

#### 'e','f','g'

Matches an optionally signed floating-point number whose format is the same as expected for the subject sequence of the **strtod** function. The corresponding argument shall be a pointer to floating. Some CrossWorks library variants do not support the 'e', 'f' and 'F' conversion specifiers in order to reduce code and data space requirements; please ensure that you have selected the correct library in the **Scanf Floating Point Support** property of the project if you use these conversion specifiers.

'c'

Matches a sequence of characters of exactly the number specified by the field width (one if no field width is present in the directive). The corresponding argument must be a pointer to the initial element of a character array large enough to accept the sequence. No null character is added.

's′

Matches a sequence of non-white-space characters The corresponding argument must be a pointer to the initial element of a character array large enough to accept the sequence and a terminating null character, which will be added automatically.

#### '['

Matches a nonempty sequence of characters from a set of expected characters (the *scanset*). The corresponding argument must be a pointer to the initial element of a character array large enough to accept the sequence and a terminating null character, which will be added automatically. The conversion specifier includes all subsequent characters in the format string, up to and including the matching right bracket '] '. The characters

between the brackets (the *scanlist*) compose the scanset, unless the character after the left bracket is a circumflex ' ^ ', in which case the scanset contains all characters that do not appear in the scanlist between the circumflex and the right bracket. If the conversion specifier begins with ' [ ] ' or' [ ^ ] ', the right bracket character is in the scanlist and the next following right bracket character is the matching right bracket that ends the specification; otherwise the first following right bracket character is the one that ends the

specification. If a ' – ' character is in the scanlist and is not the first, nor the second where the first character is a ' ^ ', nor the last character, it is treated as a member of the scanset. Some CrossWorks library variants do not support the ' [ ' conversion specifier in order to reduce code and data space requirements; please ensure that you have selected the correct library in the **Scanf Classes Supported** property of the project if you use this conversion specifier.

#### 'p'

Reads a sequence output by the corresponding ' %p ' formatted output conversion. The corresponding argument must be a pointer to a pointer to **void**.

#### ' n '

No input is consumed. The corresponding argument shall be a pointer to signed integer into which is to be written the number of characters read from the input stream so far by this call to the formatted input function. Execution of a ' **%n** ' directive does not increment the assignment count returned at the completion of execution of the fscanf function. No argument is converted, but one is consumed. If the conversion specification includes an assignment-suppressing character or a field width, the behavior is undefined.

'%'

Matches a single '%' character; no conversion or assignment occurs.

Note that the C99 width modifier '1' used in conjuction with the 'c', 's', and '[ ' conversion specifiers is not supported and nor are the conversion specifiers 'a' and 'A'.

# String handling

The header file **<string.h>** defines functions that operate on arrays that are interpreted as null-terminated strings.

Various methods are used for determining the lengths of the arrays, but in all cases a **char** \* or **void** \* argument points to the initial (lowest addressed) character of the array. If an array is accessed beyond the end of an object, the behavior is undefined.

Where an argument declared as **size\_t n** specifies the length of an array for a function, **n** can have the value zero on a call to that function. Unless explicitly stated otherwise in the description of a particular function, pointer arguments must have valid values on a call with a zero size. On such a call, a function that locates a character finds no occurrence, a function that compares two character sequences returns zero, and a function that copies characters copies zero characters.

## <assert.h>

Macros

assert

Allows you to place assertions and diagnostic tests into programs

Functions

\_\_assert

User defined behaviour for the assert macro

\_\_assert

#### Synopsys

#### Description

There is no default implementation of **\_\_assert**. Keeping **\_\_assert** out of the library means that you can can customize its behaviour without rebuilding the library. You must implement this function where **expression** is the stringized expression, **filename** is the filename of the source file and **line** is the linenumber of the failed assertion.

## assert

#### Synopsys

#define assert(e) ..

#### Description

If **NDEBUG** is defined as a macro name at the point in the source file where **<assert.h>** is included, the **assert** macro is defined as:

#define assert(ignore) ((void)0)

If **NDEBUG** is not defined as a macro name at the point in the source file where **<assert.h>** is included, the **assert** macro expands to a **void** expression that calls **\_\_assert**.

#define assert(e) ((e) ? (void)0 : \_\_assert(#e, \_\_FILE\_\_, \_\_LINE\_\_))

When such an **assert** is executed and **e** is false, **assert** calls the **\_\_assert** function with information about the particular call that failed: the text of the argument, the name of the source file, and the source line number. These are the stringized expression and the values of the preprocessing macros **\_\_FILE\_\_** and **\_\_LINE\_\_**.

#### Note

The **assert** macro is redefined according to the current state of **NDEBUG** each time that **<assert.h>** is included.

# <ctype.h>

| <b>Classification functions</b> |                                                   |
|---------------------------------|---------------------------------------------------|
| isalnum                         | Is character alphanumeric?                        |
| isalpha                         | ls character alphabetic?                          |
| isblank                         | Is character a space or horizontal tab?           |
| iscntrl                         | Is character a control character?                 |
| isdigit                         | Is character a decimal digit?                     |
| isgraph                         | Is character any printing character except space? |
| islower                         | Is character a lowercase letter?                  |
| isprint                         | ls character printable?                           |
| ispunct                         | Is character a punctuation mark?                  |
| isspace                         | Is character a whitespace character?              |
| isupper                         | Is character an uppercase letter?                 |
| isxdigit                        | Is character a hexadecimal digit?                 |
| Conversion functions            |                                                   |
| tolower                         | Convert uppercase character to lowercase          |
| toupper                         | Convert lowercase character to uppercase          |

## isalnum

## Synopsys

int isalnum(int c);

## Description

isalnum returns nonzero (true) if and only if the value of the argument **c** is an uppercase letter A through Z.

## isalpha

### Synopsys

int isalpha(int c);

### Description

isalpha returns nonzero (true) if and only if isupper or islower return true for value of the argument c.

## isblank

### Synopsys

int isblank(int c);

### Description

**isblank** returns nonzero (true) if and only if the value of the argument **c** is either a space character (' ') or the horizontal tab character ('  $\t$ ).

## iscntrl

### Synopsys

int iscntrl(int c);

### Description

**iscntrl** returns nonzero (true) if and only if the value of the argument **c** is a control character. Control characters have values 0 through 31 and the single value 127.

# isdigit

## Synopsys

int isdigit(int c);

## Description

isdigit returns nonzero (true) if and only if the value of the argument **c** is a decimal digit 0 through 9.

## isgraph

### Synopsys

int isgraph(int c);

## Description

**isgraph** returns nonzero (true) if and only if the value of the argument **c** is any printing character except space (' ').

# islower

## Synopsys

int islower(int c);

## Description

islower returns nonzero (true) if and only if the value of the argument **c** is an lowercase letter a through z.

## isprint

### Synopsys

int isprint(int c);

## Description

**isprint** returns nonzero (true) if and only if the value of the argument **c** is any printing character including space (' ').

## ispunct

## Synopsys

int ispunct(int c);

## Description

ispunct returns nonzero (true) for every printing character for which neither isspace nor isalnum is true.

## isspace

### Synopsys

int isspace(int c);

### Description

isspace returns nonzero (true) if and only if the value of the argument **c** is a standard white-space character. The standard white-space characters are space (' '), form feed ('\\f'), new-line ('\\n'), carriage return ('\\r'), horizontal tab ('\\t'), and vertical tab ('\v').

## isupper

### Synopsys

int isupper(int c);

## Description

isupper returns nonzero (true) if and only if the value of the argument **c** is an uppercase letter A through Z.

# isxdigit

### Synopsys

int isxdigit(int c);

### Description

**isxdigit** returns nonzero (true) if and only if the value of the argument **c** is a hexadecimal digit 0 through 9, a through f, or A through F.

## tolower

#### Synopsys

int tolower(int c);

### Description

**tolower** converts an uppercase letter to a corresponding lowercase letter. If the argument **c** is a character for which **isupper** is true, **tolower** returns the corresponding lowercase letter; otherwise, the argument is returned unchanged.

## toupper

#### Synopsys

int toupper(int c);

### Description

**toupper** converts a lowercase letter to a corresponding uppercase letter. If the argument **c** is a character for which **islower** is true, **toupper** returns the corresponding uppercase letter; otherwise, the argument is returned unchanged.

## <errno.h>

| Macros        |                                               |
|---------------|-----------------------------------------------|
| errno         | Allows you to access the errno implementation |
| Error numbers |                                               |
| EDOM          | Domain error                                  |
| EILSEQ        | Illegal byte sequence                         |
| ERANGE        | Result too large or too small                 |
| Functions     |                                               |
| errno         | User-defined behavior for the errno macro     |

## EDOM

### Synopsys

#define EDOM 0x01

## Description

**EDOM** - an input argument is outside the defined domain of the mathematical function.

## EILSEQ

#### Synopsys

#define EILSEQ 0x02

### Description

**EILSEQ** - A wide-character code has been detected that does not correspond to a valid character, or a byte sequence does not form a valid wide-character code.

## ERANGE

### Synopsys

#define ERANGE 0x03

### Description

**ERANGE** - the result of the function is too large (overflow) or too small (underflow) to be represented in the available space.

\_\_errno

#### Synopsys

int \*\_\_errno();

### Description

There is no default implementation of <u>errno</u>. Keeping <u>errno</u> out of the library means that you can can customize its behavior without rebuilding the library. A default implementation could be

```
static int errno;
int *_errno(void) { return &errno; }
```

## errno

#### Synopsys

```
#define errno (*__errno())
```

#### Description

**errno** macro expands to a function call to <u>**errno**</u> that returns a pointer to an **int**. This function can be implemented by the application to provide a thread specific errno.

The value of **errno** is zero at program startup, but is never set to zero by any library function. The value of **errno** may be set to a nonzero value by a library function, and this effect is documented in each function that does so.

#### Note

The ISO standard does not specify whether **errno** is a macro or an identifier declared with external linkage. Portable programs must not make assumptions about the implementation of **errno**.

## <float.h>

| Double exponent minimum and maximum values |                                                                         |
|--------------------------------------------|-------------------------------------------------------------------------|
| DBL_MAX_10_EXP                             | The maximum exponent value in base 10 of a double                       |
| DBL_MAX_EXP                                | The maximum exponent value of a double                                  |
| DBL_MIN_10_EXP                             | The minimal exponent value in base 10 of a double                       |
| DBL_MIN_EXP                                | The minimal exponent value of a double                                  |
| Implementation                             |                                                                         |
| DBL_DIG                                    | The number of digits of precision of a double                           |
| DBL_MANT_DIG                               | The number of digits in a double                                        |
| DECIMAL_DIG                                | The number of decimal digits that can be rounded without change         |
| FLT_DIG                                    | The number of digits of precision of a float                            |
| FLT_EVAL_METHOD                            | The evaluation format                                                   |
| FLT_MANT_DIG                               | The number of digits in a float                                         |
| FLT_RADIX                                  | The radix of the exponent representation                                |
| FLT_ROUNDS                                 | The rounding mode                                                       |
| Float exponent minimum and maximum values  |                                                                         |
| FLT_MAX_10_EXP                             | The maximum exponent value in base 10 of a float                        |
| FLT_MAX_EXP                                | The maximum exponent value of a float                                   |
| FLT_MIN_10_EXP                             | The minimal exponent value in base 10 of a float                        |
| FLT_MIN_EXP                                | The minimal exponent value of a float                                   |
| Double minimum and maximum values          |                                                                         |
| DBL_EPSILON                                | The difference between 1 and the least value greater than 1 of a double |
| DBL_MAX                                    | The maximum value of a double                                           |
| DBL_MIN                                    | The minimal value of a double                                           |
| Float minimum and maximum values           |                                                                         |
| FLT_EPSILON                                | The difference between 1 and the least value greater than 1 of a float  |
| FLT_MAX                                    | The maximum value of a float                                            |
| FLT MIN                                    | The minimal value of a float                                            |

## DBL\_DIG

### Synopsys

#define DBL\_DIG

15

## Description

DBL\_DIG specifies The number of digits of precision of a **double**.

## DBL\_EPSILON

### Synopsys

#define DBL\_EPSILON 2.2204460492503131E-16

### Description

DBL\_EPSILON the minimum positive number such that 1.0 + DBL\_EPSILON != 1.0.

## DBL\_MANT\_DIG

### Synopsys

#define DBL\_MANT\_DIG

53

### Description

DBL\_MANT\_DIG specifies the number of base FLT\_RADIX digits in the mantissa part of a **double**.

### DBL\_MAX

### Synopsys

#define DBL\_MAX 1.7976931348623157E+308

### Description

DBL\_MAX is the maximum value of a **double**.

# DBL\_MAX\_10\_EXP

### Synopsys

#define DBL\_MAX\_10\_EXP

### Description

DBL\_MAX\_10\_EXP is the maximum value in base 10 of the exponent part of a **double**.

+308

### DBL\_MAX\_EXP

### Synopsys

#define DBL\_MAX\_EXP

+1024

### Description

DBL\_MAX\_EXP is the maximum value of base FLT\_RADIX in the exponent part of a **double**.

### DBL\_MIN

### Synopsys

#define DBL\_MIN 2.2250738585072014E-308

### Description

DBL\_MIN is the minimum value of a **double**.

# DBL\_MIN\_10\_EXP

### Synopsys

#define DBL\_MIN\_10\_EXP

-307

### Description

DBL\_MIN\_10\_EXP is the minimum value in base 10 of the exponent part of a **double**.

### DBL\_MIN\_EXP

### Synopsys

#define DBL\_MIN\_EXP

-1021

### Description

DBL\_MIN\_EXP is the minimum value of base FLT\_RADIX in the exponent part of a **double**.

### DECIMAL\_DIG

### Synopsys

#define DECIMAL\_DIG 17

### Description

DECIMAL\_DIG specifies the number of decimal digits that can be rounded to a floating-point number without change to the value.

# FLT\_DIG

### Synopsys

#define FLT\_DIG

### Description

FLT\_DIG specifies The number of digits of precision of a **float**.

6

## **FLT\_EPSILON**

### Synopsys

#define FLT\_EPSILON 1.19209290E-07F // decimal constant

### Description

FLT\_EPSILON the minimum positive number such that 1.0 + FLT\_EPSILON != 1.0.

# FLT\_EVAL\_METHOD

#### Synopsys

#define FLT\_EVAL\_METHOD 0

### Description

FLT\_EVAL\_METHOD specifies that all operations and constants are evaluated to the range and precision of the type.

# FLT\_MANT\_DIG

### Synopsys

#define FLT\_MANT\_DIG 24

### Description

FLT\_MANT\_DIG specifies the number of base FLT\_RADIX digits in the mantissa part of a float.

## FLT\_MAX

### Synopsys

#define FLT\_MAX 3.40282347E+38F

### Description

FLT\_MAX is the maximum value of a **float**.

# FLT\_MAX\_10\_EXP

### Synopsys

#define FLT\_MAX\_10\_EXP +38

### Description

FLT\_MAX\_10\_EXP is the maximum value in base 10 of the exponent part of a **float**.

## FLT\_MAX\_EXP

### Synopsys

#define FLT\_MAX\_EXP +128

### Description

FLT\_MAX\_EXP is the maximum value of base FLT\_RADIX in the exponent part of a float.

## FLT\_MIN

### Synopsys

#define FLT\_MIN 1.17549435E-38F

### Description

FLT\_MIN is the minimum value of a **float**.

# FLT\_MIN\_10\_EXP

### Synopsys

#define FLT\_MIN\_10\_EXP -37

### Description

FLT\_MIN\_10\_EXP is the minimum value in base 10 of the exponent part of a **float**.

## FLT\_MIN\_EXP

### Synopsys

#define FLT\_MIN\_EXP -125

### Description

FLT\_MIN\_EXP is the minimum value of base FLT\_RADIX in the exponent part of a float.

## **FLT\_RADIX**

### Synopsys

#define FLT\_RADIX

### Description

FLT\_RADIX specifies the radix of the exponent representation.

2

### **FLT\_ROUNDS**

### Synopsys

#define FLT\_ROUNDS 1

### Description

FLT\_ROUNDS specifies the rounding mode of floating-point addition is round to nearest.

### <limits.h>

| Long integer minimum and maximum values     |                                               |
|---------------------------------------------|-----------------------------------------------|
| LONG_MAX                                    | Maximum value of a long integer               |
| LONG_MIN                                    | Minimum value of a long integer               |
| ULONG_MAX                                   | Maximum value of an unsigned long integer     |
| Character minimum and maximum values        |                                               |
| CHAR_MAX                                    | Maximum value of a plain character            |
| CHAR_MIN                                    | Minimum value of a plain character            |
| SCHAR_MAX                                   | Maximum value of a signed character           |
| SCHAR_MIN                                   | Minimum value of a signed character           |
| JCHAR_MAX                                   | Maximum value of an unsigned char             |
| ong long integer minimum and maximum values |                                               |
| LONG_MAX                                    | Maximum value of a long long integer          |
| LONG_MIN                                    | Minimum value of a long long integer          |
| JLLONG_MAX                                  | Maximum value of an unsigned long long intege |
| hort integer minimum and maximum values     |                                               |
| HRT_MAX                                     | Maximum value of a short integer              |
| SHRT_MIN                                    | Minimum value of a short integer              |
| JSHRT_MAX                                   | Maximum value of an unsigned short integer    |
| nteger minimum and maximum values           |                                               |
| NT_MAX                                      | Maximum value of an integer                   |
| NT_MIN                                      | Minimum value of an integer                   |
| UINT_MAX                                    | Maximum value of an unsigned integer          |
| Type sizes                                  |                                               |
| CHAR_BIT                                    | Number of bits in a character                 |
|                                             |                                               |

## CHAR\_BIT

### Synopsys

#define CHAR\_BIT 8

### Description

CHAR\_BIT is the number of bits for smallest object that is not a bit-field (byte).

# CHAR\_MAX

### Synopsys

#define CHAR\_MAX 255

### Description

CHAR\_MAX is the maximum value for an object of type char.

### CHAR\_MIN

### Synopsys

#define CHAR\_MIN 0

### Description

CHAR\_MIN is the minimum value for an object of type char.

### INT\_MAX

### Synopsys

#define INT\_MAX 2147483647

### Description

**INT\_MAX** is the maximum value for an object of type **int**.

### INT\_MIN

### Synopsys

#define INT\_MIN (-2147483647 - 1)

### Description

**INT\_MIN** is the minimum value for an object of type **int**.

# LLONG\_MAX

### Synopsys

#define LLONG\_MAX 9223372036854775807LL

### Description

LLONG\_MAX is the maximum value for an object of type long long int.

### LLONG\_MIN

### Synopsys

#define LLONG\_MIN (-9223372036854775807LL - 1)

### Description

LLONG\_MIN is the minimum value for an object of type long long int.

# LONG\_MAX

### Synopsys

#define LONG\_MAX 2147483647L

### Description

LONG\_MAX is the maximum value for an object of type long int.

# LONG\_MIN

### Synopsys

#define LONG\_MIN (-2147483647L - 1)

### Description

LONG\_MIN is the minimum value for an object of type long int.

### SCHAR\_MAX

### Synopsys

#define SCHAR\_MAX 127

### Description

SCHAR\_MAX is the maximum value for an object of type signed char.

### SCHAR\_MIN

### Synopsys

#define SCHAR\_MIN (-128)

### Description

**SCHAR\_MIN** is the minimum value for an object of type **signed char**.

## SHRT\_MAX

### Synopsys

#define SHRT\_MAX 32767

### Description

SHRT\_MAX is the minimum value for an object of type short int.

## SHRT\_MIN

### Synopsys

#define SHRT\_MIN (-32767 - 1)

### Description

SHRT\_MIN is the minimum value for an object of type short int.

### UCHAR\_MAX

### Synopsys

#define UCHAR\_MAX 255

### Description

UCHAR\_MAX is the maximum value for an object of type unsigned char.

### UINT\_MAX

### Synopsys

#define UINT\_MAX 4294967295U

### Description

**UINT\_MAX** is the maximum value for an object of type **unsigned int**.

### ULLONG\_MAX

### Synopsys

#define ULLONG\_MAX 18446744073709551615ULL

### Description

ULLONG\_MAX is the maximum value for an object of type unsigned long long int.

# ULONG\_MAX

### Synopsys

#define ULONG\_MAX 4294967295UL

### Description

ULONG\_MAX is the maximum value for an object of type unsigned long int.

## USHRT\_MAX

### Synopsys

#define USHRT\_MAX 65535

### Description

USHRT\_MAX is the minimum value for an object of type unsigned short int.

# <locale.h>

| Functions  |                                    |
|------------|------------------------------------|
| localeconv | Get current locale data            |
| setlocale  | Set Locale                         |
| Structures |                                    |
| lconv      | Formatting info for numeric values |

### lconv

#### **Synopsys**

```
typedef struct {
  char *currency_symbol;
  char *decimal_point;
  char frac_digits;
  char *grouping;
  char *int_curr_symbol;
  char int_frac_digits;
  char *mon_decimal_point;
  char *mon_grouping;
  char *mon_thousands_sep;
  char *negative_sign;
  char n_cs_precedes;
  char n_sep_by_space;
  char n_sign_posn;
  char *positive_sign;
  char p_cs_precedes;
  char p_sep_by_space;
  char p_sign_posn;
  char *thousands_sep;
} lconv;
```

### Description

**Iconv** structure holds formatting information on how numeric values are to be written.

| Member            | Description                                                                                                    |
|-------------------|----------------------------------------------------------------------------------------------------|
| current_symbol    | Local currency symbol.                                                                                                    |
| decimal_point     | Decimal point separator.                                                                                                    |
| frac_digits       | Amount of fractional digits to the right of the decimal point for monetary quantities in the local format.                          |
| grouping          | Specifies the amount of digits that form each of the groups to be separated by thousands_sep separator for non-monetary quantities. |
| int_curr_symbol   | International currency symbol.                                                                                                    |
| int_frac_digits   | Amount of fractional digits to the right of the decimal point for monetary quantities in the international format.                  |
| mon_decimal_point | Decimal-point separator used for monetary quantities.                                                                               |
| mon_grouping      | Specifies the amount of digits that form each of the groups to be separated by mon_thousands_sep separator for monetary quantities. |
| mon_thousands_sep | Separators used to delimit groups of digits to the left of the decimal point for monetary quantities.                               |
| negative_sign     | Sign to be used for negative monetary quantities.                                                                                   |

| n_cs_precedes  | Whether the currency symbol should precede negative monetary quantities.                                          |
|----------------|----------------------------------------------------------------------------------------------------|
| n_sep_by_space | Whether a space should appear between the currency symbol and negative monetary quantities.                       |
| n_sign_posn    | Position of the sign for negative monetary quantities.                                                            |
| positive_sign  | Sign to be used for nonnegative (positive or zero) monetary quantities.                                           |
| p_cs_precedes  | Whether the currency symbol should precede nonnegative (positive or zero) monetary quantities.                    |
| p_sep_by_space | Whether a space should appear between the currency symbol and nonnegative (positive or zero) monetary quantities. |
| p_sign_posn    | Position of the sign for nonnegative (positive or zero) monetary quantities.                                      |
| thousands_sep  | Separators used to delimit groups of digits to the left of the decimal point for non-monetary quantities.         |

# localeconv

### Synopsys

localeconv();

### Description

**localeconv** returns a pointer to a structure of type **lconv** with the corresponding values for the current locale filled in.

## setlocale

#### Synopsys

### Description

setlocale sets the current locale. The category parameter can have the following values

| Name        | Locale affected                                                         |
|-------------|-------------------------------------------------------------------------|
| LC_ALL      | Entire locale                                                           |
| LC_COLLATE  | Affects strcoll and strxfrm                                             |
| LC_CTYPE    | Affects character handling                                              |
| LC_MONETARY | Affects monetary formatting information                                 |
| LC_NUMERIC  | Affects decimal-point character in I/O and string formatting operations |
| LC_TIME     | Affects <b>strftime</b>                                                 |

The **locale** parameter contains the name of a C locale to set or if **NULL** is passed the current locale is not changed.

setlocale returns the name of the current locale.

#### Note

CrossWorks only supports the minimal "C" locale.

## <math.h>

| Type Generic Macros                   |                                               |
|---------------------------------------|-----------------------------------------------|
| fpclassify                            | Classify floating type                        |
| isfinite                              | Test for a finite value                       |
| isinf                                 | Test for infinity                             |
| isnan                                 | Test for NaN                                  |
| isnormal                              | Test for a normal value                       |
| signbit                               | Test sign                                     |
| Trigonometric functions               |                                               |
| cos                                   | Compute cosine of a double                    |
| cosf                                  | Compute cosine of a float                     |
| sin                                   | Compute sine of a double                      |
| sinf                                  | Compute sine of a float                       |
| tan                                   | Compute tangent of a double                   |
| tanf                                  | Compute tangent of a double                   |
| Inverse trigonometric functions       |                                               |
| acos                                  | Compute inverse cosine of a double            |
| acosf                                 | Compute inverse cosine of a float             |
| asin                                  | Compute inverse sine of a double              |
| asinf                                 | Compute inverse sine of a float               |
| atan                                  | Compute inverse tangent of a double           |
| atan2                                 | Compute inverse tangent of a ratio of doubles |
| atan2f                                | Compute inverse tangent of a ratio of floats  |
| atanf                                 | Compute inverse tangent of a float            |
| Exponential and logarithmic functions |                                               |
| cbrt                                  | Compute cube root of a double                 |
| cbrtf                                 | Compute cube root of a float                  |
| exp                                   | Compute exponential of a double               |
| expf                                  | Compute exponential of a float                |
| frexp                                 | Set exponent of a double                      |
| frexpf                                | Set exponent of a float                       |
| ldexp                                 | Adjust exponent of a double                   |
| ldexpf                                | Adjust exponent of a float                    |
| log                                   | Compute natural logarithm of a double         |

| log10                                 | Compute common logarithm of a double               |
|---------------------------------------|----------------------------------------------------|
| log10f                                | Compute common logarithm of a float                |
| logf                                  | Compute natural logarithm of a float               |
| pow                                   | Raise a double to a power                          |
| powf                                  | Raise a float to a power                           |
| scalbn                                | Scale a double                                     |
| scalbnf                               | Scale a float                                      |
| sqrt                                  | Compute square root of a double                    |
| sqrtf                                 | Compute square root of a float                     |
| Remainder functions                   |                                                    |
| fmod                                  | Compute remainder after division of two doubles    |
| fmodf                                 | Compute remainder after division of two floats     |
| modf                                  | Break a double into integer and fractional parts   |
| modff                                 | Break a float into integer and fractional parts    |
| Nearest integer functions             |                                                    |
| ceil                                  | Compute smallest integer not greater than a double |
| ceilf                                 | Compute smallest integer not greater than a float  |
| floor                                 | Compute largest integer not greater than a float   |
| floorf                                | Compute largest integer not greater than a float   |
| Absolute value functions              |                                                    |
| fabs                                  | Compute absolute value of a double                 |
| fabsf                                 | Compute absolute value of a float                  |
| hypot                                 | Compute complex magnitude of two doubles           |
| hypotf                                | Compute complex magnitude of two floats            |
| Maximum, minimum, and positive differ | rence functions                                    |
| fmax                                  | Compute maximum of two doubles                     |
| fmaxf                                 | Compute maximum of two floats                      |
| fmin                                  | Compute minimum of two doubles                     |
| fminf                                 | Compute minimum of two floats                      |
| Hyperbolic functions                  |                                                    |
| cosh                                  | Compute hyperbolic cosine of a double              |
| coshf                                 | Compute hyperbolic cosine of a float               |
| sinh                                  | Compute hyperbolic sine of a double                |
| sinhf                                 | Compute hyperbolic sine of a float                 |
| tanh                                  | Compute hyperbolic tangent of a double             |

| tanhf                        | Compute hyperbolic tangent of a float          |
|------------------------------|------------------------------------------------|
| Inverse hyperbolic functions |                                                |
| acosh                        | Compute inverse hyperbolic cosine of a double  |
| acoshf                       | Compute inverse hyperbolic cosine of a float   |
| asinh                        | Compute inverse hyperbolic sine of a double    |
| asinhf                       | Compute inverse hyperbolic sine of a float     |
| atanh                        | Compute inverse hyperbolic tangent of a double |
| atanhf                       | Compute inverse hyperbolic tangent of a float  |

### acos

### Synopsys

double acos(double x);

### Description

**acos** returns the principal value, in radians, of the inverse circular cosine of **x**. The principal value lies in the interval [0, PI] radians.

If |x| > 1, errno is set to EDOM and acos returns HUGE\_VAL.

If **x** is NaN, **acos** returns **x**. If  $|\mathbf{x}| > 1$ , **acos** returns NaN.

## acosf

#### Synopsys

float acosf(float x);

### Description

acosf returns the principal value, in radians, of the inverse circular cosine of x. The principal value lies in the interval [0, PI] radians.

If |a| 1, errno is set to EDOM and acosf returns HUGE\_VAL.

If **x** is NaN, **acosf** returns **x**. If  $|\mathbf{x}| > 1$ , **acosf** returns NaN.

### acosh

#### Synopsys

double acosh(double x);

### Description

acosh returns the non-negative inverse hyperbolic cosine of x.

acosh(x) is defined as  $log(x + sqrt(x^2 - 1))$ , assuming completely accurate computation.

#### If x < 1, errno is set to EDOM and acosh returns HUGE\_VAL.

If **x** < 1, **acosh** returns NaN.

If **x** is NaN, **acosh** returns NaN.

## acoshf

### Synopsys

float acoshf(float x);

### Description

acoshf returns the non-negative inverse hyperbolic cosine of x.

acosh(x) is defined as  $log(x + sqrt(x^2 - 1))$ , assuming completely accurate computation.

#### If x < 1, errno is set to EDOM and acoshf returns HUGE\_VALF.

If **x** < 1, **acoshf** returns NaN.

If **x** is NaN, **acoshf** returns that NaN.

## asin

### Synopsys

double asin(double x);

### Description

as in returns the principal value, in radians, of the inverse circular sine of **x**. The principal value lies in the interval  $[-\frac{1}{2}\pi, +\frac{1}{2}\pi]$  radians.

#### If |x| > 1, errno is set to EDOM and asin returns HUGE\_VAL.

If **x** is NaN, **asin** returns **x**. If  $|\mathbf{x}| > 1$ , **asin** returns NaN.

# asinf

### Synopsys

float asinf(float x);

### Description

**asinf** returns the principal value, in radians, of the inverse circular sine of **val**. The principal value lies in the interval  $[-\frac{1}{2}\pi, +\frac{1}{2}\pi]$  radians.

If |x| > 1, errno is set to EDOM and asinf returns HUGE\_VALF.

If **x** is NaN, **asinf** returns **x**. If  $|\mathbf{x}| > 1$ , **asinf** returns NaN.

## asinh

### Synopsys

double asinh(double x);

### Description

asinh calculates the hyperbolic sine of x.

If  $|\mathbf{x}| > \sim$ 709.782, **errno** is set to **EDOM** and **asinh** returns **HUGE\_VAL**.

If **x** is  $+\infty$ ,  $-\infty$ , or NaN, **asinh** returns  $|\mathbf{x}|$ . If  $|\mathbf{x}| > \sim$ 709.782, **asinh** returns  $+\infty$  or  $-\infty$  depending upon the sign of **x**.

## asinhf

### Synopsys

float asinhf(float x);

### Description

asinhf calculates the hyperbolic sine of x.

If |x| > ~88.7228, errnois set to EDOM and asinhf returns HUGE\_VALF.

If **x** is  $+\infty$ ,  $-\infty$ , or NaN, **asinhf** returns  $|\mathbf{x}|$ . If  $|\mathbf{x}| > \sim 88.7228$ , **asinhf** returns  $+\infty$  or  $-\infty$  depending upon the sign of **x**.

### atan

### Synopsys

double atan(double x);

### Description

atan returns the principal value, in radians, of the inverse circular tangent of **x**. The principal value lies in the interval  $[-\frac{1}{2}\pi, +\frac{1}{2}\pi]$  radians.

### atan2

#### Synopsys

#### Description

**atan2** returns the value, in radians, of the inverse circular tangent of **y** divided by **x** using the signs of **x** and **y** to compute the quadrant of the return value. The principal value lies in the interval  $[-\frac{1}{2}\pi/2, +\frac{1}{2}\pi]$  radians. If **x** = **y** = 0, errno is set to EDOM and atan2 returns HUGE\_VAL.

```
atan2(x, NaN) is NaN.
atan2(NaN, x) is NaN.
atan2(\pm0, +(anything but NaN)) is \pm0.
atan2(\pm0, -(anything but NaN)) is \pm\pi.
atan2(\pm(anything but 0 and NaN), 0) is \pm\frac{1}{2}\pi.
atan2(\pm(anything but \infty and NaN), +\infty) is \pm0.
atan2(\pm(anything but \infty and NaN), -\infty) is \pm\pi.
atan2(\pm\infty, +\infty) is \pm\frac{1}{4}\pi.
atan2(\pm\infty, -\infty) is \pm\frac{3}{4}\pi.
atan2(\pm\infty, (anything but 0, NaN, and \infty)) is \pm\frac{1}{2}\pi.
```

### atan2f

### Synopsys

```
float atan2f(float x,
                             float y);
```

#### Description

**atan2f** returns the value, in radians, of the inverse circular tangent of **y** divided by **x** using the signs of **x** and **y** to compute the quadrant of the return value. The principal value lies in the interval  $[-\frac{1}{2}\pi/2, +\frac{1}{2}\pi]$  radians.

If **x** = **y** = 0, errno is set to EDOM and atan2f returns HUGE\_VALF.

```
atan2f(x, NaN) is NaN.
atan2f(NaN, x) is NaN.
atan2f(±0, +(anything but NaN)) is ±0.
atan2f(±0, -(anything but NaN)) is ±\pi.
atan2f(±(anything but 0 and NaN), 0) is ±\frac{1}{2}\pi.
atan2f(±(anything but \infty and NaN), +\infty) is ±0.
atan2f(±(anything but \infty and NaN), +\infty) is ±0.
atan2f(±(anything but \infty and NaN), -\infty) is ±\pi.
atan2f(±\infty, +\infty) is ±\frac{1}{4}\pi.
atan2f(±\infty, -\infty) is ±\frac{3}{4}\pi.
atan2f(±\infty, (anything but 0, NaN, and \infty)) is ±\frac{1}{2}\pi.
```

## atanf

### Synopsys

float atanf(float x);

### Description

atanf returns the principal value, in radians, of the inverse circular tangent of **x**. The principal value lies in the interval  $[-\frac{1}{2}\pi, +\frac{1}{2}\pi]$  radians.

## atanh

### Synopsys

double atanh(double x);

### Description

atanh returns the inverse hyperbolic tangent of x.

### If $|\mathbf{x}| \ge 1$ , errno is set to EDOM and atanh returns HUGE\_VAL.

If  $|\mathbf{x}| > 1$  atanh returns NaN. If  $\mathbf{x}$  is NaN, atanh returns that NaN. If  $\mathbf{x}$  is 1, atanh returns  $\infty$ . If  $\mathbf{x}$  is -1, atanh returns  $-\infty$ .

## atanhf

### Synopsys

float atanhf(float x);

### Description

atanhf returns the inverse hyperbolic tangent of val.

If  $|\mathbf{x}| \ge 1$ , errno is set to EDOM and atanhf returns HUGE\_VALF.

If |val| > 1 atanhf returns NaN. If val is NaN, atanhf returns that NaN. If val is 1, atanhf returns  $\infty$ . If val is -1, atanhf returns  $-\infty$ .

# cbrt

### Synopsys

double cbrt(double x);

### Description

**cbrt** computes the cube root of **x**.

# cbrtf

### Synopsys

float cbrtf(float x);

### Description

**cbrtf** computes the cube root of **x**.

# ceil

### Synopsys

double ceil(double x);

### Description

ceil computes the smallest integer value not less than x.

**ceil** (±0) is ±0. **ceil** (±  $\infty$ ) is ±  $\infty$ .

# ceilf

### Synopsys

float ceilf(float x);

### Description

ceilf computes the smallest integer value not less than x.

**ceilf** ( $\pm 0$ ) is  $\pm 0$ . **ceilf** ( $\pm \infty$ ) is  $\pm \infty$ .

### COS

### Synopsys

double cos(double x);

### Description

cos returns the radian circular cosine of x.

If |x| > 10^9, errno is set to EDOM and cos returns HUGE\_VAL.

If **x** is NaN, **cos** returns **x**. If  $|\mathbf{x}|$  is  $\infty$ , **cos** returns NaN.

### cosf

### Synopsys

float cosf(float x);

### Description

**cosf** returns the radian circular cosine of x.

If |x| > 10^9, errno is set to EDOM and cosf returns HUGE\_VALF.

If **x** is NaN, **cosf** returns **x**. If  $|\mathbf{x}|$  is  $\infty$ , **cosf** returns NaN.

### cosh

### Synopsys

double cosh(double x);

### Description

**cosh** calculates the hyperbolic cosine of **x**.

If |x| > ~709.782, errno is set to EDOM and cosh returns HUGE\_VAL.

If **x** is  $+\infty$ ,  $-\infty$ , or NaN, **cosh** returns  $|\mathbf{x}|$ .> If  $|\mathbf{x}| > \sim$ 709.782, **cosh** returns  $+\infty$  or  $-\infty$  depending upon the sign of **x**.

## coshf

### Synopsys

float coshf(float x);

### Description

**coshf** calculates the hyperbolic sine of **x**.

If |x| > ~88.7228, errno is set to EDOM and coshf returns HUGE\_VALF.

If **x** is  $+\infty$ ,  $-\infty$ , or NaN, **coshf** returns  $|\mathbf{x}|$ .

If  $|\mathbf{x}| > \sim 88.7228$ , **coshf** returns  $+\infty$  or  $-\infty$  depending upon the sign of  $\mathbf{x}$ .

### exp

#### Synopsys

double exp(double x);

### Description

**exp** computes the base-*e* exponential of **x**.

### If |x| > ~709.782, errno is set to EDOM and exp returns HUGE\_VAL.

If **x** is NaN, **exp** returns NaN.

If **x** is  $\infty$ , **exp** returns  $\infty$ .

If **x** is  $-\infty$ , **exp** returns 0.

## expf

### Synopsys

float expf(float x);

### Description

expf computes the base-*e* exponential of **x**.

If  $|\mathbf{x}| > \sim$ 88.722, errno is set to EDOM and expf returns HUGE\_VALF. If **x** is NaN, expf returns NaN.

If **x** is  $\infty$ , **expf** returns  $\infty$ .

If  $\mathbf{x}$  is  $-\infty$ , **expf** returns 0.

# fabs

### Synopsys

double fabs(double x);

# fabsf

### Synopsys

float fabsf(float x);

### Description

fabsf computes the absolute value of the floating-point number x.

## floor

#### Synopsys

double floor(double);

floor computes the largest integer value not greater than x.

floor (±0) is ±0. floor (± $\infty$ ) is ± $\infty$ .

## floorf

#### Synopsys

float floorf(float);

floorf computes the largest integer value not greater than x.

floorf( $\pm 0$ ) is  $\pm 0$ . floorf( $\pm \infty$ ) is  $\pm \infty$ .

## fmax

#### Synopsys

#### Description

fmax determines the maximum of x and y.

fmax (NaN, y) is y. fmax (x, NaN) is x.

## fmaxf

#### Synopsys

float fmaxf(float x,
 float y);

#### Description

fmaxf determines the maximum of x and y.

fmaxf (NaN, y) is y. fmaxf(x, NaN) is x.

# fmin

#### Synopsys

#### Description

fmin determines the minimum of x and y.

fmin (NaN, y) is y. fmin (x, NaN) is x.

# fminf

#### Synopsys

float fminf(float x,
 float y);

#### Description

fminf determines the minimum of x and y.

fminf (NaN, y) is y. fminf (x, NaN) is x.

### fmod

#### Synopsys

#### Description

**fmod** computes the floating-point remainder of **x** divided by **y**. #b #this returns the value  $\mathbf{x} - n$  **y**, for some integer *n* such that, if **y** is nonzero, the result has the same sign as **x** and magnitude less than the magnitude of **y**.

If **y** = 0, **fmod** returns zero and **errno** is set to **EDOM**.

fmod  $(\pm 0, \mathbf{y})$  is  $\pm 0$  for  $\mathbf{y}$  not zero. fmod  $(\infty, \mathbf{y})$  is NaN. fmod  $(\mathbf{x}, 0)$  is NaN. fmod  $(\mathbf{x}, \pm \infty)$  is  $\mathbf{x}$  for  $\mathbf{x}$  not infinite.

## fmodf

#### Synopsys

```
float fmodf(float x,
                             float y);
```

#### Description

**fmodf** computes the floating-point remainder of **x** divided by **y**. **fmodf** returns the value  $\mathbf{x} - n$  **y**, for some integer *n* such that, if **y** is nonzero, the result has the same sign as **x** and magnitude less than the magnitude of **y**.

If **y** = 0, **fmodf** returns zero and **errno** is set to **EDOM**.

fmodf (± 0, y) is ± 0 for y not zero. fmodf ( $\infty$ , y) is NaN. fmodf (x, 0) is NaN. fmodf (x, ±  $\infty$ ) is x for x not infinite.

## fpclassify

#### Synopsys

```
#define fpclassify(x) (sizeof(x) == sizeof(float) ? __float32_classify(x) :
   __float64_classify(x))
```

#### Description

fpclassify macro shall classify its argument value as NaN, infinite, normal, subnormal, zero, or into another implementation-defined category. The fpclassify macro returns the value of the number classification macro one of

- FP\_ZERO
- FP\_SUBNORMAL
- FP\_NORMAL
- FP\_INFINITE
- FP\_NAN

### frexp

#### Synopsys

#### Description

frexp breaks a floating-point number into a normalized fraction and an integral power of 2.

**frexp** stores power of two in the **int** object pointed to by **exp** and returns the value **x**, such that **x** has a magnitude in the interval [1/2, 1) or zero, and value equals  $\mathbf{x} * 2^{A} \mathbf{exp}$ .

If **x** is zero, both parts of the result are zero.

If x is  $\infty$  or NaN, frexp returns x and stores zero into the int object pointed to by exp.

## frexpf

#### Synopsys

#### Description

frexpf breaks a floating-point number into a normalized fraction and an integral power of 2.

**frexpf** stores power of two in the **int** object pointed to by **frexpf** and returns the value **x**, such that **x** has a magnitude in the interval [ $\frac{1}{2}$ , 1) or zero, and value equals **x** \* 2^**exp**.

If **x** is zero, both parts of the result are zero.

If x is  $\infty$  or NaN, frexpf returns x and stores zero into the int object pointed to by exp.

### hypot

#### Synopsys

#### Description

**hypot** computes the square root of the sum of the squares of **x** and **y**,  $sqrt(x^*x + y^*y)$ , without undue overflow or underflow. If **x** and **y** are the lengths of the sides of a right-angled triangle, then **hypot** computes the length of the hypotenuse.

If **x** or **y** is  $+\infty$  or  $-\infty$ , **hypot** returns  $\infty$ . If **x** or **y** is NaN, **hypot** returns NaN.

## hypotf

#### Synopsys

```
float hypotf(float x,
                             float y);
```

#### Description

**hypotf** computes the square root of the sum of the squares of **x** and **y**,  $sqrtf(x^*x + y^*y)$ , without undue overflow or underflow. If **x** and **y** are the lengths of the sides of a right-angled triangle, then **hypotf** computes the length of the hypotenuse.

If **x** or **y** is  $+\infty$  or  $-\infty$ , **hypotf** returns  $\infty$ . If **x** or **y** is NaN, **hypotf** returns NaN.

### isfinite

#### Synopsys

```
#define isfinite(x) (sizeof(x) == sizeof(float) ? __float32_isfinite(x) :
   __float64_isfinite(x))
```

#### Description

isfinite determines whether **x** is a finite value (zero, subnormal, or normal, and not infinite or NaN). The isfinite macro returns a non-zero value if and only if its argument has a finite value.

## isinf

#### Synopsys

```
#define isinf(x) (sizeof(x) == sizeof(float) ? __float32_isinf(x) : __float64_isinf(x))
```

#### Description

isinf determines whether **x** is an infinity (positive or negative). The determination is based on the type of the argument.

### isnan

#### Synopsys

```
#define isnan(x) (sizeof(x) == sizeof(float) ? __float32_isnan(x) : __float64_isnan(x))
```

### Description

isnan determines whether **x** is a NaN. The determination is based on the type of the argument.

### isnormal

#### Synopsys

```
#define isnormal(x) (sizeof(x) == sizeof(float) ? __float32_isnormal(x) :
   __float64_isnormal(x))
```

#### Description

isnormal determines whether **x** is a normal value (zero, subnormal, or normal, and not infinite or NaN). The isnormal macro returns a non-zero value if and only if its argument has a normal value.

### ldexp

#### Synopsys

#### Description

Idexp multiplies a floating-point number by an integral power of 2.

**Idexp** returns **x** \* 2^exp.

If the result overflows, errno is set to ERANGE and Idexp returns HUGE\_VALF.

If x is  $\infty$  or NaN, **Idexp** returns x. If the result overflows, **Idexp** returns  $\infty$ .

# ldexpf

#### Synopsys

#### Description

**Idexpf** multiplies a floating-point number by an integral power of 2.

**Idexpf** returns **x** \* 2^**exp**. If the result overflows, **errno** is set to **ERANGE** and **Idexpf** returns **HUGE\_VALF**.

If x is  $\infty$  or NaN, **Idexpf** returns x. If the result overflows, **Idexpf** returns  $\infty$ .

## log

#### Synopsys

double log(double x);

#### Description

log computes the base-*e* logarithm of **x**.

If x = 0, errno is set to ERANGE and log returns –HUGE\_VAL. If x < 0, errno is set to EDOM and log returns –HUGE\_VAL.

If  $\mathbf{x} < 0$  or  $\mathbf{x} = -\infty$ , **log** returns NaN. If  $\mathbf{x} = 0$ , **log** returns  $-\infty$ . If  $\mathbf{x} = \infty$ , **log** returns  $\infty$ . If  $\mathbf{x} = NaN$ , **log** returns  $\mathbf{x}$ .

## log10

#### Synopsys

double log10(double x);

#### Description

log10 computes the base-10 logarithm of x.

If x = 0, errno is set to ERANGE and log10 returns –HUGE\_VAL. If x < 0, errno is set to EDOM and log10 returns –HUGE\_VAL.

If  $\mathbf{x} < 0$  or  $\mathbf{x} = -\infty$ , **log10** returns NaN.

If  $\mathbf{x} = 0$ , **log10** returns  $-\infty$ .

If  $\mathbf{x} = \infty$ , **log10** returns  $\infty$ .

If **x** = NaN, **log10** returns **x**.

# log10f

#### Synopsys

float log10f(float x);

#### Description

log10f computes the base-10 logarithm of x.

If x = 0, errno is set to ERANGE and log10f returns –HUGE\_VALF. If x < 0, errno is set to EDOM and log10f returns –HUGE\_VALF.

If  $\mathbf{x} < 0$  or  $\mathbf{x} = -\infty$ , **log10f** returns NaN. If  $\mathbf{x} = 0$ , **log10f** returns  $-\infty$ .

If  $\mathbf{x} = \infty$ , **log10f** returns  $\infty$ .

If **x** = NaN, **log10f** returns **x**.

# logf

#### Synopsys

float logf(float x);

#### Description

**logf** computes the base-*e* logarithm of **x**.

If x = 0, errno is set to ERANGE and logf returns –HUGE\_VALF. If x < 0, errno is set to EDOM and logf returns –HUGE\_VALF.

If  $\mathbf{x} < 0$  or  $\mathbf{x} = -\infty$ , **logf** returns NaN. If  $\mathbf{x} = 0$ , **logf** returns  $-\infty$ . If  $\mathbf{x} = \infty$ , **logf** returns  $\infty$ . If  $\mathbf{x} = NaN$ , **logf** returns  $\mathbf{x}$ .

### modf

#### Synopsys

#### Description

modf breaks x into integral and fractional parts, each of which has the same type and sign as x.

The integral part (in floating-point format) is stored in the object pointed to by **iptr** and **modf** returns the signed fractional part of **x**.

### modff

#### Synopsys

```
float modff(float x,
                              float *iptr);
```

#### Description

modff breaks x into integral and fractional parts, each of which has the same type and sign as x.

The integral part (in floating-point format) is stored in the object pointed to by **iptr** and **modff** returns the signed fractional part of **x**.

### pow

#### Synopsys

#### Description

**pow** computes **x** raised to the power **y**.

If x < 0 and  $y \le 0$ , errno is set to EDOM and pow returns –HUGE\_VAL. If  $x \le 0$  and y is not an integer value, errno is set to EDOM and pow returns –HUGE\_VAL.

If y = 0, pow returns 1.

If  $\mathbf{y} = 1$ , **pow** returns  $\mathbf{x}$ .

If  $\mathbf{y} = \text{NaN}$ , **pow** returns NaN.

If  $\mathbf{x} = \text{NaN}$  and  $\mathbf{y}$  is anything other than 0, **pow** returns NaN.

If  $\mathbf{x} < -1$  or  $1 < \mathbf{x}$ , and  $\mathbf{y} = +\infty$ , pow returns  $+\infty$ .

If  $\mathbf{x} < -1$  or  $1 < \mathbf{x}$ , and  $\mathbf{y} = -\infty$ , **pow** returns 0.

If  $-1 < \mathbf{x} < 1$  and  $\mathbf{y} = +\infty$ , pow returns +0.

If  $-1 < \mathbf{x} < 1$  and  $\mathbf{y} = -\infty$ , **pow** returns  $+\infty$ .

If  $\mathbf{x} = +1$  or  $\mathbf{x} = -1$  and  $\mathbf{y} = +\infty$  or  $\mathbf{y} = -\infty$ , pow returns NaN.

If  $\mathbf{x} = +0$  and  $\mathbf{y} > 0$  and  $\mathbf{y} \neq \text{NaN}$ , **pow** returns +0.

If  $\mathbf{x} = -0$  and  $\mathbf{y} > 0$  and  $\mathbf{y} \neq \text{NaN}$  or  $\mathbf{y}$  not an odd integer, **pow** returns +0.

If  $\mathbf{x} = +0$  and  $\mathbf{y}$  and  $\mathbf{y} \neq \text{NaN}$ , **pow** returns  $+\infty$ .

If  $\mathbf{x} = -0$  and  $\mathbf{y} > 0$  and  $\mathbf{y} \neq NaN$  or  $\mathbf{y}$  not an odd integer, **pow** returns  $+\infty$ .

If  $\mathbf{x} = -0$  and  $\mathbf{y}$  is an odd integer, **pow** returns -0.

If  $\mathbf{x} = +\infty$  and  $\mathbf{y} > 0$  and  $\mathbf{y} \neq \text{NaN}$ , pow returns  $+\infty$ .

If  $\mathbf{x} = +\infty$  and  $\mathbf{y} < 0$  and  $\mathbf{y} \neq \text{NaN}$ , **pow** returns +0.

If  $\mathbf{x} = -\infty$ , **pow** returns **pow**(-0, **y**)

If  $\mathbf{x} < 0$  and  $\mathbf{x} \neq \infty$  and  $\mathbf{y}$  is a non-integer, **pow** returns NaN.

### powf

#### Synopsys

#### Description

**powf** computes **x** raised to the power **y**.

If x < 0 and  $y \le 0$ , errno. is set to EDOM and powf returns –HUGE\_VALF. If  $x \le 0$  and y is not an integer value, errno is set to EDOM and pow returns –HUGE\_VALF.

If **y** = 0, **powf** returns 1.

If **y** = 1, **powf** returns **x**.

If **y** = NaN, **powf** returns NaN.

If  $\mathbf{x} = \text{NaN}$  and  $\mathbf{y}$  is anything other than 0, **powf** returns NaN.

If  $\mathbf{x} < -1$  or  $1 < \mathbf{x}$ , and  $\mathbf{y} = +\infty$ , **powf** returns  $+\infty$ .

If  $\mathbf{x} < -1$  or  $1 < \mathbf{x}$ , and  $\mathbf{y} = -\infty$ , **powf** returns 0.

If  $-1 < \mathbf{x} < 1$  and  $\mathbf{y} = +\infty$ , **powf** returns +0.

If  $-1 < \mathbf{x} < 1$  and  $\mathbf{y} = -\infty$ , **powf** returns  $+\infty$ .

If  $\mathbf{x} = +1$  or  $\mathbf{x} = -1$  and  $\mathbf{y} = +\infty$  or  $\mathbf{y} = -\infty$ , **powf** returns NaN.

If  $\mathbf{x} = +0$  and  $\mathbf{y} > 0$  and  $\mathbf{y} \neq \text{NaN}$ , **powf** returns +0.

If  $\mathbf{x} = -0$  and  $\mathbf{y} > 0$  and  $\mathbf{y} \neq NaN$  or  $\mathbf{y}$  not an odd integer, **powf** returns +0.

If  $\mathbf{x} = +0$  and  $\mathbf{y}$  and  $\mathbf{y} \neq \text{NaN}$ , **powf** returns  $+\infty$ .

If  $\mathbf{x} = -0$  and  $\mathbf{y} > 0$  and  $\mathbf{y} \neq \text{NaN}$  or  $\mathbf{y}$  not an odd integer, **powf** returns  $+\infty$ .

If  $\mathbf{x} = -0$  and  $\mathbf{y}$  is an odd integer, **powf** returns -0.

If  $\mathbf{x} = +\infty$  and  $\mathbf{y} > 0$  and  $\mathbf{y} \neq \text{NaN}$ , **powf** returns  $+\infty$ .

If  $\mathbf{x} = +\infty$  and  $\mathbf{y} < 0$  and  $\mathbf{y} \neq \text{NaN}$ , **powf** returns +0.

If  $\mathbf{x} = -\infty$ , **powf** returns **powf**(-0, **y**)

If x < 0 and  $x \neq \infty$  and y is a non-integer, **powf** returns NaN.

### scalbn

#### Synopsys

#### Description

scalbn multiplies a floating-point number by an integral power of DBL\_RADIX.

As floating-point arithmetic conforms to IEC 60559, **DBL\_RADIX** is 2 and **scalbn** is (in this implementation) identical to **Idexp**.

scalbn returns x \* DBL\_RADIX^exp.

If the result overflows, errno is set to ERANGE and scalbn returns HUGE\_VAL.

If x is  $\infty$  or NaN, scalbn returns x. If the result overflows, scalbn returns  $\infty$ .

#### See Also

ldexp

### scalbnf

#### Synopsys

#### Description

scalbnf multiplies a floating-point number by an integral power of FLT\_RADIX.

As floating-point arithmetic conforms to IEC 60559, **FLT\_RADIX** is 2 and **scalbnf** is (in this implementation) identical to **Idexpf**.

scalbnf returns x \* FLT\_RADIX ^exp.

If the result overflows, errno is set to ERANGE and scalbnf returns HUGE\_VALF.

If **x** is  $\infty$  or NaN, **scalbnf** returns **x**. If the result overflows, **scalbnf** returns  $\infty$ .

#### See Also

ldexpf

## signbit

#### Synopsys

```
#define signbit(x) (sizeof(x) == sizeof(float) ? __float32_signbit(x) : __float64_signbit(x))
```

#### Description

signbit macro shall determine whether the sign of its argument value is negative. The signbit macro returns a non-zero value if and only if its argument value is negative.

### sin

#### Synopsys

double sin(double x);

#### Description

sin returns the radian circular sine of x.

If |x| > 10^9, errno is set to EDOM and sin returns HUGE\_VAL.

sin returns x if x is NaN. sin returns NaN if |x| is  $\infty$ .

## sinf

### Synopsys

float sinf(float x);

#### Description

sinf returns the radian circular sine of x.

If |x| > 10^9, errno is set to EDOM and sinf returns HUGE\_VALF.

sinf returns x if x is NaN. sinf returns NaN if |x| is  $\infty$ .

### sinh

#### Synopsys

double sinh(double x);

#### Description

sinh calculates the hyperbolic sine of **x**.

#### If |x| .782, errno is set to EDOM and sinh returns HUGE\_VAL.

If **x** is  $+\infty$ ,  $-\infty$ , or NaN, sinh returns  $|\mathbf{x}|$ . If  $|\mathbf{x}| > \sim$ 709.782, sinh returns  $+\infty$  or  $-\infty$  depending upon the sign of **x**.

## sinhf

#### Synopsys

float sinhf(float x);

#### Description

sinhf calculates the hyperbolic sine of x.

If |x| > ~88.7228, errno is set to EDOM and sinhf returns HUGE\_VALF.

If **x** is  $+\infty$ ,  $-\infty$ , or NaN, sinhf returns  $|\mathbf{x}|$ . If  $|\mathbf{x}| > \sim 88.7228$ , sinhf returns  $+\infty$  or  $-\infty$  depending upon the sign of **x**.

### sqrt

#### Synopsys

double sqrt(double x);

#### Description

sqrt computes the nonnegative square root of x. C90 and C99 require that a domain error occurs if the argument is less than zero. CrossWorks C deviates and always uses IEC 60559 semantics.

If x is +0, sqrt returns +0. If x is -0, sqrt returns -0. If x is  $\infty$ , sqrt returns  $\infty$ . If x < 0, sqrt returns NaN. If x is NaN, sqrt returns that NaN.

### sqrtf

#### Synopsys

float sqrtf(float x);

#### Description

sqrtf computes the nonnegative square root of x. C90 and C99 require that a domain error occurs if the argument is less than zero. CrossWorks C deviates and always uses IEC 60559 semantics.

If x is +0, sqrtf returns +0. If x is -0, sqrtf returns -0. If x is  $\infty$ , sqrtf returns  $\infty$ . If x < 0, sqrtf returns NaN. If x is NaN, sqrtf returns that NaN.

### tan

#### Synopsys

double tan(double x);

#### Description

tan returns the radian circular tangent of x.

If |x| > 10^9, errno is set to EDOM and tan returns HUGE\_VAL.

If **x** is NaN, **tan** returns **x**. If  $|\mathbf{x}|$  is  $\infty$ , **tan** returns NaN.

## tanf

#### Synopsys

float tanf(float x);

#### Description

tanf returns the radian circular tangent of x.

If |x| > 10^9, errno is set to EDOM and tanf returns HUGE\_VALF.

If **x** is NaN, tanf returns **x**. If  $|\mathbf{x}|$  is  $\infty$ , tanf returns NaN.

## tanh

#### Synopsys

double tanh(double x);

#### Description

tanh calculates the hyperbolic tangent of x.

If **x** is NaN, **tanh** returns NaN.

# tanhf

#### Synopsys

float tanhf(float x);

### Description

tanhf calculates the hyperbolic tangent of x.

If **x** is NaN, **tanhf** returns NaN.

# <setjmp.h>

Functions

longjmp

Restores the saved environment

setjmp

Save calling environment for non-local jump

# longjmp

#### Synopsys

#### Description

**longjmp** restores the environment saved by **setjmp** in the corresponding **env** argument. If there has been no such invocation, or if the function containing the invocation of **setjmp** has terminated execution in the interim, the behavior of **longjmp** is undefined.

After **longjmp** is completed, program execution continues as if the corresponding invocation of **setjmp** had just returned the value specified by **val**.

#### Note

longjmp cannot cause setjmp to return the value 0; if val is 0, setjmp returns the value 1.

Objects of automatic storage allocation that are local to the function containing the invocation of the corresponding **setjmp** that do not have **volatile** qualified type and have been changed between the **setjmp** invocation and **this** call are indeterminate.

## setjmp

#### Synopsys

int setjmp(jmp\_buf env);

#### Description

setjmp saves its calling environment in the env for later use by the longjmp function.

On return from a direct invocation **setjmp** returns the value zero. On return from a call to the **longjmp** function, the **setjmp** returns a nonzero value determined by the call to **longjmp**.

The environment saved by a call to **setjmp** consists of information sufficient for a call to the **longjmp** function to return execution to the correct block and invocation of that block, were it called recursively.

# <stdarg.h>

| Macros   |                                     |
|----------|-------------------------------------|
| va_arg   | Get variable argument value         |
| va_copy  | Copy var args                       |
| va_end   | Finish access to variable arguments |
| va_start | Start access to variable arguments  |

### va\_arg

#### Synopsys

#### Description

**va\_arg** expands to an expression that has the specified type and the value of the **type** argument. The **ap** parameter must have been initialized by **va\_start** or **va\_copy**, without an intervening invocation of **va\_end**. You can create a pointer to a **va\_list** and pass that pointer to another function, in which case the original function may make further use of the original list after the other function returns.

Each invocation of the **va\_arg** macro modifies **ap** so that the values of successive arguments are returned in turn. The parameter type must be a type name such that the type of a pointer to an object that has the specified type can be obtained simply by postfixing a \* to **type**.

If there is no actual next argument, or if type is not compatible with the type of the actual next argument (as promoted according to the default argument promotions), the behavior of **va\_arg** is undefined, except for the following cases:

- one type is a signed integer type, the other type is the corresponding unsigned integer type, and the value is representable in both types;
- one type is pointer to **void** and the other is a pointer to a character type.

The first invocation of the **va\_arg** macro after that of the **va\_start** macro returns the value of the argument after that specified by **parmN**. Successive invocations return the values of the remaining arguments in succession.

### va\_copy

#### Synopsys

#### Description

va\_copy initializes dest as a copy of src, as if the va\_start macro had been applied to dest followed by the same sequence of uses of the va\_arg macro as had previously been used to reach the present state of src. Neither the va\_copy nor va\_start macro shall be invoked to reinitialize dest without an intervening invocation of the va\_end macro for the same dest.

### va\_end

#### Synopsys

void va\_end(va\_list ap);

#### Description

va\_end indicates a normal return from the function whose variable argument list ap was initialised by va\_start or va\_copy. The va\_end macro may modify ap so that it is no longer usable without being reinitialized by
va\_start or va\_copy. If there is no corresponding invocation of va\_start or va\_copy, or if va\_end is not invoked before the return, the behavior is undefined.

### va\_start

#### Synopsys

#### Description

va\_start initializes ap for subsequent use by the va\_arg and va\_end macros.

The parameter **parmN** is the identifier of the last fixed parameter in the variable parameter list in the function definition (the one just before the ', ...').

The behaviour of **va\_start** and **va\_arg** is undefined if the parameter **parmN** is declared with the **register** storage class, with a function or array type, or with a type that is not compatible with the type that results after application of the default argument promotions.

va\_start must be invoked before any access to the unnamed arguments.

**va\_start** and **va\_copy** must not be invoked to reinitialize **ap** without an intervening invocation of the **va\_end** macro for the same **ap**.

# <stddef.h>

| Macros    |                |  |
|-----------|----------------|--|
| NULL      | NULL pointer   |  |
| offsetof  | offsetof       |  |
| Types     |                |  |
| ptrdiff_t | ptrdiff_t type |  |
| size_t    | size_t type    |  |
| wchar_t   | wchar_t type   |  |

# NULL

#### Synopsys

#define NULL 0

#### Description

NULL is the null pointer constant.

# offsetof

#### Synopsys

#define offsetof(type, member)

#### Description

offsetof returns the offset in bytes to the structure member, from the beginning of its structure type.

# ptrdiff\_t

#### Synopsys

\_\_\_PTRDIFF\_T ptrdiff\_t;

#### Description

ptrdiff\_t is the signed integral type of the result of subtracting two pointers.

## size\_t

#### Synopsys

\_\_\_SIZE\_T size\_t;

#### Description

size\_t is the unsigned integral type returned by the sizeof operator.

## wchar\_t

#### Synopsys

\_\_WCHAR\_T wchar\_t;

### Description

wchar\_t is the wide character type.

## <stdio.h>

| Character and string I/O functions |                                                                                  |
|------------------------------------|----------------------------------------------------------------------------------|
| getchar                            | Read a character from standard input                                             |
| gets                               | Read a string from standard input                                                |
| putchar                            | Write a character to standard output                                             |
| puts                               | Write a string to standard output                                                |
| Formatted output functions         |                                                                                  |
| printf                             | Write formatted text to standard output                                          |
| snprintf                           | Write formatted text to a string with truncation                                 |
| sprintf                            | Write formatted text to a string                                                 |
| vprintf                            | Write formatted text to standard output using variable argument context          |
| vsnprintf                          | Write formatted text to a string with truncation using variable argument context |
| vsprintf                           | Write formatted text to a string using variable argument context                 |
| Formatted input functions          |                                                                                  |
| scanf                              | Read formatted text from standard input                                          |
| sscanf                             | Read formatted text from string                                                  |
| vscanf                             | Read formatted text from standard using variable argument context                |
| vsscanf                            | Read formatted text from a string using variable argument context                |

# getchar

#### Synopsys

int getchar();

#### Description

getchar reads a single character from the standard input stream.

If the stream is at end-of-file or a read error occurs, getchar returns EOF.

### gets

#### Synopsys

char \*gets(char \*s);

#### Description

**gets** reads characters from standard input into the array pointed to by **s** until end-of-file is encountered or a new-line character is read. Any new-line character is discarded, and a null character is written immediately after the last character read into the array.

**gets** returns **s** if successful. If end-of-file is encountered and no characters have been read into the array, the contents of the array remain unchanged and **gets** returns a null pointer. If a read error occurs during the operation, the array contents are indeterminate and **gets** returns a null pointer.

# printf

#### Synopsys

#### Description

**printf** writes to the standard output stream using **putchar**, under control of the string pointed to by **format** that specifies how subsequent arguments are converted for output.

If there are insufficient arguments for the format, the behavior is undefined. If the format is exhausted while arguments remain, the excess arguments are evaluated but are otherwise ignored.

printf returns the number of characters transmitted, or a negative value if an output or encoding error occurred.

## putchar

#### Synopsys

int putchar(int c);

#### Description

putchar writes the character c to the standard output stream.

putchar putchar returns the character written. If a write error occurs, putchar returns EOF.

### puts

#### Synopsys

int puts(const char \*s);

#### Description

**puts** writes the string pointed to by **s** to the standard output stream using **putchar** and appends a new-line character to the output. The terminating null character is not written.

puts returns EOF if a write error occurs; otherwise it returns a nonnegative value.

## scanf

#### Synopsys

#### Description

**scanf** reads input from the standard input stream under control of the string pointed to by **format** that specifies the admissible input sequences and how they are to be converted for assignment, using subsequent arguments as pointers to the objects to receive the converted input.

If there are insufficient arguments for the format, the behavior is undefined. If the format is exhausted while arguments remain, the excess arguments are evaluated but are otherwise ignored.

scanf returns the value of the macro EOF if an input failure occurs before any conversion. Otherwise, scanf returns the number of input items assigned, which can be fewer than provided for, or even zero, in the event of an early matching failure.

## snprintf

#### Synopsys

#### Description

**snprintf** writes to the string pointed to by **s** under control of the string pointed to by **format** that specifies how subsequent arguments are converted for output.

If **n** is zero, nothing is written, and **s** can be a null pointer. Otherwise, output characters beyond the  $n-1^{st}$  are discarded rather than being written to the array, and a null character is written at the end of the characters actually written into the array. A null character is written at the end of the conversion; it is not counted as part of the returned value.

If there are insufficient arguments for the format, the behavior is undefined. If the format is exhausted while arguments remain, the excess arguments are evaluated but are otherwise ignored.

If copying takes place between objects that overlap, the behavior is undefined.

**snprintf** returns the number of characters that would have been written had **n** been sufficiently large, not counting the terminating null character, or a negative value if an encoding error occurred. Thus, the null-terminated output has been completely written if and only if the returned value is nonnegative and less than **n**>.

## sprintf

#### Synopsys

#### Description

**sprintf** writes to the string pointed to by **s** under control of the string pointed to by **format** that specifies how subsequent arguments are converted for output. A null character is written at the end of the characters written; it is not counted as part of the returned value.

If there are insufficient arguments for the format, the behavior is undefined. If the format is exhausted while arguments remain, the excess arguments are evaluated but are otherwise ignored.

If copying takes place between objects that overlap, the behavior is undefined.

**sprintf** returns number of characters transmitted (not counting the terminating null), or a negative value if an output or encoding error occurred.

## sscanf

#### Synopsys

#### Description

**sscanf** reads input from the string **s** under control of the string pointed to by **format** that specifies the admissible input sequences and how they are to be converted for assignment, using subsequent arguments as pointers to the objects to receive the converted input.

If there are insufficient arguments for the format, the behavior is undefined. If the format is exhausted while arguments remain, the excess arguments are evaluated but are otherwise ignored.

**sscanf** returns the value of the macro **EOF** if an input failure occurs before any conversion. Otherwise, **sscanf** returns the number of input items assigned, which can be fewer than provided for, or even zero, in the event of an early matching failure.

## vprintf

#### Synopsys

#### Description

**vprintf** writes to the standard output stream using **putchar** under control of the string pointed to by **format** that specifies how subsequent arguments are converted for output. Before calling **vprintf**, **arg** must be initialized by the **va\_start** macro (and possibly subsequent **va\_arg** calls). **vprintf** does not invoke the **va\_end** macro.

**vprintf** returns the number of characters transmitted, or a negative value if an output or encoding error occurred.

#### Note

vprintf is equivalent to printf with the variable argument list replaced by arg.

## vscanf

#### Synopsys

#### Description

vscanf reads input from the standard input stream under control of the string pointed to by format that specifies the admissible input sequences and how they are to be converted for assignment, using subsequent arguments as pointers to the objects to receive the converted input. Before calling vscanf, arg must be initialized by the va\_start macro (and possibly subsequent va\_arg calls). vscanf does not invoke the va\_end macro.

If there are insufficient arguments for the format, the behavior is undefined.

**vscanf** returns the value of the macro **EOF** if an input failure occurs before any conversion. Otherwise, **vscanf** returns the number of input items assigned, which can be fewer than provided for, or even zero, in the event of an early matching failure.

#### Note

vscanf is equivalent to scanf with the variable argument list replaced arg.

### vsnprintf

#### Synopsys

#### Description

**vsnprintf** writes to the string pointed to by **s** under control of the string pointed to by **format** that specifies how subsequent arguments are converted for output. Before calling **vsnprintf**, **arg** must be initialized by the **va\_start** macro (and possibly subsequent **va\_arg** calls). **vsnprintf** does not invoke the **va\_end** macro.

If **n** is zero, nothing is written, and **s** can be a null pointer. Otherwise, output characters beyond the  $n-1^{st}$  are discarded rather than being written to the array, and a null character is written at the end of the characters actually written into the array. A null character is written at the end of the conversion; it is not counted as part of the returned value.

If there are insufficient arguments for the format, the behavior is undefined. If the format is exhausted while arguments remain, the excess arguments are evaluated but are otherwise ignored.

If copying takes place between objects that overlap, the behavior is undefined.

**vsnprintf** returns the number of characters that would have been written had **n** been sufficiently large, not counting the terminating null character, or a negative value if an encoding error occurred. Thus, the null-terminated output has been completely written if and only if the returned value is nonnegative and less than **n**.

#### Note

vsnprintf is equivalent to snprintf with the variable argument list replaced by arg.

## vsprintf

#### Synopsys

#### Description

**vsprintf** writes to the string pointed to by **s** under control of the string pointed to by **format** that specifies how subsequent arguments are converted for output. Before calling **vsprintf**, **arg**> must be initialized by the **va\_start** macro (and possibly subsequent **va\_arg** calls). **vsprintf** does not invoke the **va\_end** macro.

A null character is written at the end of the characters written; it is not counted as part of the returned value.

If there are insufficient arguments for the format, the behavior is undefined. If the format is exhausted while arguments remain, the excess arguments are evaluated but are otherwise ignored.

If copying takes place between objects that overlap, the behavior is undefined.

**vsprintf** returns number of characters transmitted (not counting the terminating null), or a negative value if an output or encoding error occurred.

#### Note

vsprintf is equivalent to sprintf with the variable argument list replaced by arg.

### vsscanf

#### Synopsys

#### Description

vsscanf reads input from the string s under control of the string pointed to by format that specifies the admissible input sequences and how they are to be converted for assignment, using subsequent arguments as pointers to the objects to receive the converted input. Before calling vsscanf, arg must be initialized by the va\_start macro (and possibly subsequent va\_arg calls). vsscanf does not invoke the va\_end macro.

If there are insufficient arguments for the format, the behavior is undefined.

**vsscanf** returns the value of the macro **EOF** if an input failure occurs before any conversion. Otherwise, **vsscanf** returns the number of input items assigned, which can be fewer than provided for, or even zero, in the event of an early matching failure.

#### Note

vsscanf is equivalent to sscanf with the variable argument list replaced by arg.

## <stdlib.h>

| Nacros                                      |                                                                    |
|---------------------------------------------|--------------------------------------------------------------------|
| EXIT_FAILURE                                | EXIT_FAILURE                                                       |
| XIT_SUCCESS                                 | EXIT_SUCCESS                                                       |
| RAND_MAX                                    | RAND_MAX                                                           |
| nteger arithmetic functions                 |                                                                    |
| bs                                          | Return an integer absolute value                                   |
| liv                                         | Divide two ints returning quotient and remainder                   |
| abs                                         | Return a long integer absolute value                               |
| div                                         | Divide two longs returning quotient and remainder                  |
| labs                                        | Return a long long integer absolute value                          |
| ldiv                                        | Divide two long longs returning quotient and remainder             |
| Nemory allocation functions                 |                                                                    |
| alloc                                       | Allocate space for an array of objects and initialize them to zero |
| ree                                         | Frees allocated memory for reuse                                   |
| nalloc                                      | Allocate space for a single object                                 |
| ealloc                                      | Resizes allocated memory space or allocates memory space           |
| string to number conversions                |                                                                    |
| itof                                        | Convert string to double                                           |
| itoi                                        | Convert string to int                                              |
| itol                                        | Convert string to long                                             |
| itoll                                       | Convert string to long long                                        |
| trtod                                       | Convert string to double                                           |
| trtof                                       | Convert string to float                                            |
| trtol                                       | Convert string to long                                             |
| trtoll                                      | Convert string to long long                                        |
| trtoul                                      | Convert string to unsigned long                                    |
| trtoull                                     | Convert string to unsigned long long                               |
| Pseudo-random sequence generation functions |                                                                    |
|                                             |                                                                    |
| and                                         | Return next random number in sequence                              |

Search and sort functions

| bsearch                      | Search a sorted array                                                     |
|------------------------------|---------------------------------------------------------------------------|
| qsort                        | Sort an array                                                             |
| Environment                  |                                                                           |
| atexit                       | Set function to be execute on exit                                        |
| exit                         | Terminates the calling process                                            |
| Number to string conversions |                                                                           |
| itoa                         | Convert int to string                                                     |
| lltoa                        | Convert long long to string                                               |
| ltoa                         | Convert long to string                                                    |
| ulltoa                       | Convert unsigned long long to string                                      |
| ultoa                        | Convert unsigned long to string                                           |
| utoa                         | Convert unsigned to string                                                |
| Types                        |                                                                           |
| div_t                        | Structure containing quotient and remainder after division of an int      |
| ldiv_t                       | Structure containing quotient and remainder after division of a long      |
| lldiv_t                      | Structure containing quotient and remainder after division of a long long |
|                              |                                                                           |

# EXIT\_FAILURE

#### Synopsys

#define EXIT\_FAILURE 1

#### Description

**EXIT\_FAILURE** pass to **exit** on unsuccessful termination.

# EXIT\_SUCCESS

## Synopsys

#define EXIT\_SUCCESS 0

# Description

**EXIT\_SUCCESS** pass to **exit** on successful termination.

# RAND\_MAX

## Synopsys

#define RAND\_MAX 32767

## Description

RAND\_MAX expands to an integer constant expression that is the maximum value returned by rand.

# abs

# Synopsys

int abs(int j);

# Description

abs returns the absolute value of the integer operand j.

# atexit

## Synopsys

int atexit(void (\*func)());

## Description

**atexit** registers **function** to be called when the application has exited. The functions registered with **atexit** are executed in reverse order of their registration. **atexit** returns 0 on success and non-zero on failure.

# atof

## Synopsys

```
double atof(const char *nptr);
```

### Description

**atof** converts the initial portion of the string pointed to by **nptr** to a **double** representation. **atof** does not affect the value of **errno** on an error. If the value of the result cannot be represented, the behavior is undefined.

Except for the behavior on error, atof is equivalent to strtod(nptr, (char \*\*)NULL).

atof returns the converted value.

#### See Also

strtod

# atoi

## Synopsys

```
int atoi(const char *nptr);
```

### Description

atoi converts the initial portion of the string pointed to by **nptr** to an **int** representation.

**atoi** does not affect the value of **errno** on an error. If the value of the result cannot be represented, the behavior is undefined.

Except for the behavior on error, atoi is equivalent to (int)strtol(nptr, (char \*\*)NULL, 10).

atoi returns the converted value.

#### See Also

strtol

# atol

## Synopsys

```
long int atol(const char *nptr);
```

# Description

atol converts the initial portion of the string pointed to by **nptr to** a **long int** representation.

**atol** does not affect the value of **errno** on an error. If the value of the result cannot be represented, the behavior is undefined.

Except for the behavior on error, atol is equivalent to strtol(nptr, (char \*\*)NULL, 10).

atol returns the converted value.

#### See Also

strtol

# atoll

### Synopsys

long long int atoll(const char \*nptr);

## Description

atoll converts the initial portion of the string pointed to by **nptr** to a **long long int** representation.

**atoll** does not affect the value of **errno** on an error. If the value of the result cannot be represented, the behavior is undefined.

Except for the behavior on error, atoll is equivalent to strtoll(nptr, (char \*\*)NULL, 10). atoll returns the converted value.

### See Also

strtoll

# bsearch

#### Synopsys

#### Description

**bsearch** searches the array **\*base** for the specified {**\*key**} and returns a pointer to the first entry that matches or null if no match. The array should have **num** elements of **size** bytes and be sorted by the same algorithm as the **compare** function

The **compare** function should return a negative value if the first parameter is less than second parameter, zero if the parameters are equal, and a positive value if the first parameter is greater than the second parameter.

# calloc

### Synopsys

### Description

calloc allocates space for an array of **nmemb** objects, each of whose size is **size**. The space is initialized to all zero bits.

**calloc** returns a null pointer if the space for the array of object cannot be allocated from free memory; if space for the array can be allocated, **calloc** returns a pointer to the start of the allocated space.

# div

## Synopsys

### Description

div computes numer / denom and numer % denom in a single operation.

**div** returns a structure of type **div\_t** comprising both the quotient and the remainder. The structures contain the members **quot** (the quotient) and **rem** (the remainder), each of which has the same type as the arguments **numer** and **denom**. If either part of the result cannot be represented, the behavior is undefined.

See Also

div\_t

# div\_t

# Description

div\_t stores the quotient and remainder returned by div.

# exit

# Synopsys

void exit(int exit\_code);

# Description

exit returns to the startup code and performs the appropriate cleanup process.

# free

## Synopsys

void free(void \*p);

# Description

free causes the space pointed to by **ptr** to be deallocated, that is, made available for further allocation. If **ptr** is a null pointer, no action occurs.

If **ptr** does not match a pointer earlier returned by **calloc**, **malloc**, or **realloc**, or if the space has been deallocated by a call to **free** or **realloc**, the behavior is undefined.

# itoa

### Synopsys

## Description

itoa converts val to a string in base radix and places the result in buf.

itoa returns buf as the result.

If radix is greater than 36, the result is undefined.

If **val** is negative and **radix** is 10, the string has a leading minus sign (-); for all other values of **radix**, **value** is considered unsigned and never has a leading minus sign.

#### See Also

ltoa, lltoa, ultoa, ulltoa, utoa

# labs

# Synopsys

long int labs(long int j);

# Description

labs returns the absolute value of the long integer operand j.

# ldiv

## Synopsys

### Description

**Idiv** computes **numer** / **denom** and **numer** % **denom** in a single operation. **Idiv** returns a structure of type **Idiv\_t** comprising both the quotient and the remainder. The structures contain the members **quot** (the quotient) and **rem** (the remainder), each of which has the same type as the arguments **numer** and **denom**. If either part of the result cannot be represented, the behavior is undefined.

See Also

ldiv\_t

# ldiv\_t

# Description

**ldiv\_t** stores the quotient and remainder returned by **ldiv**.

# llabs

# Synopsys

long long int llabs(long long int j);

# Description

**llabs** returns the absolute value of the long long integer operand **j**.

# lldiv

#### Synopsys

**Ildiv** computes **numer** / **denom** and **numer** % **denom** in a single operation. **Ildiv** returns a structure of type **Ildiv\_t** comprising both the quotient and the remainder. The structures contain the members **quot** (the quotient) and **rem** (the remainder), each of which has the same type as the arguments **numer** and **denom**. If either part of the result cannot be represented, the behavior is undefined.

See Also

lldiv\_t

# lldiv\_t

# Description

Ildiv\_t stores the quotient and remainder returned by Ildiv.

# lltoa

### Synopsys

### Description

Iltoa converts val to a string in base radix and places the result in buf.

lltoa returns buf as the result.

If radix is greater than 36, the result is undefined.

If **val** is negative and radix is 10, the string has a leading minus sign (-); for all other values of **radix**, **value** is considered unsigned and never has a leading minus sign.

#### See Also

itoa, ltoa, ultoa, ulltoa, utoa

# ltoa

### Synopsys

### Description

Itoa converts val to a string in base radix and places the result in buf.

Itoa returns buf as the result.

If radix is greater than 36, the result is undefined.

If **val** is negative and radix is 10, the string has a leading minus sign (-); for all other values of **radix**, **value** is considered unsigned and never has a leading minus sign.

#### See Also

itoa, Iltoa, ultoa, ulltoa, utoa

# malloc

### Synopsys

void \*malloc(size\_t size);

## Description

malloc allocates space for an object whose size is specified by 'b size and whose value is indeterminate.

**malloc** returns a null pointer if the space for the object cannot be allocated from free memory; if space for the object can be allocated, **malloc** returns a pointer to the start of the allocated space.

# qsort

### Synopsys

```
void qsort(void *buf,
            size_t num,
            size_t size,
            int (*compare)(const void *, const void *));
```

**qsort** sorts the array **\*base** using the **compare** algorithm. The array should have **num** elements of **size** bytes. The **compare** function should return a negative value if the first parameter is less than second parameter, zero if the parameters are equal and a positive value if the first parameter is greater than the second parameter.

# rand

## Synopsys

int rand();

# Description

rand computes a sequence of pseudo-random integers in the range 0 to RAND\_MAX.

rand returns the computed pseudo-random integer.

# realloc

### Synopsys

### Description

**realloc** deallocates the old object pointed to by **ptr** and returns a pointer to a new object that has the size specified by **size**. The contents of the new object is identical to that of the old object prior to deallocation, up to the lesser of the new and old sizes. Any bytes in the new object beyond the size of the old object have indeterminate values.

If **ptr** is a null pointer, **realloc** behaves like realloc for the specified size. If memory for the new object cannot be allocated, the old object is not deallocated and its value is unchanged.

**realloc** returns a pointer to the new object (which may have the same value as a pointer to the old object), or a null pointer if the new object could not be allocated.

If **ptr** does not match a pointer earlier returned by **calloc**, **malloc**, or **realloc**, or if the space has been deallocated by a call to **free** or **realloc**, the behavior is undefined.

# srand

### Synopsys

void srand(unsigned int seed);

#### Description

**srand** uses the argument **seed** as a seed for a new sequence of pseudo-random numbers to be returned by subsequent calls to **rand**. If **srand** is called with the same seed value, the same sequence of pseudo-random numbers is generated.

If **rand** is called before any calls to **srand** have been made, a sequence is generated as if **srand** is first called with a seed value of 1.

#### See Also

rand or 'ref rand\_max

# strtod

### Synopsys

#### Description

strtod converts the initial portion of the string pointed to by **nptr** to a **double** representation.

First, **strtod** decomposes the input string into three parts: an initial, possibly empty, sequence of white-space characters (as specified by **isspace**), a subject sequence resembling a floating-point constant, and a final string of one or more unrecognized characters, including the terminating null character of the input string. **strtod** then attempts to convert the subject sequence to a floating-point number, and return the result.

The subject sequence is defined as the longest initial subsequence of the input string, starting with the first nonwhite-space character, that is of the expected form. The subject sequence contains no characters if the input string is empty or consists entirely of white space, or if the first non-white-space character is other than a sign or a permissible letter or digit.

The expected form of the subject sequence is an optional plus or minus sign followed by a nonempty sequence of decimal digits optionally containing a decimal-point character, then an optional exponent part.

If the subject sequence begins with a minus sign, the value resulting from the conversion is negated.

A pointer to the final string is stored in the object pointed to by **strtod**, provided that **endptr** is not a null pointer.

If the subject sequence is empty or does not have the expected form, no conversion is performed, the value of **nptr** is stored in the object pointed to by **endptr**, provided that **endptr** is not a null pointer.

**strtod** returns the converted value, if any. If no conversion could be performed, zero is returned. If the correct value is outside the range of representable values, **HUGE\_VAL** is returned according to the sign of the value, if any, and the value of the macro errno is stored in errno.

# strtof

## Synopsys

### Description

strtof converts the initial portion of the string pointed to by **nptr** to a **double** representation.

First, **strtof** decomposes the input string into three parts: an initial, possibly empty, sequence of white-space characters (as specified by **isspace**), a subject sequence resembling a floating-point constant, and a final string of one or more unrecognized characters, including the terminating null character of the input string. **strtof** then attempts to convert the subject sequence to a floating-point number, and return the result.

The subject sequence is defined as the longest initial subsequence of the input string, starting with the first nonwhite-space character, that is of the expected form. The subject sequence contains no characters if the input string is empty or consists entirely of white space, or if the first non-white-space character is other than a sign or a permissible letter or digit.

The expected form of the subject sequence is an optional plus or minus sign followed by a nonempty sequence of decimal digits optionally containing a decimal-point character, then an optional exponent part. If the subject sequence begins with a minus sign, the value resulting from the conversion is negated. A pointer to the final string is stored in the object pointed to by **endptr**, provided that **endptr** is not a null pointer.

If the subject sequence is empty or does not have the expected form, no conversion is performed, the value of **nptr** is stored in the object pointed to by **endptr**, provided that **endptr** is not a null pointer.

**strtof** returns the converted value, if any. If no conversion could be performed, zero is returned. If the correct value is outside the range of representable values, **HUGE\_VALF** is returned according to the sign of the value, if any, and the value of the macro errno is stored in errno.

# strtol

#### Synopsys

#### Description

strtol converts the initial portion of the string pointed to by **nptr** to a **long int** representation.

First, **strtol** decomposes the input string into three parts: an initial, possibly empty, sequence of white-space characters (as specified by **isspace**), a subject sequence resembling an integer represented in some radix determined by the value of **base**, and a final string of one or more unrecognized characters, including the terminating null character of the input string. **strtol** then attempts to convert the subject sequence to an integer, and return the result.

When converting, no integer suffix (such as U, L, UL, LL, ULL) is allowed.

If the value of **base** is zero, the expected form of the subject sequence is an optional plus or minus sign followed by an integer constant.

If the value of **base** is between 2 and 36 (inclusive), the expected form of the subject sequence is an optional plus or minus sign followed by a sequence of letters and digits representing an integer with the radix specified by **base**. The letters from a (or A) through z (or Z) represent the values 10 through 35; only letters and digits whose ascribed values are less than that of **base** are permitted.

If the value of **base** is 16, the characters "0x" or "0X" may optionally precede the sequence of letters and digits, following the optional sign.

The subject sequence is defined as the longest initial subsequence of the input string, starting with the first nonwhite-space character, that is of the expected form. The subject sequence contains no characters if the input string is empty or consists entirely of white space, or if the first non-white-space character is other than a sign or a permissible letter or digit.

If the subject sequence has the expected form and the value of **base** is zero, the sequence of characters starting with the first digit is interpreted as an integer constant. If the subject sequence has the expected form and the value of **base** is between 2 and 36, it is used as the base for conversion.

If the subject sequence begins with a minus sign, the value resulting from the conversion is negated.

A pointer to the final string is stored in the object pointed to by **endptr**, provided that **endptr** is not a null pointer.

If the subject sequence is empty or does not have the expected form, no conversion is performed, the value of **nptr** is stored in the object pointed to by **endptr**, provided that **endptr** is not a null pointer.

**strtol** returns the converted value, if any. If no conversion could be performed, zero is returned. If the correct value is outside the range of representable values, **long\_min** or **long\_max** is returned according to the sign of the value, if any, and the value of the macro **errno** is stored in **errno**.

# strtoll

#### Synopsys

#### Description

strtoll converts the initial portion of the string pointed to by **nptr** to a **long int** representation.

First, **strtoll** decomposes the input string into three parts: an initial, possibly empty, sequence of white-space characters (as specified by **isspace**), a subject sequence resembling an integer represented in some radix determined by the value of **base**, and a final string of one or more unrecognized characters, including the terminating null character of the input string. **strtoll** then attempts to convert the subject sequence to an integer, and return the result.

When converting, no integer suffix (such as U, L, UL, LL, ULL) is allowed.

If the value of **base** is zero, the expected form of the subject sequence is an optional plus or minus sign followed by an integer constant.

If the value of **base** is between 2 and 36 (inclusive), the expected form of the subject sequence is an optional plus or minus sign followed by a sequence of letters and digits representing an integer with the radix specified by **base**. The letters from a (or A) through z (or Z) represent the values 10 through 35; only letters and digits whose ascribed values are less than that of **base** are permitted.

If the value of **base** is 16, the characters "0x" or "0X" may optionally precede the sequence of letters and digits, following the optional sign. The subject sequence is defined as the longest initial subsequence of the input string, starting with the first non-white-space character, that is of the expected form. The subject sequence contains no characters if the input string is empty or consists entirely of white space, or if the first non-white-space character or digit.

If the subject sequence has the expected form and the value of **base** is zero, the sequence of characters starting with the first digit is interpreted as an integer constant. If the subject sequence has the expected form and the value of **base** is between 2 and 36, it is used as the base for conversion.

If the subject sequence begins with a minus sign, the value resulting from the conversion is negated.

A pointer to the final string is stored in the object pointed to by **endptr**, provided that **endptr** is not a null pointer.

If the subject sequence is empty or does not have the expected form, no conversion is performed, the value of **nptr** is stored in the object pointed to by **endptr**, provided that **endptr** is not a null pointer.

**strtoll** returns the converted value, if any. If no conversion could be performed, zero is returned. If the correct value is outside the range of representable values, **llong\_min** or **llong\_max** is returned according to the sign of the value, if any, and the value of the macro **ERANGE** is stored in errno.

# strtoul

#### Synopsys

#### Description

strtoul converts the initial portion of the string pointed to by nptr to a long int representation.

First, **strtoul** decomposes the input string into three parts: an initial, possibly empty, sequence of white-space characters (as specified by **isspace**), a subject sequence resembling an integer represented in some radix determined by the value of **base**, and a final string of one or more unrecognized characters, including the terminating null character of the input string. **strtoul** then attempts to convert the subject sequence to an integer, and return the result.

When converting, no integer suffix (such as U, L, UL, LL, ULL) is allowed.

If the value of **base** is zero, the expected form of the subject sequence is an optional plus or minus sign followed by an integer constant. If the value of **base** is between 2 and 36 (inclusive), the expected form of the subject sequence is an optional plus or minus sign followed by a sequence of letters and digits representing an integer with the radix specified by **base**. The letters from a (or A) through z (or Z) represent the values 10 through 35; only letters and digits whose ascribed values are less than that of **base** are permitted.

If the value of **base** is 16, the characters "0x" or "0X" may optionally precede the sequence of letters and digits, following the optional sign.

The subject sequence is defined as the longest initial subsequence of the input string, starting with the first nonwhite-space character, that is of the expected form. The subject sequence contains no characters if the input string is empty or consists entirely of white space, or if the first non-white-space character is other than a sign or a permissible letter or digit.

If the subject sequence has the expected form and the value of **base** is zero, the sequence of characters starting with the first digit is interpreted as an integer constant. If the subject sequence has the expected form and the value of **base** is between 2 and 36, it is used as the base for conversion.

If the subject sequence begins with a minus sign, the value resulting from the conversion is negated.

A pointer to the final string is stored in the object pointed to by **endptr**, provided that **endptr** is not a null pointer.

If the subject sequence is empty or does not have the expected form, no conversion is performed, the value of **nptr** is stored in the object pointed to by **endptr**, provided that **endptr** is not a null pointer.

**strtoul** returns the converted value, if any. If no conversion could be performed, zero is returned. If the correct value is outside the range of representable values, **long\_max** or **ulong\_max** is returned according to the sign of the value, if any, and the value of the macro **ERANGE** is stored in errno.

# strtoull

#### Synopsys

#### Description

strtoull converts the initial portion of the string pointed to by **nptr** to a **long int** representation.

First, **strtoull** decomposes the input string into three parts: an initial, possibly empty, sequence of white-space characters (as specified by **isspace**), a subject sequence resembling an integer represented in some radix determined by the value of **base**, and a final string of one or more unrecognized characters, including the terminating null character of the input string. **strtoull** then attempts to convert the subject sequence to an integer, and return the result.

When converting, no integer suffix (such as U, L, UL, LL, ULL) is allowed.

If the value of **base** is zero, the expected form of the subject sequence is an optional plus or minus sign followed by an integer constant.

If the value of **base** is between 2 and 36 (inclusive), the expected form of the subject sequence is an optional plus or minus sign followed by a sequence of letters and digits representing an integer with the radix specified by **base**. The letters from a (or A) through z (or Z) represent the values 10 through 35; only letters and digits whose ascribed values are less than that of **base** are permitted.

If the value of **base** is 16, the characters "0x" or "0X" may optionally precede the sequence of letters and digits, following the optional sign. The subject sequence is defined as the longest initial subsequence of the input string, starting with the first non-white-space character, that is of the expected form. The subject sequence contains no characters if the input string is empty or consists entirely of white space, or if the first non-white-space character or digit.

If the subject sequence has the expected form and the value of **base** is zero, the sequence of characters starting with the first digit is interpreted as an integer constant. If the subject sequence has the expected form and the value of **base** is between 2 and 36, it is used as the base for conversion.

If the subject sequence begins with a minus sign, the value resulting from the conversion is negated. A pointer to the final string is stored in the object pointed to by **endptr**, provided that **endptr** is not a null pointer.

If the subject sequence is empty or does not have the expected form, no conversion is performed, the value of **nptr** is stored in the object pointed to by **endptr**, provided that **endptr** is not a null pointer.

**strtoull** returns the converted value, if any. If no conversion could be performed, zero is returned. If the correct value is outside the range of representable values, **llong\_max** or **ullong\_max** is returned according to the sign of the value, if any, and the value of the macro **ERANGE** is stored in errno.

# ulltoa

## Synopsys

# Description

ulltoa converts val to a string in base radix and places the result in buf.

ulltoa returns buf as the result.

If radix is greater than 36, the result is undefined.

#### See Also

itoa, Itoa, Iltoa, ultoa, utoa

# ultoa

# Synopsys

# Description

ultoa converts val to a string in base radix and places the result in buf.

ultoa returns buf as the result.

If radix is greater than 36, the result is undefined.

#### See Also

itoa, Itoa, Iltoa, ulltoa, utoa

# utoa

## Synopsys

# Description

utoa converts val to a string in base radix and places the result in buf.

utoa returns buf as the result.

If radix is greater than 36, the result is undefined.

#### See Also

itoa, Itoa, Iltoa, ultoa, ulltoa

# <string.h>

| Copying functions       |                                                                |
|-------------------------|----------------------------------------------------------------|
| memcpy                  | Copy memory                                                    |
| memmove                 | Safely copy overlapping memory                                 |
| strcat                  | Concatenate strings                                            |
| strcpy                  | Copy string                                                    |
| strdup                  | Duplicate string                                               |
| strncat                 | Concatenate strings up to maximum length                       |
| strncpy                 | Copy string up to a maximum length                             |
| strndup                 | Duplicate string                                               |
| Comparison functions    |                                                                |
| memcmp                  | Compare memory                                                 |
| strcasecmp              | Compare strings ignoring case                                  |
| strcmp                  | Compare strings                                                |
| strncasecmp             | Compare strings up to a maximum length ignoring case           |
| strncmp                 | Compare strings up to a maximum length                         |
| Search functions        |                                                                |
| memchr                  | Search memory for a character                                  |
| strchr                  | Find character within string                                   |
| strcspn                 | Compute size of string not prefixed by a set of characters     |
| strnchr                 | Find character in a length-limited string                      |
| strnlen                 | Calculate length of length-limited string                      |
| strnstr                 | Find first occurrence of a string within length-limited string |
| strpbrk                 | Find first occurrence of characters within string              |
| strrchr                 | Find last occurrence of character within string                |
| strsep                  | Break string into tokens                                       |
| strspn                  | Compute size of string prefixed by a set of characters         |
| strstr                  | Find first occurrence of a string within string                |
| strtok                  | Break string into tokens                                       |
| strtok_r                | Break string into tokens (reentrant version)                   |
| Miscellaneous functions |                                                                |
| memset                  | Set memory to character                                        |
|                         |                                                                |

| strerror | Decode error code          |
|----------|----------------------------|
| strlen   | Calculate length of string |

# memchr

# Synopsys

### Description

**memchr** locates the first occurrence of **c** (converted to an **unsigned char**) in the initial **n** characters (each interpreted as **unsigned char**) of the object pointed to by **s**. Unlike **strchr**, **memchr** does *not* terminate a search when a null character is found in the object pointed to by **s**.

memchr returns a pointer to the located character, or a null pointer if c does not occur in the object.

# memcmp

### Synopsys

### Description

**memcmp** compares the first **n** characters of the object pointed to by **s1** to the first **n** characters of the object pointed to by **s2**. **memcmp** returns an integer greater than, equal to, or less than zero as the object pointed to by **s1** is greater than, equal to, or less than the object pointed to by **s2**.

# memcpy

### Synopsys

### Description

**memcpy** copies **n** characters from the object pointed to by **s2** into the object pointed to by **s1**. The behavior of **memcpy** is undefined if copying takes place between objects that overlap.

memcpy returns the value of s1.

# memmove

#### Synopsys

### Description

**memmove** copies **n** characters from the object pointed to by **s2** into the object pointed to by **s1** ensuring that if **s1** and **s2** overlap, the copy works correctly. Copying takes place as if the **n** characters from the object pointed to by **s2** are first copied into a temporary array of **n** characters that does not overlap the objects pointed to by **s1** and **s2**, and then the **n** characters from the temporary array are copied into the object pointed to by **s1**.

memmove returns the value of s1.

# memset

# Synopsys

# Description

**memset** copies the value of **c** (converted to an **unsigned char**) into each of the first **n** characters of the object pointed to by **s**.

memset returns the value of s.

# strcasecmp

## Synopsys

## Description

**strcasecmp** compares the string pointed to by **s1** to the string pointed to by **s2** ignoring differences in case. **strcasecmp** returns an integer greater than, equal to, or less than zero if the string pointed to by **s1** is greater than, equal to, or less than the string pointed to by **s2**.

#### Note

strcasecmp conforms to POSIX.1:2008.

# strcat

## Synopsys

## Description

**strcat** appends a copy of the string pointed to by **s2** (including the terminating null character) to the end of the string pointed to by **s1**. The initial character of **s2** overwrites the null character at the end of **s1**. The behavior of **strcat** is undefined if copying takes place between objects that overlap.

strcat returns the value of s1.

# strchr

# Synopsys

# Description

**strchr** locates the first occurrence of **c** (converted to a **char**) in the string pointed to by **s**. The terminating null character is considered to be part of the string.

strchr returns a pointer to the located character, or a null pointer if c does not occur in the string.

# strcmp

# Synopsys

# Description

**strcmp** compares the string pointed to by **s1** to the string pointed to by **s2**. **strcmp** returns an integer greater than, equal to, or less than zero if the string pointed to by **s1** is greater than, equal to, or less than the string pointed to by **s2**.

# strcpy

# Synopsys

# Description

strcpy copies the string pointed to by s2 (including the terminating null character) into the array pointed to bys1. The behavior of strcpy is undefined if copying takes place between objects that overlap.

**strcpy** returns the value of **s1**.

# strcspn

## Synopsys

# Description

**strcspn** computes the length of the maximum initial segment of the string pointed to by **s1** which consists entirely of characters not from the string pointed to by **s2**.

strcspn returns the length of the segment.

# strdup

# Synopsys

char \*strdup(const char \*s1);

### Description

**strdup** duplicates the string pointed to by **s1** by using **malloc** to allocate memory for a copy of **s** and then copying **s**, including the terminating null, to that memory **strdup** returns a pointer to the new string or a null pointer if the new string cannot be created. The returned pointer can be passed to **free**.

#### Note

strdup conforms to POSIX.1:2008 and SC22 TR 24731-2.

# strerror

## Synopsys

char \*strerror(int num);

# Description

strerror maps the number in **num** to a message string. Typically, the values for **num** come from **errno**, but strerror can map any value of type **int** to a message.

**strerror** returns a pointer to the message string. The program must not modify the returned message string. The message may be overwritten by a subsequent call to **strerror**.

# strlen

# Synopsys

size\_t strlen(const char \*s);

# Description

strlen returns the length of the string pointed to by s, that is the number of characters that precede the terminating null character.

# strncasecmp

#### Synopsys

#### Description

**strncasecmp** compares not more than **n** characters from the array pointed to by **s1** to the array pointed to by **s2** ignoring differences in case. Characters that follow a null character are not compared.

**strncasecmp** returns an integer greater than, equal to, or less than zero, if the possibly null-terminated array pointed to by **s1** is greater than, equal to, or less than the possibly null-terminated array pointed to by **s2**.

Note

strncasecmp conforms to POSIX.1:2008.

# strncat

### Synopsys

### Description

strncat appends not more than n characters from the array pointed to by s2 to the end of the string pointed to by s1. A null character in s1 and characters that follow it are not appended. The initial character of s2 overwrites the null character at the end of s1. A terminating null character is always appended to the result. The behavior of strncat is undefined if copying takes place between objects that overlap.

strncat returns the value of s1.

# strnchr

## Synopsys

# Description

**strnchr** searches not more than **n** characters to locate the first occurrence of **c** (converted to a **char**) in the string pointed to by **s**. The terminating null character is considered to be part of the string.

strnchr returns a pointer to the located character, or a null pointer if c does not occur in the string.

# strncmp

#### Synopsys

#### Description

**strncmp** compares not more than **n** characters from the array pointed to by **s1** to the array pointed to by **s2**. Characters that follow a null character are not compared.

**strncmp** returns an integer greater than, equal to, or less than zero, if the possibly null-terminated array pointed to by **s1** is greater than, equal to, or less than the possibly null-terminated array pointed to by **s2**.

# strncpy

#### Synopsys

#### Description

**strncpy** copies not more than **n** characters from the array pointed to by **s2** to the array pointed to by **s1**. Characters that follow a null character in **s2** are not copied. The behavior of **strncpy** is undefined if copying takes place between objects that overlap. If the array pointed to by **s2** is a string that is shorter than **n** characters, null characters are appended to the copy in the array pointed to by **s1**, until **n** characters in all have been written.

strncpy returns the value of s1.

#### Note

No null character is implicitly appended to the end of s1, so s1 will only be terminated by a null character if the length of the string pointed to by s2 is less than n.

# strndup

# Synopsys

### Description

**strndup** duplicates at most **n** characters from the the string pointed to by **s1** by using **malloc** to allocate memory for a copy of **s1**.

If the length of string pointed to by s1 is greater than n characters, only n characters will be duplicated. If n is greater than the length of string pointed to by s1, all characters in the string are copied into the allocated array including the terminating null character.

**strndup** returns a pointer to the new string or a null pointer if the new string cannot be created. The returned pointer can be passed to **free**.

#### Note

strndup conforms to POSIX.1:2008 and SC22 TR 24731-2.

# strnlen

# Synopsys

# Description

**strnlen** returns the length of the string pointed to by **s**, up to a maximum of **n** characters. **strnlen** only examines the first **n** characters of the string **s**.

#### Note

strnlen conforms to POSIX.1:2008.

# strnstr

### Synopsys

## Description

strnstr searches at most **n** characters to locate the first occurrence in the string pointed to by **s1** of the sequence of characters (excluding the terminating null character) in the string pointed to by **s2**.

strnstr returns a pointer to the located string, or a null pointer if the string is not found. If s2 points to a string with zero length, strnstr returns s1.

#### Note

strnstr is an extension commonly found in Linux and BSD C libraries.

# strpbrk

# Synopsys

# Description

strpbrk locates the first occurrence in the string pointed to by s1 of any character from the string pointed to by s2.

strpbrk returns a pointer to the character, or a null pointer if no character from s2 occurs in s1.

# strrchr

# Synopsys

# Description

**strrchr** locates the last occurrence of **c** (converted to a **char**) in the string pointed to by **s**. The terminating null character is considered to be part of the string.

strrchr returns a pointer to the character, or a null pointer if **c** does not occur in the string.

# strsep

# Synopsys

### Description

**strsep** locates, in the string referenced by **\*stringp**, the first occurrence of any character in the string **delim** (or the terminating null character) and replaces it with a null character. The location of the next character after the delimiter character (or NULL, if the end of the string was reached) is stored in **\*stringp**. The original value of **\*stringp** is returned.

An empty field (that is, a character in the string **delim** occurs as the first character of **\*stringp** can be detected by comparing the location referenced by the returned pointer to the null character.

If \*stringp is initially null, strsep returns null.

#### Note

strsep is an extension commonly found in Linux and BSD C libraries.

# strspn

## Synopsys

# Description

**strspn** computes the length of the maximum initial segment of the string pointed to by **s1** which consists entirely of characters from the string pointed to by **s2**.

strspn returns the length of the segment.

# strstr

# Synopsys

# Description

**strstr** locates the first occurrence in the string pointed to by **s1** of the sequence of characters (excluding the terminating null character) in the string pointed to by **s2**.

strstr returns a pointer to the located string, or a null pointer if the string is not found. If s2 points to a string with zero length, strstr returns s1.

# strtok

# Synopsys

## Description

strtok A sequence of calls to strtok breaks the string pointed to by s1 into a sequence of tokens, each of which is delimited by a character from the string pointed to by s2. The first call in the sequence has a non-null first argument; subsequent calls in the sequence have a null first argument. The separator string pointed to by s2 may be different from call to call.

The first call in the sequence searches the string pointed to by **s1** for the first character that is not contained in the current separator string pointed to by **s2**. If no such character is found, then there are no tokens in the string pointed to by **s1** and **strtok** returns a null pointer. If such a character is found, it is the start of the first token.

**strtok** then searches from there for a character that is contained in the current separator string. If no such character is found, the current token extends to the end of the string pointed to by **s1**, and subsequent searches for a token will return a null pointer. If such a character is found, it is overwritten by a null character, which terminates the current token. **strtok** saves a pointer to the following character, from which the next search for a token will start.

Each subsequent call, with a null pointer as the value of the first argument, starts searching from the saved pointer and behaves as described above.

#### Note

**strtok** maintains static state and is therefore not reentrant and not thread safe. See **strtok\_r** for a thread-safe and reentrant variant.

#### See Also

strsep, strtok\_r.

# strtok\_r

# Synopsys

# Description

**strtok\_r** is a reentrant version of the function **strtok** where the state is maintained in the object of type **char** \* pointed to by **s3**.

#### Note

strtok\_r is an extension commonly found in Linux and BSD C libraries.

## See Also

strtok.

# <time.h>

| Functions   |                                             |
|-------------|---------------------------------------------|
| asctime     | Convert a struct tm to a string             |
| asctime_r   | Convert a struct tm to a string             |
| ctime       | Convert a time_t to a string                |
| ctime_r     | Convert a time_t to a string                |
| difftime    | Calculates the difference between two times |
| gmtime      | Convert a time_t to a struct tm             |
| gmtime_r    | Convert a time_t to a struct tm             |
| localtime   | Convert a time_t to a struct tm             |
| localtime_r | Convert a time_t to a struct tm             |
| mktime      | Convert a struct tm to time_t               |
| strftime    | Format a struct tm to a string              |
| Types       |                                             |
| clock_t     | Clock type                                  |
| time_t      | Time type                                   |
| tm          | Time structure                              |

# asctime

## Synopsys

char \*asctime(const tm \*tp);

# Description

**asctime** converts the **\*tp** struct to a null terminated string of the form Sun Sep 16 01:03:52 1973. The returned string is held in a static buffer, this function is not re-entrant.

# asctime\_r

## Synopsys

# Description

**asctime\_r** converts the **\*tp** struct to a null terminated string of the form Sun Sep 16 01:03:52 1973 in **buf** and returns **buf**. The **buf** must point to an array at least 26 bytes in length.

# clock\_t

## Synopsys

long clock\_t;

## Description

clock\_t is the type returned by the clock function.

# ctime

### Synopsys

char \*ctime(const time\_t \*tp);

### Description

**ctime** converts the **\*tp** to a null terminated string. The returned string is held in a static buffer, this function is not re-entrant.

# ctime\_r

### Synopsys

## Description

ctime\_r converts the \*tp to a null terminated string in **buf** and returns **buf**. The **buf** must point to an array at least 26 bytes in length.

# difftime

### Synopsys

## Description

difftime returns time1 - time0 as a double precision number.

# gmtime

### Synopsys

gmtime(const time\_t \*tp);

### Description

**gmtime** converts the **\*tp** time format to a **struct** tm time format. The returned value points to a static object - this function is not re-entrant.

# gmtime\_r

### Synopsys

## Description

gmtime\_r converts the \*tp time format to a struct tm time format in \*result and returns result.

# localtime

### Synopsys

localtime(const time\_t \*tp);

### Description

**localtime** converts the **\*tp** time format to a **struct** tm local time format. The returned value points to a static object - this function is not re-entrant.

# localtime\_r

### Synopsys

## Description

localtime\_r converts the \*tp time format to a struct tm local time format in \*result and returns result.

# mktime

### Synopsys

time\_t mktime(tm \*tp);

### Description

**mktime** validates (and updates) the **\*tp** struct to ensure that the **tm\_sec**, **tm\_min**, **tm\_hour**, **tm\_mon** fields are within the supported integer ranges and the **tm\_m\_day**, **tm\_mon** and **tm\_year** fields are consistent. The validated **\*tp** struct is converted to the number of seconds since UTC 1/1/70 and returned.

# strftime

#### Synopsys

### Description

strftime formats the \*tp struct to a null terminated string of maximum size smax-1 into the array at \*s based on the fmt format string. The format string consists of conversion specifications and ordinary characters. Conversion specifications start with a % character followed by an optional # character. The following conversion specifications are supported:

| Specification | Description                                                   |
|---------------|---------------------------------------------------------------|
| %             | Abbreviated weekday name                                      |
| %A            | Full weekday name                                             |
| %b            | Abbreviated month name                                        |
| %B            | Full month name                                               |
| %с            | Date and time representation appropriate for locale           |
| %#c           | Long date and time representation appropriate for locale      |
| %d            | Day of month [01,31]                                          |
| %#d           | Day of month without leading zero [1,31]                      |
| %H            | Hour in 24-hour format [00,23]                                |
| %#H           | Hour in 24-hour format without leading zeros [0,23]           |
| %             | Hour in 12-hour format [01,12]                                |
| %#I           | Hour in 12-hour format without leading zeros [1,12]           |
| %j            | Day of year as a decimal number [001,366]                     |
| %#j           | Day of year as a decimal number without leading zeros [1,366] |
| %m            | Month as a decimal number [01,12]                             |
| %#m           | Month as a decimal number without leading zeros [1,12]        |
| %M            | Minute as a decimal number [00,59]                            |
| %#M           | Minute as a decimal number without leading zeros<br>[0,59]    |
| %#p           | Locale's a.m or p.m indicator                                 |
| %S            | Second as a decimal number [00,59]                            |
|               |                                                               |

### CrossWorks for MSP430 Reference Manual

| %#S   | Second as a decimal number without leading zeros<br>[0,59]                                    |
|-------|-----------------------------------------------------------------------------------------------|
| %U    | Week number as a decimal number [00,53], Sunday is first day of the week                      |
| %#U   | Week number as a decimal number without leading zeros [0,53], Sunday is first day of the week |
| %w    | Weekday as a decimal number [0,6], Sunday is 0                                                |
| %W    | Week number as a decimal number [00,53], Monday is first day of the week                      |
| %#W   | Week number as a decimal number without leading zeros [0,53], Monday is first day of the week |
| %x    | Locale's date representation                                                                  |
| %#x   | Locale's long date representation                                                             |
| %X    | Locale's time representation                                                                  |
| %у    | Year without century, as a decimal number [00,99]                                             |
| %#y   | Year without century, as a decimal number without leading zeros [0,99]                        |
| %z,%Z | Timezone name or abbreviation                                                                 |
| %%    | %                                                                                             |

# time\_t

### Synopsys

long time\_t;

## Description

time\_t is a long type that represents the time in number of seconds since UTC 1/1/70, negative values indicate time before UTC 1/1/70.

## tm

### Synopsys

typedef struct {
 int tm\_sec;
 int tm\_min;
 int tm\_hour;
 int tm\_mday;
 int tm\_mon;
 int tm\_year;
 int tm\_yea;;
 int tm\_yday;
 int tm\_isdst;
} tm;

### Description

tm structure has the following fields.

| Member   | Description                       |
|----------|-----------------------------------|
| tm_sec   | seconds after the minute - [0,59] |
| tm_min   | minutes after the hour - [0,59]   |
| tm_hour  | hours since midnight - [0,23]     |
| tm_mday  | day of the month - [1,31]         |
| tm_mon   | months since January - [0,11]     |
| tm_year  | years since 1900                  |
| tm_wday  | days since Sunday - [0,6]         |
| tm_yday  | days since January 1 - [0,365]    |
| tm_isdst | daylight savings time flag        |

# **Assembler Reference**

The assembler converts assembly source code to relocatable object code written to object code files. The linker takes these object code files and combines them to form an application containing the final instructions. This manual is a reference for the CrossWorks assembler. What we don't do in this manual is explain the architecture of the process machine or how to go about constructing an application in assembly code.

#### In this section

#### **Command line options**

Describes the command line options accepted by the assembler.

#### **Source format**

Describes the format of source lines.

#### Data definition and allocation directives

Descibes how to allocate initialized and uninitialized data, align data, and so on.

#### Labels, variables, and sections

Descibes how labels, variables, and sections are defined.

#### **Data types**

Descibes the strong type system that the assembler uses.

#### **Expressions and operators**

Descibes the syntax of expressions and how to use the built-in operators.

#### **Compilation units and libraries**

Describes how to structure your source code by using relocatable object modules and source inclusion.

#### Macros, conditions, and loops

Describes how to use the macro processor, conditionals, and loops for repetetive tasks.

# **Command line options**

The assembler understands the following command line options:

| Option            | Description                                                                                                    |
|-------------------|----------------------------------------------------------------------------------------------------|
| -D name[= value]  | Define <b>name</b> to be <b>value</b> or -1. See -D (Define macro symbol).                                                  |
| -g                | Generate debug information. See -g (Generate debugging information).                                                        |
| -/ dir            | Add <b>dir</b> to the end of the user include search path. See -I (Define include directories).                             |
| <i>-J</i> dir     | Add <b>dir</b> to the end of the system include search path.<br>See -J (Define system include directories).                 |
| -o file           | Write the object module to <b>file</b> . See <b>-o (Set output file name).</b>                                              |
| - <i>Rc,</i> name | Set default code section name to <b>name</b> . See -Rc (Set default code section name).                                     |
| - <i>Rd,</i> name | Set default data section name to <b>name</b> . See -Rd (Set default initialized data section name).                         |
| -Rk, name         | Set default read-only constant section name to <b>name</b> .<br>See - <b>Rk (Set default read-only data section name)</b> . |
| -Rv, name         | Set default vector section name to <b>name</b> . See -Rv (Set default vector section name).                                 |
| <i>-Rz,</i> name  | Set default zeroes data section name to <b>name</b> . See -Rz<br>(Set default zeroed data section name).                    |
| -V                | Display version information. See -V (Display version).                                                                      |
| -W                | Suppress warning messages. See -w (Suppress warnings).                                                                      |
| -we               | Treat warnings as errors. See -we (Treat warnings as errors).                                                               |

# -D (Define macro symbol)

#### Syntax

```
-D name
```

*-D* name = value

#### Description

This option instructs the assembler to define a symbol for the compilation unit. If no value is given, the symbol is defined to the value -1.

#### Setting this in CrossStudio

To define symbols for a project:

- Select the project in the **Project Explorer**.
- In the Preprocessor Options group edit the Preprocessor Definitions property.

To define symbols for a particular file:

- Select the file in the **Project Explorer**.
- In the *Preprocessor Options* group edit the *Preprocessor Definitions* property.

The **Preprocessor Definitions** property is a semicolon-separated list of symbol definitions, for example "name1=value1;name2=value2". Clicking the button at the right of the property displays the **Preprocessor Definitions** dialog which will allow you to easily edit the definitions.

#### Example

The following defines two macros, **SUPPORT\_FLOAT** with a value of 1 and **LITTLE\_ENDIAN** with a value of -1.

-DSUPPORT\_FLOAT=1 -DLITTLE\_ENDIAN

# -g (Generate debugging information)

#### Syntax

-g

### Description

The **-g** option instructs the assembler to insert debugging information into the output file. This allows you to single step through assembly language files at the source level through source files (with all its annotation) rather than a disassembly of the code. And declared, typed data is displayed correctly rather than as simply an address.

### Setting this in CrossStudio

To set include debugging information for all files in a project:

- Select the project in the **Project Explorer**.
- In the *General Options* group set the *Include Debug Information* property to *Yes* or *No* as appropriate.

To set include debugging information for a particular file (not recommended):

- Select the file in the **Project Explorer**.
- In the *General Options* group set the *Include Debug Information* property to Yes or No as appropriate.

# -I (Define include directories)

#### Syntax

#### -I directory

The *-I* option adds **directory** to the end of the list of directories to search for source files included (using quotation marks) by the *INCLUDE* and *INCLUDEBIN* directives.

#### Setting this in CrossStudio

To set the directories searched for include files for a project:

- Select the project in the **Project Explorer**.
- In the Preprocessor Options group edit the User Include Directories property.

To set the directories searched for include files for a particular file:

- Select the file in the **Project Explorer**.
- In the Preprocessor Options group edit the User Include Directories property.

#### Example

For example, to tell the assembler to search the directories **../include** and **../lib/include** for included files when compiling **file.asm** and writing the output to **file.hzo** you could use the following:

has -I../include -I../lib/include file.c -o file.hzo file.asm

# -J (Define system include directories)

#### Syntax

#### -J directory

The -J option adds directory to the end of the list of directories to search for source files included (using triangular brackets) by the **INCLUDE** and **INCLUDEBIN** directives.

#### Example

For example, to tell the assembler to search the directories ../include and ../lib/include for included system files when compiling file.asm and writing the output to *file.hzo* you could use the following:

has -J../include -J../lib/include file.c -o file.hzo file.asm

# -o (Set output file name)

## Syntax

-o filename

### Description

The **-o** option instructs the assembler to write its object file to **filename**.

# -Rc (Set default code section name)

#### Syntax

-**Rc**, name

#### Description

The **-***Rc* command line option sets the name of the default code section that the assembler uses for the **.***TEXT* and **.***CODE* directives. If no other options are given, the default name for the section is **CODE**.

You can control the name of the code section used by the assembler within a source file using the **RSEG** and **.SECTION** directives or by using CrossStudio to set the **Code Section Name** property of the file or project.

#### Setting this in CrossStudio

To set the default code section name for a project:

- Select the project in the **Project Explorer**.
- In the Section Options group edit the Code Section Name property.

To set the default code section name for a particular file:

- Select the file in the **Project Explorer**.
- In the Section Options group edit the Code Section Name property.

#### Example

The following command line option instructs the assembler to use the name **RAMCODE** as the default code section name for the **.TEXT** and **.CODE** directives.

-Rc,RAMCODE

# -Rd (Set default initialized data section name)

#### Syntax

-Rd, name

#### Description

The **-***Rd* command line option sets the name of the default data section that the assembler uses for the **DATA** directive. If no other options are given, the default name for the section is **IDATA0**.

You can control the name of the data section used by the assembler within a source file using the **RSEG** and **.SECTION** directives or by using CrossStudio to set the **Data Section Name** property of the file or project.

#### Setting this in CrossStudio

To set the default data section name for a project:

- Select the project in the **Project Explorer**.
- In the Section Options group edit the Data Section Name property.

To set the default code section name for a particular file:

- Select the file in the **Project Explorer**.
- In the Section Options group edit the Data Section Name property.

#### Example

The following command line option instructs the assembler to use the name **NVDATA** as the default initialised section name selected by **.DATA**.

-Rd,NVDATA

# -Rk (Set default read-only data section name)

#### Syntax

-Rk, name

#### Description

The **-***Rk* command line option sets the name of the default data section that the assembler uses for the **CONST** and **RODATA** directives. If no other options are given, the default name for the section is **CONST**.

You can control the name of the read-only data section used by the assembler within a source file using the *RSEG* and *.SECTION* directives or by using CrossStudio to set the *Constant Section Name* property of the file or project.

### Setting this in CrossStudio

To set the default constant section name for a project:

- Select the project in the **Project Explorer**.
- In the Section Options group edit the Constant Section Name property.

To set the default code section name for a particular file:

- Select the file in the **Project Explorer**.
- In the *Section Options* group edit the *Constant Section Name* property.

#### Example

The following command line option instructs the assembler to use the name **ROMDATA** as the default read-only data section name.

-Rk, ROMDATA

# -Rv (Set default vector section name)

#### Syntax

-Rv, name

#### Description

The **-***Rv* command line option sets the name of the default vector table section that the assembler uses for the **.***VECTORS* directive. If no other options are given, the default name for the section is **INTVEC**.

You can control the name of the vector table section used by the assembler within a source file using the **RSEG** and **.SECTION** directives or by using CrossStudio to set the **Vector Section Name** property of the file or project.

#### Setting this in CrossStudio

To set the default interrupt vector section name for a project:

- Select the project in the **Project Explorer**.
- In the Section Options group edit the Vector Section Name property.

To set the default code section name for a particular file:

- Select the file in the **Project Explorer**.
- In the Section Options group edit the Vector Section Name property.

#### Example

The following command line option instructs the assembler to use the name **IVDATA** as the default vector section name selected by **.VECTORS**.

-Rv,IVDATA

# -Rz (Set default zeroed data section name)

#### Syntax

-**Rz**, name

#### Description

The **-Rz** command line option sets the name of the default zeroed data section that the assembler uses for the **.BSS** directive. If no other options are given, the default name for the section is **UDATA0**. Uninitialised data in **UDATA0** is set to zero on program startup.

You can control the name of the zeroed data section used by the assembler within a source file using the **RSEG** and **.SECTION** directives or by using CrossStudio to set the **Zeroed Section Name** property of the file or project.

### Setting this in CrossStudio

To set the default zeroed section name for a project:

- Select the project in the **Project Explorer**.
- In the Section Options group edit the Zeroed Section Name property.

To set the default code section name for a particular file:

- Select the file in the **Project Explorer**.
- In the *Section Options* group edit the *Zeroed Section Name* property.

#### Example

The following command line option instructs the assembler to use the name **ZDATA** as the default zeroed data section name selected by the **.BSS** directive.

-Rz,ZDATA

# -V (Display version)

## Syntax

-V

### Description

The **-V** option instructs the assembler to display its version information.

# -we (Treat warnings as errors)

## Syntax

-we

#### Description

This option directs the assembler to treat all warnings as errors.

### Setting this in CrossStudio

To suppress warnings for all files in a project:

- Select the project in the **Project Explorer**.
- In the *General Options* group set the *Treat Warnings as Errors* property to *Yes*.

To suppress warnings for a particular file:

- Select the file in the **Project Explorer**.
- In the *General Options* group set the *Treat Warnings as Errors* property to *Yes*.

# -w (Suppress warnings)

### Syntax

-w

#### Description

This option instructs the assembler not to issue any warnings.

### Setting this in CrossStudio

To suppress warnings for a project:

- Select the project in the **Project Explorer**.
- In the *General Options* group set the *Suppress Warnings* property to *Yes*.

To suppress warnings for a particular file:

- Select the file in the **Project Explorer**.
- In the *General Options* group set the *Suppress Warnings* property to *Yes*.

# Source format

A statement is a combination of mnemonics, operands, and comments the defines the object code to be created at assembly time. Each line of source code contains a single statement.

#### Syntax

#### Assembler statements take the form:

[label] [operation] [operands] [comment]

All fields are optional, although the operand or label fields may be required if certain directives or instructions are used in the operation field.

#### Label Field

The label field starts at the left of the line, with no preceding spaces. A label name is a sequence of alphanumeric characters, starting with a letter. You can also use the dollar sign '\$' and underline character '\_' in label names. A colon may be placed directly after the label, or it can be omitted. If a colon is placed after a label, it defines that label to be the value of the location counter in the current section.

#### **Operation field**

The operation field contains either a machine instruction or an assembler directive. You must write these in either all upper-case or all lower-case, mixed case is not allowed. The operation field must not start at the left of the line; at least one space must precede it if there is no label field. At least one space must separate the label field and the operation field.

#### **Operand field**

The contents of the operand depend upon the instruction or directive in the operation field. Different instructions and directives have different operand field formats. Please refer to the specific section for details of the operand field.

#### **Comment field**

The comment field is optional, and contains information that is not essential to the assembler, but is useful for documentation. The comment field must be separated from the previous fields by at least one space.

# Comments

To help others better understand some particularly tricky piece of code, you can insert comments into the source program. Comments are simply informational attachments and have no significance for the assembler. Comments come in two forms: single-line comments and multi-line comments.

# Single-line comments

A single line comment is introduced either by single character; or by the characters //.

### Syntax

```
// character...
; character...
```

The assembler ignores all characters from the comment introducer to the end of the line. This type of comment is particularly good when you want to comment a single assembler line.

## **Multi-line comments**

A multi-line comment resembles a standard C comment as it is introduced by the characters /\* and is terminated by \*/.

### Syntax

/\* character... \*/

Anything in between these delimiters is ignored by the assembler. You can use this type of comment to place large amounts of commentary, such as copyright notices or functional descriptions, into your code.

# Data definition and allocation directives

You can allocate and initialise memory for data using data definition directives. There are a wide range of data definition directives covering a wide range of uses, and many of these have the same semantics.

You can define typed variables using the **DV** directive. The **DS** directive reserves storage but does not initialize variables.

Data alignment is critical in many instances. Defining exactly how your data are arranged in memory is usually a requirement of interfacing with the outside world using devices or communication areas shared between the application and operating system. You can align the current section's location counter with the **ALIGN** and **EVEN** directives.

# **ALIGN directive**

#### Syntax

ALIGN type | number

The operand given after the directive defines the alignment requirement. If a type is given the location counter is adjusted to be divisible by the size of the type with no remainder. If a number is given the location counter is adjusted to be divisible by 2 <sup>number</sup> with no remainder.

### Example

ALIGN LONG

This aligns the location counter so that it lies on a 4-byte boundary as the type LONG has size 4.

### Example

ALIGN 3

This aligns the location counter so that it lies on a 8-byte boundary as 2<sup>3</sup> is 8.

# **DC.A directive**

#### Syntax

DC.A initialiser [, initialiser]... DA initialiser [, initialiser]...

### Description

The **DA** directive defines an object as an initialised array of addresses. If the directive is labeled, the label is assigned the location counter of the current section before the data are placed in that section. If a single initializer is present, the label's data type is set to **ADDR**, otherwise it is set to be a fixed array of **ADDR**, the bounds of which are set by the number of elements defined.

#### Important notes

The location counter is **not** aligned before allocating space.

#### Example

FuncTable DA Method1, Method2, Method3

This defines the label *FuncTable* and allocates three addresses initialised to the addresses of **Method1**, **Method2**, and **Method3**. The type of *Mask* is set to *ADDR[3]*, an array of three address, as three values are listed.

# **DC.B directive**

#### Syntax

DC.B initialiser [, initialiser]... DB initialiser [, initialiser]... FCB initialiser [, initialiser]... BYTE initialiser [, initialiser]...

### Description

The **DC.B** directive defines an object as an initialised array of bytes. If the directive is labeled, the label is assigned the location counter of the current section before the data are placed in that section. If a single initializer is present, the label's data type is set to **BYTE**, otherwise it is set to be a fixed array of **BYTE**, the bounds of which are set by the number of elements defined.

### Example

Mask DC.B 0x01, 0x03, 0x07, 0x0f, 0x1f, 0x3f, 0x7f, 0xff

This defines the label *Mask* and allocates eight bytes with the given values. The type of *Mask* is set to *BYTE[8]*, an array of eight bytes, as eight values are listed.

You can define string data using the **DB** directive. When the assembler sees a string, it expands the string into a series of bytes and places those into the current section.

### Example

BufOvfl DC.B 13, 10, "WARNING: buffer overflow", 0

This emits the bytes 13 and 10 into the current section, followed by the ASCII bytes comprising the string, and finally a trailing zero byte.

# **DC.L directive**

#### Syntax

DC.L initialiser [, initialiser]...
DL initialiser [, initialiser]...
FCL initialiser [, initialiser]...
LONG initialiser [, initialiser]...

### Description

The **DC.L** directive defines an object as an initialised array of longs. If the directive is labeled, the label is assigned the location counter of the current section before the data are placed in that section. If a single initializer is present, the label's data type is set to **LONG**, otherwise it is set to be a fixed array of **LONG**, the bounds of which are set by the number of elements defined.

#### Important notes

The location counter is **not** aligned before allocating space.

#### Example

Power10 DC.L 1, 10, 100, 1000, 10000, 100000

This defines the label **POWER10** and allocates six long words with the given values. The type of **POWER10** is set to **LONG[6]**, an array of six longs, as six values are listed.

# **DC.W directive**

#### Syntax

DC.W initialiser [, initialiser]...
DW initialiser [, initialiser]...
FCW initialiser [, initialiser]...
WORD initialiser [, initialiser]...

### Description

The **DC.W** directive defines an object as an initialised array of words. If the directive is labeled, the label is assigned the location counter of the current section before the data are placed in that section. If a single initializer is present, the label's data type is set to **WORD**, otherwise it is set to be a fixed array of **WORD**, the bounds of which are set by the number of elements defined.

The number of bytes per word is defined by the target processor. For 32-bit processors, one word is usually four bytes, and for 8-bit and 16-bit processors, one word is usually two bytes.

#### Important notes

The location counter is **not** aligned before allocating space.

#### Example

Power10 DC.W 1, 10, 100, 1000, 10000

This defines the label *Power10* and allocates five initialised words with the given values. The type of *Power10* is set to *WORD[5]*, an array of five words, as five values are listed.

# **EVEN directive**

Syntax

EVEN

### Description

The EVEN directive is equivalent to ALIGN 1 and aligns the location counter to the next even address.

# **FILL directive**

### Syntax

FILL size, value

### Description

The **FILL** directive generates **size** bytes of **value** into the current section and adjusts the location counter accordingly.

### Example

FILL 5, ' '

This generates five spaces into the current section.

## **DS.B directive**

### Syntax

DS.B n DS n RMB n SPACE n

### Description

These directives generate *n* bytes of zeroes into the current section and adjusts the location counter accordingly. If the directive is labeled, the label is assigned the location counter of the current section before the space is allocated in that section. If **n** is one, the label's data type is set to **BYTE**, otherwise it is set to be a fixed array of **BYTE**[**n**].

### Example

Temp DS.B 10

This reserves 10 bytes in the current section, sets them all to zero, and defines *Temp* as the start of the block with type *BYTE[10]*.

## **DS.W directive**

#### Syntax

DS.W n RMW n

### Description

These directives generate *n* words of zeroes into the current section and adjusts the location counter accordingly. If the directive is labeled, the label is assigned the location counter of the current section before the space is allocated in that section. If **n** is one, the label's data type is set to **WORD**, otherwise it is set to be a fixed array of **WORD**[**n**].

The number of bytes per word is defined by the target processor. For 32-bit processors, one word is usually four bytes, and for 8-bit and 16-bit processors, one word is usually two bytes.

### Important notes

The location counter is **not** aligned before allocating space.

### Example

Temp DS.W 10

This reserves 10 words in the current section, sets them all to zero, and defines *Temp* as the start of the block with type *WORD[10]*.

## **DS.L directive**

### Syntax

DS.L n RML n

### Description

These directives generate *n* long words of zeroes into the current section and adjusts the location counter accordingly. If the directive is labeled, the label is assigned the location counter of the current section before the space is allocated in that section. If **n** is one, the label's data type is set to *LONG*, otherwise it is set to be a fixed array of *LONG*[**n**].

### Important notes

The location counter is **not** aligned before allocating space.

### Example

Temp DS.L 10

This reserves 10 long words in the current section, sets them all to zero, and defines *Temp* as the start of the block with type *LONG[10]*.

## **DV directive**

### Syntax

**DV** *datatype* [= *initializer*]

### Description

This directive reserves space for a data item of type **datatype** and optionally initializes it to a value. The initializer is a comma separated list of numbers and strings.

### Important notes

The location counter is **not** aligned before allocating space.

### Example

x DV WORD = 12

This defines the label **x** to be a **WORD** variable initialized to 12.

# **INCLUDEBIN directive**

### Syntax

INCLUDEBIN " filename " INCLUDEBIN < filename >

### Description

The **INCLUDEBIN** directive inserts the contents of **filename** into the assembly as binary data. If **filename** is enclosed in quotation marks, the user include directories are searched, and if **filename** is enclosed in triangular brackets the system include directories are searched.

### See Also

Set user include directories, Set system include directories

## Labels, variables, and sections

This section explains how to define labels, variables, and other symbols that refer to data locations in sections. The assembler keeps an independent location counter for each section in your application. When you define data or code in a section, the location counter for that section is adjusted, and this adjustment does not affect the location counters of other sections. When you define a label in a section, the current value of the location counter for that section is assigned to the symbol.

## **Defining sections**

You can create/change the current section being assembled using a number of directive styles.

#### Syntax

SECT " name " PSECT " name " DSECT " name " USECT " name " CSECT " name "

These directives enable you to create/change sections with your own names.

The **SECT** directive creates/changes to an untyped section called *name*.

The **PSECT** directive creates/changes to a **CODE** typed section called *name*.

The **DSECT** directive creates/changes to a **DATA** typed section called *name*.

The **USECT** directive creates/changes to a **BSS** typed section called *name*.

The CSECT directive creates/changes to a CONST typed section called name.

The **ASECT** directive creates/changes to an **ABS** typed section called *name*.

#### IAR Style Syntax

```
ASEG [start [(alignment)] ]
RSEG name [:type][(alignment)]
```

The **ASEG** directive creates an ABSOLUTE typed section, sets the location counter to the optional *start* value and aligns the section at the optional *alignment*. The start value is an assemble time expression. The alignment value is an assemble time expression that is the power of 2 upon which to align the section - so an alignment value of 1 will cause the section to be aligned on even byte locations.

The **RSEG** directive creates a named section called *name* with an optional type and aligns the section at the optional *alignment*. The section can be one of **CODE**, **DATA**, **BSS**, **CONST**, **ABS** or **UNTYPED**. The alignment value is specified the same as per ASEG.

#### Syntax

ORG [expr]

The ORG directive sets the current location counter to the assemble time expression *expr*. This expression is relative to the currently defined section. If no section has been defined then the **ABSOLUTE** typed section **.abs** is defined making the expression an absolute one.

#### **Syntax**

SEGEND

.BREAK .KEEP .INIT " name "

The **SEGEND** and **.BREAK** directives start a new fragment within the current section. A fragment is set of instructions that the linker will elect to include in it's output if a reference is made to one of the instructions in the fragment. If no reference is made to a fragment then the linker will not include that fragment in the output.

The **.KEEP** directive instructs the linker not to throw away the current section. Without this directive if a section is not referenced then the linker will not include it in the output.

The **.INIT** directive places a copy of the section denoted by *name* into the current section. This directive can be used to enable initialised data sections to be copied from read only memory into writable memory.

## Symbolic constants and equates

You can define a symbolic name for a constant using the EQU, SET and DEFINE directives. You can also remove the definition of a symbol with the UNDEF directive and test if a symbol is defined using the DEFINED operator. The DEFINE and UNDEF directives may be prefixed with a # character which can be in the first column to emulate simple C pre-processor statements. The SFRB and SFRW directives may start in the first column and are typically used to access memory mapped peripheral registers.

#### Syntax

symbol EQU expression symbol = expression symbol SET expression DEFINE symbol = expression UNDEF symbol SFRB symbol = addressExpression SFRW symbol = addressExpression

The assembler evaluates the expression and assigns that value to the symbol. For the EQU directive the expression need not be constant or even known at assembly time; it can be any value and may include complex operations involving external symbols. For the SET and DEFINE directive the expression must evaluate to an assemble time constant. The SET directive allows redefinition of an existing symbol, the EQU and DEFINE directives will produce an error if a symbol is redefined. The = operator is equivalent to the SET directive.

#### Example

#### CR EQU 13

This defines the symbol CR to be a symbolic name for the value 13. Now you can use the symbol CR in expressions rather than the constant.

#### Example

```
ADDRHI EQU (ADDR<<8) & 0FFH
```

This defines the symbol ADDRHI to be equivalent to the value of ADDR shifted right 8 bits and then bitwiseanded with 255. If ADDR is an external symbol defined in another module, then the expression involving ADDR cannot be resolved at assembly time as the value of ADDR isn't known to the assembler. The value of ADDR is only known when linking and the linker will resolve any expression the assembler can't.

### Example

x = x-1

This redefines the symbol x to be the current value of x with 1 subtracted.

#### Example

```
#if !defined(debug)
```

#define debug #endif

This defines the symbol debug if it hasn't already been defined.

# Labels

You use labels to give symbolic names to addresses of instructions or data. The most common form of label is a code label where code labels as operands of call, branch, and jump instructions to transfer program control to a new instruction. Another common form of label is a data label which labels a data storage area.

### Syntax

label [:] [directive | instruction]

The label field starts at the left of the line, with no preceding spaces. The colon after the label is optional, but if present the assembler immediately defines the label as a code or data label. Some directives, such as EQU, require that you do not place a colon after the label.

### Example

ExitPt: RET

This defines ExitPt as a code label which labels the RET instruction. You can branch to the RET instruction by using the label ExitPt in an instruction:

BRA ExitPt

# **CODE directive**

Syntax

CODE TEXT

### Description

The **CODE** and **TEXT** directives select the default code section. The default code section is named **CODE** unless it has been renamed by the -Rc command line option.

# **CONST directive**

Syntax

CONST RODATA

### Description

The **CONST** and **RODATA** directives select the default read-only constant section. The default read-only constant section is named **CONST** unless it has been renamed by the -**Rk** command line option.

# **DATA directive**

Syntax

DATA

### Description

The **DATA** directive selects the default data section. The default data section is named *IDATA0* unless it has been renamed by the -Rd command line option.

# **VECTORS** directive

Syntax

VECTORS

### Description

The **VECTORS** directive selects the default interrupt vector section. The default interrupt vector section is named **INTVEC** unless it has been renamed by the -**Rv** command line option.

# **ZDATA directive**

Syntax

ZDATA BSS

### Description

The **ZDATA** and **BSS** directives selects the default zeroed data section. The default zeroed data section is named **UDATA0** unless it has been renamed by the -Rz command line option.

## **KEEP directive**

Syntax

KEEP *ROOT* 

### Description

The KEEP and ROOT directives instruct the linker that this is a root fragment and **must not be discarded when constructing the output file**. Normally only the startup code and vector sections use this facility.

## Data types

Unlike many assemblers, the CrossWorks orizon assembler fully understands data types. The most well-known and widely used assembler that uses data typing extensively is Microsoft's MASM and its many clones. So, if you've used MASM before you should be pretty well at home with the concept of data types in an assembler and also with the CrossWorks implementation of data typing.

If you haven't used MASM before you may well wonder why data typing should ever be put into an assembler, given that many assembly programs are written without the help of data types at all. But there are many good reasons to do so, even without the precedent set by Microsoft, and the two most valuable benefits are:

- The ability to catch potential or real errors at assembly time rather than letting them through the assembler to go undetected until applications are deployed in the field.
- Data typing is an additional and effective source of program documentation, describing the way data are grouped and represented.

We don't expect you to fully appreciate the usefulness of assembly-level data typing until you've used it in an application and had first-hand experience of both benefits above. Of course, it's still possible to write (almost) typeless assembly code using the CrossWorks assembler if you should wish to do so, but effective use of data typing is a real programmer aid when writing code. Lastly, we should just mention one other important benefit that data typing brings and that is the interaction between properly-typed assembly code and the debugger. If you correctly type your data, the debugger will present the values held in memory using a format based on the type of the object rather than as a string of hexadecimal bytes. Having source-level debugging information displayed in a human-readable format is surely a way to improve productivity.

# **Built-in types**

The CrossWorks assembler provides a number of built-in or pre-defined data types. These data types correspond to those you'd find in a high-level language such as C. You can use these to allocate data storage; for instance the following allocates one byte of data for the symbol *count*:

count DV BYTE

The directive **DV** allocates one byte of space for *count* in the current section and sets *count*'s type to BYTE.

| Type name | Size in bytes       | Description                                        |
|-----------|---------------------|----------------------------------------------------|
| ВҮТЕ      | 1                   | Unsigned 8-bit byte                                |
| WORD      | processor-dependent | Unsigned word, dependent upon processor word size. |
| LONG      | 4                   | Unsigned 32-bit word                               |
| CHAR      | 1                   | 8-bit character                                    |
| ADDR      | processor-dependent | Address                                            |

## Structure and union types

Using the **STRUC**, **UNION**, and **FIELD** directives you can define data items which are grouped together. Such a group is called a structure and can be thought of in the same way as a structure or union in C. Structured types are bracketed between **STRUC** and **ENDSTRUC** and should contain only **FIELD** directives; similarly, unions are bracketed between UNION and **ENDUNION** and should only contain **FIELD** directives.

#### Example

We could declare a structure type called Amount which has two members, Pounds and Pence like this:

```
Amount STRUC
Pounds FIELD LONG
Pence FIELD BYTE
ENDSTRUC
```

The field **Pounds** is declared to be of type **LONG** and Pennies is of type **BYTE** (we can count lots of Pounds, and a small amount of loose change).

In structures, fields are allocated one after another, increasing the size of the structure for each field added. For a union, all fields are overlaid, and the size of the union is the size of the largest field within the union.

#### Example

For a 32-bit big-endian machine, we could overlay four bytes over a 32-bit word like this::

```
Word UNION
asWord FIELD WORD
asBytes FIELD BYTE[4]
ENDUNION
```

The most useful thing about user-defined structures is that they act like any builtin data type, so you can allocate space for variables of structure type:

Balance DV Amount

Here we've declared enough storage for the variable Balance to hold an **Amount**, and the assembler also knows that **Balance** is of type **Amount**. Because the assembler knows what type **Balance** is and how big an **Amount** is, and because the assembler tracks type information, you can specify which members of **Balance** to operate on. Assuming that the instruction **LDB** loads a byte value and **LDW** loads a word value, then

LDB Balance.Pence

will load a single byte which is the Pence part of Balance. We could equally well have written:

LDW Balance.Pounds

which loads the Pounds part of Balance.

# Array types

You can declare arrays of any predefined or user-defined type. Arrays are used extensively in high-level languages, and therefore we decided they should be available in the CrossWorks assembler to make integration with C easier.

An array type is constructed by specifying the number of array elements in brackets after the data type.

### Syntax

type [ array-size ]

This declares an array of *array-size* elements each of data type *type*. The array size must be an absolute constant known at assembly time.

### Example

The type

BYTE[8]

declares an array of eight bytes.

# **Pointer types**

You can declare pointers to types just like you can in most high-level languages.

### Syntax

type PTR

This declares a pointer to the data type *type*.

### Example

The type

#### CHAR PTR

declares a pointer to a character. The built-in type ADDR is identical to the type BYTE PTR.

## **Combining data types**

Arrays, combined with structures, can make complex data structuring simple:

| BankAccount | STRUC    |          |
|-------------|----------|----------|
| HolderName  | FIELD    | CHAR[32] |
| HolderAddr  | FIELD    | CHAR[32] |
| Balance     | FIELD    | Amount   |
| ODLimit     | FIELD    | Amount   |
|             | ENDSTRUC |          |

You can select individual elements from an array by specifying the index to be used in brackets:

LDB MyAccount.HolderName[0]

The assembler defines arrays as zero-based, so the fragment above loads the first character of MyAccount's HolderName. Because the assembler must know the address to load at assembly time, the expression within the square brackets must evaluate to a constant at assembly time. For example, the following is invalid because Index isn't an assembly-time constant:

Index DV BYTE LDB MyAccount.HolderName[Index]

However, if Index were defined symbolically, the assembler can compute the correct address to encode in the instruction at assembly time:

Index EQU 20 LDB MyAccount.HolderName[Index]

# **Expressions and operators**

The assembler can manipulate constants and relocatable values at assembly time. If the assembler cannot resolve these to a constant value (for example, an expression involving the value of an external symbol cannot be resolved at assembly time), the expression is passed onto the linker to resolve.

Each operator has a precedence, and the following table lists the precedence of the operators from highest to lowest:

| Operator                                                                              | Group                    |
|---------------------------------------------------------------------------------------|--------------------------|
| 0.::                                                                                  | Postfix operators        |
| DEFINED HBYTE LBYTE HWORD LWORD SIZEOF<br>STARTOF ENDOF SFB SFE NOT ! LNOT !! THIS \$ | Monadic prefix operators |
| */%                                                                                   | Multiplicative operators |
| +-                                                                                    | Additive operators       |
| SHL SHR ASHR << >>                                                                    | Shifting operators       |
| LT GT LE GE < > <= >=                                                                 | Relational operators     |
| EQ NE == !=                                                                           | Equality operators       |
| AND &                                                                                 | Bit-wise and             |
| XOR ^                                                                                 | Bit-wise exclusive or    |
| OR                                                                                    | Bit-wise inclusive or    |
| LAND &&                                                                               | Logical and              |
| LOR                                                                                   | Logical or               |

## **Integer constants**

Integer constants represent integer values and can be represented in binary, octal, decimal, or hexadecimal. You can specify the radix for the integer constant by adding a radix specified as a suffix to the number. If no radix specifier is given the constant is decimal.

### Syntax

decimal-digit digit... [B | O | Q | D | H]

The radix suffix **B** denotes binary, **O** and **Q** denote octal, **D** denotes decimal, and **H** denotes hexadecimal.

Radix suffixes can be given either in lower-case or purchase letters. Hexadecimal constants must always start with a decimal digit (0 to 9). You must do this otherwise the assembler will mistake the constant for a symbol-for example, **OFCH** is interpreted as a hexadecimal constant but **FCH** is interpreted as a symbol.

### Examples

224 224D 17Q 100H

You can specify hexadecimal constants in two other formats which are popular with many assemblers:

### Syntax

**0x** digit digit...**\$** digit digit...

The **0x** notation is exactly the same as the way hexadecimal constants are written in C, and the **\$** notation is common in many assemblers for Motorola parts.

### **Examples**

```
0xC0
$F
```

## String constants

A string constant consists of one or more ASCII characters enclosed in single or double quotation marks.

### Syntax

" character..."

You can specify non-printable characters in string constants using escape sequences. An escape sequence is introduced by the backslash character '\'.

The following escape sequences are supported:

| Sequence   | Description                                                         |
|------------|---------------------------------------------------------------------|
| \000       | Octal code of character where <i>o</i> is an octal digit            |
| \ <i>"</i> | Double quotation mark                                               |
| \'         | Single quotation mark                                               |
| 11         | Backslash                                                           |
| \b         | Backspace, ASCII code 8                                             |
| \f         | Form feed, ASCII code 12                                            |
| \n         | New line, ASCII code 10                                             |
| \r         | Carriage return, ASCII code 13                                      |
| \v         | Vertical tab, ASCII code 11                                         |
| \xhh       | Hexadecimal code of character where <i>h</i> is a hexadecimal digit |

### Examples

"This is a string constant" "A string constant with a new line at the end\n"

# Arithmetic operators

The arithmetic operators perform standard arithmetical operations on signed values.

| Operator  | Syntax                                                                                                    | Description                                                                                                    |
|-----------|----------------------------------------------------------------------------------------------------|----------------------------------------------------------------------------------------------------|
| +         | expression $_1$ + expression $_2$                                                                                | Add expression <sub>1</sub> to expression <sub>2</sub> .<br>See + operator.                                                                                                    |
| -         | expression <sub>1</sub> - expression <sub>2</sub>                                                                | Subtract <i>expression</i> <sub>2</sub> from<br><i>expression</i> <sub>1</sub> . See - <b>operator</b> .                                                                        |
| *         | expression $_1$ * expression $_2$                                                                                | Multiply <i>expression</i> $_1$ by <i>expression</i> $_2$ See * <b>operator</b> .                                                                                               |
| /         | expression <sub>1</sub> / expression <sub>2</sub>                                                                | The integer quotient of <i>expression</i><br><sub>1</sub> divided by <i>expression</i> <sub>2</sub> . See /<br>operator.                                                        |
| %         | expression <sub>1</sub> % expression <sub>2</sub>                                                                | The integer remainder of <i>expression</i> <sub>1</sub> divided by <i>expression</i> <sub>2</sub> . See % <b>operator</b> .                                                     |
| SHL<br><< | expression $_1$ SHL expression $_2$<br>expression $_1 <<$ expression $_2$                                        | Shift <i>expression</i> <sub>1</sub> left by <i>expression</i> <sub>2</sub> bits. See <b>SHL and &lt;&lt; operators</b> .                                                       |
| SHR<br>>> | expression <sub>1</sub> <b>SHR</b> expression <sub>2</sub><br>expression <sub>1</sub> >> expression <sub>2</sub> | Shift <i>expression</i> 1 right by<br><i>expression</i> 2 bits with zero fill.<br>(This is commonly called a logical<br>shift). See SHR and >> operators.                       |
| ASHR      | expression <sub>1</sub> <b>ASHR</b> expression <sub>2</sub>                                                      | Shift <i>expression</i> <sub>1</sub> right by<br><i>expression</i> <sub>2</sub> bits with sign fill.<br>(This is commonly called an<br>arithmetic shift). See ASHR<br>operator. |

## + operator

### Syntax

expression  $_1$  + expression  $_2$ 

### Description

Add expression  $_1$  to expression  $_2$  modulo  $2^{32}$ .

### Examples

1 + 2 ; evaluates to 3

## - operator

### Syntax

expression  $_1$  - expression  $_2$ 

### Description

Subtracts expression  $_2$  from expression  $_1$  modulo  $2^{32}$ .

### Examples

1 - 5 ; evaluates to -4

# \* operator

### Syntax

expression  $_1$  \* expression  $_2$ 

### Description

Multiplies expression  $_1$  by expression  $_2$  modulo  $2^{32}$ .

### Examples

7 \* 5 ; evaluates to 35

# / operator

### Syntax

expression  $_1$  / expression  $_2$ 

### Description

Divides expression  $_1$  by expression  $_2$  producing an integer quotient. If expression  $_2$  is zero, the quotient is zero.

### Examples

7 / 5 ; evaluates to 1

## % operator

### Syntax

expression  $_1$  % expression  $_2$ 

### Description

Procuces the remainder after division of expression  $_1$  by expression  $_2$ . If expression  $_2$  is zero, the remainder is zero.

### Examples

7 % 5 ; evaluates to 2

# SHL and << operators

### Syntax

expression 1 SHL expression 2 expression 1 << expression 2

### Description

Shifts expression  $_1$  left by expression  $_2$  bits, modulo  $2^{32}$ .

### Examples

1 << 7 ; evaluates to 128

# SHR and >> operators

### Syntax

expression 1 SHR expression 2 expression 1 >> expression 2

### Description

Logically shifts expression  $_1$  right by expression  $_2$  bits.

### Examples

128 >> 6 ; evaluates to 2

# **ASHR** operator

### Syntax

expression 1 ASHR expression 2

### Description

Arithmetically shifts expression  $_1$  right by expression  $_2$  bits.

### Examples

-10 >> 6 ; evaluates to -1

# Logical operators

The logical operators work on truth (Boolean) values and deliver well-formed boolean values. A non-zero value is considered true, and a zero value is considered false. All logical operators return well-formed truth values of either zero or one.

| Operator       | Syntax                                                                                                    | Description                                        |
|----------------|----------------------------------------------------------------------------------------------------|----------------------------------------------------|
| LNOT .LNOT. !! | LNOT expression<br>.LNOT. expression<br>!! expression                                                                | Logical negation. See LNOT and !!<br>operators.    |
| LAND .LAND. && | expression $_1$ LAND expression $_2$<br>expression $_1$ .LAND. expression $_2$<br>expression $_1$ && expression $_2$ | Logical conjunction. See LAND<br>and && operators. |
| LOR .LOR.      | expression $_1$ LOR expression $_2$<br>expression $_1$ .LOR. expression $_2$<br>expression $_1$    expression $_2$   | Logical disjunction. See LOR and   <br>operators.  |

# LAND and && operators

### Syntax

expression  $_1$  LAND expression  $_2$ expression  $_1$  .LAND. expression  $_2$ expression  $_1$  & expression  $_2$ 

### Description

True if both *expression*  $_1$  and *expression*  $_2$  are true.

### Example

1 LAND 0 ; evaluates to false (0)

# LNOT and ! operators

### Syntax

LNOT expression .LNOT. expression ! expression

### Description

True if *expression* is false, and false if *expression* is true.

### Example

LNOT 3 ; evaluates to zero, false

# LOR and || operators

### Syntax

expression  $_1$  LOR expression  $_2$ expression  $_1$  .LOR. expression  $_2$ expression  $_1 \parallel$  expression  $_2$ 

### Description

True if either expression  $_1$  or expression  $_2$  is true.

### Examples

1 || 2 ; evaluates to true (1)

# **Bitwise operators**

Bitwise operators perform logical operations on each bit of an expression. Don't confuse these operators with processor instructions having the same names--these operators are used on expressions at assembly time or link time, not at run time.

| Operator    | Syntax                                                                                                    | Description                                        |
|-------------|----------------------------------------------------------------------------------------------------|----------------------------------------------------|
| NOT .NOT. ~ | NOT expression<br>.NOT. expression<br>~ expression                                                                              | Bit-wise complement. See NOT<br>and ~ operators.   |
| AND .AND. & | expression $_1$ AND expression $_2$<br>expression $_1$ .AND. expression $_2$<br>expression $_1$ & expression $_2$               | Bit-wise and. See AND and & operators.             |
| OR .OR.     | expression $_1$ <b>OR</b> expression $_2$<br>expression $_1$ <b>.OR.</b> expression $_2$<br>expression $_1$   expression $_2$   | Bit-wise or. See OR and  <br>operators.            |
| XOR .XOR. ^ | expression $_1$ <b>XOR</b> expression $_2$<br>expression $_1$ <b>.XOR.</b> expression $_2$<br>expression $_1$ ^ expression $_2$ | Bit-wise exclusive or. See XOR and<br>^ operators. |

# AND and & operators

### Syntax

expression  $_1$  AND expression  $_2$ expression  $_1$  .AND. expression  $_2$ expression  $_1$  & expression  $_2$ 

### Description

Produces the bit-wise conjunction (and) of *expression* <sub>1</sub> and *expression* <sub>2</sub>.

### Examples

OAAH AND OFOH ; evaluates to AO

# NOT and ~ operators

### Syntax

NOT expression .NOT. expression ~ expression

### Description

Produces the bit-wise (one's) complement of *expression*.

### Examples

NOT OFH ; evaluates to FFFFFF0

# OR and | operators

### Syntax

expression  $_1$  OR expression  $_2$ expression  $_1$  .OR. expression  $_2$ expression  $_1$  | expression  $_2$ 

### Description

Produces the bit-wise disjunction (or) of *expression*  $_1$  and *expression*  $_2$ .

### Examples

OAAH | OFOH ; evaluates to FA

# XOR and **^** operators

### Syntax

expression  $_1$  XOR expression  $_2$ expression  $_1$  .XOR. expression  $_2$ expression  $_1$  ^ expression  $_2$ 

### Description

Produces the bit-wise exclusive or of expression  $_1$  and expression  $_2$ .

### Examples

OAAH .XOR. OFFH ; evaluates to 55

# **Relational operators**

Relational operators compare two expressions and return a true value if the condition specified by the operator is satisfied. The relational operators use the value one (1) to indicate that the condition is true and zero to indicate that it is false.

### Syntax

The following table shows the relational operators syntax and their meanings.

| Operator   | Syntax                                                                                                    | Description                                                                 |
|------------|----------------------------------------------------------------------------------------------------|-----------------------------------------------------------------------------|
| EQ .EQ. == | expression $_1$ EQ expression $_2$<br>expression $_1$ .EQ. expression $_2$<br>expression $_1$ == expression $_2$                      | True if expressions are equal.                                              |
| NE .NE. != | expression $_1$ <b>NE</b> expression $_2$<br>expression $_1$ <b>.NE.</b> expression $_2$<br>expression $_1$ <b>!=</b> expression $_2$ | True if expressions are not equal.                                          |
| LT .LT. <  | expression $_1$ LT expression $_2$<br>expression $_1$ .LT. expression $_2$<br>expression $_1$ < expression $_2$                       | True if <i>expression1</i> is less than <i>expression2</i> .                |
| LE .LE. <= | expression $_1$ LE expression $_2$<br>expression $_1$ .LE. expression $_2$<br>expression $_1$ <= expression $_2$                      | True if <i>expression1</i> is less than or equal to <i>expression2</i> .    |
| GT .GT. >  | expression $_1$ <b>GT</b> expression $_2$<br>expression $_1$ . <b>GT.</b> expression $_2$<br>expression $_1$ > expression $_2$        | True if <i>expression1</i> is greater than <i>expression2</i> .             |
| GE .GE. >= | expression $_1$ <b>GE</b> expression $_2$<br>expression $_1$ <b>.GE.</b> expression $_2$<br>expression $_1$ >= expression $_2$        | True if <i>expression1</i> is greater than or equal to <i>expression2</i> . |

### Examples

| 1 EQ 2   | ; evaluates to false (0) |
|----------|--------------------------|
| 1 .NE. 2 | ; evaluates to true (1)  |
| 1 LT 2   | ; evaluates to true      |
| 1 > 2    | ; evaluates to false     |
| 1 .LE. 2 | ; evaluates to true      |
| 1 >= 2   | ; evaluates to false     |

# Value extraction operators

The value extraction operators extract part of a value from an expression.

| Operator   | Syntax                                                   | Description                                                                                             |
|------------|----------------------------------------------------------|----------------------------------------------------------------------------------------------------|
| НІGН НВҮТЕ | HIGH expression<br>.HIGH. expression<br>HBYTE expression | Extract the high order byte of the<br>16-bit value <i>expression</i> . See HIGH<br>and HBYTE operators. |
| HWORD      | HWORD expression                                         | Extract the high order 16 bits of <i>expression</i> . See <b>HWORD operator</b> .                       |
| LOW LBYTE  | LOW expression<br>.LOW. expression<br>LBYTE expression   | Extract the low order byte of<br><i>expression</i> . See LOW and LBYTE<br>operators.                    |
| LWORD      | LWORD expression                                         | Extract the low order 16 bits of <i>expression</i> . See LWORD operator.                                |

# **HIGH and HBYTE operators**

### Syntax

HIGH expression HBYTE expression

### Description

Extract the high order byte of the 16-bit value *expression*.

### Examples

HIGH \$FEDCBA98 ; evaluates to \$BA

#### You can combine **HBYTE** with **HWORD** to extract other parts of an expression:

HBYTE HWORD \$FEDCBA98 ; evaluates to \$FE

# **HWORD** operator

### Syntax

HWORD expression

### Description

Extract the high order 16 bits of *expression*.

### Example

HWORD \$FEDCBA98 ; evaluates to \$FEDC

# LOW and LBYTE operators

### Syntax

LOW expression LBYTE expression

### Description

Extract the low order byte of *expression*.

### Example

LOW \$FEDCBA98 ; evaluates to \$98

#### You can combine LBYTE with HWORD to extract other parts of an expression:

LBYTE HWORD \$FEDCBA98 ; evaluates to \$DC

# LWORD operator

### Syntax

LWORD expression

### Description

Extract the low order 16 bits of *expression*.

### Example

LWORD \$FEDCBA98 ; evaluates to \$BA98

# **THIS operator**

### Syntax

THIS

\$

The THIS operator returns an expression which denotes the location counter at the start of the source line.

### Important notes

The location counter returned by THIS does not change even if code is emitted.

### Example

A typical use of **THIS** is to compute the size of a string or block of memory:

| MyString    | DB  | "Why would you count the number of characters" |
|-------------|-----|------------------------------------------------|
|             | DB  | "in a string when the assembler can do it?"    |
| MyStringLen | EQU | THIS-MyString                                  |

# **DEFINED** operator

#### Syntax

**DEFINED** symbol

The **DEFINED** operator returns a Boolean result which is true of the symbol is define at that point in the file, and false otherwise. Note that this operator only inquires whether the symbol is known to the assembler, not whether it has a known value: imported symbols are considered as defined even though the assembler does not know their value.

**DEFINED** cannot be used to detect whether a macro has been defined.

#### Example

The following show how defined works in a number of cases.

```
.IMPORT X
Y
       EQU
             10
       EQU
             DEFINED X ; true (1)
в1
           DEFINED Y ; true (1)
в2
       EQU
в3
       EQU DEFINED Z ; false (0) not defined yet
в4
       EQU
             DEFINED U ; false (0) never defined
Ζ
       EQU
             100
```

# **SIZEOF** operator

### Syntax

**SIZEOF** expression

The **SIZEOF** operator returns an integer value which is the size of the type associated with the expression. The assembler reports an error if the expression has no type.

### Example

XVARLONG[100]XSIZEEQUSIZEOF X; 400, 100 four-byte elementsXOSIZEEQUSIZEOF X[0]; 4, size of LONG

# **Indexing operator**

#### Syntax

expression  $_1$  [ expression  $_2$  ]

#### Description

The index operator indicates addition with a scale factor. It is similar to the addition operator. *expression*  $_1$  can be any expression which has array type. *expression*  $_2$  must be a constant expression. The assembler multiplies *expression*  $_2$  by the size of the array element type and adds it to *expression*  $_1$ .

#### Example

ARR DV LONG[4] ; an array of four 32-bit values
W3 EQU ARR[3] ; set W4 to the address ARR + 3\*(SIZE LONG)
; which is ARR+12

# **Retyping operator**

The retype operator :: allows you to override the data type of an operand, providing the operand with a new type.

### Syntax

expression :: type

The expression is evaluated and given the type, replacing whatever type (if any) the expression had.

#### Example

wordvar DW 2 LDB wordvar::BYTE

In this example, **wordvar** has the type **WORD** because it is defined using **DW**. The load, however, loads only a single byte because **wordvar** is retyped as a **BYTE**. Because retyping does not alter the value of the expression, it only alters its type, the load will read from the lowest address of **wordvar**.

# **Compilation units and libraries**

When you partition a application into separate compilation units you will need to indicate how a symbol defined in one unit is referenced in other units. This section will show you how to declare symbols exported or imported so they can be used in more than one unit.

When building applications, you often find pieces of code which can be reused in other applications. Rather than duplicating source code, you can package these units together into a *library* which can be reused in different applications.

The CrossWorks tools were designed to be flexible and let you to easily write space-efficient programs using libraries and separate compilation. To that end, the assembler and linker combination provides a number of features which are not found in many compilation systems.

- **Optimum-sized branches** The linker automatically resizes branches to labels where the label is too far away to be reached by a branch instruction. This is completely transparent to you as a programmer, when you use branch instructions your linked program will always use the smallest possible branch instruction. This capability is deferred to the linker so that branches across compilation units are still optimised.
- **Removing dead code and data** The most important features of the linker are its ability to leave all unreferenced code and data out of the final application. The linker automatically discards all code and data fragments in a program that are not reachable from any entry symbols.
- Whole program optimization The linker can optimize the application as a whole, rather than on a perfunction or per-compilation-unit basis.

# **INCLUDE directive**

### Syntax

INCLUDE " filename " INCLUDE < filename >

### Description

The **INCLUDE** directive inserts the contents of the source file **filename** into the assembly. If **filename** is enclosed in quotation marks, the user include directories are searched, and if **filename** is enclosed in triangular brackets the system include directories are searched.

### See Also

Set user include directories, Set system include directories

# **Exporting symbols**

Only symbols exported from a compilation unit can be used by other units. You can export symbols using the **EXPORT** directive. This directive does nothing more than make the symbol visible to other modules: it does not reserve storage for it nor define its type.

#### Syntax

EXPORT symbol [, symbol]... PUBLIC symbol [, symbol]... XDEF symbol [, symbol]...

#### Description

**EXPORT**, **PUBLIC**, and **XDEF** are equivalent and are provided in many assemblers: you can use whichever you prefer.

Not all symbols can be exported. Variables, labels, function blocks, and numeric constants defined using **EQU** can be exported, but macro names and local stack-based variables cannot.

The assembler publishes the symbol in the object file so that other modules can access it. If you don't export a symbol you can only use it in the source file it's declared in.

As a convenience, a label can be defined and exported at the same time using double-colon notation.

#### Example

data\_ptr::

This declares the label data\_ptr and exports it. This is equivalent to:

```
EXPORT data_ptr data_ptr:
```

# Importing symbols

When you need to use symbols defined in other modules you must import them first. You import symbols using the .IMPORT directive.

### Syntax

IMPORT symbol [:: type] [, symbol [:: type]]...EXTERN symbol [:: type] [, symbol [:: type]]...XREF symbol [:: type] [, symbol [:: type]]...

When importing a symbol you can also define its type. This type information is used by the assembler whenever you reference the imported symbol and acts just like a symbol declared locally within the module. If you don't define a type for the imported variable, no type information is available to the assembler. If you subsequently use such a variable where type information is required, the assembler will report an error.

### Example

IMPORT CLA::BYTE, La::WORD IMPORT APDUData::BYTE[256] IMPORT \_myVar

The above imports **CLA** as a byte, **La** as a 32-bit word, **APDUData** as an array of 256 bytes, and **\_myVar** without type information.

# Macros, conditions, and loops

Conditional assembly allows you to control which code gets assembled as part of your application, allowing you to produce variants. Macros and loops automate repetetive tasks, such as constructing tables or duplicating code.

# **Conditional assembly**

#### Syntax

```
IF expression
    statements
{ ELIF expression
    statements }
[ ELSE
    statements ]
ENDIF
IFDEF symbol
....
IFNDEF symbol
....
```

The controlling expression must be an absolute assembly-time constant. When the expression is non-zero the true conditional arm is assembled; when the expression is zero the false conditional body, if any, is assembled.

The IFDEF and IFNDEF directives are specialised forms of the IF directive. The IFDEF directive tests the existence of the supplied symbol and the IFNDEF directive tests the non-existence of the supplied symbol.

#### Example

```
IF type == 1
CALL type1
ELSE
IF type == 2
CALL type2
ELSE
CALL type3
ENDIF
ENDIF
```

The nested conditional can be replaced using the ELIF directive which acts like ELSE IF:

```
IF type == 1
CALL type1
ELIF type == 2
CALL type2
ELSE
CALL type3
ENDIF
```

#### Example

Usual practice is to use a symbol, \_DEBUG, as a flag to either include or exclude debugging code. Now you can use IFDEF to conditionally assemble some parts of your application depending upon whether the \_DEBUG symbol is defined or not.

```
IFDEF _DEBUG
CALL DumpAppState
ENDIF
```

**Command Line Tools** 

# Macros

The structure of a macro definition consists of a name, some optional arguments, the body of the macro and a termination keyword. The syntax you use to define a macro is:

#### Syntax

name MACRO arg1 , arg2 , ... , argn macro-body ENDMACRO | ENDM

The name of the macro has the same requirements as a label name (in particular it must start in column one). The arguments are a comma-separated list of identifiers. The body of the macro can have arbitrary assembly language text including other macro definitions and invocations, conditional and file inclusion directives. A macro is instantiated by using its name together with optional actual argument values. A macro instantiation has to occur on its own line, it cannot be used within an expression or as an argument to an assembly code mnemonic or directive. The syntax you use invoke a macro is

#### Syntax

```
name actual1, actual2, ..., actualn // comment
```

When a macro is instantiated the macro body is inserted into the assembly text with the actual values replacing the arguments that were in the body of the macro definition.

# Labels in macros

When labels are used in macros they must be unique for each instantiation to avoid duplicate label definition errors. The assembler provides a label generation mechanism for situations where the label name isn't significant and a mechanism for constructing specific label names.

If a macro definition contains a jump to other instructions in the macro definition it is likely that the actual name of the label isn't important. To facilitate this a label of the form name? can be used.

There are situations when a macro invocation should result in the definition of a label. In the simplest case the label can be passed as an argument to the macro, however there are cases when the label name should be constructed from other tokens. The macro definition facility provides two constructs to enable this:

- tokens can be concatenated by putting ## between them;
- the value of a constant symbol can be used by prefixing the label with \$\$.

### Loops

If multiple definitions are required a loop structure can be used. This can be achieved either by a recursive macro definitions or by the use of the **LOOP** directive.

#### Example

P2TAB MACRO N IF N P2TAB N-1 ENDIF DW 1<<N ENDMACRO

POWERS: POWER2TAB 10

This creates a table of ten powers of 2, that is 1, 2, 4, 8, and so on, up to 1024.

If the loop counter is a large number then a recursive macro may consume considerable machine resources. To avoid this you can use the **LOOP** directive, which is an iterative rather than recursive solution.

#### Syntax

LOOP expression loop-body ENDLOOP

The loop control expression must be a compile time constant. The loop body can contain any assembly text (including further loop constructs) except macro definitions (since it would result in multiple definitions of the same macro). The above recursive definition can be recast in an iterative style:

#### Example

```
POWERS:

x SET 0

LOOP x <= 10

DC.W 1<<x

x SET x+1

ENDLOOP
```

Note that the label naming capabilities using ?, \$\$, and ## are not available within the body of a loop. If the loop body is to declare labels then a recursive macro definition should be used or a combination of using macro invocation to define the labels and the loops to define the text of the label.

# **Utilities Reference**

This section describes the command line tools that CrossStudio uses. You don't have to use CrossStudio to build and manage your applications, you can do it outside of CrossStudio using a make utility which invokes the CrossWorks tools, such as the compiler and linker, individually.

#### In this section

#### **Compiler driver reference**

Describes the compiler driver which can compile, assemble, and link a program.

#### **Linker reference**

Describes the operation of the linker and how to place sections into memory.

#### Hex extractor reference

Describes the hex extractor tool that generates standard load file formats such as Intel Hex and Motorola S-Record.

#### Librarian reference

Describes the librarian and how to create and manage libraries.

#### **CrossBuild Reference**

Describes how to build your application from the command line using CrossBuild.

#### **CrossLoad Reference**

Describes downloading applications to your target using the stand-alone loader CrossLoad.

#### **Related sections**

#### **Compiler reference**

Describes the compiler and its command line options.

#### **Assembler reference**

Describes the operation of the assembler and its command line options.

# **Compiler driver reference**

This section describes the switches accepted by the compiler driver, **hcl**. The compiler driver is capable of controlling compilation by all supported language compilers and the final link by the linker. It can also construct libraries automatically.

In contrast to many compilation and assembly language development systems, with you don't invoke the assembler or compiler directly. Instead you'll normally use the compiler driver hcl as it provides an easy way to get files compiled, assembled, and linked. This section will introduce you to using the compiler driver to convert your source files to object files, executables, or other formats.

We recommend that you use the compiler driver rather than use the assembler or compiler directly because there the driver can assemble multiple files using one command line and can invoke the linker for you too. There is no reason why you should not invoke the assembler or compiler directly yourself, but you'll find that typing in all the required options is quite tedious-and why do that when **hcl** will provide them for you automatically?

# File naming conventions

The compiler driver uses file extensions to distinguish the language the source file is written in. The compiler driver recognises the extension **.c** as C source files, **.s** and **.asm** as assembly code files, and **.hzo** as object code files.

We strongly recommend that you adopt these extensions for your source files and object files because you'll find that using the tools is much easier if you do.

### C language files

When the compiler driver finds a file with a .c extension, it runs the C compiler to convert it to object code.

### Java language files

When the compiler driver finds a file with a **.java** extension, it runs a Java compiler followed by the java byte code translator to convert the class file to object code.

### Assembly language files

When the compiler driver finds a file with a **.s** or **.asm** extension, it runs the assembler to convert it to object code.

### **Object code files**

When the compiler driver finds a file with a **.hzo** extension, it passes it to the linker to include it in the final application.

# -ansi (Warn about potential ANSI problems)

Syntax

-ansi

### Description

Warn about potential problems that conflict with the relevant ANSI or ISO standard for the files that are compiled.

# -ar (Archive output)

### Syntax

-ar

### Description

This switch instructs the compiler driver to archive all output files into a library. Using -ar implies -c.

### Example

The following command compiles *file1.c*, *file2.asm*, and *file3.c* to object code and archives them into the library file *libfunc.hza*.

hcl file1.c file2.asm file3.c -o libfunc.hza

# -c (Compile to object code, do not link)

### Syntax

-c

### Description

All named files are compiled to object code modules, but are not linked.

# -D (Define macro symbol)

#### Syntax

-D name

*-D* name = value

#### Description

You can define preprocessor macros using the **-D** option. The macro definitions are passed on to the respective language compiler which is responsible for interpreting the definitions and providing them to the programmer within the language.

The first form above defines the macro **name** but without an associated replacement value, and the second defines the same macro with the replacement value **value**.

#### Setting this in CrossStudio

To define preprocessor macros for a project:

- Select the project in the **Project Explorer**.
- In the *Preprocessor Options* group edit the *Preprocessor Definitions* property.

To define preprocessor macros for a particular file:

- Select the file in the **Project Explorer**.
- In the *Preprocessor Options* group edit the *Preprocessor Definitions* property.

The **Preprocessor Definitions** property is a semicolon-separated list of macro definitions, for example "name1=value1;name2=value2". Clicking the button at the right of the property displays the **Preprocessor Definitions** dialog which will allow you to easily edit the definitions.

#### Example

The following defines two macros, *SUPPORT\_FLOAT* with a value of 1 and *LITTLE\_ENDIAN* with no replacement value.

-DSUPPORT\_FLOAT=1 -DLITTLE\_ENDIAN

# -e (Override entry symbol)

## Syntax

-**e** name

## Description

This option allows you to override the default entry point selected by the linker. If no entry symbol is provided with -e, the linker searches for the symbols **start** and then \_**main** in that order, and selects the first found.

## -F (Set output format)

#### Syntax

-F format

#### Description

The -F option instructs the linker to write its output in the format fmt. The linker supports the following formats:

- -Fsrec Motorola S-record format
- -Fhex Intel extended hex format
- -Ftek Tektronix hex format
- -Ttxt Texas Instruments hex format
- -Flst Hexadecimal listing
- -Fhzx Rowley native format

The default format, if no other format is specified, is -Fhzx.

## Setting this in CrossStudio

To set the output format for a project:

- Select the project in the **Project Explorer**.
- In the *Linker Options* group select the required format from the *Output Format* property.

# -g (Generate debugging information)

## Syntax

-g

## Description

The **-***g* option instructs the compiler and assembler to generate debugging information (line numbers and data type information) for the debugger to use.

## Setting this in CrossStudio

To set include debugging information for all files in a project:

- Select the project in the **Project Explorer**.
- In the *General Options* group set the *Include Debug Information* property to Yes or No as appropriate.

To set include debugging information for a particular file (not recommended):

- Select the file in the **Project Explorer**.
- In the *General Options* group set the *Include Debug Information* property to *Yes* or *No* as appropriate.

# -h (Display help information)

## Syntax

-help

## Description

Displays a short summary of the options accepted by the compiler driver.

## -I (Define user include directories)

#### Syntax

#### -I directory

In order to find include files the compiler driver arranges for the compilers to search a number of standard directories. You can add directories to the search path using the -I switch which is passed on to each of the language processors. The current directory is automatically added to the user include path before any directory added by the *-I* command line option.

#### Setting this in CrossStudio

To set the directories searched for include files for a project:

- Select the project in the **Project Explorer**.
- In the Preprocessor Options group edit the User Include Directories property.

To set the directories searched for include files for a particular file:

- Select the file in the **Project Explorer**.
- In the Preprocessor Options group edit the User Include Directories property.

#### Example

To tell the compiler to search the current directory (automatically provided by the compiler driver), **../include** and **../lib/include** for included files when compiling **file.c** use the following:

hcl -I../include -I../lib/include file.c

You can specify more than one include directory by separating each directory component with either a comma or semicolon, so the following command lines have the same effect as the one above.

```
hcl -I../include,../lib/include file.c
hcl -I../include;../lib/include file.c
```

#### See Also

**Exclude Standard Include Directories (-I-)** 

# -J (Define system include directories)

#### Syntax

#### -J directory

The **-J** option adds **directory** to the end of the list of directories to search for source files included by the **#include** preprocessor command for C files and the **INCLUDE** assembler directive. The directory **\$(InstallDir)/ include** is automatically added to the system include path before any directory added by the **-J** command line option.

## Setting this in CrossStudio

For example, to tell the compiler to search the directories **../include** and **../lib/include** for included system files when compiling **file.c** and writing the output to **file.hzo** you could use the following:

hcc -J../include -J../lib/include file.c -o file.hzo file.c

# -K (Keep linker symbol)

#### Syntax

-K name

## Description

The CrossWorks linker removes unused code and data from the output file. This process is called **deadstripping**. To prevent the linker from deadstripping unreferenced code and data you wish to keep, you must use the **-K** command line option to force inclusion of symbols.

## Example

If you have a C function, **contextSwitch** that must be kept in the output file (and which the linker will normally remove), you can force its inclusion using:

#### -K\_contextSwitch

Because -K is passed to the linker as an option, you must prefix the C function or variable name with an underscore as the CrossWorks C compiler prefixes all external symbols with an underscore when constructing linker symbols.

# -I (Link library)

## Syntax

-**/** x

## Description

Link the library '*lib* x *.hza*' from the library directory. The library directory is, by default *\$(InstallDir)/lib*, but can be changed with the *-L* option.

# -L (Set library directory path)

## Syntax

*-L* dir

## Description

Sets the library directory to **dir**. If **-***L* is not specified on the command line, the default location to search for libraries is set to **\$(InstallDir)/lib**.

## -I- (Exclude standard include directories)

#### Syntax

-1-

#### Description

Usually the compiler and assembler search for include files in the standard include directory created when the product is installed. If for some reason you wish to exclude these system locations from being searched when compiling a file, the -I- option will do this for you.

#### Setting this in CrossStudio

To exclude all search directories for a project:

- Select the project in the **Project Explorer**.
- In the Preprocessor Options group set the Ignore Includes property to Yes.

To exclude all search directories for a particular file:

- Select the file in the **Project Explorer**.
- In the Preprocessor Options group set the Ignore Includes property to Yes.

#### Example

To instruct the compiler to search *only* the directories **../include** and **../lib/include** for included files when compiling **file.c**:

hcl -I- -I../include -I../lib/include file.c

#### **Special Notes**

The -I- option will clear any include directories previously set with the -I option, so you must ensure that -Icomes before setting any directories you wish to search. Therefore, the following command line has a different effect to the command line above:

hcl -I../include -I../lib/include -I- file.c

## See Also

#### **Define Include Directories (-I)**

# -I- (Do not link standard libraries)

#### Syntax

-**I**-

## Description

The *-I*- option instructs the linker not to link standard libraries automatically included by the compiler or by the assembler *INCLUDELIB* directive. If you use this options you must supply your own library functions or provide the names of alternative sets of libraries to use.

## Setting this in CrossStudio

To exclude standard libraries from the link:

- Select the project in the **Project Explorer**.
- In the *Linker Options* group set the *Include Standard Libraries* property to *No*.

## -mmpy (Enable hardware multiplier)

#### Syntax

-mmpy

#### Description

This option instructs the compiler to generate code that can use the MSP430 hardware multiplier. By default, the hardware multiplier is not used and all integer and floating-point multiplications are carried out by software loops.

When using the hardware multiplier, the compiler ensures that no interrupts occur during the time the mutiplier is in use. Global interrupts are disabled during a multiplication to prevent, for instance, an interrupt being taken immediately after the multiplication is complete but before the result has been loaded which could possibly corrupt the result of the multiplication. Because interrupts are disabled during hardware-assisted multiplication, interrupt latency is increased—if you wish to have the lowest possible interrupt latency, then do not enable the hardware multiplier and use soft multiplication instead.

The CrossWorks compiler generates inline code to use the hardware multiplier for 16-bit multiplications and calls out-of-line subroutines for all other multiplications. The runtime library also uses the hardware multiplier to accelerate multiplication of floating-point values.

## Setting this in CrossStudio

To use the hardware multiplier for a project:

- Select the project in the **Project Explorer**.
- In the *Compiler Options* group set the *Use Hardware Multiplier* property to *Yes*.

It is not possible to set the Use Hardware Multiplier property on a per-file basis.

## **Special notes**

There is no means to prevent a non-maskable interrupt from occuring, so you must be very careful not to use the hardware multiplier in any NMI interrupt service routines.

#### See also

-mmpyinl (Enable inline hardware multiplier)

# -mmpyinl (Enable inline hardware multiplier)

#### Syntax

-mmpy

## Description

This option instructs the compiler to generate inline code that can use the MSP430 hardware multiplier. By default, the hardware multiplier is not used and all integer and floating-point multiplications are carried out by software loops.

When using the hardware multiplier, the compiler ensures that no interrupts occur during the time the mutiplier is in use. Global interrupts are disabled during a multiplication to prevent, for instance, an interrupt being taken immediately after the multiplication is complete but before the result has been loaded which could possibly corrupt the result of the multiplication. Because interrupts are disabled during hardware-assisted multiplication, interrupt latency is increased—if you wish to have the lowest possible interrupt latency, then do not enable the hardware multiplier and use soft multiplication instead.

The CrossWorks compiler generates inline code to use the hardware multiplier for 16-bit multiplications and calls out-of-line subroutines for all other multiplications. The runtime library also uses the hardware multiplier to accelerate multiplication of floating-point values.

## Setting this in CrossStudio

To use the hardware multiplier for a project:

- Select the project in the **Project Explorer**.
- In the *Compiler Options* group set the *Use Hardware Multiplier* property to *Inline*.

It is not possible to set the Use Hardware Multiplier property on a per-file basis.

## **Special notes**

There is no means to prevent a non-maskable interrupt from occuring, so you must be very careful not to use the hardware multiplier in any NMI interrupt service routines.

## See also

-mmpy (Enable hardware multiplier)

## -msd (Treat double as float)

## Syntax

-msd

## Description

This option directs the compiler to treat *double* as *float* and not to support 64-bit floating point arithmetic.

## Setting this in CrossStudio

To treat *double* as *float* for a project:

- Select the project in the **Project Explorer**.
- In the *Compiler Options* group set the *Treat 'double' as 'float'* property to *Yes*.

It is not possible to set the Treat 'double' as 'float' property on a per-file basis

# -M (Print linkage map)

## Syntax

-M-

-M filename

## Description

The -M option prints a linkage map to standard output; -M file prints a linkage map to filename.

# -n (Dry run, no execution)

## Syntax

-n

## Description

When -**n** is specified, the compiler driver processes options as usual, but does not execute any subprocesses to compile, assemble, or link applications.

# -o (Set output file name)

## Syntax

-o filename

## Description

The **-o** option instructs the compiler to write its object file to **filename**.

# -O (Optimize output)

## Syntax

-**O** x

## Description

Pass the optimization option **-O x** to the compiler and linker. Specific **-O** optimization options are described in the compiler and linker reference section.

# -Rc (Set default code section name)

#### Syntax

-*Rc,* name

#### Description

The **-Rc** command line option sets the name of the default code section that the compiler emits code into. If no other options are given, the default name for the section is **CODE**.

You can control the name of the code section used by the compiler within a source file using the **codeseg pragma** or by using CrossStudio to set the **Code Section Name** property of the file or project.

## Setting this in CrossStudio

To set the default code section name for a project:

- Select the project in the **Project Explorer**.
- In the Section Options group edit the Code Section Name property.

To set the default code section name for a particular file:

- Select the file in the **Project Explorer**.
- In the Section Options group edit the Code Section Name property.

#### Example

The following command line option instructs the compiler to use the name **RAMCODE** as the default code section name and to initially generate all code into that section.

-Rc,RAMCODE

# -Rd (Set default initialised data section name)

#### Syntax

-Rd, name

#### Description

The **-***Rd* command line option sets the name of the default data section that the compiler emits initialized data into. If no other options are given, the default name for the section is **IDATA0**.

You can control the name of the data section used by the compiler within a source file using the dataseg pragma or by using CrossStudio to set the *Data Section Name* property of the file or project.

## Setting this in CrossStudio

To set the default data section name for a project:

- Select the project in the **Project Explorer**.
- In the Section Options group edit the Data Section Name property.

To set the default code section name for a particular file:

- Select the file in the **Project Explorer**.
- In the Section Options group edit the Data Section Name property.

#### Example

The following command line option instructs the compiler to use the name **NVDATA** as the default initialised section name and to initially generate all initialised data into that section.

-Rd,NVDATA

# -Rk (Set default read-only data section name)

#### Syntax

-Rk, name

#### Description

The **-***Rk* command line option sets the name of the default data section that the compiler emits read-only data into. If no other options are given, the default name for the section is **CONST**.

You can control the name of the read-only data section used by the compiler within a source file using the **constseg pragma** or by using CrossStudio to set the **Constant Section Name** property of the file or project.

## Setting this in CrossStudio

To set the default constant section name for a project:

- Select the project in the **Project Explorer**.
- In the Section Options group edit the Constant Section Name property.

To set the default code section name for a particular file:

- Select the file in the **Project Explorer**.
- In the Section Options group edit the Constant Section Name property.

#### Example

The following command line option instructs the compiler to use the name **ROMDATA** as the default read-only data section name and to initially generate all read-only data into that section.

-Rk, ROMDATA

## -Rv (Set default vector section name)

#### Syntax

-Rv, name

#### Description

The **-***Rv* command line option sets the name of the default vector table section that the compiler emits interrupt vectors into. If no other options are given, the default name for the section is *INTVEC*.

You can control the name of the vector table section used by the compiler within a source file using the **vectorseg pragma** or by using CrossStudio to set the **Vector Section Name** property of the file or project.

## Setting this in CrossStudio

To set the default interrupt vector section name for a project:

- Select the project in the **Project Explorer**.
- In the Section Options group edit the Vector Section Name property.

To set the default code section name for a particular file:

- Select the file in the **Project Explorer**.
- In the Section Options group edit the Vector Section Name property.

#### Example

The following command line option instructs the compiler to use the name **IVDATA** as the default vector section name and to initially generate all interrupt vectors into that section.

-Rv,IVDATA

# -Rz (Set default zeroed data section name)

#### Syntax

-**Rz**, name

#### Description

The **-Rz** command line option sets the name of the default zeroed data section that the compiler emits uninitialized data into. If no other options are given, the default name for the section is **UDATA0**. Uninitialised data in **UDATA0** is set to zero on program startup.

You can control the name of the zeroed data section used by the compiler within a source file using the **zeroedseg pragma** or by using CrossStudio to set the **Zeroed Section Name** property of the file or project.

## Setting this in CrossStudio

To set the default zeroed section name for a project:

- Select the project in the **Project Explorer**.
- In the Section Options group edit the Zeroed Section Name property.

To set the default code section name for a particular file:

- Select the file in the **Project Explorer**.
- In the *Section Options* group edit the *Zeroed Section Name* property.

## Example

The following command line option instructs the compiler to use the name **ZDATA** as the default zeroed data section name and to initially generate all uninitialised into that section.

-Rz,ZDATA

## -s- (Exclude standard startup code)

#### Syntax

-s-

## Description

C code requires a small startup file containing system initialization code to be executed before entering *main*. The standard startup code is found in the object file *\$(InstallDir)/lib/crt0.hzo* and the compiler driver automatically links this into your program. If, however, you do not require the standard startup code because you have a pure assembly language application, you can request the compiler driver to exclude this standard startup code from the link using the *-s-* option.

You will find the source code for the standard startup module crt0 in the file \$(InstallDir)/src/crt0.asm.

## Setting this in CrossStudio

To exclude the standard startup code for a project:

- Select the project in the **Project Explorer**.
- In the *Linker Options* group set the *Include Startup Code* property to *No*.

## Example

To instruct the compiler to assemble *file1.asm* and *file2.asm* into *app.hzx* and not link the standard startup code:

hcl file1.asm file2.asm -s- -o app.hzx

## -s (Set startup code file)

#### **Syntax**

-s name

#### Description

C code requires a small startup file containing system initialization code to be executed before entering *main*. The standard startup code is found in the object file *\$(InstallDir)/lib/crt0.hzo* and the compiler driver automatically links this into your program. If, however, you have special requirements for system initialization, or have changed the default names of the data sections, you can customize the standard startup code and use this alternative code rather than the standard code.

You will find the source code for the standard startup module crt0 in the file \$(InstallDir)/src/crt0.asm.

#### Setting this in CrossStudio

To provide customized startup code for your C application:

- Select the project in the **Project Explorer**.
- In the Linker Options group set the Include Startup Code property to No.
- Add the assembly source file containing the replacement startup code to the project with *Project* | *Add Existing Item*.

The startup code it is just like any other source file in your project and is rebuilt when out of date, for instance.

#### **Examples**

To instruct the compiler to assemble *file1.c and* and link the replacement system startup code *\$(InstallDir)/lib/mystartup.hzo* (rather than the standard startup code) into *app.hzx*:

hcl -smystartup -o app.hzx file1.c

To instruct the compiler to assemble *file1.c and* and link the replacement system startup code *mystartup.asm* in the current directory (rather than the standard startup code) into *app.hzx*:

```
hcl -s- -o app.hzx file1.c mystartup.asm
```

## -v (Verbose execution)

## Syntax

-v

## Description

The compiler driver and other tools usually operate without displaying any information messages or banners, only diagnostics such as errors and warnings are displayed.

If the -V switch is given, the compiler driver displays its version and it passes the switch on to each compiler and the linker so that they display their respective versions.

The -v switch displays command lines executed by the compiler driver.

## -V (Version information)

## Syntax

-V

## Description

The compiler driver and other tools usually operate without displaying any information messages or banners, only diagnostics such as errors and warnings are displayed.

If the -V switch is given, the compiler driver displays its version and it passes the switch on to each compiler and the linker so that they display their respective versions.

The -v switch displays command lines executed by the compiler driver.

## -w (Suppress warnings)

#### Syntax

-w

## Description

This option instructs the compiler, assembler, and linker not to issue any warnings.

## Setting this in CrossStudio

To suppress warnings for a project:

- Select the project in the **Project Explorer**.
- In the *General Options* group set the *Suppress Warnings* property to *Yes*.

To suppress warnings for a particular file:

- Select the file in the **Project Explorer**.
- In the *General Options* group set the *Suppress Warnings* property to *Yes*.

## -we (Treat warnings as errors)

#### Syntax

-we

#### Description

This option directs the compiler, assembler, and linker to treat all warnings as errors.

## Setting this in CrossStudio

To suppress warnings for all files in a project:

- Select the project in the **Project Explorer**.
- In the *General Options* group set the *Treat Warnings as Errors* property to *Yes*.

To suppress warnings for a particular file:

- Select the file in the **Project Explorer**.
- In the *General Options* group set the *Treat Warnings as Errors* property to *Yes*.

## -Wa (Pass option to assembler)

## Syntax

-Wa, option

## Description

The -Wa command line option passes option directly to the assembler.

## Example

The following command line option passes **-***V* directly to the assembler—the effect of this is to force the compiler to display its version information.

-Wa,-V

# -Wc (Pass option to C compiler)

## Syntax

-Wc, option

## Description

The **-W***c* command line option passes **option** directly to the C compiler.

## Example

The following command line option passes **-***V* directly to the C compiler—the effect of this is to force the compiler to display its version information.

-Wc,-V

## -WI (Pass option to linker)

## Syntax

-WI, option

## Description

The -WI command line option passes option directly to the linker.

## Example

The following command line option passes **-Dstack\_size=0x100** directly to the linker—the effect of this is to define a linker symbol **stack\_size** with the value 256.

-Wl,-Dstack\_size=0x100

# Linker reference

The linker *hld* is responsible for linking together the object files which make up your application together with some run-time startup code and any support libraries.

Although the compiler driver usually invokes the linker for you, we fully describe how the linker can be used stand-alone. If you're maintaining your project with a make-like program, you may wish to use this information to invoke the linker directly rather than using the compiler driver.

The linker performs the following functions:

- resolves references between object modules;
- extracts object modules from archives to resolve unsatisfied references;
- combines all fragments belonging to the same section into a contiguous region;
- removes all unreferenced code and data;
- runs an architecture-specific optimizer to improve the object code;
- fixes the size of span-dependent instructions;
- computes all relocatable values;
- produces a linked application and writes it in a number of formats.

## **Command line syntax**

You invoke the linker using the following syntax:

hld [ option | file ]...

#### Files

file is either an object file or library file to include in the link and it must be in CrossWorks object or library format.

## Options

**option** is a command-line option. Options are case sensitive and cannot be abbreviated. The linker supports the following command line options:

| Option                     | Description                                                                         |
|----------------------------|-------------------------------------------------------------------------------------|
| -A name[= val]             | Define the attribute <b>name</b> and optionally set it to <b>val</b>                |
| -D name =[number   symbol] | Define the symbol <b>name</b> and set it equal to <b>number</b><br>or <b>symbol</b> |
| -g                         | Propagate debugging information into the linked image                               |
| -G sect = flags            | Set <b>sect</b> 's section flags to <b>flags</b>                                    |
| -L dir                     | Set the library directory to <b>dir</b>                                             |
| -I-                        | Disable automatic inclusion of standard libraries                                   |
| -1 x                       | Search library <b>x</b> to resolve symbols                                          |
| -M [-   file ]             | Print linkage map to standard output or to file                                     |
| -o file                    | Write output to <b>file</b>                                                         |
| -O[level]                  | Run optimizer at level <b>level</b>                                                 |
| -T section ,=start[- end]  | Locate sections between start and end                                               |
| -v                         | Verbose mode                                                                        |
| -V                         | Display version information                                                         |
| -w                         | Suppress warning messages                                                           |
| -we                        | Treat warnings as errors                                                            |

# -D (Define linker symbol)

#### Syntax

-D name =[symbol | number]

#### Description

This option instructs the linker to define the symbol **name** as either the value **number** or the low-level symbol **symbol**. You can specify **number** in either decimal or hexadecimal notation using a '**0**x' prefix.

## Setting this in CrossStudio

To define the linker symbols for a project:

- Select the project in the **Project Explorer**.
- In the *Linker Options* group edit the *Linker Symbol Definitions* property.

The *Linker Symbol Definitions* property is a semicolon-separated list of symbol definitions, for example "*name1=value1;name2=value2*". Clicking the button at the right of the property displays the *Linker Symbol Definitions* dialog which will allow you to easily edit the definitions.

## Example

The following defines two linker symbols, *stack\_size* with a value of 512 (0x200) and \_\_\_*vfprintf* with a value of the symbol \_\_\_*vfprintf\_int*..

-Dstack\_size=0x200 -D\_\_\_vfprintf=\_\_\_vfprintf\_int

## -F (Set output format)

#### Syntax

-F format

#### Description

The **-F** option instructs the linker to write its output in the format **fmt**. The linker supports the following formats:

- -Fsrec Motorola S-record format
- -Fhex Intel extended hex format
- -Ftek Tektronix hex format
- -Ttxt Texas Instruments hex format
- -Flst Hexadecimal listing
- -Fhzx Rowley native format

The default format, if no other format is specified, is -Fhzx.

## Setting this in CrossStudio

To set the output format for a project:

- Select the project in the **Project Explorer**.
- In the *Linker Options* group select the required format from the *Output Format* property.

## -g (Propagate debugging information)

### Syntax

-g

### Description

The **-g** option instructs the linker to propagate debugging information contained in the individual object files into the linked image. If you intend to debug your application at the source level, you must use this option when linking your program.

### -H (checksum sections)

#### Syntax

-H section ,...=method

#### Description

This option generates checksums of the sections in the section list into the **CHECKSUM** segment. Only the used content of the section is checksummed, not any of the unused part.

The method can be one of:

- sum A simple sum of all the data items.
- *Irc* or *xor* A longitudinal redundancy check of the data bytes, that is all bytes are exclusive-ored together.
- *crc16* A CRC16 of the data using the generating polynomial 0x11021.
- crc32 A CRC32 of the data using the generating polynomial 0x104C11DB7.

#### Setting this in CrossStudio

- Select the project in the **Project Explorer**.
- In the *Linker Options* group edit the *Checksum Sections* property.

The *Checksum Sections* property is a list of comma-separated sections followed by '=' followed by the checksum method. If the method is omitted, CRC16 is assumed.

#### Example

To checksum the CODE and CONST sections using CRC16:

-HCODE,CONST=crc16

The **CHECKSUM** section generated by the linker for this will be as if the following assembly code had been written:

.PSECT "CHECKSUM"

\_\_\_\_begin\_CHECKSUM:

; CODE secion range and checksum DW \_\_\_begin\_CODE DW \_\_\_end\_CODE \_\_\_checksum\_CODE:: DW crc-of-CODE-section ; CONST section range and checksum DW \_\_\_begin\_CONST DW \_\_\_begin\_CONST DW \_\_\_end\_CONST

```
___checksum_CONST::

DW crc-of-CONST-section

; Sentinel

DW 0

DW 0

___end_CHECKSUM:
```

Note that the order of the checksums in the **CHECKSUM** section is undefined, so do not assume the order chosen by the linker will remain fixed. Always access the checksums using the public labels provided.

You can verify the individual checksums of the **CODE** and **CONST** sections checksummed above by using code along the following lines:

```
// External, provided as source code in the "src" directory
unsigned int __checksum_crcl6(unsigned char *begin, unsigned char *end);
// Symbols generated by the linker to delimit the CODE and CONST sections
extern unsigned char __start_CODE[], __end_CODE[];
extern unsigned char __start_CONST[], __end_CONST[];
// Symbols generated by the linker for the CODE and CONST checksums
extern unsigned int __checksum_CODE, __checksum_CONST;
void main(void)
{
    assert(__checksum_crcl6(__start_CODE, __end_CODE) == __checksum_CODE);
    assert(__checksum_crcl6(__start_CONST, __end_CONST) == __checksum_CONST);
}
```

However, because the linker generates a table that has the addresses of the ranges checksummed and the expected checksum, you can check all the checksummed regions very simply:

```
// External, provided as source code in the "src" directory
unsigned int __checksum_crc16(unsigned char *begin, unsigned char *end);
typedef struct {
    unsigned char *begin;
    unsigned int checksum;
} checksum_info;
// Symbols generated by the linker for the CHECKSUM section
extern checksum_info __begin_CHECKSUM[];
void main(void)
{
    checksum_info *p;
    for (p = __begin_CHECKSUM; p->begin || p->end; ++p)
        assert(__checksum_crc16(p->begin, p->end) == p->checksum);
}
```

## -I- (Do not link standard libraries)

### Syntax

-**I**-

### Description

The *-I*- option instructs the linker not to link standard libraries automatically included by the compiler or by the assembler *INCLUDELIB* directive. If you use this options you must supply your own library functions or provide the names of alternative sets of libraries to use.

### Setting this in CrossStudio

To exclude standard libraries from the link:

- Select the project in the **Project Explorer**.
- In the *Linker Options* group set the *Include Standard Libraries* property to *No*.

## -I (Link library)

### Syntax

-**/** x

### Description

Link the library '*lib* x *.hza*' from the library directory. The library directory is, by default *\$(InstallDir)/lib*, but can be changed with the *-L* option.

## -L (Set library directory path)

### Syntax

*-L* dir

### Description

Sets the library directory to **dir**. If **-***L* is not specified on the command line, the default location to search for libraries is set to **\$(InstallDir)/lib**.

# -M (Display linkage map)

### Syntax

-M-

-M filename

### Description

The -M option prints a linkage map to standard output; -M file prints a linkage map to filename.

## -o (Set output file name)

### Syntax

-o filename

### Description

The **-o** option instructs the linker to write its linked output to **filename**.

### -O (Optimize output)

### Syntax

-O[level]

### Description

Optimize at level **level**. **level** must be between –9 and +9. Negative values of **level** optimize code space at the expense of speed, whereas positive values of **level** optimize for speed at the expense of code space. The '+' sign for positive optimization levels is accepted but not required.

The exact strategies used by the compiler to perform the optimization will vary from release to release and are not described here.

## -Obl (Enable block localization optimization)

### Syntax

-Obl

### Description

Enables the block locality improvement optimization. This optimization moves blocks of code in order reduce span-dependent jump sizes on many architectures.

This optimization is extremely compute intensive but delivers very good results on many applications. It will always reduce code size and execution time because the size of span-dependent jumps are reduced.

## -Ocm (Enable code motion optimization)

#### Syntax

-Ocm

### Description

Enables the code motion optimization. Code motion moves blocks of instructions from one place to another to reduce the number of jump instructions in the final program. Code motion will always reduce code size and increase execution speed.

It is extremely difficult to debug a program which has been linked with code motion enabled because parts of functions will be moved around the program and merged with other functions.

### Setting this in CrossStudio

- Select the project in the **Project Explorer**.
- In the **Optimization Options** group set the **Code Motion Optimization** property to Yes.

# -Ocp (Enable copy propagation optimization)

### Syntax

-Оср

### Description

Enables the copy propagation optimization. Copy propagation tracks the values in registers and tries to eliminate register-to-register moves. Copy propagation will always reduce code size and increase execution speed wherever it is applied.

### Setting this in CrossStudio

- Select the project in the **Project Explorer**.
- In the Optimization Options group set the Copy Propagation Optimization property to Yes

## -Ojc (Enable jump chaining optimization)

### Syntax

-Ojc

### Description

Enables the jump chaining optimization. Jump chaining reduces the size of span-dependent jumps by finding a closer jump instruction to the same target address and reroutes the original jump to that jump. This optimization always reduces code size at the expense of execution speed because of the jump chains introduced.

Jump chaining delivers its best results with the Jump Threading optimization enabled.

### Setting this in CrossStudio

To enable this optimization for a project:

- Select the project in the **Project Explorer**.
- In the Optimization Options group set the Jump Chaining Optimization property to Yes.

### See Also

-Ojt (Jump threading optimization)

## -Ojt (Enable jump threading optimization)

### Syntax

-Ojt

### Description

Enables the jump threading optimization. Jump threading finds jumps to jump instructions and reroutes the original jump instruction to the final destination. Jump threading will always increase execution speed and may reduce code size. A jump will not be rerouted if, in doing so, the size of the jump instruction increases.

### Setting this in CrossStudio

To enable this optimization for a project:

- Select the project in the **Project Explorer**.
- In the Optimization Options group set the Jump Threading Optimization property to Yes.

### See Also

-Ojc (Jump chaining optimization)

## -Oph (Enable peephole optimizations)

### Syntax

-Oph

### Description

Enables peephole optimizations. Peephole optimizations transform local code sequences into more efficient code sequences using a collection of common idioms. Peephole optimization will always reduce code size and increase execution speed.

### Setting this in CrossStudio

- Select the project in the **Project Explorer**.
- In the **Optimization Options** group set the **Peephole Optimization** property to **Yes**

## -Osf (Enable flattening optimizations)

### Syntax

-Osf

### Description

Enables flattening optimizations. Calls to subroutines immediately followed by an unconditional return instruction are converted into jumps to the subroutine.

### Setting this in CrossStudio

- Select the project in the **Project Explorer**.
- In the **Optimization Options** group set the **Flattening Optimization** property to **Yes**

## -Otm (Enable tail merging optimization)

#### Syntax

-Otm

### Description

Enables the tail merging optimization. Tail merging finds identical code sequences at the end of functions that can be shared, deletes all copies and reroutes control flow to exactly one instance of the code sequence. Tail merging will always reduce code size at the expense of executing an additional jump instruction.

### Setting this in CrossStudio

- Select the project in the **Project Explorer**.
- In the Optimization Options group set the Tail Merging Optimization property to Yes

## -Oxc (Enable code factoring optimization)

### Syntax

-**Oxc**[= n]

### Description

Enables the code factoring optimization. Code factoring is also commonly called *common block subroutine packing*, **cross calling**, and *procedure abstraction*. Code factoring finds common instruction sequences and replaces each common sequence with a subroutine call to one instance of that sequence.

Code factoring will always reduce the size of a program at the expense of execution speed as there is an overhead for the additional subroutine call and return instructions.

The option parameter *n* defines the number of bytes that must the common instruction sequence must contain before it is abstracted into a subroutine. Smaller values of *n* are likely to find more common sequences and will transform the code into a smaller, but slower, program. Larger values of *n* will find fewer common sequences, where each of those sequences are longer and will transform the code in to a slightly larger, and slightly faster, program.

The time complexity of the algorithm use depends upon *n*. Smaller values of *n* require more time for optimization to find and transform the small code sequences, whereas larger values of *n* requires less time to run as fewer common code sequences will be identified. You can also limit the number of code factoring passes using the **-Oxcp** option.

It is extremely difficult to debug a program which has been linked with code factoring enabled because parts of functions will be extracted and placed into their own subroutine.

#### See Also

-Oxcx (Extreme code factoring optimization), -Oxcp (Set maximum code factoring passes)

### -Oxcx (Enable extreme code factoring)

### Syntax

-**Oxcx**[= n]

### Description

This optimization is identical to the Code Factoring optimization except that it works much harder to find common code sequences and, consequently, is much slower than the standard cross calling optimization. We recommend that you do not use this optimization unless you wish to reduce code size to the smallest possible as this optimization takes a long time to run for large programs.

Code factoring will always reduce the size of a program at the expense of execution speed as there is an overhead for the additional subroutine call and return instructions.

The option parameter *n* defines the number of bytes that must the common instruction sequence must contain before it is abstracted into a subroutine. Smaller values of *n* are likely to find more common sequences and will transform the code into a smaller, but slower, program. Larger values of *n* will find fewer common sequences, where each of those sequences are longer and will transform the code in to a slightly larger, and slightly faster, program.

The time complexity of the algorithm use depends upon *n*. Smaller values of *n* require more time for optimization to find and transform the small code sequences, whereas larger values of *n* requires less time to run as fewer common code sequences will be identified.

It is extremely difficult to debug a program which has been linked with cross calling enabled because parts of functions will be extracted and placed into their own subroutine.

#### See Also

-Oxc (Code factoring optimization)

## -Oxcp (Set maximum code factoring passes)

### Syntax

-**Oxcp**[= n]

### Description

Sets the maximum number of code factoring passes to *n*, or sets unlimited code factoring if *n* is omitted.

Each pass of the code factoring optimization may increase the maximum subroutine depth required by the linked application by one call. If stack space is at a premium, you can limit the additional subroutine depth introduced by the code factoring optimization to *n*. For instance, specifying **-Oxcp=1** will cause the application to use only a single depth of subroutines, with no other calls, when performing code factoring; specifying **-Oxcp=2** will introduce up to two additional subroutines (mainline code calls a subroutine which then calls another subroutine) and will require up to two additional return addresses on the call stack.

Setting *n* higher leads to higher code compression but introduces more subroutines and makes the code slower to execute—you may wish to limit the number of subroutines, their size, and the subroutine depth to strike a balance between speed, code space, and stack requirements.

For processors with a small hardware stack, it may be appropriate to limit the code factoring optimization to only a few levels of subroutines so that the hardware stack does not overflow, or even to disable code factoring completely if stack space is at a premium.

### See Also

-Oxc (Code factoring optimization), -Oxcx (Extreme code factoring optimization)

# -Oxj (Enable cross jumping optimization)

### Syntax

-Oxj

### Description

Enables the cross jumping optimization. Cross jumping finds identical code sequences that can be shared, deletes all copies and reroutes control flow to exactly one instance of the code sequence. Cross jumping will always reduce code size at the expense of executing an additional jump instruction.

### Setting this in CrossStudio

- Select the project in the **Project Explorer**.
- In the Optimization Options group set the Cross Jumping Optimization property to Yes

## -T (Locate sections)

#### Syntax

-T section ,...=start[- end]

### Description

This option sets the way that sections are aggregated and laid out in memory. The **start** and **end** addresses are inclusive and define the memory segment into which sections in the list are placed. Sections are allocated in the order that they are specified in the list.

### Setting this in CrossStudio

Section layout is configured using the XML-format memory map file. To set the memory map file for a project:

- Select the project in the **Project Explorer**.
- In the *Linker Options* group set the *Memory Map File* to the location of the appropriate memory map file.

### Example

To aggregate and place the **CODE** and **CONST** sections into the memory segment 0x1000 through 0xffff (inclusive) with **CODE** placed before **CONST**, to agregate the **IDATA0** and **UDATA0** sections into the memory segment 0x200 through 0xaff placing **IDATA0** before **UDATA0**:

-TCODE,CONST=0x1000-0xffff -TIDATA0,UDATA0=0x200-0xaff

### -we (Treat warnings as errors)

#### Syntax

-we

### Description

This option directs the linker to treat all warnings as errors.

### Setting this in CrossStudio

To suppress warnings for all files in a project:

- Select the project in the **Project Explorer**.
- In the *General Options* group set the *Treat Warnings as Errors* property to *Yes*.

To suppress warnings for a particular file:

- Select the file in the **Project Explorer**.
- In the *General Options* group set the *Treat Warnings as Errors* property to *Yes*.

### -w (Suppress warnings)

### Syntax

-w

### Description

This option instructs the linker not to issue any warnings.

### Setting this in CrossStudio

To suppress warnings for a project:

- Select the project in the **Project Explorer**.
- In the *General Options* group set the *Suppress Warnings* property to *Yes*.

To suppress warnings for a particular file:

- Select the file in the **Project Explorer**.
- In the *General Options* group set the *Suppress Warnings* property to *Yes*.

# -v (Verbose execution)

### Syntax

-**v** 

### Description

The -v option instructs the linker to display progress information whilst linking.

## -V (Version information)

### Syntax

-V

### Description

The -V switch instructs the linker to display its version information.

### Hex extractor reference

The hex extractor *hex* is used to prepare images in a number of formats to burn into EPROM or flash memory. Although the linker is capable of writing all the formats described here, it doesn't have the capability of splitting files for different bus or device sizes.

When you prepare to download applications to a monitor held in ROM, you usually need the application in a single industry-standard format such as S-records or Intel hex format. What you don't need to do is split high and low bytes, and you won't need to split across ROMs. The extractor generates files in this format by default—all you need to provide is the format you need the file in.

### Example

hex -Fhex app.hzx

This will generate a single Intel hex, *app.hzx.hex*, which contains all code and data in the application. The addresses in the output file are the physical addresses of where the code and data are to be loaded.

### **Command line option summary**

The hex extractor supports the following command-line options:

| Option   | Description                                 |
|----------|---------------------------------------------|
| -F fmt   | Select output format <b>fmt</b>             |
| -o file  | Write output with <b>file</b> as a prefix   |
| -T name  | Extract section <b>name</b> from input file |
| -V       | Display tool version information            |
| -W width | Set bus width to <b>width</b>               |

### -F (Set output format)

### Syntax

-**F** fmt

### Description

The **-***F* option sets the output format to **fmt**. The supported output formats are:

- -Fsrec Motorola S-record format
- -Fhex Intel extended hex format
- -Ftek Tektronix hex format
- -Ftxt Texas Instruments hex format
- -Flst Hexadecimal listing

### Example

hex app.hzx -Ftxt -o app

This reads the application file *app.hzx* and writes all sections in Texas Instruments hex format to *app.txt*.

### -o (Set output prefix)

### Syntax

-o prefix

#### Description

The **-***o* option sets the prefix to use for the created files. If **-***o* is not specified on the command line, the input file name is used as the output prefix.

### Example

hex -W2 app.hzx -Fhex -o app

This splits the application file *app.hzx* into high and low bytes for a processor with a 16-bit bus. The bytes at even addresses are placed in the file *app.0.hex* and the bytes at odd addresses in the file *app.1.hex*.

### -T (Extract named section)

### Syntax

-T name

#### Description

The **-***T* option extracts the named section from the input file. By default, all loadable sections are extracted from the input file. You can specify multiple **-***T* options on the command line to extract more than one section.

### Example

hex app.hzx -Ftxt -TIDATA0 -TCODE

This reads the application file *app.hzx*, extracts the sections IDATA0 and CODE (ignoring all others) and writes them to the file *app.hzx.txt*.

# -V (Display version)

### Syntax

-V

### Description

The **-***V* option instructs the hex extractor to display its version information.

### -W (Set bus width)

### Syntax

-W[1|2|4]

### Description

The **-***W* option splits a file into multiple streams. You can use this if your EPROM programmer cannot split files into different devices when programming.

### Example

hex -W2 app.hzx -Fhex

This splits the application file *app.hzx* into high and low bytes for a processor with a 16-bit bus. The bytes at even addresses are placed in the file *app.hzx.0.hex* and the bytes at odd addresses in the file *app.hzx.1.hex*.

### Librarian reference

The librarian, or archiver, creates and manages object code libraries. Object code libraries are collections of object files that are consolidated into a single file, called an archive. The benefit of an archive is that you can pass it to the linker and the linker will search the archive to resolve symbols needed during a link.

By convention, archives have the extension **.hza**. In fact, the format used for archives is compatible with PKWare's popular Zip format with deflate compression, so you can manipulate and browse archives using many readily available utilities for Windows.

### **Automatic archiving**

The compiler driver **hcl** can create archives for you automatically using the **-ar** option. You will find this more convenient than manipulating archives by hand and we recommend that you use the compiler driver to construct archives.

### **Command syntax**

You invoke the archiver using the following syntax:

har [ option ] archive file...

*archive* is the archive to operator on. *file* is an object file to add, replace, or delete from the archive according to *option. option is a command-line option. Options are case sensitive and cannot be abbreviated.* 

### Options

| Option | Description                                              |
|--------|----------------------------------------------------------|
| -c     | Create archive                                           |
| -d     | Delete member from archive                               |
| -r     | Replace member in archive/Add member to existing archive |
| -t     | List members of archive                                  |
| -v     | List members of archive                                  |
| -V     | Verbose mode                                             |

### -c (Create archive)

#### Syntax

har -c archive-name object-file...

#### Description

This option creates a new archive. The archive will be created, overwriting any archive which already exists with the same name.

### Example

To create an archive called **cclib.hza** which initially contains the two object code files **ir.hzo** and **cg.hzo** you would use:

har -c cclib.hza ir.hzo cg.hzo

The archiver expands wildcard file names so you can use

har -c cclib.hza \*.hzo

to create an archive containing all the object files found in the current directory.

### -r (Add or replace archive member)

### Syntax

har -r archive-name [object-file...]

#### Description

You can replace members in an archive using the -r switch. If you specify a file to add to the archive, and the archive doesn't contain that member, the file is simply appended to the archive as a new member.

### Example

To replace the member **ir.hzo** in the archive **cclib.hza** with the file **ir.hzo** on disk you would use:

har cclib.hza -r ir.hzo

### -d (Delete archive members)

### Syntax

*har -d* archive-name [object-file...]

### Description

You can remove members from the archive using the -d switch, short for *delete*.

### Example

To remove the member **ir.hzo** from the archive **cclib.hza** you'd use:

har cclib.hza -d ir.hzo

## -t (List archive members)

#### Syntax

har -t archive-name [object-file...]

#### Description

To show the members which comprise an archive, you use the **-t** switch. The member's names are listed together with their sizes. If you only give the archive name on the command line, the archiver lists all the members contained in the archive. However, you can list the attributes of specific members of the archive by specifying on the command line the names of the members you're interested in.

#### Example

To list all the members of the archive **cclib.hza** created above you'd use:

har -t cclib.hza

To list only the attributes of the member ir.hzo contained in the archive cclib.hza you'd use:

har -t cclib.hza ir.hzo

### CrossBuild

The command line program **crossbuild** enables your software to be built without using **CrossStudio**. You can use this for production and batch build purpose

#### Using CrossBuild with a CrossSudio project file

You can use a CrossStudio project file (.hzp)

crossbuild [options] project-file

You must specify a configuration to build in using the -config option, for instance:

crossbuild -config "V5T Thumb LE Release" arm.hzp

This example will build all projects in the solution contained in **arm.hzp** in the configuration **V5T Thumb LE Release**.

If you want to build a specific project in the solution then you can specify it using the -project option.

crossbuild -config "V5T Thumb LE Release" -project "libm" libc.hzp

This example will build the project **libm** contained in **libc.hzp** in the configuration **V5T Thumb LE Release**.

If your project file imports other project files (using the <import..> mechanism) then denoting projects requires you to specify the solution names as a comma seperated list in brackets after the project name.

crossbuild -config "V5T Thumb LE Release" -project "libc(C Library)" arm.hzp

With this example **libc**(**C Library**) specifies the **libc** project in the **C Library** solution that has been imported by the project file **arm.hzp**.

If you want to build a specific solution that has been imported from other project files you can use the -**solution** option. This option takes the solution names as a comma separated list.

crossbuild -config "ARM Debug" -solution "ARM Targets, EB55" arm.hzp

With this example **ARM Targets, EB55** specifies the **EB55** solution imported by the **ARM Targets** solution which in turn was imported by the project file **arm.hzp**.

You can do a batch build using the **-batch** option.

crossbuild -config "ARM Debug" -batch libc.hzp

With this example the projects in **libc.hzp** which are marked to batch build in the configuration **ARM Debug** will be built.

By default a **make** style build will be done i.e. the dates of input files are checked against the dates of output files and the build is avoided if the output file is up to date. You can force a complete build by using the **-rebuild** option. Alternatively you can remove all output files using the **-clean** option.

You can see the commands that are being used in the build if you use the **-echo** option and you can also see why commands are being executed using the **-verbose** option. You can see what commands will be executed without executing them using the **-show** option.

#### Using crossbuild without a crossstudio project file

You can use crossbuild without a crosstudio project by specifying the name of an installed project template, the name of the project and files to build.

crossbuild -config .. -template LM3S\_EXE -project myproject -file main.c

alternatively you can specify a project type rather than a template

crossbuild -config .. -type "Library" -project myproject -file main.c

You can specify project properties using the **-property** option.

crossbuild .. -property Target=LM3S811

**CrossBuild Options** 

| -batch                   | Do a batch build.                                                                                                    |
|--------------------------|----------------------------------------------------------------------------------------------------|
| -config 'name'           | Specify the configuration to build in. If the 'name'<br>configuration can't be found crossbuild will list the set<br>of configurations that are available.           |
| -clean                   | Remove all the output files of the build process.                                                                                                    |
| -D macro=value           | Define a crossworks macro value for the build process.                                                                                                    |
| -echo                    | Show the command lines as they are executed.                                                                                                    |
| -file 'name'             | Build the named file - use with -template or -type.                                                                                                    |
| -packagesdir 'name'      | Override the default value of the \$(PackagesDir) macro.                                                                                                    |
| -project 'name'          | Specify the name of the project to build. When used<br>with a project file if crossbuild can't find the specified<br>project then a list of project names is shown.  |
| -property 'name'='value' | Specify the value of a project property - use with -<br>template or -type. If crossbuild can't find the specifed<br>property then a list of the properties is shown. |
| -rebuild                 | Always execute the build commands.                                                                                                    |
| -show                    | Show the command lines but don't execute them.                                                                                                    |
| -solution 'name'         | Specify the name of the solution to build. If crossbuild can't find the specified solution then a list of solution names is shown.                                   |
| -studiodir 'name'        | Override the default value of the \$(StudioDir) macro.                                                                                                    |
| -template 'name'         | Specify the project template to use. If crossbuild can't find the specified template then a list of template names is shown.                                         |
| -type 'name'             | Specify the project type to use. If crossbuild can't find the specified project type then a list of project type names is shown.                                     |
| -verbose                 | Show build information.                                                                                                    |
|                          |                                                                                                    |

# CrossLoad

**CrossLoad** is a command line program that allows you to download and debug applications without using **CrossStudio**.

| Usage                      |                                                                                                    |
|----------------------------|----------------------------------------------------------------------------------------------------|
| crossload [options] [files | .]                                                                                                    |
| Options                    |                                                                                                    |
| -break symbol              | When used with the <b>-debug</b> option this will stop execution at <i>symbol</i> .                                                                                                    |
| -config configuration      | Specify the build configuration to use.                                                                                                    |
| -debug                     | Command line debugging mode is entered. A<br>command prompt is displayed in which debugger<br>commands can be entered. The command prompt<br>has a simple history and editing mechanism. See<br>Command Line Debugger for an overview of the<br>command line debugger.                                                                      |
| - <b>filetype</b> filetype | Specify the type of the file to download. By default<br><b>CrossLoad</b> will attempt to detect the file type, you<br>should use this option if <b>CrossLoad</b> cannot determine<br>the file type or to override the detection and force the<br>type. Use the <b>-listfiletypes</b> option to display the list of<br>supported file types. |
| -help                      | Display the command line options.                                                                                                    |
| -listfiletypes             | List all of the supported file types.                                                                                                    |
| -listprops                 | List the target properties of the target specified by the <b>target</b> option.                                                                                                    |
| -listtargets               | List all of the supported target interfaces.                                                                                                    |
| -loadaddress address       | When downloading a load file that doesn't contain<br>any address information, such a binary file, this<br>option specifies the base address the file should be<br>downloaded to.                                                                                                    |
| -nodisconnect              | Do not disconnect the target interface when finished.                                                                                                    |
| -nodownload                | Do not carry out download, just verify.                                                                                                    |
| -noverify                  | Do not carry out verification of download.                                                                                                    |
| -packagesdir directory     | Set \$(PackagesDir) to be directory.                                                                                                    |
| -project name              | Specify the name of the project to use.                                                                                                    |
| -quiet                     | Do not output any progress messages.                                                                                                    |
| -script file               | When used with the <b>-debug</b> option this will execute the debug commands in <i>file</i> .                                                                                                    |

| -serve                    | Serve CrossStudio debug I/O operations. Any command<br>line arguments following this option will be passed<br>to the target application. The application can access<br>them either by calling debug_getargs() or by compiling<br>crt0.s with the <i>FULL_LIBRARY</i> C preprocessor definition<br>defined so that <i>argc</i> and <i>argv</i> are passed to <i>main</i> . |
|---------------------------|----------------------------------------------------------------------------------------------------|
| -setprop property = value | Set the target property property to value.                                                                                                    |
| -solution file            | Specify the CrossWorks solution file to use.                                                                                                    |
| -studiodir directory      | Set \$(StudioDir) to be directory.                                                                                                    |
| -target target            | Specify the target interface to use. Use the <b>-listtargets</b> option to display the list of supported target interfaces.                                                                                                    |
| -verbose                  | Produce verbose output.                                                                                                    |

In order to carry out a download or verify **CrossLoad** needs to know what target interface to use. The supported target interfaces vary between operating systems, to produce a list of the currently supported target interfaces use the *-listtargets* option.

#### crossload -listtargets

This command will produce a list of target interface names and descriptions:

| usb     | USB CrossConnect        |
|---------|-------------------------|
| parport | Parallel Port Interface |
| sim     | Simulator               |

Use the *-target* option followed by the target interface name to specify which target interface to use:

```
crossload -target usb ...
```

**CrossLoad** is normally used to download and/or verify projects created and built with **CrossStudio**. To do this you need to specify the target interface you want to use, the **CrossStudio** solution file, the project name and the build configuration. The following command line will download and verify the debug version of the project *MyProject* contained within the *MySolution.hzp* solution file using a USB CrossConnect:

```
crossload -target usb -solution MySolution.hzp -project MyProject -config Debug
```

In some cases it is useful to download a program that might not have been created using **CrossStudio** using the settings from an existing **CrossStudio** project. You might want to do this if your existing project describes specific loaders or scripts that are required in order to download the application. To do this you simply need to add the name of the file you want to download to the command line. For example the following command line will download the HEX file *ExternalApp.hex* using the release settings of the project *MyProject* using a USB CrossConnect:

```
crossload -target usb -solution MySolution.hzp -project MyProject -config
Release ExternalApp.hex
```

CrossLoad is able to download and verify a range of file types. The supported file types vary between systems, to display a list of the file types supported by **CrossLoad** use the *-listfiletypes* option:

crossload -listfiletypes

This command will produce a list of the supported file types, for example:

| hzx   | CrossStudio Executable File |
|-------|-----------------------------|
| bin   | Binary File                 |
| ihex  | Intel Hex File              |
| hex   | Hex File                    |
| tihex | TI Hex File                 |
| srec  | Motorola S-Record File      |

**CrossLoad** will attempt to determine the type of any load file given to it, if it cannot do this you may specify the file type using the **-filetype** option:

```
crossload -target usb -solution MySolution.hzp -project MyProject -config
Release ExternalApp.txt -filetype tihex
```

It is possible with some targets to carry out a download without the need to specify a **CrossStudio** project. In this case all you need to specify is the target interface and the load file. For example the following command line will download **myapp.s19** using a USB CrossConnect:

crossload -target usb myapp.s19

Each target interface has a range of configurable properties that allow you to customize the default behaviour. To produce a list of the target properties and their current value use the **-listprops** option:

crossload -target parport -listprops

This command will produce a list of the *parport* target interfaces properties, a description of what the properties are and their current value:

```
Name:
            JTAG Clock Divider
Description: The amount to divide the JTAG clock frequency.
 Value
         : 1
Name:
          Parallel Port
Description: The parallel port connection to use to connect to target.
Value
          : Lpt1
Name:
           Parallel Port Sharing
Description: Specifies whether sharing of the parallel port with other device drivers or
programs is permitted.
 Value
           : No
```

You can modify a target property using the -**setprop** option. For example the following command line would set the parallel port interfaced used to **lpt2**:

crossload -target parport -setprop "Parallel Port"="Ltp2" ...

### Memory Map file format

CrossStudio memory map files are structured using XML syntax to enable simple construction and parsing.

The first entry of the project file defines the XML document type which is used to validate the file format.

```
<!DOCTYPE Board_Memory_Definition_File>
```

The next entry is the Root element; there can only be one Root element in a memory map file.

```
<Root name="My Board" >
```

A Root element has a **name** attribute - every element in a memory map file has a name attributes. Names should be unique within a hierarchy level. Within a Root element there are MemorySegment and RegisterGroup elements which represent memory regions within the memory map.

```
<Root name="My Board" > 
<MemorySegment name="Flash" start="0x1000" size="0x200" access="ReadOnly" >
```

MemorySegment elements have the following attributes.

- start The start address of the memory segment. A simple expression usually a 0x prefixed hexadecimal number.
- size The size of the memory segment. A simple expression usually a 0x prefixed hexadecimal number.
- access The permissable access types of the memory segment. One of *ReadOnly*, *Read/Write*, *WriteOnly*, *None*.
- address\_symbol A symbolic name for the start address of the memory segment.
- size\_symbol A symbolic name for the size of the memory segment.
- **end\_symbol** A symbolic name for the end address of the memory segment.

RegisterGroup elements are used to group sets of registers. Register elements are used to define peripheral registers.

```
<Root name="My Board" >
<RegisterGroup name="Peripheral1" start="0x2100" size="0x10" >
<Register name="Register1" start="+0x8" size="4" >
```

Register group elements have the same attributes as MemorySegment elements. Register elements have the following attributes.

- **name** Register names should be valid C/C++ identifier names i.e. alphanumeric and underscores but not starting with a number.
- start The start address of the memory segment. Either a 0x prefixed hexadecimal number or a + prefixed
  offset from the enclosing element's start address.
- size The size of the register in bytes either 1, 2 or 4.
- access The same as the MemorySegment element.
- *address\_symbol* The same as the MemorySegment element.

A Register element can contain BitField elements that represent bits within a peripheral register.

```
<Root name="My Board" >

<RegisterGroup name="Peripherall" start="0x2100" size="0x10" >

<Register name="Register1" start="+0x8" size="4" >

<BitField name="Bits_0_to_3" start="0" size="4" />
```

BitField elements have the following attributes.

- **name** BitFields names should be valid C/C++ identifier names i.e. alphanumeric and underscores but not starting with a number.
- *start* The starting bit position 0-31.
- *size* The number of bits 1-31.

A Bitfield element can contain Enum elements.

```
<Root name="My Board" >

<RegisterGroup name="Peripheral1" start="0x2100" size="0x10" >

<Register name="Register1" start="+0x8" size="4" >

<BitField name="Bits_0_to_3" start="0" size="4" />

<Enum name="Enum3" start="3" />

<Enum name="Enum5" start="5" />
```

Enum elements have the following attributes.

- name Enum name
- *start* The enumeration value.

You can import CMSIS svd files into a memory map using the ImportSVD element.

<ImportSVD filename="\$(TargetsDir)/targets/Manufacturer1/Processor1.svd.xml" />

The *filename* attribute is an absolute filename which is macro expanded using CrossWorks system macros.

When a memory map file is loaded either for the memory map viewer or to be used for linking or debugging it is preprocessed using the as yet undocumented CrossWorks XML preprocessor.

### **Section Placement file format**

CrossStudio section placment files are structured using XML syntax to enable simple construction and parsing.

The first entry of the project file defines the XML document type which is used to validate the file format.

```
<!DOCTYPE Linker_Placement_File>
```

The next entry is the Root element; there can only be one Root element in a memory map file.

<Root name="Flash Placement" >

A Root element has a *name* attribute - every element in a section placement file has a name attribute. Names should be unique within a hierarchy level. Within a Root element there are MemorySegment elements. These correspond to memory regions that are defined in a memory map file that will be used in conjunction with the section placement file when linking a program.

```
<Root name="Flash Placement" >
<MemorySegment name="FLASH" >
```

A MemorySegment contains ProgramSection elements which represent program sections created by the C/C+ + compiler and assembler. The order of ProgramSection elements within a MemorySegment element represents the order in which the sections will be placed when linking a program. The first ProgramSection will be placed first and the last ProgramSection will be placed last.

```
<Root name="My Board" >
<MemorySegment name="FLASH" >
<ProgramSection name=".text" ... >
```

ProgramSection elements have the following attributes.

- *alignment* The required alignment of the program section a decimal number specifying the byte alignment.
- load If "Yes" then the section is loaded. If "No" then the section isn't loaded.
- start The optional start address of the program section a 0x prefixed hexadecimal number.
- size The optional size of the program section in bytes a 0x prefixed hexadecimal number.
- *address\_symbol* A symbolic name for the start address of the section.
- end\_symbol A symbolic name for the end address of the section.
- *size\_symbol* A symbolic name for the size of the section.

When a section placement file is used for linking it is preprocessed using the as yet undocumented CrossWorks XML preprocessor.

### **Project file format**

CrossStudio project files are held in text files with the .hzp extension. We anticipate that you may want to edit project files and perhaps generate them so they are structured using XML syntax to enable simple construction and parsing.

The first entry of the project file defines the XML document type which is used to validate the file format.

```
<!DOCTYPE CrossStudio_Project_File>
```

The next entry is the solution element; there can only be one solution element in a project file. This specifies the name of solution displayed in the project explorer and also has a version attribute which defines the file format version of the project file. Solutions can contain projects, projects can contain folder and /files, and folders can contain folder and files. This hierarchy is reflected in the XML nesting, for example:

```
<solution version="1" Name="solutionname">
  <project Name="projectname">
    <file Name="filename"/>
    <folder Name="foldername">
        <file Name="filename2"/>
        </folder>
        </project>
</solution>
```

Note that each entry has a Name attribute. Names of project elements must be unique to the solution, names of folder elements must be unique to the project however names of files do not need to unique.

Each file element must have a file\_name attribute that is unique to the project. Ideally the file\_name is a file path relative to the project (or solution directory) but you can also specify a full file path if you want to. File paths are case sensitive and use / as the directory separator. They may contain macro instantiations so you cannot have file paths containing the \$ character. For example

```
<file file_name="$(StudioDir)/source/crt0.s" Name="crt0.s" />
```

will be expanded using the value of the \$(StudioDir) when the file is referenced from CrossStudio.

Project properties are held in configuration elements with the Name attribute of the configuration element corresponding to the configuration name e.g. "Debug". At a given project level (solution, project, folder) there can only be one named configuration element i.e. all properties defined for a configuration are in single configuration element.

```
<project Name="projectname">
    ...
    <configuration project_type="Library" Name="Common" />
    <configuration Name="Release" build_debug_information="No" />
    ...
</project>
```

You can link projects together using the import element.

```
<import file_name="target/libc.hzp" />
```

#### **Project Templates file format**

The CrossStudio New Project Dialog works from a file called project\_templates.xml which is held in the targets subdirectory of the CrossStudio installation directory. We anticipate that you may want to add your own new project types so they are structured using XML syntax to enable simple construction and parsing.

The first entry of the project file defines the XML document type which is used to validate the file format.

```
<!DOCTYPE Project_Templates_File>
```

The next entry is the projects element; which is used to group a set of new project entries into an XML hierarchy.

```
<projects>
<project....
</projects>
```

Each project entry has a project element that contains the class of the project (attribute caption), the name of the project (attribute name), it's type (attribute type) and a description (attribute description).

```
<project caption="ARM Evaluator7T" name="Executable" description="An executable for an ARM Evaluator7T." type="Executable"/>
```

The project type can be one of

- "Executable" a fully linked executable.
- "Library" a static library.
- "Object file" an object file.
- "Staging" a staging project.
- "Combining" a combining project.
- "Externally Built Executable" an externally built executable.

The configurations that are to be created for the project are defined using the configuration element. The configuration element must have a name attribute.

```
<configuration name="ARM RAM Release"/>
```

The property values to be created for the project are defined using the property element. If you have a defined value then you can specify this using the value attribute and optionally set the property in a defined configuration.

```
<property name="target_reset_script" configuration="RAM" value="Evaluator7T_ResetWithRamAtZero()"/>
```

Alternatively you can include a property that will be shown to the user who can supply a value as part of the new project process.

```
<property name="linker_output_format"/>
```

The folders to be created are defined using the folder element. The folder element must have a name attribute and can also have a filter attribute.

<folder name="Source Files" filter="c;cpp;cxx;cc;h;s;asm;inc"/>

The files to be in the project are specified using the file element. You can use build system macros to specify files that are in the CrossStudio installation directory. Files will be copied to the project directory or just left as references based on the value of the expand attribute.

```
<file name="$(StudioDir)/source/crt0.s" expand="no"/>
```

You can define the set of configurations that can be referred to in the the top-level configurations element.

```
<configurations>
<configuration....
</configurations>
```

This contains the set of all configurations that can be created when a project is created. Each configuration is defined using a configuration element which can define the property values for that configuration.

```
<configuration name="Debug">
  cproperty name="build_debug_information" value="Yes">
```

#### **Property Groups file format**

The CrossStudio project system provides a means to create new properties that change a number project property settings and can also set C pre-processor definitions when selected. Such properties are called property groups and are defined in a property groups file. The property group file to use for a project is defined by the Property Groups File property. These files usually define target specific properties and are structured using XML syntax to enable simple construction and parsing.

The first entry of the property groups file defines the XML document type which is used to validate the file format.

```
<!DOCTYPE CrossStudio_Group_Values>
```

The next entry is the propertyGroups element; which is used to group a set of property groups entries into an XML hierarchy.

```
<propertyGroups>
<group....
....
<group....
</propertyGroups>
```

Each group has the name of the group (attribute name), the name of the options category (attribute group), short (attribute short) and long (attribute long) help descriptions and a default value (attribute default).

```
<proup short="Target Processor" group="Build Options" short="Target Processor" long="Select a
set of target options" name="Target" default="STR912FW44"/>
```

Each group has a number of groupEntry elements that define the enumerations of the group.

```
<group...>
<groupEntry....
....
<groupEntry....
</group>
```

Each groupEntry has the name of the entry (attribute name)

```
<groupEntry name="STR910FW32">
```

A groupEntry has the property values and C pre-processor definitions that are set when the groupEntry is selected which are specified with property and cdefine elements.

```
<proupEntry...>
<property....
<cdefine....
<property....
</proupEntry>
```

A property element has the property name (attribute name), its value (attribute value) and an optional configuration (attribute configuration).

```
<property name="linker_memory_map_file" value="$(StudioDir)/targets/ST_STR91x/
ST_STR910FM32_MemoryMap.xml"/>
```

#### A cdefine element has the C preprocessor name (attribute name) and its value (attribute value).

<cdefine value="STR910FM32" name="TARGET\_PROCESSOR">

### Package Description file format

Package description files are XML files used by CrossStudio to describe a support package, its contents and any dependencies it has on other packages.

Each package file should contain one package element that describes the package. Optionally, the package element can contain a collection of file, history and documentation elements, these are used by CrossStudio for documentation purposes.

The filename of the package description file should match that of the package and end in \_package.xml.

Here is an example of two package description files, the first for a base chip support package for the LPC2000, the second for a board support package dependent on the first:

```
[Filename: Philips_LPC2000_package.xml]
```

```
<!DOCTYPE CrossStudio_Package_Description_File>
<package cpu_manufacturer="Philips" cpu_family="LPC2000" version="1.1"</pre>
crossstudio_versions="8:1.6-" author="Rowley Associates Ltd" >
 <file file_name="$(TargetsDir)/Philips_LPC210X/arm_target_Philips_LPC210X.htm"
title="LPC2000 Support Package Documentation" />
 <file file_name="$(TargetsDir)/Philips_LPC210X/Loader.hzp" title="LPC2000 Loader</pre>
Application Solution" />
 <group title="System Files">
   <file file_name="$(TargetsDir)/Philips_LPC210X/Philips_LPC210X_Startup.s" title="LPC2000
Startup Code" />
   <file file_name="$(TargetsDir)/Philips_LPC210X/Philips_LPC210X_Target.js" title="LPC2000</pre>
Target Script" />
 </group>
 <history>
   <version name="1.1" >
     <description>Corrected LPC21xx header files and memory maps to include GPIO ports 2 and
3.</description>
     <description>Modified loader memory map so that .libmem sections will be placed
correctly.</description>
   </version>
   <version name="1.0" >
     <description>Initial Release.</description>
   </version>
  </history>
  <documentation>
   section name="Supported Targets">
     This CPU support package supports the following LPC2000 targets:
       LPC2103
         <1i>LPC2104</1i>
         LPC2105
         LPC2106
         LPC2131
         LPC2132
         LPC2134
         LPC2136
         LPC2138
       </section>
  </documentation>
</package>
```

#### [Filename: CrossFire\_LPC2138\_package.xml]

```
<!DOCTYPE CrossStudio_Package_Description_File>
cpu_manufacturer="Philips" cpu_family="LPC2000" cpu_name="LPC2138"
board_manufacturer="Rowley Associates" board_name="CrossFire LPC2138"
dependencies="Philips_LPC2000" version="1.0">
    <file file_name="$(SamplesDir)/CrossFire_LPC2138/CrossFire_LPC2138.hzp" title="CrossFire
LPC2138 Samples Solution" />
    <file file_name="$(SamplesDir)/CrossFire_LPC2138/ctl/ctl.hzp" title="CrossFire LPC2138 CTL
Samples Solution" />
```

#### package Element

The *package* element describes the support package, its contents and any dependencies it has on other packages.

| Attribute Name         | Description                                                                                                    |
|------------------------|----------------------------------------------------------------------------------------------------|
| author                 | The author of the package.                                                                                                    |
| board_manufacturer     | The manufacturer of the board supported by the package (CPU manufacturer will be used if omitted).                                                                          |
| board_name             | The name of the specific board supported by the package (only required for board support packages).                                                                         |
| cpu_family             | The family name of the CPU supported by the package <i>(optional)</i> .                                                                                                    |
| cpu_manufacturer       | The manufacturer of the CPU supported by the package.                                                                                                    |
| cpu_name               | The name of the specific CPU supported by the package ( <i>may be omitted if CPU family is specified</i> ).                                                                 |
| crossstudio_versions   | A string describing which version of CrossStudio the package is supported on <i>(optional)</i> . The format of the string is <i>target_id_number:version_range_string</i> . |
| description            | A description of the package (optional).                                                                                                    |
| dependencies           | Semicolon separated list of packages that the package requires to be installed in order to work.                                                                            |
| installation_directory | The directory the package should be installed to (optional, defaults to "\$(PackagesDir)" if undefined).                                                                    |
| title                  | A short description of the package (optional).                                                                                                    |
| version                | The package version number.                                                                                                    |

#### file Element

The file element is used by CrossStudio for documentation purposes by adding links to files of interest within the package such as example project files, documentation, etc.

| Attribute Name | Description                |
|----------------|----------------------------|
| file_name      | The file path of the file. |
| title          | A description of the file. |

Optionally, file elements can be grouped into categories using the group element.

### group Element

The group element is used for categorising files described by file elements into a particular group.

| Attribute Name | Description           |
|----------------|-----------------------|
| title          | A title of the group. |

### history Element

The history element is used to hold a description of the package's version history.

The history element should contain a collection of version elements.

#### version Element

The version element is used to hold the description of a particular version of the package.

| Attribute Name | Description                              |
|----------------|------------------------------------------|
| name           | The name of the version being described. |

The version element should contain a collection of description elements.

#### description Element

Each description element contains text that describes a feature of the package version.

#### documentation Element

The documentation element is used to provide arbitrary documentation for the package.

The documentation element should contain a collection of one or more section elements.

#### section Element

The section element contains the documentation in XHTML format.

| Attribute Name | Description                             |
|----------------|-----------------------------------------|
| name           | The title of the documentation section. |

#### target\_id\_number

The following table lists the possible target ID numbers:

| Target | ID Number |
|--------|-----------|
| AVR    | 4         |
| ARM    | 8         |
| MSP430 | 9         |
| MAXQ20 | 18        |
| MAXQ30 | 19        |

## version\_range\_string

The version\_range\_string can be any of the following:

- *version\_number* : The package will only work on *version\_number*.
- *version\_number-*: The package will work on *version\_number* or any future version.
- -version\_number : The package will work on version\_number or any earlier version.
- low\_version\_number-high\_version\_number: The package will work on low\_version\_number, high\_version\_number or any version in between.

# **Project Property Reference**

# **Property categories**

| Build Properties          | Properties that are generally applicable.                                              |
|---------------------------|----------------------------------------------------------------------------------------|
| Combining Properties      | Properties that apply to combining projects.                                           |
| Compilation Properties    | Properties that apply to compilation.                                                  |
| Debugging Properties      | Properties that apply to debugging executable and externally built exeutable projects. |
| External Build Properties | Properties that apply to externally built executable project.                          |
| General Properties        | Properties that apply to project files and folders.                                    |
| Library Properties        | Properties that apply to library project types.                                        |
| Linker Properties         | Properties that apply to executable projects.                                          |
| Staging Properties        | Properties that apply to staging projects.                                             |
|                           |                                                                                        |

# **General Build Properties**

# **Build Options**

| Property                                                                  | Description                                                                                                    |
|---------------------------------------------------------------------------|----------------------------------------------------------------------------------------------------|
| Always Rebuild<br>build_always_rebuild - Boolean                          | Specifies whether or not to always rebuild the project/<br>folder/file.                                                                                                    |
| Build Quietly<br>build_quietly - Boolean                                  | Suppress the display of startup banners and information messages.                                                                                                    |
| Enable Unused Symbol Removal<br>build_remove_unused_symbols - Boolean     | Enable the removal of unused symbols from the executable.                                                                                                    |
| Exclude From Build<br>build_exclude_from_build - Boolean                  | Specifies whether or not to exclude the project/folder/<br>file from the build.                                                                                                    |
| Include Debug Information<br>build_debug_information - Boolean            | Specifies whether symbolic debug information is generated.                                                                                                    |
| <pre>Intermediate Directory build_intermediate_directory - FileName</pre> | Specifies a relative path to the intermediate file<br>directory. This property will have macro expansion<br>applied to it. The macro \$(IntDir) is set to this value.                                                                                                    |
| Memory Map File<br>linker_memory_map_file - ProjFileName                  | The name of the file containing the memory map description.                                                                                                    |
| Memory Map Macros<br>linker_memory_map_macros - StringList                | Macro values to substitue in memory map nodes. Each macro is defined as <b>name=value</b> and are seperated by ;.                                                                                                    |
| Output Directory<br>build_output_directory - FileName                     | Specifies a relative path to the output file directory.<br>This property will have macro expansion applied<br>to it. The macro \$(OutDir) is set to this value. The<br>macro \$(RootRelativeOutDir) is set relative to the <b>Root</b><br><b>Output Directory</b> if specified. |
| Project Dependencies<br>project_dependencies - StringList                 | Specifies the projects the current project depends upon.                                                                                                    |
| Project Directory<br>project_directory - String                           | Path of the project directory relative to the directory containing the project file. The macro \$(ProjectDir) is set to the absolute path of this property.                                                                                                    |
| Project Macros<br>macros - StringList                                     | Specifies macro values which are expanded in project properties. Each macro is defined as <b>name=value</b> and are seperated by <b>;</b> .                                                                                                    |
| Project Type<br>project_type - Enumeration                                | Specifies the type of project to build. The options are<br>Executable, Library, Object file, Staging, Combining,<br>Externally Built Executable.                                                                                                    |

| <pre>Property Groups File property_groups_file_path - ProjFileName</pre>           | The file containing the property groups for this project.<br>This is applicable to <b>Executable</b> and <b>Externally Built</b><br><b>Executable</b> project types only. |
|------------------------------------------------------------------------------------|----------------------------------------------------------------------------------------------------|
| Root Output Directory<br>build_root_output_directory - FileName                    | Allows a common root output directory to be specified that can be referenced using the \$(RootOutDir) macro.                                                              |
| Suppress Warnings<br>build_suppress_warnings - Boolean                             | Don't report warnings.                                                                                                    |
| <b>Treat Warnings as Errors</b><br>build_treat_warnings_as_errors - <b>Boolean</b> | Treat all warnings as errors.                                                                                                    |

# **General Options**

| Property                                                              | Description                                                          |
|-----------------------------------------------------------------------|----------------------------------------------------------------------|
| Batch Build Configurations<br>batch_build_configurations - StringList | The set of configurations to batch build.                            |
| Inherited Configurations<br>inherited_configurations - StringList     | The list of configurations that are inherited by this configuration. |

# **Combining Project Properties**

## **Combining Options**

| Property                                                         | Description                                                                                                    |
|------------------------------------------------------------------|----------------------------------------------------------------------------------------------------|
| Combine Command combine_command - String                         | The command to execute. This property will have<br>macro expansion applied to it with the macro<br><b>\$(CombiningOutputFilePath)</b> set to the output<br>filepath of the combine command and the macro<br><b>\$(CombiningRelInputPaths)</b> is set to the (project<br>relative) names of all of the files in the project. |
| Combine Command Working Directory<br>combine_command_wd - String | The working directory in which the combine command is run. This property will have macro expansion applied to it.                                                                                                    |
| Output File Path<br>combine_output_filepath - String             | The output file path the stage command will create.<br>This property will have macro expansion applied to it.                                                                                                    |
| Set To Read-only<br>combine_set_readonly - Boolean               | Set the output file to read only or read/write.                                                                                                    |

# **Compilation Properties**

# **Assembler Options**

| Property                                                                                     | Description                                                                                                    |
|----------------------------------------------------------------------------------------------|----------------------------------------------------------------------------------------------------|
| Additional Assembler Options<br>asm_additional_options - StringList                          | Enables additional options to be supplied to the assembler. This property will have macro expansion applied to it.             |
| Additional Assembler Options From File<br>asm_additional_options_from_file<br>- ProjFileName | Enables additional options to be supplied to the assembler from a file. This property will have macro expansion applied to it. |

# **Code Generation Options**

| Property                                                                                      | Description                                                                                              |
|-----------------------------------------------------------------------------------------------|----------------------------------------------------------------------------------------------------|
| Block Localization Optimization<br>optimize_block_locality - Boolean                          | Reduce spand-dependent jumps by rearranging basic blocks to improve their locality.                      |
| <b>Code Factoring Optimization</b> <pre>optimize_cross_calling - Enumeration</pre>            | Reduces code size at the expense of execution speed by factoring common code sequences into subroutines. |
| Code Factoring Passes<br>linker_cross_call_maximum_passes<br>- IntegerRange                   | The maximum number of passes to perform when code factoring (0=unlimited).                               |
| Code Factoring Subroutine Size<br>linker_cross_call_minimum_subroutine_size<br>- IntegerRange | The minimum size of subroutine created by code factoring.                                                |
| Code Motion Optimization<br>optimize_code_motion - Boolean                                    | Rearrange code to reduce the number of jump instructions.                                                |
| Copy Propagation Optimization<br>optimize_copy_propagation - Boolean                          | Tries to eliminate copy instructions and reduce code size.                                               |
| Cross Jumping Optimization<br>optimize_cross_jumping - Boolean                                | Always reduces code size at the expense of a single jump instruction.                                    |
| <b>Dead Code Elimination</b><br>optimize_dead_code - <b>Boolean</b>                           | Remove code that is not referenced by the application.                                                   |
| Enable Exception Support<br>cpp_enable_exceptions - Boolean                                   | Specifies whether exception support is enabled for C+<br>+ programs.                                     |
| Enable RTTI Support<br>cpp_enable_rtti - Boolean                                              | Specifies whether RTTI support is enabled for C++ programs.                                              |
| Flattening Optimization<br>optimize_flattening - Boolean                                      | Subroutines that are just a call followed by a return are flattened into a jump.                         |

| Jump Chaining Optimization<br>optimize_jump_chaining - Boolean                      | Reduce spand-dependent jump sizes by chaining jumps together.              |
|-------------------------------------------------------------------------------------|----------------------------------------------------------------------------|
| Jump Threading Optimization<br>optimize_jump_threading - Boolean                    | Follow jump chains and retarget jumps to jump instructions.                |
| <b>Optimization Strategy</b><br>compiler_optimization_strategy - <b>Enumeration</b> | Minimize code size or maximize execution speed (positive values).          |
| <b>Peephole Optimization</b><br>optimize_peepholes - <b>Boolean</b>                 | Find instruction sequences that can be replaced with faster, smaller code. |
| <b>Register Allocation</b> <pre>optimize_register_allocation - Enumeration</pre>    | Whether to allocate registers to locals or locals and global addresses.    |
| Tail Merging Optimization<br>optimize_tail_merging - Boolean                        | Always reduces code size at the expense of a single jump instruction.      |
| Treat 'double' as 'float'<br>double_is_float - Boolean                              | Forces the compiler to make 'double' equivalent to 'float'.                |
| Use Hardware Multiplier<br>build_use_hardware_multiplier - Enumeration              | Enables code generation for the 16-bit or 32-bit hardware multiplier.      |

# **Compiler Options**

| Property                                                                                                  | Description                                                                                                    |
|----------------------------------------------------------------------------------------------------|----------------------------------------------------------------------------------------------------|
| Additional C Compiler Only Options<br>c_only_additional_options - StringList                              | Enables additional options to be supplied to the C compiler only. This property will have macro expansion applied to it.                     |
| Additional C Compiler Only Options From File<br>c_only_additional_options_from_file<br>- ProjFileName     | Enables additional options to be supplied to the C compiler only from a file. This property will have macro expansion applied to it.         |
| Additional C Compiler Options<br>c_additional_options - StringList                                        | Enables additional options to be supplied to the C compiler. This property will have macro expansion applied to it.                          |
| Additional C Compiler Options From File<br>c_additional_options_from_file - ProjFileName                  | Enables additional options to be supplied to the C compiler from a file. This property will have macro expansion applied to it.              |
| Additional C++ Compiler Only Options<br>cpp_only_additional_options - StringList                          | Enables additional options to be supplied to the C++<br>compiler only. This property will have macro expansion<br>applied to it.             |
| Additional C++ Compiler Only Options From File<br>cpp_only_additional_options_from_file<br>- ProjFileName | Enables additional options to be supplied to the C++<br>compiler only from a file. This property will have macro<br>expansion applied to it. |
| Enforce ANSI Checking<br>c_enforce_ansi_checking - Boolean                                                | Ensure programs conform to the ANSI-C/C++ standard.                                                                                          |

| Object | File Name | 2      |       |            |
|--------|-----------|--------|-------|------------|
| build_ | _object_  | _file_ | _name | – FileName |

Specifies a name to override the default object file name.

### **Preprocessor Options**

| Property                                                                                      | Description                                                                                              |
|-----------------------------------------------------------------------------------------------|----------------------------------------------------------------------------------------------------|
| <b>Ignore Includes</b><br>c_ignore_includes - <b>Boolean</b>                                  | Ignore the include directories properties.                                                               |
| Preprocessor Definitions<br>c_preprocessor_definitions - StringList                           | Specifies one or more preprocessor definitions. This property will have macro expansion applied to it.   |
| Preprocessor Undefinitions<br>c_preprocessor_undefinitions - StringList                       | Specifies one or more preprocessor undefinitions. This property will have macro expansion applied to it. |
| System Include Directories<br>c_system_include_directories - StringList                       | Specifies the system include path. This property will have macro expansion applied to it.                |
| Undefine All Preprocessor Definitions<br>c_undefine_all_preprocessor_definitions<br>- Boolean | Does not define any standard preprocessor definitions.                                                   |
| User Include Directories<br>c_user_include_directories - StringList                           | Specifies the user include path. This property will have macro expansion applied to it.                  |

## **Section Options**

| Property                                                | Description                                                                            |
|---------------------------------------------------------|----------------------------------------------------------------------------------------|
| Code Section Name<br>default_code_section - String      | Specifies the default name to use for the program code section.                        |
| Constant Section Name<br>default_const_section - String | Specifies the default name to use for the read-only constant section.                  |
| Data Section Name<br>default_data_section - String      | Specifies the default name to use for the initialized, writable data section.          |
| Vector Section Name<br>default_vector_section - String  | Specifies the default name to use for the interrupt vector section.                    |
| Zeroed Section Name<br>default_zeroed_section - String  | Specifies the default name to use for the zero-<br>initialized, writable data section. |

## **User Build Step Options**

| Post-Compile Command compile_post_build_command - String                             | A command to run after the compile command has<br>completed. This property will have macro expansion<br>applied to it with the additional <b>\$(TargetPath)</b> macro<br>set to the output filepath of the compiler command. |
|--------------------------------------------------------------------------------------|----------------------------------------------------------------------------------------------------|
| Post-Compile Working Directory<br>compile_post_build_command_wd - String             | The working directory where the post-compile command is run. This property will have macro expansion applied to it.                                                                                                    |
| Pre-Compile Command<br>compile_pre_build_command - String                            | A command to run before the compile command. This property will have macro expansion applied to it.                                                                                                    |
| <b>Pre-Compile Working Directory</b><br>compile_pre_build_command_wd - <b>String</b> | The working directory where the pre-compile<br>command is run. This property will have macro<br>expansion applied to it.                                                                                                    |

# **Debugging Properties**

## **Debugger Options**

| Property                                                                      | Description                                                                                                    |
|-------------------------------------------------------------------------------|----------------------------------------------------------------------------------------------------|
| Additional Load File<br>debug_additional_load_file - ProjFileName             | Additional file to load on debug load. This property will have macro expansion applied to it.                                                     |
| Additional Load File Address<br>debug_additional_load_file_address - String   | The address to load the additional load file.                                                                                                    |
| Additional Load File Type<br>debug_additional_load_file_type<br>- Enumeration | The file type of the additional load file. The options are <b>Detect, hzx, bin, ihex, hex, tihex, srec</b> .                                      |
| Command Arguments<br>debug_command_arguments - String                         | The command arguments passed to the executable.<br>This property will have macro expansion applied to it.                                         |
| Entry Point Symbol<br>debug_entry_point_symbol - String                       | Debugger will start execution at symbol if defined.                                                                                               |
| Startup Completion Point<br>debug_startup_completion_point - String           | Specifies the point in the program where startup is complete. Software breakpoints and debugIO will be enabled after this point has been reached. |
| Working Directory<br>debug_working_directory - DirPath                        | The working directory for a debug session.                                                                                                    |

# **JTAG Chain Options**

| Property                                                                  | Description                                                                                                    |
|---------------------------------------------------------------------------|----------------------------------------------------------------------------------------------------|
| JTAG Data Bits After<br>arm_linker_jtag_pad_post_dr - IntegerRange        | Specifies the number of bits to pad the JTAG data register after the target.                                     |
| JTAG Data Bits Before<br>arm_linker_jtag_pad_pre_dr - IntegerRange        | Specifies the number of bits to pad the JTAG data register before the target.                                    |
| JTAG Instruction Bits After<br>arm_linker_jtag_pad_post_ir - IntegerRange | Specifies the number of bits to pad the JTAG instruction register with the BYPASS instruction after the target.  |
| JTAG Instruction Bits Before<br>arm_linker_jtag_pad_pre_ir - IntegerRange | Specifies the number of bits to pad the JTAG instruction register with the BYPASS instruction before the target. |

## **Target Script Options**

Property

Description

| Attach Script<br>target_attach_script - String                               | The script that is executed when the target is attached to.                                                                                     |
|------------------------------------------------------------------------------|----------------------------------------------------------------------------------------------------|
| Connect Script<br>target_connect_script - String                             | The script that is executed when the target is connected to.                                                                                    |
| Debug Begin Script<br>target_debug_begin_script - String                     | The script that is executed when the debugger begins a debug session.                                                                           |
| Debug End Script<br>target_debug_end_script - String                         | The script that is executed when the debugger ends a debug session.                                                                             |
| Debug Interface Reset Script<br>target_debug_interface_reset_script - String | The script that is executed to reset the debug interface.<br>If not specified the default debug interface reset will be<br>carried out instead. |
| Disconnect Script<br>target_disconnect_script - String                       | The script that is executed when the target is disconnected from.                                                                               |
| Reset Script<br>target_reset_script - String                                 | The script that is executed when the target is reset.                                                                                           |
| Run Script<br>target_go_script - String                                      | The script that is executed when the target is run.                                                                                             |
| Stop Script<br>target_stop_script - String                                   | The script that is executed when the target is stopped.                                                                                         |
| Target Extras Script<br>target_extras_script - String                        | The script that is executed to supply extra menu entries in the targets window context menu.                                                    |

# Externally Built Executable Project Properties

## **External Build Options**

| Property                                                                   | Description                                                                                                    |
|----------------------------------------------------------------------------|----------------------------------------------------------------------------------------------------|
| Build Command<br>external_build_command - String                           | The command line to build the executable.                                                                           |
| <b>Clean Command</b><br>external_clean_command - <b>String</b>             | The command line to clean the executable.                                                                           |
| Debug Symbols File<br>external_debug_symbols_file_name<br>- ProjFileName   | The name of the debug symbols file. This property will have macro expansion applied to it.                          |
| Debug Symbols Load Address<br>external_debug_symbols_load_address - String | The (code) address to be added to the debug symbol (code) addresses.                                                |
| Executable File<br>external_build_file_name - ProjFileName                 | The name of the externally built executable. This property will have macro expansion applied to it.                 |
| Load Address<br>external_load_address - String                             | The address to load the externally built executable.                                                                |
| Load File Type<br>external_load_file_type - Enumeration                    | The file type of the externally built executable. The options are <b>Detect, hzx, bin, ihex, hex, tihex, srec</b> . |
| Start Address<br>external_start_address - String                           | The address to start the externally built executable running from.                                                  |

# **File and Folder Properties**

# (Information)

| Property                               | Description                                                                                                    |
|----------------------------------------|----------------------------------------------------------------------------------------------------|
| File Name<br>file_name – String        | The name of the file. This property will have global<br>macro expansion applied to it. The following macros<br>are set based on the value: \$(InputDir) relative<br>directory of file, \$(InputName) file name without<br>directory or extension, \$(InputFileName) file name,<br>\$(InputExt) file name extension, \$(InputPath) absolute<br>path to the file name, \$(RelInputPath) relative path<br>from project directory to the file name. |
| Name<br>Name – String                  | Names the item. The macro \$(ProjectNodeName) is set to this value.                                                                                                    |
| Num Elements<br>num_elements - Integer | The number of project elements in the node.                                                                                                    |
| Platform - String                      | Specifies the platform for the project. The macro<br>\$(Platform) is set to this value.                                                                                                    |

## **File Options**

| Property                                         | Description                                                                       |
|--------------------------------------------------|-----------------------------------------------------------------------------------|
| File Encoding<br>file_codec - Enumeration        | Specifies the encoding to use when reading and writing the file.                  |
| File Open Action<br>file_open_with - Enumeration | Specifies how to open the file when it is double clicked.                         |
| File Type<br>file_type - Enumeration             | The type of file. Default setting uses the file extension to determine file type. |
| Tag<br>file_tag - Enumeration                    | File tag which you can use to draw attention to important files in your project.  |

## **Folder Options**

| Property                                   | Description                             |
|--------------------------------------------|-----------------------------------------|
| Dynamic Folder Directory<br>path – DirPath | Dynamic folder directory specification. |
| Dynamic Folder Filter<br>filter – String   | Dynamic folder directory specification. |

| Dynamic Folder Recurse<br>recurse – Boolean | Dynamic folder recurse into subdirectories.         |
|---------------------------------------------|-----------------------------------------------------|
| Filter<br>filter – StringList               | A filter used when adding new files to the project. |

# **Library Project Properties**

# **Library Options**

| Property                                     | Description                                           |
|----------------------------------------------|-------------------------------------------------------|
| Library File Name                            | Specifies a name to override the default library file |
| <pre>build_output_file_name - FileName</pre> | name.                                                 |

# **Executable Project Properties**

# **Library Options**

| Property                                                                        | Description                                                                      |
|---------------------------------------------------------------------------------|----------------------------------------------------------------------------------|
| I/O Library Name<br>link_IOLibraryName - Enumeration                            | Specifies the IO library (printf etc) to use.                                    |
| <pre>Include Standard Libraries link_include_standard_libraries - Boolean</pre> | Specifies whether the standard libraries should be linked into your application. |
| Standard Libraries Directory<br>link_standard_libraries_directory - String      | Specifies where to find the standard libraries                                   |
| Use Multi Threaded Libraries<br>link_use_multi_threaded_libraries - Boolean     | Specifies whether to use thread safe standard libraries.                         |

## **Linker Options**

| Property                                                                                     | Description                                                               |
|----------------------------------------------------------------------------------------------|---------------------------------------------------------------------------|
| Additional Input Files<br>linker_additional_files - StringList                               | Enables additional object and library files to be supplied to the linker. |
| Additional Linker Options<br>linker_additional_options - StringList                          | Enables additional options to be supplied to the linker.                  |
| Additional Linker Options From File<br>linker_additional_options_from_file<br>- ProjFileName | Enables additional options to be supplied to the linker from a file.      |
| Additional Output Format<br>linker_output_format - Enumeration                               | The format used when creating an additional linked output file.           |
| Checksum Algorithm<br>linker_checksum_algorithm - Enumeration                                | The algorithm used to checksum sections.                                  |
| Checksum Sections<br>linker_checksum_sections - StringList                                   | The list of sections to checksum using the set checksum algorithm.        |
| DebugIO Supported<br>linker_DebugIO_enabled - Boolean                                        | Is DebugIO supported.                                                     |
| Executable File Name<br>build_output_file_name - FileName                                    | Specifies a name to override the default executable file name.            |
| Generate Absolute Listing<br>linker_absolute_listing - Boolean                               | Generate an absolute listing of the application.                          |
| Generate Map File<br>linker_map_file - Boolean                                               | Specifies whether to generate a linkage map file.                         |

| Heap Size<br>linker_heap_size - IntegerRange                             | The number of bytes to allocate for the application's heap.                             |
|--------------------------------------------------------------------------|-----------------------------------------------------------------------------------------|
| Keep Symbols<br>linker_keep_symbols - StringList                         | Specifies the symbols that should be kept by the linker even if they are not reachable. |
| Linker Symbol Definitions<br>link_symbol_definitions - StringList        | Specifies one or more linker symbol definitions.                                        |
| Section Placement File<br>linker_section_placement_file - ProjFileName   | The name of the file containing section placement description.                          |
| Section Placement Macros<br>linker_section_placement_macros - StringList | Macro values to substitue in section placement nodes -<br>MACRO1=value1;MACRO2=value2.  |
| Stack Size<br>linker_stack_size - IntegerRange                           | The number of bytes to allocate for the application's stack.                            |

# **Printf/Scanf Options**

| Property                                                                                 | Description                                                                                             |
|------------------------------------------------------------------------------------------|----------------------------------------------------------------------------------------------------|
| Printf Floating Point Supported<br>linker_printf_fp_enabled - Boolean                    | Are floating point numbers supported by the printf function group.                                      |
| PrintfInteger Support<br>linker_printf_fmt_level - Enumeration                           | The largest integer type supported by the printf function group.                                        |
| Printf Supported<br>linker_printf_enabled - Boolean                                      | Is printf supported.                                                                                    |
| Printf Width/Precision Supported<br>linker_printf_width_precision_supported<br>- Boolean | Enables support for width and precision specification in the printf function group.                     |
| Scanf Classes Supported<br>linker_scanf_character_group_matching_ena<br>- Boolean        | Enables support for %[] and %[^] character class<br><sup>bled</sup><br>matching in the scanf functions. |
| Scanf Floating Point Supported<br>linker_scanf_fp_enabled - Boolean                      | Are floating point numbers supported by the scanf function group.                                       |
| Scanf Integer Support<br>linker_scanf_fmt_level - Enumeration                            | The largest integer type supported by the scanf function group.                                         |
| Scanf Supported<br>linker_scanf_enabled - Boolean                                        | Is scanf supported.                                                                                     |

# **User Build Step Options**

Description

| Link Patch Command<br>linker_patch_build_command - String              | A command to run after the link but prior to additional<br>binary file generation. This property will have<br>macro expansion applied to it with the additional<br><b>\$(TargetPath)</b> macro set to the output filepath of the<br>linker command. |
|------------------------------------------------------------------------|----------------------------------------------------------------------------------------------------|
| Link Patch Working Directory<br>linker_patch_build_command_wd - String | The working directory where the link patch command is run. This property will have macro expansion applied to it.                                                                                                    |
| <b>Post-Link Command</b><br>linker_post_build_command - <b>String</b>  | A command to run after the link command has<br>completed. This property will have macro expansion<br>applied to it with the additional <b>\$(TargetPath)</b> macro<br>set to the output filepath of the linker command.                             |
| Post-Link Working Directory<br>linker_post_build_command_wd - String   | The working directory where the post-link command is run. This property will have macro expansion applied to it.                                                                                                    |
| Pre-Link Command<br>linker_pre_build_command - String                  | A command to run before the link command. This property will have macro expansion applied to it.                                                                                                    |
| Pre-Link Working Directory<br>linker_pre_build_command_wd - String     | The working directory where the pre-link command is run. This property will have macro expansion applied to it.                                                                                                    |

# **Staging Project Properties**

# **Staging Options**

| Property                                                                        | Description                                                                                                    |
|---------------------------------------------------------------------------------|----------------------------------------------------------------------------------------------------|
| Output File Path<br>stage_output_filepath - String                              | The output file path the stage command will create.<br>This property will have macro expansion applied to it.                                                                                    |
| Set To Read-only<br>stage_set_readonly - Boolean                                | Set the output file to read only or read/write.                                                                                                    |
| Stage Command<br>stage_command - String                                         | The command to execute. This property will have<br>macro expansion applied to it with the additional<br><b>\$(StageOutputFilePath)</b> macro set to the output<br>filepath of the stage command. |
| Stage Command Working Directory<br>stage_command_wd - String                    | The working directory in which the stage command is run. This property will have macro expansion applied to it.                                                                                  |
| Stage Post-Build Command<br>stage_post_build_command - String                   | The command to execute after staging commands<br>have executed. This property will have macro<br>expansion applied to it.                                                                        |
| Stage Post-Build Command Working Directory stage_post_build_command_wd - String | The working directory where the post build command runs. This property will have macro expansion applied to it.                                                                                  |

## **Build Macros**

### **Build Macro Values**

| Property                                          | Description                                                 |  |
|---------------------------------------------------|-------------------------------------------------------------|--|
| \$(CombiningOutputFilePath)                       | The full path of the output file of the combining           |  |
| <pre>\$(CombiningOutputFilePath) - String</pre>   | command.                                                    |  |
| \$(CombiningRelInputPaths)                        | The relative inputs to the combining command.               |  |
| <pre>\$(CombiningRelInputPaths) - String</pre>    | The relative inputs to the combining communa.               |  |
| \$(Configuration)                                 | The build configuration e.g. ARM Flash Debug.               |  |
| \$(Configuration) - String                        | The band configuration e.g. rain hash Debag.                |  |
| \$(EXE)                                           | The default file extension for an executable file           |  |
| \$(EXE) – String                                  | including the dot e.gelf.                                   |  |
| \$(InputDir)                                      | The absolute directory of the input file.                   |  |
| \$(InputDir) - String                             | The absolute directory of the input me.                     |  |
| \$(InputExt)                                      | The extension of an input file not including the dot e.g    |  |
| \$(InputExt) - String                             | cpp.                                                        |  |
| \$(InputFileName)                                 | The name of an input file relative to the project           |  |
| \$(InputFileName) - String                        | directory.                                                  |  |
| \$(InputName)                                     | The name of an input file relative to the project           |  |
| \$(InputName) - String                            | directory without the extension.                            |  |
| \$(InputPath)                                     | The absolute name of an input file including the            |  |
| \$(InputPath) - String                            | extension.                                                  |  |
| \$(IntDir)                                        | The macro-expanded value of the Intermediate                |  |
| \$(IntDir) - String                               | Directory project property.                                 |  |
| \$(LIB)                                           | The default file extension for a library file including the |  |
| \$(LIB) - String                                  | dot e.glib.                                                 |  |
| \$(OBJ)                                           | The default file extension for an object file including     |  |
| \$(OBJ) – String                                  | the dot e.go.                                               |  |
| \$(OutDir)                                        | The macro-expanded value of the Output Directory            |  |
| \$(OutDir) - String                               | project property.                                           |  |
| \$(PackageExt)                                    | The file outer size of a ConserWards reads as file on here  |  |
| \$(PackageExt) - String                           | The file extension of a CrossWorks package file e.g. hzq.   |  |
|                                                   | The absolute value of the Project Directory project         |  |
| <pre>\$(ProjectDir) \$(ProjectDir) - String</pre> | property of the current project. If this isn't set then the |  |
|                                                   | directory containing the solution file.                     |  |
| \$(ProjectName)                                   | The project name of the current project.                    |  |
| \$(ProjectName) - String                          | The project name of the current project.                    |  |
| \$(ProjectNodeName)                               | The name of the selected project node.                      |  |
| \$(ProjectNodeName) - String                      | me name of the selected project node.                       |  |

| <pre>\$(RelInputPath) \$(RelInputPath) - String</pre>               | The relative path of the input file to the project directory.                                                                                                    |  |
|---------------------------------------------------------------------|----------------------------------------------------------------------------------------------------|--|
| <pre>\$(RootOutDir) \$(RootOutDir) - String</pre>                   | The macro-expanded value of the <b>Root Output Directory</b> project property.                                                                                                    |  |
| <pre>\$(RootRelativeOutDir) \$(RootRelativeOutDir) - String</pre>   | The relative path to get from the path specified by<br>the <b>Output Directory</b> project property to the path<br>specified by the <b>Root Output Directory</b> project<br>property. |  |
| <pre>\$(SolutionDir) \$(SolutionDir) - String</pre>                 | The absolute path of the directory containing the solution file.                                                                                                    |  |
| \$(SolutionExt)<br>\$(SolutionExt) - String                         | The extension of the solution file without the dot.                                                                                                    |  |
| <pre>\$(SolutionFileName) \$(SolutionFileName) - String</pre>       | The filename of the solution file.                                                                                                    |  |
| <pre>\$(SolutionName) \$(SolutionName) - String</pre>               | The basename of the solution file.                                                                                                    |  |
| <pre>\$(SolutionPath) \$(SolutionPath) - String</pre>               | The absolute path of the solution file.                                                                                                    |  |
| <pre>\$(StageOutputFilePath) \$(StageOutputFilePath) - String</pre> | The full path of the output file of the stage command.                                                                                                    |  |
| <pre>\$(TargetPath) \$(TargetPath) - String</pre>                   | The full path of the output file of the link or compile command.                                                                                                    |  |

# System Macros

## System Macro Values

| Property                                              | Description                                                                                                    |  |
|-------------------------------------------------------|----------------------------------------------------------------------------------------------------|--|
| \$(Date)<br>\$(Date) - String                         | Day Month Year e.g. 21 June 2011.                                                                                                    |  |
| \$(DateDay)<br>\$(DateDay) - String                   | Year e.g. 2011.                                                                                                    |  |
| <pre>\$(DateMonth) \$(DateMonth) - String</pre>       | Month e.g. June.                                                                                                    |  |
| \$(DateYear)<br>\$(DateYear) - String                 | Day e.g. 21.                                                                                                    |  |
| <pre>\$(DesktopDir) \$(DesktopDir) - String</pre>     | Path to users desktop directory e.g. c:/users/mpj/<br>Desktop.                                                                                                    |  |
| <pre>\$(DocumentsDir) \$(DocumentsDir) - String</pre> | Path to users documents directory e.g. c:/users/mpj/<br>Documents.                                                                                                  |  |
| \$(HomeDir)<br>\$(HomeDir) - String                   | Path to users home directory e.g. c:/users/mpj.                                                                                                    |  |
| \$(HostArch)<br>\$(HostArch) - String                 | The CPU architecture that CrossStudio is running on e.g. x86.                                                                                                    |  |
| \$(HostDLL)<br>\$(HostDLL) - String                   | The file extension for dynamic link libraries on the CPU that CrossStudio is running on e.gdll.                                                                     |  |
| \$(HostEXE)<br>\$(HostEXE) - String                   | The file extension for executables on the CPU that CrossStudio is running on e.gexe.                                                                                |  |
| \$(HostOS)<br>\$(HostOS) - String                     | The name of the operating system that CrossStudio is running on e.g. win.                                                                                           |  |
| \$(Micro)<br>\$(Micro) - String                       | The CrossWorks target e.g. ARM.                                                                                                    |  |
| \$(PackagesDir)<br>\$(PackagesDir) - String           | Path to the users packages directory e.g. c:/users/mpj/<br>AppData/Local/Rowley Associates Limited/CrossWorks<br>for ARM/packages.                                  |  |
| <pre>\$(Platform) \$(Platform) - String</pre>         | The CrossWorks target e.g. arm                                                                                                    |  |
| <pre>\$(SamplesDir) \$(SamplesDir) - String</pre>     | Path to the samples subdirectory of the packages<br>directory e.g. c:/users/mpj/AppData/Local/Rowley<br>Associates Limited/CrossWorks for ARM/packages/<br>samples. |  |

| <b>\$(StudioDir)</b><br>\$(StudioDir) - String                    | The install directory of CrossStudio e.g. c:/Program<br>Files(x86)/Rowley Associates Limited/CrossWorks for<br>ARM 2.0.                                             |  |
|-------------------------------------------------------------------|----------------------------------------------------------------------------------------------------|--|
| <pre>\$(StudioMajorVersion) \$(StudioMajorVersion) - String</pre> | The major release version of CrossStudio e.g. 2.                                                                                                    |  |
| <pre>\$(StudioMinorVersion) \$(StudioMinorVersion) - String</pre> | The minor release version of CrossStudio e.g. 0.                                                                                                    |  |
| <b>\$(StudioName)</b><br>\$(StudioName) - <b>String</b>           | The name of CrossStudio e.g. CrossStudio for ARM.                                                                                                    |  |
| <pre>\$(StudioRevision) \$(StudioRevision) - String</pre>         | The release revision of CrossStudio e.g. 11.                                                                                                    |  |
| \$(StudioUserDir)<br>\$(StudioUserDir) - String                   | The directory containing the packages directory e.g. c:/<br>users/mpj/AppData/Local/Rowley Associates Limited/<br>CrossWorks for ARM.                               |  |
| \$(TargetID)<br>\$(TargetID) - String                             | ID number representing the CrossWorks target.                                                                                                    |  |
| \$(TargetsDir)<br>\$(TargetsDir) - String                         | Path to the targets subdirectory of the packages<br>directory e.g. c:/users/mpj/AppData/Local/Rowley<br>Associates Limited/CrossWorks for ARM/packages/<br>targets. |  |
| \$(Time)<br>\$(Time) - String                                     | Hour:Minutes:Seconds e.g. 15:34:03.                                                                                                    |  |
| \$(TimeHour) - String                                             | Hour e.g. 15.                                                                                                    |  |
| <pre>\$(TimeMinute) \$(TimeMinute) - String</pre>                 | Hour e.g. 34.                                                                                                    |  |
| \$(TimeSecond)<br>\$(TimeSecond) - String                         | Hour e.g. 03.                                                                                                    |  |

# JavaScript Classes Reference

# Script Classes

| Scripting             | Scripting utility class.                 |
|-----------------------|------------------------------------------|
| Debug                 | Debugger access class.                   |
| WScript Compatibility | Windows Script Host compatibility class. |

## CWSys

The following table lists the CWSys object's member functions.

CWSys.copyFile(srcPath, destPath) copies file srcPath to destPath.

**CWSys.crc32(array)** returns the CRC32 value of the byte array *array*.

CWSys.fileExists(path) returns true if file *path* exists.

CWSys.fileSize(path) return the number of bytes in file path.

**CWSys.getRunStderr()** returns the stderr output from the last *CWSys.run()* call.

**CWSys.getRunStdout()** returns the stdout output from the last *CWSys.run()* call.

CWSys.makeDirectory(path) create the directory path.

CWSys.packU32Signature(array, offset, number, le) packs number into the array at offset.

CWSys.readByteArrayFromFile(path) returns the byte array contained in the file path.

CWSys.readStringFromFile(path) returns the string contained in the file path.

CWSys.removeDirectory(path) remove the directory path.

CWSys.removeFile(path) deletes file path.

CWSys.renameFile(oldPath, newPath) renames file oldPath to be newPath.

CWSys.run(cmd, wait) runs command line cmd optionally waits for it to complete if wait is true.

CWSys.unpackU32Signature(array, offset, le) returns the number unpacked from the array at offset.

CWSys.writeByteArrayToFile(path, array) creates a file path containing the byte array array.

CWSys.writeStringToFile(path, string) creates a file *path* containing *string*.

## Debug

The following table lists the Debug object's member functions.

**Debug.breakexpr(expression, count, hardware)** set a breakpoint on *expression*, with optional ignore *count* and use *hardware* parameters. Return the, none zero, allocated breakpoint number.

**Debug.breakline(filename, linenumber, temporary, count, hardware)** set a breakpoint on *filename* and *linenumber*, with optional *temporary*, ignore *count* and use *hardware* parameters. Return the, none zero, allocated breakpoint number.

**Debug.breaknow()** break execution now.

Debug.deletebreak(number) delete the specified breakpoint or all breakpoints if zero is supplied.

**Debug.disassembly(source, labels, before, after)** set debugger mode to disassembly mode. Optionally specify *source* and *labels* to be displayed and the number of bytes to disassemble *before* and *after* the located program counter.

Debug.echo(s) display string.

**Debug.enableexception(exception, enable)** *enable* break on *exception*.

Debug.evaluate(expression) evaluates debug expression and returns it as a JavaScript value.

**Debug.getfilename()** return located filename.

Debug.getlineumber() return located linenumber.

Debug.go() continue execution.

**Debug.locate(frame)** locate the debugger to the optional *frame* context.

**Debug.locatepc(pc)** locate the debugger to the specified *pc*.

Debug.locateregisters(registers) locate the debugger to the specified register context.

**Debug.print(expression, fmt)** evaluate and display debug*expression* using optional *fmt*. Supported formats are *b* binary, *c* character, *d* decimal, *e* scientific float, *f* decimal float, *g* scientific or decimal float, *i* signed decimal, *o* octal, *p* pointer value, *s* null terminated string, *u* unsigned decimal, *x* hexadecimal.

Debug.printglobals() display global variables.

**Debug.printlocals()** display local variables.

Debug.quit() stop debugging.

Debug.setprintarray(elements) set the maximum number of array elements for printing variables.

**Debug.setprintradix(radix)** set the default radix for printing variables.

**Debug.setprintstring(c)** set the default to print character pointers as strings.

**Debug.showbreak(number)** show information on the specified breakpoint or all breakpoints if zero is supplied.

Debug.showexceptions() show the exceptions.

**Debug.source(before, after)** set debugger mode to source mode. Optionally specify the number of source lines to display *before* and *after* the location.

**Debug.stepinto()** step an instruction or a statement.

**Debug.stepout()** continue execution and break on return from current function.

**Debug.stepover()** step an instruction or a statement stepping over function calls.

**Debug.wait(ms)** wait *ms* millseconds for a breakpoint and return the number of the breakpoint that hit.

Debug.where() display call stack.

# WScript

The following table lists the WScript object's member functions.

**WScript.Echo(s)** echos string *s* to the output terminal.

# Code editor command summary

The following table summarizes the keystrokes and corresponding menu items for code editor commands:

| Keystrokes      | Menu | Description                                                                                                    |
|-----------------|------|----------------------------------------------------------------------------------------------------|
| Up              |      | Move the caret one line up.                                                                                                 |
| Down            |      | Move the caret one line down.                                                                                               |
| Left            |      | Move the caret one character to the left.                                                                                   |
| Right           |      | Move the caret one character to the right.                                                                                  |
| Home            |      | Move the caret to the start of the current line.                                                                            |
| End             |      | Move the caret to the end of the current line.                                                                              |
| PageUp          |      | Move the caret on page up.                                                                                                  |
| PageDown        |      | Move the caret one page down.                                                                                               |
| Ctrl+Up         |      | Scroll the document down one line.                                                                                          |
| Ctrl+Down       |      | Scroll the document up one line.                                                                                            |
| Ctrl+Left       |      | Move the caret to the start of the previous word.                                                                           |
| Ctrl+Right      |      | Move the caret to the start of the next word.                                                                               |
| Ctrl+Home       |      | Move the caret to the start of the document.                                                                                |
| Ctrl+End        |      | Move the caret to the end of the document.                                                                                  |
| Ctrl+PageUp     |      | Move the caret to the top of the window.                                                                                    |
| Ctrl+PageDown   |      | Move the caret to the bottom of the window.                                                                                 |
| Enter<br>Return |      | Insert a new line and move the caret<br>to an appropriate position on the<br>next line dependant on the indent<br>settings. |
| Shift+Up        |      | Extend the current selection up by one line.                                                                                |
| Shift+Down      |      | Extend the current selection down by one line.                                                                              |
| Shift+Left      |      | Extend the current selection left by one character.                                                                         |

| Shift+Right            |                                   | Extend the current selection right by one character.                                                |
|------------------------|-----------------------------------|----------------------------------------------------------------------------------------------------|
| Shift+Home             |                                   | Extend the current selection to the beginning of the current line.                                  |
| Shift+End              |                                   | Extend the current selection to the end of the current line.                                        |
| Shift+PageUp           |                                   | Extend the current selection up by one page.                                                        |
| Shift+PageDown         |                                   | Extend the current selection down by one page.                                                      |
| Ctrl+Shift+Left        |                                   | Extend the current selection to the beginning of the previous word.                                 |
| Ctrl+Shift+Right       |                                   | Extend the current selection to the end of the next word.                                           |
| Ctrl+Shift+Home        |                                   | Extend the current selection to the beginning of the file.                                          |
| Ctrl+Shift+End         |                                   | Extend the current selection to the end of the file.                                                |
| Ctrl+Shift+PageUp      |                                   | Extend the current selection to the top of the window.                                              |
| Ctrl+Shift+PageDown    |                                   | Extend the current selection to the end of the window.                                              |
| Ctrl+Shift+]           |                                   | Select the text contained within the nearest delimiter pair.                                        |
| Ctrl+A                 |                                   | Select the entire document.                                                                         |
| Ctrl+F8                |                                   | Select the current line.                                                                            |
|                        | Edit   Advanced   Sort Ascending  | Sort the lines contained within the current selection into ascending order.                         |
|                        | Edit   Advanced   Sort Descending | Sort the lines contained within the current selection into descending order.                        |
| Ctrl+C<br>Ctrl+Insert  | Edit   Copy                       | Copy the current selection into the clipboard.                                                      |
| Ctrl+X<br>Shift+Delete | Edit   Cut                        | Copy the current selection into the<br>clipboard and remove the selected<br>text from the document. |
| Ctrl+V<br>Shift+Insert | Edit   Paste                      | Insert the contents of the clipboard into the document at the current caret position.               |
| Ctrl+L                 |                                   | Cut the current line or selection.                                                                  |
| Ctrl+Shift+L           |                                   | Delete the current line or selection.                                                               |

|                | Edit   Clipboard   Clear Clipboard        | Empty the current contents of the clipboard.                                                         |
|----------------|-------------------------------------------|----------------------------------------------------------------------------------------------------|
| Ctrl+F2        | Edit   Bookmarks   Toggle<br>Bookmark     | Add or remove a bookmark to the current line.                                                        |
| F2             | Edit   Bookmarks   Next Bookmark          | Move the caret to the next<br>bookmark.                                                              |
| Shift+F2       | Edit   Bookmarks   Previous<br>Bookmark   | Move the caret to the previous bookmark.                                                             |
|                | Edit   Bookmarks   First Bookmark         | Move the caret to the first bookmark in the document.                                                |
|                | Edit   Bookmarks   Last Bookmark          | Move the caret to the last bookmark in the document.                                                 |
| Ctrl+Shift+F2  | Edit   Bookmarks   Clear All<br>Bookmarks | Remove all bookmarks from the document.                                                              |
| Alt+F2         |                                           | Add a permanent bookmark on the current line.                                                        |
| Ctrl+F         | Edit   Find                               | Display the find dialog.                                                                             |
| Ctrl+H         | Edit   Replace                            | Display the replace dialog.                                                                          |
| F3             |                                           | Find the next occurrence of the previous search ahead of the current caret position.                 |
| Shift+F3       |                                           | Find the next occurrence of the previous search behind the current caret position.                   |
| Ctrl+]         |                                           | Find the matching delimiter<br>character for the nearest delimiter<br>character on the current line. |
| Ctrl+F3        |                                           | Search up the document for currently selected text.                                                  |
| Ctrl+Shift+F3  |                                           | Search down the document for the currently selected text.                                            |
| Ctrl+G, Ctrl+L |                                           | Display the goto line dialog.                                                                        |
| Backspace      |                                           | Delete the character to the left of the caret position.                                              |
| Delete         |                                           | Delete the character to the right of the caret position.                                             |
| Ctrl+Backspace |                                           | Delete from the caret position to the start of the current word.                                     |
| Ctrl+Delete    |                                           | Delete from the caret position to the end of the current word.                                       |
| Ctrl+L         |                                           | Delete current line.                                                                                 |

| Ctrl+Alt+L              |                                               | Delete from the caret position to the end of the line.                                                                                                    |
|-------------------------|-----------------------------------------------|----------------------------------------------------------------------------------------------------|
| Alt+Shift+L             |                                               | Delete from the caret position to the next blank line.                                                                                                    |
| Tab                     | Edit   Advanced   Increase Line<br>Indent     | Either advance the caret to the<br>next indent position or, if there is<br>selected text, indent each line of the<br>selection.                                                         |
| Shift+Tab               | Edit   Advanced   Decrease Line<br>Indent     | Either move the caret to the<br>previous indent position or, if there<br>is selected text, unindent each line<br>of the selection.                                                      |
| Alt+Right               |                                               | Indent the current line.                                                                                                    |
| Alt+Left                |                                               | Unindent the current line.                                                                                                    |
| Ctrl+S                  | File   Save                                   | Save the current file.                                                                                                    |
|                         | File   Save As                                | Save the current file under a different file name.                                                                                                    |
| Ctrl+Shift+S            | File   Save All                               | Save all the files.                                                                                                    |
| Ctrl+P                  | File   Print                                  | Print the current file.                                                                                                    |
| Ctrl+U                  | Edit   Advanced   Make Selection<br>Lowercase | Either change the current character<br>to lowercase or, if there is selected<br>text, change all characters within<br>the selection to lowercase.                                       |
| Ctrl+Shift+U            | Edit   Advanced   Make Selection<br>Uppercase | Either change the current character<br>to uppercase or, if there is selected<br>text, change all characters within<br>the selection to uppercase.                                       |
| Ctrl+/                  | Edit   Advanced   Comment                     | If there is a selection, adds a<br>comment to the start of each<br>selected line. If there is no selection,<br>adds a comment to the start of the<br>line the caret is on.              |
| Ctrl+Shift+/            | Edit   Advanced   Uncomment                   | If there is a selection, removes any<br>comment from the start of each<br>selected line. If there is no selection,<br>removes any comment fro the start<br>of the line the caret is on. |
| Ctrl+Z or Alt+Backspace | Edit   Undo                                   | Undoes the last operation.                                                                                                    |
| Ctrl+Y                  | Edit   Redo                                   | Redoes the last operation.                                                                                                    |
| Insert                  |                                               | Enable or disable overwrite mode.                                                                                                    |
| Ctrl+Shift+T            |                                               | Swap the current word with the previous word or, if there is no previous word, the next word.                                                                                           |

| Alt+Shift+T |                                        | Swap the current line with the previous line or, if there is no previous line, the next line. |
|-------------|----------------------------------------|-----------------------------------------------------------------------------------------------|
| Ctrl+Alt+J  |                                        | Appends the line below the caret onto the end of the current line.                            |
|             | Edit   Advanced   Tabify Selection     | Replace whitespace with<br>appropriate tabs within the current<br>selection.                  |
|             | Edit   Advanced  Untabify Selection    | Remove tabs from within the current selection.                                                |
|             | Edit   Advanced  Visible<br>Whitespace | Enable or disable visible whitespace.                                                         |
|             | Edit   Advanced   Toggle Read Only     | Toggle the write permissions of the<br>current file.                                          |

# Binary editor command summary

The following table summarizes the keystrokes and corresponding menu items for binary editor commands:

| Keystrokes | Menu           | Action                                                                                                    |
|------------|----------------|----------------------------------------------------------------------------------------------------|
| Up         |                | Move the caret 16 bytes back.                                                                                                    |
| Down       |                | Move the caret 16 bytes forward.                                                                                                    |
| Left       |                | Move the caret one byte back.                                                                                                    |
| Right      |                | Move the caret one byte forward.                                                                                                    |
| Home       |                | Move the caret to the start of the current line of bytes.                                                                                                    |
| End        |                | Move the caret to the end of the current line of bytes.                                                                                                    |
| Page Up    |                | Move the caret one page up.                                                                                                    |
| Page Down  |                | Move the caret one page down.                                                                                                    |
| Ctrl+Home  |                | Move the caret to address 0.                                                                                                    |
| Ctrl+End   |                | Move the caret to the address of the last byte in the file.                                                                                                    |
| Ctrl+Up    |                | Move the view up one line.                                                                                                    |
| Down       |                | Move the view down one line.                                                                                                    |
| Ctrl+Left  |                | Move the caret 4 bytes back.                                                                                                    |
| Ctrl+Right |                | Move the caret 4 bytes forward.                                                                                                    |
| Ctrl+F     | Edit   Find    | Display the find dialog.                                                                                                    |
| F3         |                | Find the next occurrence of the value most recently searched for.                                                                                                    |
| Backspace  |                | Removes the byte in the address before the caret position.                                                                                                    |
| Delete     |                | Removes the currently selected byte.                                                                                                    |
| Ctrl+S     | File   Save    | Save the current file.                                                                                                    |
|            | File   Save As | Save the current file under a<br>different file name. <b>WARNING</b> the<br>current version of the binary editor<br>continues to display the original file<br>name after a "Save as" operation. |
| Ctrl+Z     | Edit   Undo    | Undoes the last operation.                                                                                                    |
| Ctrl+Y     | Edit   Redo    | Redoes the last undone operation.                                                                                                    |
| Insert     |                | Enable or disable overwrite mode.                                                                                                    |

| Ctrl+T        |                                    | When in text input mode the<br>currently selected byte will be<br>replaced with the ASCII character<br>code for the input key. e.g. 0F would<br>become 66 when 'f' is pressed.<br>When not in text input mode the<br>currently selected byte is replaced<br>with the HEX value of the input keys.<br>e.g. 00 would become 0F when 'f' is<br>pressed. 00 would become FA if the<br>'f then 'a' keys were pressed. |
|---------------|------------------------------------|----------------------------------------------------------------------------------------------------|
|               | Edit   Advanced   Toggle Read Only | Toggle the write permissions of the current file.                                                                                                    |
| Ctrl+E        |                                    | Allows the file to be a fixed size or a variable size                                                                                                    |
| Down or Right |                                    | Extends the file when the last<br>address is selected and the file is<br>write enabled. the new bytes will be<br>initialised to 00.                                                                                                    |

### **Frequently asked questions**

### **Assembly Code**

#### Can I put inline assembly code into my C source files?

No, we don't support inline assembly code. You can use the compiler intrinsic **\_OPC** which will emit a word into the instruction stream.

For example:

```
#include <in430.h>
_OPC(0x4302); // mov.w #0, sr
```

### **Memory Usage**

#### How can I find out how big my program is?

You can use the symbol browser window to find out the size of your program:

- Open up the Symbol Browser using View | Symbol Browser or typing Ctrl+Alt+Y.
- Click the arrow on the first button on the symbol browser's toolbar.
- Select Group By Section from the menu.

You will now see the sections that comprise your program together with their addresses and sizes. You can use the symbol browser to view the range of data items and see how much code each individual function takes up.

#### How can I find out where functions or variables have been placed in memory by the linker?

You can use the symbol browser window to find out where symbols are placed in memory:

- Open up the Symbol Browser using View | Symbol Browser or typing Ctrl+Alt+Y.
- Click the arrow on the first button on the symbol browser's toolbar.
- Select Group By Type from the menu.

You will see a list of groups each containing symbols of a particular type, such as functions, variables and labels. Within each of these groups will be listed each symbol and the address range it occupies in memory.

### Glossary

The following terms are in common use and are used throughout the CrossWorks documentation:

#### Active project

The project that is currently selected in the **Project Explorer**. The **Build** tool bar contains a dropdown and the **Project > Set Active Project** menu contains an item that display the active project. You can change the active project using either of these elements.

#### Active configuration

The configuration that is currently selected for building. The **Build** too bar contains a dropdown and the **Build > Set Active Build Configuration** menu display the active configuration. You can change the active configuration using either of these elements.

#### Assembler

A program that translates low-level assembly language statements into executable machine code. See Assembler Reference.

#### Compiler

A program that translates high-level statement into executable machine code. See C Compiler Reference.

#### Integrated development environment

A program that supports editing, managing, building, and debugging your programs within a single environment.

#### Linker

A program that combines multiple relocatable object modules and resolves inter-module references to produce an executable program. See Linker Reference.

#### **Project explorer**

A docking indow that contains a visual representation of the project. See **Project Explorer**.